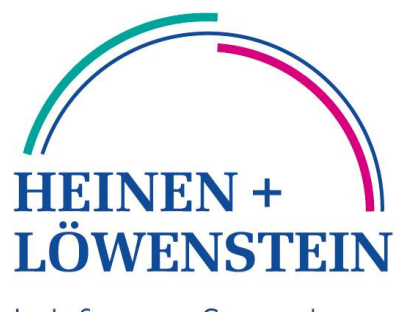

Life Saving Medical Technology

# leon

инструкция по эксплуатации

Ред**. 2.6.0**  с версией ПО **1.1.19** 

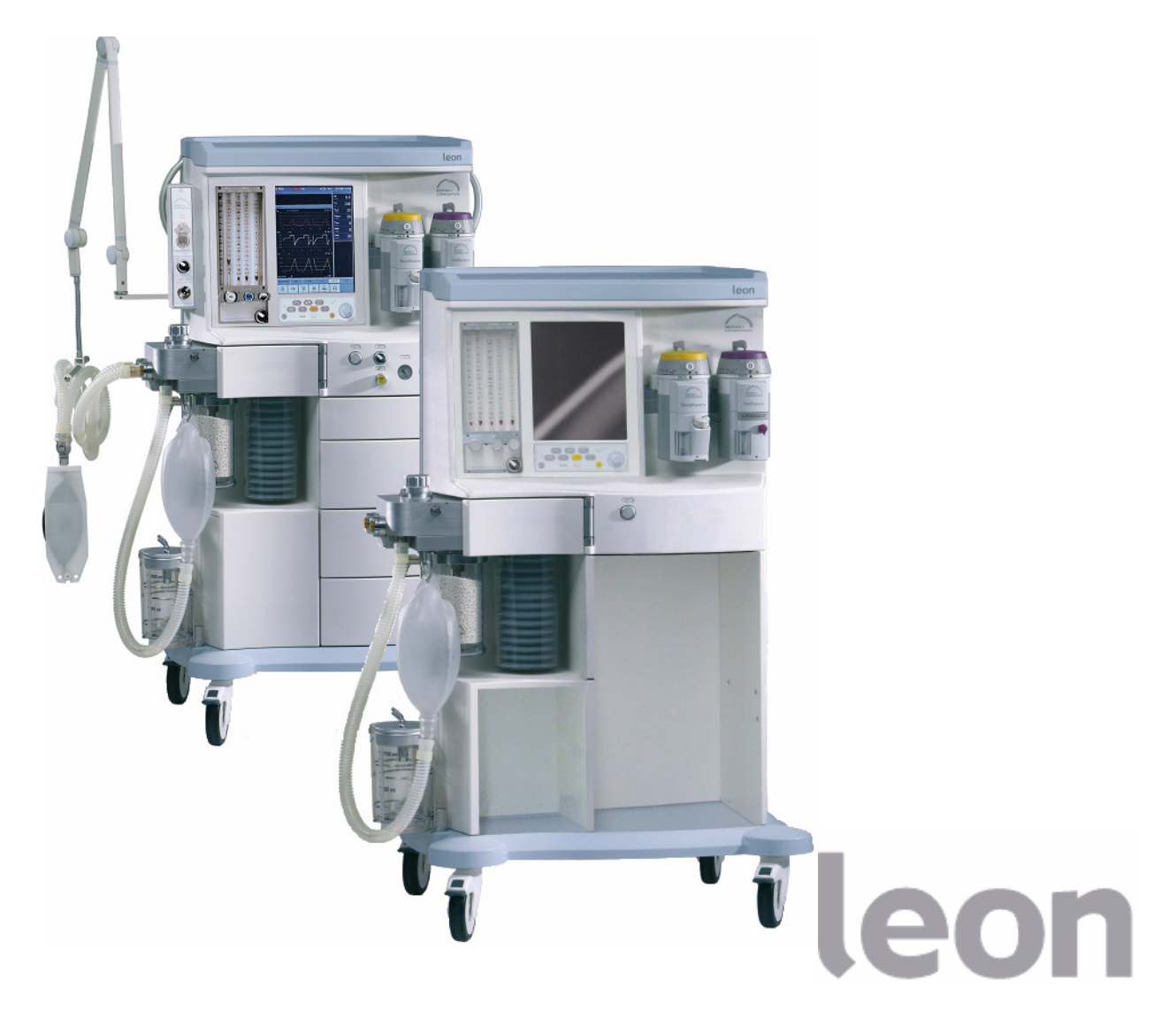

### Документ

#### Данное инструкция по эксплуатации Ред. 2.6.0 с версией ПО 1.1.19 предназначена только для

leon

с серийным номером: $^{\rm 1}$ 

Наклейка

Серийный №

Производитель:

Heinen + Löwenstein GmbH Arzbacher Straße 80 56130 Bad Ems/Германия

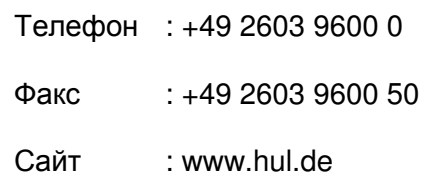

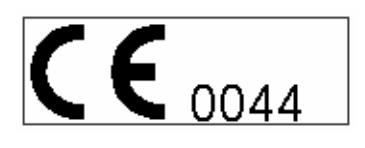

Регистрационный номер: 04 207 3552/96

 1 без наклейки с серийным номером данное инструкция по эксплуатации дает лишь общую информацию

### Сведения**,** относящиеся к настоящему инструкция по эксплуатации

# Структура

- ⇒ Основной список В начале настоящего инструкция по эксплуатации находится содержание с заголовками основных глав
- ⇒ Указатели глав У каждой главы есть свое содержание, указатель рисунков и таблиц
- ⇒ Другие указатели В конце инструкция по эксплуатации прилагается индексный указатель и указатель ссылок (ссылки поясняются только при своем первом появлении)
- ⇒ Заметки В приложении можно делать собственные заметки
- ⇒ Дополнительная документация**,** помощь В приложении находятся образцы чек-листов, инструкций и указаний (готовые для копирования бланки)

### Описание страниц

- $\Rightarrow$  В верхнем колонтитуле каждой страницы указана основная тема главы
- $\Rightarrow$  Названия глав и подглав выделены темным фоном и снабжены номерами уровней каталогов
- ⇒ Изображения находятся справа на странице
- $\Rightarrow$  Пояснения к изображениям или таблицам по процессу обслуживания находятся слева на странице
- ⇒ На пустой странице имеется текст "Эта страница намеренно оставлена пустой"
- $\Rightarrow$  В нижнем колонтитуле указан номер версии инструкция по эксплуатации

#### Таблицы и изображения

- ⇒ Текущие номера таблиц даны в верхнем колонтитуле
- ⇒ Изображения снабжены текущими номерами
- ⇒ Гипитавличенные фрагменты и ссылки в изображениях представлены знаком пояснения

# Элементы управления и индикации**,** обозначения

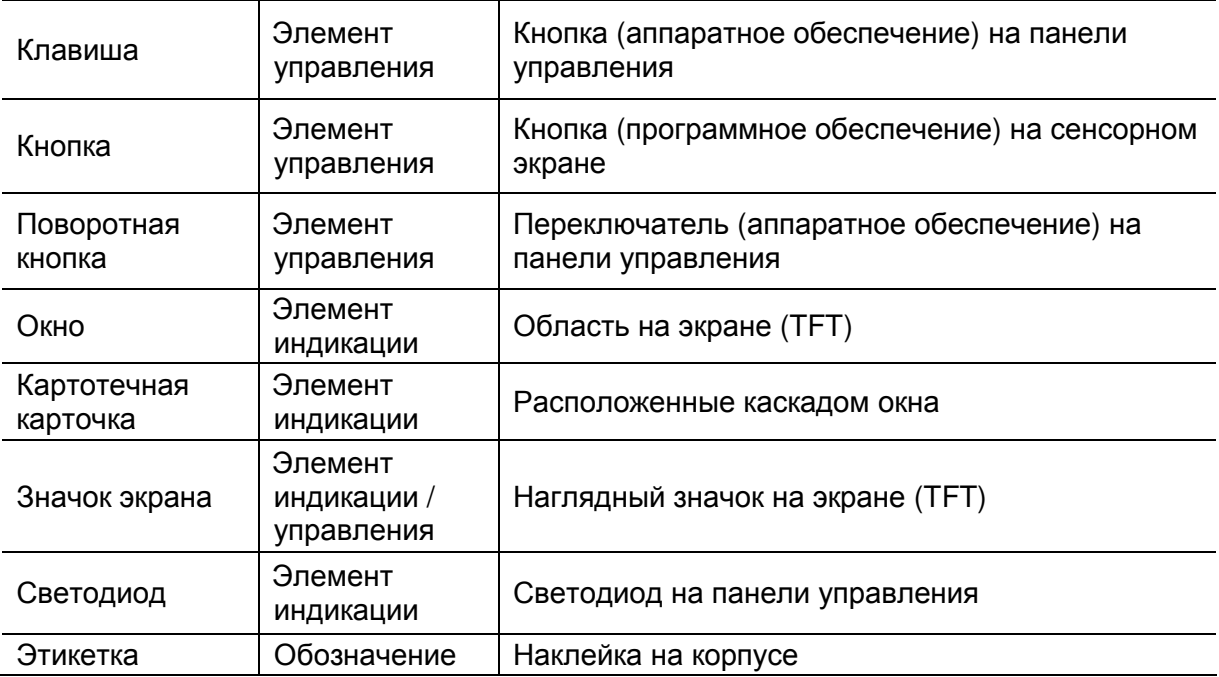

# Управление

Возможности управления представлены в таблице состоящей из двух столбцов. В левом столбце описывается управление с сенсорного экрана, в правом – с панели управления. Используемые символы:

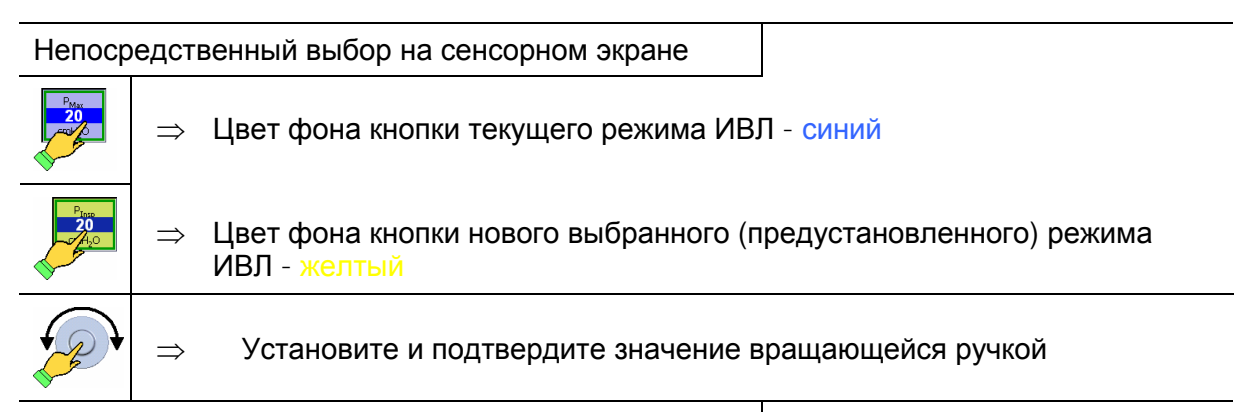

или выберите значение с панели управления

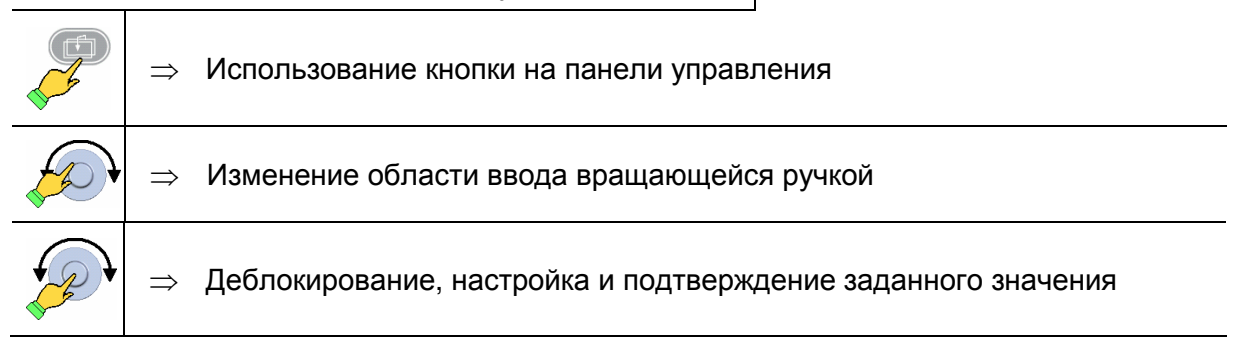

### Предупреждения и указания

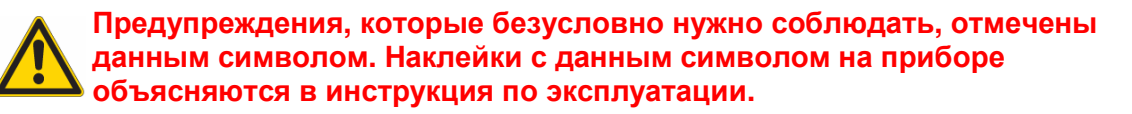

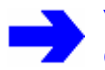

↑

Указания**,** которые безусловно нужно соблюдать**,** отмечены данным символом**.** 

Ссылка на главу или страницу, где можно найти более подробное или дополнительное пояснение.

#### Электронные носители данных

На прилагаемом CD диске имеется следующая документация в формате PDF:

- ⇒ инструкция по эксплуатации leon;
- $\Rightarrow$  краткий чек-лист leon / краткая инструкция по эксплуатации, DIN A5;
- $\Rightarrow$  краткий чек-лист leon перед вводом в эксплуатацию, DIN A4;
- $\Rightarrow$  заказ запасных частей leon (формуляры);
- ⇒ пользовательский интерфейс программы leon.

### Улучшения

Если у вас есть предложения по улучшению, касающиеся данного продукта или инструкция по эксплуатации, мы будем рады их получить. Как наша продукция, так и инструкция по эксплуатации постоянно совершенствуются. Адрес и номер телефона компании Heinen + Löwenstein GmbH можно найти на последней странице данного инструкция по эксплуатации.

# Устранение неполадок

В случае возникновения проблем будьте готовы предоставить:

- $\Rightarrow$  серийный номер leon  $\uparrow$ 3.4/3-9;
- $\Rightarrow$  версию программного обеспечения leon  $\uparrow$ 11.4.1/11-10;
- ⇒ краткое описание случившегося и предпринятые действия;
- ⇒ сообщения об ошибках (номера ошибок, если имеются ↑10.6/10-28).

Телефон : +49 2603 9600 0 Факс :  $+49,2603,9600,50$ 

# Содержание

# инструкция по эксплуатации Ред**. 2.6.0** с версией ПО **1.1.19**  Страница Документ**...........................................................................................................................0-1**  Рабочая инструкция для данного инструкция по эксплуатации **.............................0-3**  Содержание**.........................................** Ред**. 2.6.0 ..................................................1-1** Функциональные области **................** Ред**. 2.5.1 ..................................................2-1** Для вашей безопасности и безопасности пациента **.....................** Ред**. 2.5.3 ..................................................3-1** Назначение**..........................................** Ред**. 2.2.6 ..................................................4-1** План эксплуатации **............................** Ред**. 2.5.4 ..................................................5-1** Подготовка **..........................................** Ред**. 2.4.1 ..................................................6-1** Ввод в эксплуатацию **........................** Ред**. 2.5.3 ..................................................7-1** Искусственная вентиляция легких**..** Ред**. 2.4.0 ..................................................8-1** Контроль**..............................................** Ред**. 2.5.4 ..................................................9-1** Тревоги **................................................** Ред**. 2.5.2 ................................................10-1** Конфигурация**.....................................** Ред**. 2.5.4 ................................................11-1** Гигиеническая обработка **.................** Ред**. 2.4.0 ................................................12-1** Ошибки и способы их устранения**...** Ред**. 2.6.0 ................................................13-1** Текущий ремонт и обслуживание**....** Ред**. 2.2.3 ................................................14-1** Дополнительные принадлежности **.** Ред**. 2.2.0 ................................................15-1** Комбинации продуктов **.....................** Ред**. 2.2.1 ................................................16-1** Другие указатели**................................** Ред**. 2.6.0 ................................................17-1** Приложение **........................................** Ред**. 2.2.3 ................................................18-1** Технические данные**..........................** Ред**. 1.9 ................................................19-1** leon Краткий чек**-**лист перед вводом в эксплуатацию**,** ред**. BA-leon-K-RU HUL353**  leon Краткая инструкция по эксплуатации**,** ред**. 1.7**  leon Заказ запасных частей **-** расходники**,** ред**. 1.2**  leon Заказ запасных частей **-** опции и замена**,** ред**. 1.5**

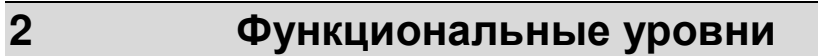

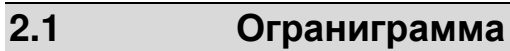

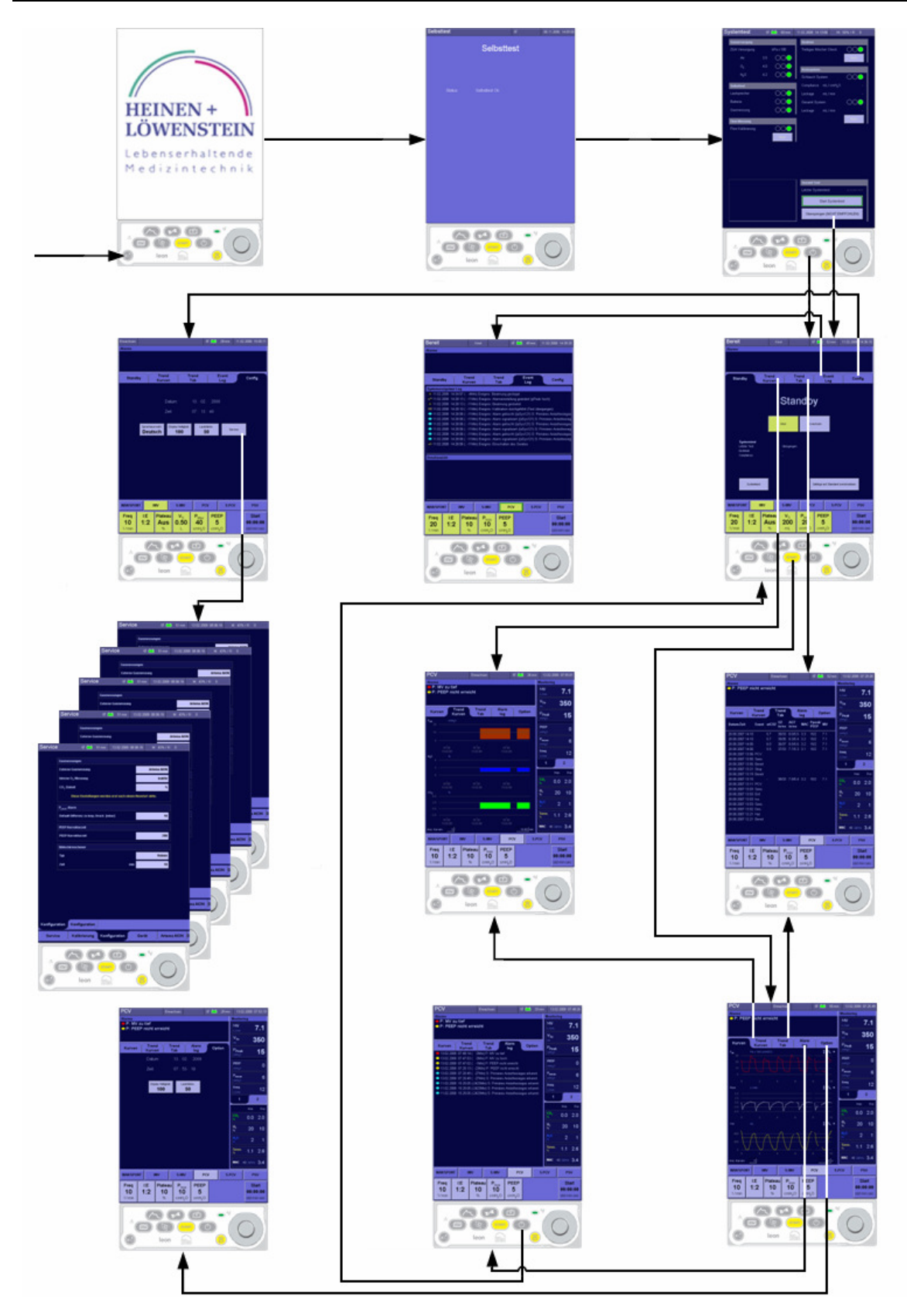

Рис. 1 Ограниграмма функциональных уровней

### **2.2** Краткая инструкция

В этой главе вы найдете описание и управление функциональными уровнями: См. также ↑18.3.4/18-6.

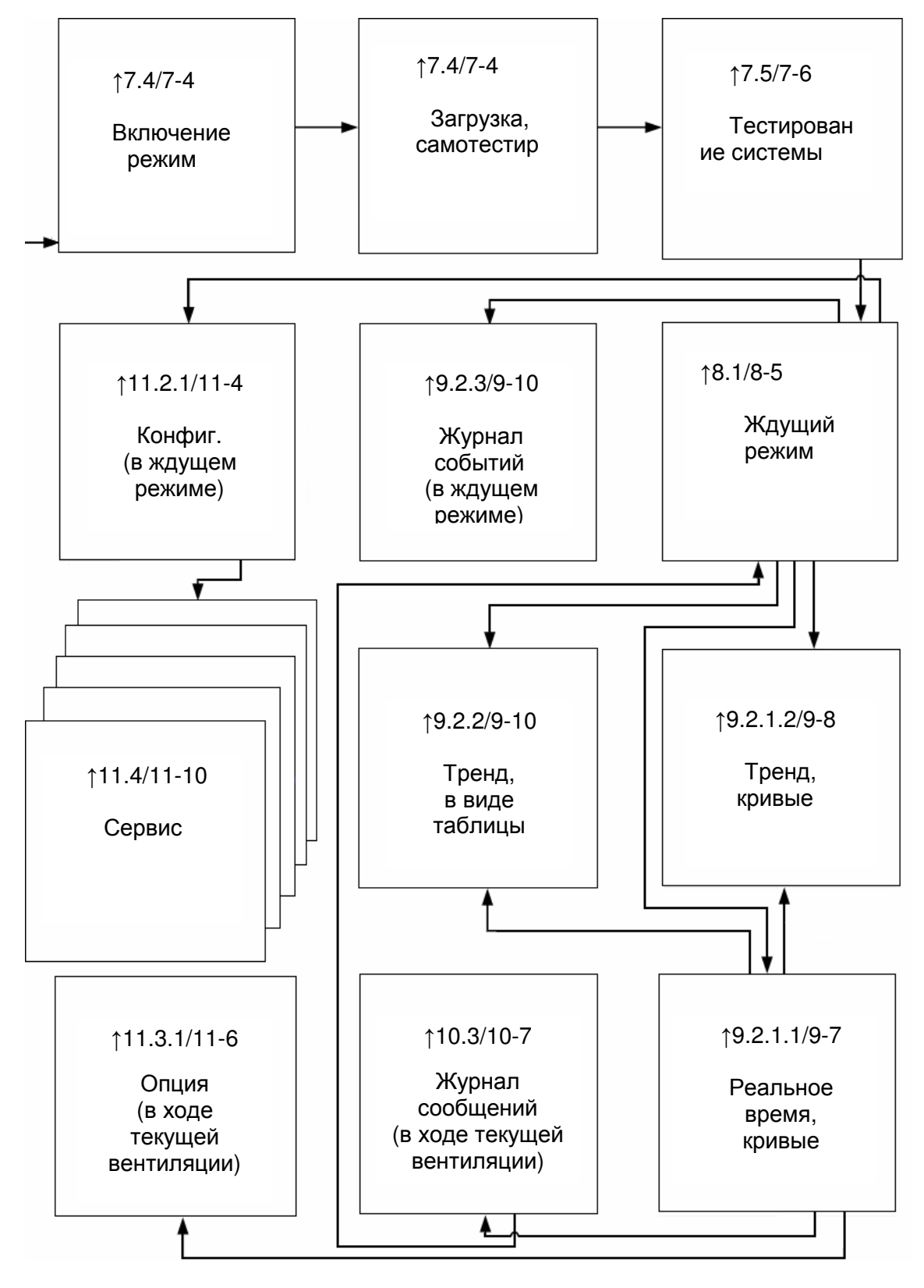

Рис. 2 Краткая инструкция функциональных уровней

# **3** В целях вашей безопасности и безопасности пациента

# Содержание

Страница

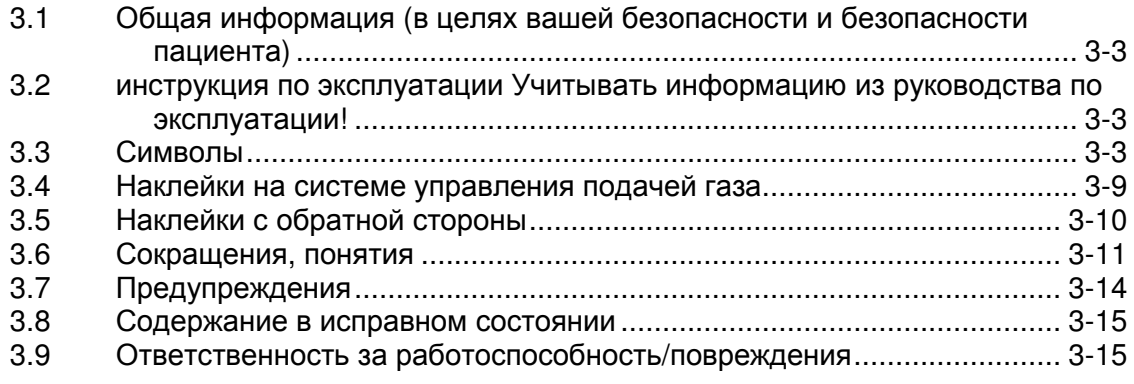

# Рисунки

#### **-** без записей **-**

# Таблицы

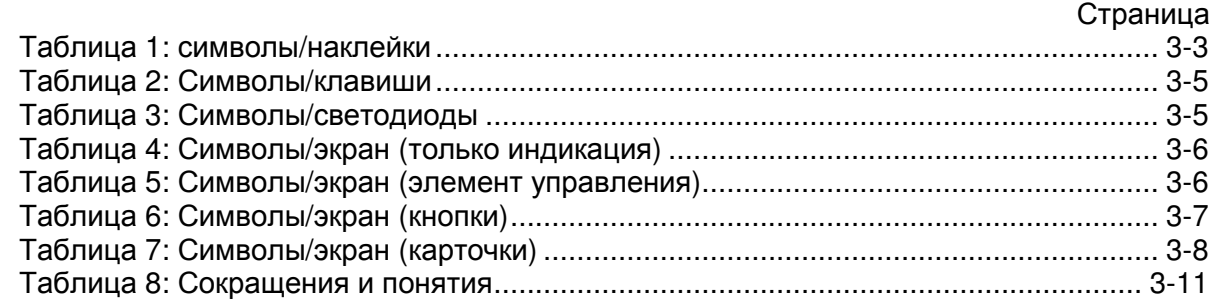

Страница

# **3.1** Общая информация **(**в целях вашей безопасности и безопасности пациента**)**

Документация по анестезиологической рабочей станции leon включает:

- ⇒ leon инструкция по эксплуатации
- $\Rightarrow$  leon Руководство по сервисному обслуживанию
- ⇒ leon Краткий чек-лист/краткая инструкция перед вводом в эксплуатацию (↑18.3.3/18-6, ↑18.3.4/18-6)
- $\Rightarrow$  leon Заказ запасных частей (формуляры ↑18.3.1/18-6, ↑18.3.2/18-6)

# **3.2** инструкция по эксплуатации Учитывать информацию из руководства по эксплуатации**!**

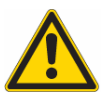

Любое использование прибора предполагает точное понимание и соблюдение сведений настоящего руководства по эксплуатации инструкция по эксплуатации**.** Прибор предназначен только для описанного в руководстве использования**.** 

# **3.3** Символы

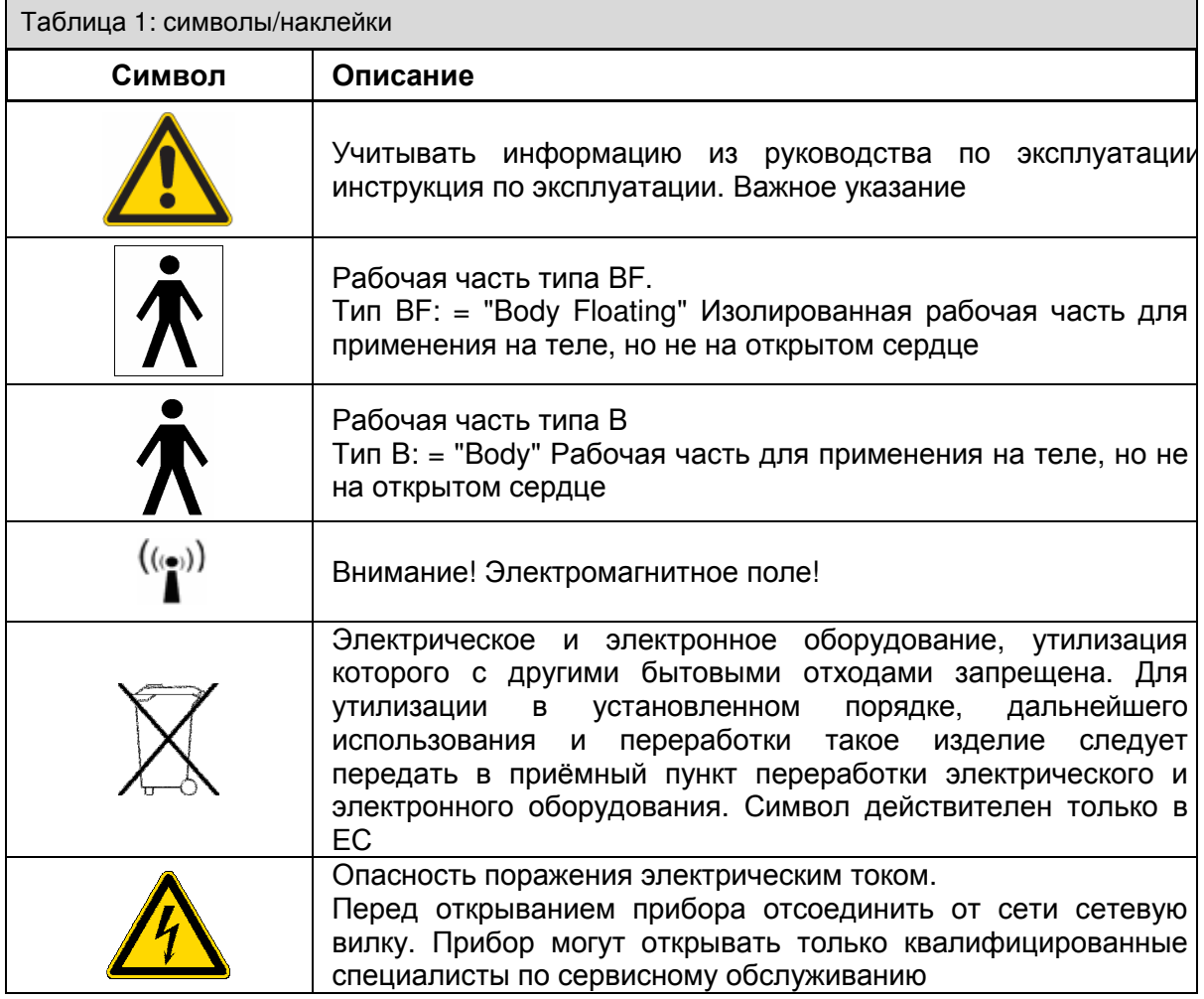

| Таблица 1: символы/наклейки             |                                                                                                    |
|-----------------------------------------|----------------------------------------------------------------------------------------------------|
| Символ                                  | Описание                                                                                                    |
|                                         | Разъем для подключения кабеля выравнивания потенциалов                                                       |
|                                         | Директива 93/42/EWG (Conformité Européen) о медицинской<br>продукции с указанием сертифицирующего органа     |
|                                         | Предохранитель                                                                                               |
| 2005                                    | Дата изготовления                                                                                            |
| $\bigcup_{2}$<br>2                      | Манометр для<br>индикации давления<br>резервных<br>газовых<br>баллонов O <sub>2</sub> (с передней стороны)   |
| N2O<br>$\overline{2}$                   | Манометр для<br>индикации давления<br>резервных<br>газовых<br>баллонов N <sub>2</sub> O (с передней стороны) |
| v a c                                   | Манометр для индикации давления вакуума (с передней<br>стороны)                                              |
| V A.C<br>2                              | Выключатель вакуума (с передней стороны)                                                                     |
|                                         | Поворотный выключатель для дозирования<br>вакуума<br>(c<br>передней стороны)                                 |
| $J_2$ +                                 | Подача кислорода посредством кнопки $O_2$ –Flush (с передней<br>стороны)                                     |
| 2                                       | Пневматический вход (водяная ловушка)                                                                        |
|                                         | Электрический выход (передача данных)                                                                        |
|                                         | Электрический вход (датчики давления для баллонов 10 л)                                                      |
|                                         | Направление вращение на закрытие/открытие                                                                    |
|                                         | Внешнее выпускное отверстие для О <sub>2</sub>                                                               |
| Pmax = $1,2$ kPa x 100 $2$              | Внешнее выпускное отверстие для свежего газа с указанием<br>макс. давления МПа                               |
| ⊢   H <sup>2</sup>                      | Интерфейс Ethernet                                                                                           |
| COM 1 <sup>2</sup> , COM 2 <sup>2</sup> | 1. и 2. второй последовательный интерфейс                                                                    |

 2 в leon опция

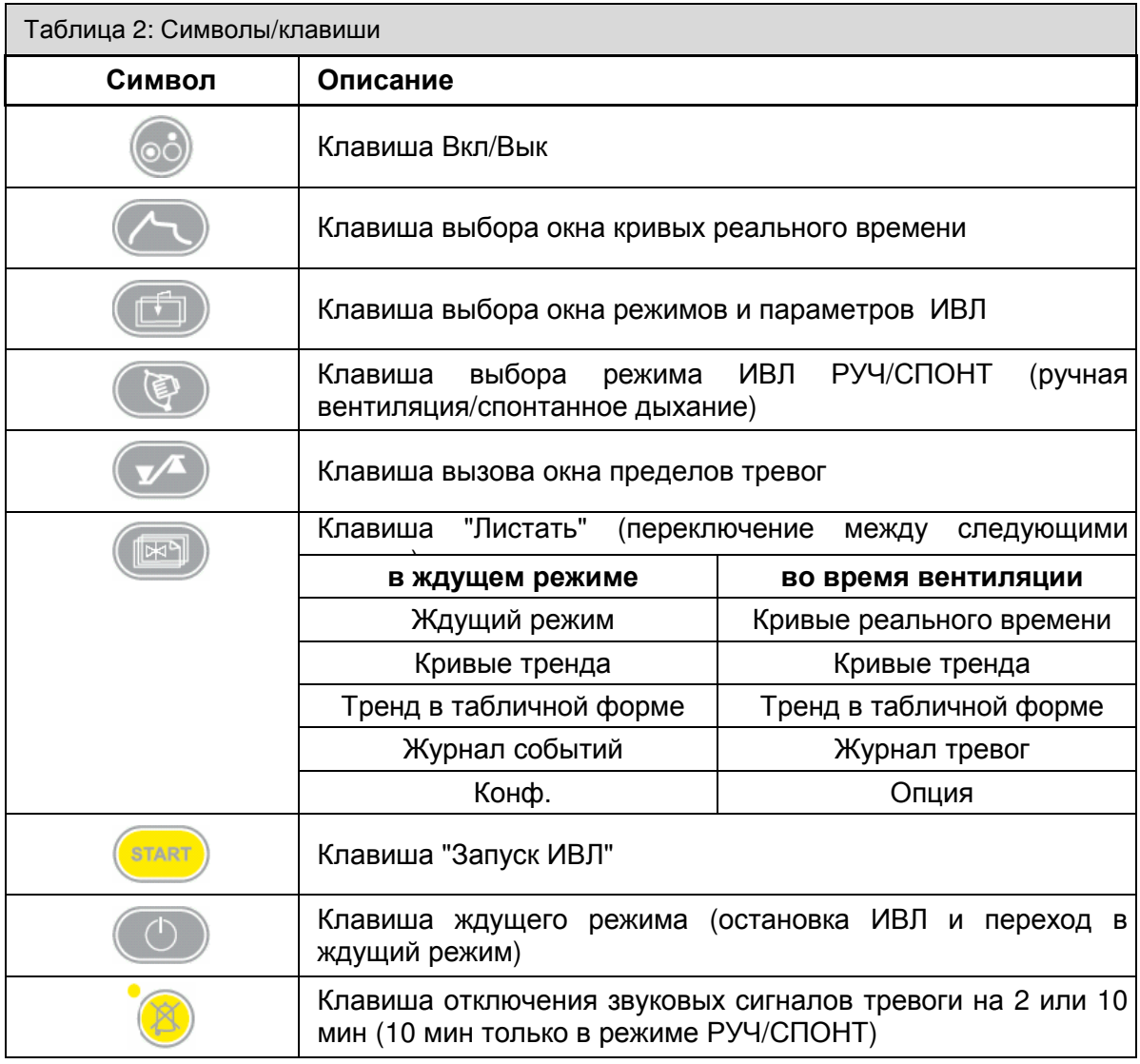

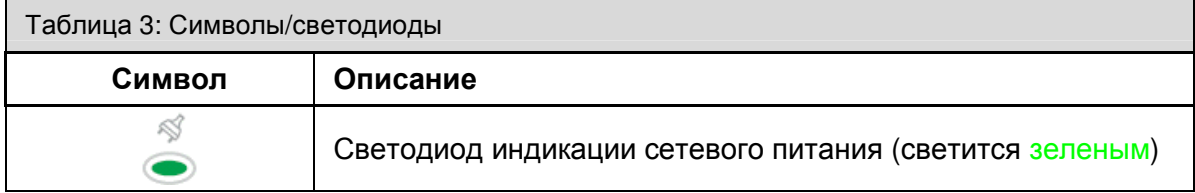

### В целях вашей безопасности и безопасности пациента

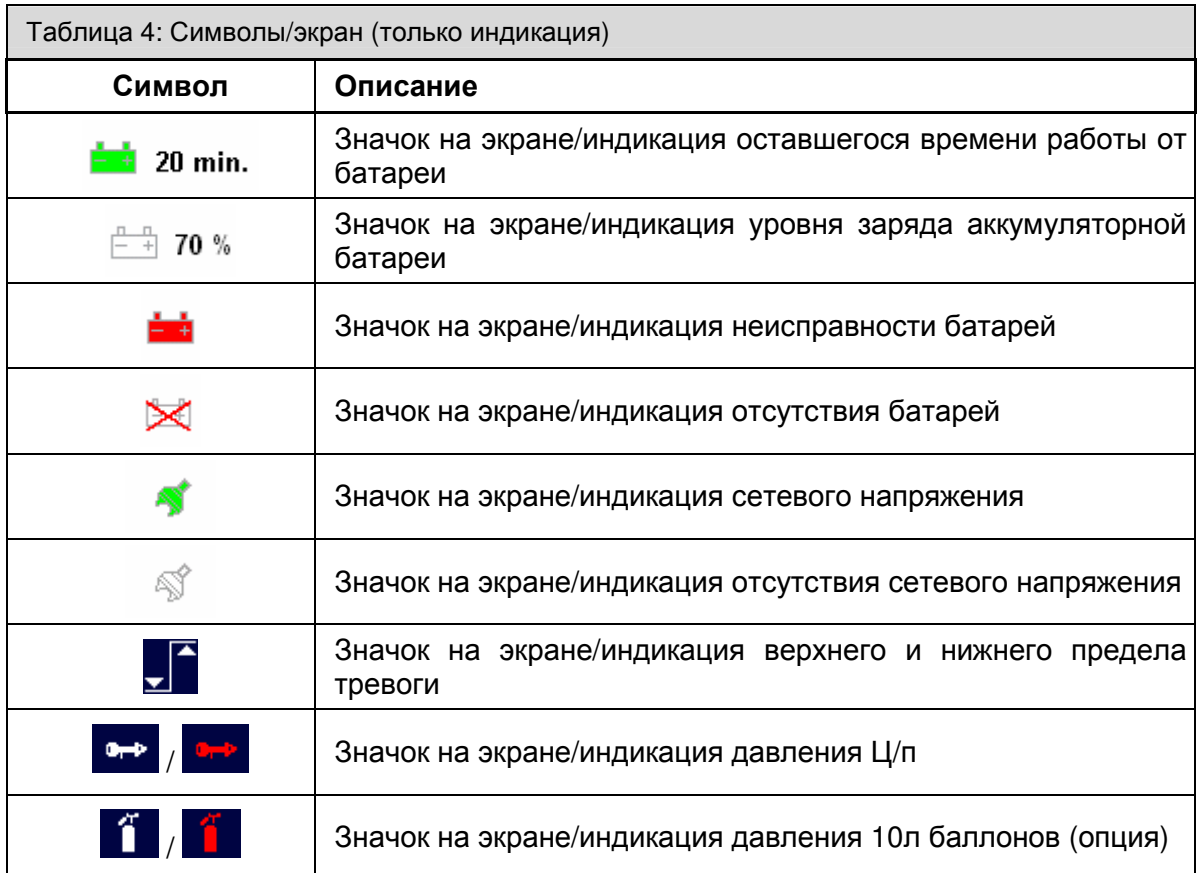

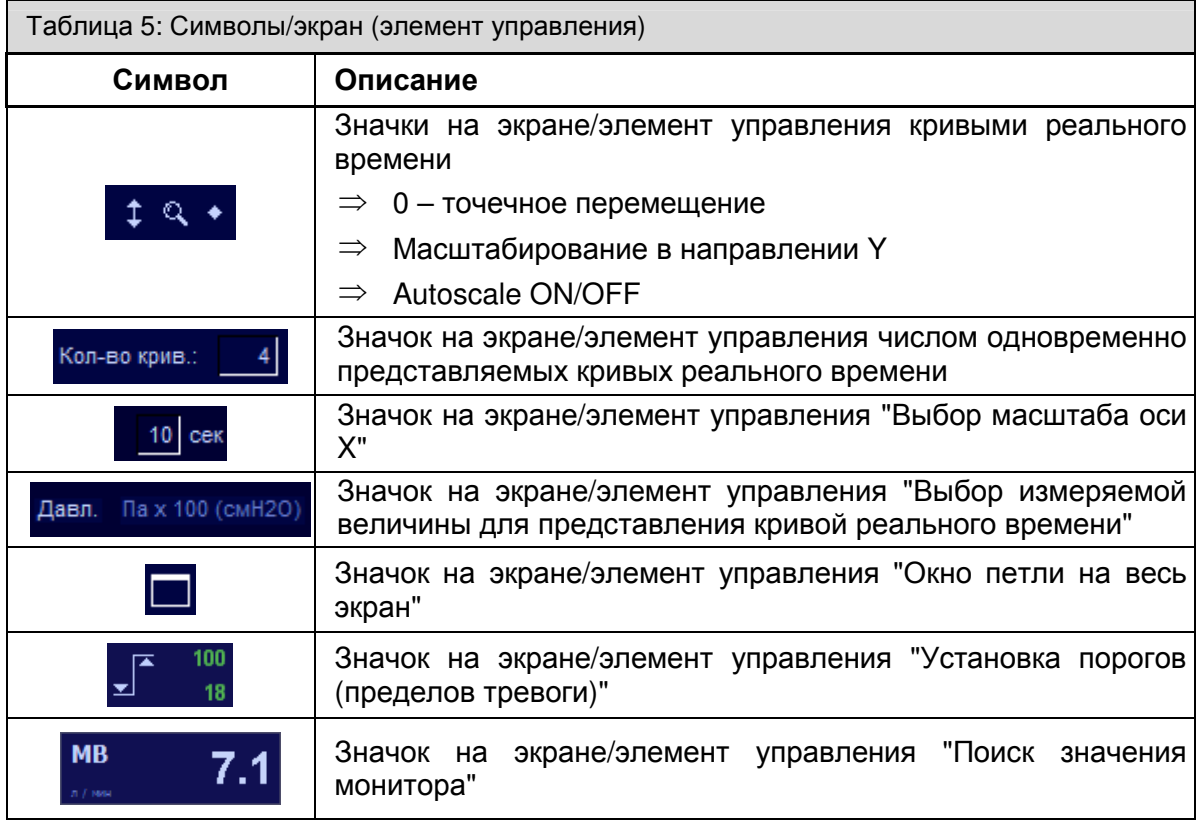

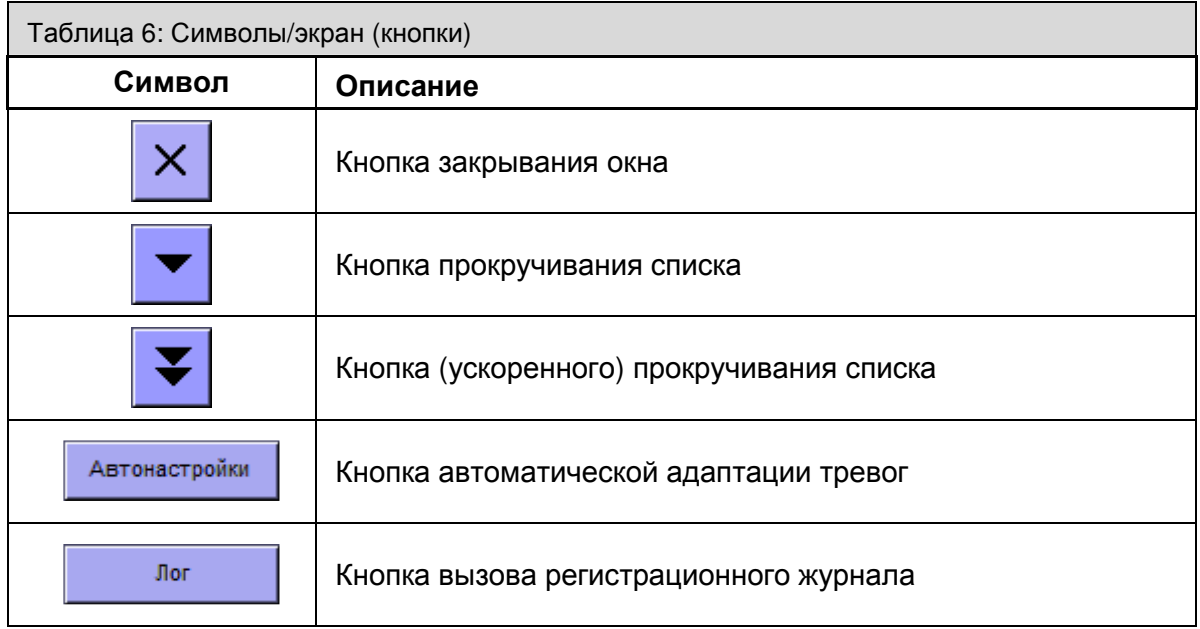

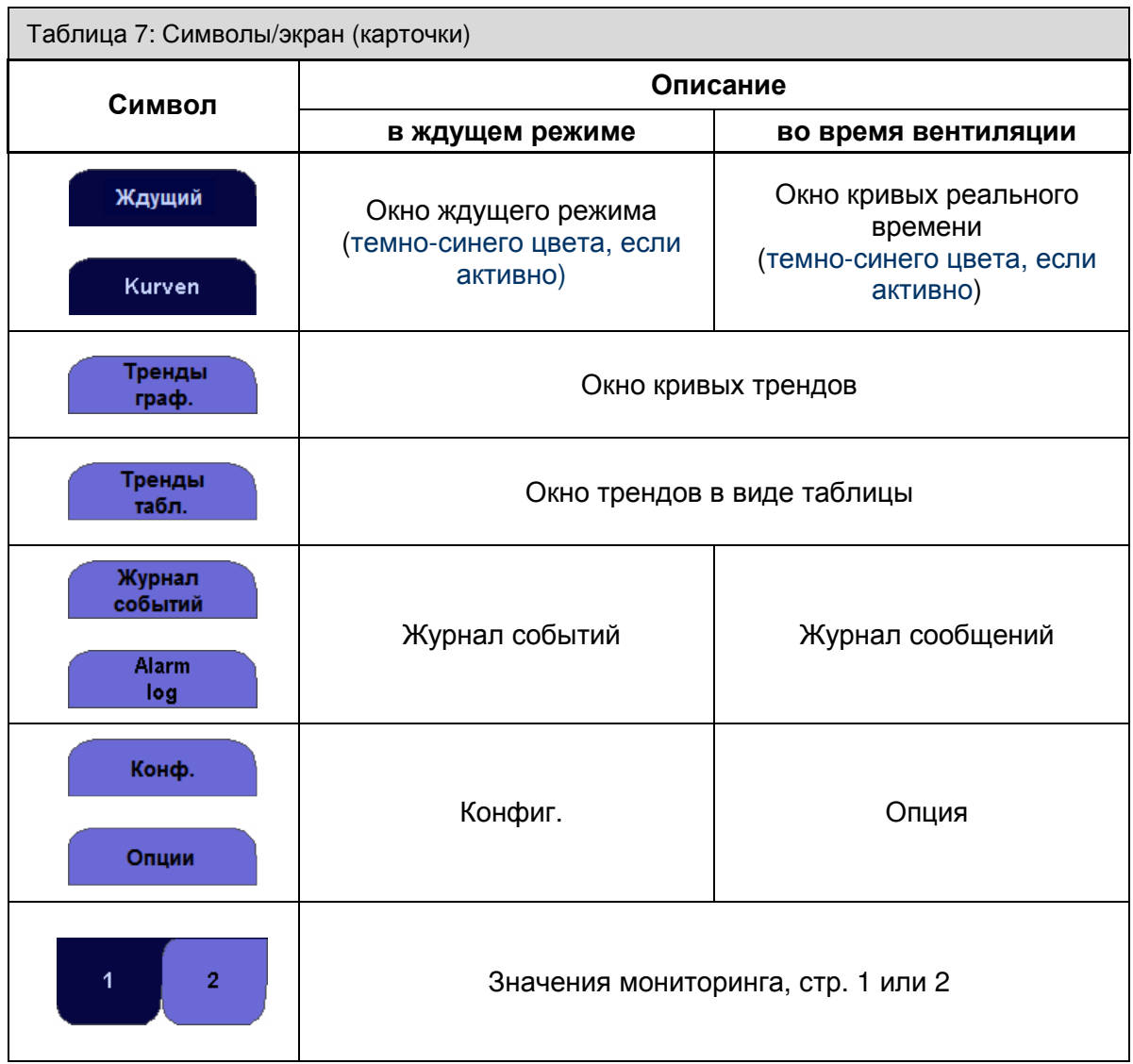

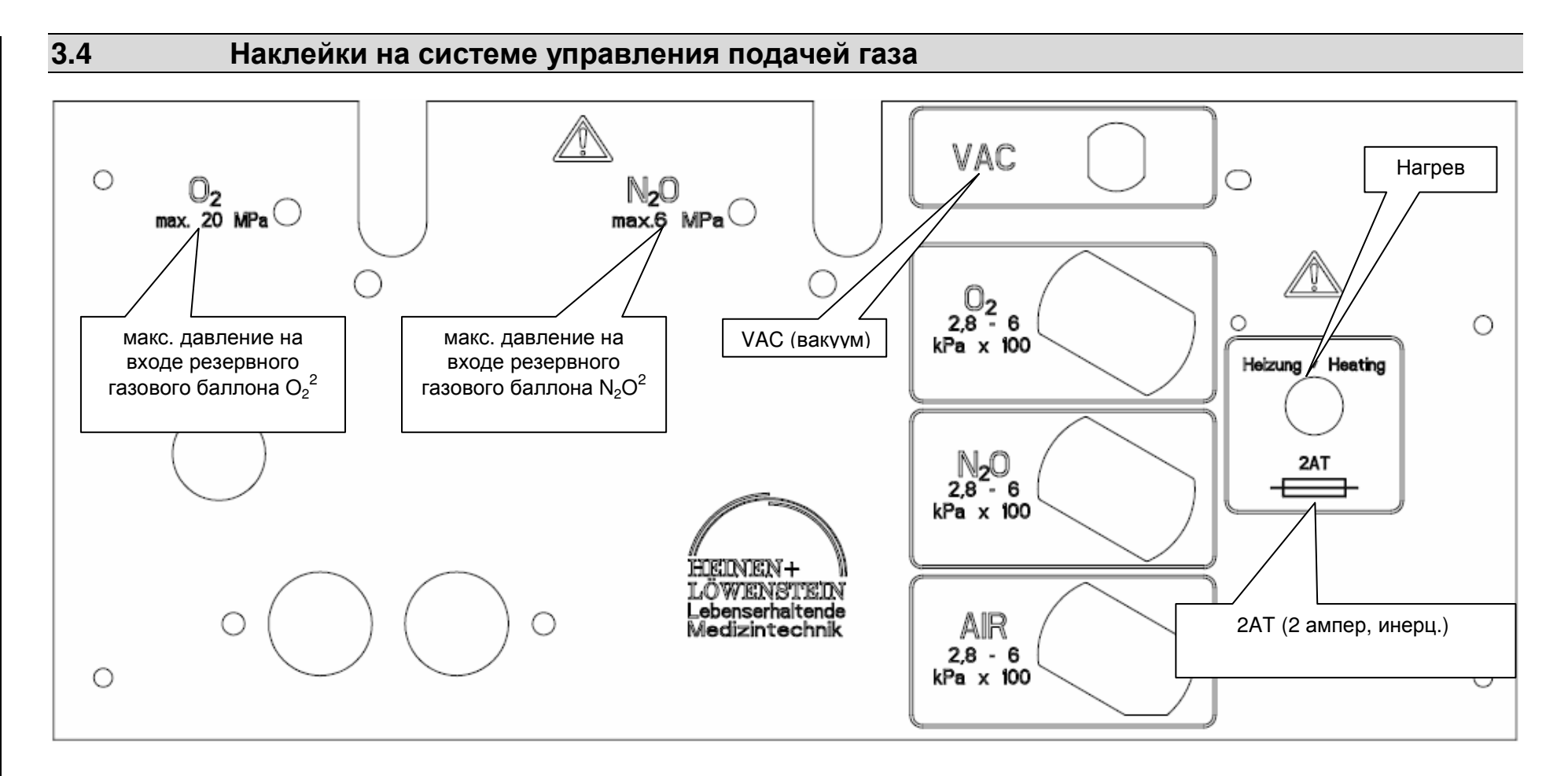

целях вашей безопасности Е безопасности пациента

σ

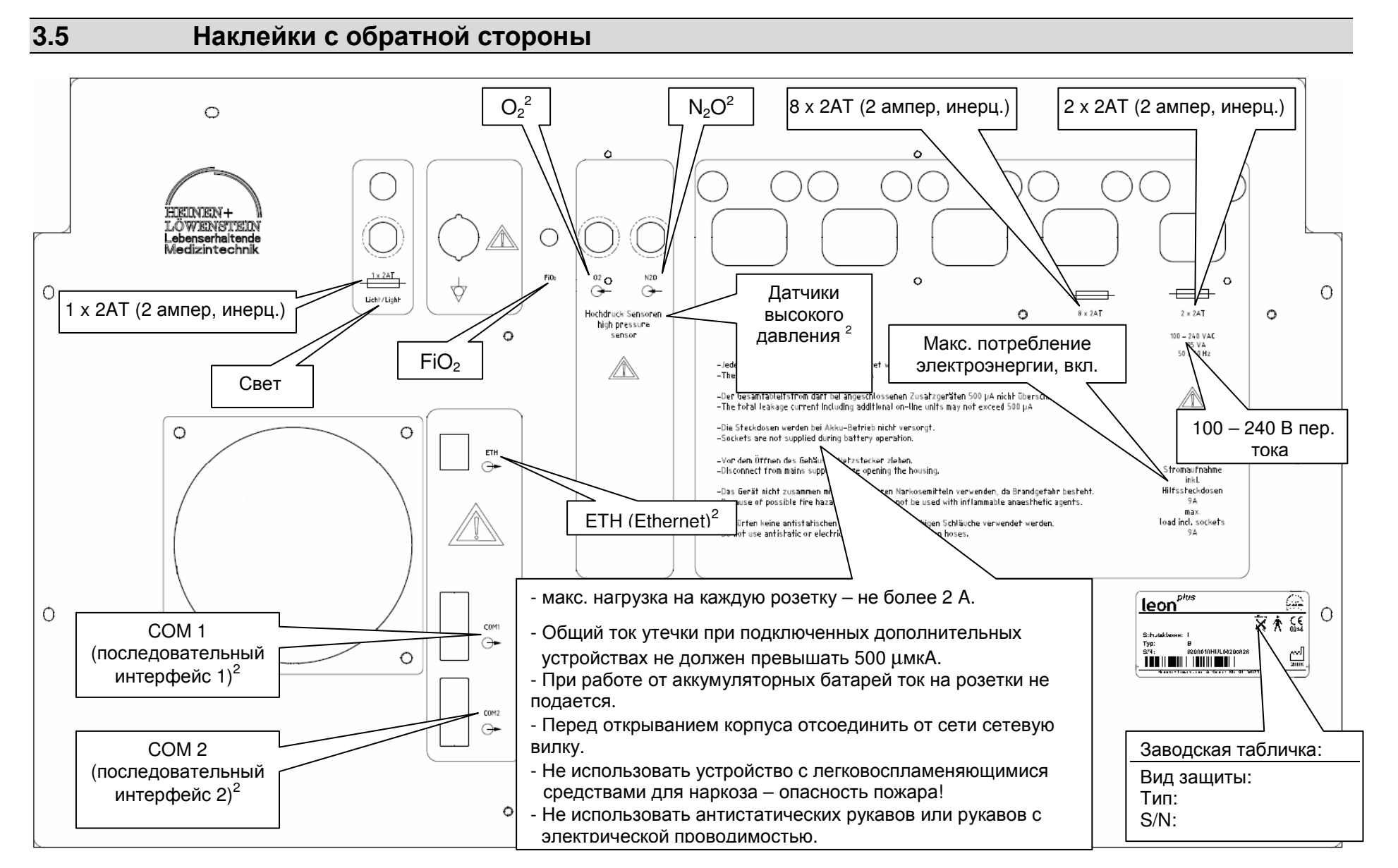

В

# **3.6** Сокращения**,** понятия

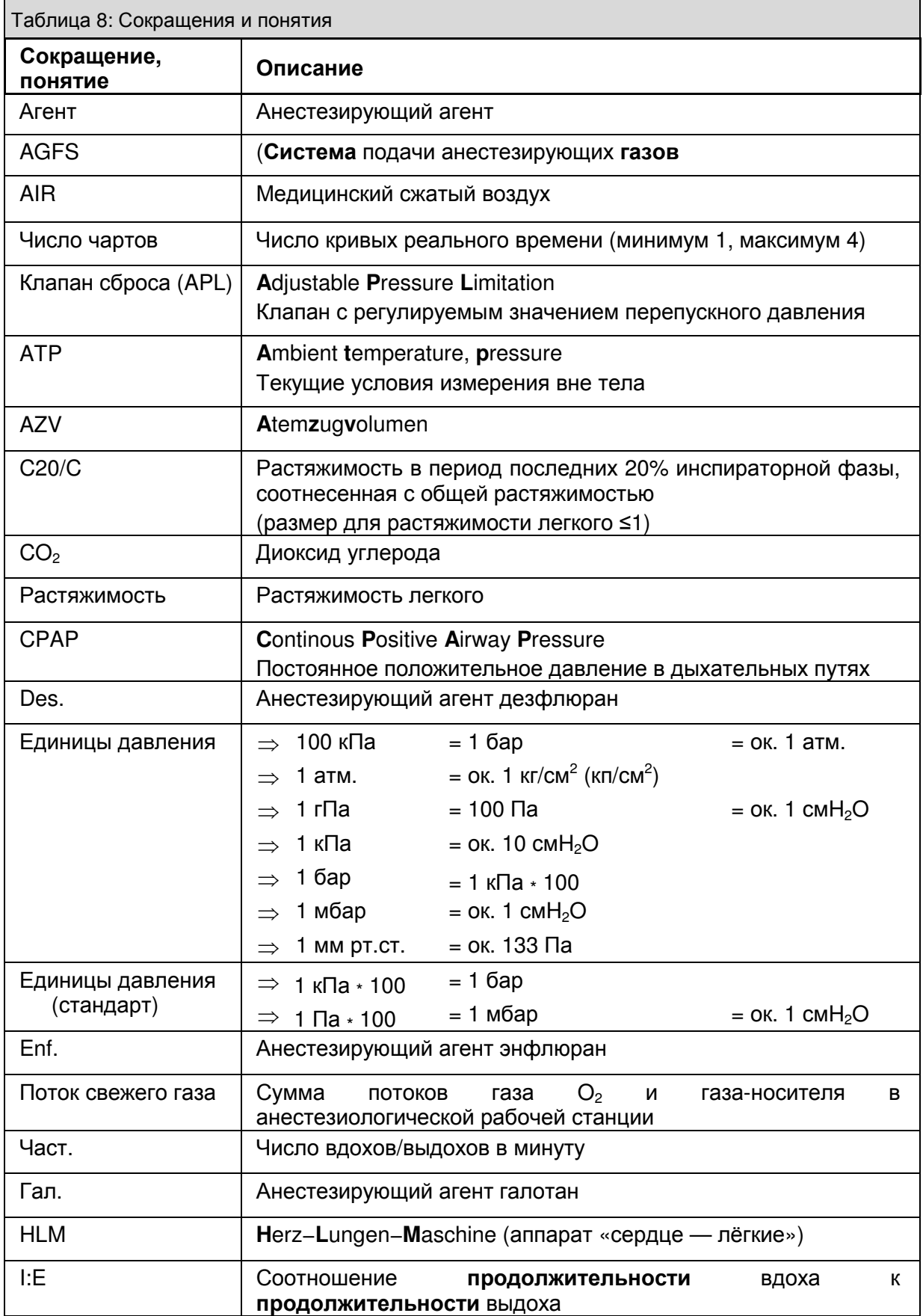

Heinen + Löwenstein leon, инструкция по эксплуатации, настройки смесителя 3, Ред. 2.5.3 3-11

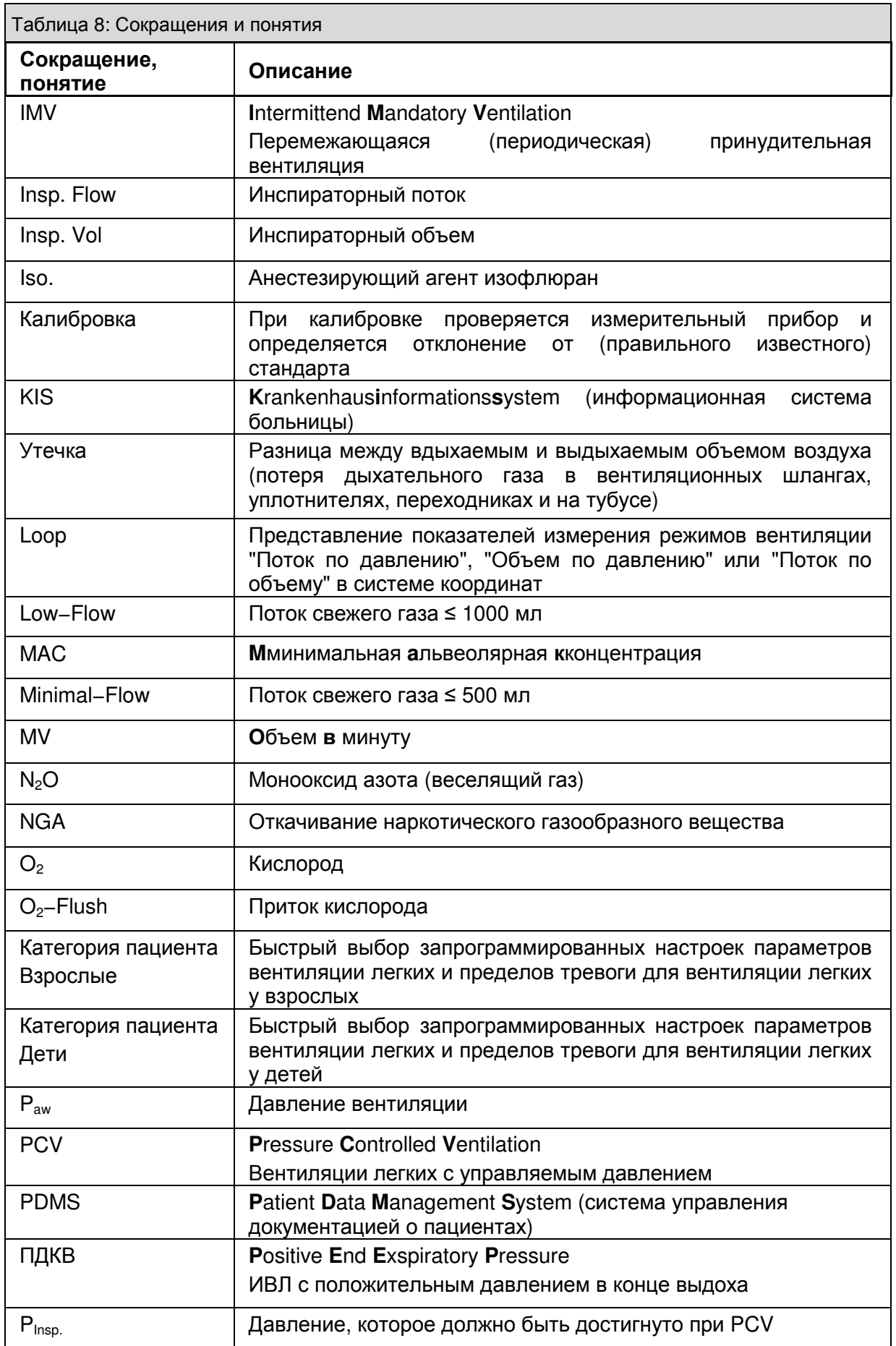

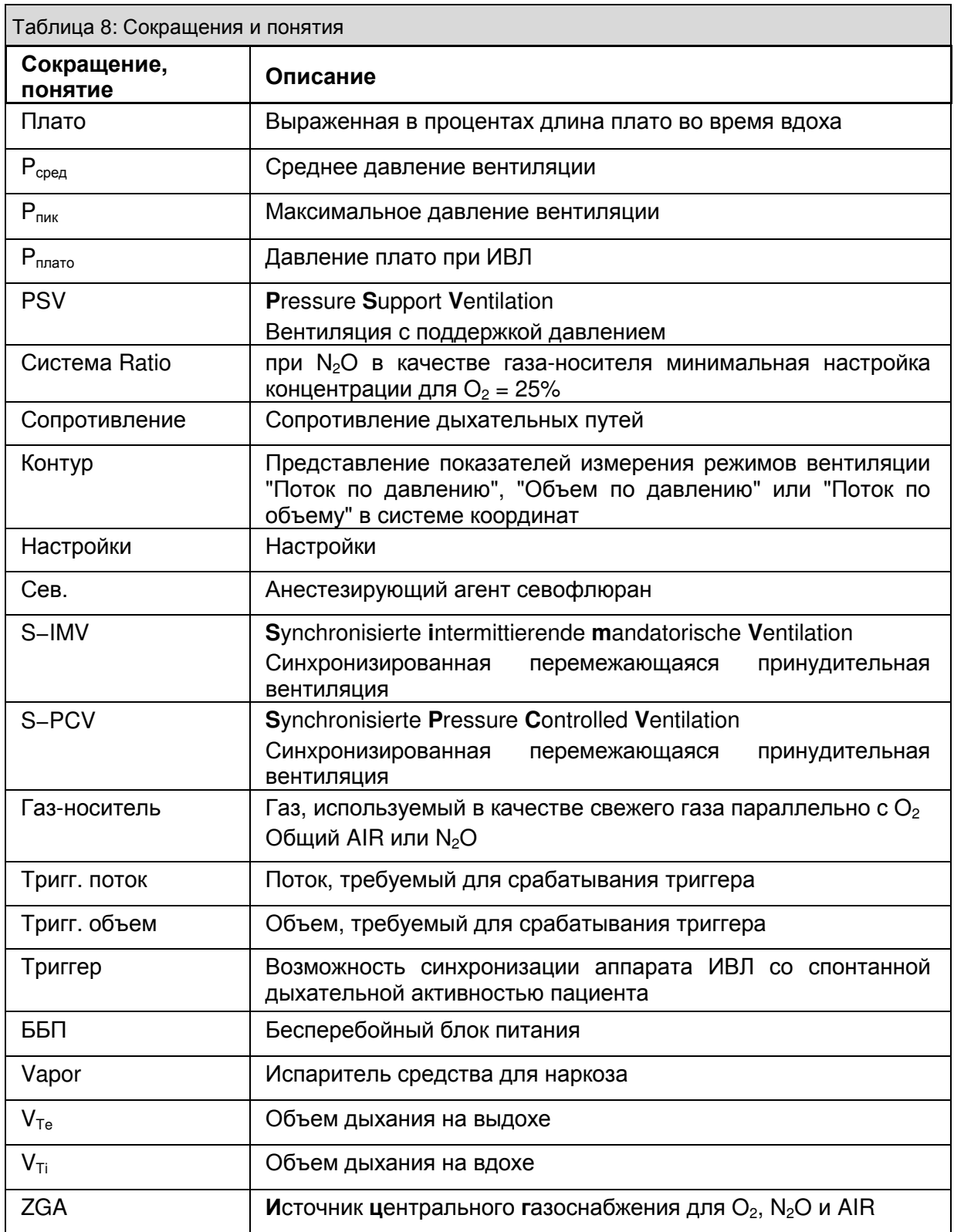

#### **3.7** Предупреждения

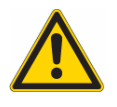

Настоящее руководство по эксплуатации инструкция по эксплуатации является составной частью настоящего прибора**.** Поэтому его следует хранить в подходящем месте вблизи места эксплуатации прибора и прилагать к прибору при его передаче другим пользователям**.** 

Безусловным условием бесперебойной и безопасной эксплуатации прибора является соблюдение следующих указаний по технике безопасностии предупреждений **(**обозначенных соответствующими символами ↑**3.3/3-3),** а также прочтение настоящего руководства по эксплуатации инструкция по эксплуатации каждым пользователем перед первым вводом в эксплуатацию**.** 

С анестезиологической рабочей станцией leon может работать только квалифицированный медперсонал**,** прошедший соответствующий инструктаж**,** который в случае сбоя сможет немедленно устранить неполадку**.** 

Одновременно с использованием leon **,** на месте эксплуатации всегда должен быть альтернативный аппарат ИВЛ**,** напр**.,** дыхательный мешок **AMBU** с маской**.** 

Если при установленной ошибке на наркозно**-**дыхательном аппарате leon функция поддержания жизни уже не обеспечивается**,** следует немедленно перевести пациента на вентиляцию легких независимым аппаратом ИВЛ**,** напр**.,** дыхательным пакетом **AMBU** с маской**.** 

Не использовать устройство вместе с легковоспламеняющимися газами или средствами для наркоза**,** так как существует опасность пожара**.** 

Звуковой сигнал означает аварийный сигнал оборудования**,** системы или аварийный сигнал со стороны пациента и требует квалифицированного вмешательства медперсонала**.** 

При выявлении ошибки в ходе проверки функционирования устройства подключать пациента к устройству запрещено**.** 

Электрическое подключение к устройствам**,** не упомянутым в настоящем руководстве по эксплуатации инструкция по эксплуатации**,** может осуществляться только по согласованию с производителями или экспертами **(**↑**16.2/16-3).** 

Нельзя накрывать устройство или устанавливать его так**,** что это будет мешать эксплуатации или режиму работы**.** 

Перед открыванием корпуса отсоединить от сети сетевую вилку**.** 

Не использовать мобильных телефонов в радиусе **10** метров от устройства**.** Мобильные телефоны могут вызывать сбои в функции электромедицинских аппаратов**.** 

Электромагнитные поля**,** превышающие значения**,** заложенные в **EN 60601−1−2,** не могут дополнительно влиять на работоспособность анестезиологического рабочего места**.** 

Не использовать антистатических рукавов или рукавов с электрической проводимостью**.** 

# **3.8** Содержание в исправном состоянии**<sup>3</sup>**

leon – наркозно-дыхательный аппарат, который, согласно 93/42/EWG, приложению IX классифицируется как группа устройств IIb и согласно EN 60601−1, заносится в группу устройств класса защиты I типа B.

- 1. Один раз в год проводится контроль техники безопасности и техническое обслуживание, которое должно осуществляться согласно предписаниям компании Heinen+Löwenstein GmbH.
- 2. Один раз в три года однако не реже, чем каждые 10.000 часов работы, проводится техническое обслуживание "10.000 часов", которое должно осуществляться согласно предписаниям производителя.
- 3. Один раз в шесть лет однако не реже, чем каждые 20 000 часов работы, проводится техническое обслуживание "20 000 часов", которое должно осуществляться согласно предписаниям производителя.
- 4. Техническое обслуживание могут производить только обученные специалисты компании Heinen+Löwenstein GmbH, которые располагают соответствующими средствами измерения и оборудованием для проверки.

Мы рекомендуем заключить договор на оказание сервисного обслуживание, а также нанять для осуществления ремонта авторизированного специалиста сервисной службы из компании Heinen+Löwenstein GmbH.

Для ремонта следует использовать только оригинальные части компании Heinen+Löwenstein GmbH.

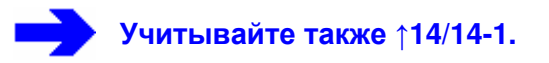

# **3.9** Ответственность за работоспособность**/**повреждения

При неквалифицированном техническом обслуживании или ремонте, осуществляемом лицами, которые не работают в отделе сервисного обслуживания компании Heinen+Löwenstein GmbH или не авторизованы компанией Heinen+Löwenstein GmbH, а также при использовании устройства не по назначению ответственность за работоспособность устройства переходит на собственников или эксплуатирующую организацию.

Компания Heinen+Löwenstein GmbH не несет ответственности за повреждения, возникшие в результате несоблюдения приведенных инструкций. Приведенные инструкции не расширяют условия предоставления гарантии и условия ответственности для условий продажи и поставки компании Heinen+Löwenstein GmbH.

 $\overline{a}$ 

 $^3$  Определение по DIN 31 501:

Осмотр= определение фактического состояния

Техническое обслуживание= Мероприятия по поддержанию номинального состояния Ремонт= Мероприятия по восстановлению номинального состояния

Содержание в исправном состоянии= осмотр, техническое обслуживание, ремонт

# **4** Назначение

# Содержание

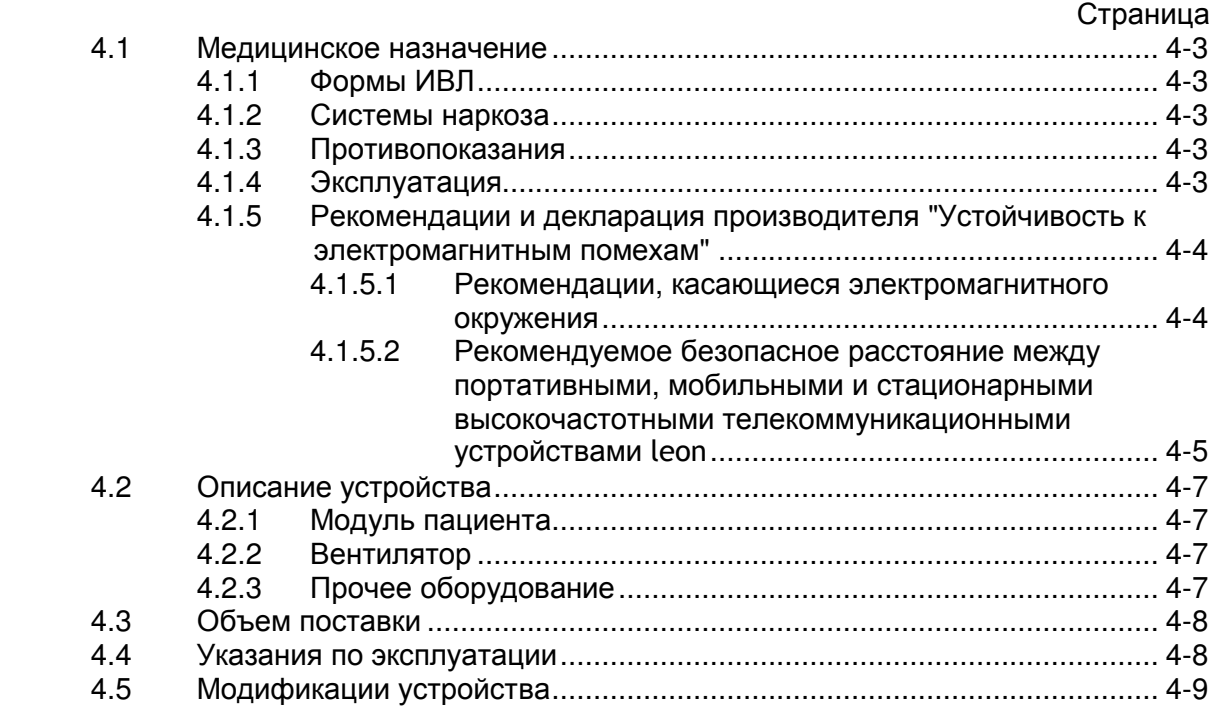

# Рисунки

Страница

# **-** без записей **-**

# Таблицы

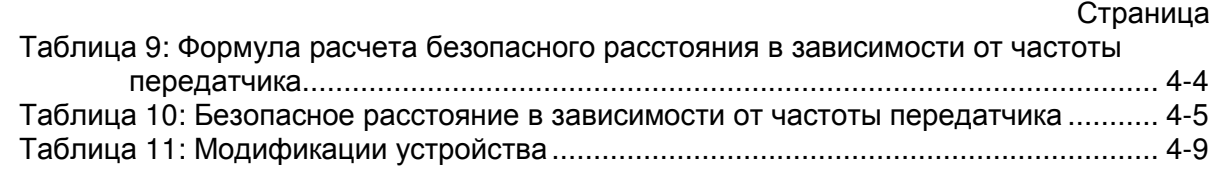

#### **4.1** Медицинское назначение

leon – анестезиологическая рабочая станция для взрослых, детей, грудных детей и недоношенных детей. Она обеспечивает как контролируемую и ручную ИВЛ, так и спонтанное дыхание.

#### **4.1.1** Формы ИВЛ

#### Устройство leonподдерживает следующие формы ИВЛ**:**

- ⇒ перемежающийся режим принудительной вентиляции с контролем по объему (IMV)
- ⇒ принудительная вентиляция по давлению (PCV)
- ⇒ синхронизированный перемежающийся режим принудительной вентиляции  $(SIMV)^2$
- $\Rightarrow$  вентиляция с поддержкой давлением (PSV)<sup>2</sup>
- ⇒ Режим искусственной вентиляции легких с применением аппарата (опция) «сердце - легкие» (HLM - Herz−Lungen−Maschine)
- ⇒ ручная ИВЛ (РУЧ)
- ⇒ спонтанное дыхание (СПОНТ)

#### **4.1.2** Системы наркоза

#### leon поддерживает следующие системы**:**

- ⇒ Ингаляционная анестезия в системе возвратного дыхания
- Ингаляционная анестезия в полузакрытой системе
	- ⇒ в диапазоне низкого потока
	- ⇒ в диапазоне миним. потока
- Ингаляционная анестезия с системами невозвратного дыхания через выпускное отверстие для свежего газа, напр.:
	- ⇒ Bain
	- ⇒ Magill
	- ⇒ Jackson Rees
	- ⇒ Kuhn

#### **4.1.3** Противопоказания

#### leon не предназначен для использования**:**

- $\rightarrow$  c MRT, NMR, NMI
- ⇒ При температурах и давлении окружающей среды за пределами допустимого диапазона (↑19/19-1)

#### **4.1.4** Эксплуатация

#### Рекомендуется использовать leon только**:**

- ⇒ с дыхательными фильтрами
- ⇒ с AGFS
- ⇒ в хорошо проветриваемых помещениях
- ⇒ с резервными газовыми баллонами

#### **4.1.5** Рекомендации и декларация производителя **"**Устойчивость к электромагнитным помехам**"**

leon предназначен для эксплуатации в нижеуказанной окружающей электромагнитной среде. Клиент или пользователь leon обязан обеспечить использование станции в такой среде.

#### **4.1.5.1** Рекомендации**,** касающиеся электромагнитного окружения

Портативные, мобильные и стационарные радиостанции не следует использовать на меньшем к leon , включая кабели, расстоянии, чем рекомендованное безопасное расстояния, которое рассчитывается по применяемой к частоте передатчика формуле:

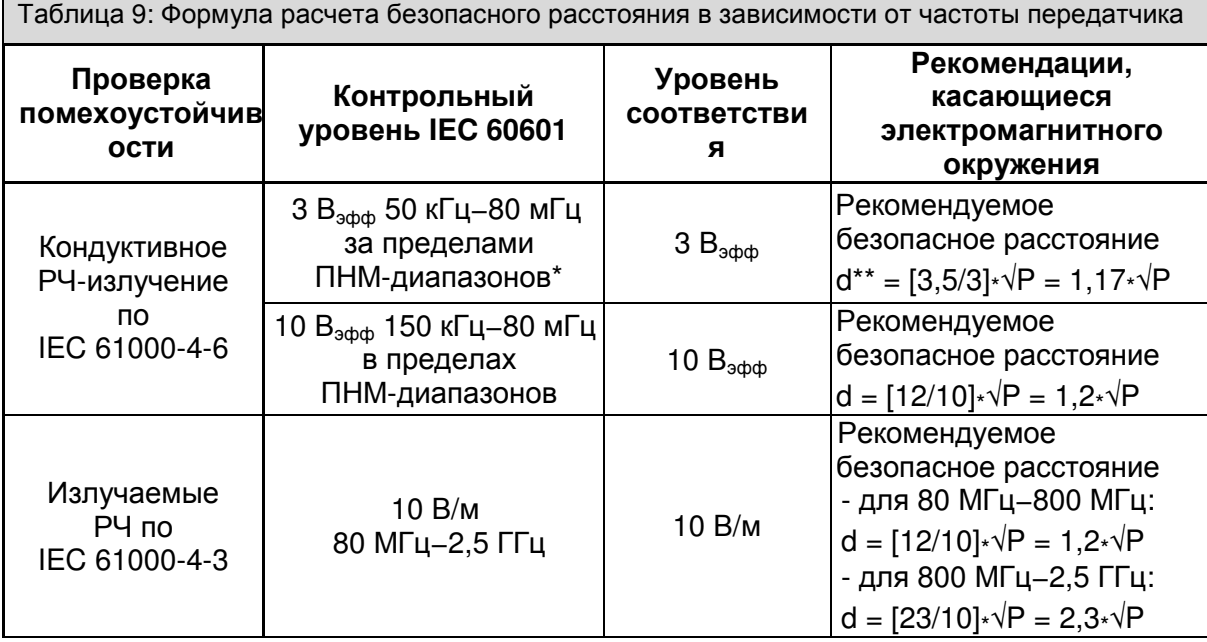

P = максимальная номинальная мощность передатчика в ваттах [Вт] по данным изготовителя передатчика

d = рекомендуемое безопасное расстояние в метрах [м]\*\*.

Напряженность поля стационарных радиостанций при любых частотах, согласно исследованию на месте эксплуатации, \*\*\* должна быть ниже допустимого уровня\* В окружении устройств, на которых имеется следующий символ, возможны  $((\bullet))$ электромагнитные помехи.

ПРИМЕЧАНИЕ **1:** В диапазоне от 80 МГц до 800 МГц безопасное расстояние рассчитывается по верхней границе диапазона

ПРИМЕЧАНИЕ **2:** Эти указания могут быть не применимы в отдельных случаях. Характер распространения электромагнитного излучения может изменяться в результате поглощения или отражения от различных структур, объектов и людей.

Частотные диапазоны ПНМ (промышленного, научного и медицинского назначения) в диапазоне от 150 кГц до 80 МГц составляют: от 6,765 МГц до 6,795 МГц; от 13,553 МГц до 13,567 МГц; от 26,957 МГц до 27,283 МГц и от 40,66 МГц до 40,70 МГц.

Допустимые уровни для частотных диапазонов ПНМ от 150 кГц до 80 МГц и в диапазоне от 80 МГц до 2,5 ГГц выработаны для уменьшения вероятности возникновения помех в тех случаях, если мобильные/портативные/стационарные радиоустройства случайно окажутся вблизи от пациента.Для этого, при расчете рекомендуемого безопасного расстояния для радиопередатчиков, генерирующих излучение в указанных диапазонах, используется дополнительный коэффициент 10/3.

#### Назначение

- \*\*\* Напряженность электромагнитного поля, генерируемого стационарными радиопередатчиками, такими как базовые станции для радиотелефонов/сотовых телефонов или портативных радиостанций, любительские радиостанции, радиопередатчики с вещанием в диапазонах FM и AM, а также телевизионные трансляторы, не может быть точно предсказана исходя из одних только теоретических данных. Для того, чтобы точно оценить электромагнитную обстановку в зоне расположения стационарных радиопередатчиков, могут потребоваться специальные измерения. Если по результатам этих измерений сила электромагнитного поля в месте установки и использования leon превышает соответствующий допустимый уровень (см. выше), необходимо удостовериться, что leon функционирует правильно. Если в работе системы обнаруживаются какие-либо отклонения, могут потребоваться дополнительные мероприятия, такие как переориентация или перемещение leon в другое место.
- В диапазонах выше 150кГц-80 МГц сила электромагнитного поля не должна превышать 3 В/м.

#### **4.1.5.2** Рекомендуемое безопасное расстояние между портативными**,**  мобильными и стационарными высокочастотными телекоммуникационными устройствами leon

leon предназначен для эксплуатации в помещениях, где существует система контроля излучений радиочастотного диапазона. Потребители или пользователи leon могут предотвратить возникновение электромагнитных помех, соблюдая рекомендуемое минимальное расстояние между устройствами портативной и мобильной радиосвязи (радиопередатчиками) и leon,, которое может варьироваться в зависимости от максимальной выходной мощности радиопередающих устройств (см. таблицу).

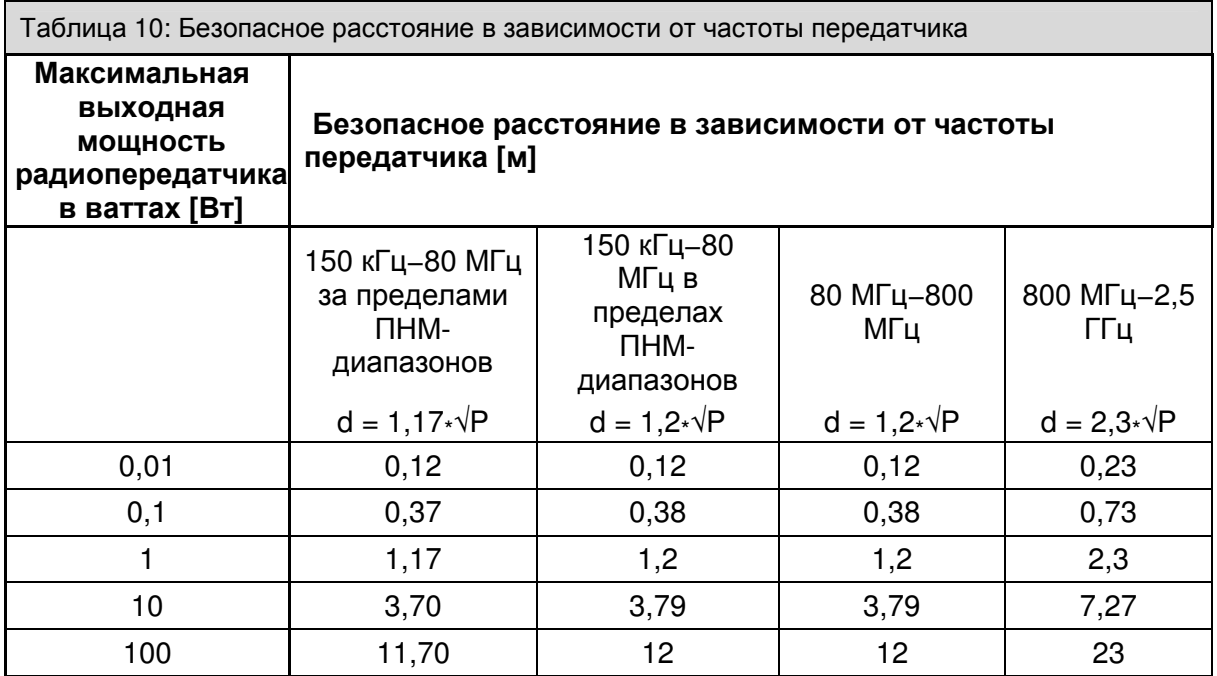

Для радиопередатчиков, максимальная выходная мощность которых отличается от приведенных выше параметров, рекомендуемое безопасное расстояние d в метрах [м] может быть вычислено с помощью формулы, относящейся к частоте радиопередатчика, в которой Р - это максимальная выходная мощность передатчика в ваттах [Вт] согласно данным производителя.

#### Назначение

- ПРИМЕЧАНИЕ **1:** В диапазоне от 80 МГц до 800 МГц безопасное расстояние рассчитывается по верхней границе диапазона
- ПРИМЕЧАНИЕ **2:** Частотные диапазоны ПНМ (промышленного, научного и медицинского назначения) в диапазоне от 150 кГц до 80 МГц составляют: от 6,765 МГц до 6,795 МГц; от 13,553 МГц до 13,567 МГц; от 26,957 МГц до 27,283 МГц и от 40,66 МГц до 40,70 МГц.
- ПРИМЕЧАНИЕ **3:** Допустимые уровни для частотных диапазонов ПНМ от 150 кГц до 80 МГц и в диапазоне от 80 МГц до 2,5 ГГц выработаны для уменьшения вероятности возникновения помех в тех случаях, если мобильные/портативные радиоустройства случайно окажутся вблизи от пациента. Для этого, при расчете рекомендуемого безопасного расстояния для радиопередатчиков, генерирующих излучение в указанных диапазонах, используется дополнительный коэффициент 10/3.
- ПРИМЕЧАНИЕ **4:** Эти указания могут быть не применимы в отдельных случаях. Характер распространения электромагнитного излучения может изменяться в результате поглощения или отражения от различных структур, объектов и людей.
# **4.2** Описание устройства

#### **4.2.1** Модуль пациента

- ⇒ свежий газ не подключен
- ⇒ с поддержкой равномерной температуры для избежания образования конденсата и нагрева дыхательных газов
- ⇒ разделенный APL во время контролируемой вентиляции
- ⇒ датчики измерения вдыхаемого и выдыхаемого потока
- ⇒ Поглотитель можно заменить во время работы
- ⇒ возможность полной стерилизации

#### **4.2.2** Вентилятор

- $\Rightarrow$  пневматический привод ( $\bigcirc$ , или медицинский сжатый воздух)
- ⇒ висячие меха
- ⇒ с компенсированной податливостью
- ⇒ с лимитированным давлением

#### **4.2.3** Прочее оборудование

- ⇒ Цветной TFT-дисплей с диагональю 12,1 дюйма
- $\Rightarrow$  Управление с помощью сенсорного экрана и/или поворотной кнопки (Encoder)
- ⇒ Блок из 5 измерительных трубок с интегрированной системой определения соотношений и переключателем N<sub>2</sub>O/воздух
- ⇒ аккумуляторный буфер на час работы
- $\Rightarrow$  Интерфейс для мониторов наблюдения сторонних производителей $^2$
- $\Rightarrow$  Интерфейс Ethernet<sup>2</sup>
- $\Rightarrow$  Газоанализ FiO<sub>2</sub>

Измерение бокового потока $^2$  O<sub>2</sub><sup>2</sup>, CO<sub>2</sub><sup>2</sup> ,N<sub>2</sub>O<sup>2</sup>, летучие анестетики<sup>2</sup>

- ⇒ интегрированный регулируемый соединительный элемент для аспирации бронхов (вакуум)<sup>2</sup>
- ⇒ Крепление для 2 анестетических испарителей
- $\Rightarrow$  Соединения для резервных газовых баллонов  $\mathsf{O_2}^2$ и  $\mathsf{N_2}\mathsf{O}^2$
- $\Rightarrow$  внешнее выпускное отверстие для  ${\sf O_2}^2$
- альтернатива внешнему выпускному устройству
	- $\Rightarrow$  внешнее выпускное устройство для свежего газа  $^2$
	- $\Rightarrow$  альтернатива внешнему выпускному устройству  ${\rm O_2}^2$
- ⇒ Сигнал тревоги нехватки свежего газа (опция)
- ⇒ Тележка с 4 антистатическими колесиками, все с тормозами
- $\Rightarrow$  3 выдвижных ящика<sup>2</sup>
- $\Rightarrow$  1 ящик с дверцей<sup>2</sup>
- $\Rightarrow$  выдвижная панель для письма DIN A4<sup>2</sup>
- ⇒ справа и слева расположены планки для крепления кронштейнов (опция) и других принадлежностей (опция)

# **4.3** Объем поставки

Перевозку должна осуществлять исключительно транспортно-экспедиторская компания или сама компания Heinen+Löwenstein GmbH. Не превышать угол наклона устройства 10°.

#### В комплект поставки **(**базовая комплектация**)** устройства leonвходят**:**

Анестезиологическая рабочая станция leon

- ⇒ Устройство FiO<sub>2</sub>
- ⇒ Кабель сетевого питания
- Шланг давления (адаптер NIST) в соответствии со стандартом ISO 32, (опция)
	- $\Rightarrow$  O<sub>2</sub>
	- ⇒ N2O

 $\overline{\phantom{a}}$ 

⇒ Воздух

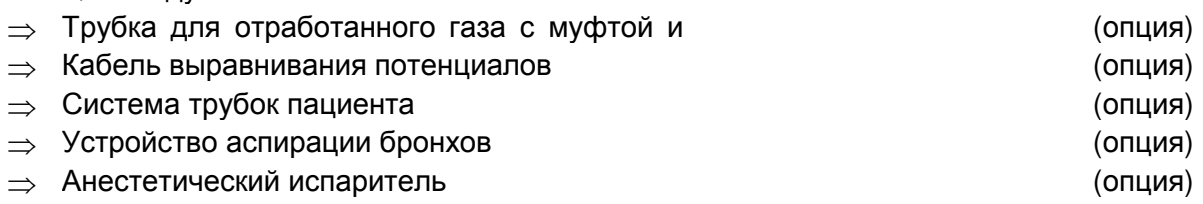

#### **4.4** Указания по эксплуатации

Устройство в стандартной комплектации оснащеновнутренней функцией мониторинга газа **(FiO<sup>2</sup>** <sup>4</sup> или **O<sup>2</sup> 2 , CO<sup>2</sup> 2 ,N2O 2 ,** летучие анестетики**<sup>2</sup> ).** При отсутсвии или повреждении**,** согласно стандарту **DIN EN 740,** на внешнем мониторе контролируются**,** как минимум**,** следующие параметры**:** 

- ⇒ Концентрация **O<sup>2</sup>**
- ⇒ Концентрация анестезиологического газа
- ⇒ Концентрация **CO<sup>2</sup>**

Для этих значений мониторинга необходимо установить верхний и нижний пределы тревоги**.** При достижении верхнего или нижнего предела тревоги срабатывает визуальный и звуковой сигнал**.** 

Если устройство не работает так**,** как описано в настоящем руководстве**,**  использовать его до устранения неисправности запрещено**.** 

Обслуживающий персонал несет ответственность за повреждения и травмы**,** возникшие вследствие неквалифицированного использования или ремонта**/**технического обслуживания устройства неуполномоченными лицами**.** 

Если при установленной неполадке на наркозно**-**дыхательном аппарате функция поддержания жизни больше не обеспечивается**,** следует немедленно перевести пациента на вентиляцию легких независимым аппаратом ИВЛ**,** например**,** мешком Амбу с маской**.** Необходимо гарантировать**,** что устройство не будет использоваться до проведения необходимых мероприятий по обслуживанию иремонту**.** 

 $^4$  только с опцией "Внешний датчик  $\mathrm{O}_2$  на основе тепловых элементов"

# **4.5** Модификации устройства

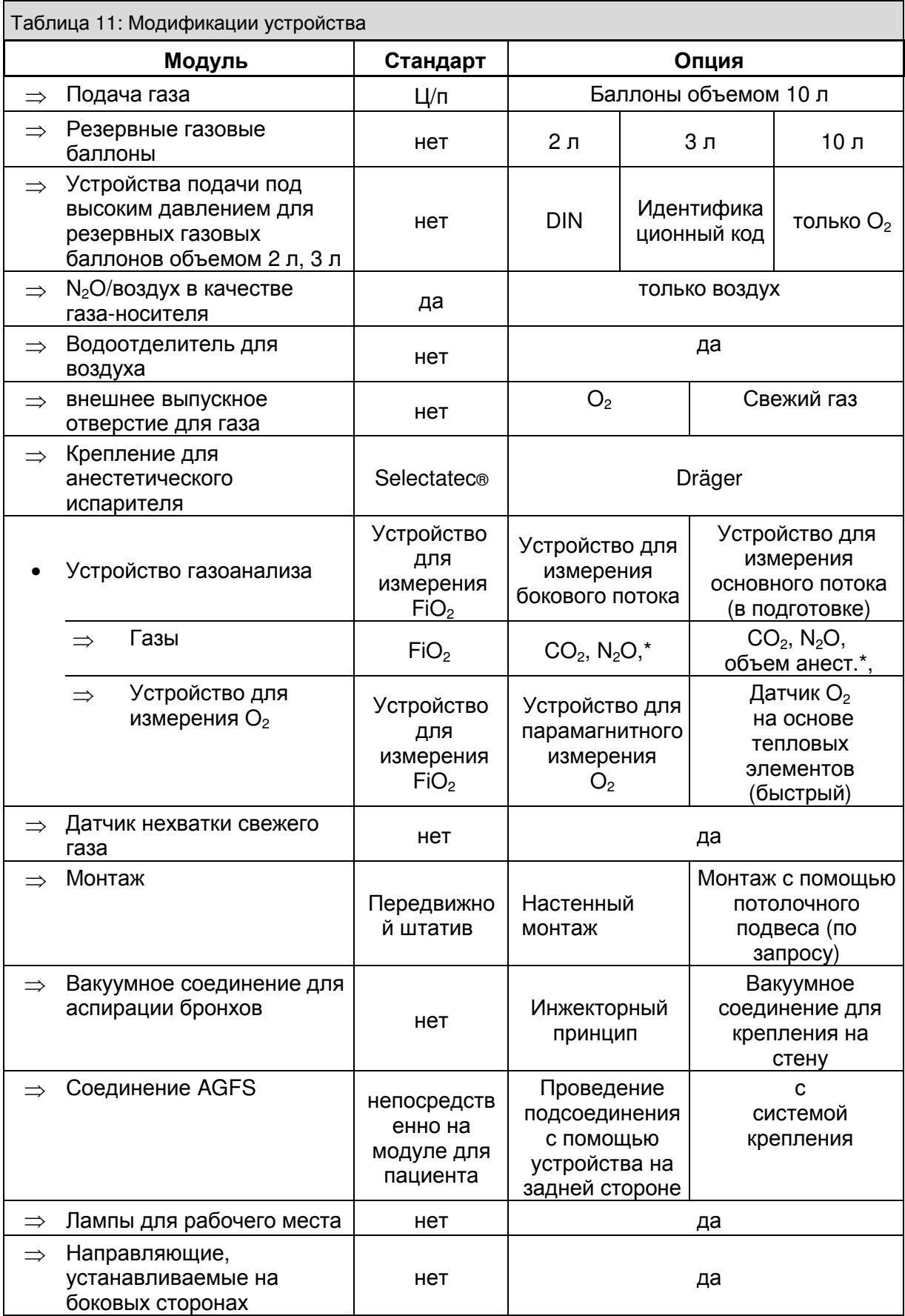

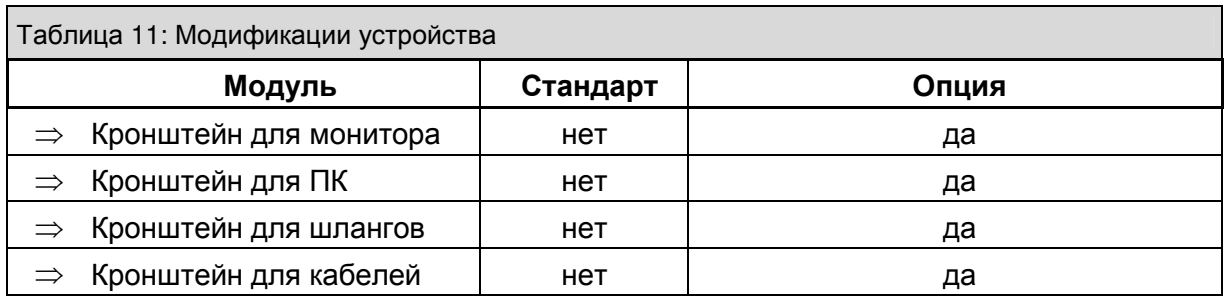

 $\overline{\phantom{a}}^*$  всегда возможно сочетание с устройством измерения  $\overline{\mathrm{O}_2}$ 

# **5** Концепция управления

# Содержание

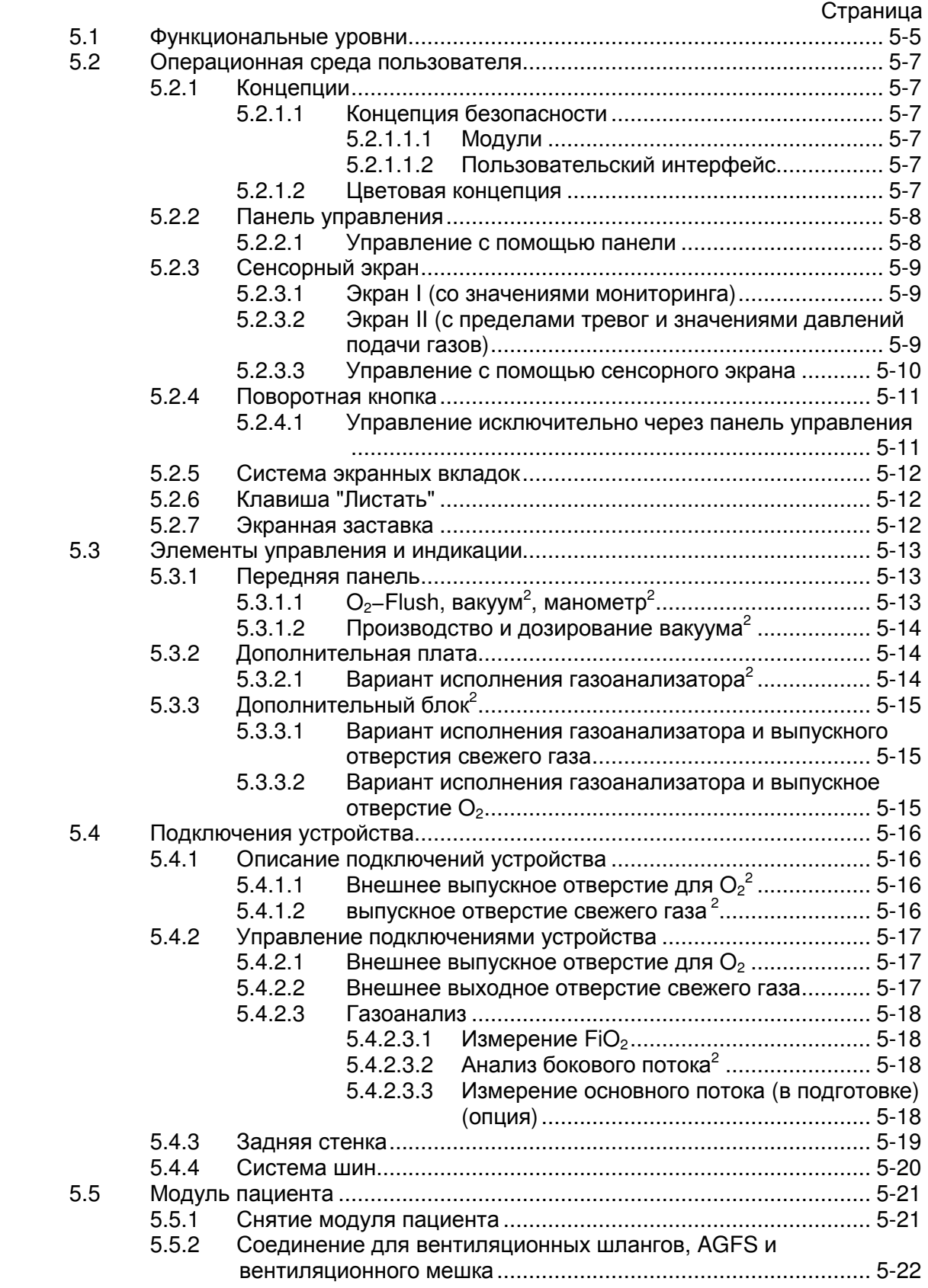

Heinen + Löwenstein leon, инструкция по эксплуатации, настройки смесителя 5, Ред. 2.5.4 5-1

#### Концепция управления

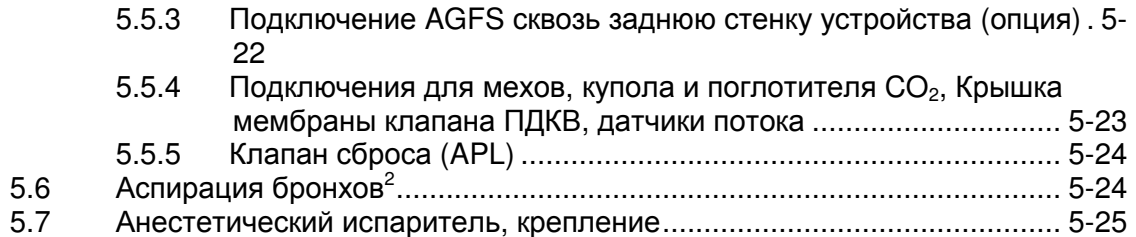

# Рисунки

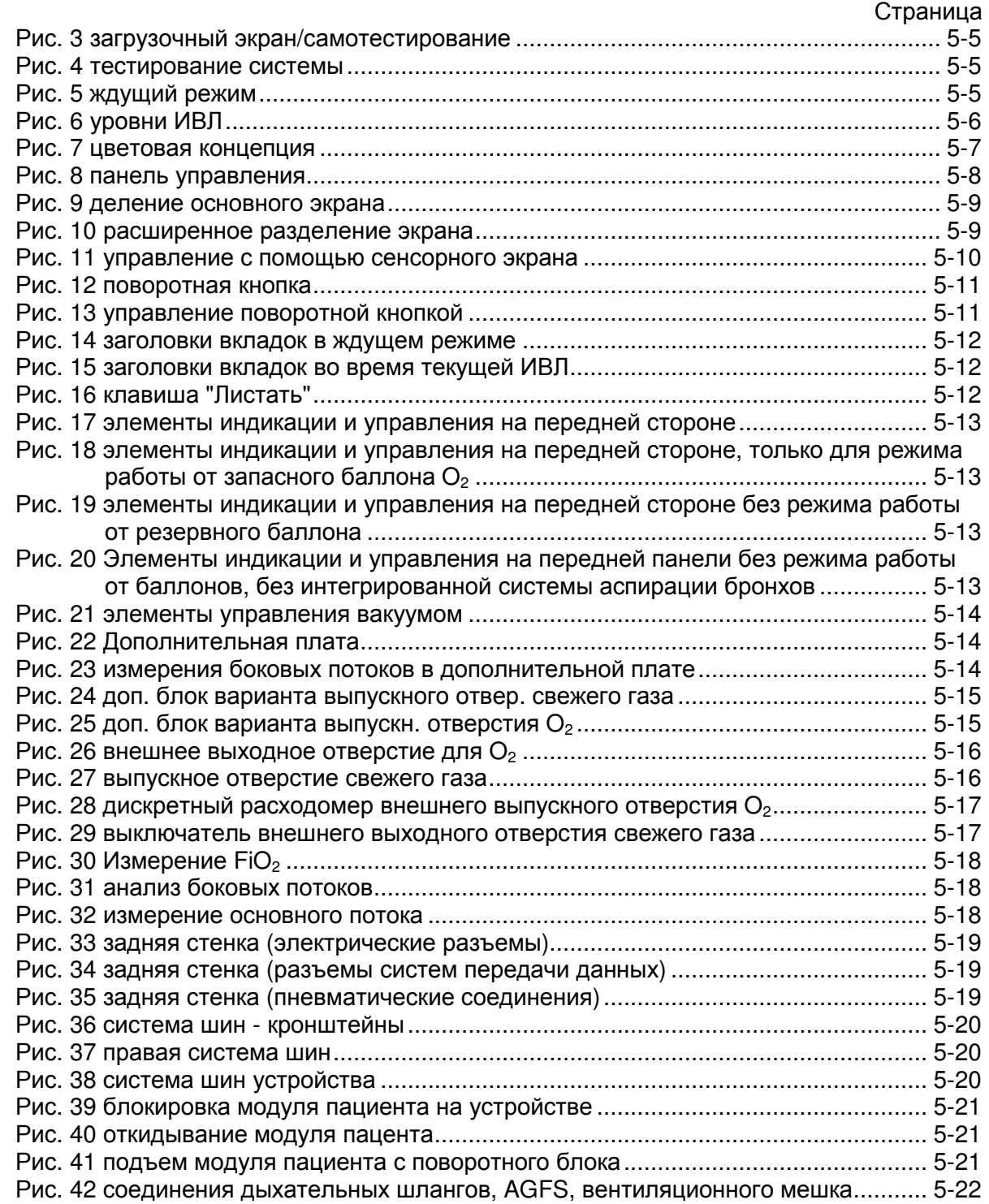

#### Концепция управления

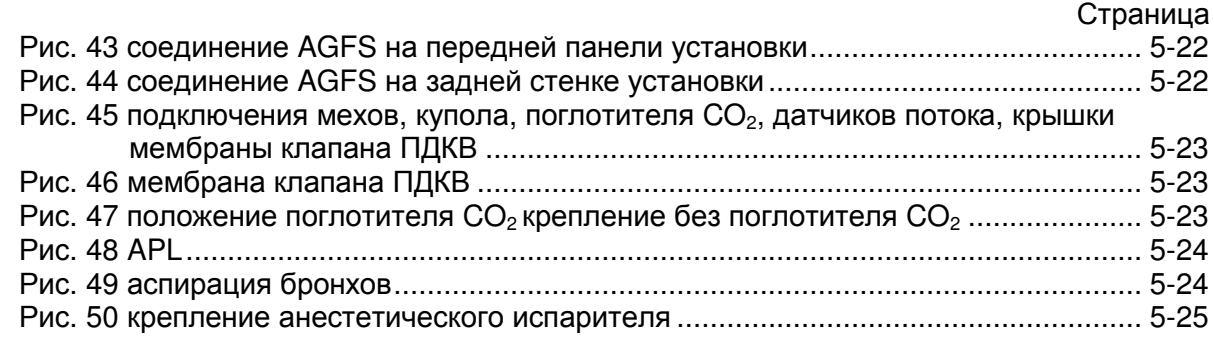

# Таблицы

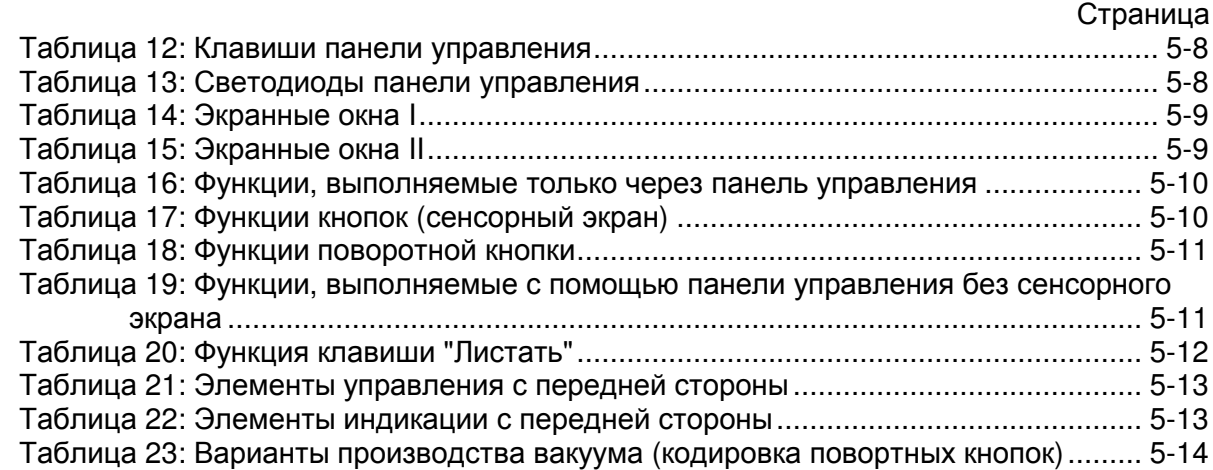

Эта страница намеренно оставлена пустой

# **5.1** Функциональные уровни

После каждого включения выполняется процесс загрузки leon с последующим самотестированием.

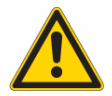

Самотестирование **(**включение устройства**)** необходимо проводить один раз в день**.** 

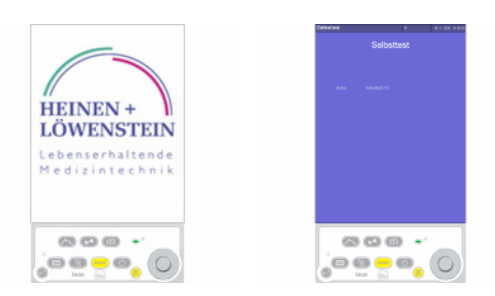

Рис. 3 загрузочный экран/самотестирование

Концепция управления leon построена на трех главных уровнях, каждый из которых разветвляется на подуровни, на которых и производится запуск собственно функций.

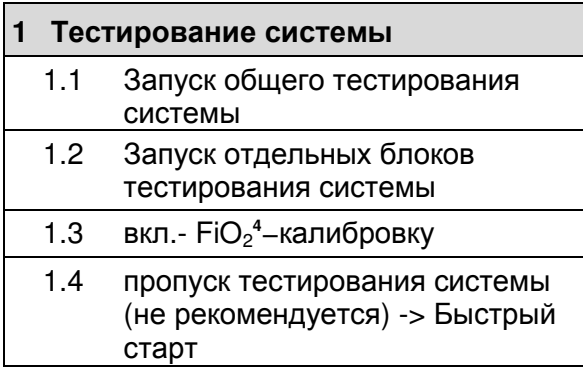

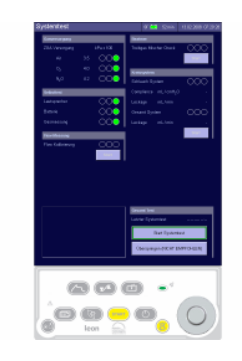

Рис. 4 тестирование системы

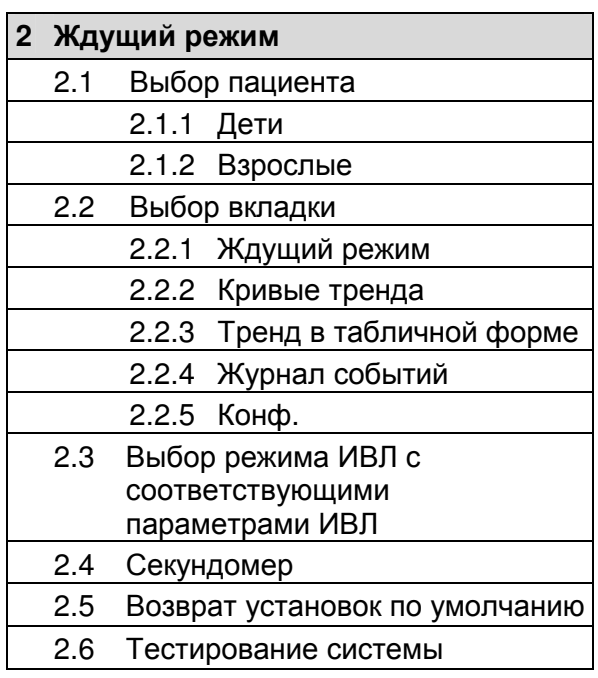

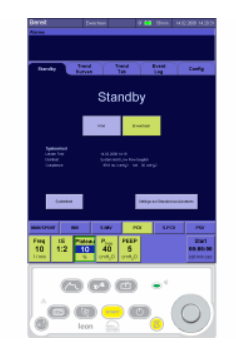

Рис. 5 ждущий режим

# **5.1** Функциональные уровни

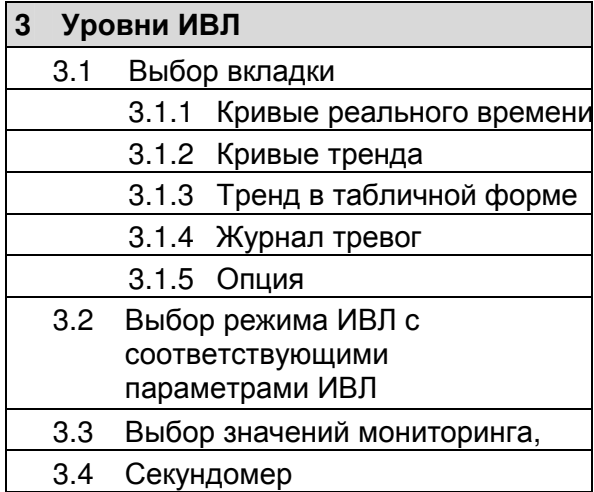

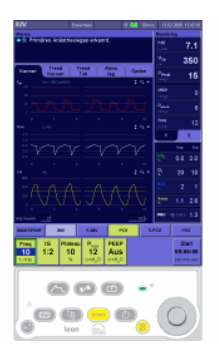

Рис. 6 уровни ИВЛ

# **5.2** Операционная среда пользователя

Операционная среда пользователя leon состоит из трех компонентов:

- 1. Дисплей (TFT) с сенсорным экраном
- 2. Панель управления
- 3. Поворотная кнопка (Encoder)

Главным элементом управления является сенсорный экран, но полное управление устройством возможно также с помощью панели управления и поворотной кнопки.

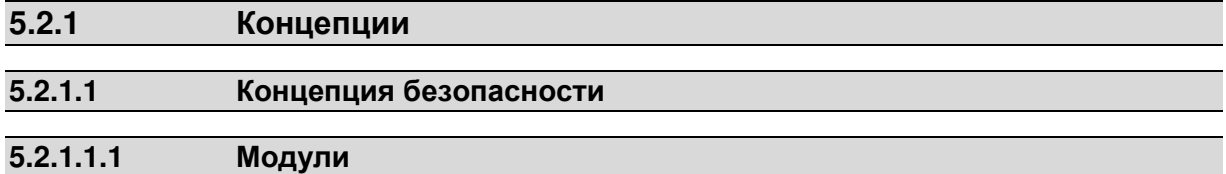

В leon блок вентиляции, пользовательский интерфейс и мониторинг представляют собой полностью независимые модули. Выход из строя блока вентиляции не влечет за собой ограничения функционирования других модулей. В этом случае возможно проведение ИВЛ в ручном режиме с сохранением полного объема мониторинга.

#### **5.2.1.1.2** Пользовательский интерфейс

Каждому элементу управления назначена только одна функция. Доступ и управление функциями устройства возможны также с помощью клавиш панели управления и поворотной кнопки. Неисправность сенсорного экрана не приводит к функциональным ограничениям.

#### **5.2.1.2** Цветовая концепция

Рамка активного окна (↑5.2.3.1/5-9) имеет голубой цвет, неактивного темно-синий. Кнопка активной формы ИВЛ (здесь IMV) имеет голубой цвет. Выбранная новая форма ИВЛ (здесь PCV) и соответствующея ей кнопка для настройки параметров ИВЛ окрашены в желтый цвет. При выборе новой формы ИВЛ соответствующие ей кнопки для предварительной настройки параметров ИВЛ отображаются над кнопкой активной формы. Выбранную новую форму ИВЛ можно запустить с помощью желтой клавиши **"**Пуск**"** на панели управления или с помощью поворотной кнопки. Если параметр ИВЛ разблокирован, то кнопка обрамлена зеленым цветом и настраиваемое значение подсвечено темно-синим цветом. Текущая форма ИВЛ с параметрами голубого света сохраняется по нажатию на голубую кнопку формы ИВЛ или по нажатию на поворотную кнопку. При отсутствии подтверждения примерно через 45 секунд включается блокировка.

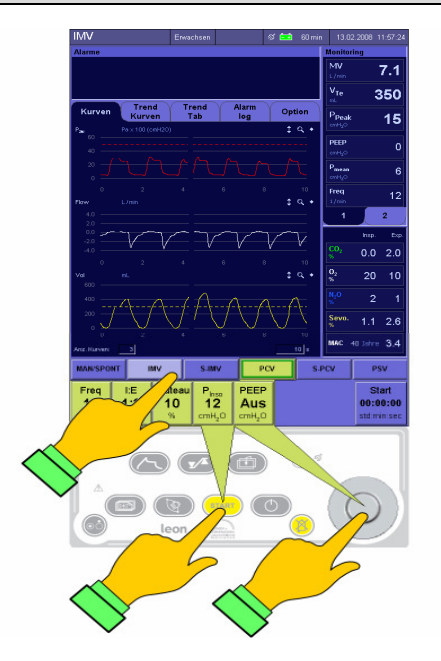

Рис. 7 цветовая концепция

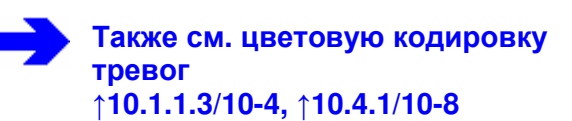

# **5.2.2** Панель управления

#### **5.2.2.1** Управление с помощью панели

#### С помощью панели управления выполняются следующие функции:

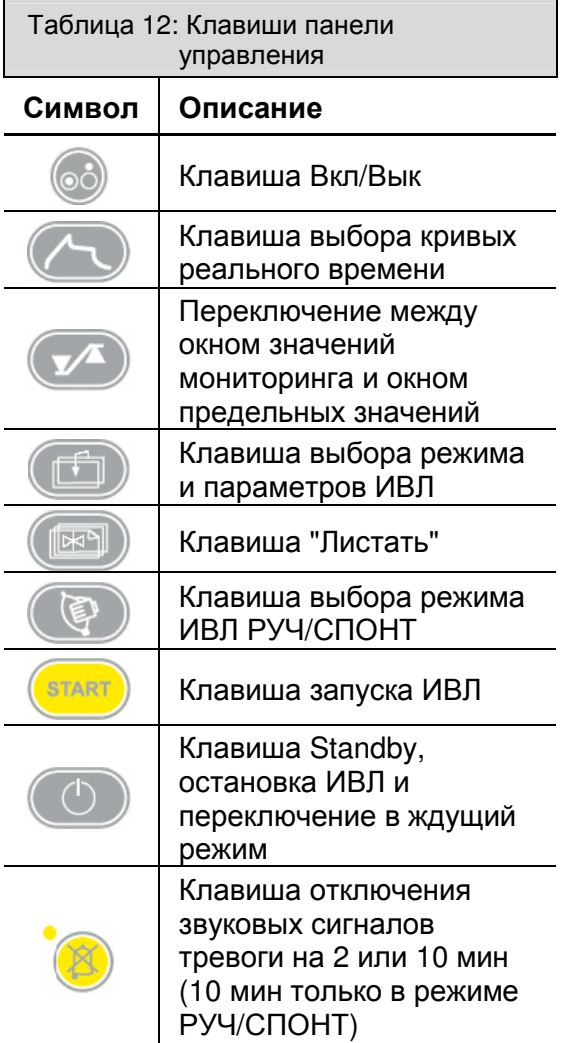

Светодиоды на панели управления служат для индикации:

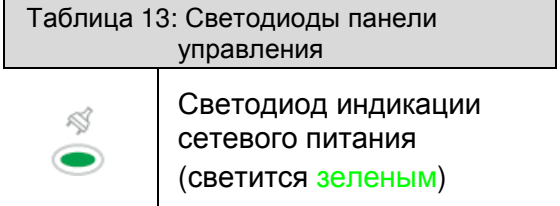

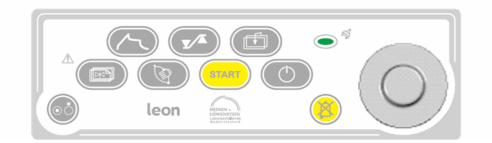

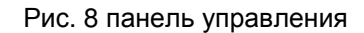

# **5.2.3** Сенсорный экран

#### **5.2.3.1** Экран **I (**со значениями мониторинга**)**

Основная информация и элементы управления представлены на экране строкой заголовка и пятью окнами:

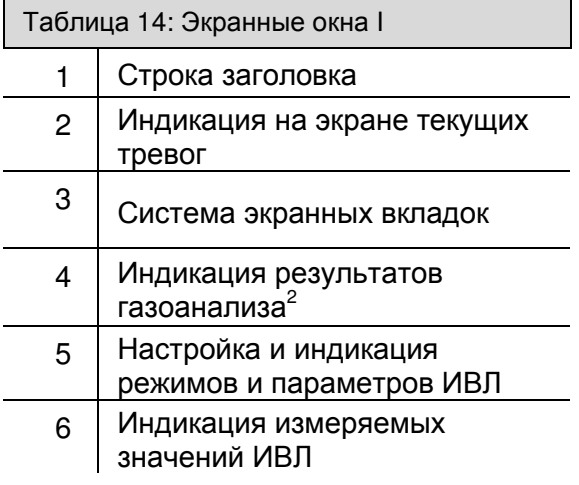

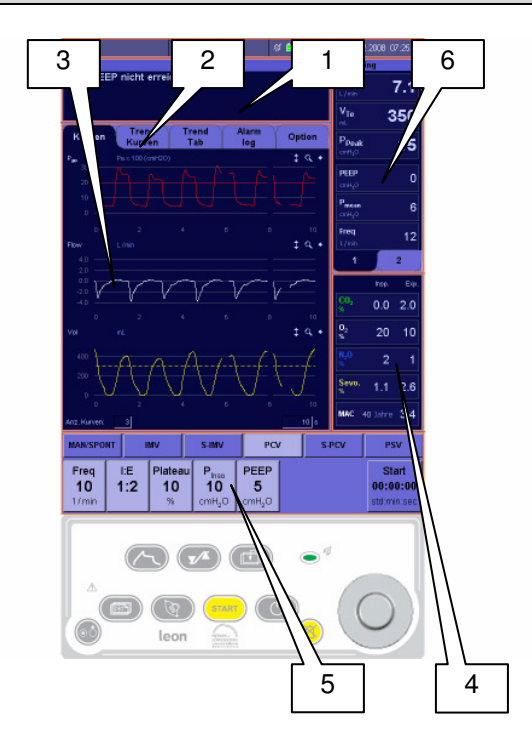

Рис. 9 деление основного экрана

#### **5.2.3.2** Экран **II (**с пределами тревог и значениями давлений подачи газов**)**

Вместо окна со значениями мониторинга можно вывести на экран окно индикации и настройки пределов тревог и индикации давлений подачи газов (Ц/п и режим работы от баллонов 10-литровых опция):

Таблица 15: Экранные окна II

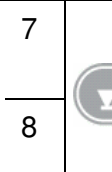

Переключение между окном значений мониторинга и окном предельных значений

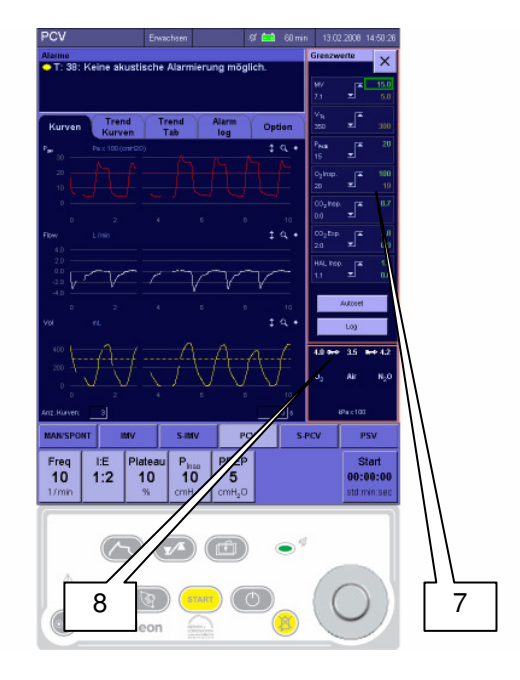

Рис. 10 расширенное разделение экрана

#### **5.2.3.3** Управление с помощью сенсорного экрана

Управление функциями устройства осуществляется в основном с помощью сенсорного экрана.

Исключения:

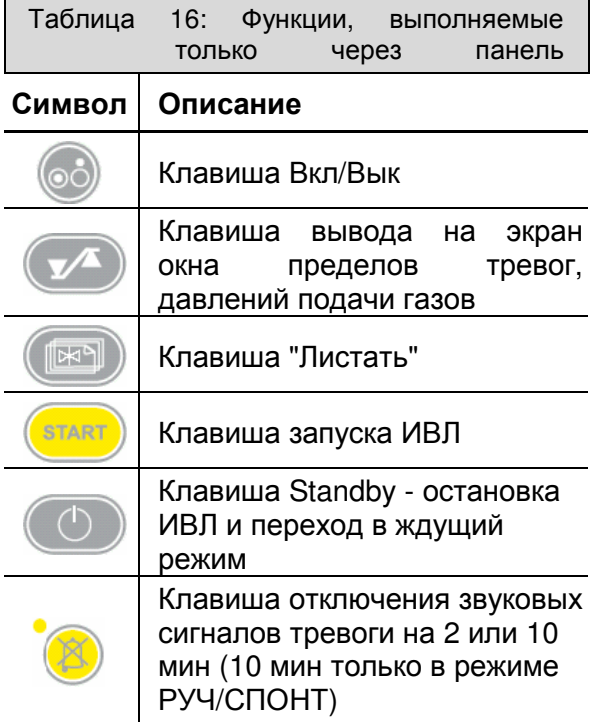

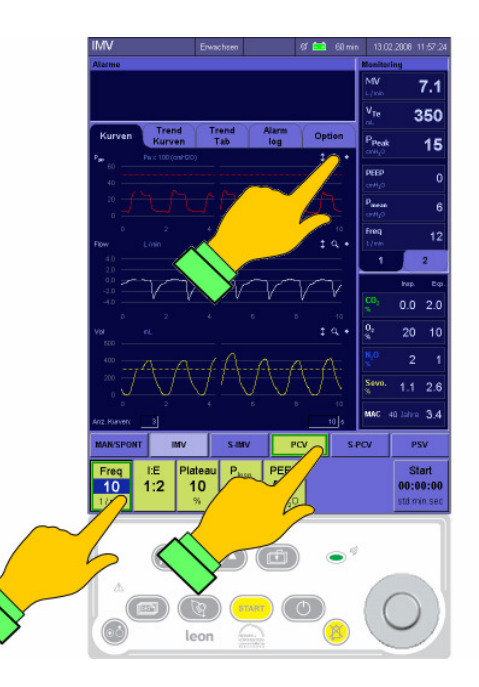

Рис. 11 управление с помощью сенсорного экрана

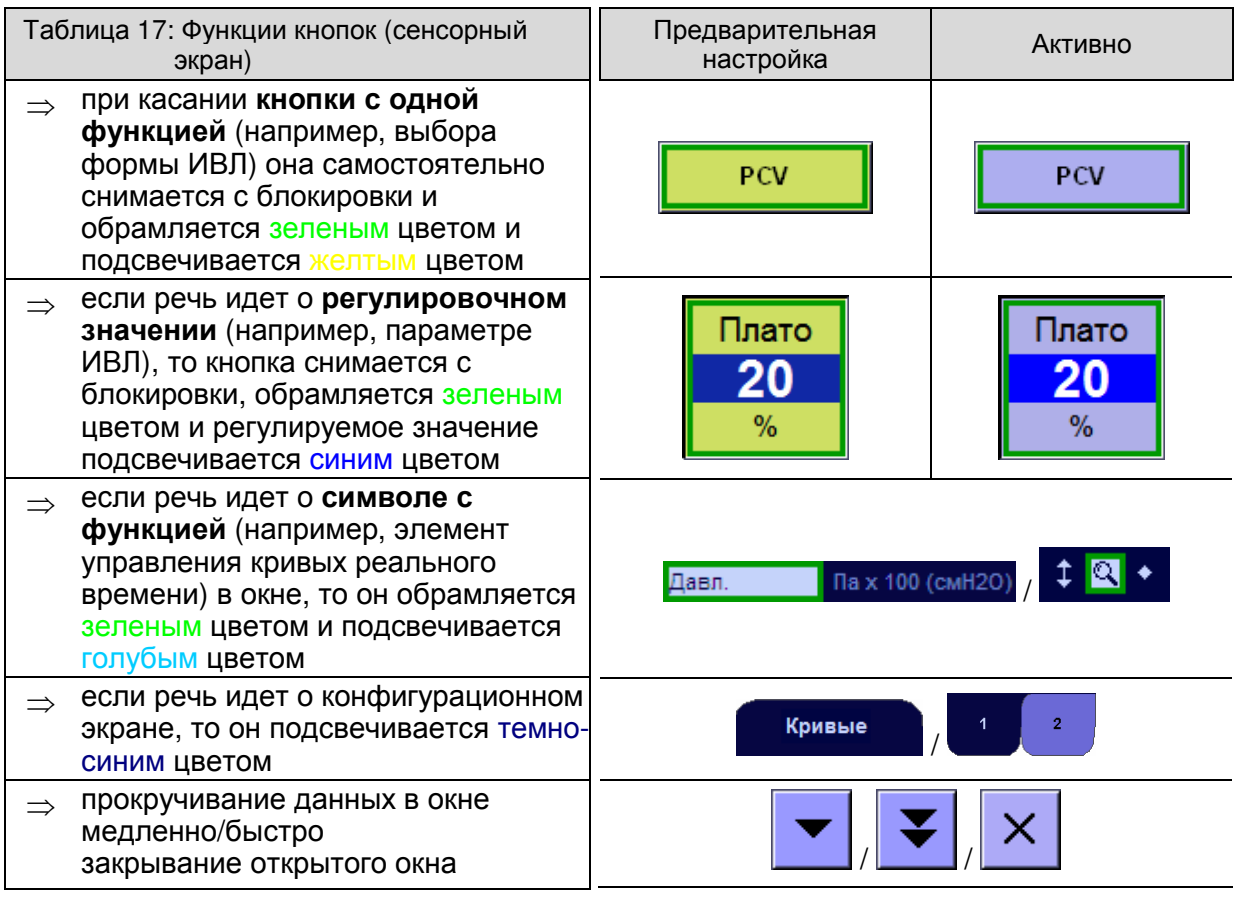

# **5.2.4** Поворотная кнопка

Вращением кнопки производится выбор, нажатием кнопки выбор подтверждается:

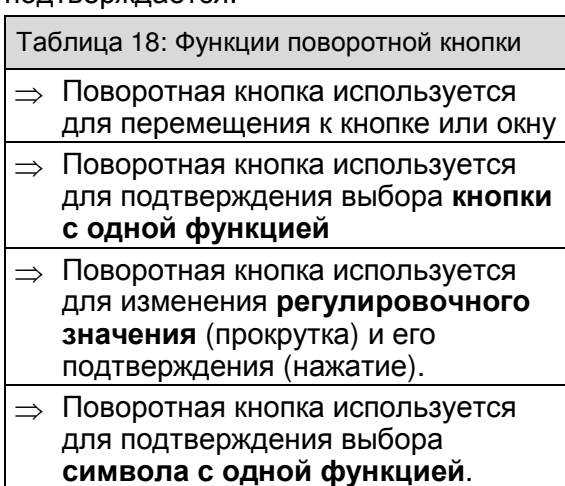

 $\Rightarrow$  Запуск формы ИВЛ можно выполнить с помощью поворотной кнопки

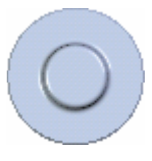

Рис. 12 поворотная кнопка

#### **5.2.4.1** Управление исключительно через панель управления

Без использования сенсорного экрана: с помощью клавиши на панели управления вначале нужно установить фокус на соответствующее окно  $(15.2.2.1/5-8)$ .

Внутри окна перемещение фокуса ввода на нужную кнопку производится путем вращения поворотной кнопки.

Нажатие поворотной кнопки снимает блокировку с параметра ИВЛ, вращение кнопки его изменяет, а повторное нажатие подтверждает измененное значение.

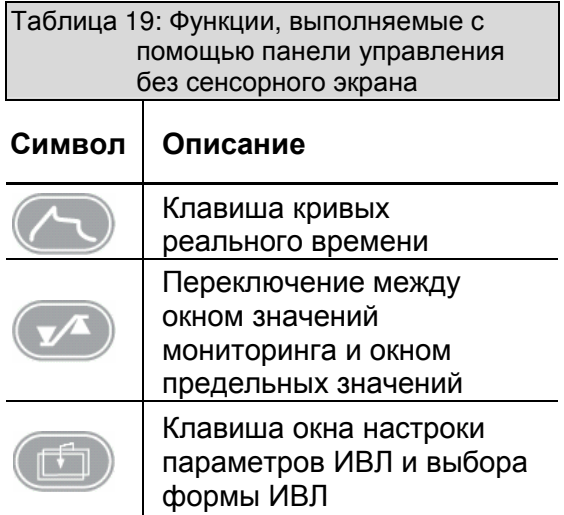

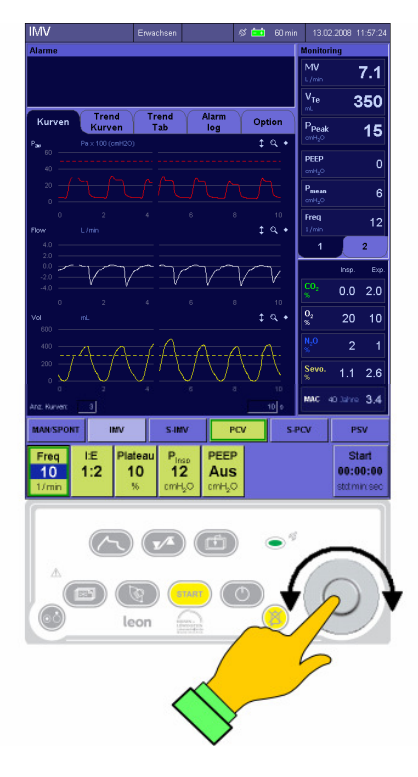

Рис. 13 управление поворотной кнопкой

#### **5.2.5** Система экранных вкладок

Размещенное в центре пользовательского интерфейса окно состоит из 5 вкладок, которые в ждущем режиме и во время текущей ИВЛ частично различаются по конфигурации. Активная вкладка подсвечена темно-синим цветом

Конфигурация: Тренды Тренды Журнал Ждущий Конф. rpac<sub>b</sub>. табл. событий Рис. 14 заголовки вкладок в ждущем режиме Тренды Тренды Журнал Кривые Опции граф. табл. тревог

Рис. 15 заголовки вкладок во время текущей ИВЛ

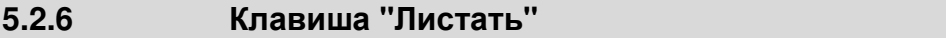

Повторное нажатие на клавишу "Листать" обеспечивает последовательный переход в следующие окна:

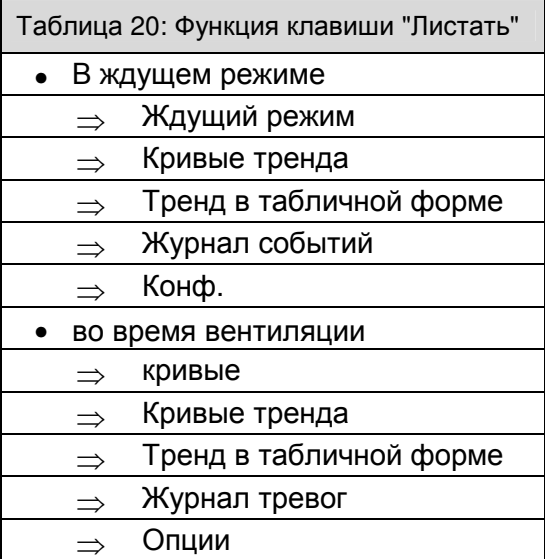

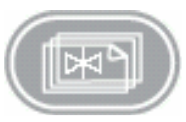

Рис. 16 клавиша "Листать"

#### **5.2.7** Экранная заставка

В конфигурационном меню можно настроить экранную заставку.

К настройкам конфигурации допускаются только обученные специалисты или авторизованный фирмой **Heinen+Löwenstein GmbH**  сервисный техник**.** 

# **5.3** Элементы управления и индикации

#### **5.3.1** Передняя панель

### **5.3.1.1 O2−Flush,** вакуум<sup>2</sup> **,** манометр<sup>2</sup>

Справа на передней панели над блоком выдвижных ящиков размещены следующие элементы управления:

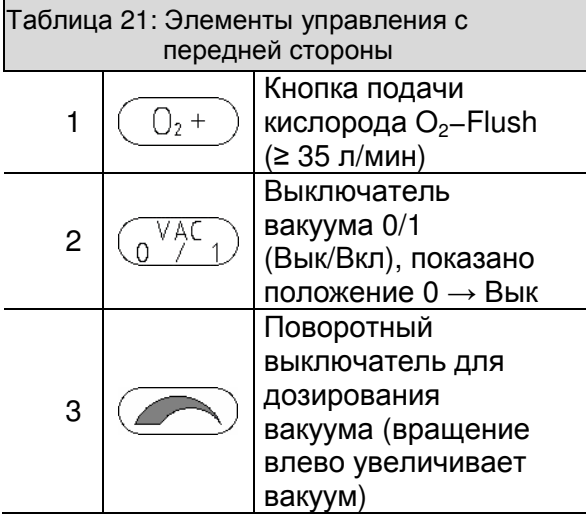

Справа на передней панели над блоком выдвижных ящиков размещены следующие элементы индикации:

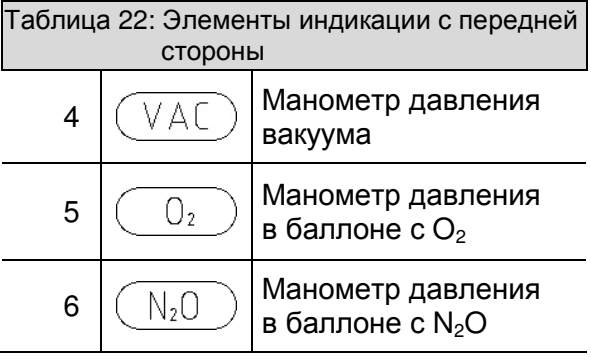

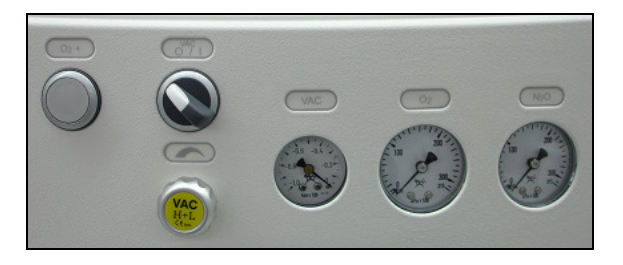

Рис. 17 элементы индикации и управления на передней стороне

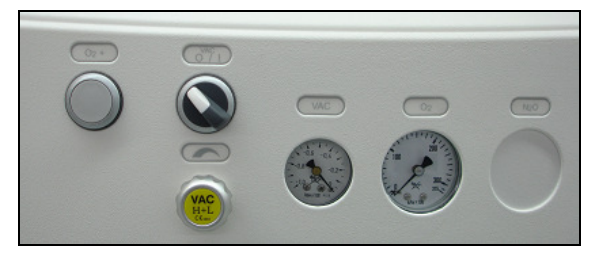

Рис. 18 элементы индикации и управления на передней стороне, только для режима работы от запасного баллона  $O<sub>2</sub>$ 

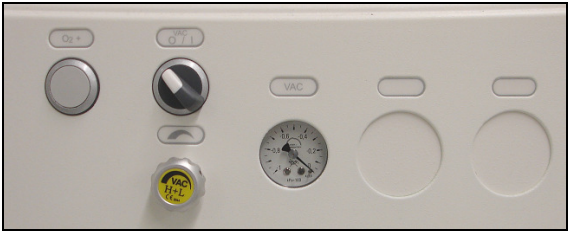

Рис. 19 элементы индикации и управления на передней стороне без режима работы от резервного баллона

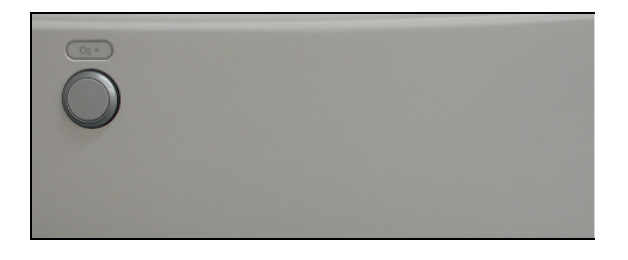

Рис. 20 Элементы индикации и управления на передней панели без режима работы от баллонов, без интегрированной системы аспирации бронхов

# **5.3.1.2** Производство и дозирование вакуума<sup>2</sup>

С помощью выключателя можно выключить и включить вакуум. Величину вакуума можно регулировать в диапазоне от 0 до -1 бар.

Существуют два варианта производства вакуума для аспирации бронхов:

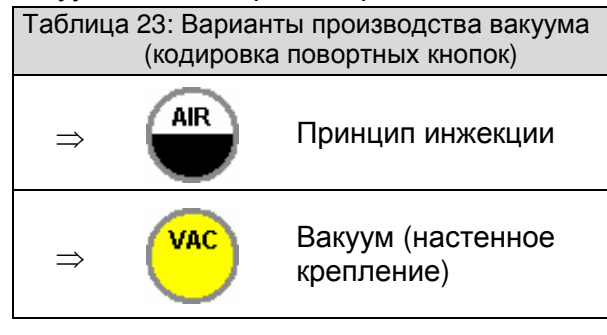

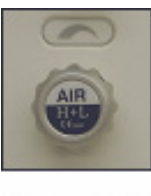

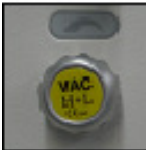

Рис. 21 элементы управления вакуумом

# **5.3.2** Дополнительная плата

Дополнительная плата расположена в левой боковой стенке устройства.

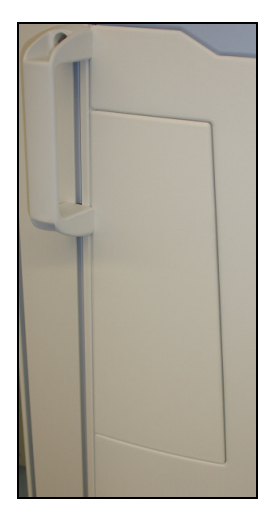

Рис. 22 Дополнительная плата

### **5.3.2.1** Вариант исполнения газоанализатора<sup>2</sup>

8

Крепление водосборника

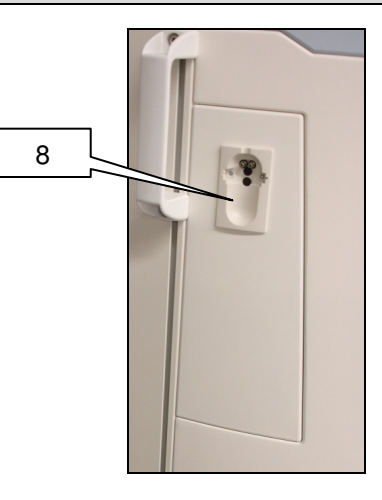

Рис. 23 измерения боковых потоков в дополнительной плате

# **5.3.3** Дополнительный блок<sup>2</sup>

Дополнительный блок находится сверху, на левой стороне устройства.

#### **5.3.3.1** Вариант исполнения газоанализатора и выпускного отверстия свежего газа

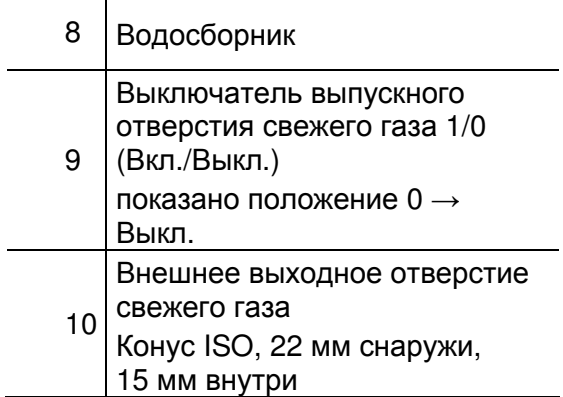

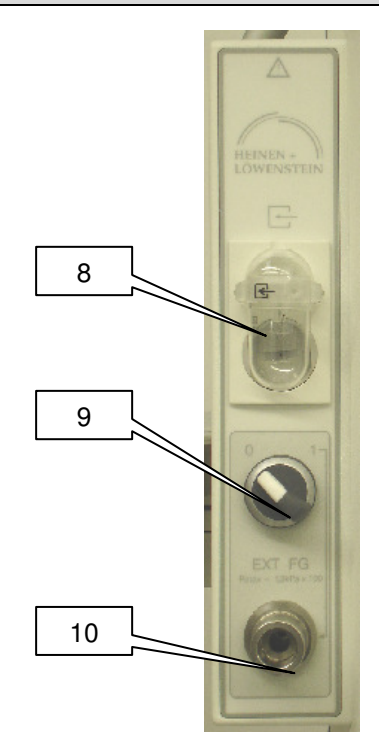

Рис. 24 доп. блок варианта выпускного отвер. свежего газа

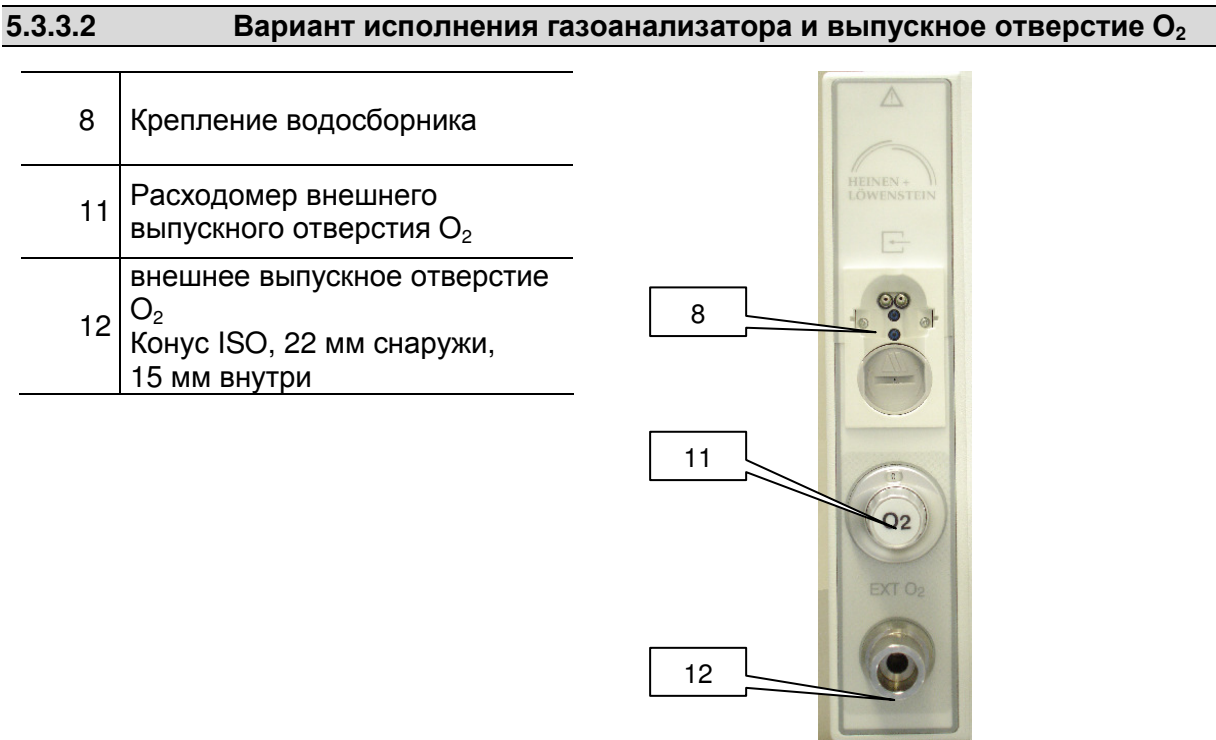

Рис. 25 доп. блок варианта выпускн. отверстия  $O_2$ 

# **5.4** Подключения устройства

#### **5.4.1** Описание подключений устройства

#### **5.4.1.1** Внешнее выпускное отверстие для **O<sup>2</sup>** 2

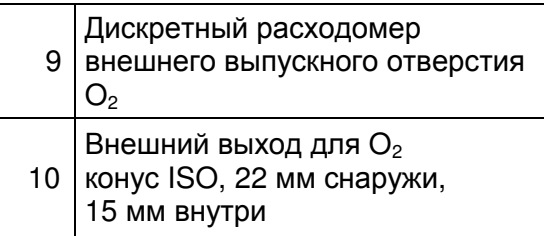

Дозирование и закрывание (Вык) внешнего выходного отверстия для O<sub>2</sub> производится через дискретный расходомер.

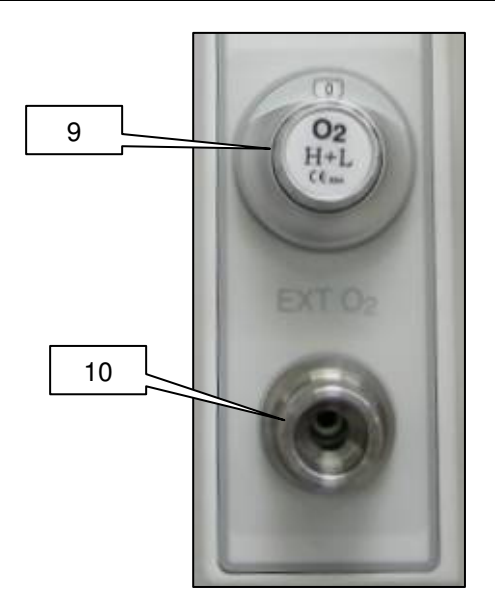

Рис. 26 внешнее выходное отверстие для O<sub>2</sub>

#### Газ из выпускного отверстия свежего газа **O<sup>2</sup>** на **100%** состоит из **O2.**

#### 5.4.1.2 **ВЫПУСКНОЕ ОТВЕРСТИЕ СВЕЖЕГО ГАЗА**<sup>2</sup>

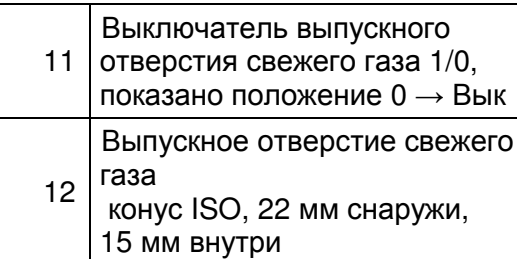

Макс. давление на внешнем выходном отверстии свежего газа задано значением

 $P_{\text{макс}} = 1.2 \text{ к} \Pi a \cdot 100.$ 

Внешнее выпускное отверстие свежего газа служит для подключения полуоткрытых систем (только в РУЧ/СПОНТ), например,

⇒ Bain

⇒ Jackson Rees Systeme

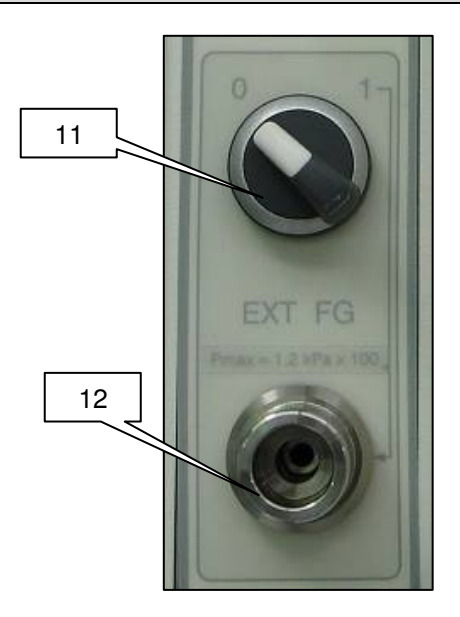

Рис. 27 выпускное отверстие свежего газа

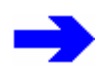

Концентрации газов в выпускном отверствии свежего газа регулируются**:**  ⇒ Анестезиологические на анестетическом испарителе  $\Rightarrow$  O<sub>2</sub>, N<sub>2</sub>O, AIR на блок измерительной трубы

#### **5.4.2** Управление подключениями устройства

#### **5.4.2.1** Внешнее выпускное отверстие для **O<sup>2</sup>**

Дискретный расходомер для внешнего выпускного отверстия  $O<sub>2</sub>$  имеет диапазон регулировки от 0 (Вык) до 15 л/мин. Устанавливаемые значения:

0, 1, 2, 3, 4, 5, 6, 9, 12 ,15 л/мин.

Внешнее выпускное отверстие для  $O_2$ можно применять, например, для инсуфляции O<sub>2</sub> при местной анестезии.

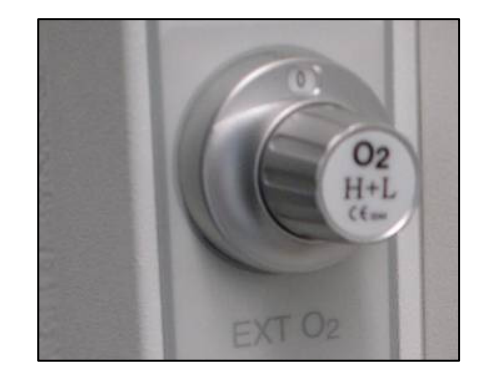

Рис. 28 дискретный расходомер внешнего выпускного отверстия O<sub>2</sub>

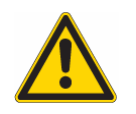

Следите за тем**,** чтобы установленное значение потока было видно в окне индикатора расходомера и чтобы выключатель не находился в промежуточном положении**.**

#### **5.4.2.2** Внешнее выходное отверстие свежего газа

Выходное отверстие для свежего газа имеет две позиции выключателя, показано положение  $0 \rightarrow$  Вык.

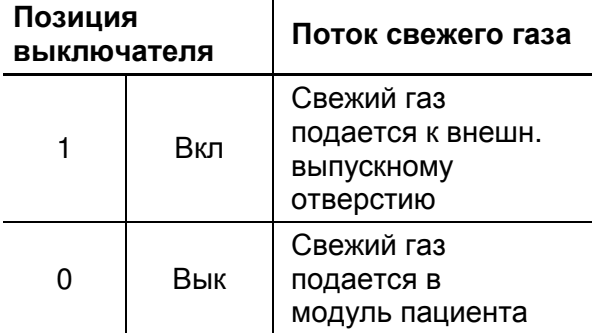

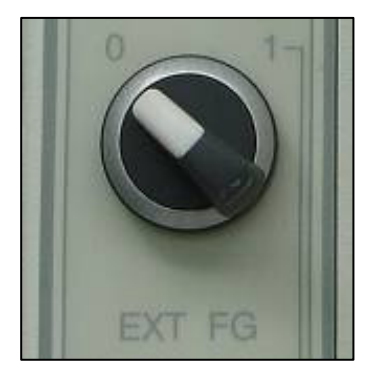

Рис. 29 выключатель внешнего выходного отверстия свежего газа

#### **5.4.2.3** Газоанализ

В стандартном исполнении leon оборудовано системой анализа FiO2. Измерение боковых потоков относится к дополнительному оснащению. В качестве альтернативы используется измерение основного потока (на стадии подготовки)(опционально). Соответствующее конфигурирование производится в сервисном меню и к ее проведению допускается только авторизованный фирмой Heinen+Löwenstein GmbH сервисный техник.

#### **5.4.2.3.1** Измерение **FiO<sup>2</sup>**

Датчик измерения FiO<sub>2</sub> находится в адаптере, который устанавливается вместо вдыхательного смотрового стекла на модуле пациента. Измеряется только вдыхаемая концентрация  $O<sub>2</sub>$ .

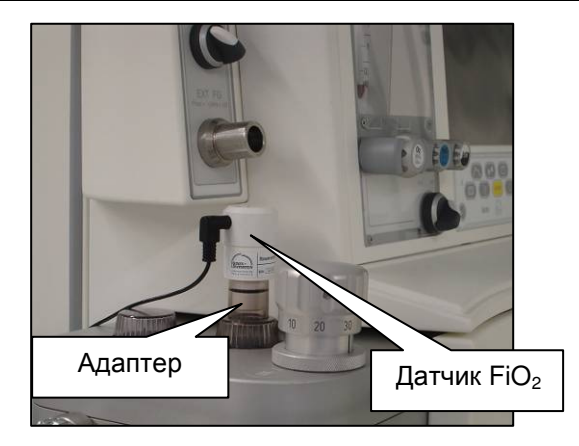

Рис. 30 Измерение  $FiO<sub>2</sub>$ 

#### **5.4.2.3.2** Анализ бокового потока<sup>2</sup>

Водосборник анализатора бокового потока с коннектором Люэра для шланга подачи газа находится на дополнительном блоке**<sup>2</sup>** или на дополнительной панели.

См. также ↑14.2.3.2.2.2/14-6.

Когдаleon находится в ждущем режиме и в зависимости от настроек экранной заставки анализ газа проводится в течение **20-90**  минут**.** Затм анализатор также переходит в ждущий режим**.**  При нажатии на клавишу или прикосновении к сенсорному экрану газоанализатор возвращается в рабочий режим**.** 

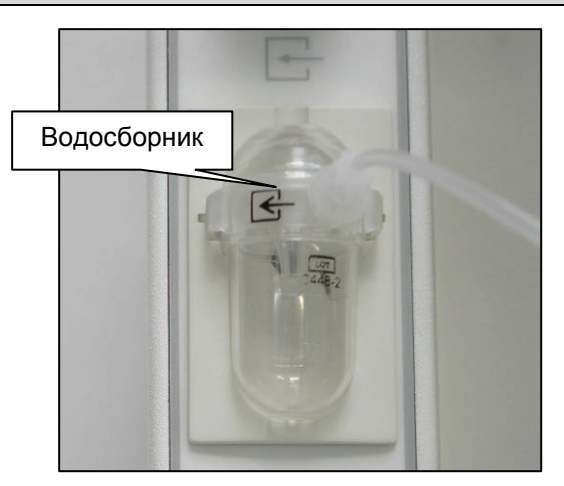

Рис. 31 анализ боковых потоков

#### **5.4.2.3.3** Измерение основного потока **(**в подготовке**) (**опция**)**

Если leon оборудован анализатором основного потока, то разъем типоразмера Sub−D для подключения датчика, 9−контактное гнездо находится на месте водосборника на дополнительном блоке**<sup>2</sup>** или на дополнительной панели. Рис. 32 измерение основного потока

в подготовке

# **5.4.3** Задняя стенка

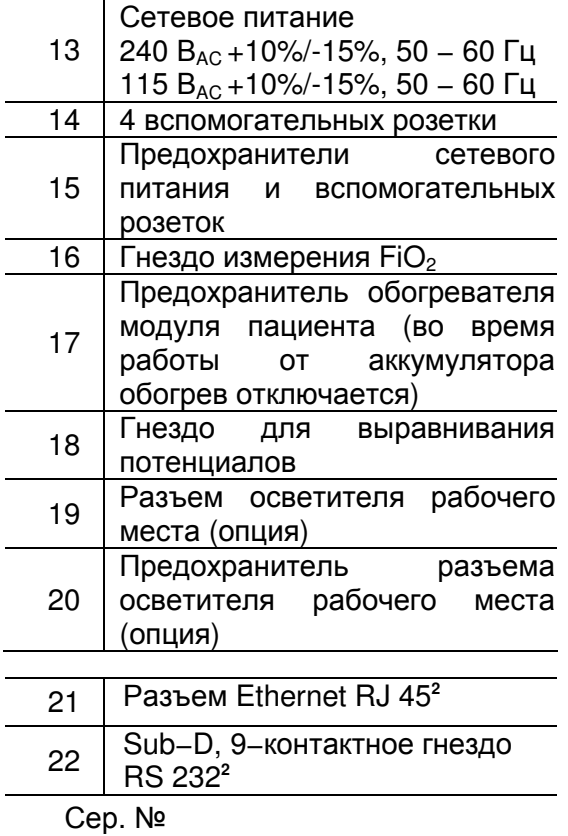

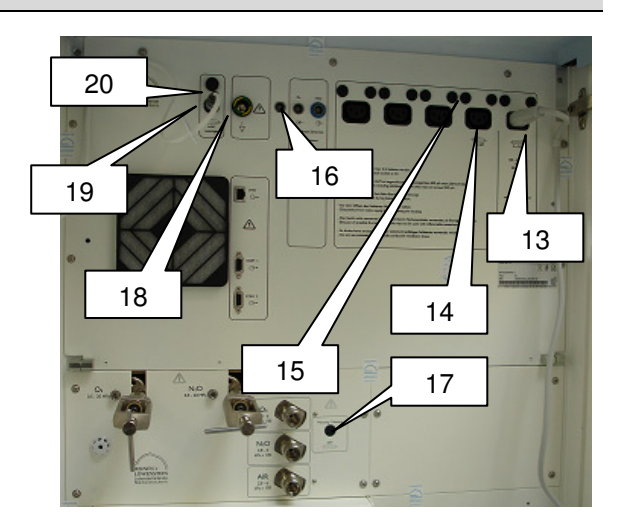

Рис. 33 задняя стенка (электрические разъемы)

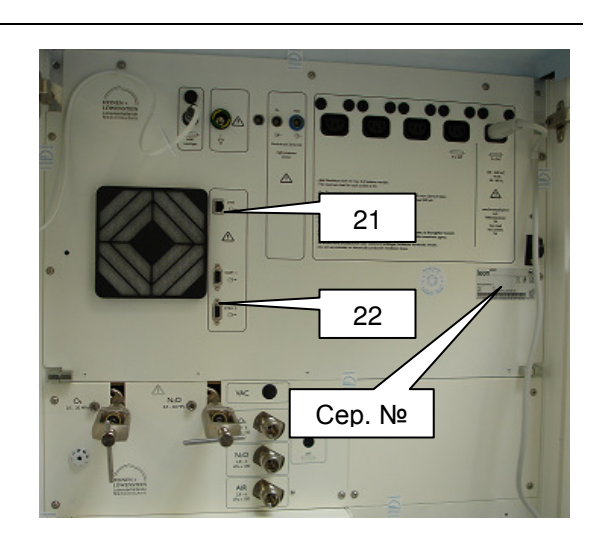

Рис. 34 задняя стенка (разъемы систем передачи данных)

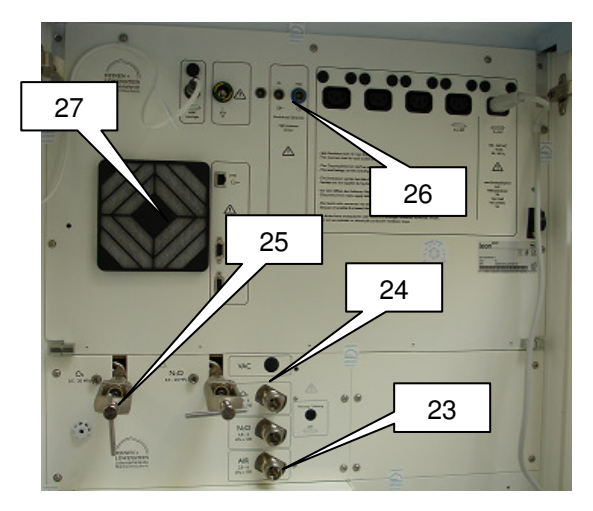

Рис. 35 задняя стенка (пневматические соединения)

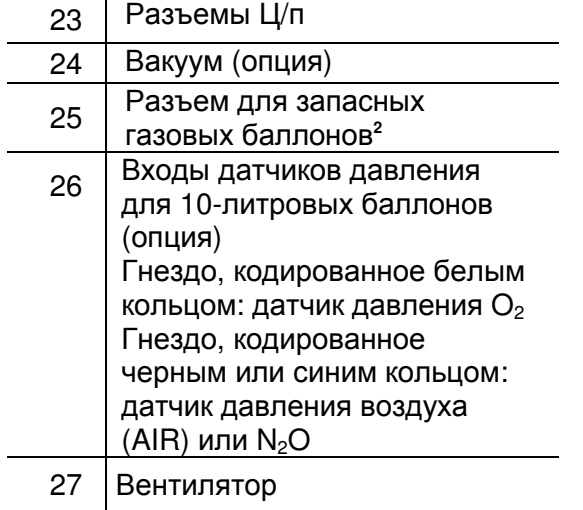

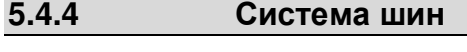

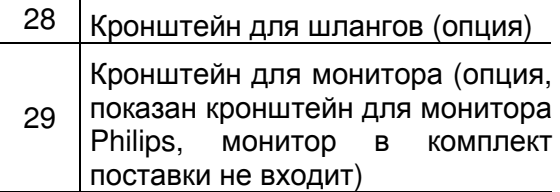

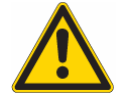

Общий вес смонтированных на кронштейне **(**макс**.** длина **400** мм**)** мониторов не должен превышать **15** кг изза опасности опрокидывания**.** 

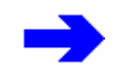

Следует соблюдать требования инструкция по эксплуатации установленных систем**.** 

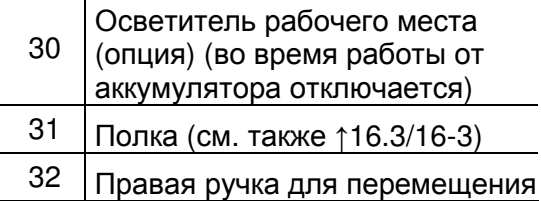

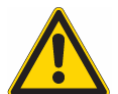

Общий вес установленных на полке мониторов из**-**за опасности опрокидывания не должен превышать **20** кг**,** и мониторы должны быть закреплены во избежание падения**.** Также учитывайте макс**.** высоту установки оборудования **<1800** мм **(**высота дверных проемов**).** 

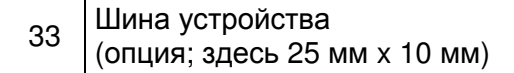

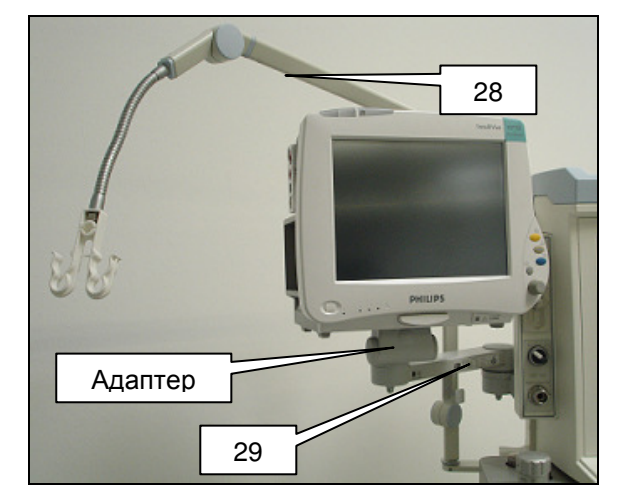

Рис. 36 система шин - кронштейны

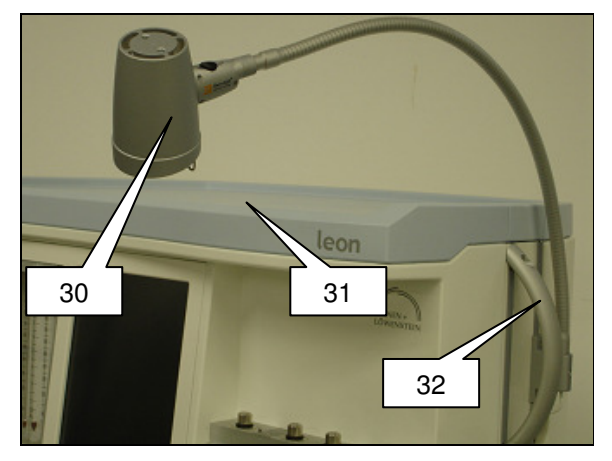

Рис. 37 правая система шин

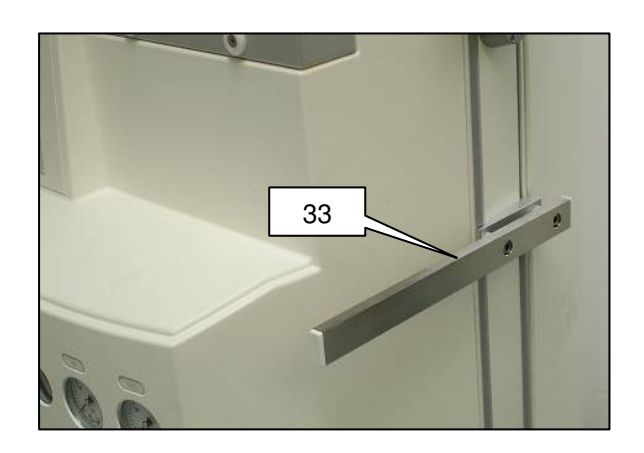

Рис. 38 система шин устройства

### **5.5** Модуль пациента

#### **5.5.1** Снятие модуля пациента

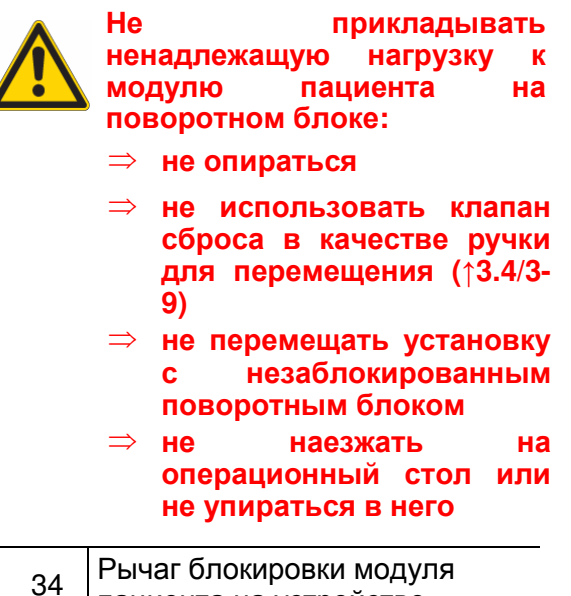

пациента на устройстве

Чтобы снять модуль пациента с установки, вначале нужно разблокировать поворотный блок поворотом рычага влево (или же назад).

После разблокировки поворотный блок можно наклонить вперед в сторону. Замок на иллюстрации показан в зафиксированном положении (находится поперек продольной оси модуля пациента).

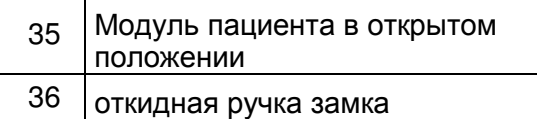

Не поднимать модуль пациента с поворотного блока**,** не сняв поглотитель **CO2.** 

Откиньте ручку замка вверх, в вертикальное положение. Поднимите модуль пациента вертикально вверх. Поворот влево разъединяет соединение, нажатие вниз и поворот вправо замыкает соединение с поворотным блоком.

Незакрытый замок может повредить корпус при сборе модуля пациента**.** 

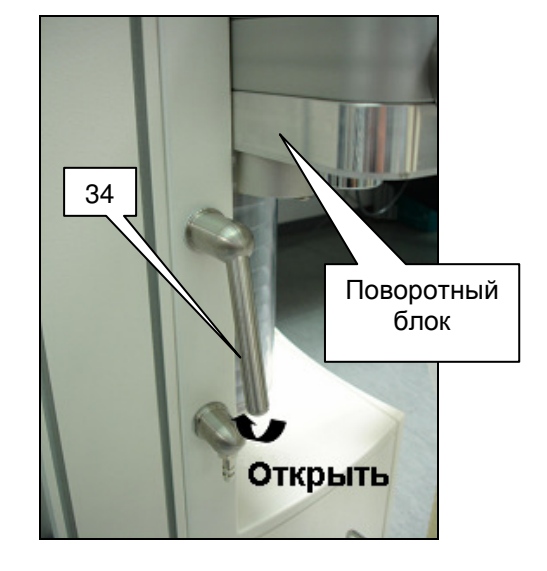

Рис. 39 блокировка модуля пациента на устройстве

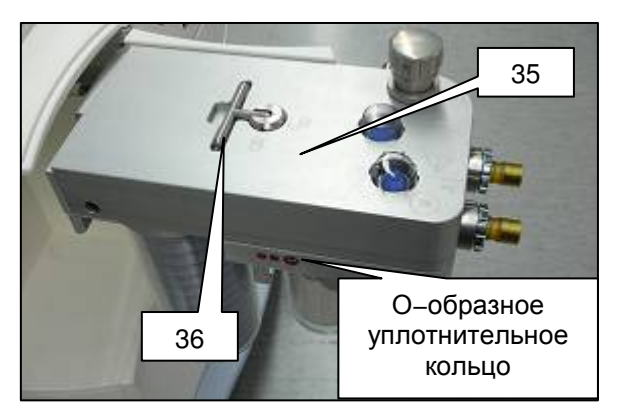

Рис. 40 откидывание модуля пацента

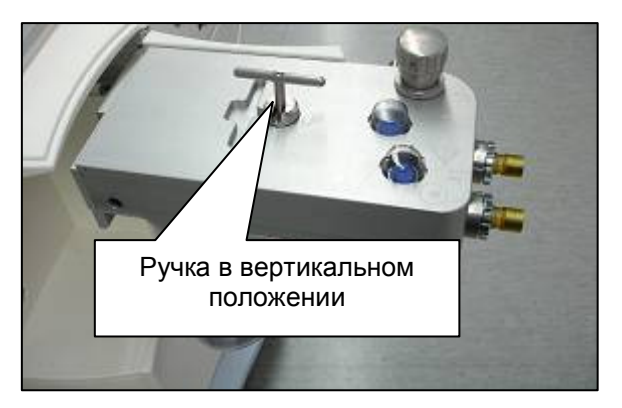

Рис. 41 подъем модуля пациента с поворотного блока

## **5.5.2** Соединение для вентиляционных шлангов**, AGFS** и вентиляционного мешка

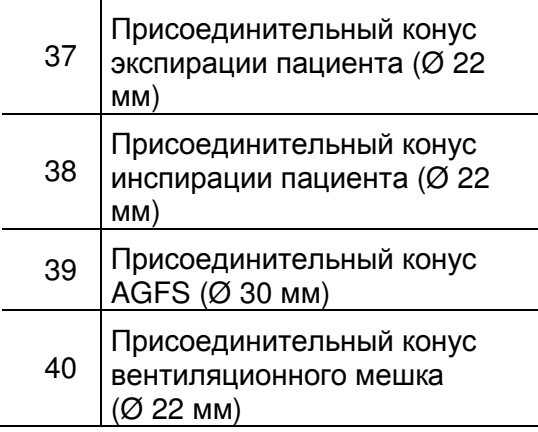

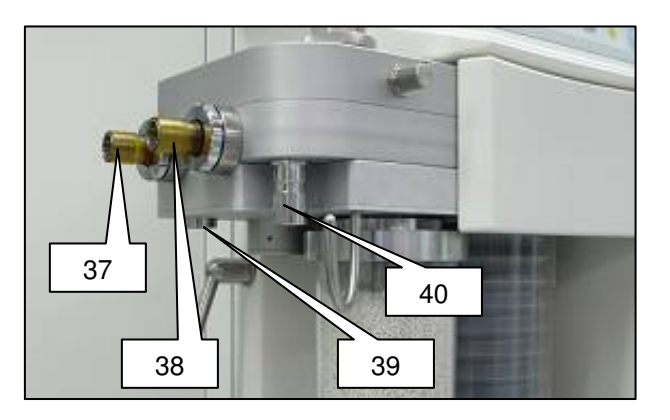

Рис. 42 соединения дыхательных шлангов, AGFS, вентиляционного мешка

## **5.5.3** Подключение **AGFS** сквозь заднюю стенку устройства **(**опция**)**

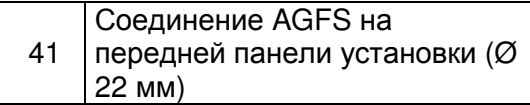

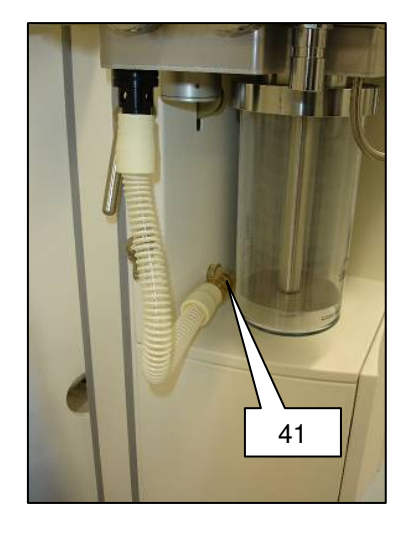

Рис. 43 соединение AGFS на передней панели установки

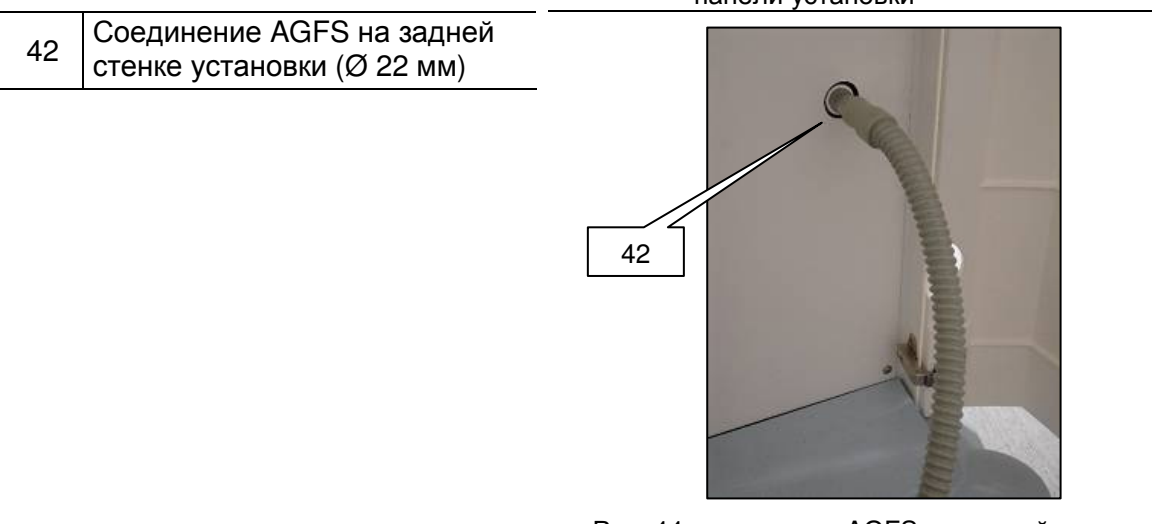

Рис. 44 соединение AGFS на задней стенке установки

# **5.5.4** Подключения для мехов**,** купола и поглотителя **CO2,**  Крышка мембраны клапана ПДКВ**,** датчики потока

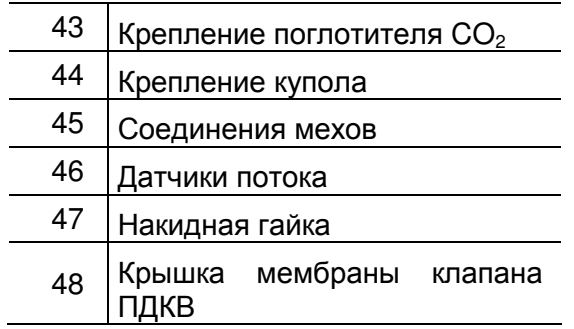

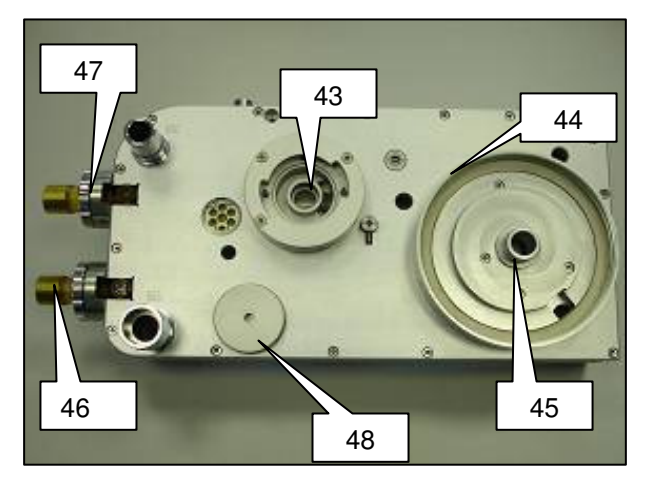

Рис. 45 подключения мехов, купола, поглотителя CO<sub>2</sub>, датчиков потока, крышки мембраны клапана ПДКВ

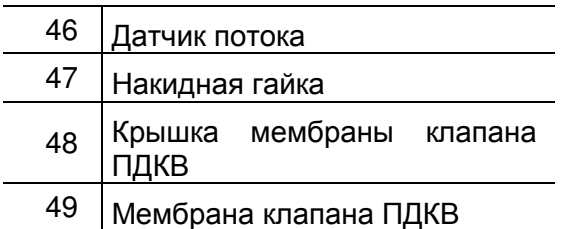

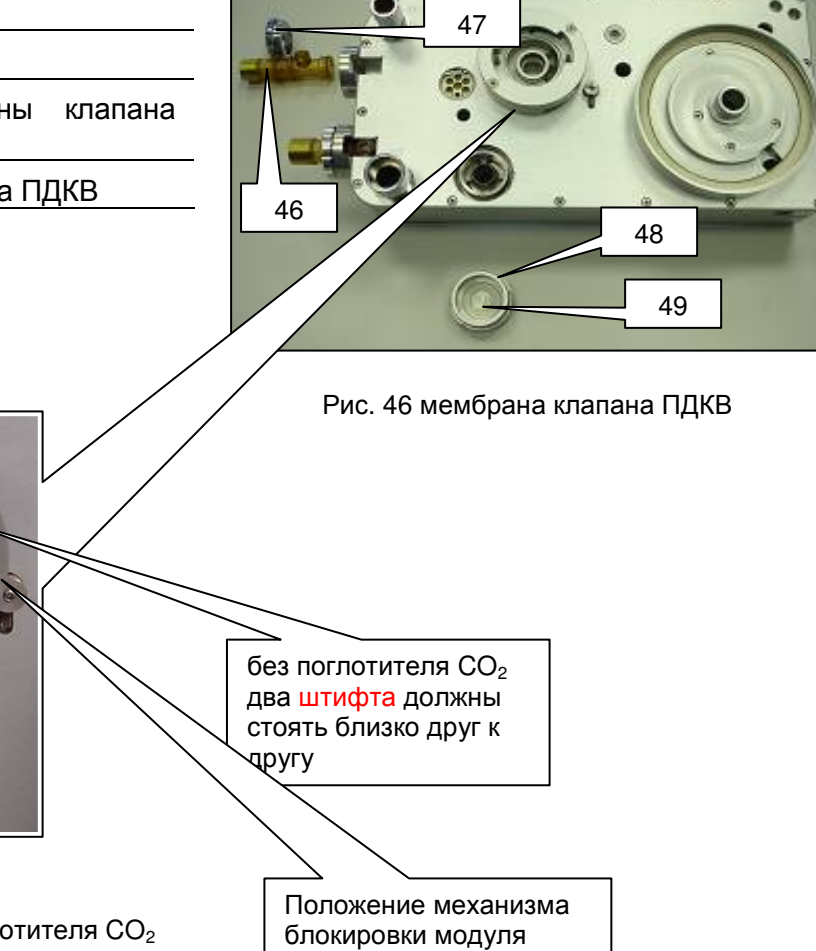

Рис. 47 положение поглотителя СО<sub>2</sub> крепление без поглотителя  $CO<sub>2</sub>$ 

Положение механизма блокировки модуля пациента пациента

#### **5.5.5** Клапан сброса **(APL)**

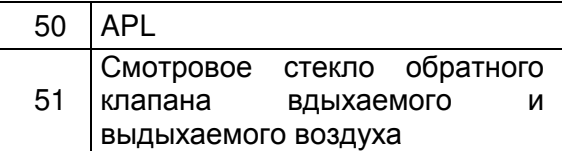

Давление ИВЛ при форме РУЧ/СПОНТ. ограничивается клапаном сброса APL (**A**djustable **P**ressure **L**imitation (Клапан с регулируемым значением перепускного давления)), который можно вручную плавно установить в любое положение между конечными позициями: SP (спонтанное дыхание полностью открыто) и 90 Па\*100 (смН<sub>2</sub>О). При повороте клапана вправо предельное давление повышается, влево уменьшается, при этом начиная с 40 Па\*100 (смН<sub>2</sub>О) ощущаются фиксированные положения. Промаркированные регулировки: SP (спонтанное), 10, 20, 30, 50, 70, 90 Па $*100$  (см $H_2O$ )

> Не тяните**,** не сдвигайте и не поворачивайте устройство**,**  используя клапан сброса **(APL),** для этого следует использовать специальную ручку**. (**↑**3.4/3-9)**

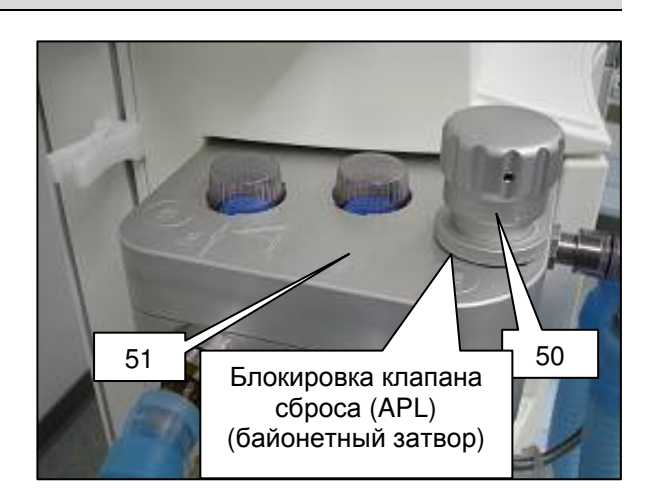

Рис. 48 APL

# **5.6 • • • • • Аспирация бронхов**

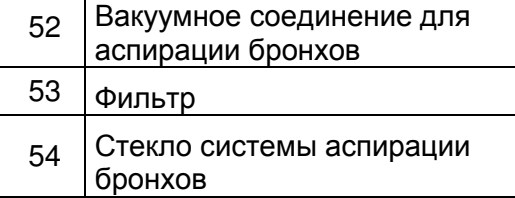

Существуют 2 варианта производства вакуума:

- ⇒ Принцип инжекции
- ⇒ Вакуумное соединение для крепления на стену

Следует соблюдать требования инструкция по эксплуатации систем аспирации ронхов**.** 

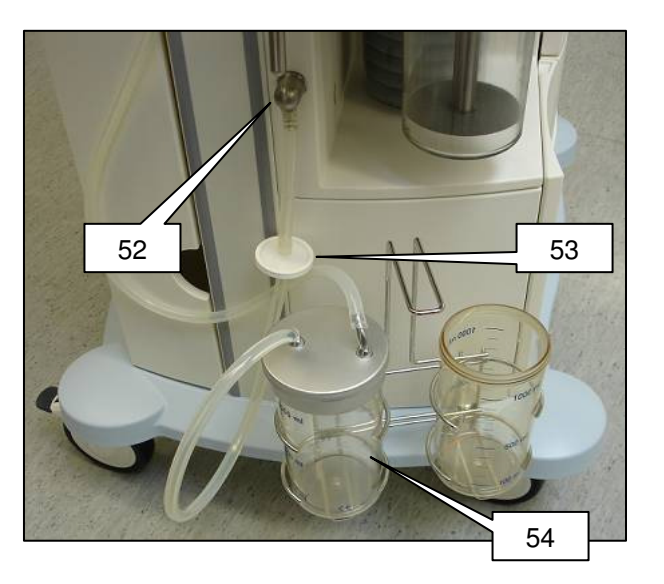

Рис. 49 аспирация бронхов

# **5.7** Анестетический испаритель**,** крепление

 55 Крепление анестетического испарителя

> Следует соблюдать требования инструкция по эксплуатации анестетического спарителя**.**

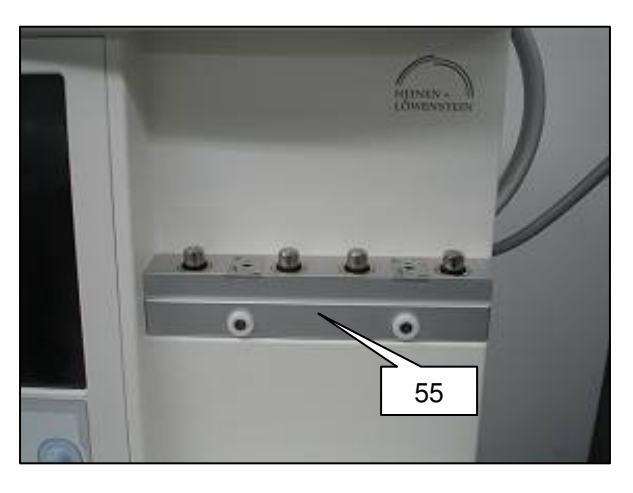

Рис. 50 крепление анестетического испарителя

# **5.8** Панель для письма**<sup>2</sup> ,** выдвижные ящики**<sup>2</sup> ,** отсек для принадлежностей<sup>2</sup>

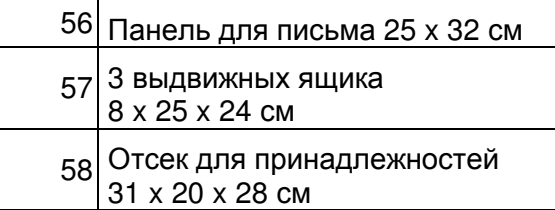

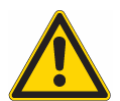

Общая нагрузка на панель для письма не должна превышать **15** кг**.** 

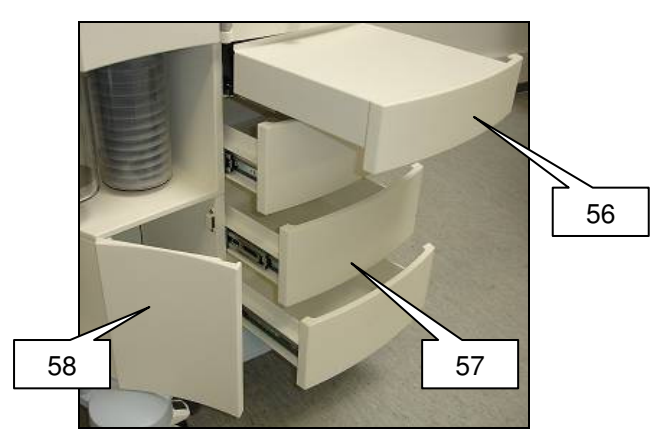

Рис. 51 панель для письма, выдвижные ящики, отсек для принадлежностей

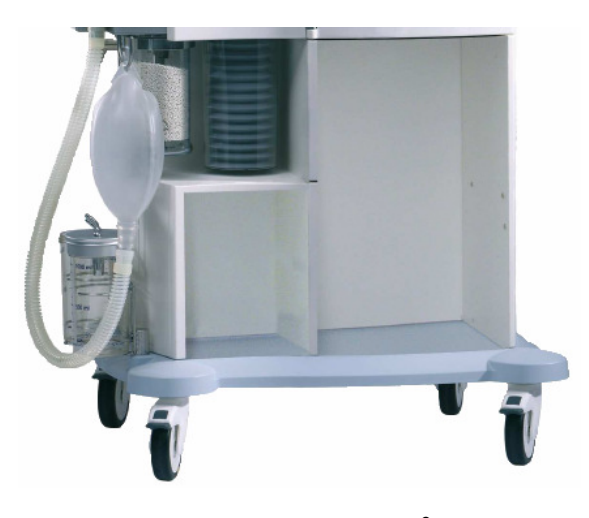

Рис. 52 без Панель для письма<sup>2</sup>, выдвижные ящики $^2$ , отсек для принадлежностей

Эта страница намеренно оставлена пустой

# **6** Подготовка

# Содержание

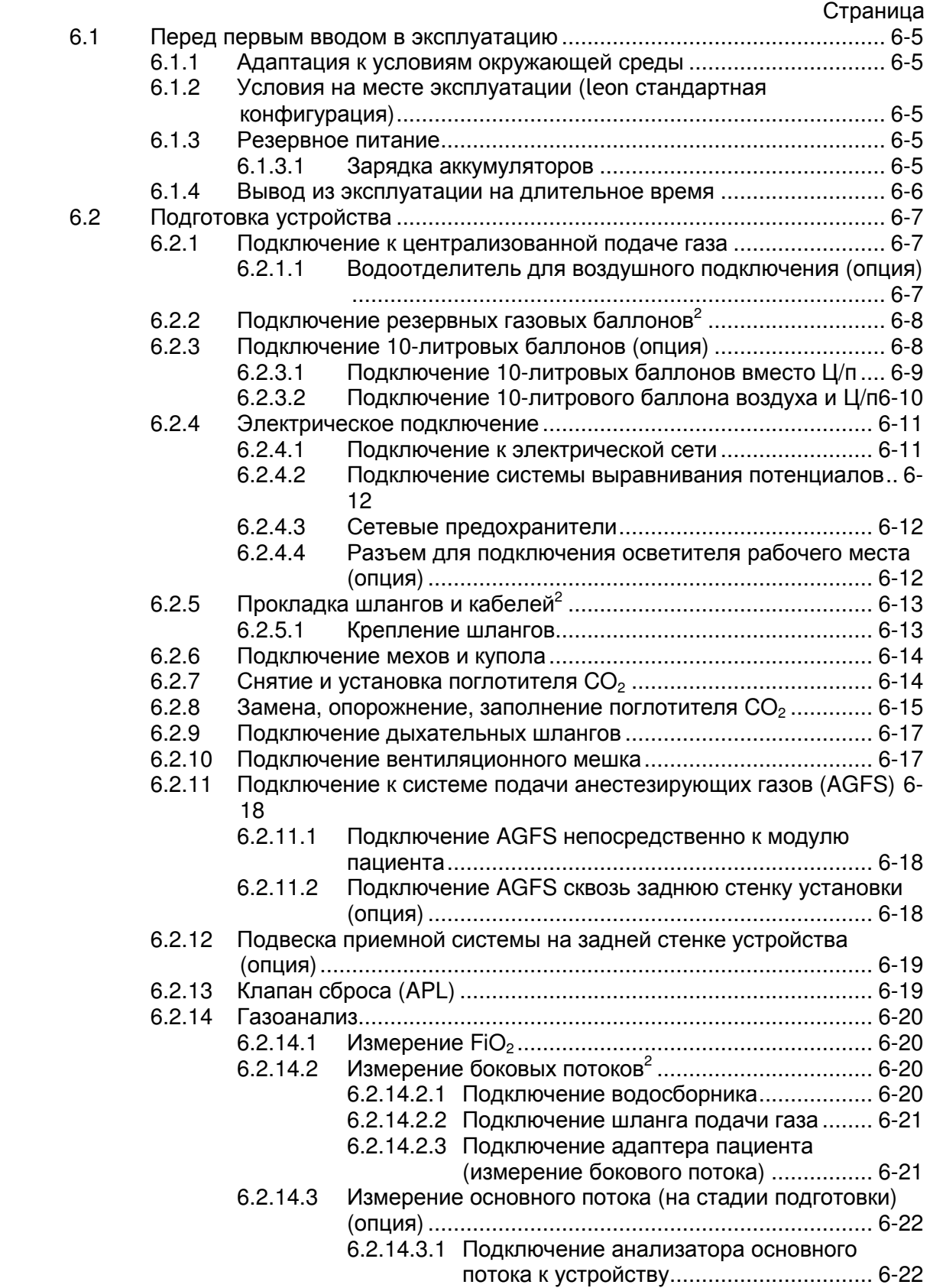

#### Подготовка

6.2.14.3.2 Подключение измерительной головки

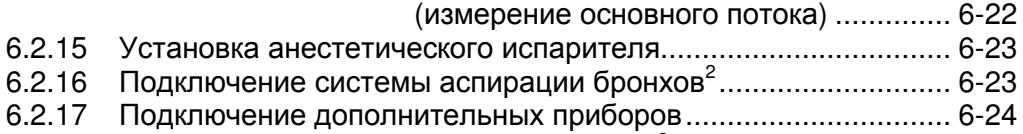

6.2.18 Подключение систем передачи данных<sup>2</sup> .................................. 6-24

# Рисунки

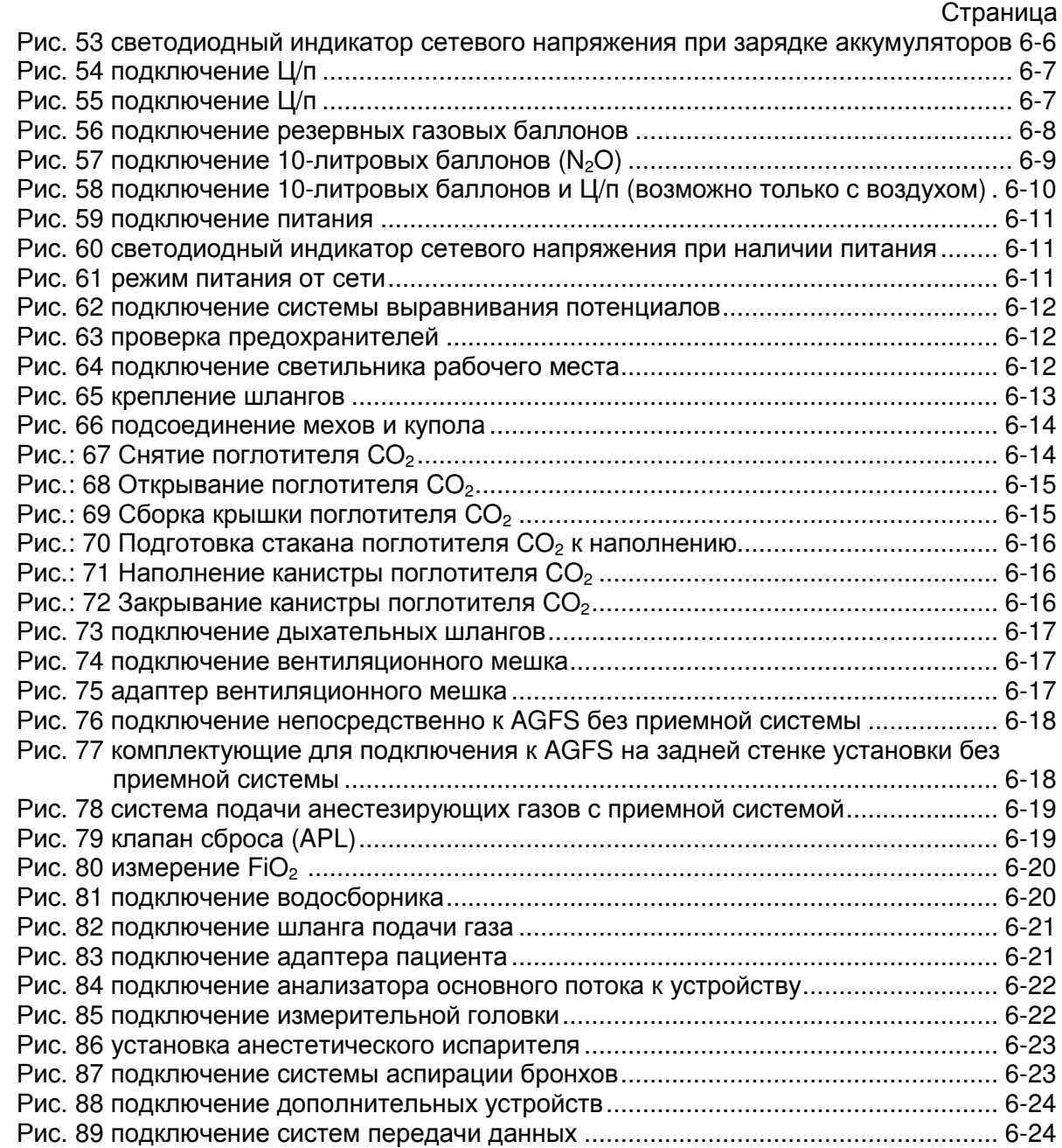

# Таблицы

#### Страница

Таблица 24: Условия на месте эксплуатации (leon стандартная конфигурация)....... 6-5

#### Подготовка

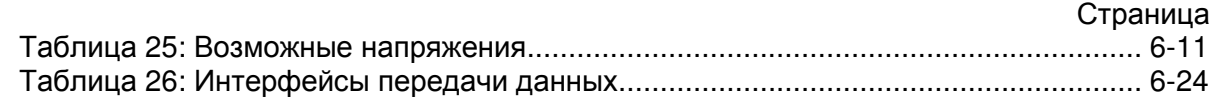

Эта страница намеренно оставлена пустой

# **6.1** Перед первым вводом в эксплуатацию

#### **6.1.1** Адаптация к условиям окружающей среды

Если система leon во время транспортировки или хранения подвергалась воздействию экстремальных условий окружающей среды (температура, влажность), то нужно дать ей возможность адаптироваться к условиям в месте установки. Как можно быстрее подключите установку к электрической сети.

#### **6.1.2** Условия на месте эксплуатации **(**leon стандартная конфигурация**)**

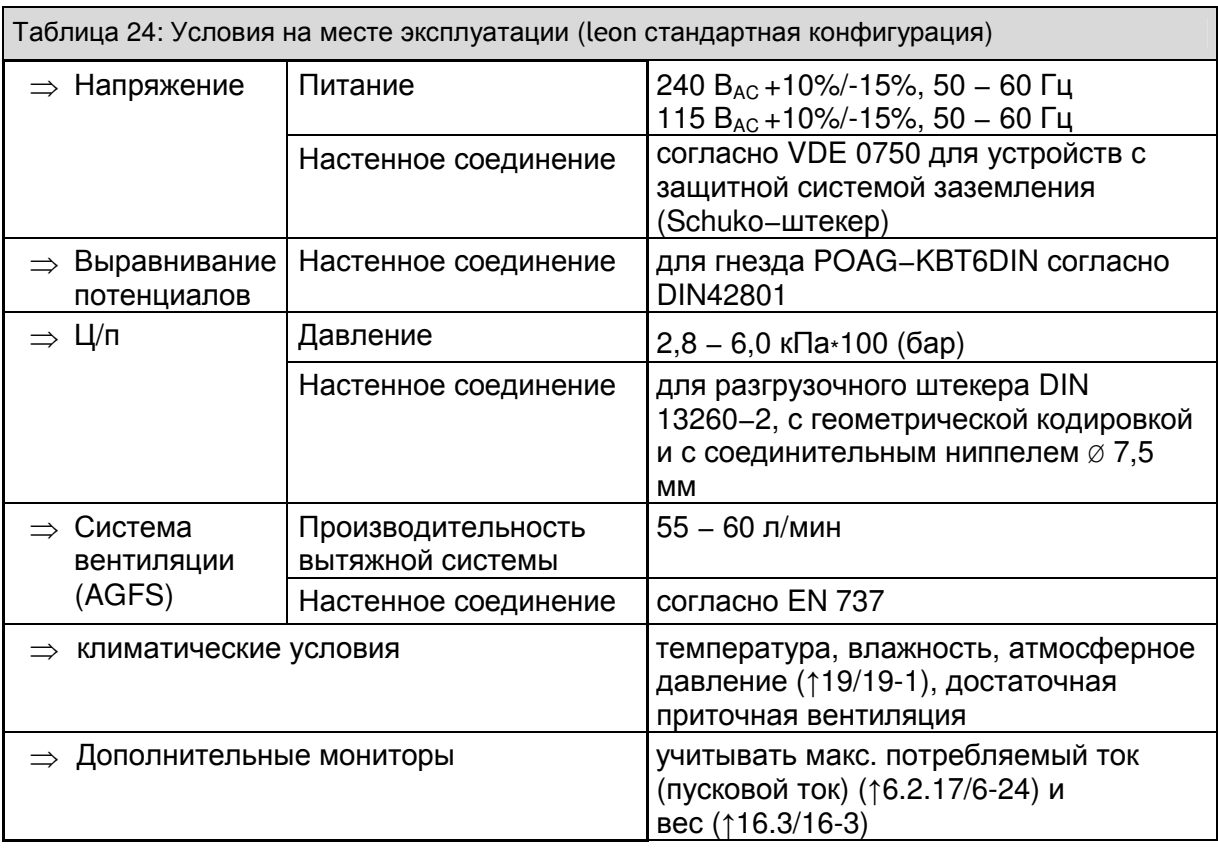

#### **6.1.3** Резервное питание

leon имеет систему бесперебойного питания, которая обеспечивает поддержание режима готовности или текущего режима работы установки при колебаниях или полном отключении питания. Вне зависимости от настройки параметров ИВЛ работа от аккумулятора обеспечивается в течение минимум 60 минут.

#### **6.1.3.1** Зарядка аккумуляторов

leon имеет два аккумулятора аварийного питания. Подключите leon с помощью сетевого кабеля к подходящей электрической розетке. Устройство автоматически определяет соответствующее напряжение 240 В<sub>АС</sub> +10%/-15%, 50 - 60 Гц или 115 В<sub>АС</sub> +10%/-15%, 50 − 60 Гц. Необходимость ручного переключения отсутствует. Для полной зарядки аккумуляторов перед первым использованием или после замены оставьте устройство включенным в электрическую сеть минимум на 8 часов. При вставленной в розетку сетевой вилке аккумуляторы автоматически заряжаются. Зарядка аккумуляторов происходит и при отключенном устройстве.

# **6.1.4** Вывод из эксплуатации на длительное время

Если leon длительное время не используется, то во избежание разрядки аккумуляторов оставьте устройство подключенным к электрической сети. Зеленый светодиод под символом штекера на панели управления индицирует наличие сетевого напряжения. Рис. 53 светодиодный индикатор сетевого

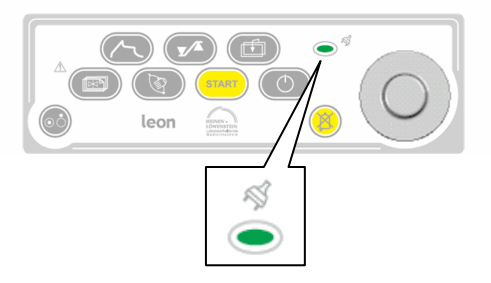

напряжения при зарядке аккумуляторов
### **6.2** Подготовка устройства

### **6.2.1** Подключение к централизованной подаче газа

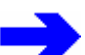

Следует соблюдать требования инструкция по эксплуатации Ц**/**п**.** 

Штуцеры (в стандартном варианте NIST) для централизованной подачи газа находятся слева на задней стенке установки. Давление подачи на штуцере устройства должно составлять от 2,8 до 6,0 кПа\*100 (бар).

с цветовой кодировкой согласно **ISO 32:** 

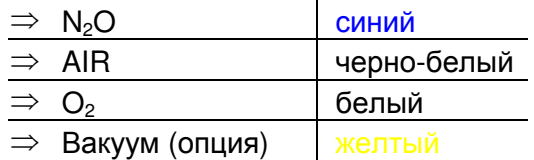

Используйте напорные шланги

Вакуум  $O<sub>2</sub>$ N  $N<sub>2</sub>O$ Воздух

Рис. 54 подключение Ц/п

#### Экспресс**-**проверка Ц**/**п**:**

⇒ проверьте давление в Ц/п (↑9.4.1.1/9-21)

⇒ проверьте герметичность подключений

#### **6.2.1.1** Водоотделитель для воздушного подключения **(**опция**)**

Во избежание попадания в устройство влажного воздуха и связанного с этим образования конденсата можно использовать воздушный напорный шланг с водоотделителем.

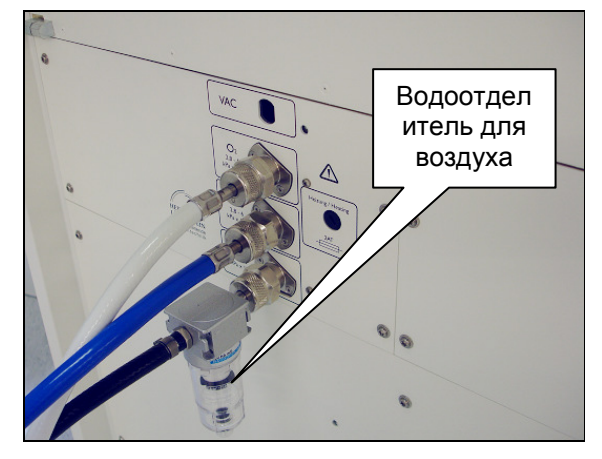

Рис. 55 подключение Ц/п

### **6.2.2** • **Подключение резервных газовых баллонов**<sup>2</sup>

Подключение и контроль резервных газовых баллонов ↑**14.2.8.3/14-11.** 

Штуцеры для подключения резервных газовых баллонов (в стандартном варианте DIN) находятся на задней стенке установки. Форма штуцеров не допускает неправильного подключения.

> Даже при централизованной подаче газе резервные газовые баллоны должны быть подключены к устройству**.**

Давление в баллонах индицируется манометрами на передней панели.

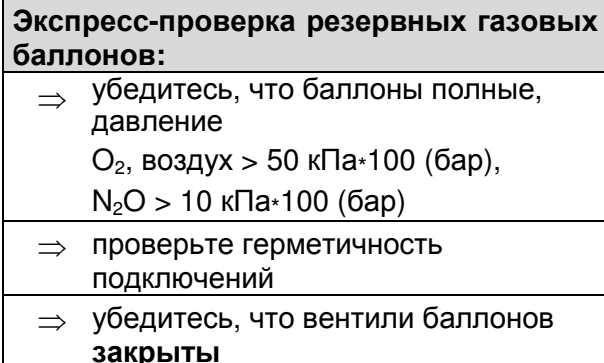

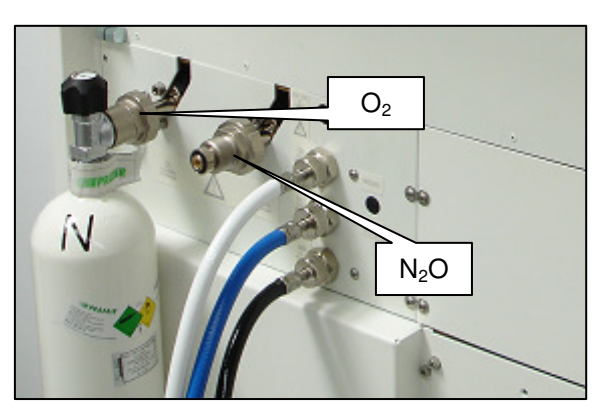

Рис. 56 подключение резервных газовых баллонов

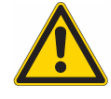

Для открывание вентиля баллона инструмент не требуется**.** Не смазывать смазкой и не смачивать маслом штуцеры резервных баллонов**,** это взрывоопасно**.**

### **6.2.3** Подключение **10-**литровых баллонов **(**опция**)**

### Подключение и контроль **10-**литровых баллонов ↑**14.2.8.3/14-11.**

#### Экспресс**-**проверка **10-**литровых баллонов**:**

⇒ убедитесь, что баллоны полные

(давление O<sub>2</sub>, воздух > 50 кПа\*100 (бар), N<sub>2</sub>O > 10 кПа\*100 (бар))

- ⇒ проверьте герметичность подключений
- ⇒ убедитесь, что вентили баллонов открыты\*
- ⇒ проверьте надежность закрепления баллонов
- ⇒ убедитесь, что штекеры датчиков высокого давления подключены к гнездам на задней стенке устройства

### Подготовка

### **6.2.3.1** Подключение **10-**литровых баллонов вместо Ц**/**п

Вместо централизованной подачи газа в leon можно также обеспечить подачу свежего газа из двух 10-литровых баллонов. Доступны такие газы, как  $O<sub>2</sub>$  и, по выбору, воздух или N<sub>2</sub>O. При выборе N<sub>2</sub>O вместо воздуха рабочим газом является  $O_2$ . Давление подачи на штуцере устройства должно составлять от 2,8 до

6,0 кПа∗100 (бар).<br>Прикрутите ред редукционный клапан на штуцер соответствующего баллона. Установите баллон(ы) справа рядом друг с другом в предусмотренное для них крепление на задней части устройства. Поверните баллон(ы) так, чтобы редукционные клапаны были направлены вперед и немного влево (двери задней стенки должны быть закрыты), и закрепите баллоны натяжными ремнями. Соедините выходы редукционных клапанов с соответствующими штуцерами устройства (в стандартном варианте NIST) с помощью напорных шлангов. Подключите штекеры датчиков высокого давления в кодированные согласно ISO 32 (цветное кольцо) гнезда на задней стенке устройства.

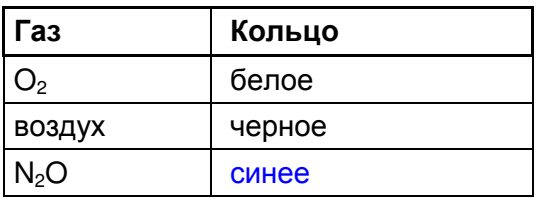

Значение давления в баллонах отображается в нижней части окна предельных значений (↑9.4.1.2/9-22).

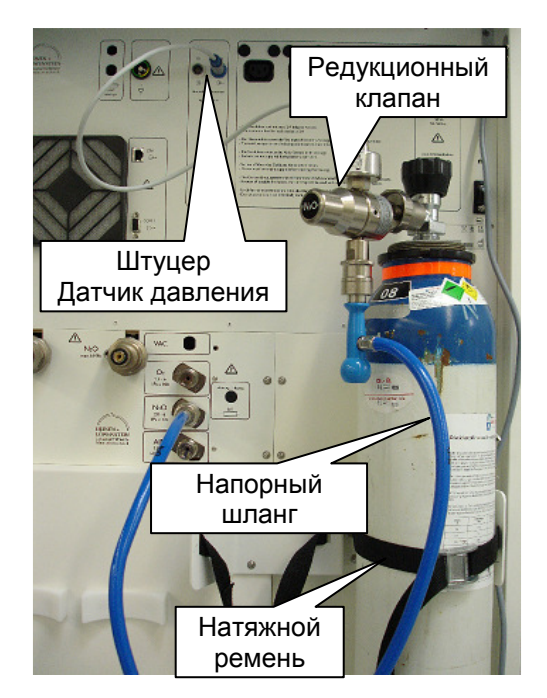

Рис. 57 подключение 10-литровых баллонов (N<sub>2</sub>O)

То**,** какой газ содержится в **10-**литровых баллонах**,** конфигурируется в сервисном меню**. (**↑**11.4.3/11.4.3). O2 -** всегда**,** воздух и **N2O** доступны по выбору.

 $*$  не действует в отношении подключения 10-литрового баллона воздуха и Ц/п (16.2.3.2/6-10)

#### Подготовка

#### **6.2.3.2** Подключение **10-**литрового баллона воздуха и Ц**/**п

Для воздуха существует возможность параллельного подключения к 10 литровому баллону и Ц/п. Для этого требуется напорный шланг с T-образным тройником (↑18.3.2/18-6).

Приверните напорный шланг к резьбовому соединению NIST на T-образном тройнике NIST−соединителя устройства. Соедините один отвод (длинный напорный шланг) Tобразного тройника с Ц/п, другой короткий отвод с редукционным клапаном на 10 литровом баллоне. Подключите штекеры датчика высокого давления в кодированное согласно ISO 32 (черное) гнездо на задней стенке устройства.

Уровень давления в баллонах отображается в нижней части окна предельных значений (↑9.4.1.2/9-22).

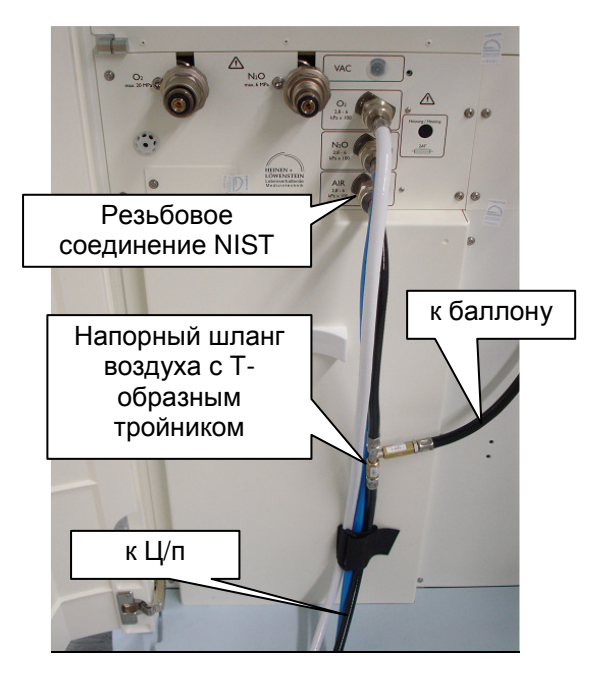

Рис. 58 подключение 10-литровых баллонов и Ц/п (возможно только с воздухом)

Для открывание вентиля баллона инструмент не требуется**.** Не смазывать смазкой и не смачивать маслом штуцеры резервных баллонов**,** это взрывоопасно**.** 

При использовании двух **10-**литровых баллонов подключение к **AGFS**  через штуцер на задней стенке устройства невозможно **(**↑**5.5.3/5-22).**  Подключение должно производится непосредственно к модулю пациента**,** приемная система должна подвешиваться со стороны установки**.** 

При подключении через Ц**/**п рекомендуется закрыть leon **10-**литровый баллон с воздухом**.** 

Рекомендуется проложить напорные шланги через замок**-**липучку в нижней трети задней стенки устройства **(**↑**6.2.5.1/6-13).** 

### **6.2.4** Электрическое подключение

### **6.2.4.1** Подключение к электрической сети

Разъем для подключения питания находится в правой верхней части задней стенки установки.

Он представляет собой гнездо для "холодных" устройств.

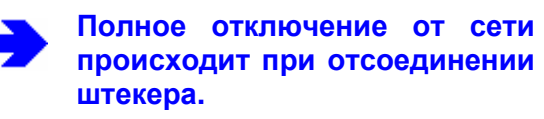

Возможны напряжения питания со следующими частотами:

Таблица 25: Возможные напряжения

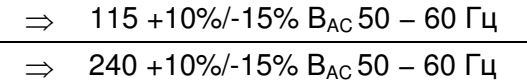

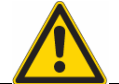

### Не используйте кабели питания длинее **3** м**.**

Зеленый светодиод под симоволом штекера на панели управления индицирует наличие сетевого напряжения.

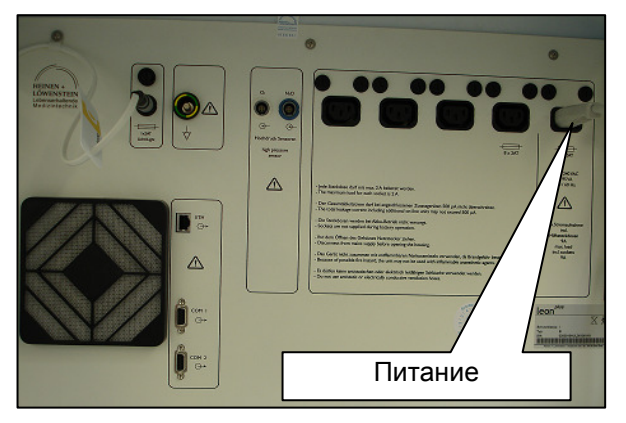

Рис. 59 подключение питания

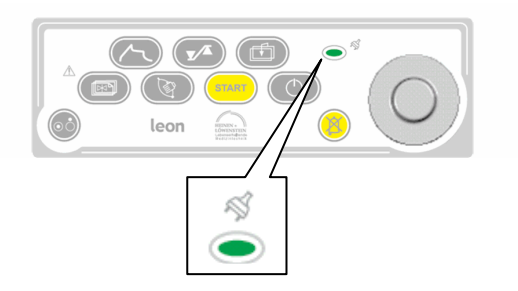

Рис. 60 светодиодный индикатор сетевого напряжения при наличии питания

При наличии сетевого питания в правой части строки заголовка появляется символ штеккера зеленого цвета, символ аккумулятора отображается белым цветом с указанием степени зарядки в процентах. Рис. 61 режим питания от сети

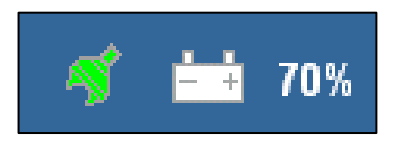

#### **6.2.4.2** Подключение системы выравнивания потенциалов

Используйте предусмотренный кабель, чтобы подключить штекер устройства к настенному входу для выравнивания потенциалов.

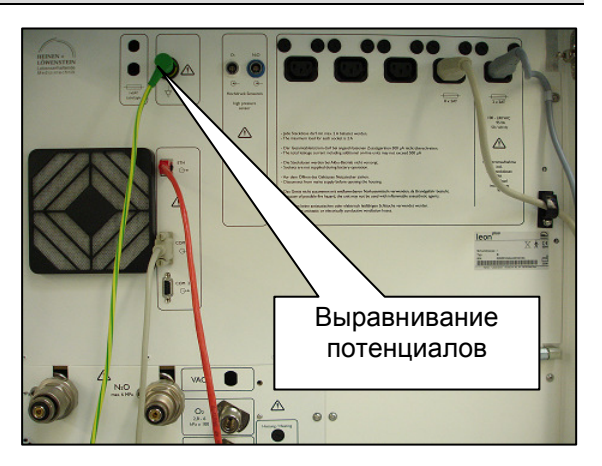

Рис. 62 подключение системы выравнивания потенциалов

### **6.2.4.3** Сетевые предохранители

При появлении сообщения **"**Сбой питания**.** Устройство работает в режиме питания от аккумуляторов**"** возможной причиной является неисправность предохранителей гнезда сетевого разъема leon .

Номинальный ток предохранителя **2 A.** Крепление предохранителей следует открывать с помощью плоской отвертки с размером шлица **1,2 x 6,5.** Рис. 63 проверка предохранителей

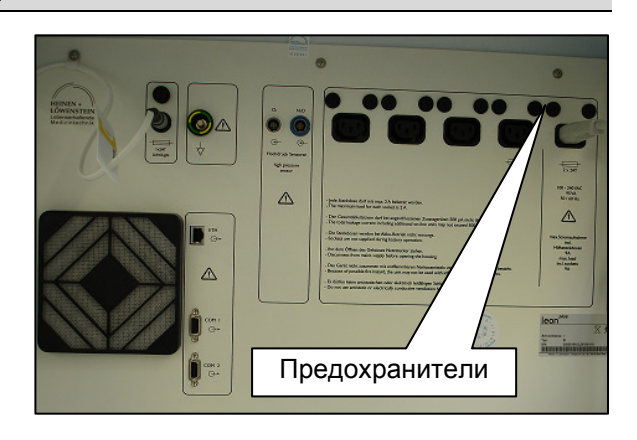

**6.2.4.4** Разъем для подключения осветителя рабочего места **(**опция**)** 

Сетевой кабель осветителя протягивается сквозь левое верхнее проходное отверстие и подключается к предусмотренному для него гнезду (кодированному по форме и промаркированному черным кольцом). Над гнездом расположен предохранитель светильника.

Номинальный ток предохранителя **2 A.** Крепление предохранителей следует открывать с помощью плоской отвертки с размером шлица **1,2 x 6,5.** 

> Во время работы от аккумулятора осветитель рабочего места отключен**.**

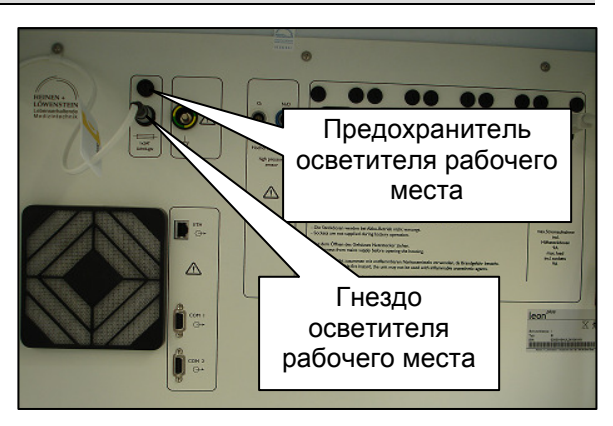

Рис. 64 подключение светильника рабочего места

### **6.2.5** • Прокладка шлангов и кабелей<sup>2</sup>

### **6.2.5.1** Крепление шлангов

С помощью замка-липучки в нижней трети задней стенки установки можно объединить напорные шланги к Ц/п в один жгут, чтобы они отходили от установки упорядоченно. Если потянуть за шланги, то задние дверцы не откроются.

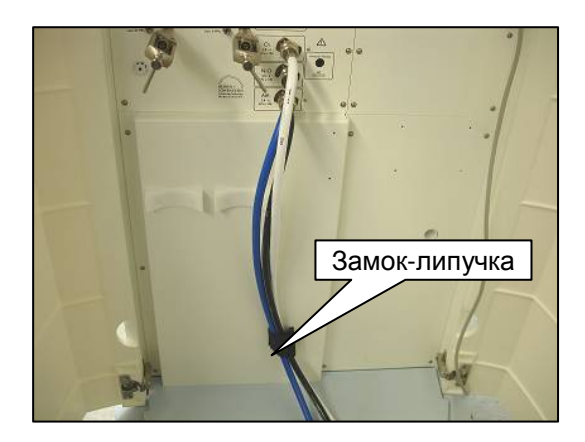

Рис. 65 крепление шлангов

### **6.2.6** Подключение мехов и купола

Чтобы установить меха и купол, нужно снять модуль пациента с устройства и в перевернутом положении уложить его на твердое основание. Надеть меха на насадной штуцер и ввернуть купол в крепление на модуле пациента (↑5.5.4/5-23) (влево).

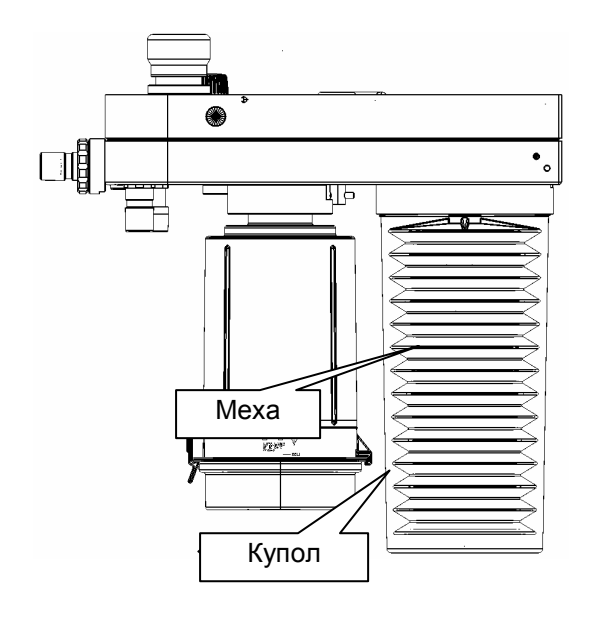

Рис. 66 подсоединение мехов и купола

### **6.2.7** Снятие и установка поглотителя **CO<sup>2</sup>**

Заполненный поглотитель СО<sub>2</sub> можно снимать или устанавливать только в том случае, если модуль пациента находится на поворотном блоке.

Поверните поглотитель CO<sub>2</sub> направо и вытащите его из зажима.

Поглотитель **CO<sup>2</sup>** можно менять в процессе эксплуатации**,** так как в снятом состоянии входное и выходное отверстия поглотителя замкнуты между собой. На экране появляется сообщение сигнала тревоги **"**Отстыкован поглотитель СО**2!"**

Замена поглотителя **CO<sup>2</sup>** при текущем процессе ИВЛ должна проводится быстро**,** так как замыкание входного и выходного отверстий при снятом поглотителе приводит к повторному вдыханию углекислого газа**.** 

Для повторной установки поглотителя .<br>CO<sub>2</sub> в зажим, зашелка на устройстве поглотителя должна быть повернута наружу. Поглотитель СО<sub>2</sub> блокируется поворотом налево.

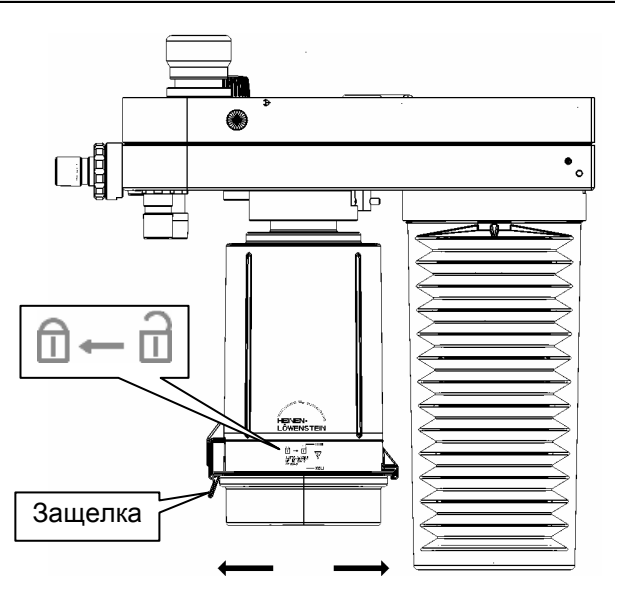

закрыть открыть

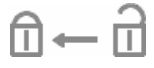

Рис.: 67 Снятие поглотителя СО<sub>2</sub>

### **6.2.8** Замена**,** опорожнение**,** заполнение поглотителя **CO<sup>2</sup>**

Изменение цвета известкового наполнителя или повышенное значение **CO<sup>2</sup>** на вдохе указывает на снижение поглощающей способности**.** Наполнитель в таком случае нужно заменить**.** 

Поверните поглотитель CO<sub>2</sub> крышкой вверх. Откройте крышку, потянув защелку на канистре поглотителя наружу.

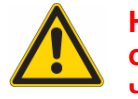

Не нужно слишком отклонять защелку наружу**,**  чтобы открыть крышку**!** 

Сначала приведите крышку в вертикальное положение, затем снимите ее.

Опорожните канистру поглотителя CO<sup>2</sup> и отдайте поглотитель на гигиеническую обработку.

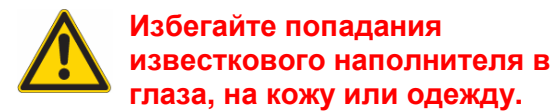

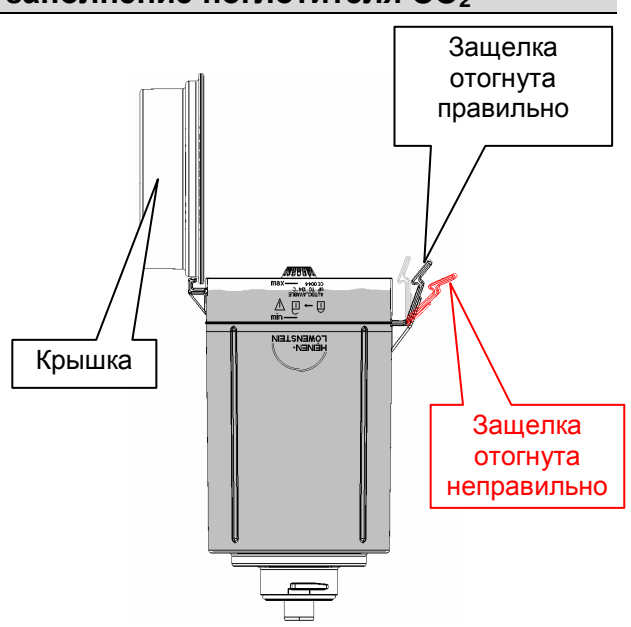

Рис.: 68 Открывание поглотителя СО<sub>2</sub>

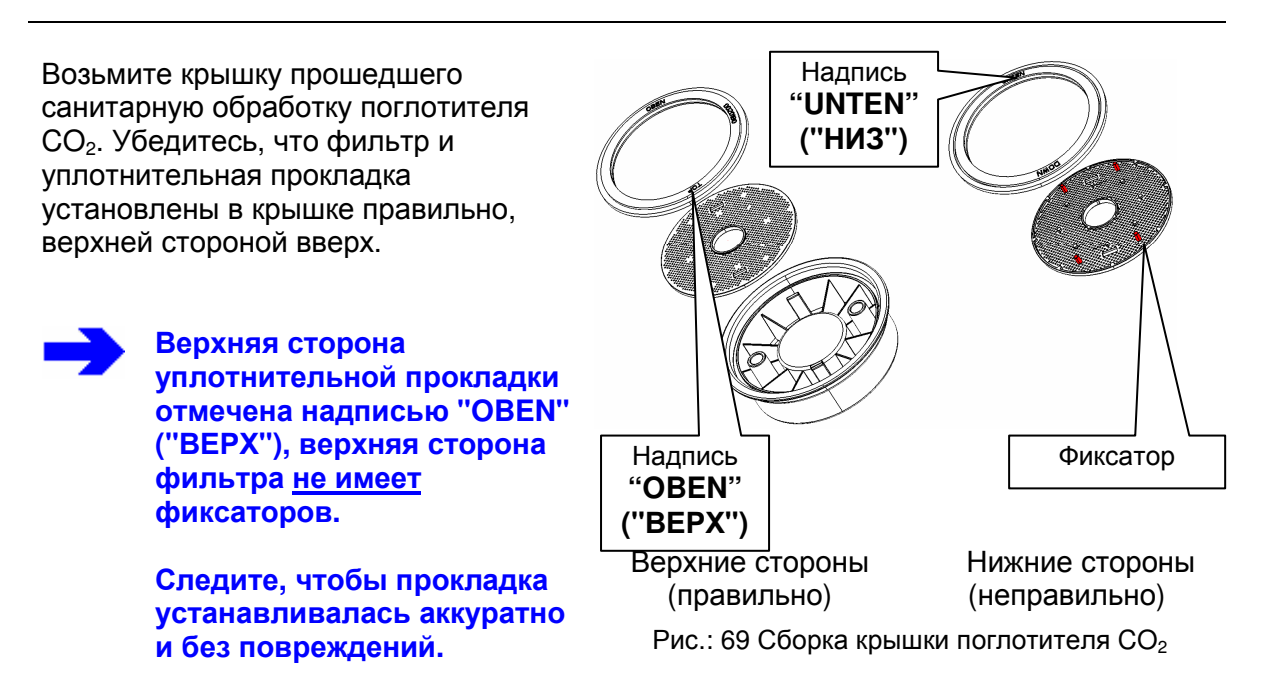

Газоподводя щая трубка

### **6.2.8** Замена**,** опорожнение**,** заполнение поглотителя **CO<sup>2</sup>**

Положите крышку внутренней стороной вниз на устойчивую, продезинфицированную поверхность. Установите канистру поглотителя CO<sup>2</sup> в предусмотренное для этого углубление в крышке.

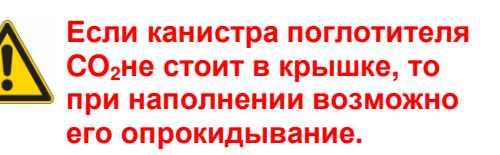

Убедитесь, что защитный колпачок

Наполняйте стакан поглотителя минимум до отметки **min** и максимум до отметки **max**.

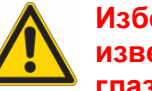

Избегайте попадания известкового наполнителя в глаза**,** на кожу или одежду**.**

колпачок

Защитный

надет на газоподводящую трубку. Рис.: 70 Подготовка стакана поглотителя CO<sub>2</sub> к наполнению

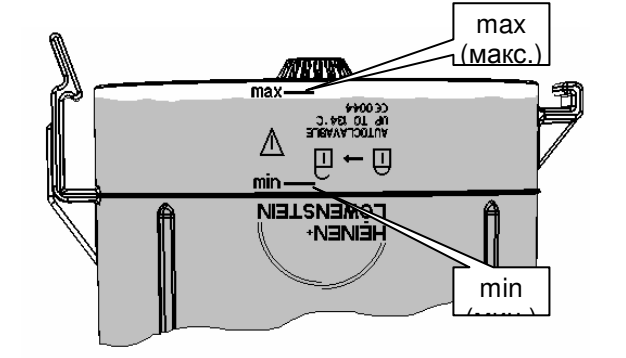

Рис.: 71 Наполнение канистры поглотителя CO<sub>2</sub>

Вытащите канистру поглотителя CO<sup>2</sup> из углубления в крышке. Закройте канистру поглотителя CO<sub>2</sub>, установив крышку вертикально, затем захлопнув ее и зафиксировав защелку на канистре поглотителя.

Следите**,** чтобы крышка была симметрична стакану поглотителя **CO2,** а не сдвинута в сторону или перекошена**.** 

Избегайте попадания известкового наполнителя в

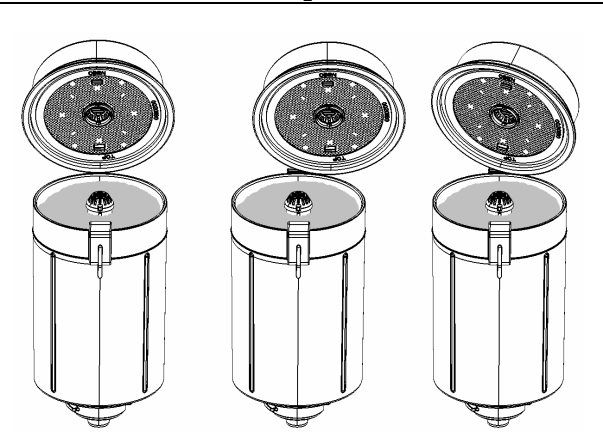

правильно неправильно неправильно **глаза, на кожу или одежду.** Рис.: 72 Закрывание канистры поглотителя CO<sub>2</sub>

### **6.2.9** Подключение дыхательных шлангов

Подсоедините дыхательные шланги в оба конуса (Ø 22 мм) на передней панели модуля пациента.

Подсоедините другие концы дыхательных шлангов (со стороны пациента) к Y−образному тройнику.

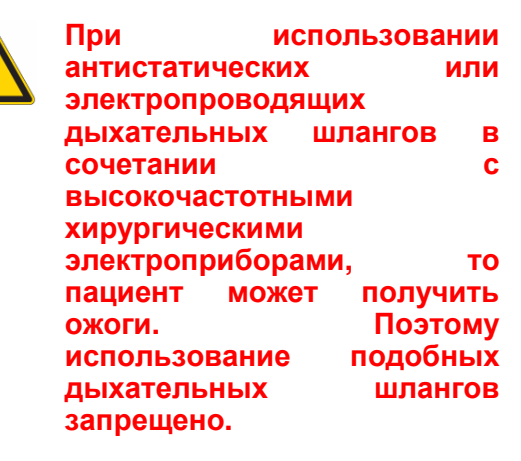

Мы не рекомендуем использование систем **"**шланг в шланг**".** 

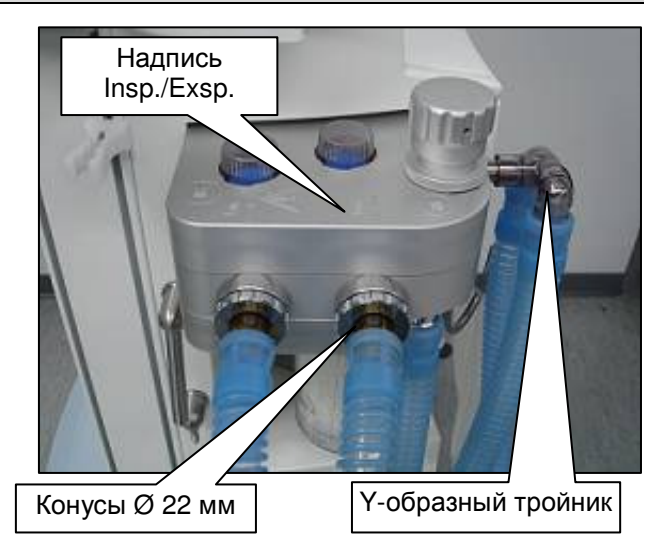

Рис. 73 подключение дыхательных шлангов

#### **6.2.10** Подключение вентиляционного мешка

Посоедините дыхательный шланг к конусу (Ø 22 мм) на нижней стороне модуля пациента.

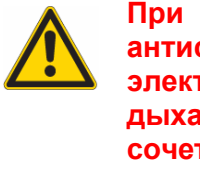

использовании статических или гропроводящих тельных шлангов в тании с высокочастотными хирургическими электроприборами**,** то пациент может получить ожоги**.** Поэтому использование подобных дыхательных шлангов запрещено**.** 

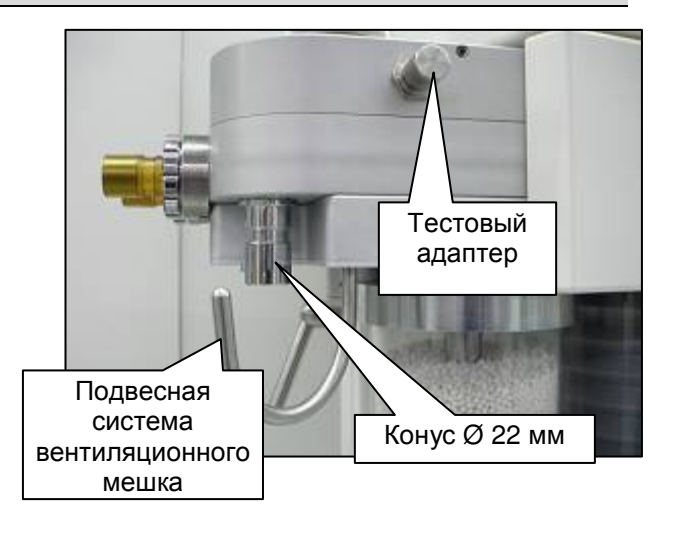

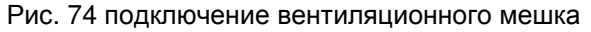

Соедините вентиляционный мешок с дыхательным шлангом через адаптер. Закрепите вентиляционный мешок в предназначенной для него подвесной системе.

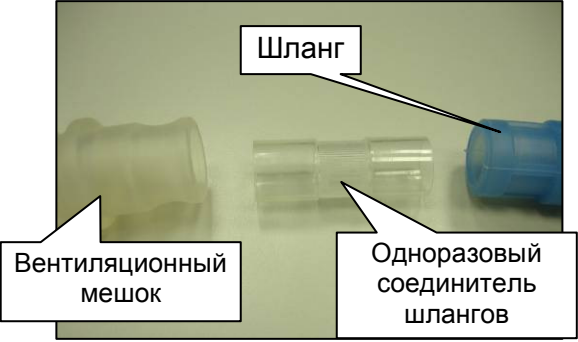

Рис. 75 адаптер вентиляционного мешка

### **6.2.11** Подключение к системе подачи анестезирующих газов **(AGFS)**

Система AGFS должна соответствовать ISO 8835−2.

### **6.2.11.1** Подключение **AGFS** непосредственно к модулю пациента

Соедините шланг для отработанного газа через адаптер с конусом (Ø 30 мм) на нижней стороне модуля пациента. Другой конец шланга через соответствующую муфту подключите к системе утилизации.

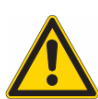

Обязательно использовать данный адаптер **(**с четырьмя отверстиями для дополнительной подачи воздуха**).** Пропускная способность системы утилизации должна составлять от **55** до **60** л**/**мин**.** 

Следует соблюдать требования инструкция по эксплуатации системы утилизации**.**

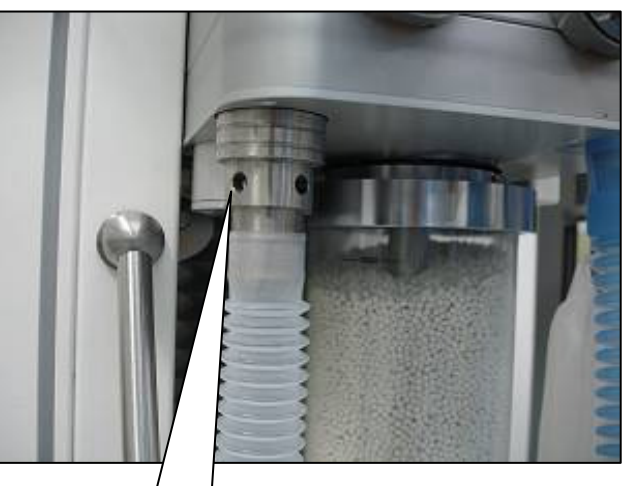

Адаптер AGFS

#### **6.2.11.2** Подключение **AGFS** сквозь заднюю стенку установки **(**опция**)**

Соберите шланговое соединение в соответствии с ↑Рис. 77/6-18. Соедините шланг AGFS через AGFSадаптер с конусом (Ø 30 мм) на нижней стороне модуля пациента (↑Рис. 43/5-22). Наденьте адаптер под уголом на патрубок AGFS на передней панели установки (↑Рис. 43/5-22). Соедините шланг для отработанного газа через одноразовый соединитель шлангов с патрубком AGFS на задней стенке установки (↑Рис. 44/5-22). Подключите шланг для отработанного газа через соответствующую муфту к системе утилизации.

См. также ↑18.3.2/18-6 Заказ дополнительных принадлежностей и запасных частей

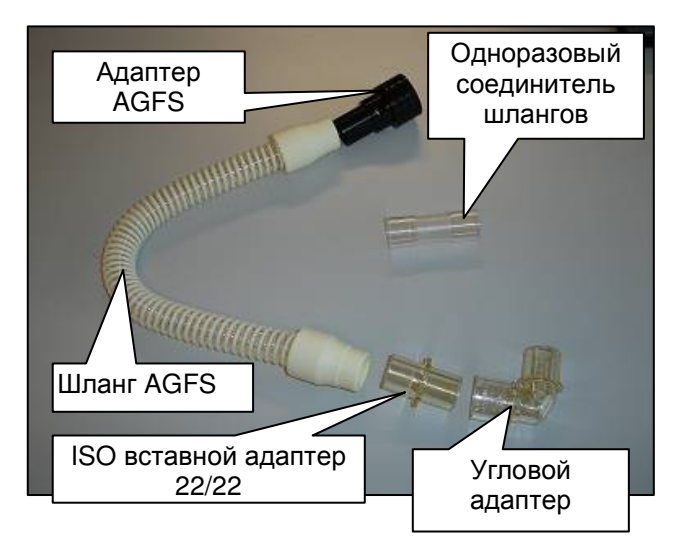

Рис. 77 комплектующие для подключения к AGFS на задней стенке установки без приемной системы

Рис. 76 подключение непосредственно к AGFS без приемной системы

### **6.2.12** Подвеска приемной системы на задней стенке устройства **(**опция**)**

Приемная система подвешивается на задней стенке leon с помощью стандартной шины. Для подключения используйте описанную в ↑6.2.11.2 конструкцию.

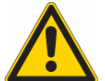

### Описанный в ↑Рис**. 76/6-18** адаптер **AGFS** должен быть без отверстий **(**подачу дополнительного воздуха обеспечивает приемная система**).**

Подключите вход приемной системы к патрубку AGFS на задней стенке устройства leon с помощью одноразового шлангового соединителя и шланга AGFS. Выход приемной системы соединен с системой утилизации через шланг для отработанного газа и соответствующую муфту.

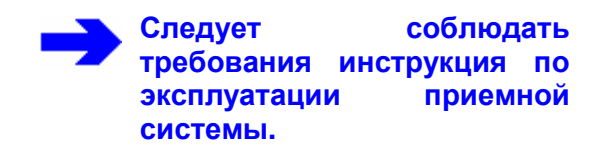

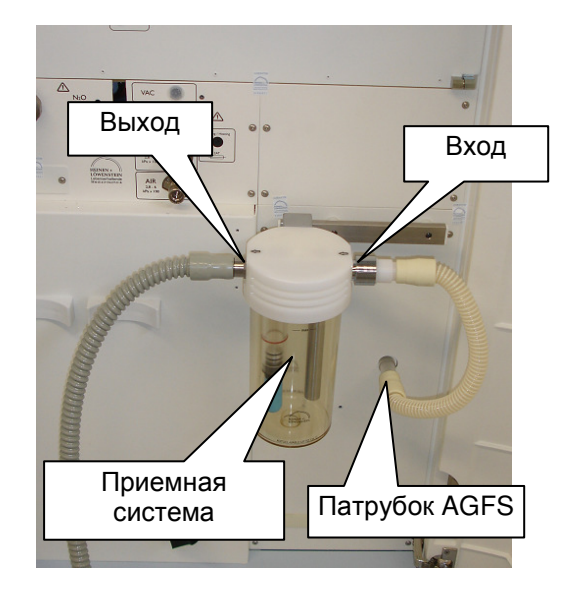

Рис. 78 система подачи анестезирующих газов с приемной системой

### **6.2.13** Клапан сброса **(APL)**

Клапан сброса APL фиксируется на модуле пациента с помощью байонетного затвора.

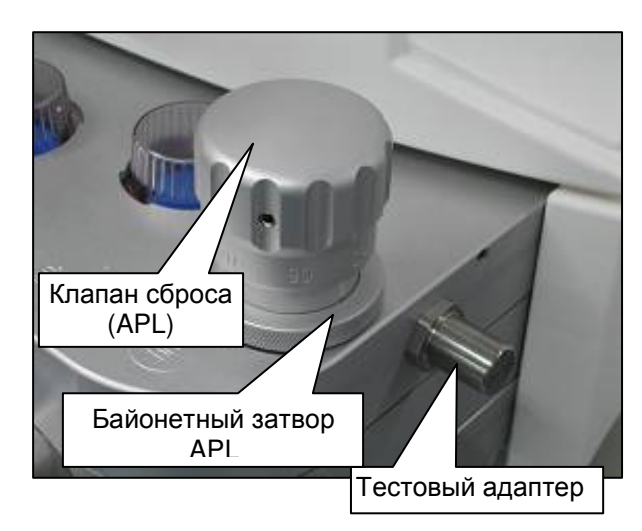

Рис. 79 клапан сброса (APL)

### **6.2.14** Газоанализ

### **6.2.14.1** Измерение **FiO<sup>2</sup>**

Концентрацию O<sub>2</sub> можно измерить во вдыхательном шланге модуля пациента.

Датчик FiO<sub>2</sub> устанавливается с помощью адаптера на место смотрового стекла вдыхаемого воздуха на модуль пациента. С помощью кабеля он подключается к гнезду на задней стенке. (↑Рис. 33/5-  $19/$ ).

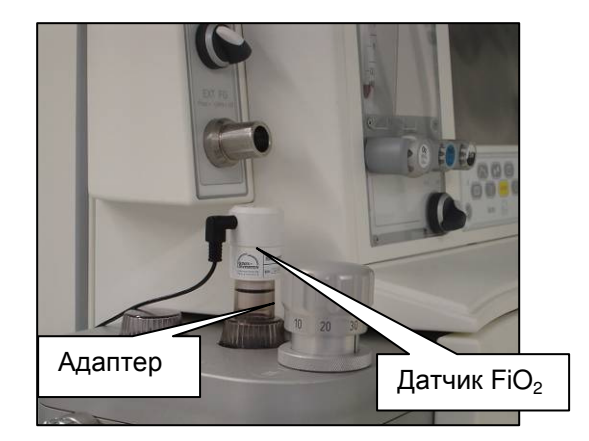

Рис. 80 измерение  $FiO<sub>2</sub>$ 

#### **6.2.14.2 Измерение боковых потоков**<sup>2</sup>

В качестве альтернативы измерению FiO<sub>2</sub> можно выполнять газоанализ по методу бокового потока.

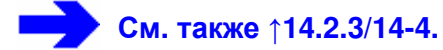

#### **6.2.14.2.1** Подключение водосборника

Установите водосборник в предназначенное для него крепление в дополнительном блоке**<sup>2</sup>** или на дополнительной плате, для этого следует вдавить его в крепление до слышимой фиксации.

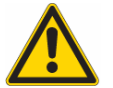

Водосборник нужно менять **1**  раз в месяц**.** 

Регулярно проверяйте степень наполнения**.** При опорожнении или замене водосборника учитывайте **ВОДОСООРНИКА учитывайте** Рис. 81 подключение водосборника<br>↑14.2.3.2.2/14-6.

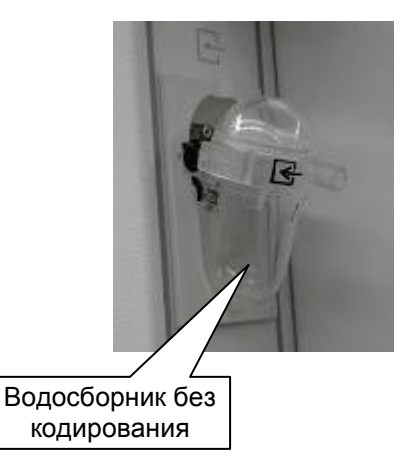

### **6.2.14.2.2** Подключение шланга подачи газа

Подключите шланг подачи газа к предназначенному для него соединению (коннектору Люэра) водосборника.

Для ИВЛ новорожденных используйте водосборник и шланг подачи газа для новорожденных **(**синяя кодировка**).** Для детей и взрослых используйте водосборник и шланг подачи газа для взрослых **(**без синей кодировки**).** 

> Если **(**например**,** по причинам**,** связанным с поставками**)** требуется использовать только один тип водосборника**,** то нужно применять водосборник с синей кодировкой**.**

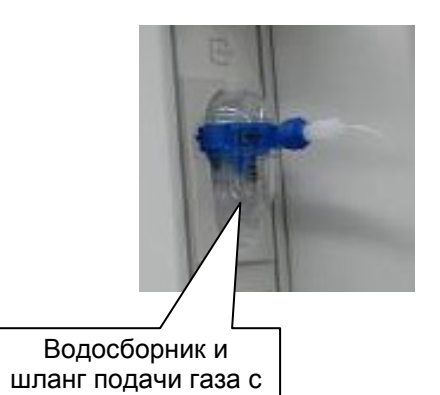

синей кодировкой

Рис. 82 подключение шланга подачи газа

Используйте только допущенные комплектующие**.** 

#### **6.2.14.2.3** Подключение адаптера пациента **(**измерение бокового потока**)**

Подключите шланг подачи газа к предназначенному для него соединению (коннектору Люэра) адаптера пациента. Со стороны пациента вставьте его в Y−образный тройник. Адаптер поставляется как в прямом, так и в уголовом исполнении.

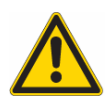

Следует обязательно использовать находящийся в комплекте поставки адаптер пациента **(**прямое или угловое исполнение**),** иначе можно получить искаженные результаты измерений **CO2.** Рис. 83 подключение адаптера пациента

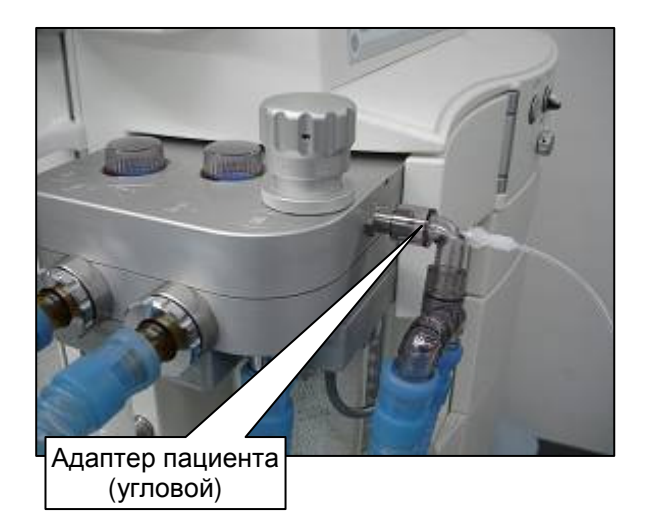

### **6.2.14.3** Измерение основного потока **(**на стадии подготовки**) (**опция**)**

### **6.2.14.3.1** Подключение анализатора основного потока к устройству

На месте водосборника в дополнительном блоке**<sup>2</sup>** или на дополнительной панели установлен разъем Sub−D, 9-контактное гнездо. Подключите штекер в это гнездо.

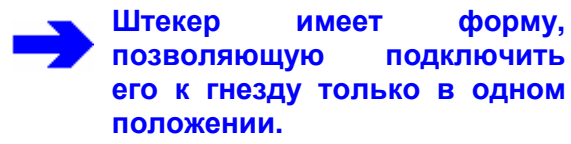

(в подготовке)

Рис. 84 подключение анализатора основного потока к устройству

### **6.2.14.3.2** Подключение измерительной головки **(**измерение основного потока**)**

Установите измерительную головку на Y−образный тройник со стороны пациента.

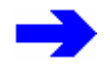

Обращайтесь с измерительной головкой осторожно**,** так как она очень восприимчива к ударам **(**например**,** не роняйте ее на пол**,** не допускайте ударов о другие предметы**).** 

Датчик не пригоден для автоклавирования**.** 

Следите за тем**,** чтобы по неосторожности не утилизировать датчик **(**из**-**за его малого размера**).** 

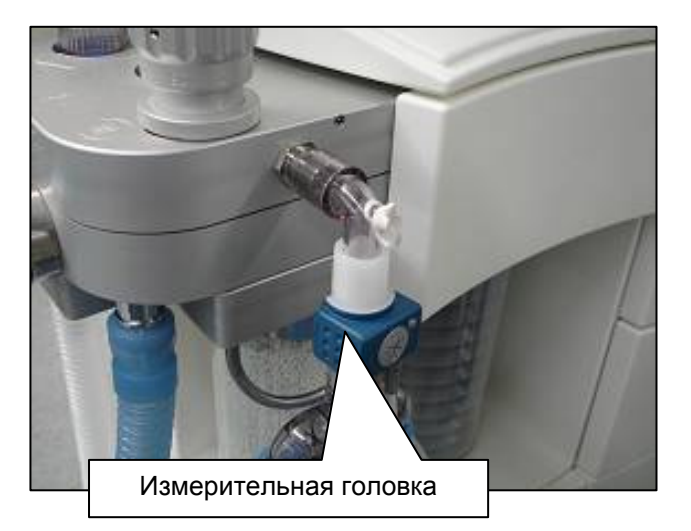

Рис. 85 подключение измерительной головки

### **6.2.15** Установка анестетического испарителя

leon имеет крепление для двух анестетических испарителей.

Анестетический испаритель имеет транспортный фиксатор, который перед использованием испарителя нужно ослабить (стрелка на установочном кольце должна совпадать со стрелкой на корпусе).

Анестетические испарители сблокированы друг с другом таким образом, что по выбору можно использовать только один из них.

На анестетический испаритель для десфлюрана можно подать питание через дополнительную розетку leon на задней стенке устройства**. (**↑**3.4/3-9).** 

> Установку**,** заправку**,** проверку и обслуживание анестетических испарителей следует проводить в соответствии с собственными инструкция по эксплуатации**.**

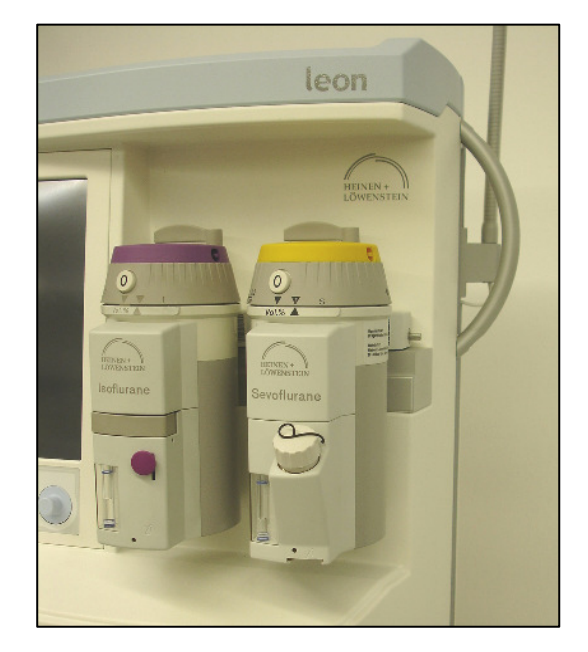

Рис. 86 установка анестетического испарителя

#### 6.2.16 **Подключение системы аспирации бронхов**<sup>2</sup>

Патрубок системы аспирации бронхов подходит только для типов с вакуумным приводом и конструктивно выполнен под шланги с Ø<sub>внутр.</sub> 6 мм.

Подключите патрубок устройства через фильтр (учитывать направление потока) к патрубку на крышке канистры поглотителя с внутренним обратным клапаном. Другой патрубок на крышке канистры поглотителя соедините с аспирационной трубкой и наконечником для подключения аспирационного катетера. Закрепите шланг в соответствующем креплении.

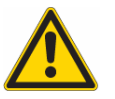

Подсоедините разъем на крышке канистры поглотителя с внутренним обратным клапаном через фильтр к разъему системы аспирации бронхов устройства**.** 

При подключении и проверке соблюдайте требования инструкция по эксплуатации системы аспирации бронхов**.** 

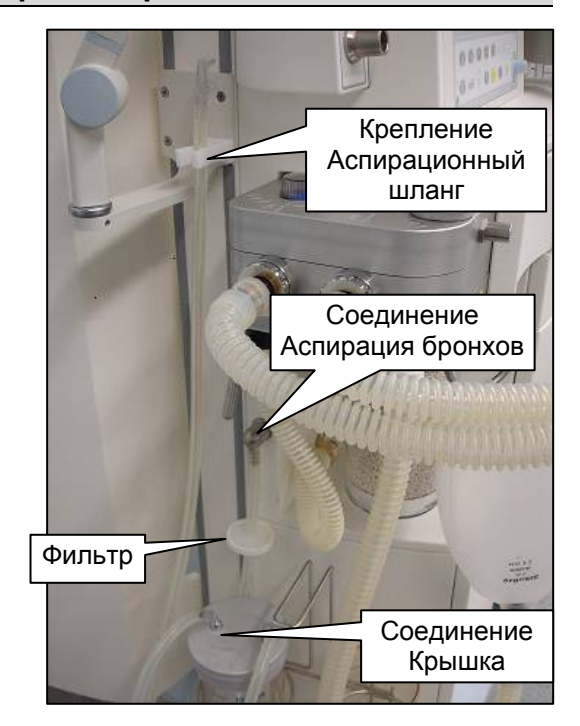

Рис. 87 подключение системы аспирации бронхов

### **6.2.17** Подключение дополнительных приборов

К расположенной на задней стенке устройства линейке розеток можно подключить максимум 4 дополнительных устройства.

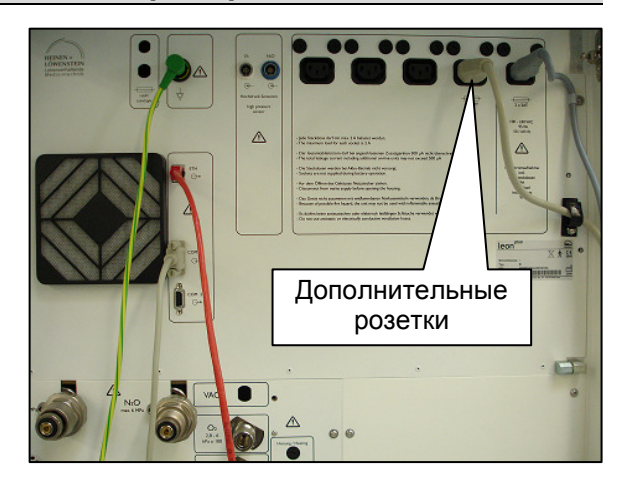

Рис. 88 подключение дополнительных устройств

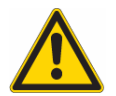

Общий ток**,** потребляемый устройством**,** включая **4** дополнительных розетки**,** не должен превышать **9** А**.** 

На рабочей станции не должно быть более**,** чем этих **4** дополнительных розеток**.** 

Общий ток утечки при подключенных дополнительных устройствах не должен превышать **500** мкА**.** 

Подключение устройств к дополнительным розеткам при неисправном проводе заземления может вызвать увеличение значений тока утечки пациента до значений**,** которые превышают допустимые**.** Рекомендуется провести измерение**.** 

При работе от аккумуляторов дополнительные розетки отключаются**.** 

При пропадании питания дополнительного устройства проверьте правильность подключения штекера**,** а затем исправность предохранителей сетевого гнезда на leon**.** Номинальный ток предохранителей **2A.** Крепление предохранителей следует открывать с помощью плоской отвертки с размером шлица **1,2 x 6,5** мм**.** 

Учтите**,** что ток включения может превышать ток**,** потребляемый дополнительным устройством в нормальном режиме**.**

### **6.2.18 • Подключение систем передачи данных<sup>2</sup>**

leon имеет следующие интерфейсы:

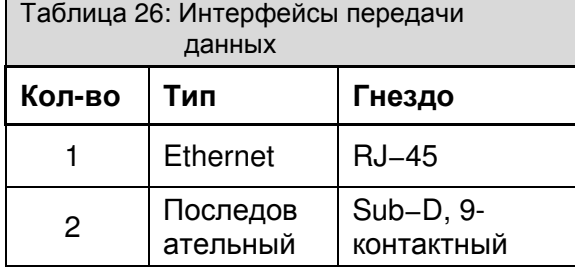

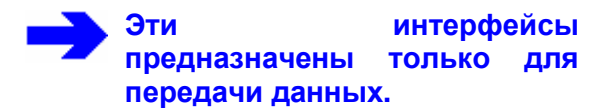

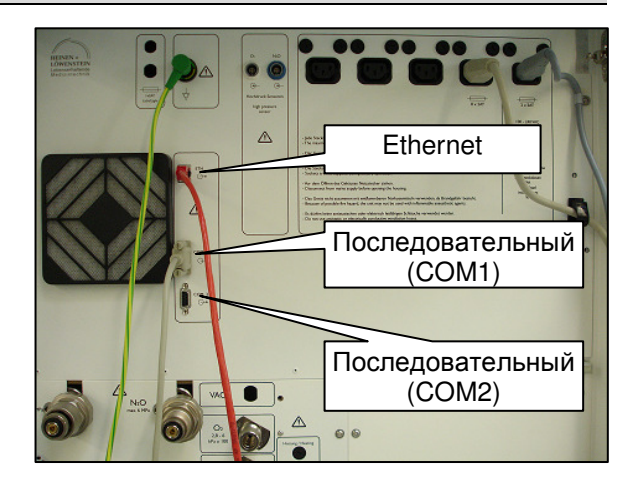

Рис. 89 подключение систем передачи данных

# **7** Ввод в эксплуатацию

### Содержание

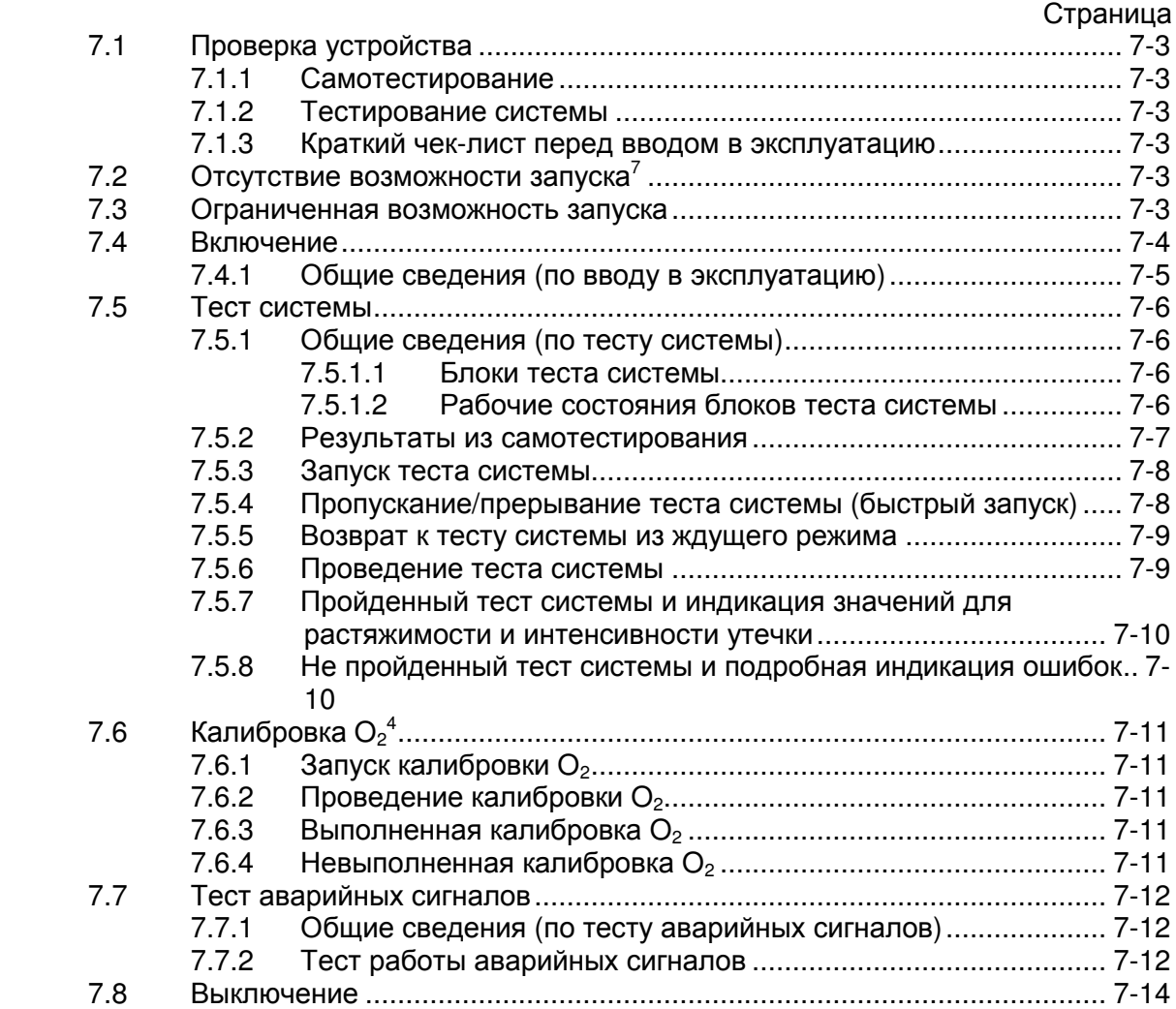

# Рисунки

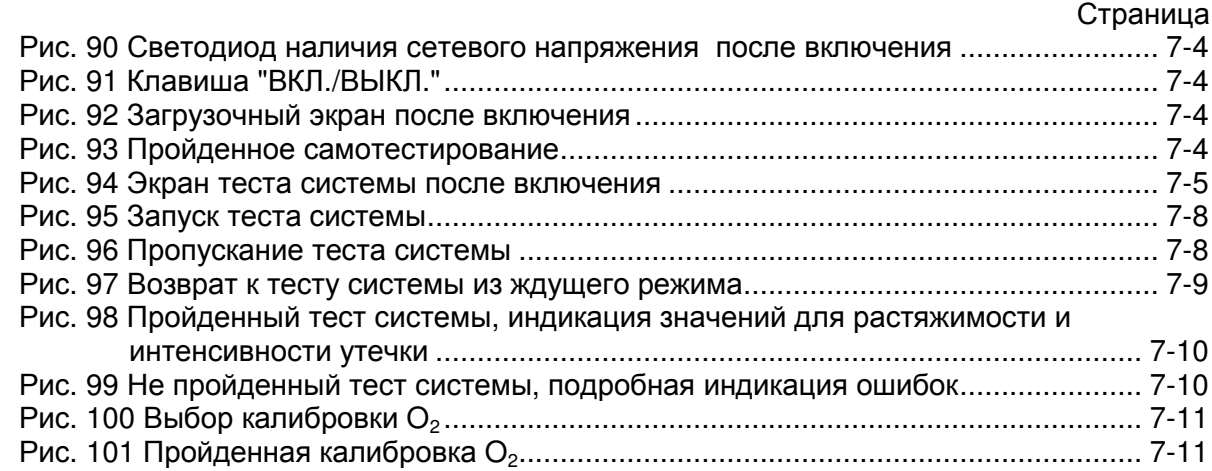

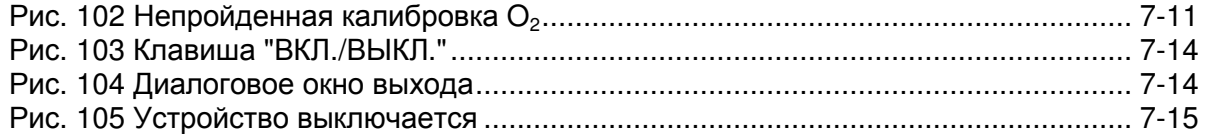

# Таблицы

### Страница

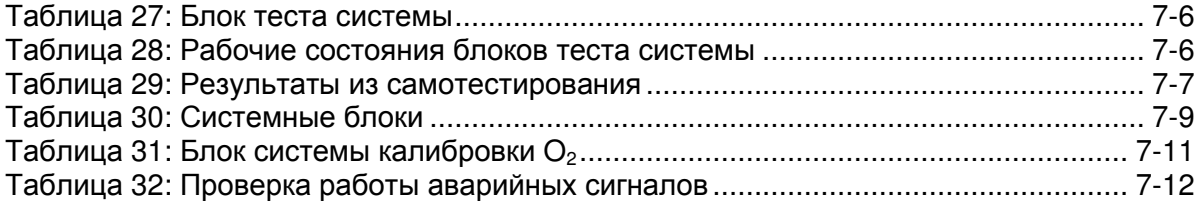

### **7.1** Проверка устройства

Убедитесь, что все работы согласно ↑6/6-1 выполнены в установленном порядке.

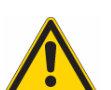

Самотестирование **(**запуск при включении устройства**)** и тест системы проводятся в любом случае**:**

- ⇒ **1** раз в день
	- ⇒ перед первым запуском
	- ⇒ после проведения любых работ по техническому обслуживанию и ремонту
	- ⇒ после смены места установки устройства
	- ⇒ после проведения работ на системе центрального газоснабжения

### **7.1.1** Самотестирование

Этот тест автоматически проводится при каждом включении устройства. ↑7.4/7-4.

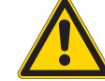

Самотестирование **(**запуск при включении устройства**)** и связанная с ним проверка аппаратных средств проводится ежедневно**.**

### **7.1.2** Тестирование системы

После выполнения самотестирования появляется экран теста системы ↑7.5/7-6.

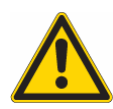

Без успешно пройденного теста системы устройство лишь ограниченно готово к эксплуатации и может использоваться только в аварийной ситуации**,** а не в низком или минимальном потоке**.** При ближайшей возможности причина не пройденного теста системы должна быть устранена**.** 

### **7.1.3** Краткий чек**-**лист перед вводом в эксплуатацию

Этот список прикреплен цепочкой с правой стороны рабочей станции leon ; имеется также пригодный для копирования шаблон "Краткий чек-лист перед вводом в эксплуатацию" ↑18.3.3/18-6. Этот список обрабатывается вручную. Описание требуемых по краткому чек-листу тестов сигналов находится в ↑7.7.2/7-12.

### **7.2 • СТСС ОТСРЕТСТВИЕ ВОЗМОЖНОСТИ ЗАПУСКА<sup>7</sup>**

#### Устройство не запускается**:**

⇒ при возникновении ошибки в ходе проверки видов газа

Выйти из окна теста системы, не устранив ошибку при проверке видов газа, нельзя. Выключение возможно.

### **7.3** Ограниченная возможность запуска

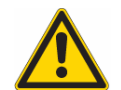

Устройство запускается в ограниченном режиме**:**   $\Rightarrow$  при наличии только воздуха или только  $O_2$ 

Не следует запускать устройство, если давление подачи  $O_2$  ниже 2,8 кПа \*100 (бар).

### **7.4** Включение

⇒ Зеленый светодиод на панели под значком вилки означает наличие сетевого напряжения.

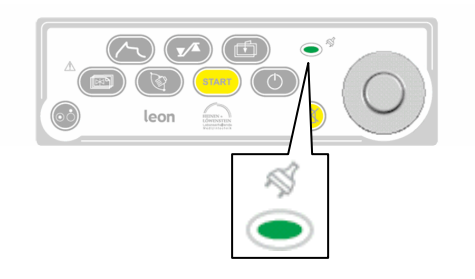

Рис. 90 Светодиод наличия сетевого напряжения после включения

⇒ Удерживайте нажатой клавишу "ВКЛ./ВЫКЛ." на панели управления до тех пор, пока устройство не квитирует ввод путем подачи звукового сигнала

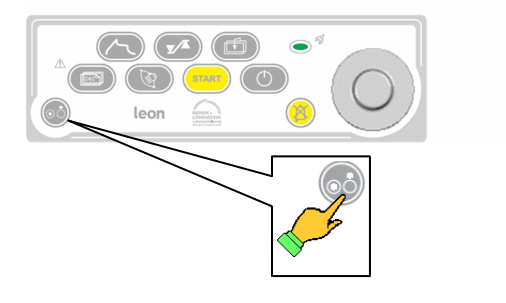

Рис. 91 Клавиша "ВКЛ./ВЫКЛ."

⇒ Примерно через 2 секунды появится загрузочный экран. Производится самотестирование аппаратного обеспечения и загрузка ПО

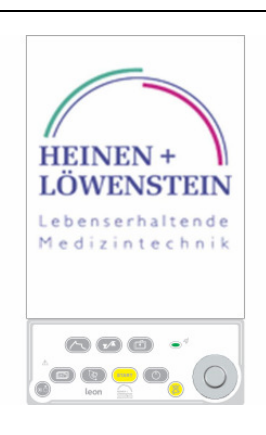

Рис. 92 Загрузочный экран после включения

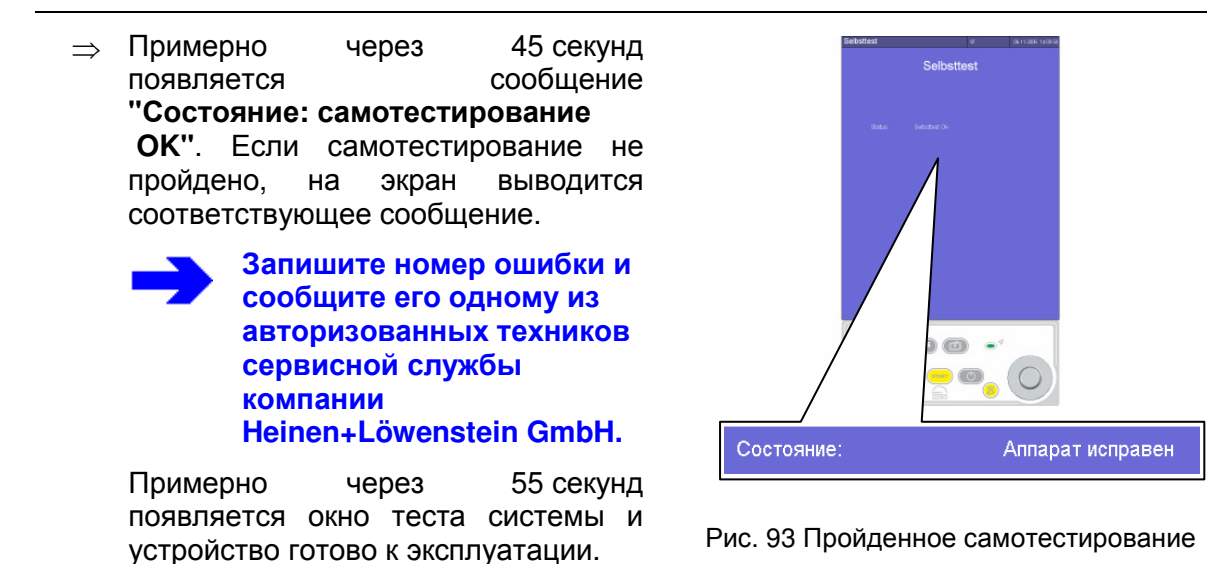

7-4 Heinen + Löwenstein leon, инструкция по эксплуатации, настройки смесителя 7, Ред. 2.5.3

### **7.4** Включение

• На экране теста системы доступны следующие функции:

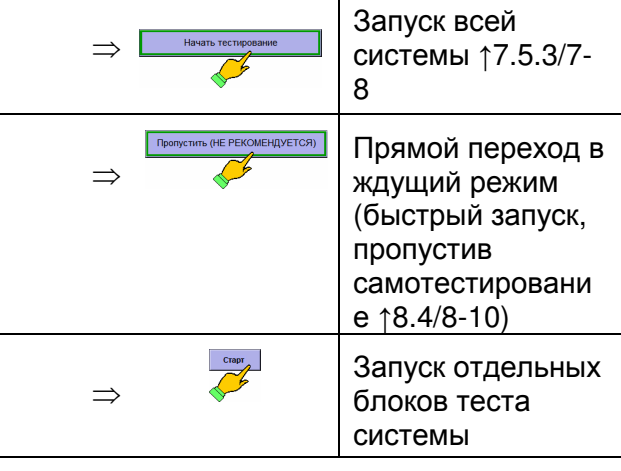

Настоятельно рекомендуется

провести тест системы**.**

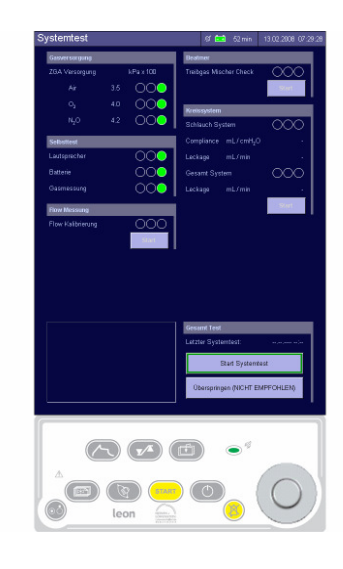

Рис. 94 Экран теста системы после включения

### **7.4.1** Общие сведения **(**по вводу в эксплуатацию**)**

Убедитесь**,** что leon проверено в установленном порядке согласно **"**Краткому чек**-**листу перед вводом в эксплуатацию**"** ↑**18.3.3/18-6.** 

Во время проведения теста системы устройство не работает**.** Однако тест можно прервать **(**не рекомендуется**).** 

Если тест системы не пройден**,** работа с низкимили минимальным потоком запрещена**.** 

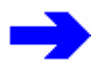

Настоятельно рекомендуется провести тест системы**.** 

Если тест системы не выполнен**,** его следует выполнить при ближайшей возможности**.** 

Блок теста системы **"**Циркуляция**"** также настоятельно рекомендуется провести после переключения системы трубок пациента**.** 

### **7.5** Тест системы

### **7.5.1** Общие сведения **(**по тесту системы**)**

### **7.5.1.1** Блоки теста системы

Экран теста системы состоит из пяти блоков.

Блок "Самотестирование" создается в ходе самотестирования. Повторное проведение теста возможно только при повторном самотестировании (перезапуске устройства). Блок "Центральное газоснабжение" постоянно обновляется. Остальные блоки системы можно запускать вместе или по отдельности. Блок теста системы включает:

Таблица 27: Блок теста системы ⇒ Наименование теста

⇒ Содержание теста

• Результат теста

⇒ Индикация тревоги

⇒ Числовое значение

⇒ Кнопка запуска/остановки теста

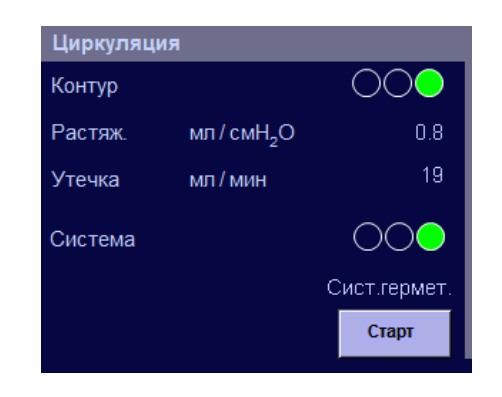

#### Блоки теста системы можно запускать по отдельности лишь в том случае**,** если ранее тест системы был выполнен в полном объеме**.**

**7.5.1.2** Рабочие состояния блоков теста системы

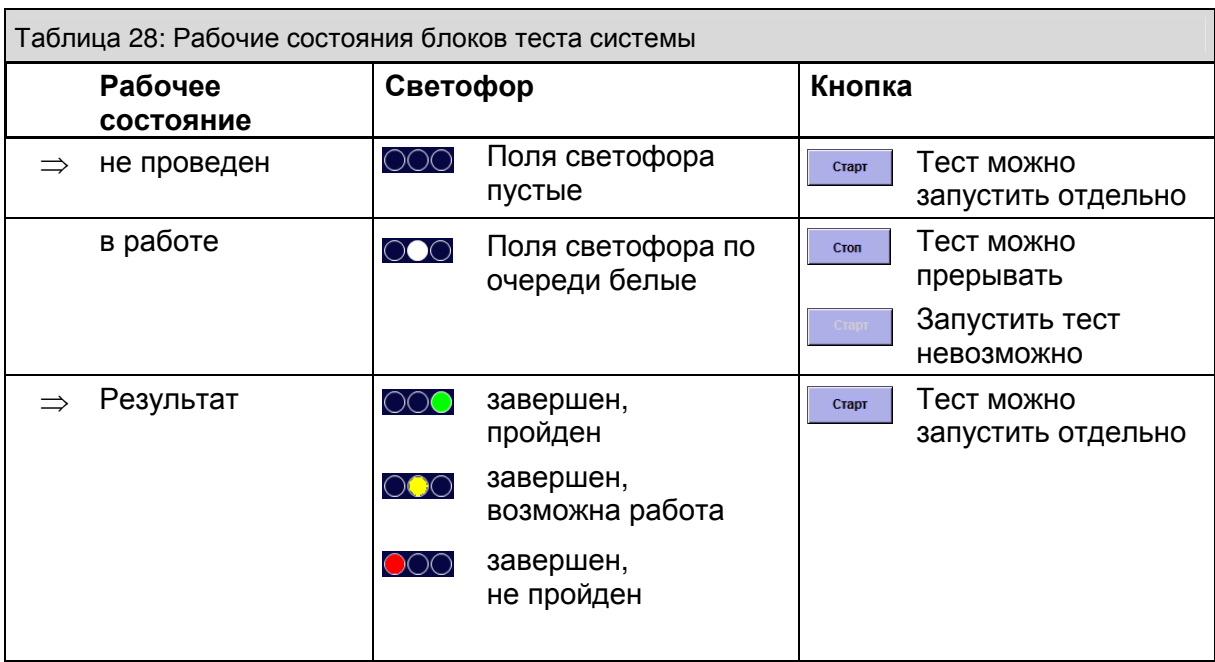

## **7.5.2** Результаты из самотестирования

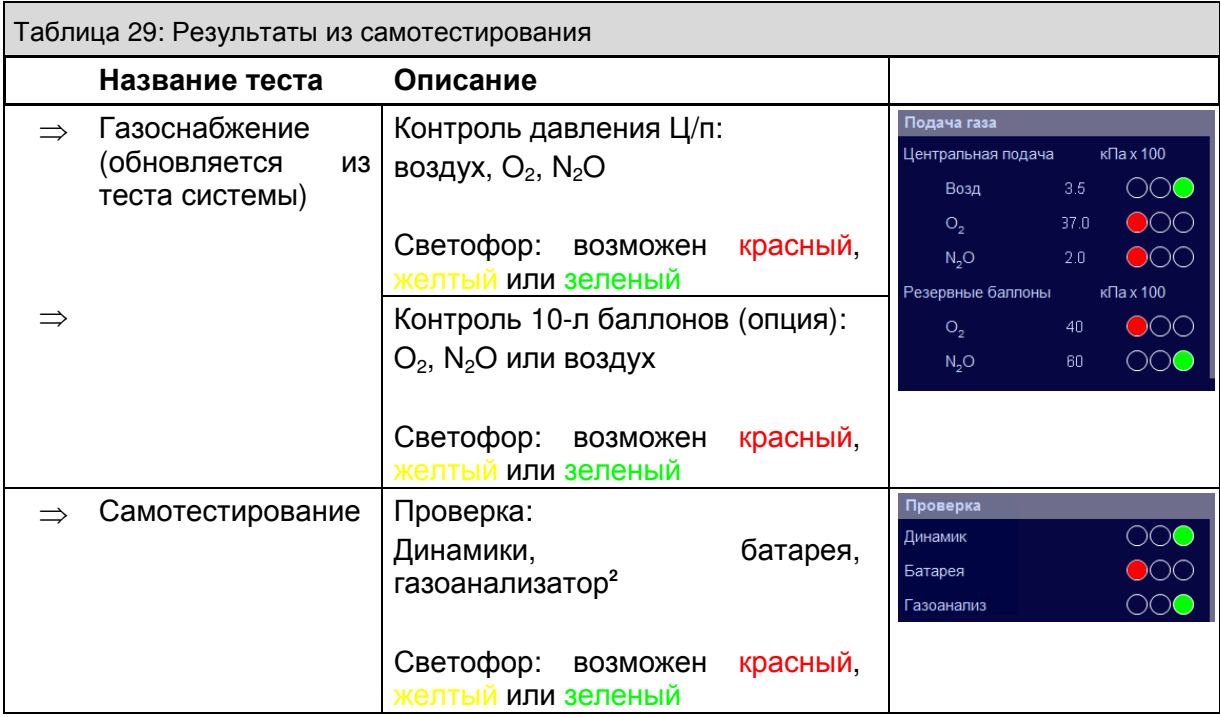

### **7.5.3** Запуск теста системы

Нажмите кнопку **"**Пуск**"**, расположенную внизу справа окна теста системы:

Оператор должен:

- ⇒ вставить Y-образный тройник в тестовый адаптер на модуле пациента
- ⇒ отрегулировать клапан APL на давление ограничения 20 мбар
- ⇒ перекрыть поток свежего газа

Следуйте инструкциям и нажмите **OK** для подтверждения. Надпись на кнопке изменится с **"**Пуска**"** на **"**Стоп**"**. Прервать тест системы можно путем повторного нажатия кнопки.

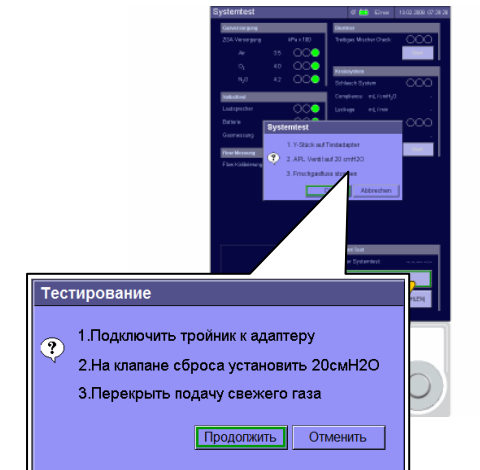

Рис. 95 Запуск теста системы

### **7.5.4** Пропускание**/**прерывание теста системы **(**быстрый запуск**)**

### ⇒ Пропускание**:**

Нажмите кнопку **"**Пропустить **(**НЕ РЕКОМЕНДУЕТСЯ**)"**, расположенную внизу справа окна теста системы:

⇒ Прерывание**:** 

В ходе теста системы нажмите кнопку **"**Стоп**"**, расположенную внизу справа окна теста системы.

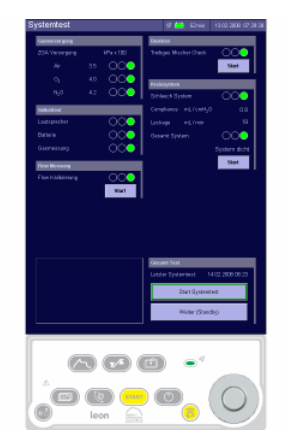

Рис. 96 Пропускание теста системы

Настоятельно рекомендуется провести тест системы**.**  Если тест системы не выполнен или прерван**,** его следует выполнить при ближайшей возможности**.**

### **7.5.5** Возврат к тесту системы из ждущего режима

Для возврата к окну теста системы из ждущего режима используйте кнопку **"**Тест системы**"**, расположенную снизу слева.

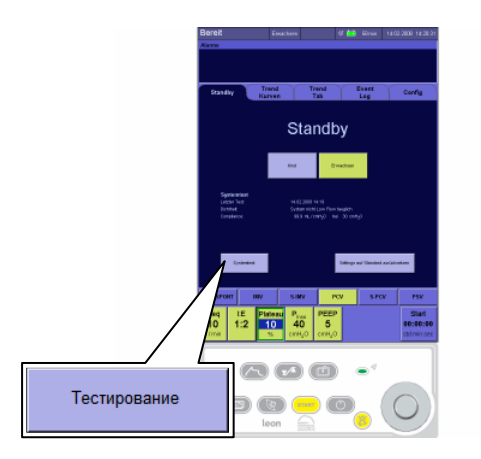

Рис. 97 Возврат к тесту системы из ждущего режима

### **7.5.6** Проведение теста системы

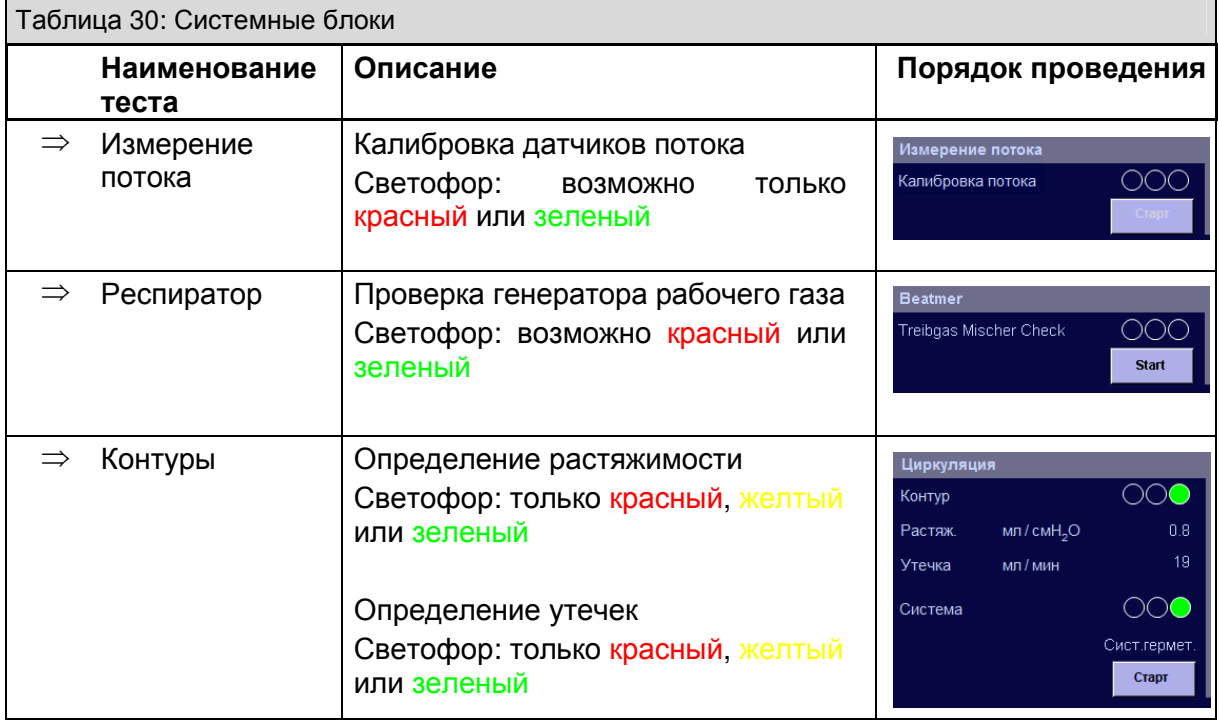

### **7.5.7** Пройденный тест системы и индикация значений для растяжимости и интенсивности утечки

Внизу справа в окне теста системы отображается время последнего пройденного теста. В блоке теста системы "Циркуляция" значения растяжимости и интенсивности утечки показывают, герметична ли система.

Нажмите кнопку **"**Дальше **(**Ждущий режим**)"**, расположенную внизу справа в окне теста системы, чтобы переключить устройство в ждущий режим.

#### Индикация в ждущем режиме**:**

Значения растяжимости и интенсивности утечки со временем можно в любое время просмотреть в ждущем режиме. Если система не пригодна для работы в низком или минимальном потоке, это отображается указанием определенной интенсивности утечки.

Система сохраняет эксплуатационную готовность даже при интенсивности утечки **> 500** мл**.** Однако при интенсивности утечки **> 150** мл рекомендуется устранить течь и повторить тест**.** 

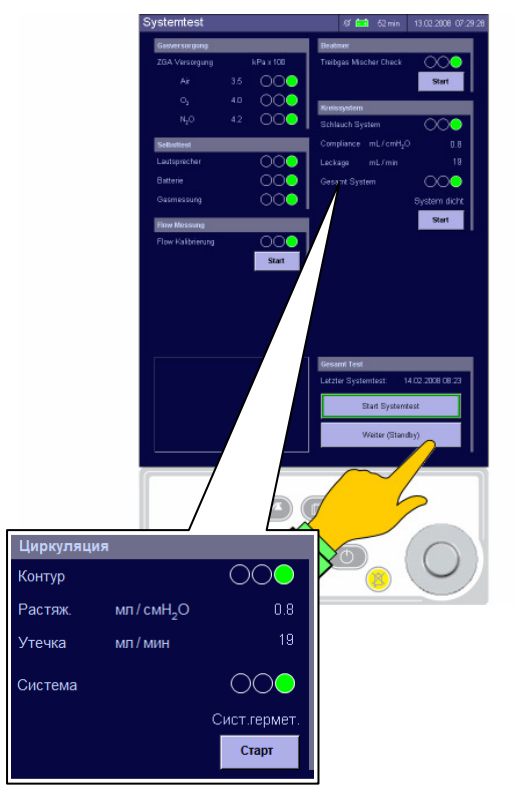

Рис. 98 Пройденный тест системы, индикация значений для растяжимости и интенсивности утечки

### **7.5.8** Не пройденный тест системы и подробная индикация ошибок

При сбое в системе внизу слева на экране теста системы появляется точное описание ошибок, которые имели место в ходе соответствующего теста. Безуспешный тест можно повторить отдельно в соответствующем блоке теста системы, нажав кнопку **"**Пуск**"**.

Время последнего пройденного теста системы можно просмотреть в ждущем режиме и на экране теста системы. Внизу справа в окне теста системы отображается время последнего теста.

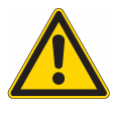

При непройденном тесте системы необходимо устранить причину и повторить тест**.** 

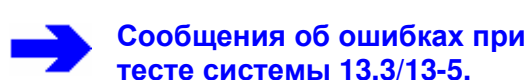

<sup>э</sup>астяж.∶ Не вып. из-за. сбоя на предыд. Растяж : Низкое лавп

тесте системы **13.3/13-5.** Рис. 99 Не пройденный тест системы, подробная индикация ошибок

## **7.6** Калибровка **O<sup>2</sup>** 4

### **7.6.1** Запуск калибровки **O<sup>2</sup>**

При нажатии кнопки **"**Пуск**"**, расположенной внизу справа на экране теста системы или в блоке теста системы "Калибровка FiO<sub>2</sub>", на экран выводится сообщение:

⇒ Извлеките датчик О<sub>2</sub> и поместите его снаружи аппарата

Следуйте инструкциям и нажмите **"OK"** для подтверждения.

Этот блок теста системы включается только в том случае**,** если установлен внешний датчик измерения **O2 (**датчик **FiO<sup>2</sup>** на клапане вдоха ↑Рис**. 48/5-24)** и выполнены соответствующие настройки в сервисном **меню. Рис. 100 Выбор калибровки O<sub>2</sub>** 

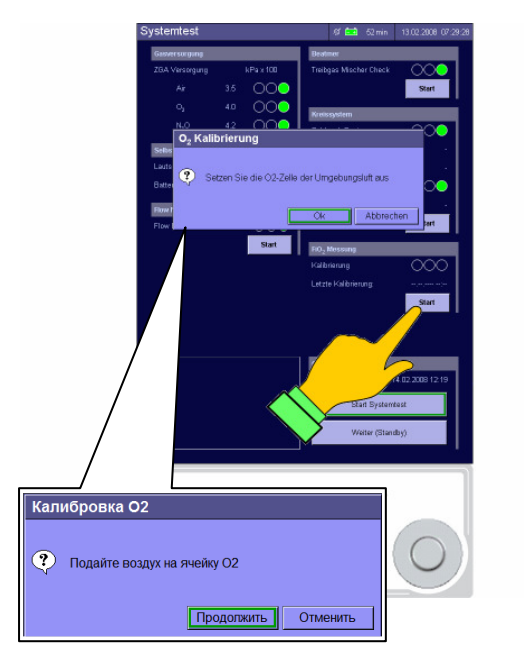

### **7.6.2** Проведение калибровки **O<sup>2</sup>**

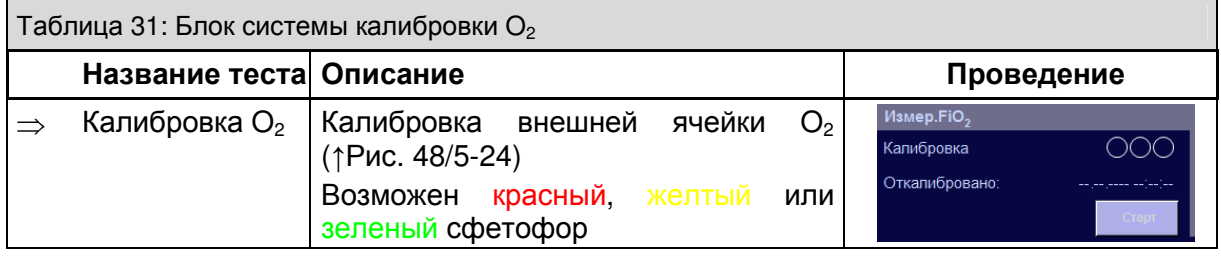

### **7.6.3** Выполненная калибровка **O<sup>2</sup>**

При успешно пройденном тесте "светофор" переключен на зеленый свет и сообщений об ошибках не поступает.

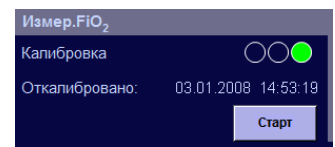

Рис. 101 Пройденная калибровка О2

### **7.6.4** Невыполненная калибровка **O<sup>2</sup>**

При сбое теста на "светофоре" горит красный, а внизу слева окна теста системы появляется точное описание возникшей ошибки.

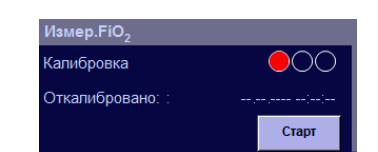

Сообщения об ошибках при калибровке **O<sup>2</sup>** ↑**13.4.4/13-11** 

Рис. 102 Непройденная калибровка  $O<sub>2</sub>$ 

### **7.7** Тест аварийных сигналов

### **7.7.1** Общие сведения **(**по тесту аварийных сигналов**)**

Установите пределы тревоги для контролируемых данных по следующей таблице и запустите заданный тест. Все сработавшие аварийные сигналы сохраняются в журнале тревог с возможность просмотра (↑10.3/10-7).<sup>5</sup>

### **7.7.2** Тест работы аварийных сигналов

Таблица 32: Проверка работы аварийных сигналов

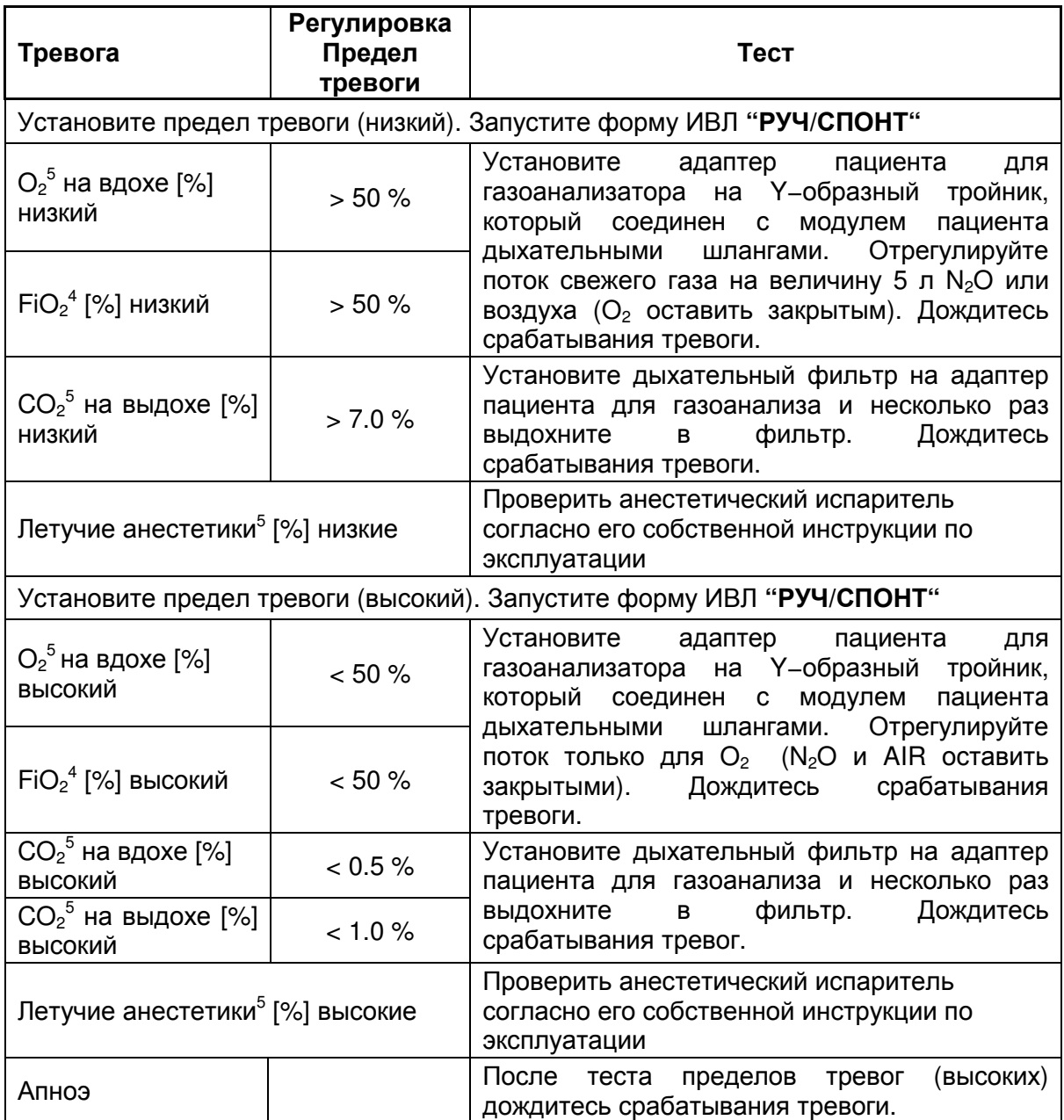

#### Ввод в эксплуатацию

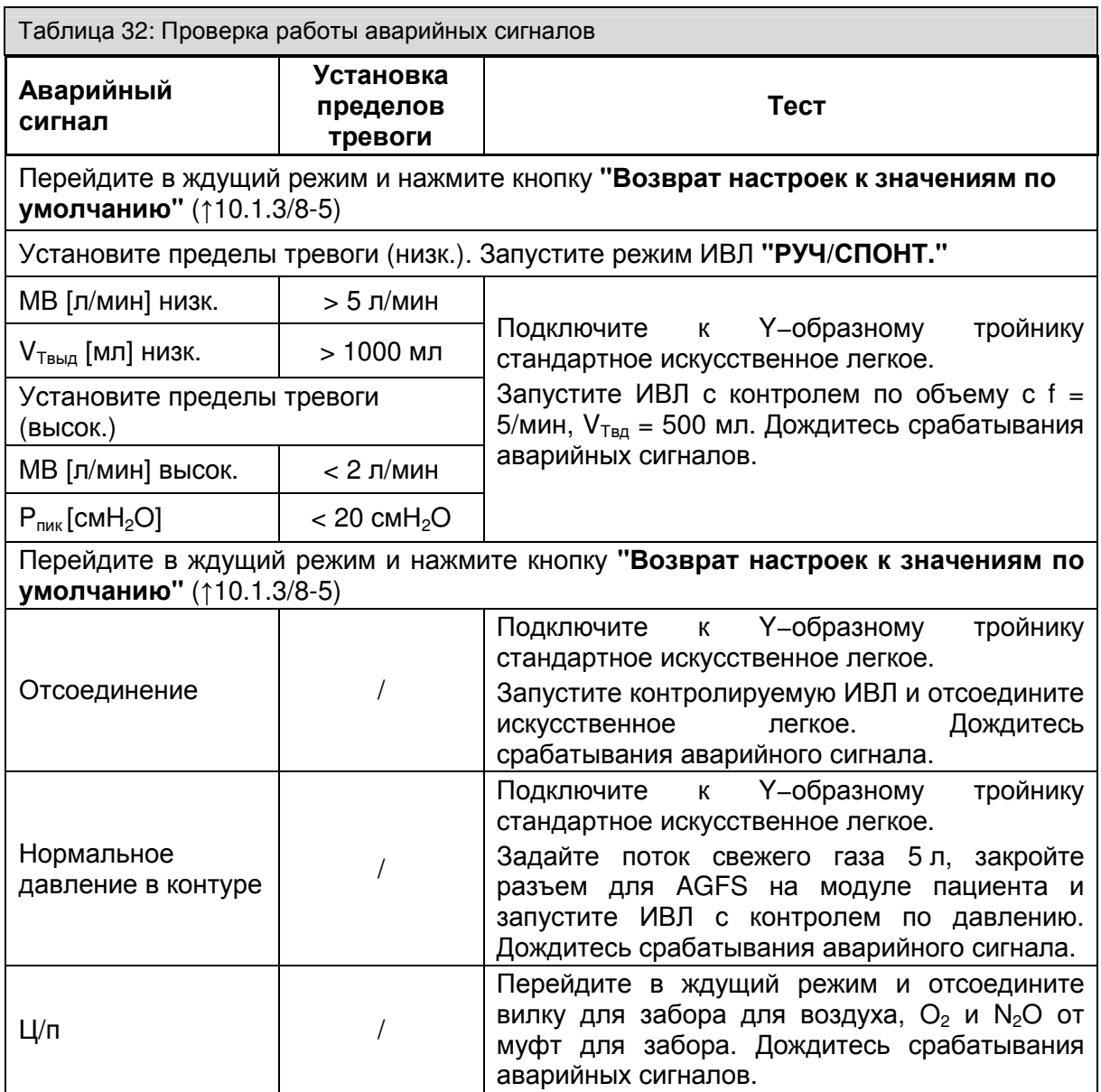

5 только с составом смеси

### **7.8** Выключение

⇒ Выключить устройство можно только из ждущего режима. Удерживайте нажатой клавишу **"**ВКЛ**./**ВЫКЛ**."** на панели управления до тех пор, пока устройство не квитирует ввод путем подачи звукового сигнала

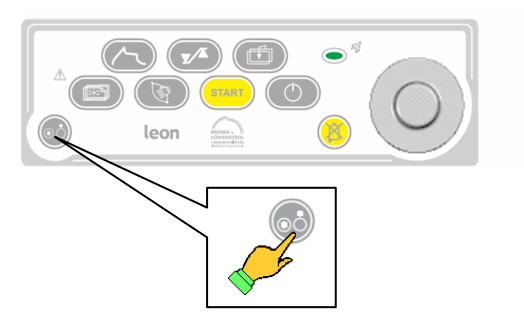

Рис. 103 Клавиша "ВКЛ./ВЫКЛ."

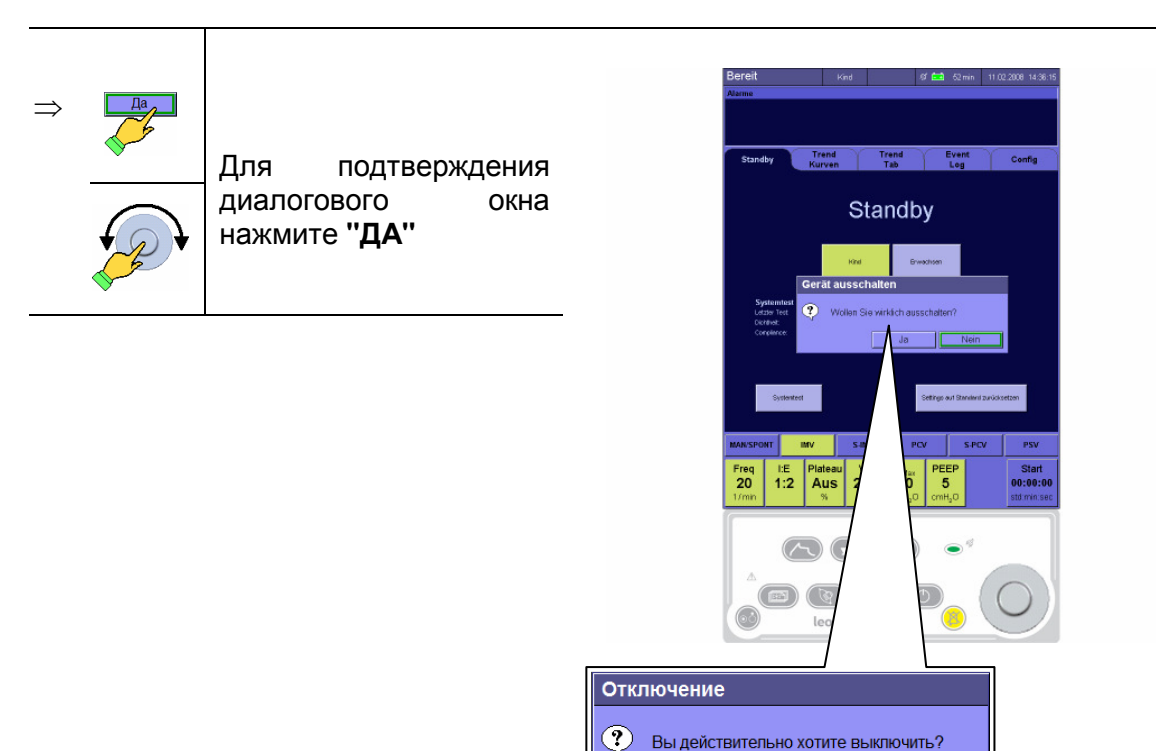

Рис. 104 Диалоговое окно выхода

 $Her$ 

 $\overline{Aa}$ 

### **7.8** Выключение

⇒ Пока производится сохранение системных данных, на экране отображается линейка прогресса. Дождитесь, пока устройство выключится самостоятельно.

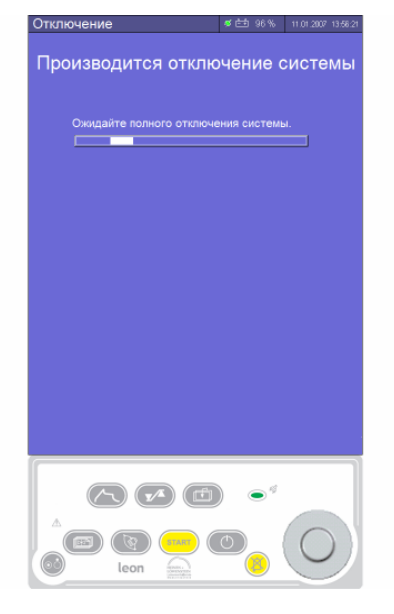

Рис. 105 Устройство выключается

⇒ Чтобы избежать возможного загрязнения системы трубопроводов, отсоедините устройство от системы центрального газоснабжения (отсоединить вилку для забора от настенной розетки).

При нажатии клавиши **"**ВКЛ**./**ВЫКЛ**."** в ходе ИВЛ на экран выводится диалоговое окно ждущего режима↑**8.6.2.6/8-23.** 

Полное отсоединение от сети производится путем отсоединения от розетки сетевой вилки**.**

Эта страница намеренно оставлена пустой

# **8** Вентиляция

### Содержание

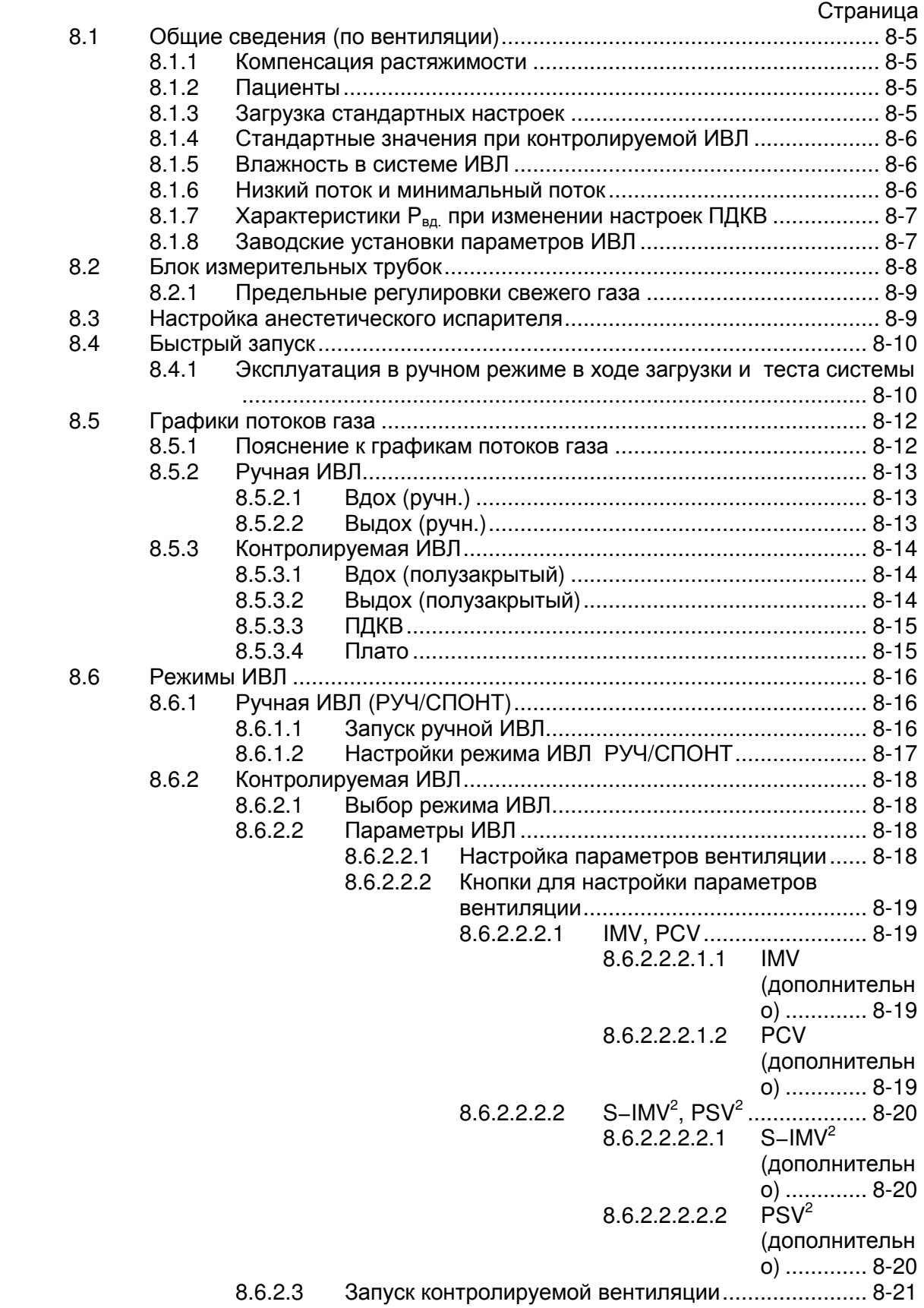

### Вентиляция

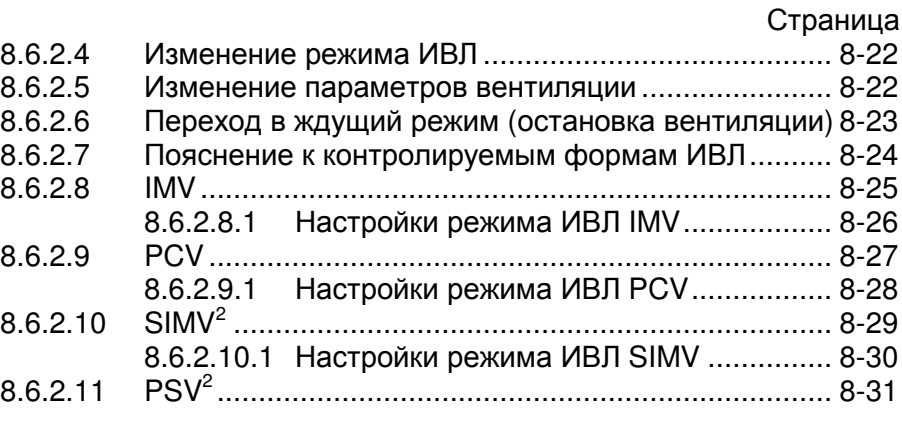

# Рисунки

### Страница

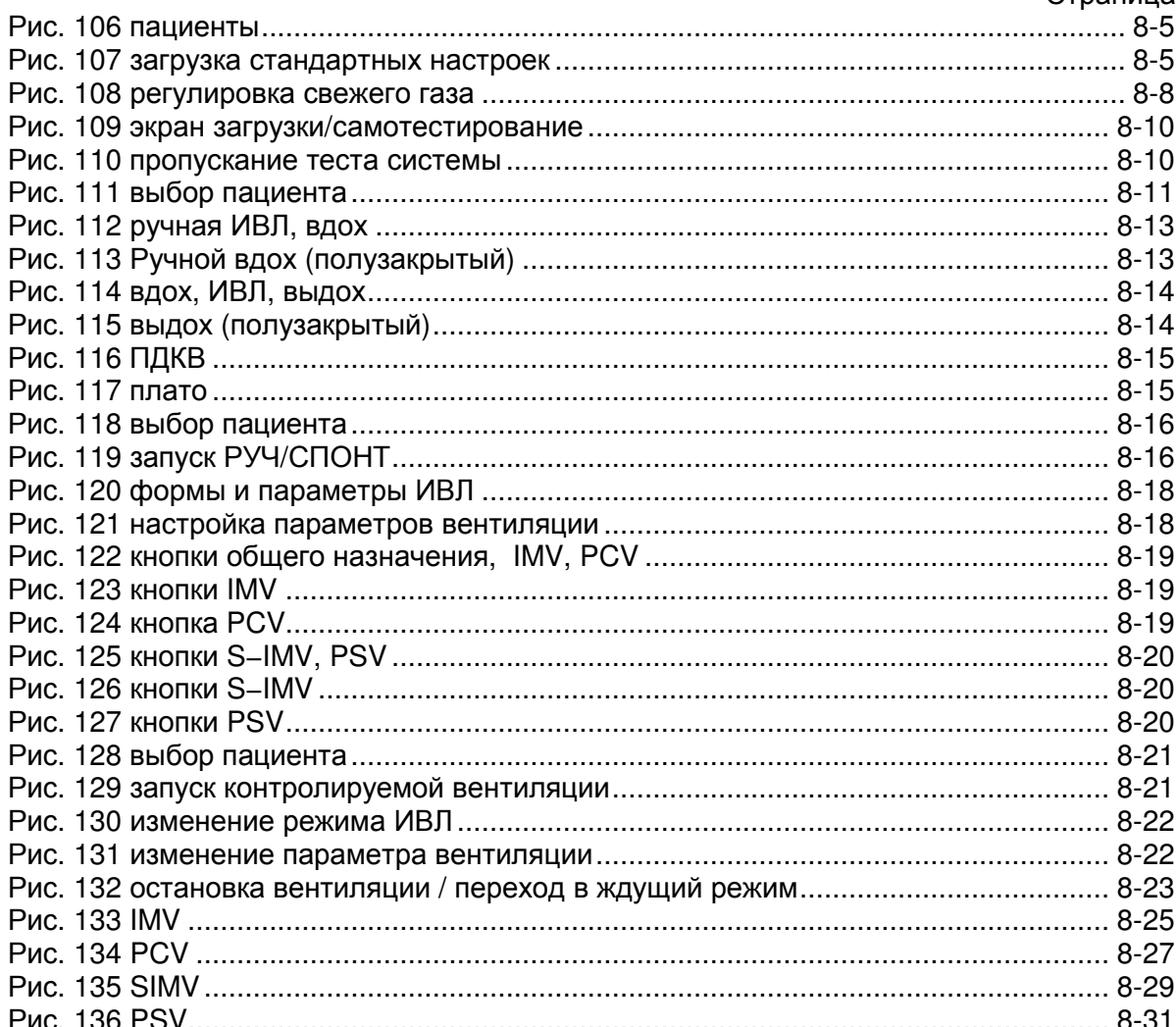

# Таблицы

### Страница

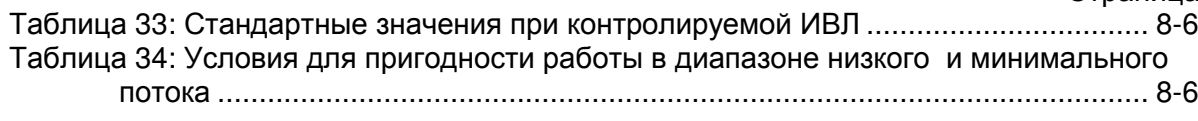
### Вентиляция

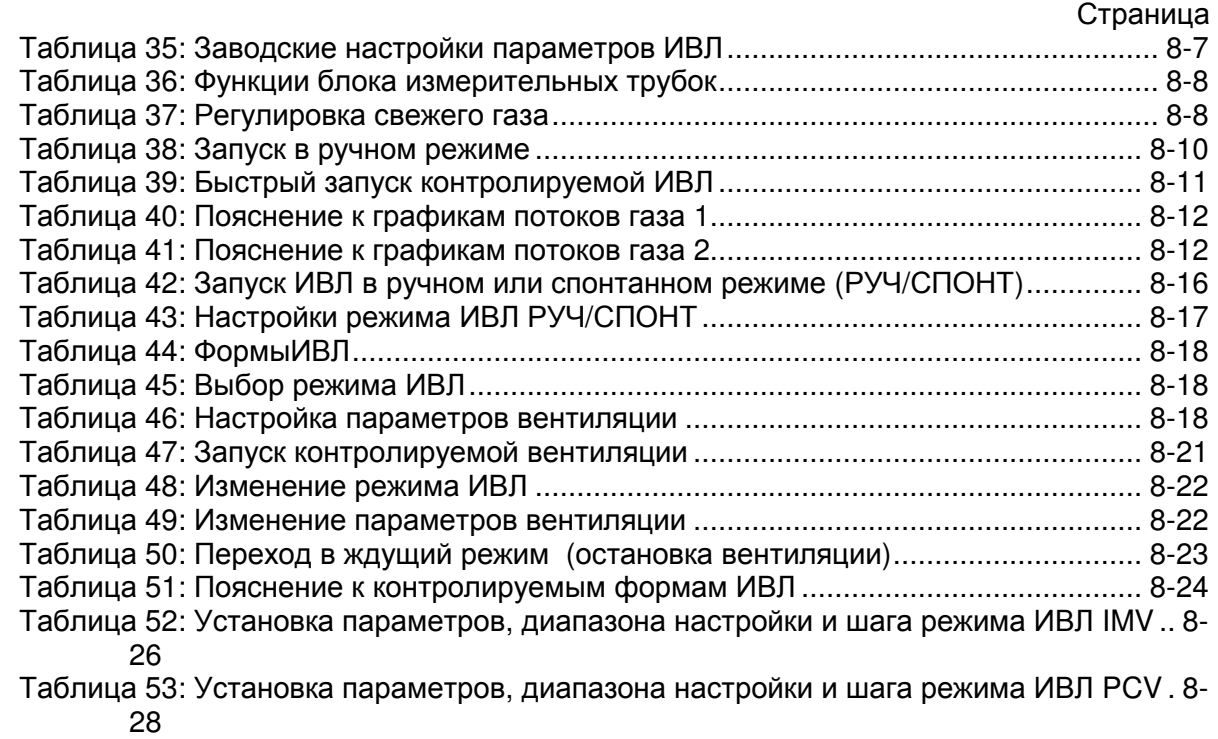

Таблица 54: Установка параметров, диапазона настройки и шага режима ИВЛ SIMV 8- 30

Эта страница намеренно оставлена пустой

## **8.1** Общие сведения **(**по вентиляции**)**

### **8.1.1** Компенсация растяжимости

Часть дыхательного объема, называемая объемом растяжимости, из-за компрессии в модуле пациента и в контурах пациента на вдохе не достигает пациента. Поэтому при ИВЛ с контролем по объему leon осуществляет компенсацию растяжимости дыхательного объема, прибавляя к установленному дыхательному объему объем растяжимости. При измерении объема учитывается объем растяжимости в трубках пациента. При ИВЛ с контролем давления учитывается объем растяжимости на выдохе.

### **8.1.2** Пациенты

Возможен выбор между следующими пациентами:

- ⇒ Дети
- ⇒ Взрослые

Для этих пациентов в системе заложены различные стандартные настройки. Для детей некоторые возможности настройки параметров ИВЛ ограничены.

Чем ниже дыхательный объем**,** тем выше постоянная часть объема растяжимости**.**  Поэтому при необходимости**,**  для детей с целью снижения общего объема газа системы следует использовать детские контуры. **Видетские контуры.** В разработах при в разработах Рис. 106 пациенты

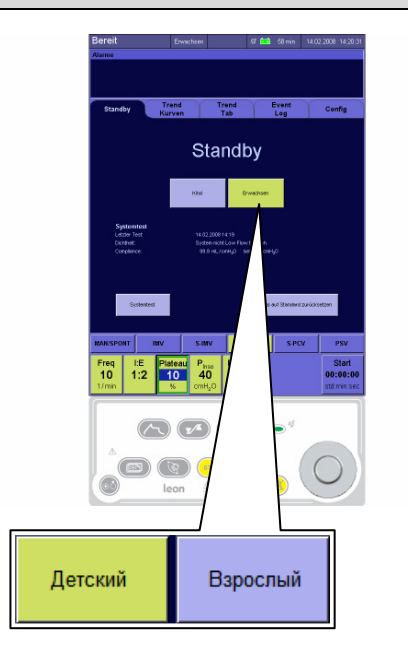

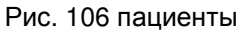

### **8.1.3** Загрузка стандартных настроек

В ждущем режиме внизу справа на экране находится кнопка **"**Возврат установок по умолчанию**"**.

Настройками по умолчанию являются исходные настройки, загружаемые при включении устройства.

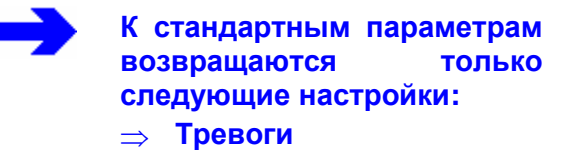

⇒ Параметры ИВЛ

Конфигурация кривых реального времени возвращается к значениям по умолчанию только при включении устройства**.** Рис. 107 загрузка стандартных настроек

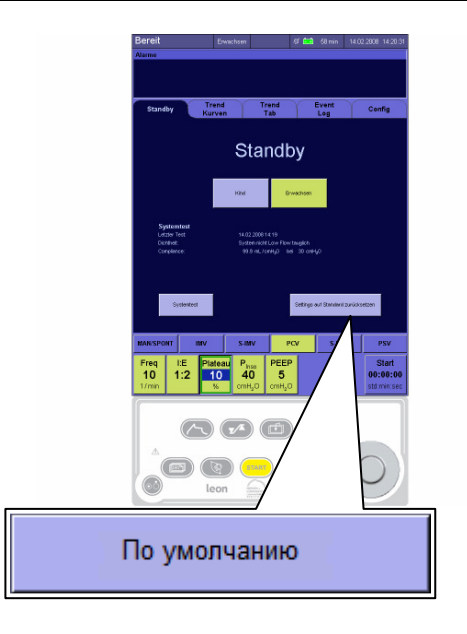

### **8.1.4** Стандартные значения при контролируемой ИВЛ

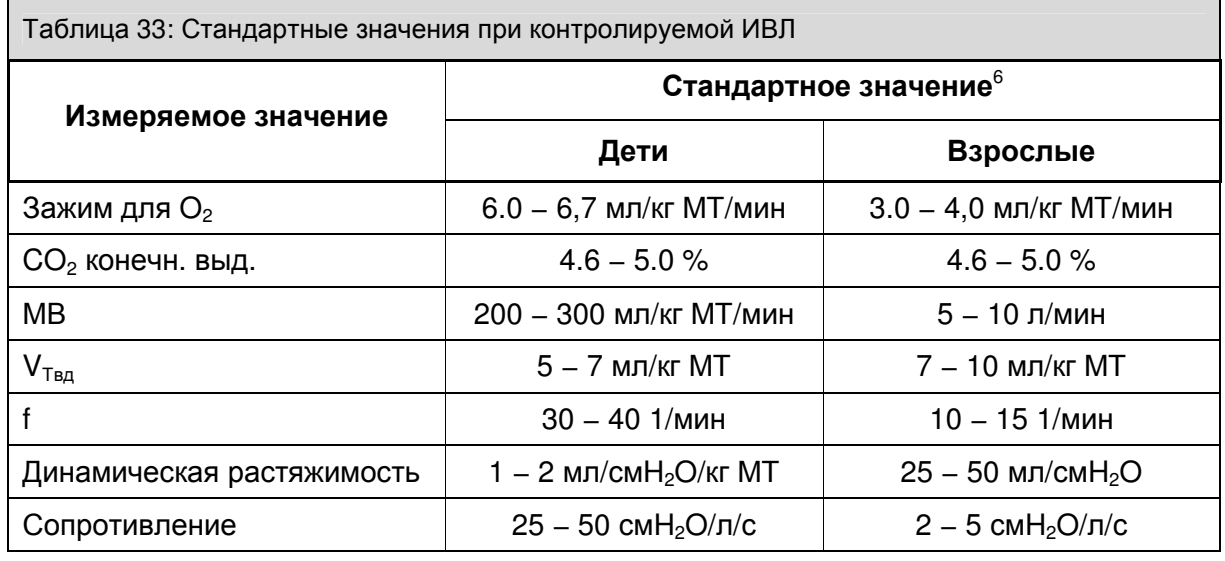

### **8.1.5** Влажность в системе ИВЛ

При длительной анестезии, если она проводится преимущественно в диапазоне низкого потока, в системе ИВЛ скапливается влага из дыхательных газов, а при абсорбции CO<sub>2</sub> – высвобождающаяся вода.

Лишняя влага конденсируется на самых холодных точках системы ИВЛ. Так как модуль пациента нагревается, такой холодной точкой является шланг мешка. Опорожнив шланг можно избавиться от лишней воды.

Промежуточное подсоединение водосборников к вентиляционным шлангам позволяет уловить часть влаги. При этом водосборники подвешиваются в самой низкой точке (между Y−образным тройником пациента и модулем пациента) вентиляционных шлангов. Чтобы выполнить это, при необходимости следует использовать вентиляционные шланги различной длины.

### Повышенный уровень влаги в системе ИВЛ может искажать показания газоанализатора**.**

### **8.1.6** Низкий поток и минимальный поток

Система считается пригодной для работы в диапазоне низкого или минимального потока, если она отвечает следующим условиям:

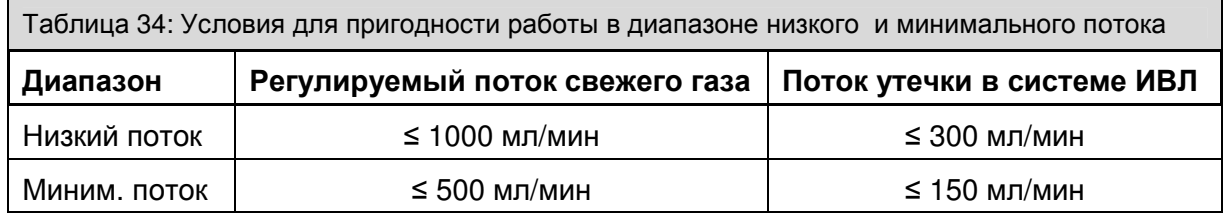

Если сумма расхода газа пациентом и потока утечки в системе ИВЛ превышает поток свежего газа, система ИВЛ опорожняется. В этом случае следует соответственно отрегулировать поток свежего газа. При слишком высоком потоке свежий газ выходит через перепускную мембрану в AGFS. Уровень наполнения системы ИВЛ соответствует уровню наполнения дыхательного мешка**,** используемого в качестве резервуара**.** 

<sup>&</sup>lt;del>с</del><br><sup>6</sup> Источник:

## **8.1.7** Характеристики **P**вд**.** при изменении настроек ПДКВ

Изменение настроек ПДКВ не влияет на установленное значение Р<sub>вд.</sub> (в форме ИВЛ PCV). Минимальная разница между ПДКВ и Р<sub>вд.</sub> составляет 5 мбар.<sup>7</sup>

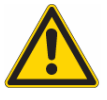

При повышении ПДКВ соответственно следует увеличить и значение **P**вд**. ,** в противном случае будет снижено значение **V**Твд соответственно МВ**.** 

### **8.1.8** Заводские установки параметров ИВЛ

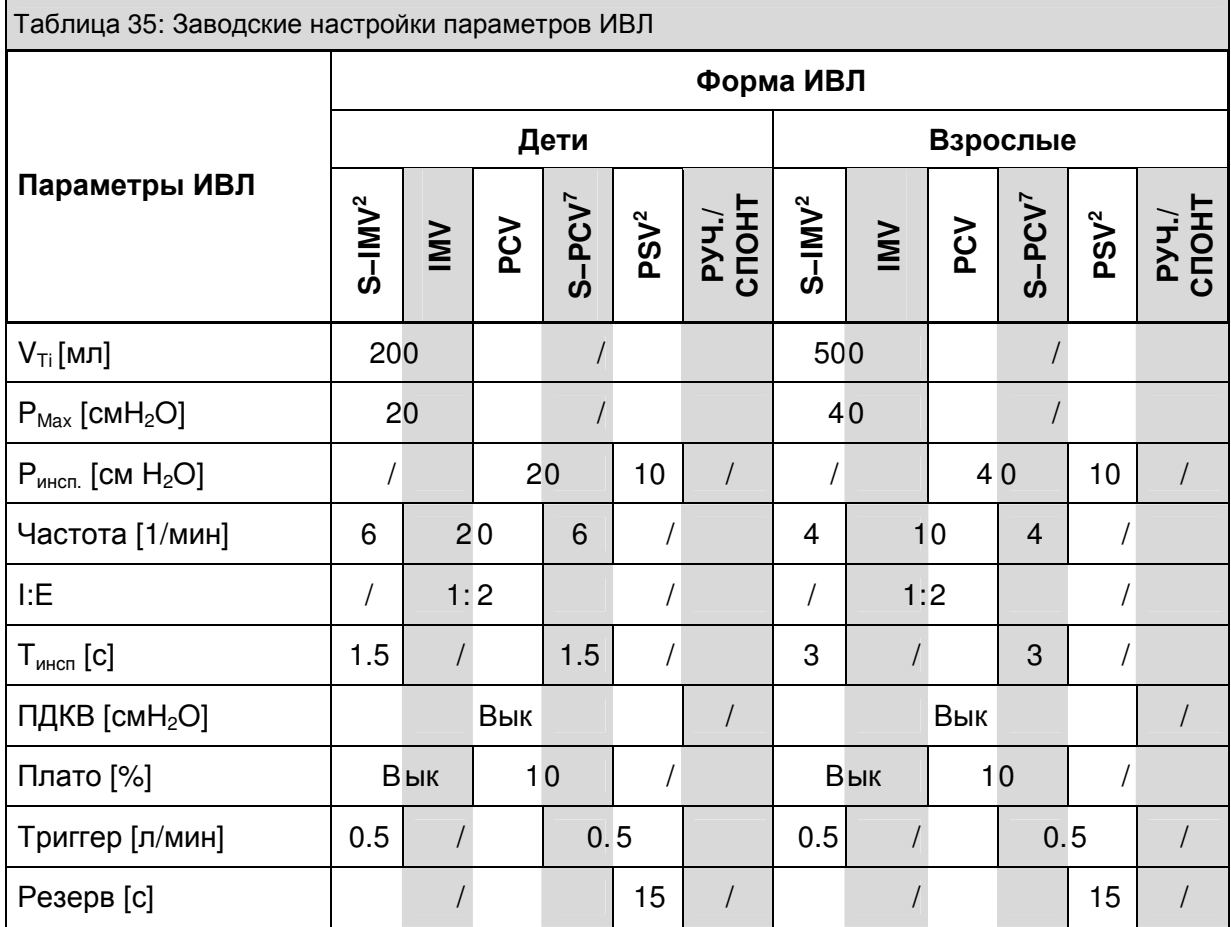

7 только в leonplus

## **8.2** Блок измерительных трубок

Здесь производится:

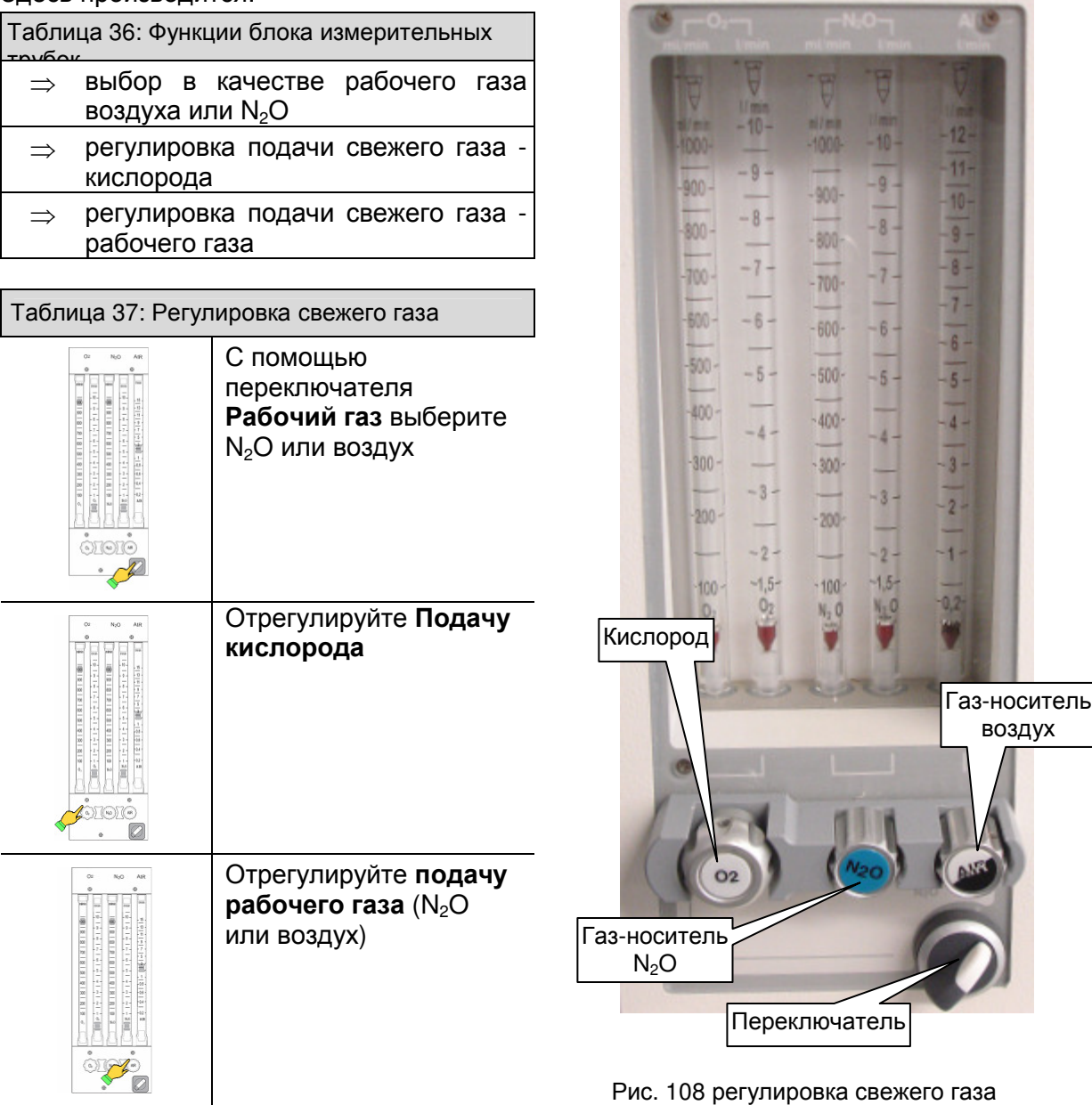

Степень заполнения дыхательной системы соответствует степени заполнения дыхательного мешка**,** служащего в качестве резервуара**.** Если дыхательный мешок опустошается**,** что нужно в соответствующей степени увеличить подачу свежего газа**.** 

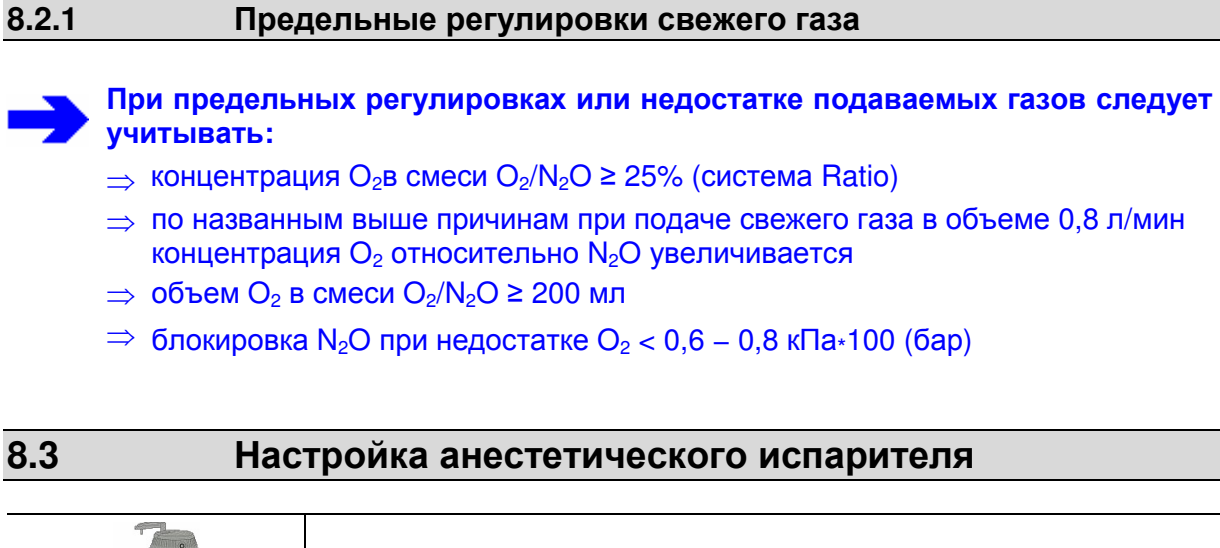

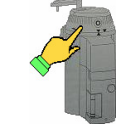

Анестетический испаритель следует эксплуатировать в соответствии с инструкция по эксплуатации данного испарителя.

### **8.4** Быстрый запуск

В аварийной ситуации устройство можно использовать для ИВЛ без проведения теста системы.

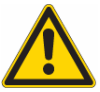

При быстром запуске тест системы пропускается**.** Если тест системы не проводится**,** некоторые функции устройства не проверяются**.** В данном случае при выполнении работы следует проявлять повышенное внимание**.** Пока тест системы не пройден**,** об этом напоминает сообщение **"**Тест системы**:** последний тест пропущен**"** в ждущем режиме**.**

Если тест системы пропущен**,** работать в диапазоне низкого или минимального потока нельзя**.** 

### Включите leon**.**

**8.4.1** Эксплуатация в ручном режиме в ходе загрузки и теста системы

|               | Таблица 38: Запуск в ручном режиме                                                           |                                    | Selbsttest                               |
|---------------|----------------------------------------------------------------------------------------------|------------------------------------|------------------------------------------|
| $\Rightarrow$ | установите клапан сброса (APL) на                                                            | <b>HEINEN+</b>                     |                                          |
|               | нужное макс. давление вентиляции                                                             | <b>LÖWENSTEIN</b>                  |                                          |
|               | Установите желаемый поток<br>свежего газа через блок<br>измерительных трубок                 | Lebenserhaltende<br>Medizintechnik |                                          |
|               | анестетический<br>установите<br>испаритель<br>нужную<br>на<br>концентрацию                   | 00 <del>0</del> 0                  | Рис. 109 экран загрузки/самотестирование |
|               | в течение небольшого времени<br>сделайте пациенту ИВЛ вручную                                |                                    |                                          |
| $\Rightarrow$ | прим. через 45 секунд доступны<br>функция мониторинга и<br>контролируемые режимы ИВЛ<br>leon |                                    |                                          |

Из экрана теста системы перейдите прямо в ждущий режим (пропустить тест системы).

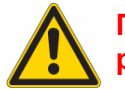

Пропускать тест системы не рекомендуется**.** 

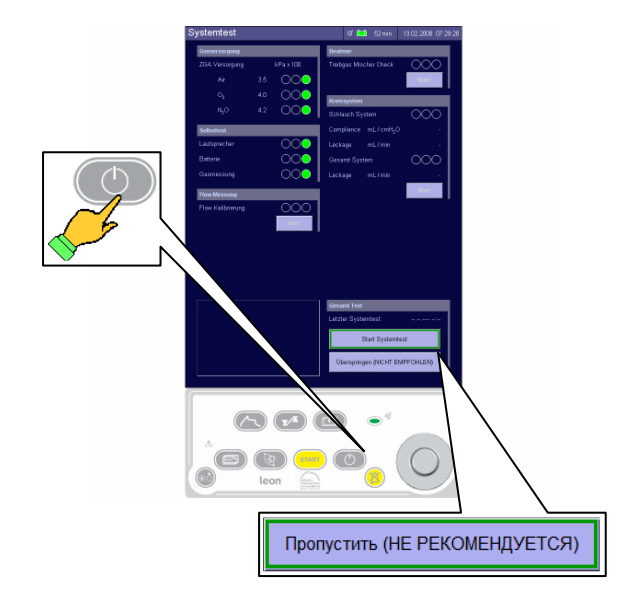

Рис. 110 пропускание теста системы

### **8.4.1** Эксплуатация в ручном режиме в ходе загрузки и теста системы

Таблица 39: Быстрый запуск контролируемой ИВЛ

### Выбор пациента**:**

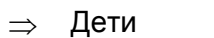

⇒ Взрослые

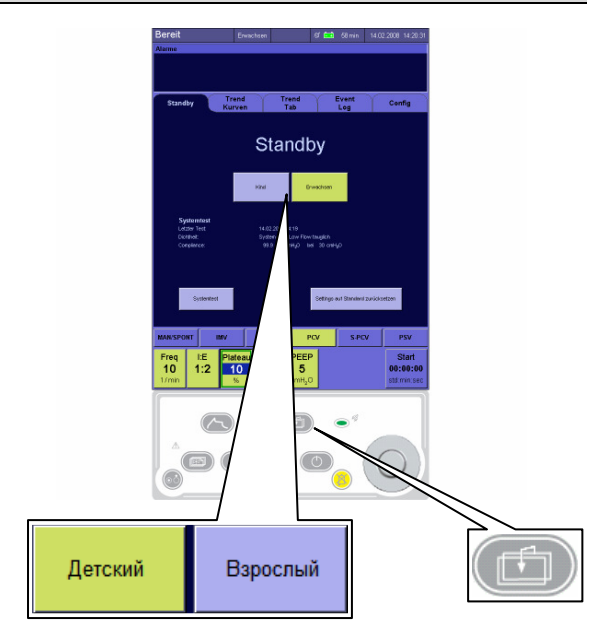

Рис. 111 выбор пациента

Далее действуйте по данным следующей таблицы:

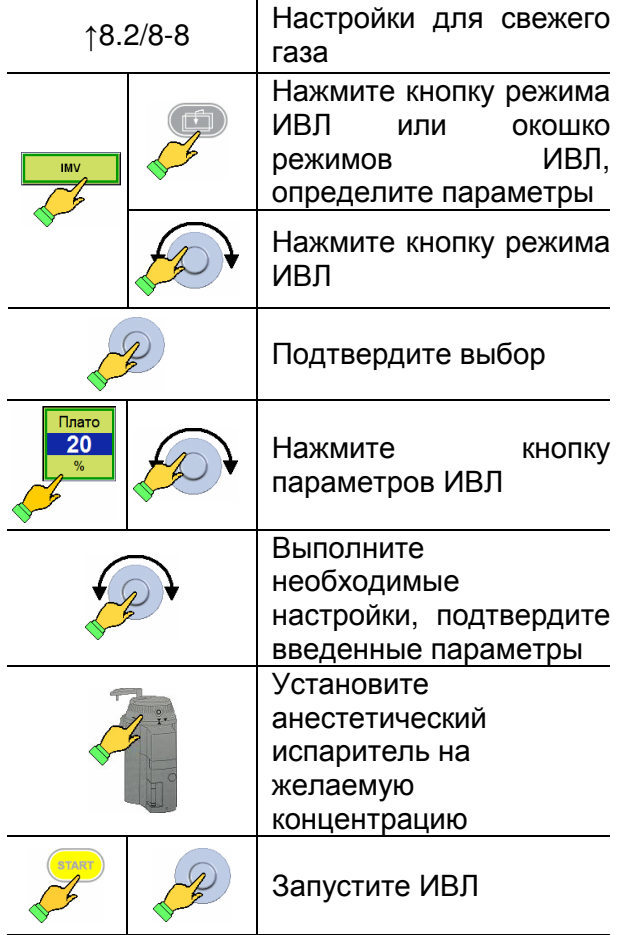

# **8.5** Графики потоков газа

# **8.5.1** Пояснение к графикам потоков газа

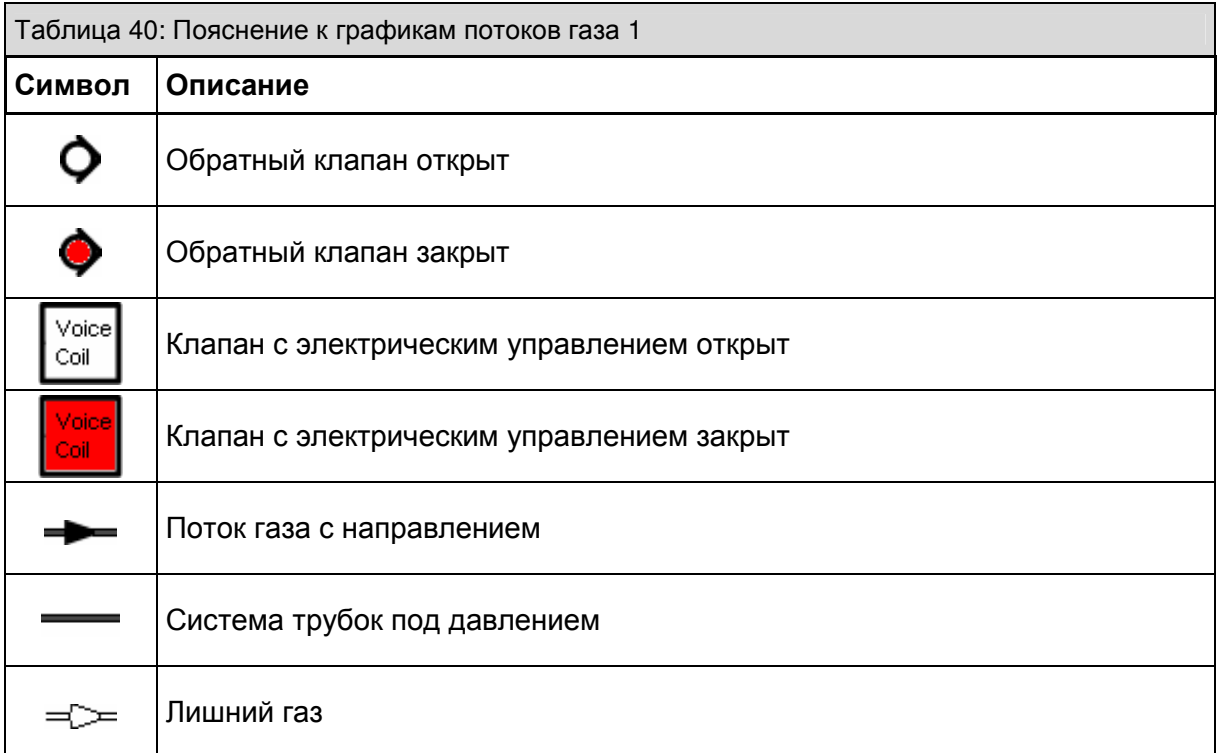

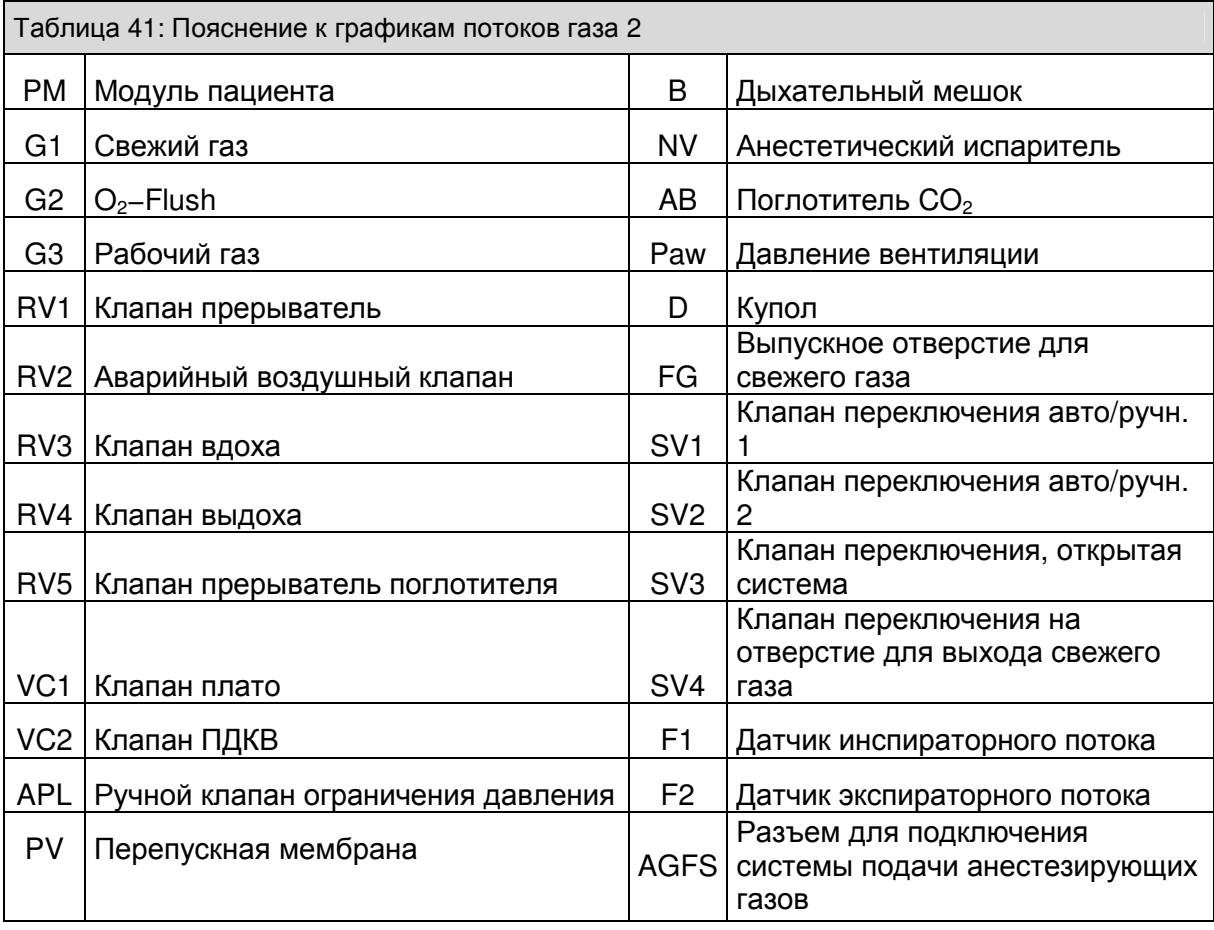

### Вентиляция

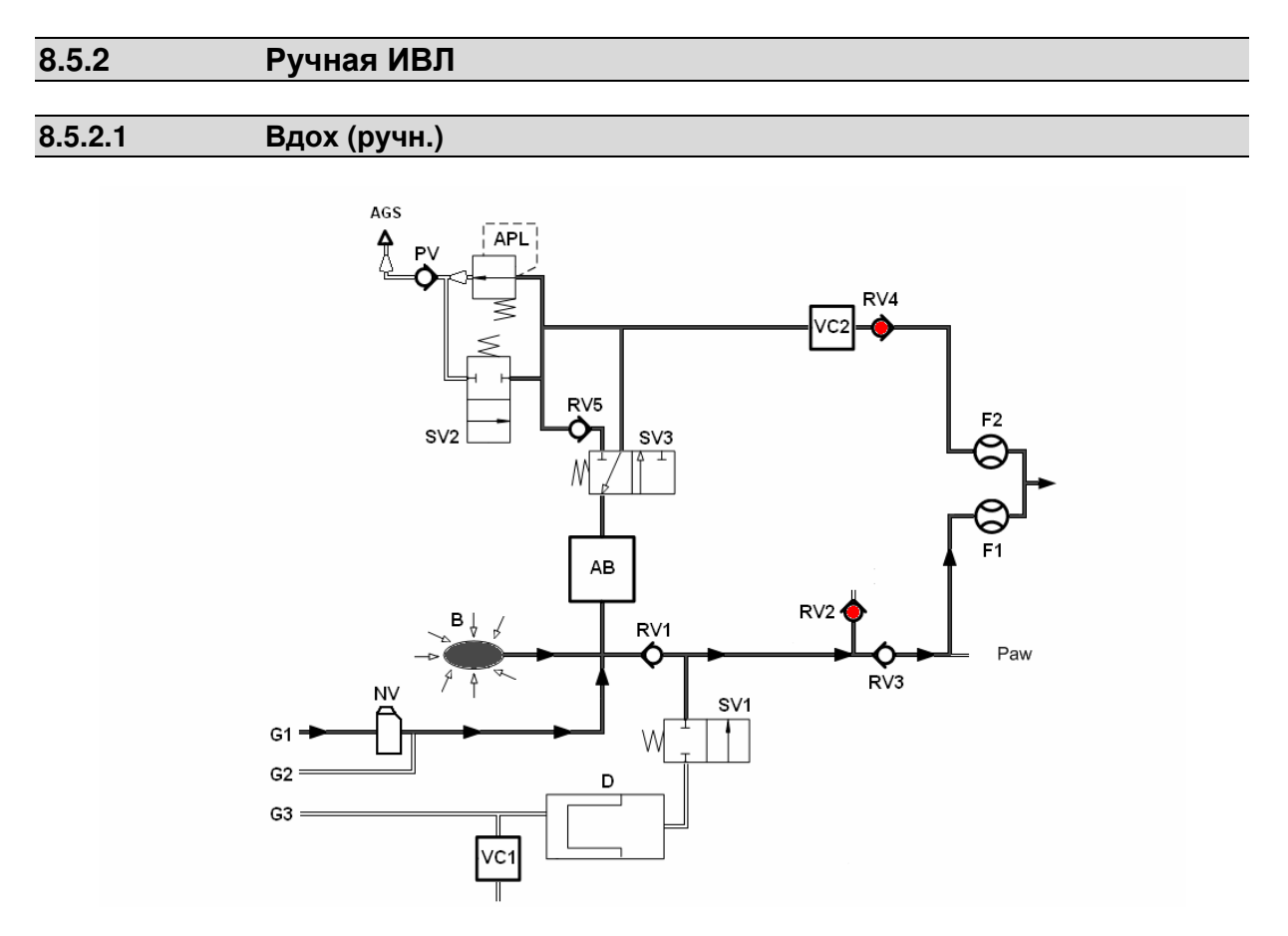

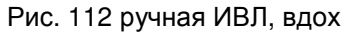

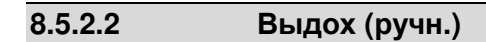

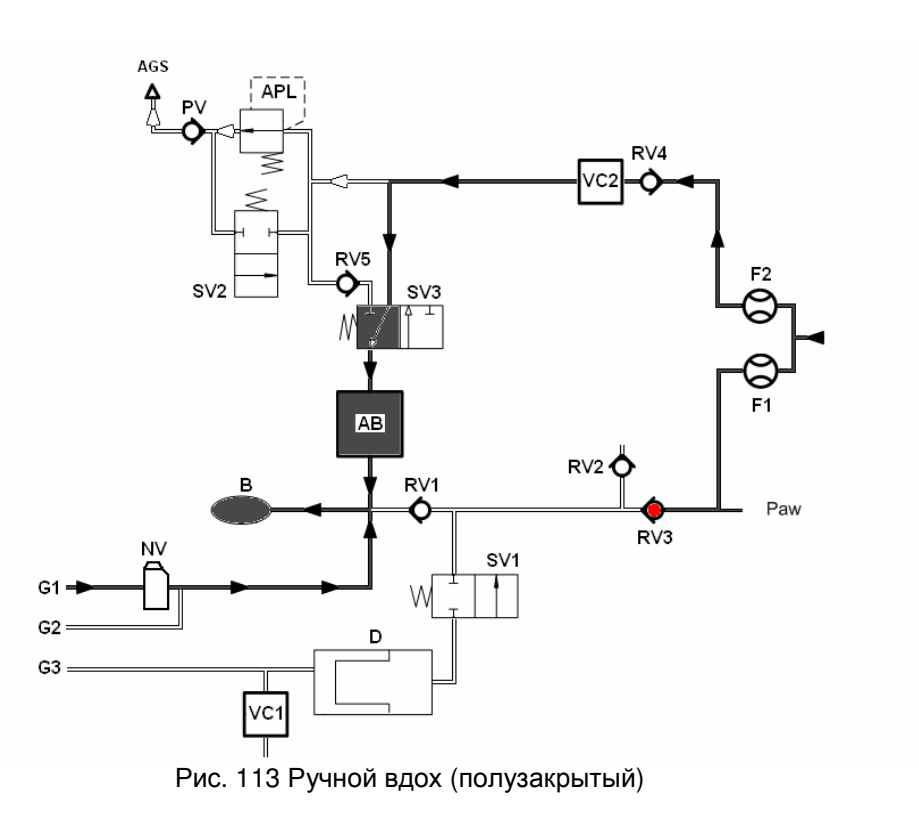

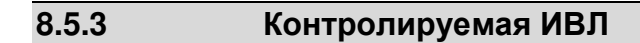

## **8.5.3.1** Вдох **(**полузакрытый**)**

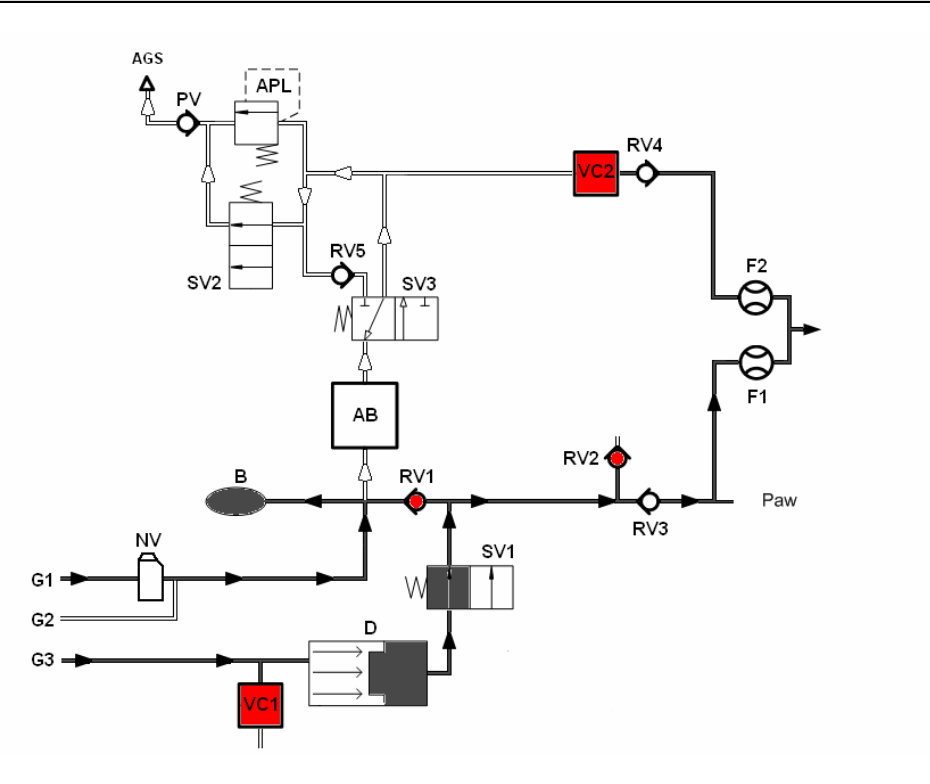

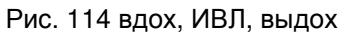

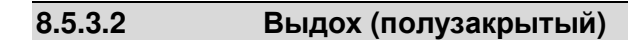

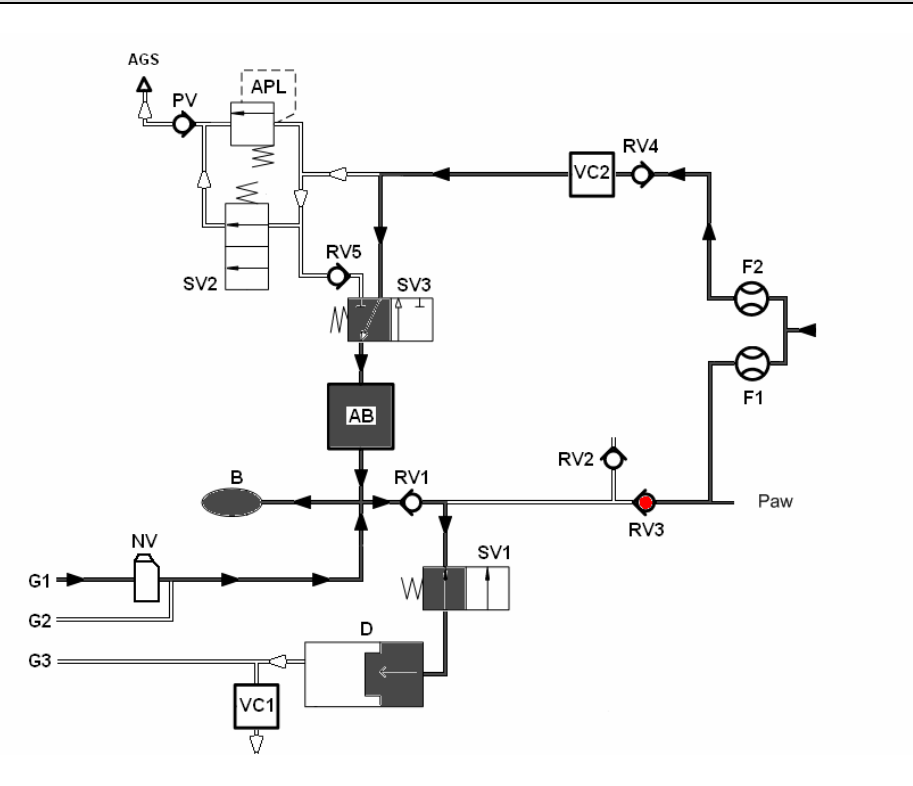

Рис. 115 выдох (полузакрытый)

### Вентиляция

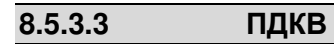

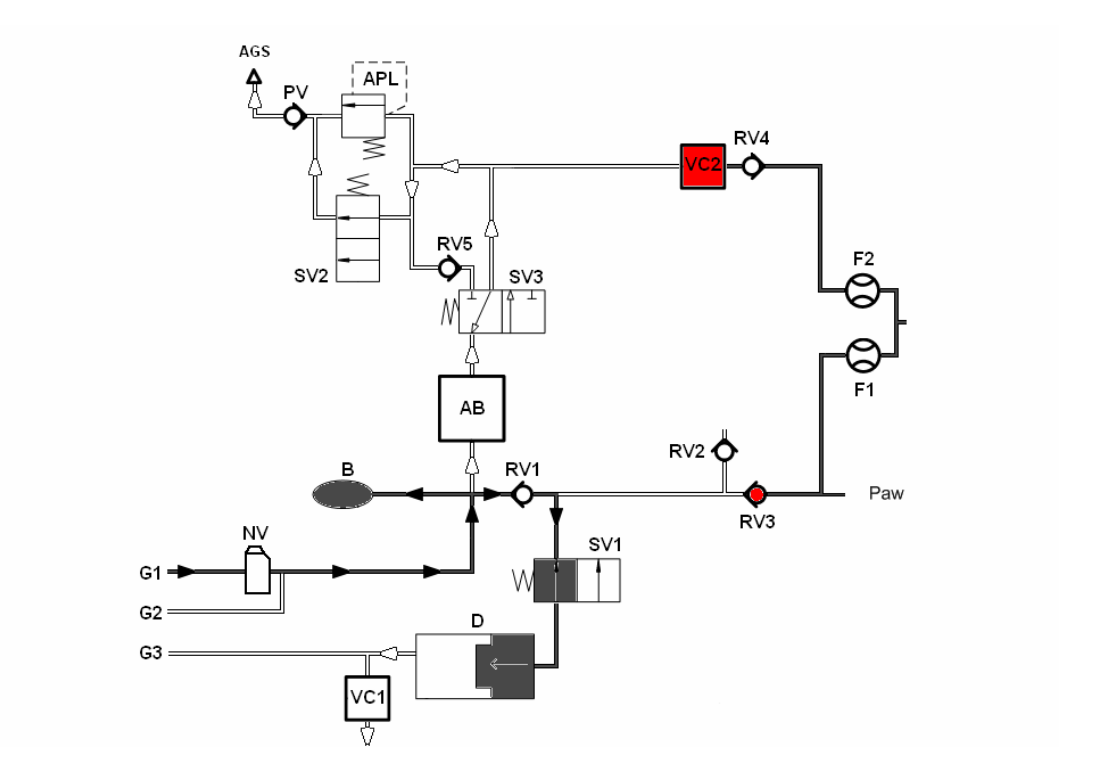

Рис. 116 ПДКВ

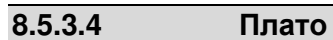

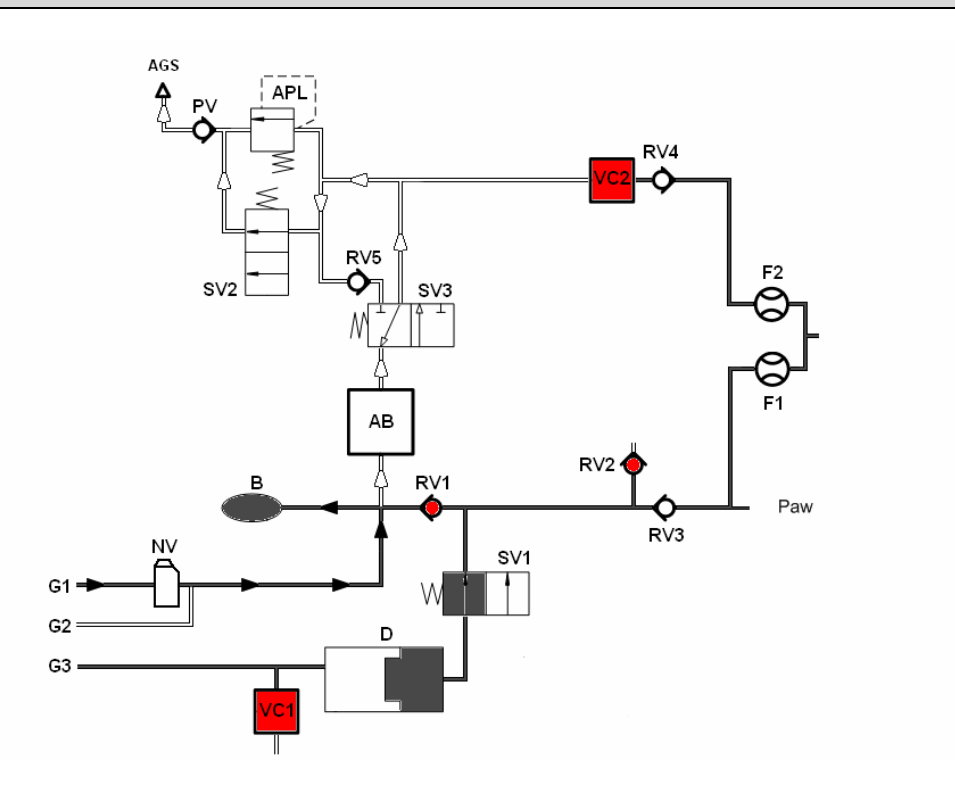

Рис. 117 плато

# **8.6** Режимы ИВЛ

## **8.6.1** Ручная ИВЛ **(**РУЧ**/**СПОНТ**)**

## **8.6.1.1** Запуск ручной ИВЛ

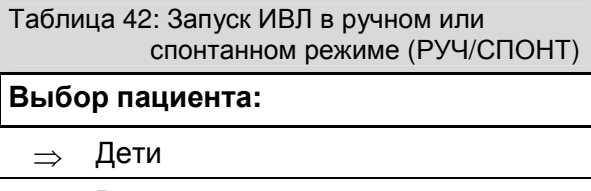

⇒ Взрослые

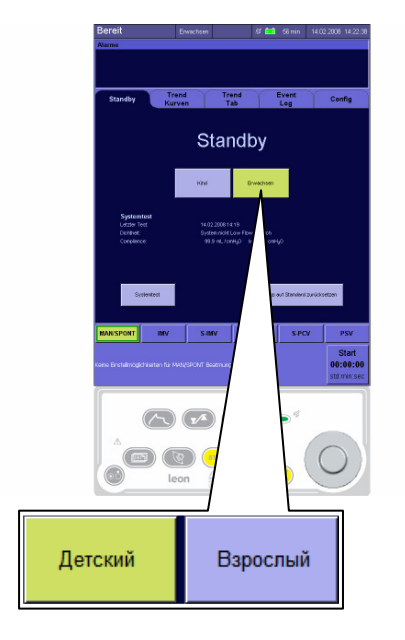

Рис. 118 выбор пациента

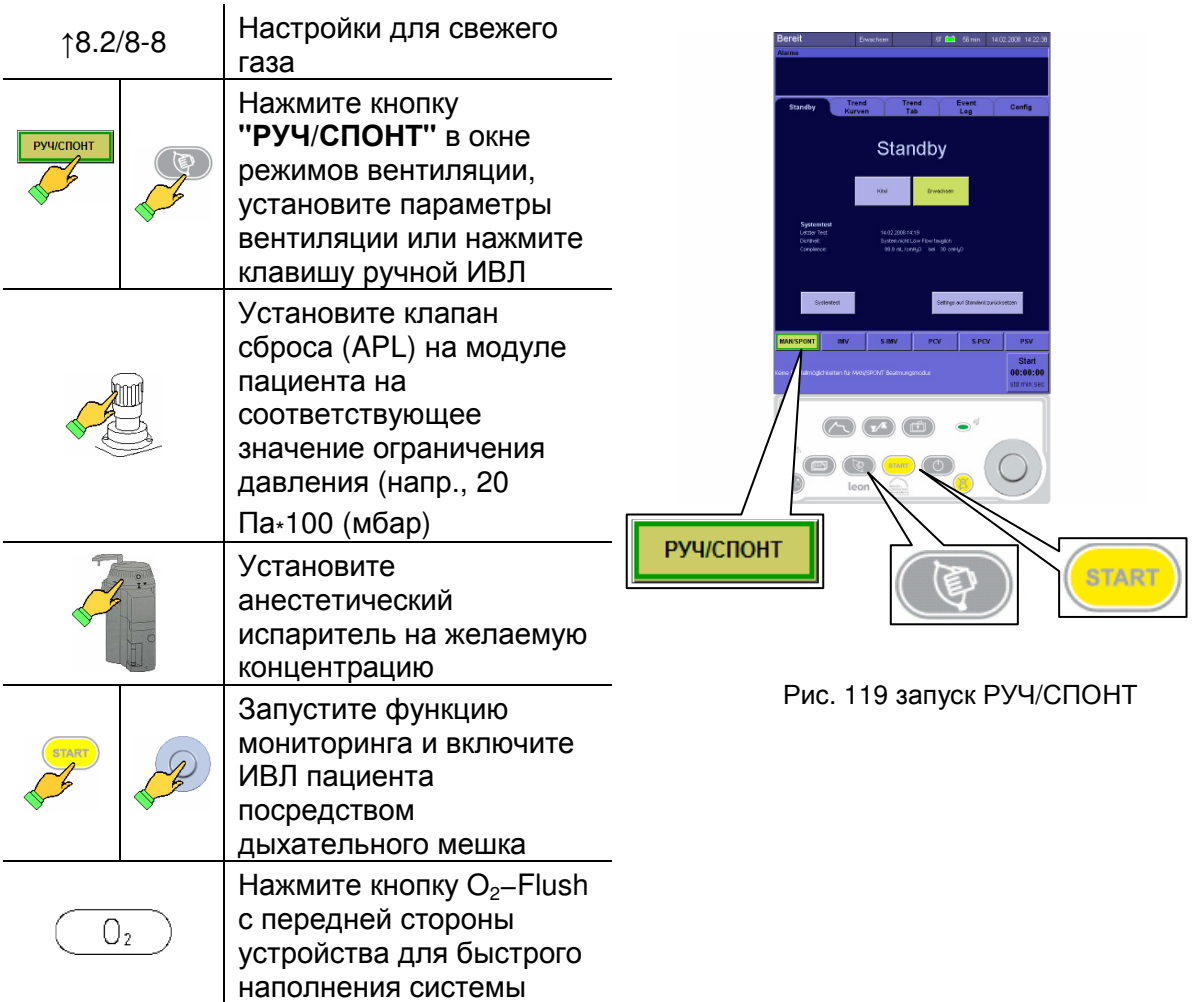

### **8.6.1.2** Настройки режима ИВЛРУЧ**/**СПОНТ

| Таблица 43: Настройки режима ИВЛ РУЧ/СПОНТ |           |            |            |          |  |  |  |
|--------------------------------------------|-----------|------------|------------|----------|--|--|--|
| Параметры ИВЛ                              | Дети      |            | Взрослые   |          |  |  |  |
|                                            | Диапазон  | Шаг        | Диапазон   | Шаг      |  |  |  |
| свежий газ О2 [% от                        | $0.0 - 1$ | 0.1        | $0.0 - 1$  | 0.1      |  |  |  |
| потока свежего газа]                       | $1 - 10$  | 1          | $1 - 10$   | 1        |  |  |  |
| поток свежего газа<br>атмосферы [л/мин.]   | $0 - 128$ | 1          | $0 - 12^8$ | 1        |  |  |  |
| $V_{T_{B,I}}$ [МЛ]                         |           |            |            |          |  |  |  |
| $P_{\text{make}}$ [CMH <sub>2</sub> O]     | $\prime$  | $\sqrt{2}$ | $\prime$   | $\prime$ |  |  |  |
| $P_{B,1}$ [CMH <sub>2</sub> O] 9           | $0 - 90$  | 10         | $0 - 90$   | 10       |  |  |  |
| Частота [1/мин]                            |           | T          |            | $\prime$ |  |  |  |
| I:E                                        | $\prime$  | $\sqrt{2}$ |            | $\prime$ |  |  |  |
| $T_{BA}$ [C]                               |           | $\sqrt{2}$ |            | $\prime$ |  |  |  |
| ПДКВ [CMH <sub>2</sub> O]                  | T         | $\prime$   | $\prime$   |          |  |  |  |
| Плато [%]                                  |           |            |            |          |  |  |  |
| Триггер [л/мин]                            |           |            |            |          |  |  |  |
| Резерв [с]                                 |           |            | $\prime$   |          |  |  |  |

<sup>————————————————————&</sup>lt;br><sup>8</sup> Если газом-носителем является воздух, минимальная концентрация O<sub>2</sub> составляет блок измерительной

трубы 21%, если N<sub>2</sub>O – 25%<br><sup>9</sup> устанавливается клапаном сброса (APL)

### **8.6.2** Контролируемая ИВЛ

### **8.6.2.1** Выбор режима ИВЛ

В leon доступны следующие режимы вентиляции:

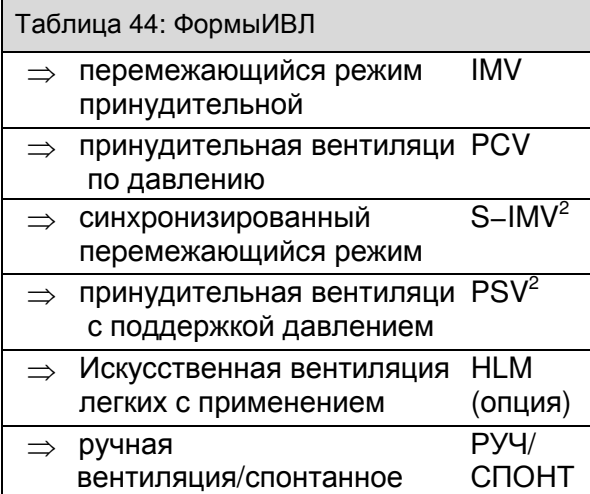

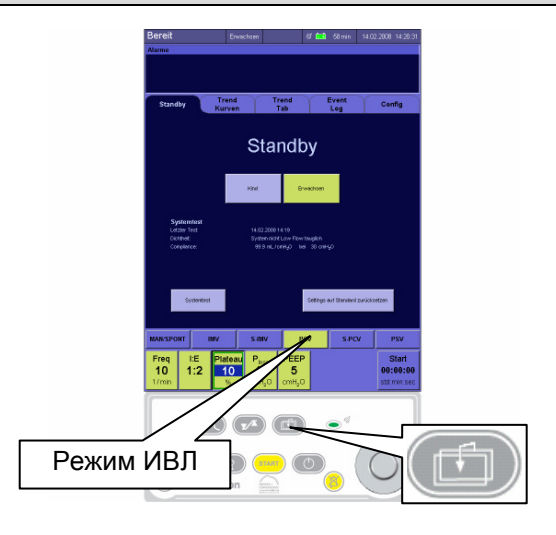

Рис. 120 формы и параметры ИВЛ

Таблица 45: Выбор режима ИВЛ

дыхание

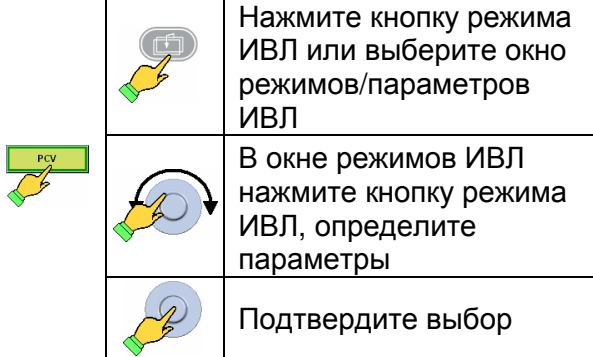

### **8.6.2.2** Параметры ИВЛ

### **8.6.2.2.1** Настройка параметров вентиляции

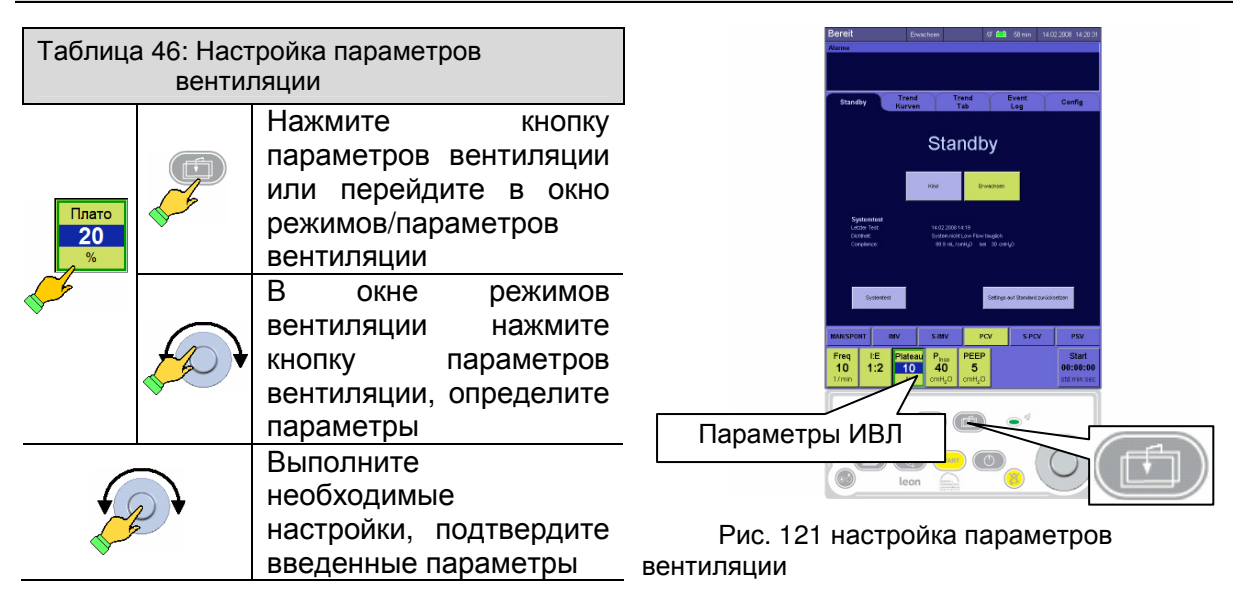

### Вентиляция

### **8.6.2.2.2** Кнопки для настройки параметров вентиляции

## **8.6.2.2.2.1 IMV, PCV**

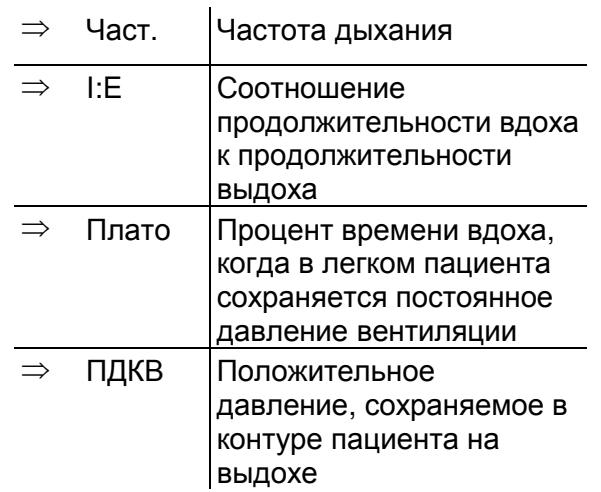

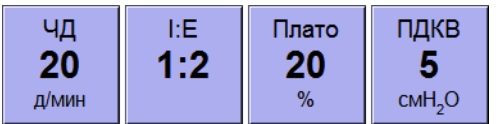

Рис. 122 кнопки общего назначения, IMV, PCV

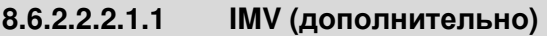

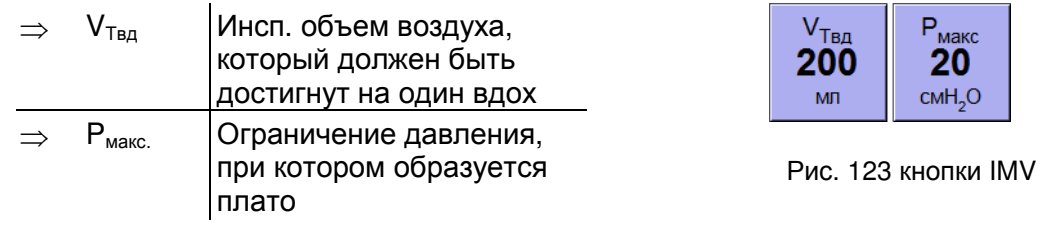

### **8.6.2.2.2.1.2 PCV (**дополнительно**)**

 $\Rightarrow$  Р<sub>вд.</sub> Инсп. давление, которое должно быть достигнуто за один вдох

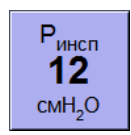

Рис. 124 кнопка PCV

#### **8.6.2.2.2.2 S-IMV<sup>2</sup>, PSV<sup>2</sup>**

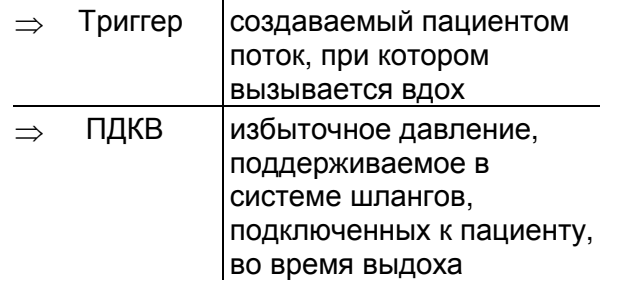

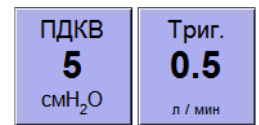

Рис. 125 кнопки S−IMV, PSV

### **8.6.2.2.2.2.1 S−IMV<sup>2</sup> (**дополнительно**)**

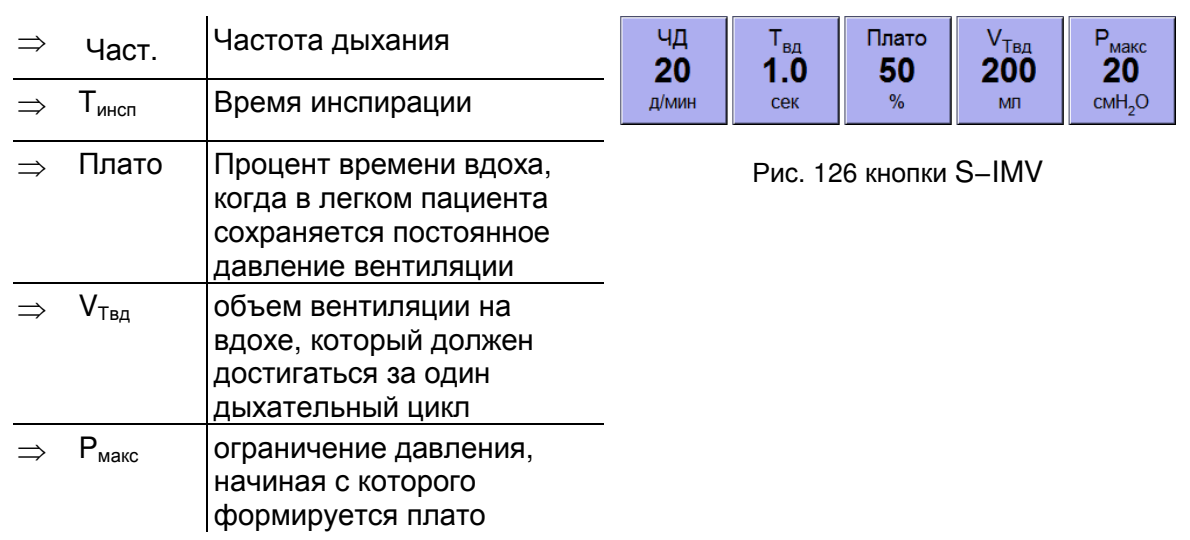

### **8.6.2.2.2.2.2 PSV<sup>2</sup> (**дополнительно**)**

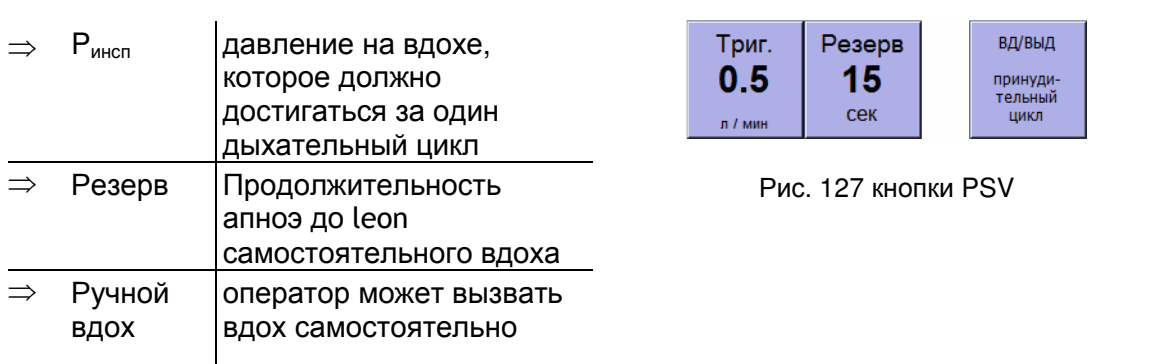

## **8.6.2.3** Запуск контролируемой вентиляции

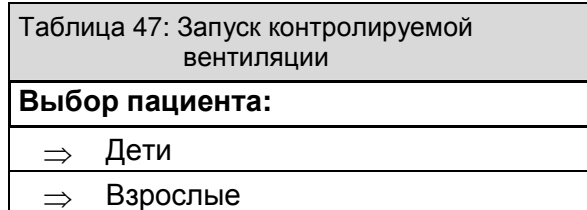

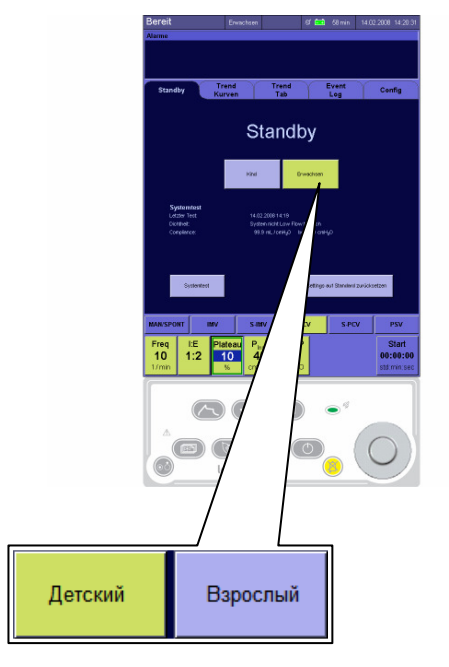

Рис. 128 выбор пациента

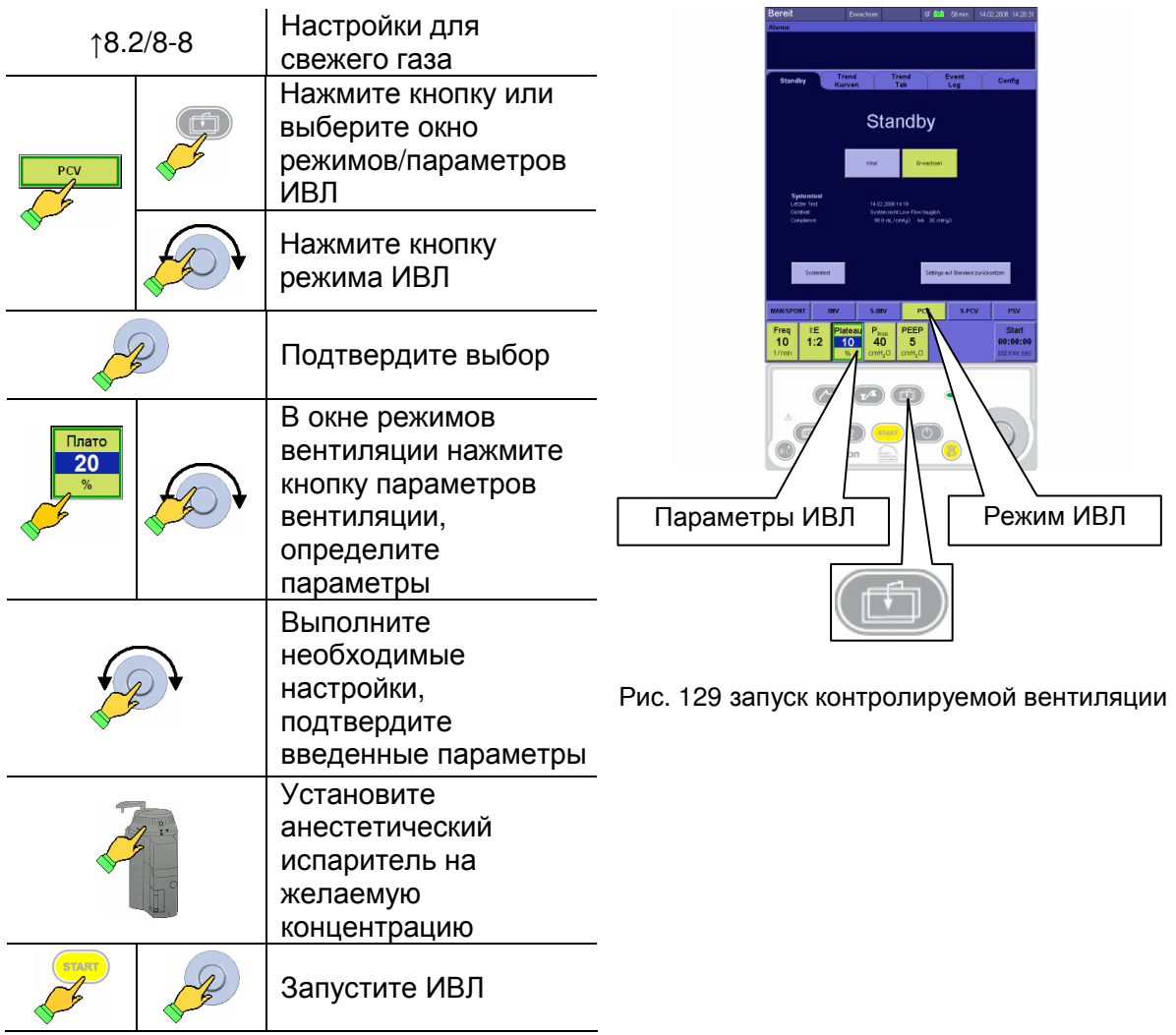

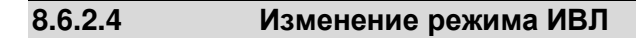

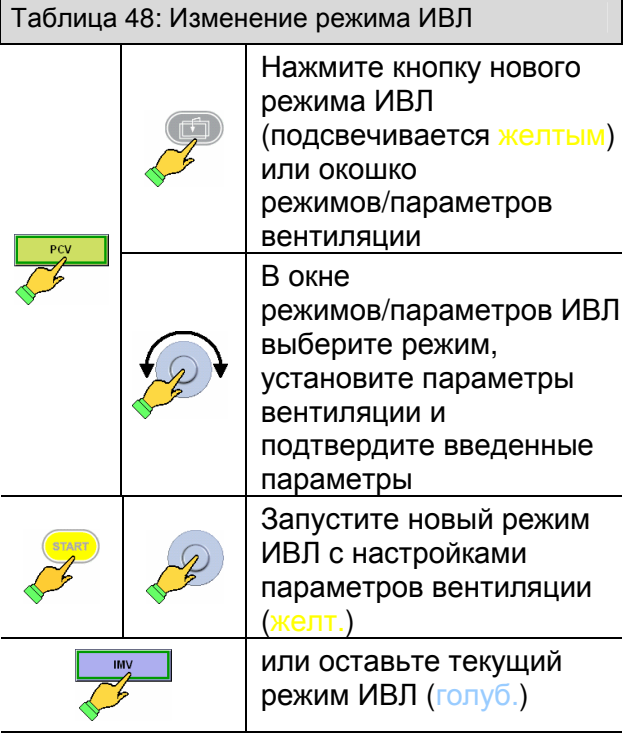

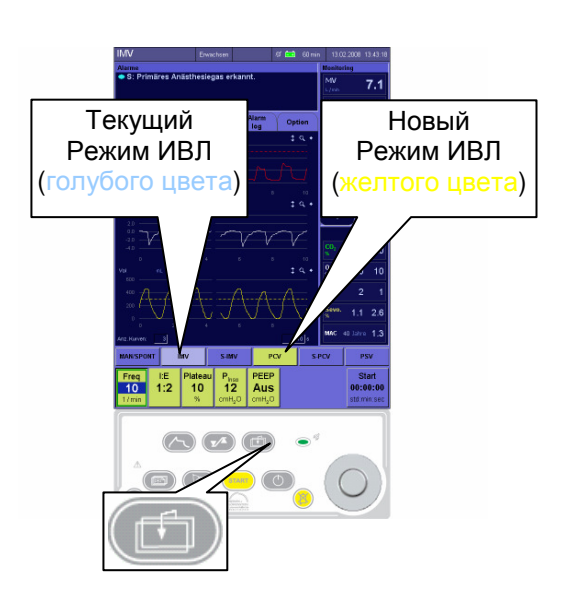

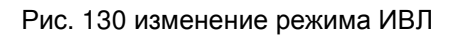

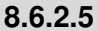

### **8.6.2.5** Изменение параметров вентиляции

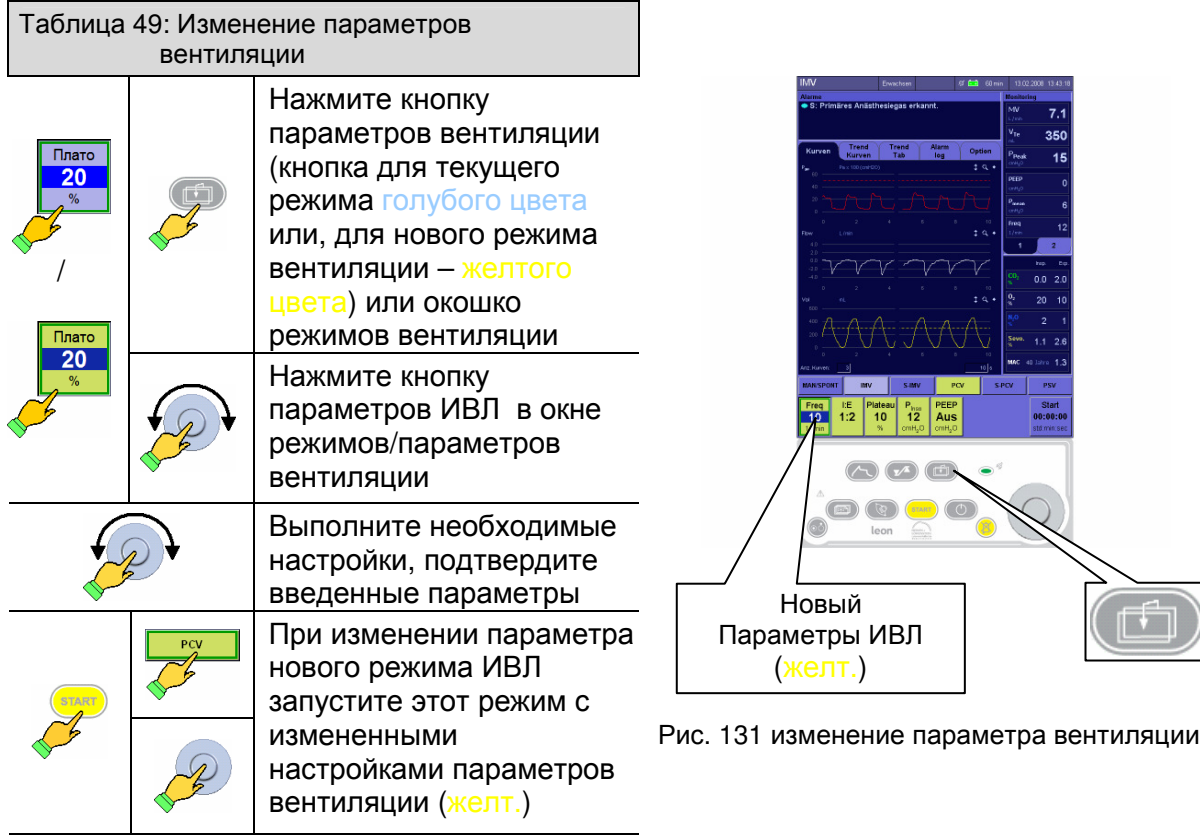

### При отсутствии подтверждения примерно через **45** секунд включается блокировка**.**

### Вентиляция

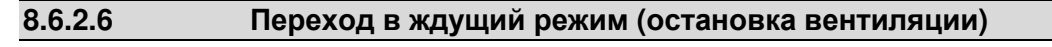

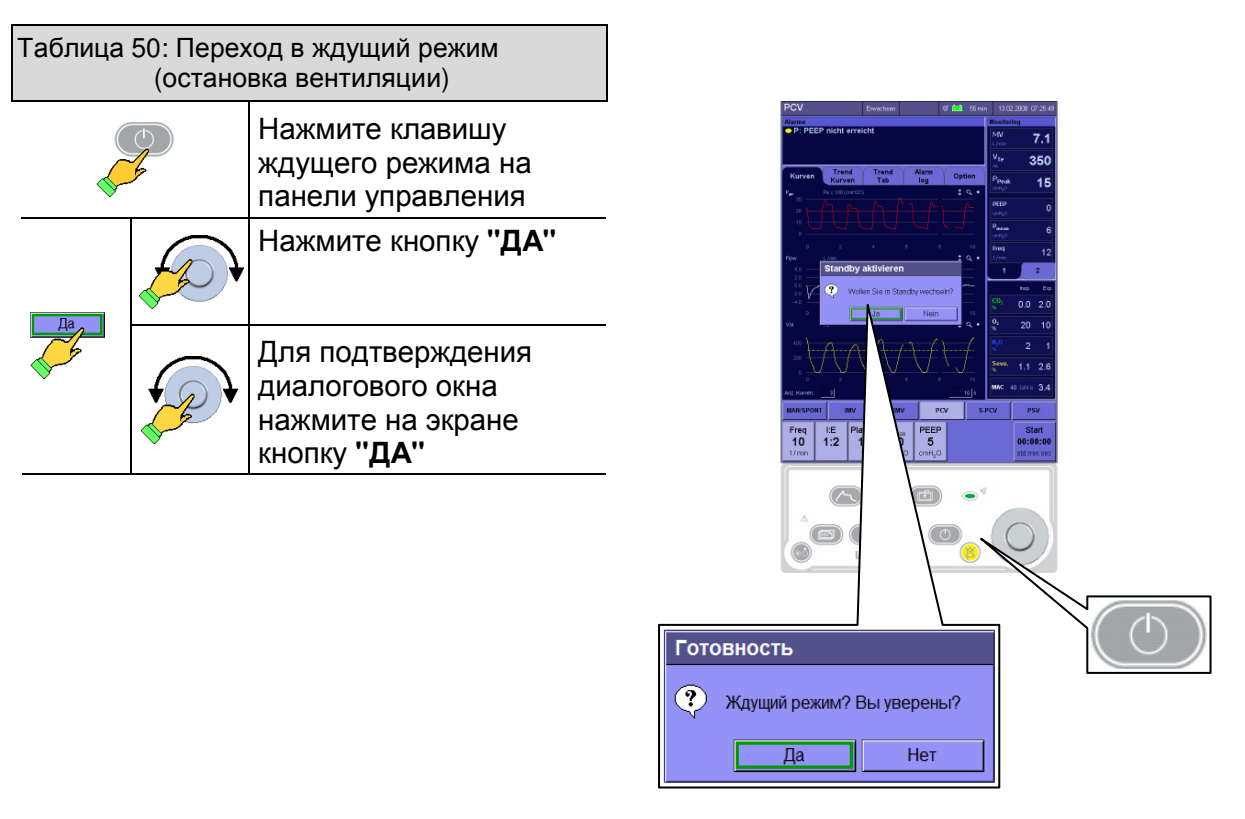

Рис. 132 остановка вентиляции / переход в ждущий режим

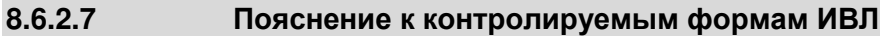

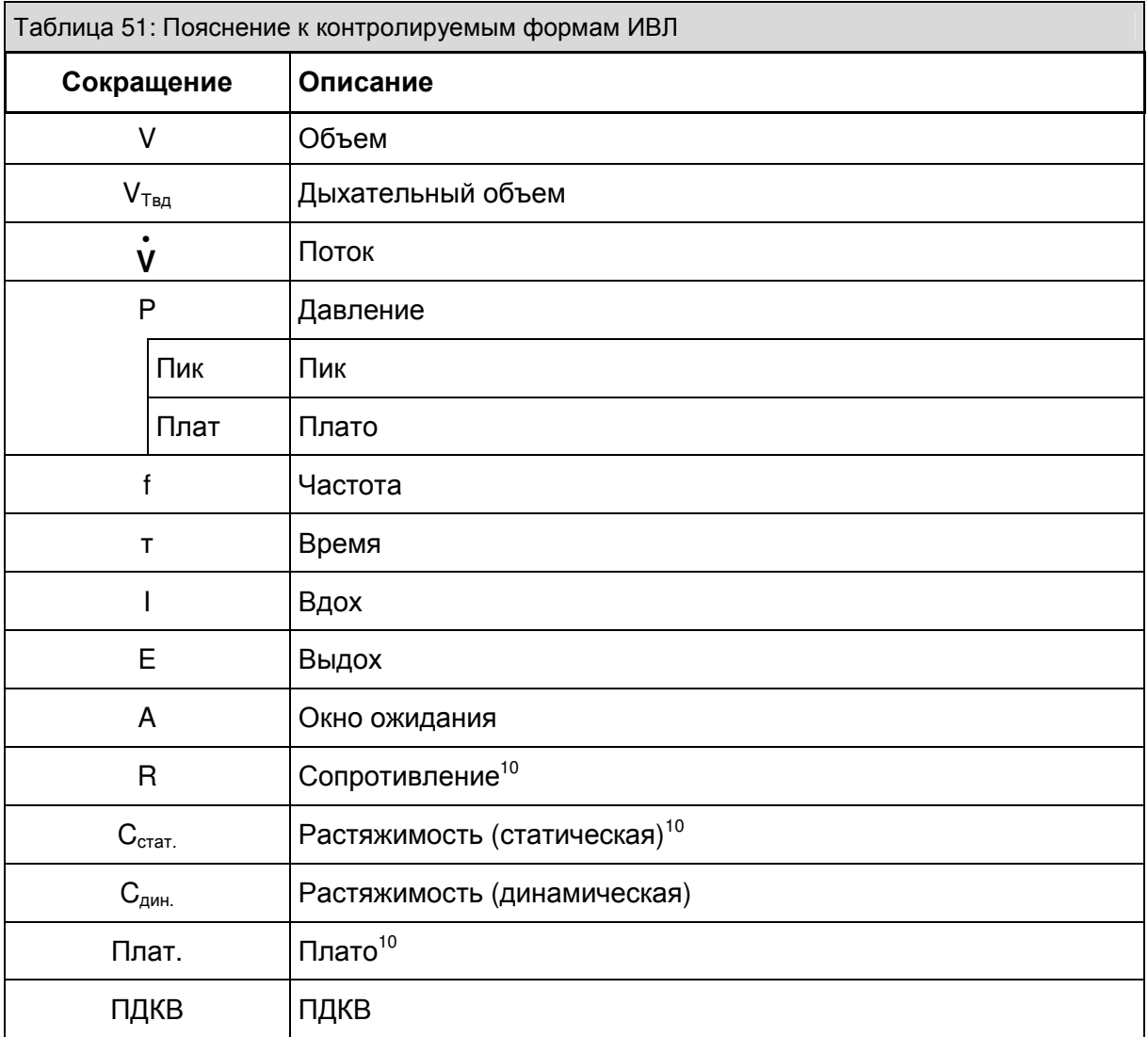

 $\overline{a}$  $^{10}$  отображается только при существовании плато

### **8.6.2.8 IMV**

IMV (перемежающаяся принудительная вентиляция) является вентиляцией с контролем по объему. Целью является постоянный объем.

Для этого режима ИВЛ настройками вентилятора станции leon определяется объем дыхания  $V_{TR}$  и промежуток времени, соотношение **I:E** и частота вентиляции. Доступна настройка ПДКВ и фазы плато как процента от времени вдоха.

При превышении максимального желаемого давления **P**макс**.** образуется плато. Если давление достигает предела тревоги Pпик, ход вентиляции прерывается.

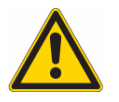

Появление сообщения сигнала тревоги **"**Преждевременное достижение **P**макс**."** означает установку такого высокого значения V<sub>Твд</sub>, что давление вентиляции **Paw** превышает установленный предел Р<sub>макс</sub> Так как ход вентиляции выполняется не в полном объеме (при превышении Р<sub>Макс</sub> образуется плато**),**  установленное значение V<sub>Твл</sub> и получаемое из него МВ не достигаются**.** Это может привести к аварийным сигналам по объему**,** которые устраняются не путем повышения V<sub>Твд</sub>, а путем повышения предела **P**макс**.** 

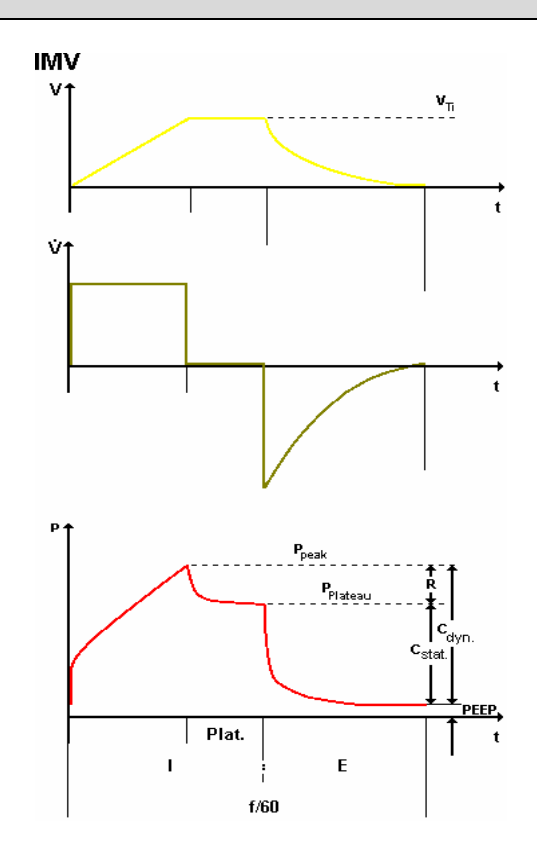

Рис. 133 IMV

## **8.6.2.8.1** Настройки режима ИВЛ **IMV**

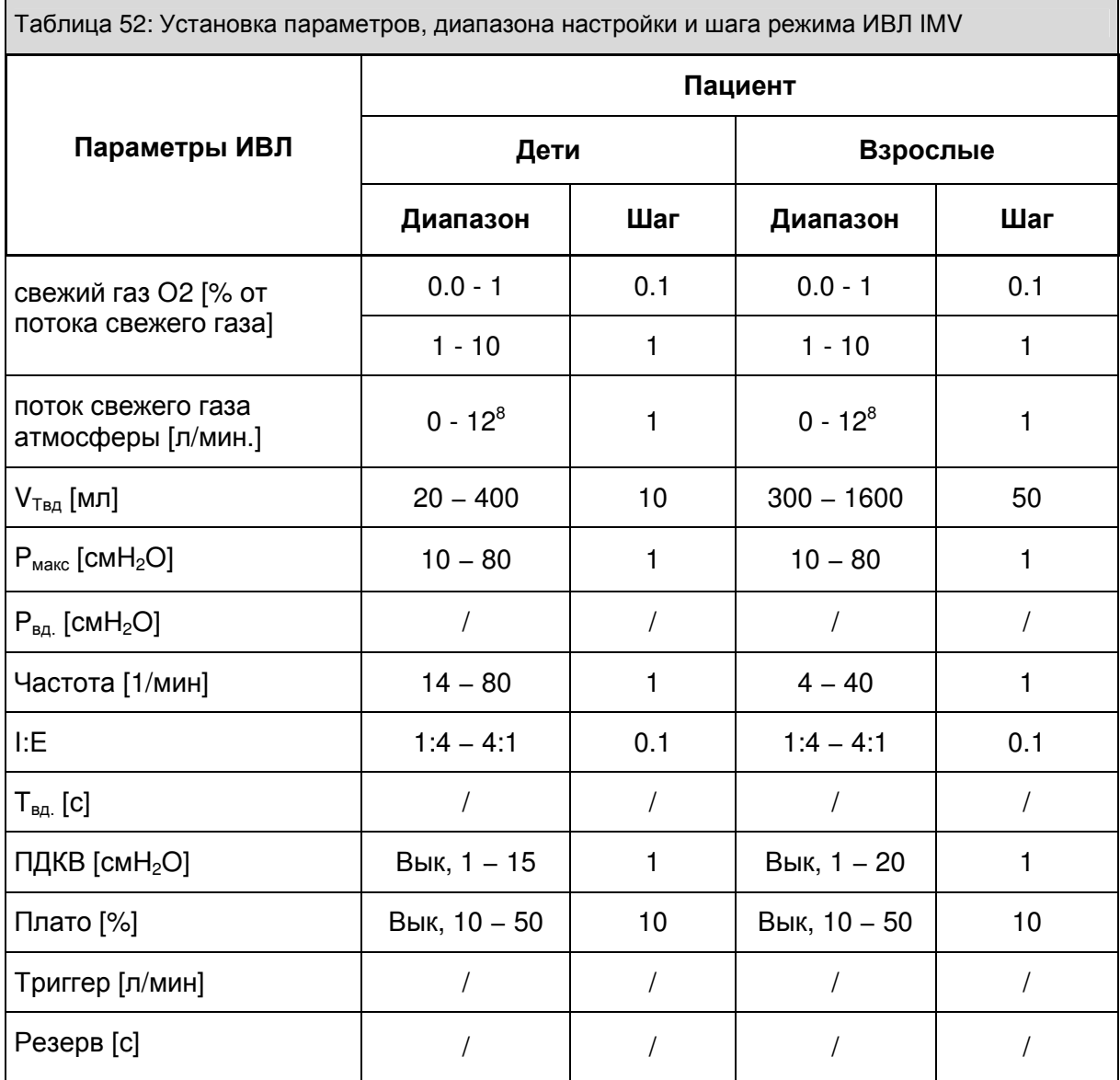

### **8.6.2.9 PCV**

PCV (**P**ressure **C**ontrolled **V**entilation) это режим ИВЛ с принудительной вентиляцией по давлению. Здесь основное значение отводится оптимальному давлению вентиляции пациента.

В этом режиме ИВЛ настройками вентилятора станции leon определяется максимальное давление ИВЛ **P**вд**.** и продолжительность, соотношение **I:E** и частота вентиляции. Доступна настройка ПДКВ и фазы плато как процента от времени вдоха.

leon производит ИВЛ пациента сначала с высоким постоянным потоком до достижения установленного давления вентиляции Р<sub>вд.</sub>, после чего – с понижающимся потоком, что позволяет поддерживать постоянное установленное давление ИВЛ.

Важное значение имеет контроль объема дыхания в минуту**.** 

> Пограничные значения настроек получаются при слишком коротком времени вдоха для достижения желаемого давления ИВЛ **P**вд**.**

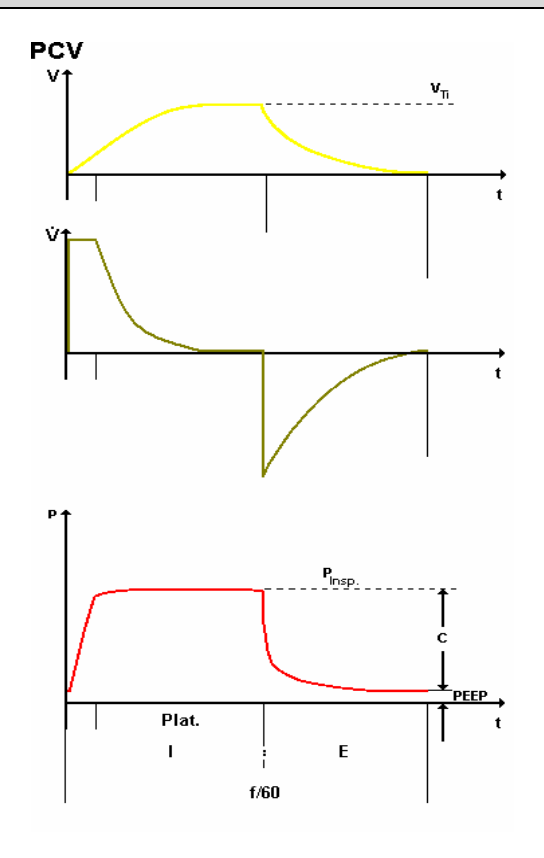

Рис. 134 PCV

## **8.6.2.9.1** Настройки режима ИВЛ **PCV**

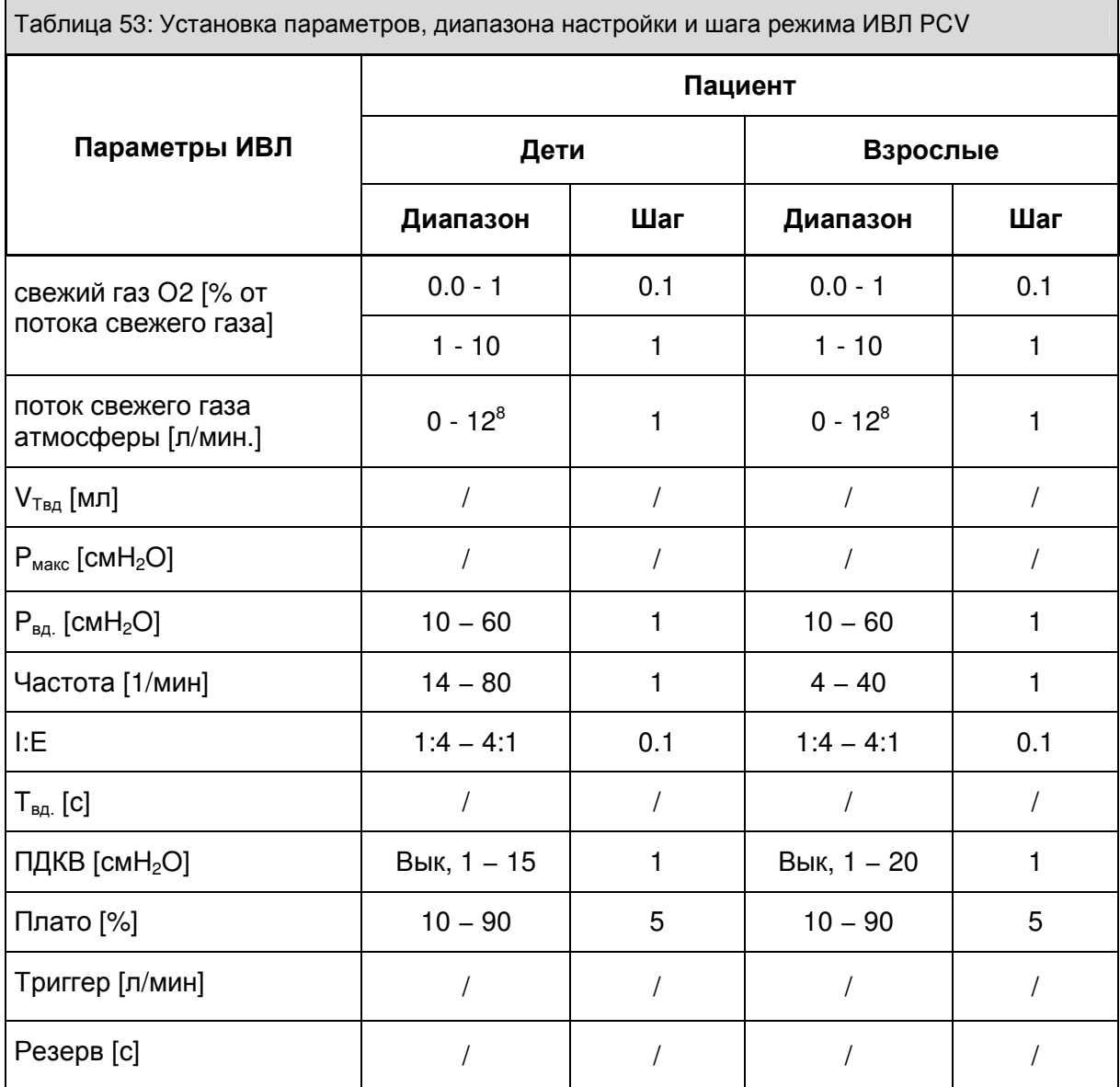

### **8.6.2.10 SIMV**<sup>2</sup>

При **SIMV** (**S**ynchronized **I**ntermittend **M**andatory **V**entilation – синхронизированная перемежающаяся принудительная вентиляция) циклы механической ИВЛ комбинируется со спонтанным дыханием. Пациент может дышать в своем собственном дыхательном ритме и в то же время, в зависимости от установленной частоты вентиляции, получает установленное количество циклов принудительного дыхания, которые leon синхронизировано подаются пациенту после инициации дыхания.

При **SIMV** циклы принудительно контролируемого дыхания подаются через  $V_{TBA}$  с управлением по объему. Доступна настройка времени вдоха **T**вд, ПДКВ и фазы плато как процента от времени вдоха.

Когда, в соответствии с заданной частотой, наступает время для цикла дыхания, leon генерирует **"**Триггер**"**. Следующий вдох пациента ведет к подаче цикла дыхания. Время (30% времени выдоха) для активации триггера называется "окном ожидания". Если до окончания этого времени ожидания триггер не активирован, вдох подается несинхронно. Далее снова следует время возможности спонтанного дыхания, до начала следующего "окна ожидания".

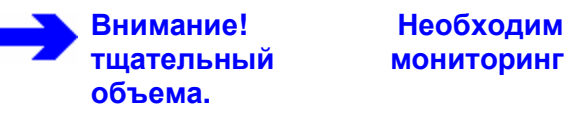

В этом режиме ИВЛ длительность контролированных фаз фиксированная**,** иными словами**,** выдох пациента во время хода ИВЛ невозможен**.**  Попытки выдоха пациента могут привести к скачкам давления**,** которые ограничиваются аварийным сигналом **P**пик**.** 

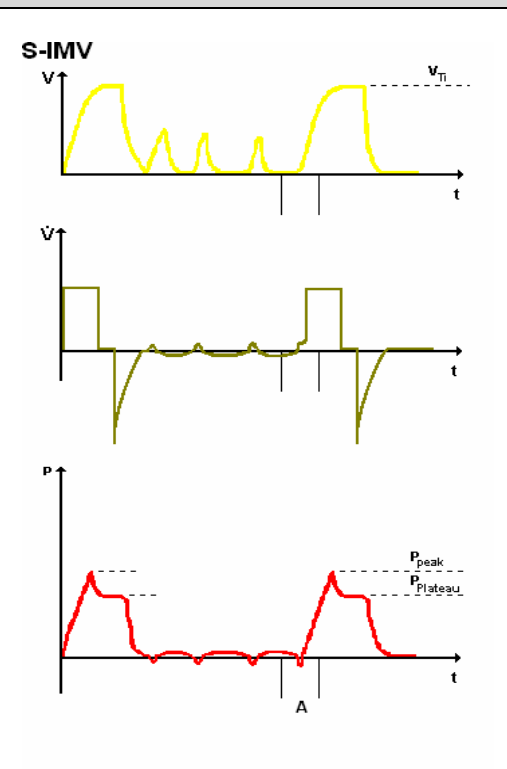

Рис. 135 SIMV

## **8.6.2.10.1** Настройки режима ИВЛ **SIMV**

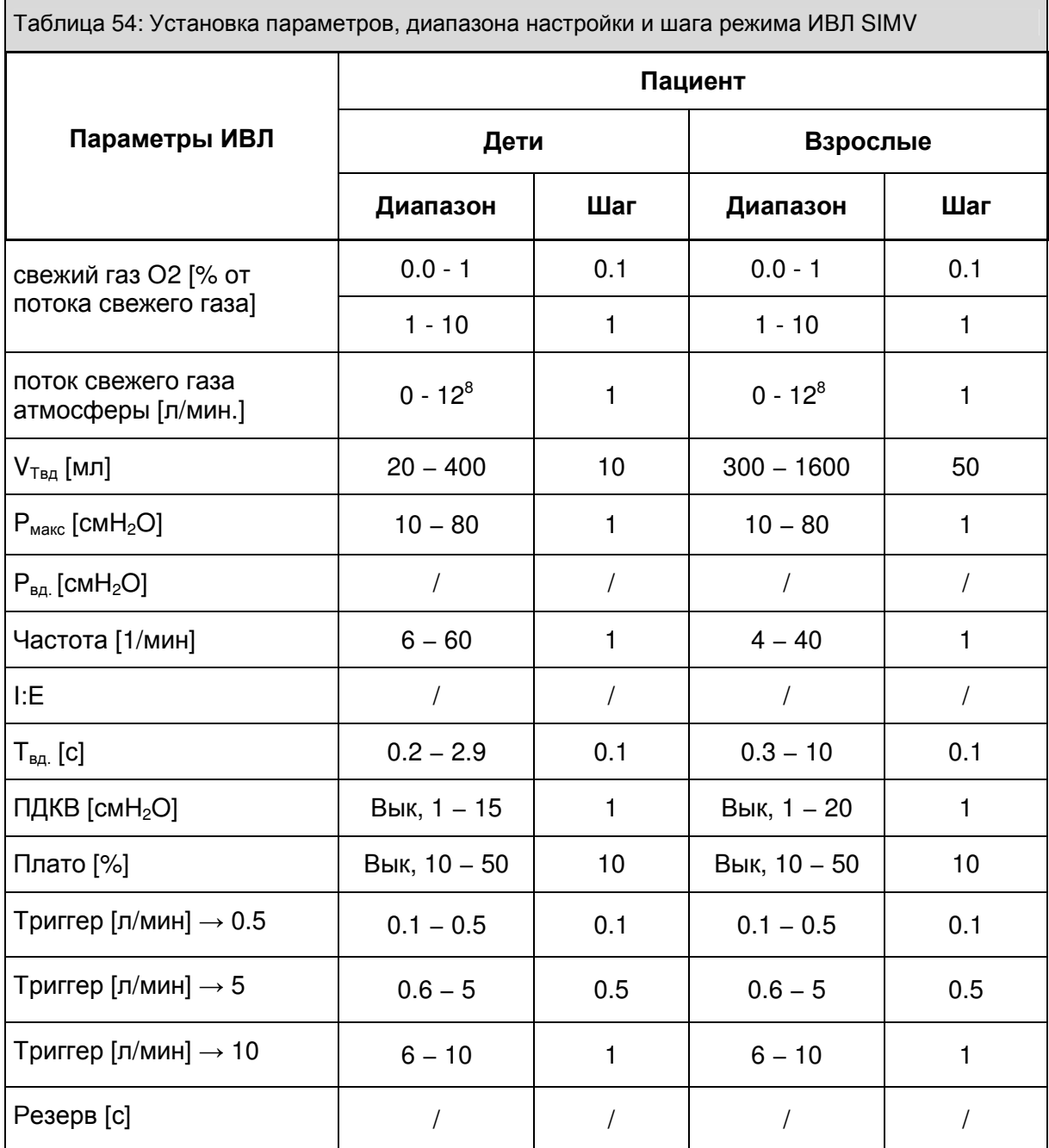

### **8.6.2.11 PSV**<sup>2</sup>

PSV (**P**ressure **S**upport **V**entilation – вентиляция с поддержкой давлением) предназначена для поддержки неполноценного спонтанного дыхания давлением. Частота дыхания определяется пациентом, однако leon берет на себя регулируемую часть дыхания. Каждое спонтанная попытка вдоха поддерживается аппаратно (настраиваемый триггер) регулируемым положительным давлением **P**вд. В то время как пациент инициирует вдох, leon запускает выдох, когда инспираторный поток опускается до 25% от достигнутого ранее максимального значения.

### Возможна настройка ПДКВ.

Если через заданное время апноэ (резерв) пациент не активирует leon , leon самостоятельно инициирует вдох. Дополнительно кнопкой можно запустить не активированный пациентом ручной вдох.

Максимальное время вдоха ограничено минимальным временем резерва **(4** с**)** и максимально применимым объемом вдоха **(1600** мл**).** 

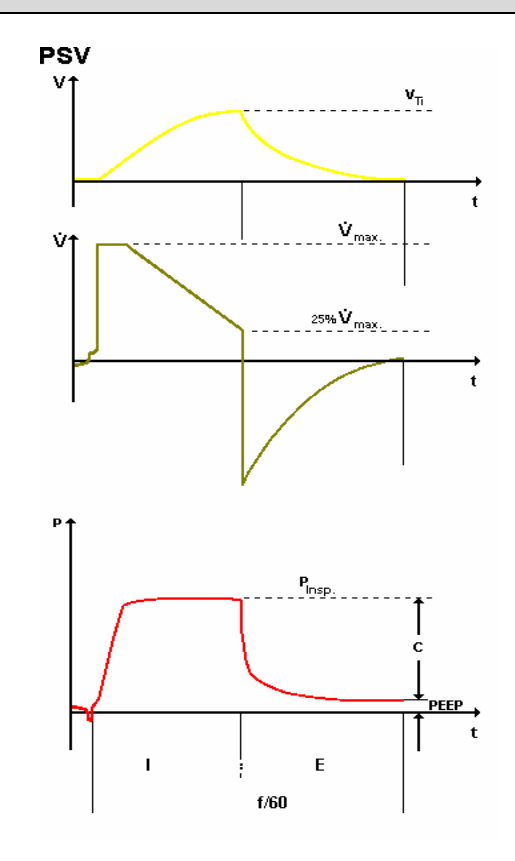

Рис. 136 PSV

## **8.6.2.11.1** Настройки режима ИВЛ **PSV**

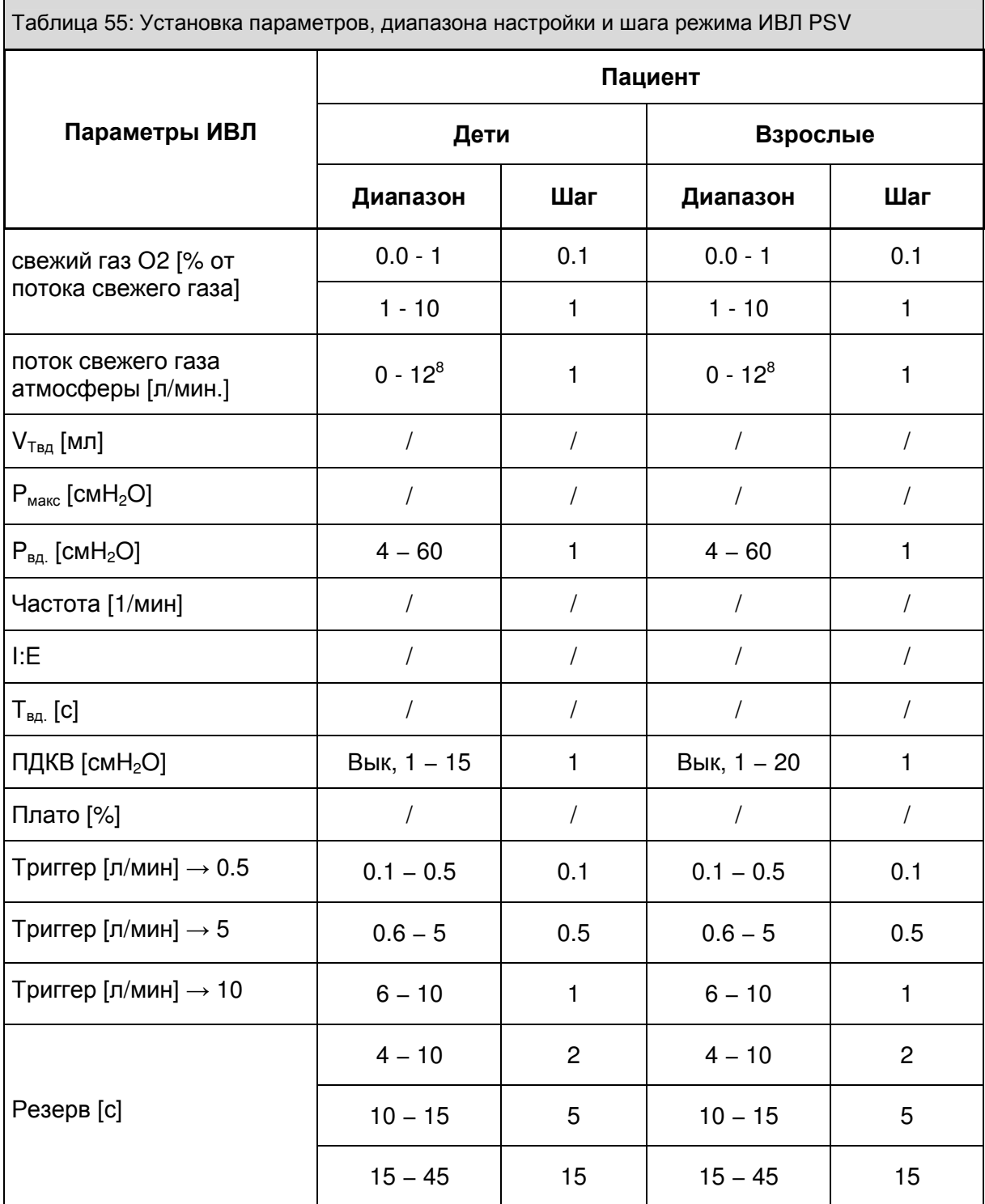

### **8.6.2.12** ИВЛ при использовании аппрата сердце**-**легкие **(Herz−Lungen−Maschine) (HLM) (**опция**)**

**8.6.2.12.1** Запуск формы ИВЛ **- HLM** 

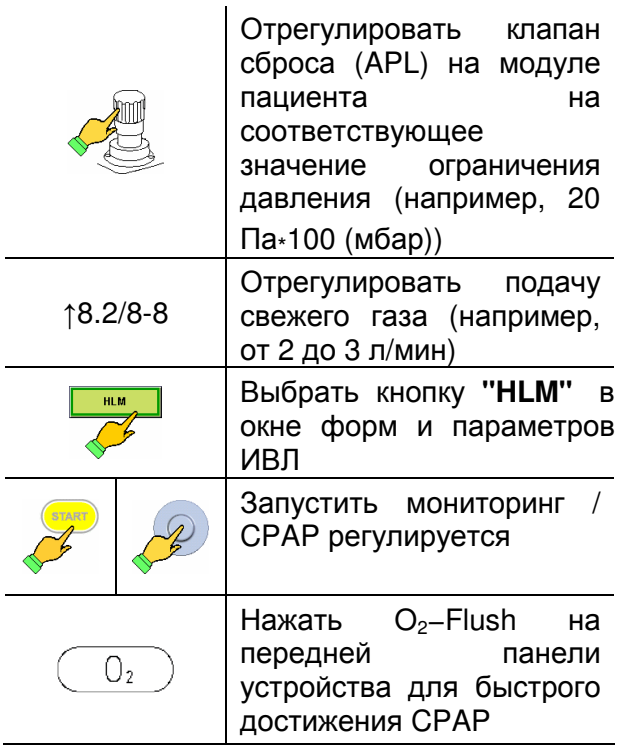

 $\overline{41}$  $40$  $32$  $\overline{72}$  $8.7$ **STAR**  $E$ <sup>Fluss</sup><br>2.00  $\frac{O_2}{100}$ **CHD**  $\sqrt{2}$  $\circledcirc$  $\begin{pmatrix} 1 & 0 \\ 0 & 0 \end{pmatrix}$  $\circledcirc$ **HLM** Клапан сброса установить на значение 0 - 10 мбар Задать концентрацию O2 в свежем газе не менее 30% Задать поток свеж.газа 2-3л/мин е HLM пределы тревоги не отс

Рис. 137 запуск формы ИВЛ - HLM

350

 $15$ 

 $4<sup>1</sup>$ 39  $32$ 

 $67$ 63

 $8.2$  5.7

Если leon используется вместе с аппаратом сердце-легкие, то форма ИВЛ - HLM доступна. Форма ИВЛ - HLM идентична форме РУЧ/СПОНТ с разницей в том, что отключен контроль всех предельных значений. Наряду с CPAP (**C**ontinous **P**ositive **A**irway **P**ressure (непрерывная вентиляция положительным давлением)) индицируется 5 дополнительных измеряемых параметров:

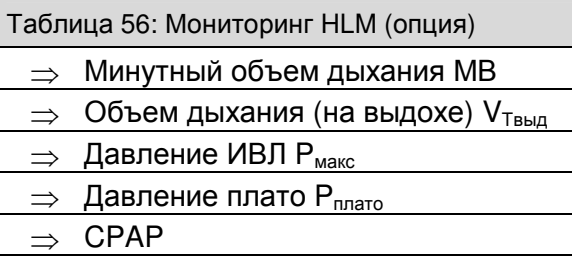

отключены**.**

При использовании формы ИВЛ **- HLM** будьте предельно внимательны**,** так как тревоги

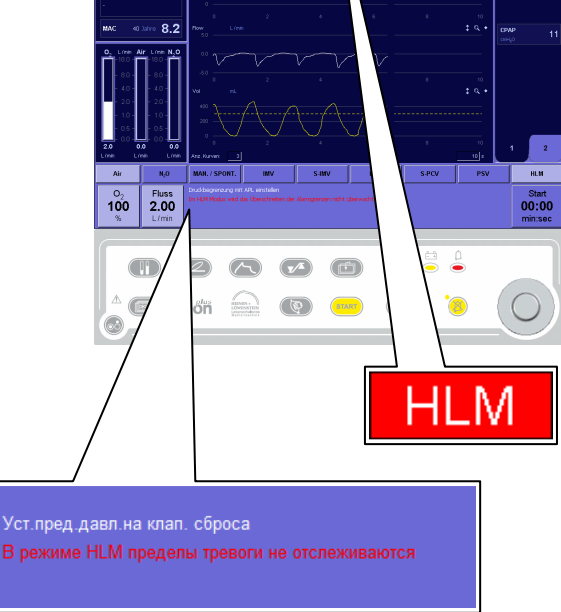

Рис. 138 режим ИВЛ - HLM

контроля состояния пациента

## **8.6.2.12.2** Настройки режима ИВЛ **- HLM (**опция**)**

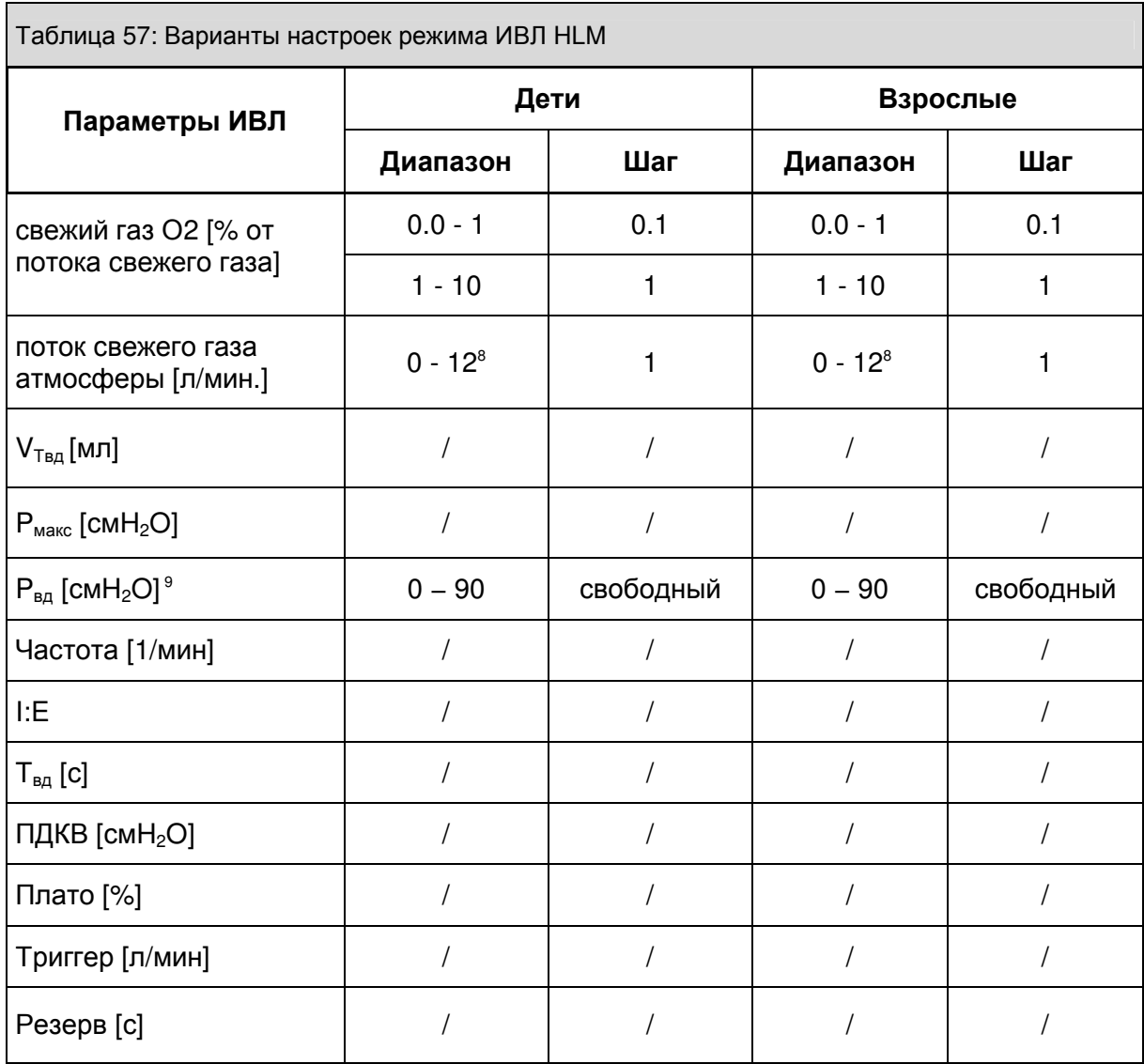

### **8.6.2.13** Заблокированные параметры ИВЛ

### **8.6.2.13.1** Индикация блокировки

Если настроить параметр ИВЛ по причине блокировки невозможно, это отображается стрелкой на кнопке параметра ИВЛ, который блокирует настройку. Чтобы снять блокировку, необходимо изменить соответствующий параметр ИВЛ в "направлении стрелки".

Чтобы в соотношении I:E 2:1 увеличить время вдоха, сначала необходимо повысить частоту дыхания.

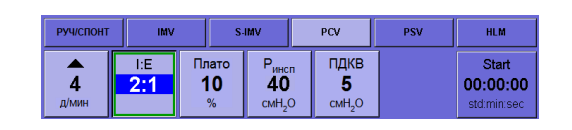

Рис. 139 индикация блокировки из-за слишком низкой частоты

Чтобы в PCV при установленном давлении на вдохе Р<sub>вд</sub> 16 получить ПДКВ более 11, сначала необходимо увеличить  $P_{BQ}$ .

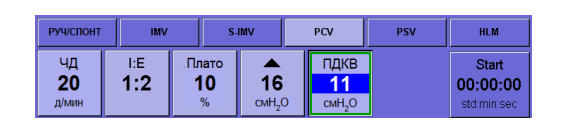

Рис. 140 индикация блокировки из-за слишком высокого ПДКВ по сравнению с Pвд в PCV

### Вентиляция

### **8.6.2.13.2** Максимальная частота дыхания при данном соотношении **I:E**

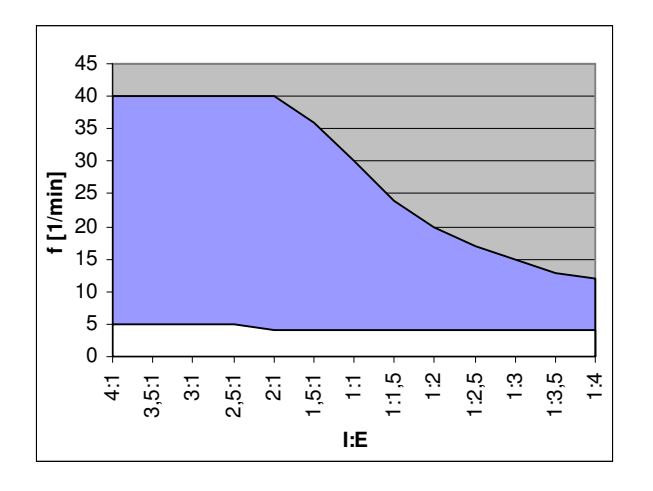

Рис. 141 частота дыхания, блокированная по сравнению с соотношением I:E (взрослые)

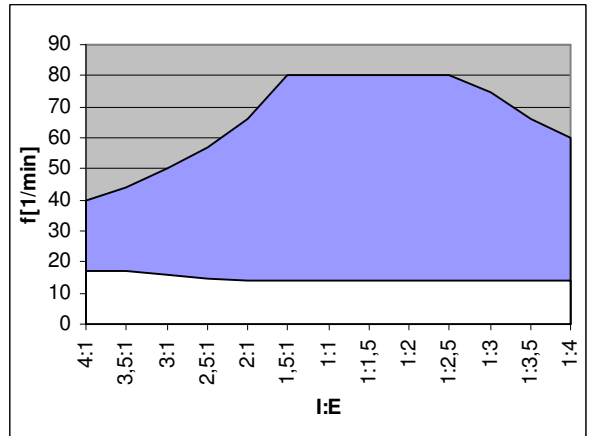

Рис. 142 Частота дыхания, блокированная по сравнению с соотношением I:E (дети)

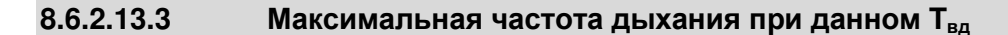

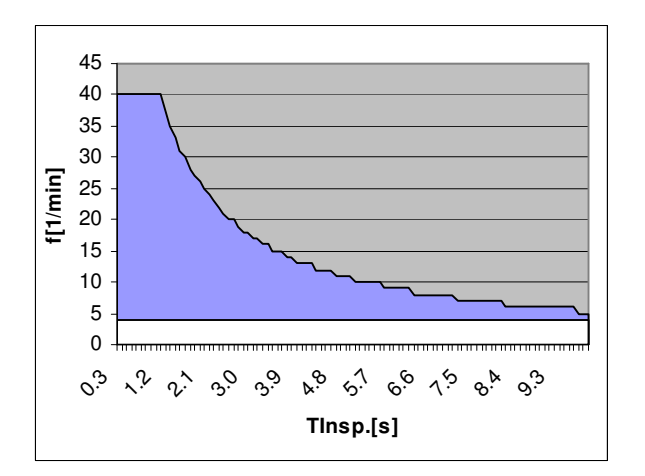

Рис. 143 частота дыхания, блокированная по сравнению с Tвд (взрослые)

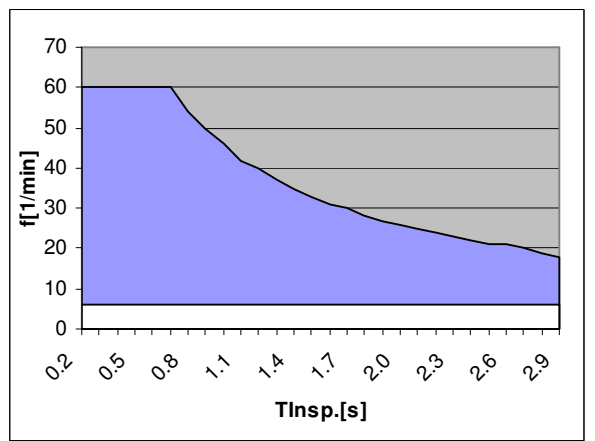

Рис. 144 частота дыхания, блокированная по сравнению с Tвд (дети)

### **8.6.2.14** Применение параметров ИВЛ

При переходе от ИВЛ с контролируемой вентиляцией по давлению (напр., PCV) к ИВЛ с контролем по объему (напр., IMV) полученный объем применяется как предустановка для V<sub>Твл</sub>.

При переходе от ИВЛ с контролем по объему (напр., IMV) к ИВЛ с контролем по давлению (напр., PCV) Р<sub>плато</sub> применяется как предустановка для Р<sub>вд</sub>

Другие параметры применяются только в том случае, если в новой форме ИВЛ они доступны и действительны в виде настроек.

# **9** Контроль

# Содержание

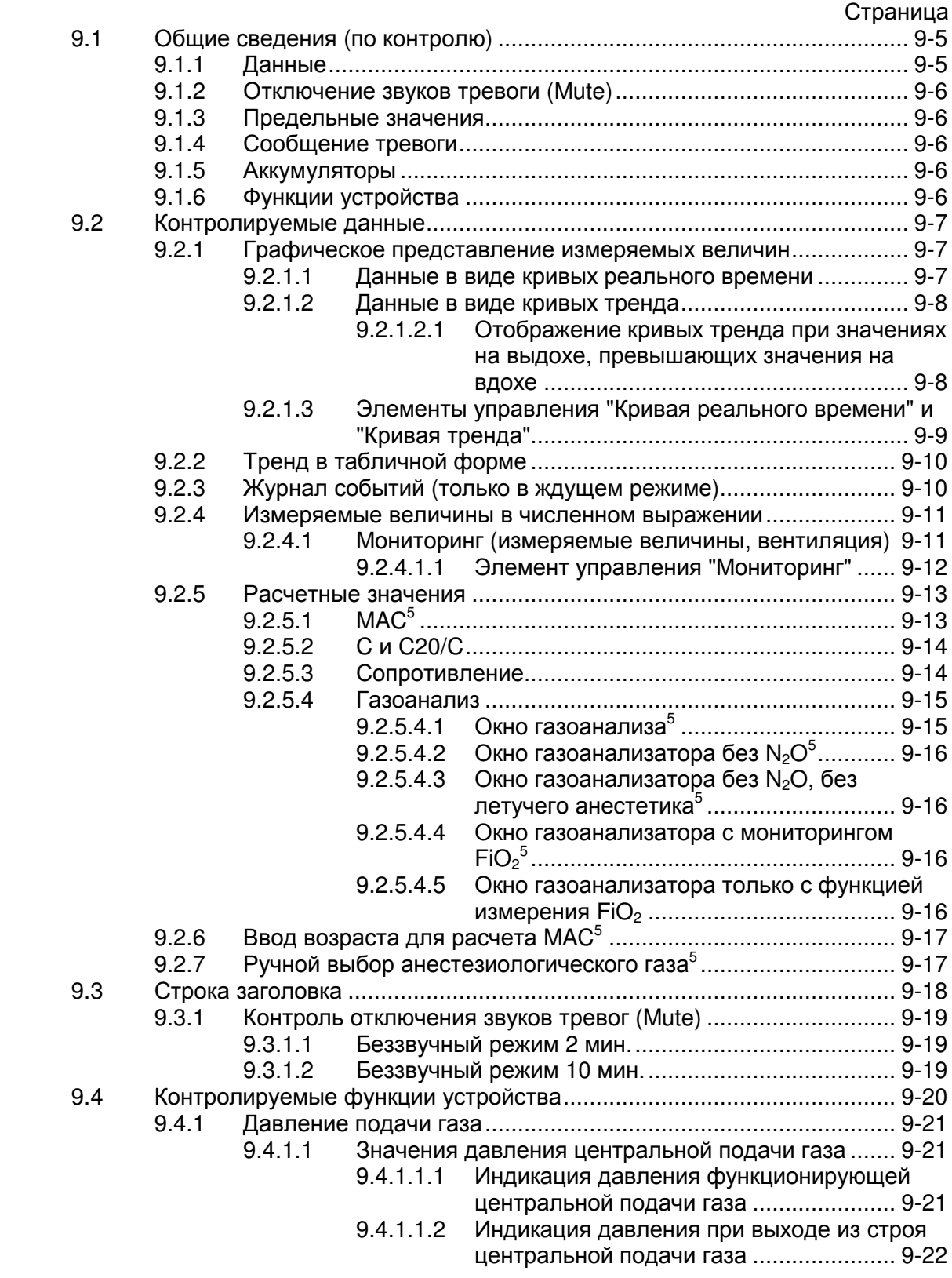

### Контроль

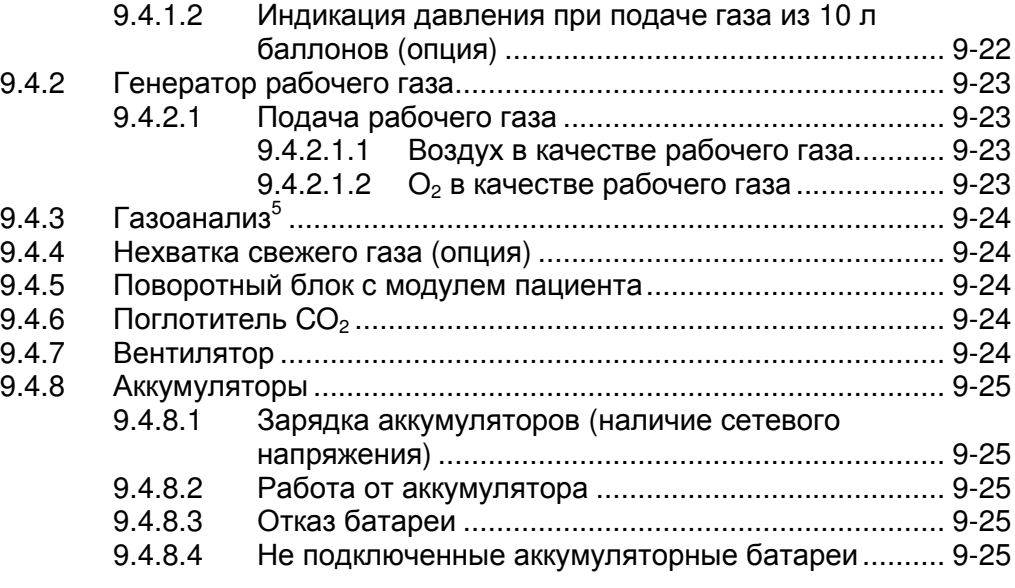

### Рисунки

### Страница Рис. 145 контролируемые данные................................................................................. 9-5 Рис. 146 контроль кривых реального времени ............................................................. 9-7 Рис. 147 контроль кривых тренда.................................................................................. 9-8 Рис. 148 отображение давления в кривых тренда ....................................................... 9-8 Рис. 149 отображение значений на выдохе, превышающих значения на вдохе в кривых тренда ................................................................................................... 9-8 Рис. 150 элемент управления Кривая реального времени.......................................... 9-9 Рис. 151 Тренд в табличной форме ............................................................................ 9-10 Рис. 152 журнал событий............................................................................................. 9-10 Рис. 153 измеряемые величины ИВЛ в численном выражении ................................ 9-11 Рис. 154 измеряемые величины ИВЛ в численном выражении ................................ 9-12 Рис. 155 C20 ................................................................................................................. 9-14 Рис. 156 окно газоанализатора ................................................................................... 9-15 Рис.. 157 контроль цифровых значений (опция газоанализатора без  $N_2$ О).............. 9-16 Рис. 158 контроль цифровых значений (газоанализатор с мониторингом FiO<sub>2</sub>) ...... 9-16 Рис. 159 контроль цифровых значений (газоанализатор с мониторингом FiO<sub>2</sub>) ...... 9-16 Рис. 160 контроль цифровых значений (газоанализатор с мониторингом FiO<sub>2</sub>) ...... 9-16 Рис. 161 ввод возраста для расчета MAC .................................................................. 9-17 Рис. 162 ручной выбор анестезиологического газа.................................................... 9-17 Рис. 163 строка заголовка............................................................................................ 9-18 Рис. 164 строка заголовка (беззвучный режим 2 мин.) .............................................. 9-19 Рис. 165 строка заголовка (беззвучный режим 10 мин.) ............................................ 9-19 Рис. 166 контролируемые функции............................................................................. 9-20 Рис. 167 давление подачи газа ................................................................................... 9-21 Рис. 168 отображение функционирующей Ц/п ........................................................... 9-21 Рис. 169 отображение вышедшей из строя Ц/п.......................................................... 9-22 Рис. 170 отображение подачи газов из 10 л баллонов .............................................. 9-22 Рис. 171 рабочий газ воздух ........................................................................................ 9-23 Рис. 172 рабочий газ O2 при отказе Ц/п воздуха........................................................ 9-23 Рис. 173 режим питания от сети.................................................................................. 9-25 Рис. 174 работа от аккумуляторов .............................................................................. 9-25 Рис. 175 неисправность аккумуляторной батареи ..................................................... 9-25 Рис. 176 не подключенные аккумуляторные батареи ................................................ 9-25
# Таблицы

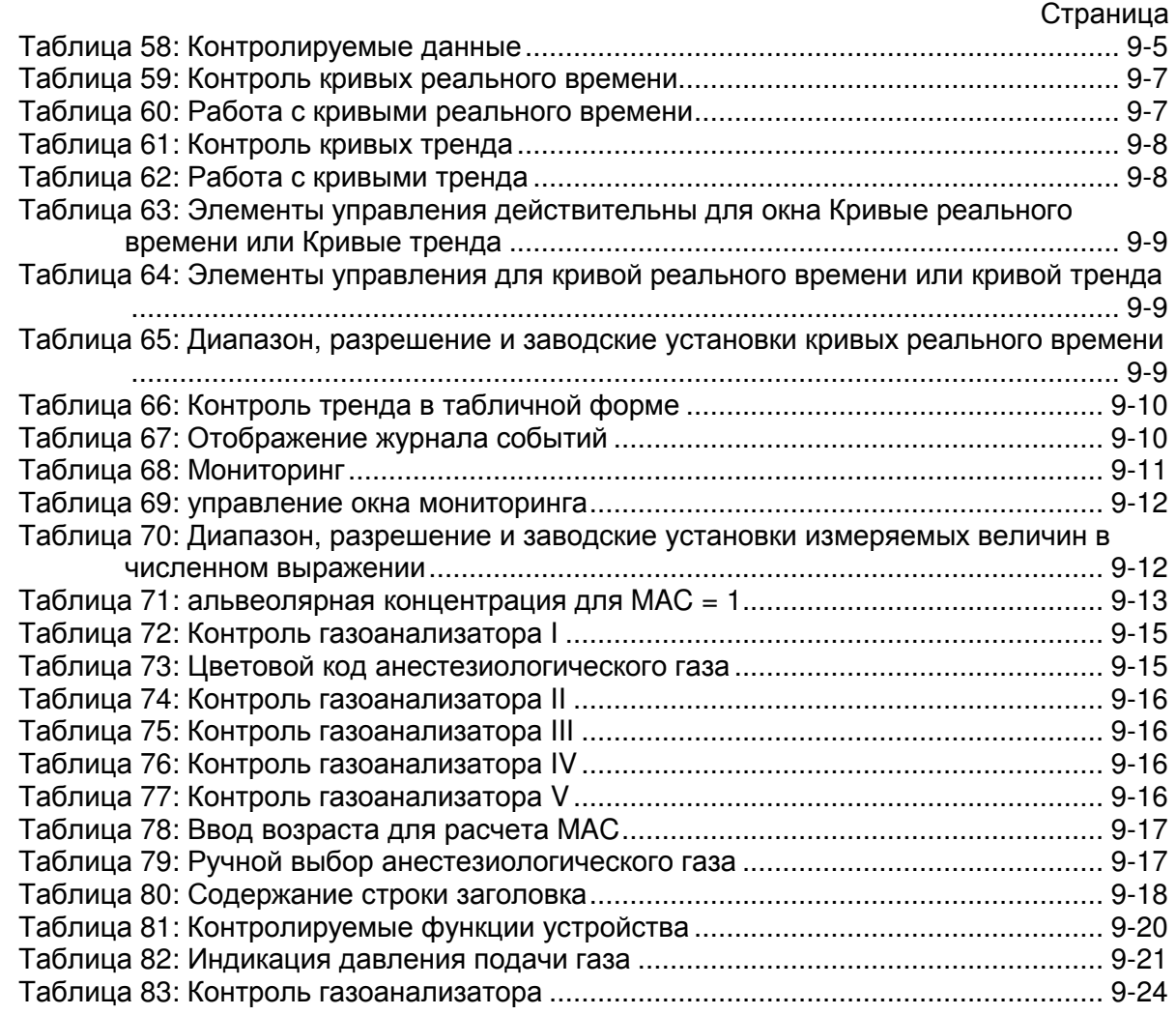

Эта страница намеренно оставлена пустой

# **9.1** Общие сведения **(**по контролю**)**

Все измеряемые величины собираются в результатах ATP. Датчики измеряют поток, давление и концентрацию. Все другие значения являются производными от этих измеряемых величин.

#### **9.1.1** Данные

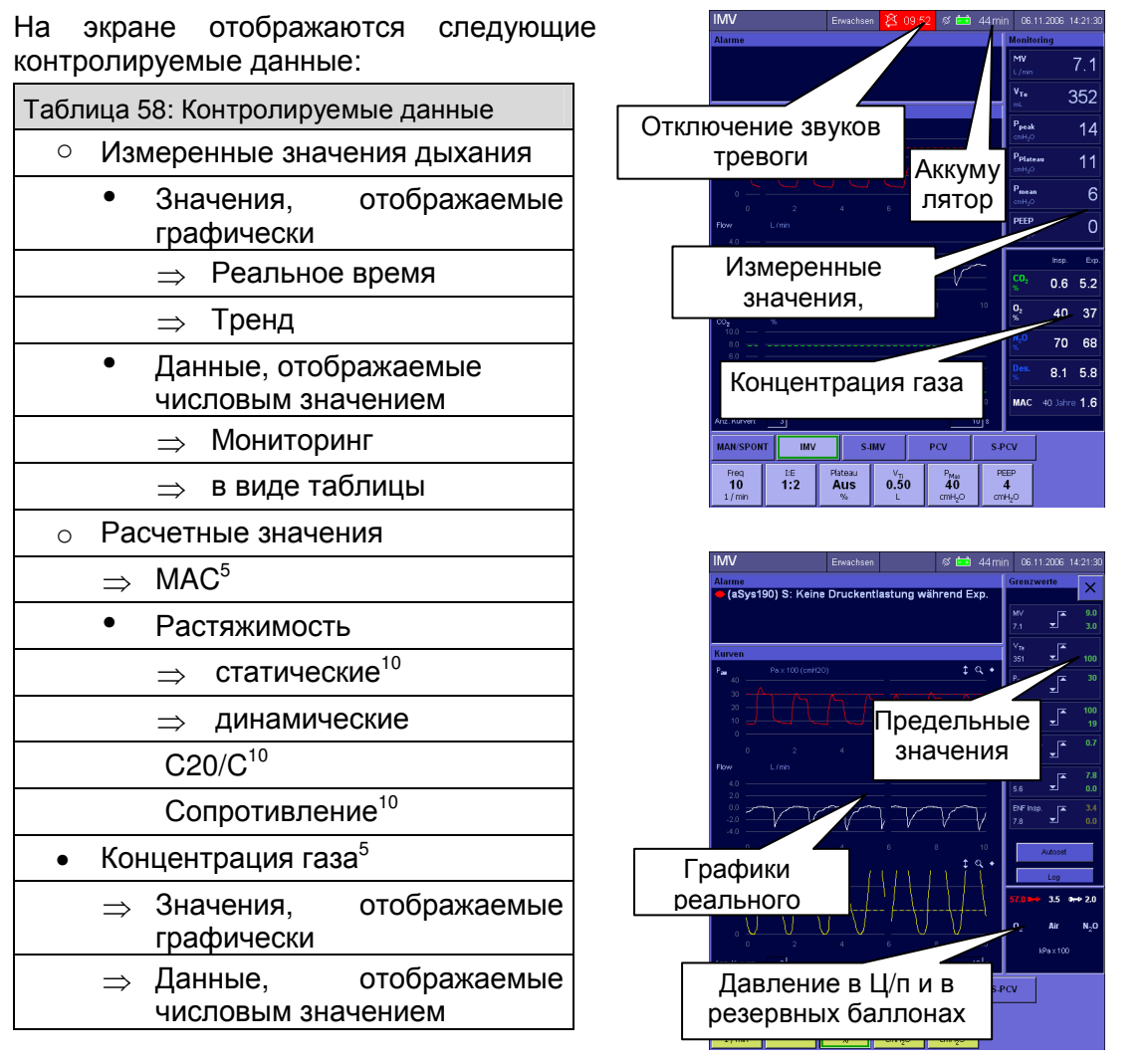

Рис. 145 контролируемые данные

Контроль

# **9.1.2** Отключение звуков тревоги **(Mute)**

↑10.2/10-6

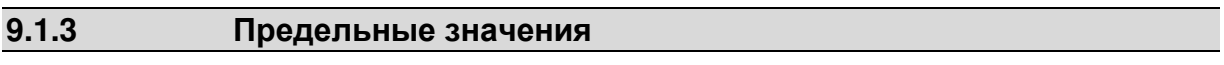

↑10.4/10-8

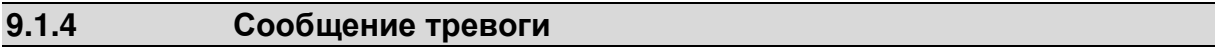

↑10.5/10-15

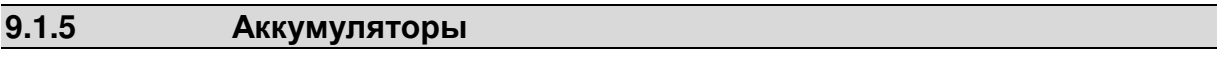

↑9.4.8/9-25

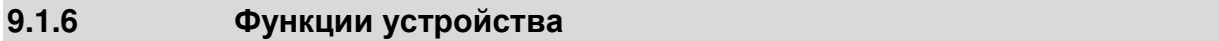

↑9.4/9-20

# **9.2** Контролируемые данные

# **9.2.1** Графическое представление измеряемых величин

#### **9.2.1.1** Данные в виде кривых реального времени

Следующие измеряемые величины отображаются на графике (в виде кривой могут быть представлены минимум 1 или максимум 4 измеряемых величин):

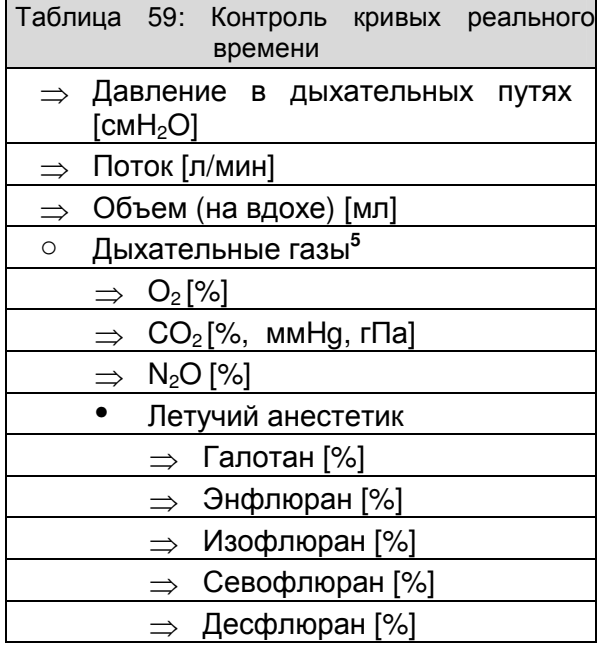

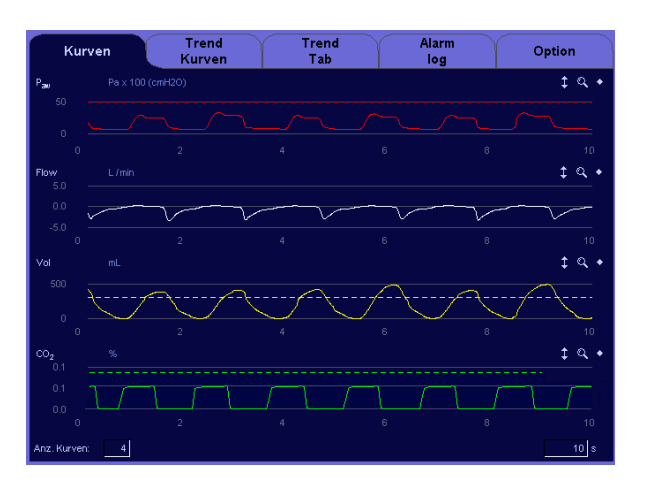

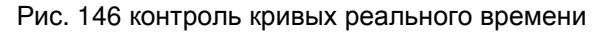

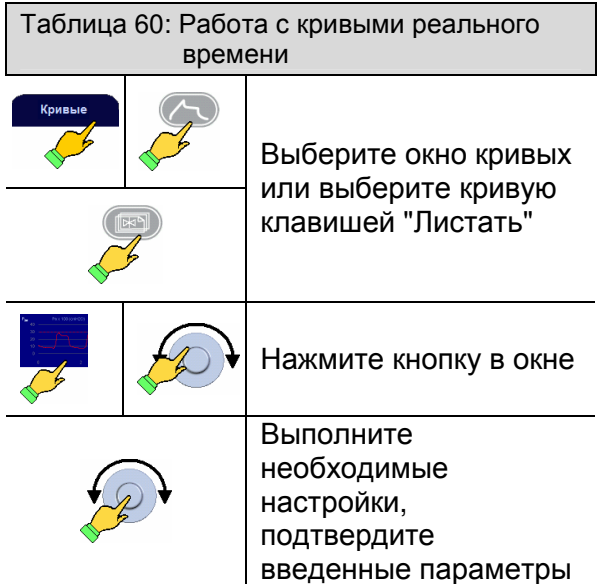

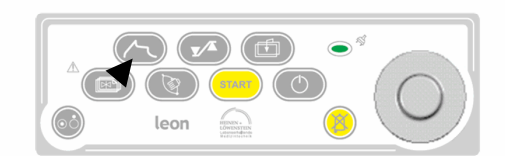

#### **9.2.1.2** Данные в виде кривых тренда

Следующие измеряемые величины отображаются на графике (в виде полосовой диаграммы могут быть представлены минимум 1 или максимум 4 измеряемых величин). Значения сохраняются каждые 5 сек.:

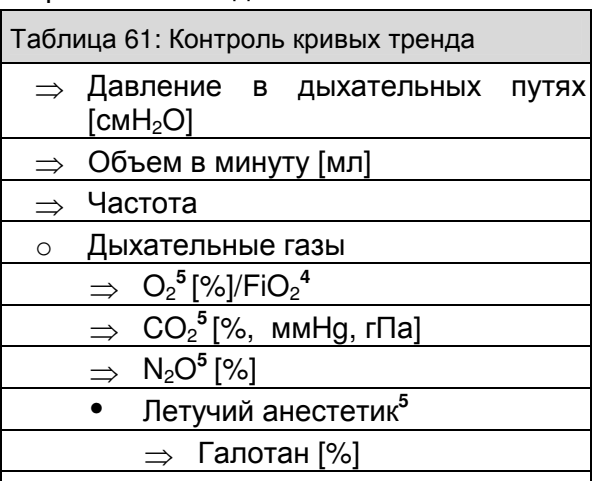

- ⇒ Энфлюран [%] ⇒ Изофлюран [%]
- ⇒ Севофлюран [%]
- ⇒ Десфлюран [%]
- Расчетные значения
- 

⇒ MAC**<sup>5</sup>**

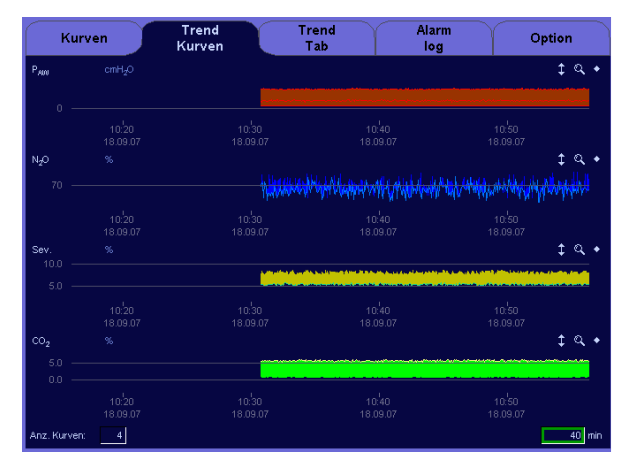

Рис. 147 контроль кривых тренда

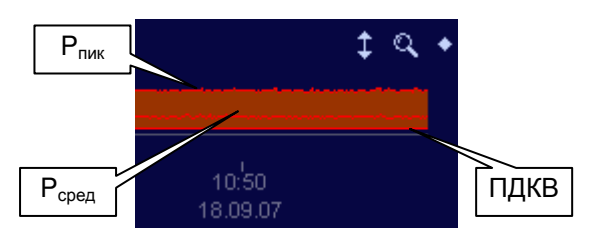

Рис. 148 отображение давления в кривых тренда

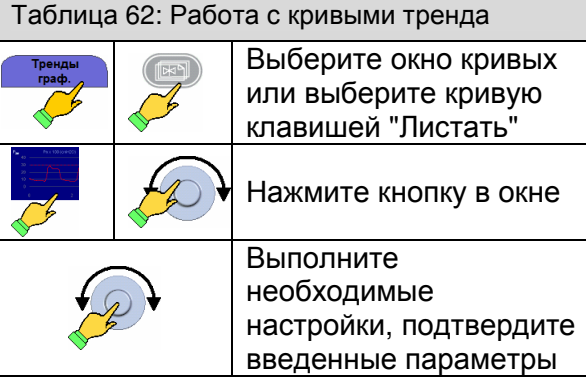

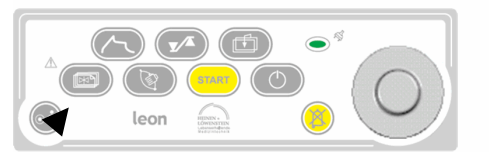

#### **9.2.1.2.1** Отображение кривых тренда при значениях на выдохе**,**  превышающих значения на вдохе

При определенных условиях (напр., выход из наркоза) значения газов на выдохе могут превышать значения на вдохе. Чтобы показать это в тренде, сторона выдоха полосовой диаграммы обозначена линией другого цвета.

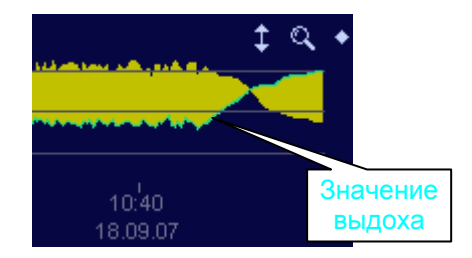

Рис. 149 отображение значений на выдохе, превышающих значения на вдохе в кривых тренда

#### Контроль

# **9.2.1.3** Элементы управления **"**Кривая реального времени**"** и **"**Кривая тренда**"**

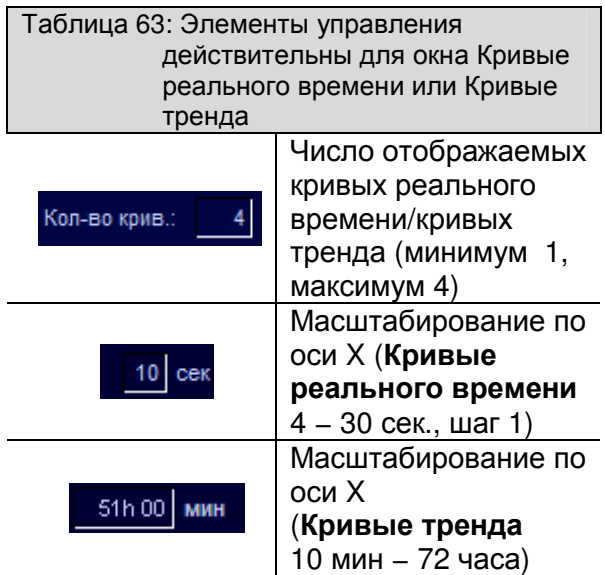

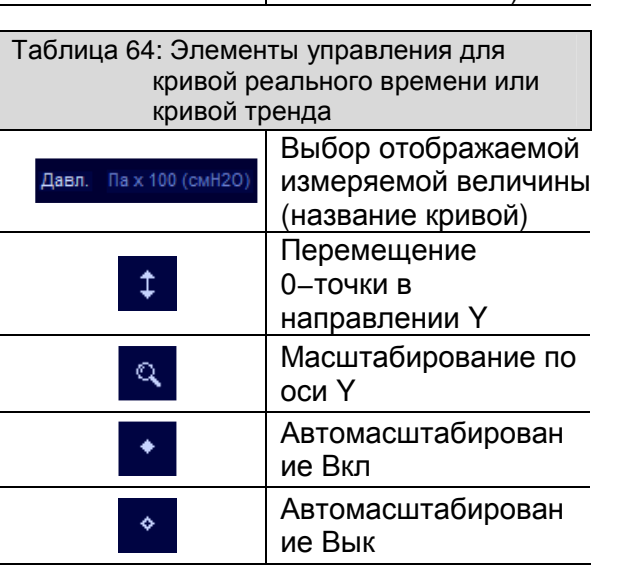

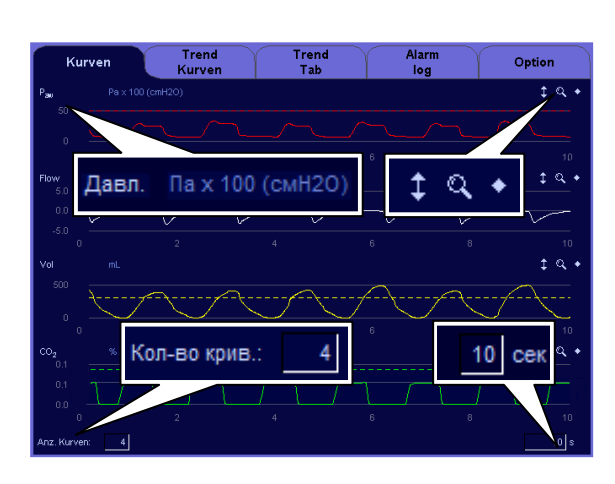

Рис. 150 элемент управления Кривая реального времени

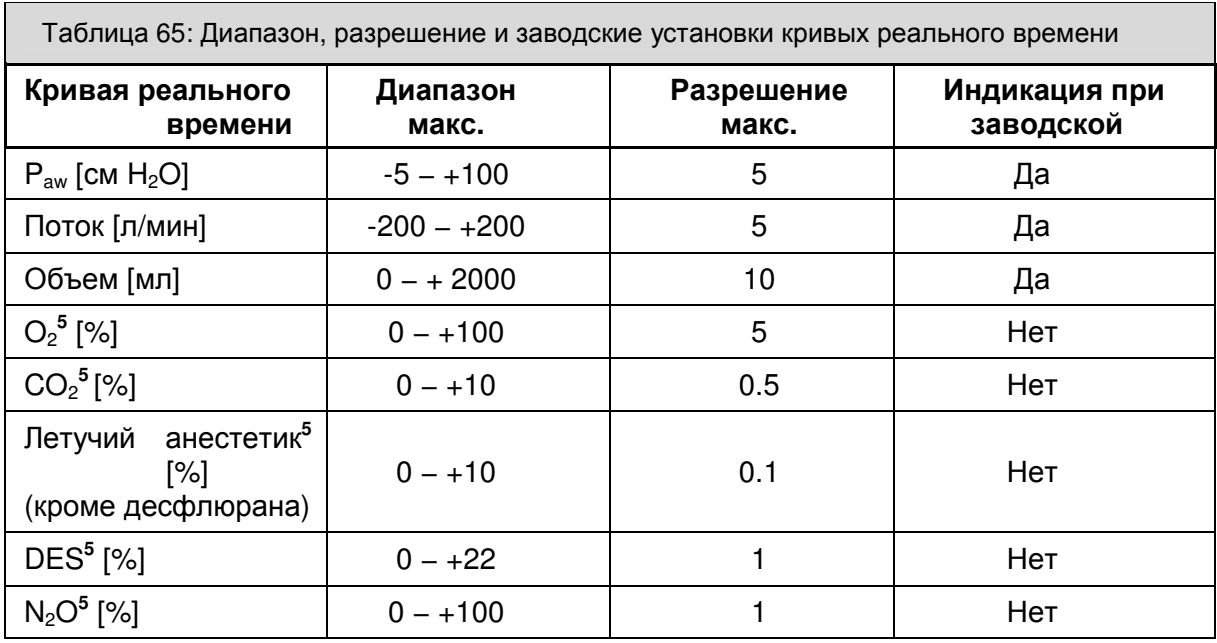

# **9.2.2** Тренд в табличной форме

Каждые 5 минут в табличной форме отображаются следующие измеряемые величины:

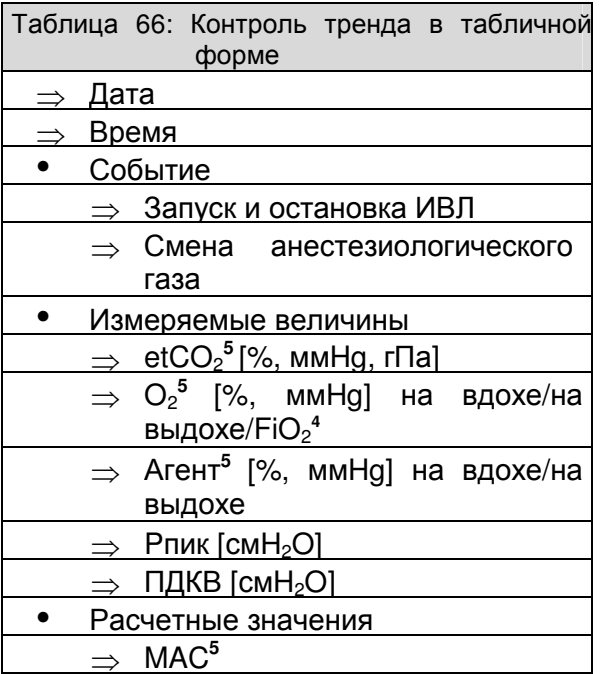

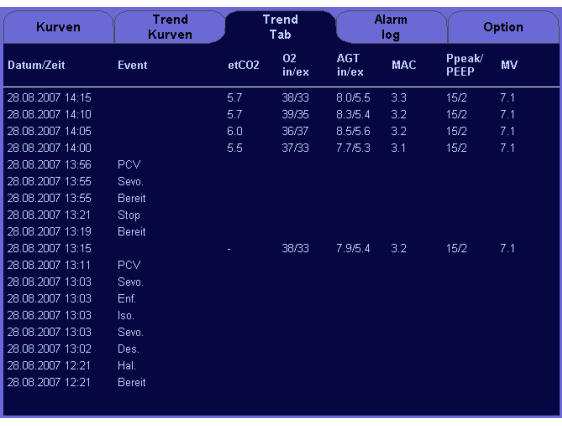

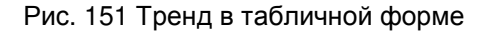

## **9.2.3** Журнал событий **(**только в ждущем режиме**)**

Все произведенные в leon настройки, появляющиеся сигналы тревоги и события отображаются в журнале событий. События можно отобразить подробно:

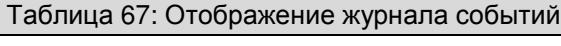

- Индикатор
- ⇒ Кодировка
- ⇒ Дата
- ⇒ Время
- ⇒ Истекшее время
- ⇒ Событие
- Кодировка  $\Rightarrow$  Тревоги (↑10.1.1.3/10-4) ⇒ События Включение/выключение устройства Запуск/остановка ИВЛ **21 Изменение режима ИВЛ**  Изменение параметров ИВЛ Изменение пределов тревоги **RIN** Изменение свежего газа, газа-носителя**<sup>7</sup> ВА** Калибровки

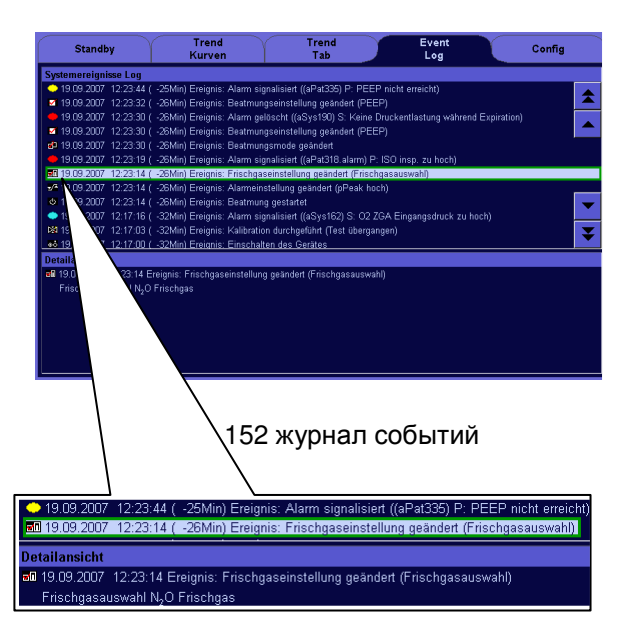

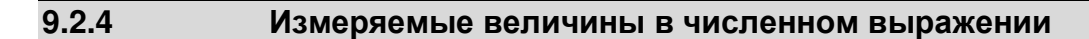

#### **9.2.4.1** Мониторинг **(**измеряемые величины**,** вентиляция**)**

С целью контроля отображаются следующие измеряемые величины ИВЛ:

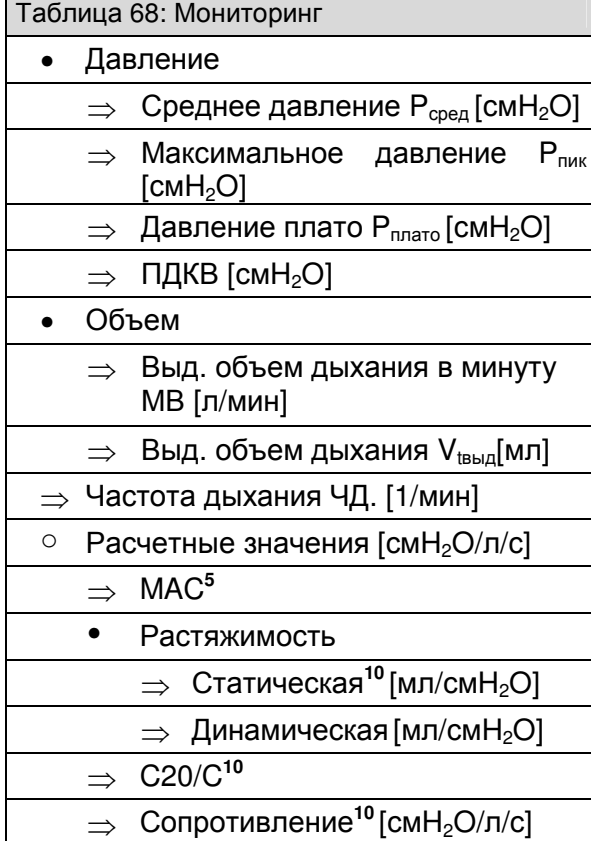

10 измеряемых значений (возможно конфигурирование) отображаются на двух страницах, соответственно по 6 на каждой. 3 значения в верхней части окна мониторинга имеют увеличенный размер. Здесь должны размещаться важные измеряемые значения. Эти 3 измеряемых значения одинаковы на обеих страницах.

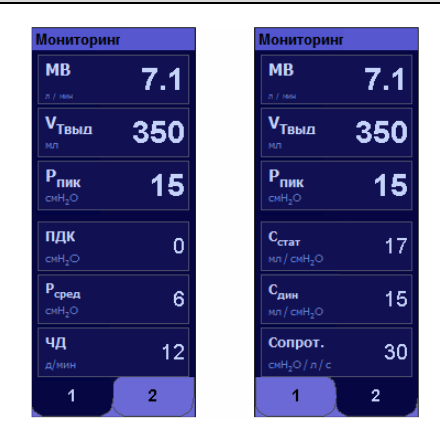

#### Рис. 153 измеряемые величины ИВЛ в численном выражении

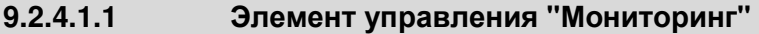

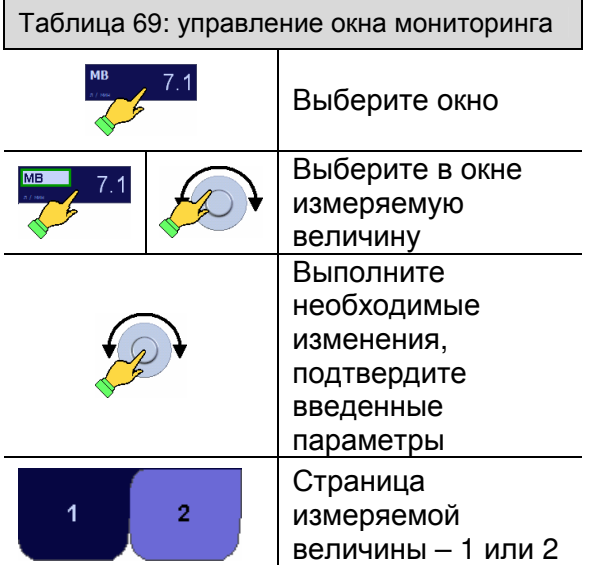

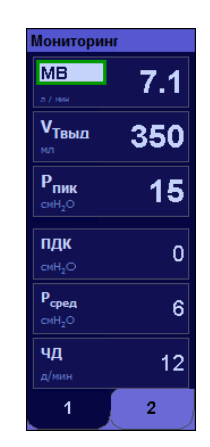

Рис. 154 измеряемые величины ИВЛ в численном выражении

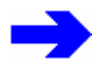

#### Выбрать окно мониторинга можно только с сенсорного экрана**.**

Таблица 70: Диапазон, разрешение и заводские установки измеряемых величин в численном выражении

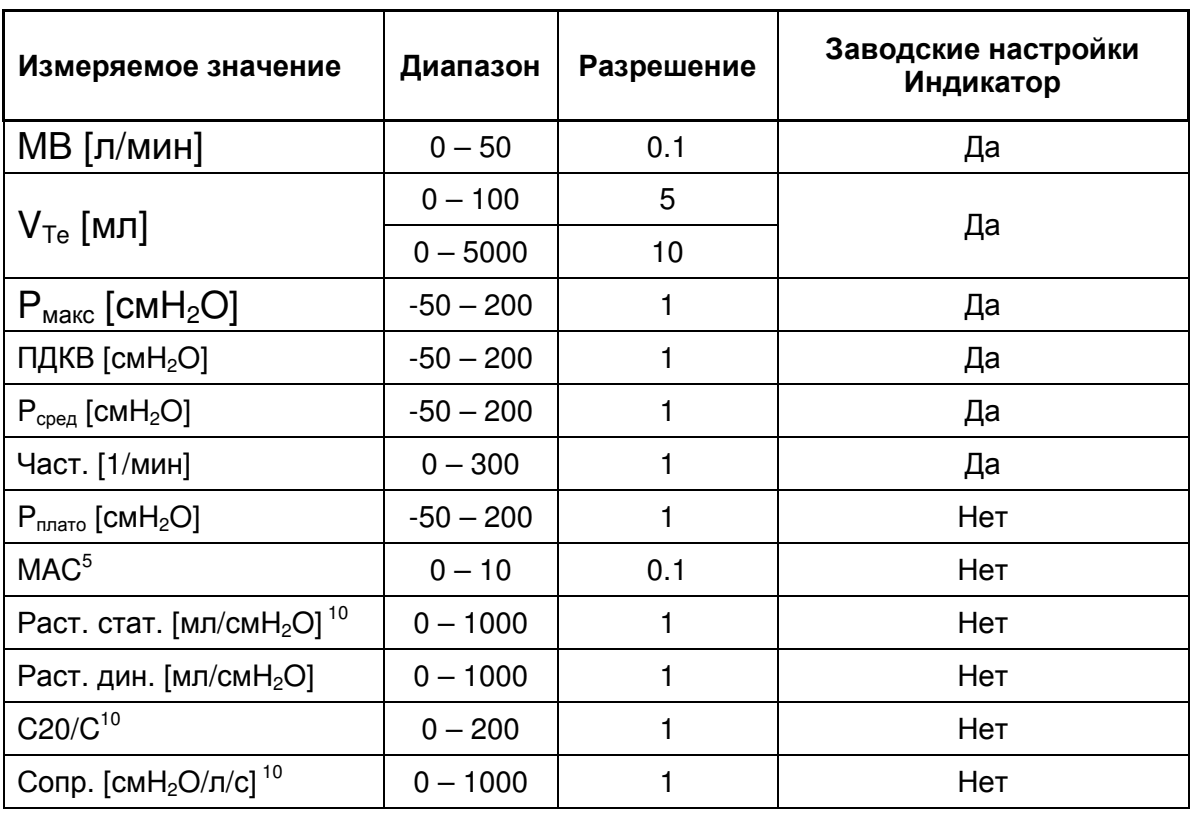

# **9.2.5** Расчетные значения

#### **9.2.5.1 MAC<sup>5</sup>**

Определение:

- **MAC** = минимальная альвеолярная концентрация;
- анг.: minimal alveolar concentration;

MAC – альвеолярная концентрация ингаляционного анестетика 760 мм Hg), при которой 50% всех пациентов больше не реагируют на хирургический разрез. MAC является прямым критерием силы действия анестетика.

Значение MAC является значением, полученным опытным путем. MAC зависит от возраста пациента.

Отображаемая минимальная альвеолярная концентрация измеряется по указанной справа формуле и применяется к пациентам в возрасте > 1 года.

При одновременной подаче N<sub>2</sub>O минимальная альвеолярная концентрация (MAC) снижается.

11 по W.W. Mapleson

 $\overline{a}$ 

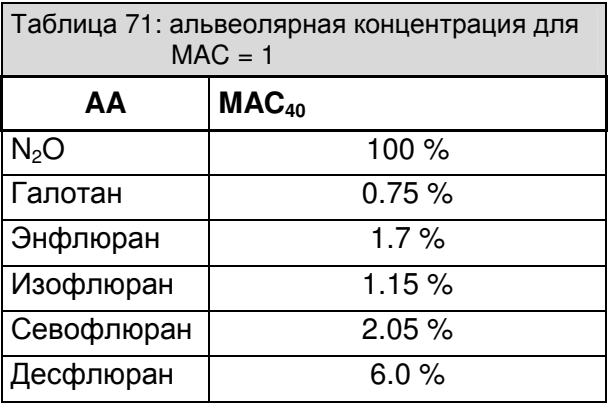

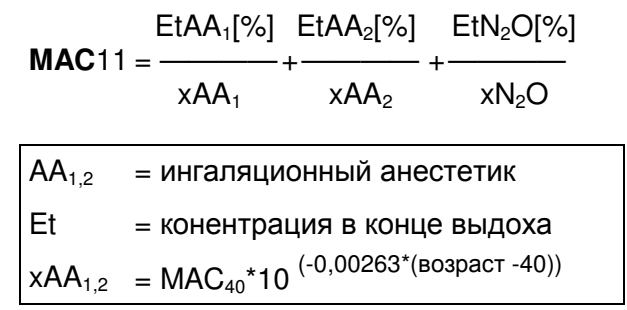

Heinen + Löwenstein leon, инструкция по эксплуатации, настройки смесителя 9, Ред. 2.5.4 9-13

#### Контроль

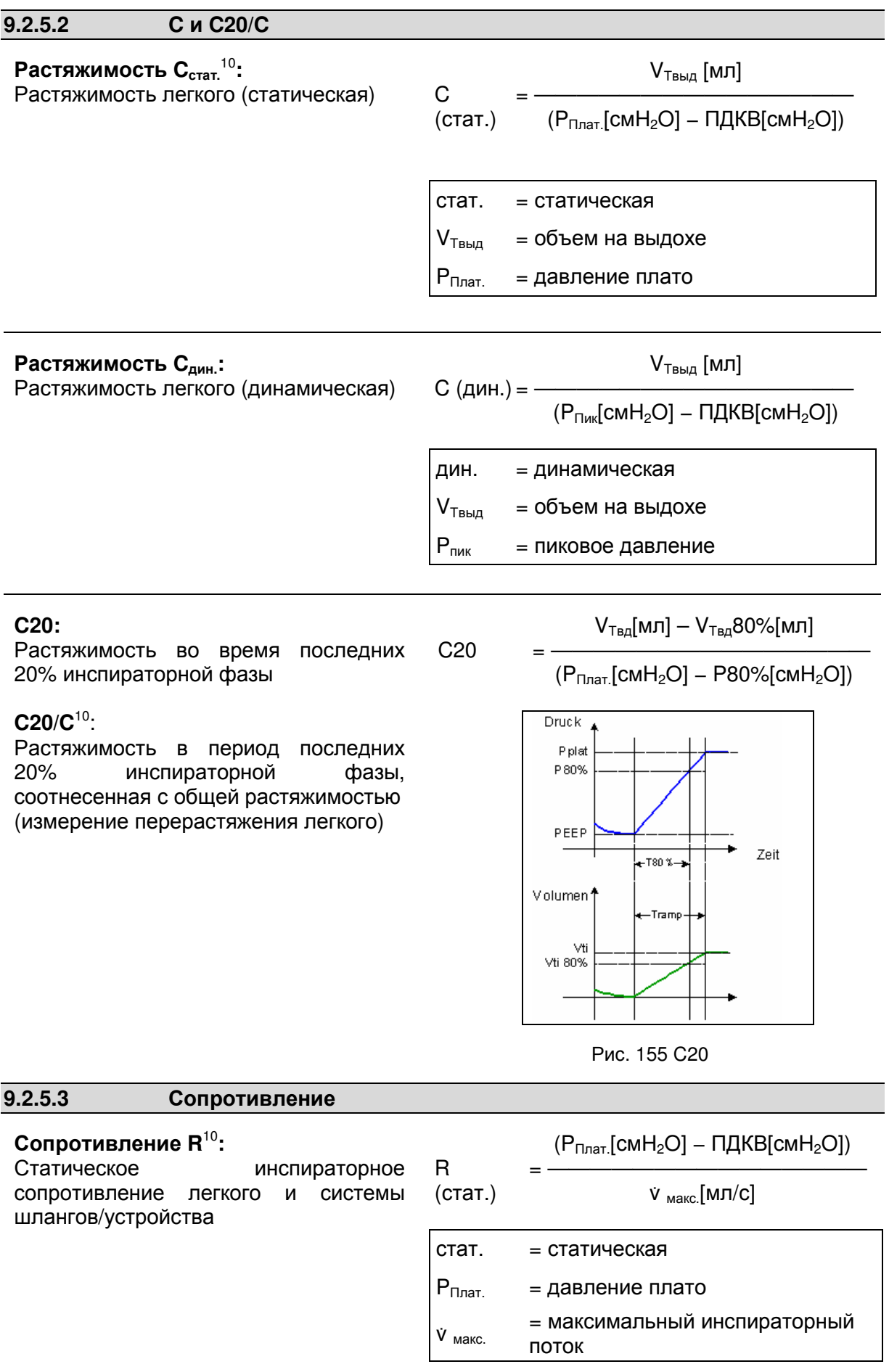

#### **9.2.5.4** Газоанализ

#### **9.2.5.4.1** Окно газоанализа**<sup>5</sup>**

С целью контроля на выдохе и вдохе отображаются следующие измеряемые величины газа:

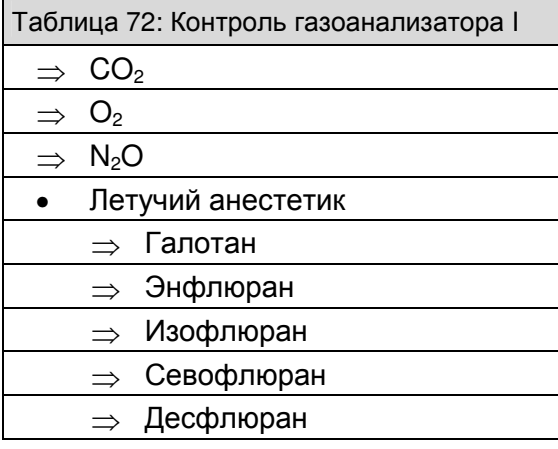

#### В окне газоанализатора вводится возраст для расчета значения **MAC.**

Анестезиологические газы имеют

цветовую кодировку:

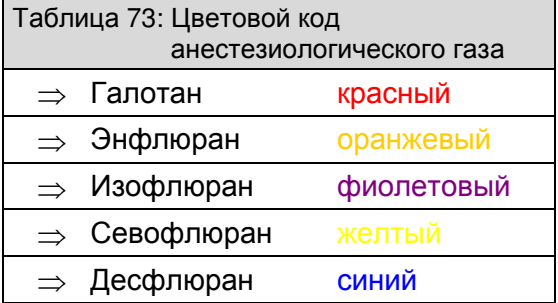

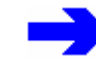

Идентификация второго анестезиологического газа происходит только в том случае**,** если газоанализатор оснащен автоматическим датчиком идентификации анестезиологического газа**.** 

Может случиться**,** что газоанализатор по ошибке выдаст измеряемые величины галотана**,** хотя он и не используется в качестве анестезирующего агента**.** Этот феномен зачастую имеет место во время анестезии в диапазоне низкого потока**.**  Метан возникает вследствие микробной ферментации углеводов и

выводится из тела легкими**.** Метан абсорбируется при такой же длине волны**,** как и галотан**,** и**,** таким образом**,** влияет на определение концентрации галотана**.** 

Показания измерения может исказить и использование алкоголесодержащих чистящих средств**.**

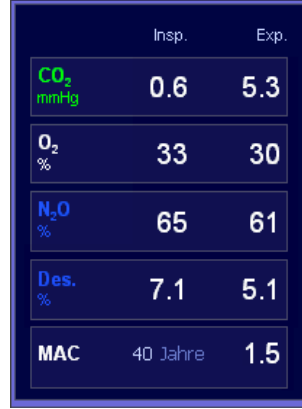

#### Рис. 156 окно газоанализатора

### **9.2.5.4.2** Окно газоанализатора без **N2O 5**

С целью контроля на выдохе и вдохе отображаются следующие измеряемые величины газа:

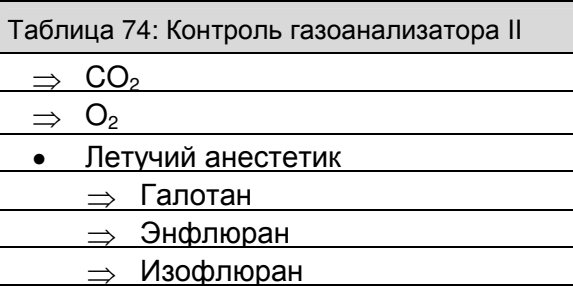

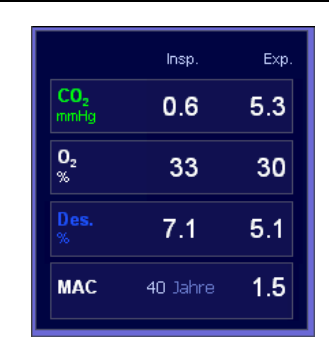

Рис.. 157 контроль цифровых значений  $($ опция газоанализатора без  $N_2$ O)

⇒ Севофлюран Десфлюран

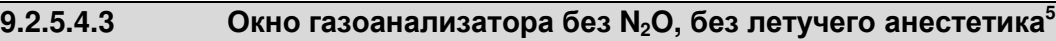

FiO<sup>2</sup> отображается для контроля только на вдохе:

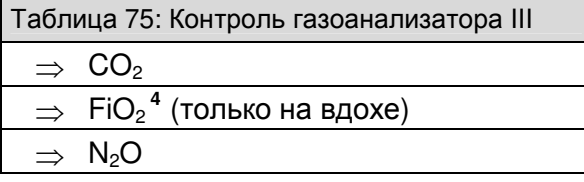

|                                             | Insp. | Exp. |
|---------------------------------------------|-------|------|
| CO <sub>2</sub><br>mmHg                     | 0.6   | 5.3  |
| $^{FiO_2}_{\%}$                             | 23    |      |
| $\frac{\mathsf{N}_2\mathsf{O}}{\mathbb{X}}$ | 65    | 61   |

Рис. 158 контроль цифровых значений (газоанализатор с мониторингом  $FiO<sub>2</sub>$ )

# **9.2.5.4.4** Окно газоанализатора с мониторингом **FiO<sup>2</sup> 5**

С целью контроля на выдохе и вдохе отображаются следующие измеряемые величины газа (FiO<sub>2</sub> только на вдохе):

Таблица 76: Контроль газоанализатора IV

- $CO<sub>2</sub>$
- $\implies$  FiO<sub>2</sub><sup>4</sup> (только на вдохе) ⇒ N2O • Летучий анестетик ⇒ Галотан ⇒ Энфлюран ⇒ Изофлюран ⇒ Севофлюран

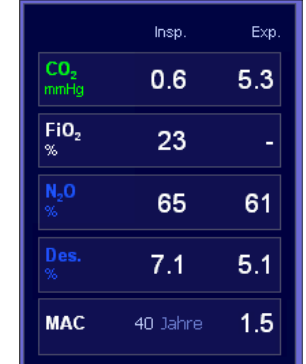

Рис. 159 контроль цифровых значений  $($ газоанализатор с мониторингом FiO<sub>2</sub> $)$ 

#### **9.2.5.4.5** Окно газоанализатора только с функцией измерения **FiO<sup>2</sup>**

FiO<sup>2</sup> отображается для контроля только на вдохе:

Таблица 77: Контроль газоанализатора V

 $\Rightarrow$  FiO<sub>2</sub><sup>4</sup> (только на вдохе)

⇒ Десфлюран

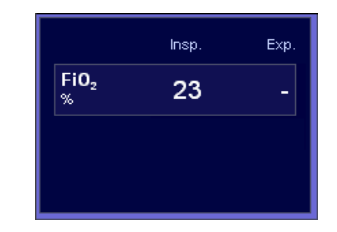

Рис. 160 контроль цифровых значений (газоанализатор с мониторингом  $FiO<sub>2</sub>$ )

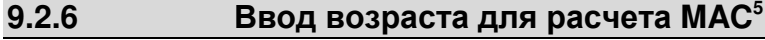

Индикация значения MAC и ввод возраста для расчета производится в окне газоанализатора.

Таблица 78: Ввод возраста для расчета MAC

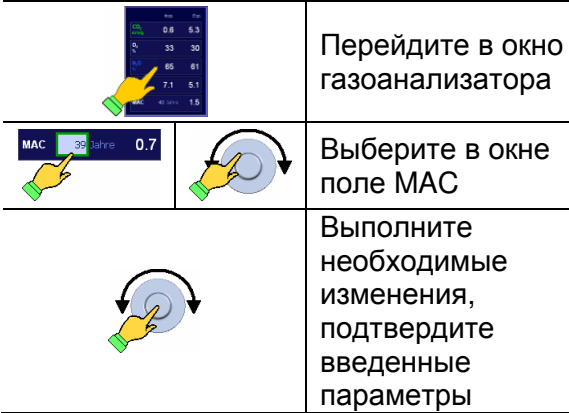

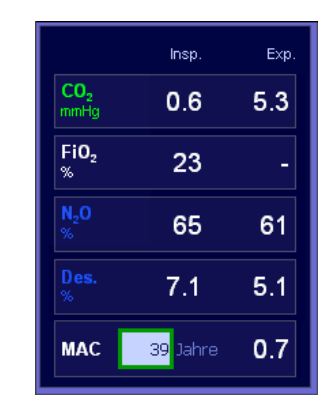

Рис. 161 ввод возраста для расчета MAC

## **9.2.7** Ручной выбор анестезиологического газа**<sup>5</sup>**

Если газоанализатор не оборудован автоматической функцией идентификации анестезиологического газа<sup>7</sup>, выбор газа производится в окне газоанализатора. Расположенное рядом диалоговое окно открывается при касании поля с индикацией концентрации анестезиологического газа.

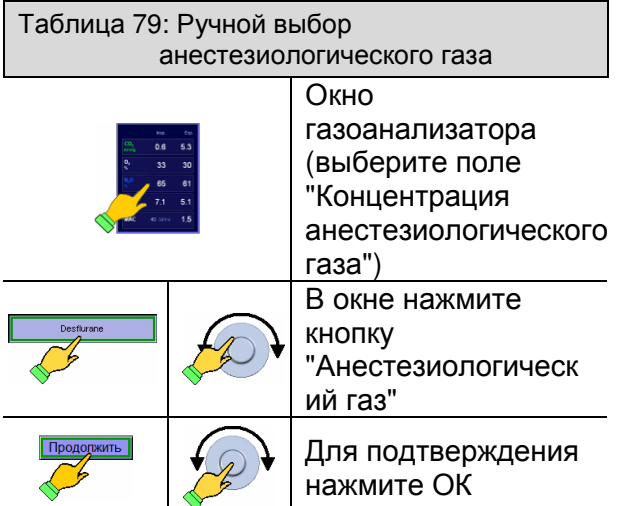

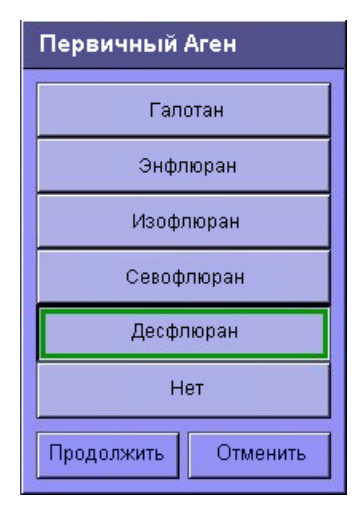

Рис. 162 ручной выбор анестезиологического газа

Внимание**!** При неправильном ручном выборе анестезиологического газа показания концентрации будут некорректными**.** 

#### Контроль

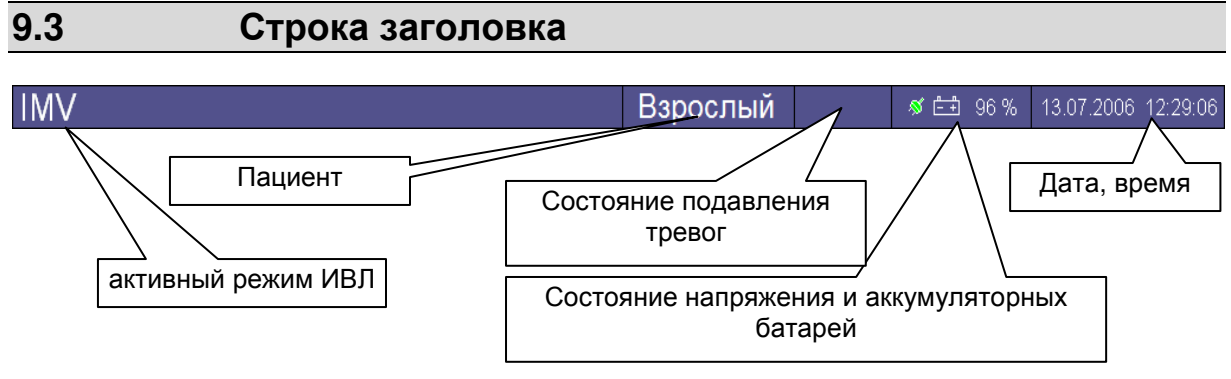

Рис. 163 строка заголовка

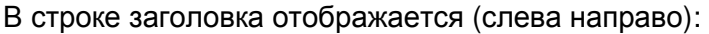

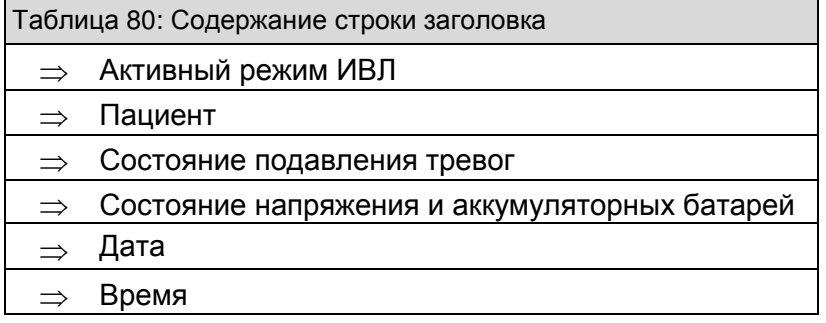

## **9.3.1** Контроль отключения звуков тревог **(Mute)**

#### **9.3.1.1** Беззвучный режим **2** мин**.**

На панели управления внизу справа расположена клавиша **"Mute"**. При нажатии клавиши "Mute" звуковой сигнал тревоги отключается на 2 минуты. В строке заголовка (↑10.2.1/10-6) появляется счетчик минут в формате мм**:**сс, который показывает оставшееся время отключения звука.

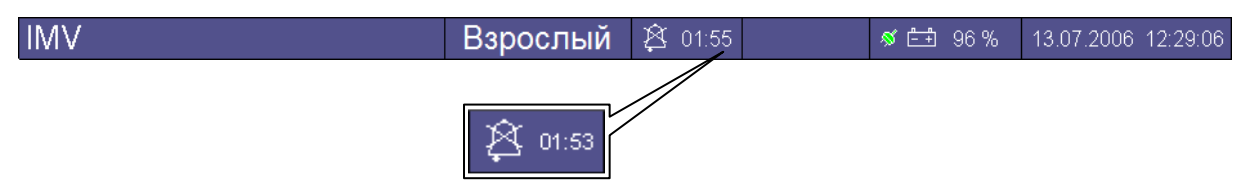

Рис. 164 строка заголовка (беззвучный режим 2 мин.)

### **9.3.1.2** Беззвучный режим **10** мин**.**

Если в режиме ИВЛ РУЧ**/**СПОНТ удерживать клавишу **"Mute"** более 2 секунд, на экран выводится диалоговое окно (↑10.2.2/10-7) . При нажатии в диалоговом окне кнопки **"**Да**"** все звуковые сигналы тревоги будут отключены на 10 минут. В строке заголовка (↑10.2.2/10-7) появляется счетчик минут в формате мм:сс, на красном фоне, отображающий время, оставшееся до включения звукового сигнала.

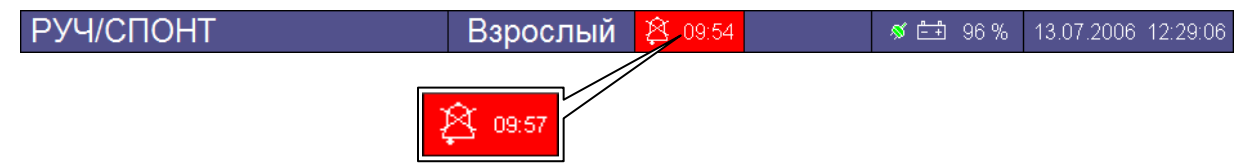

Рис. 165 строка заголовка (беззвучный режим 10 мин.)

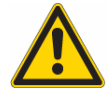

Во время отключения звуков тревоги проявляйте повышенное внимание**,** так как все сигналы тревоги отображаются только визуально**.**  Эту функцию можно применять только если пациент отключен от установки**.**

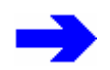

Функция **"**Беззвучный режим**" 10** мин**.** доступна только в режиме ИВЛ РУЧ**/**СПОНТ**.** 

# **9.4** Контролируемые функции устройства

На экране отображаются следующие контролируемые функции:

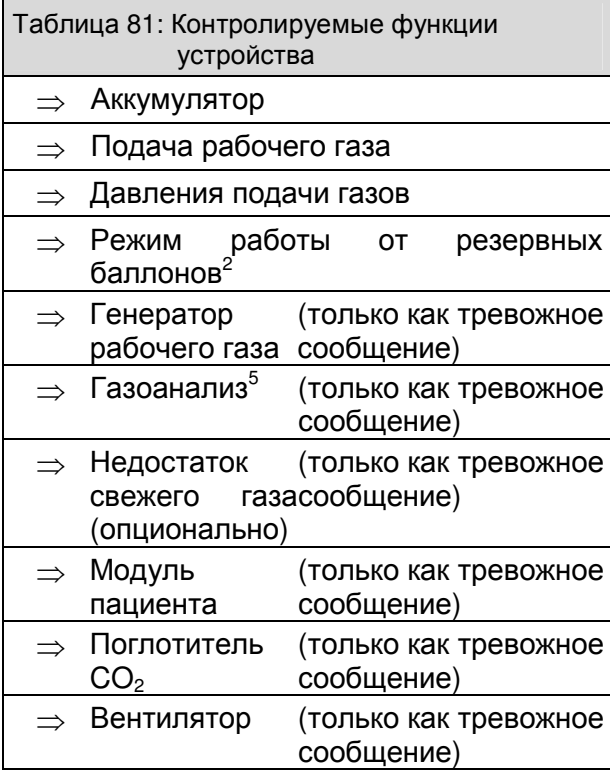

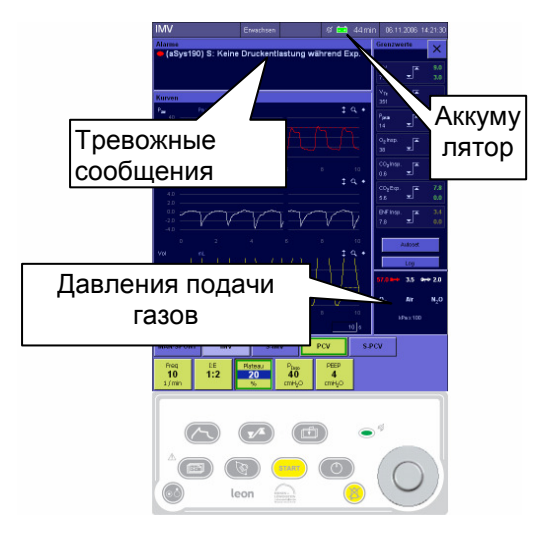

Рис. 166 контролируемые функции

## **9.4.1** Давление подачи газа

Значения давления подачи газа отображаются в нижней части окна предельных значений.

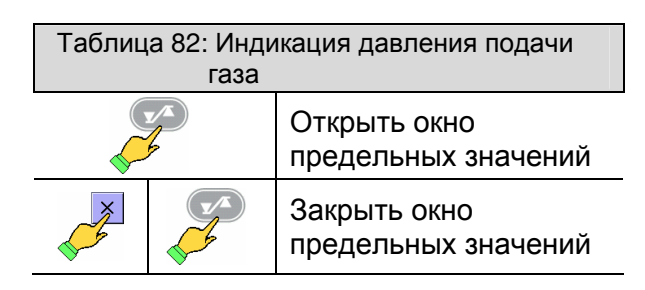

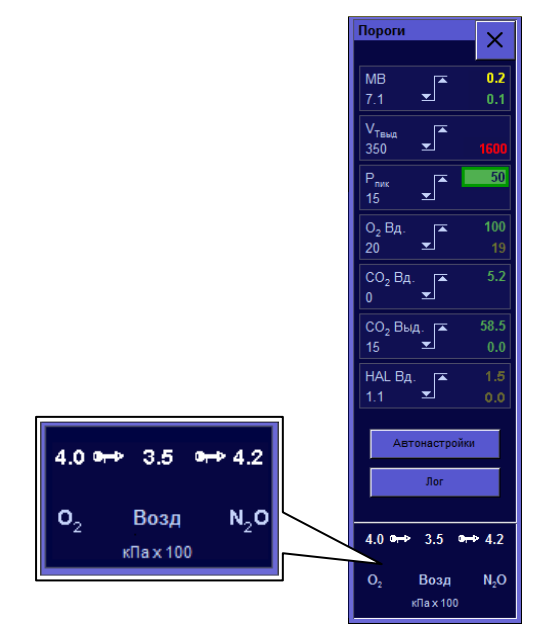

Рис. 167 давление подачи газа

#### **9.4.1.1** Значения давления центральной подачи газа

#### **9.4.1.1.1** Индикация давления функционирующей центральной подачи газа

При функционирующей Ц/п в нижней части окна предельных значений белыми цифрами отображаются соответствующие значения давления центральной подачи газа.

Символ штекера для забора газов рядом со значением давления показывает, что отображается давление Ц/п.

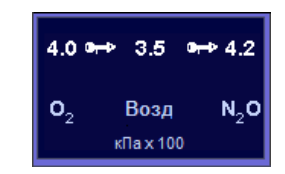

Рис. 168 отображение функционирующей Ц/п

#### **9.4.1.1.2** Индикация давления при выходе из строя центральной подачи газа

При выходе из строя Ц/п, когда показания давления ниже  $2.3 \pm 0.3$  кПа\*100 (бар). внизу в окне предельных значений красным отображаются значения давления центральной подачи газа. Символ штекера для забора газов также отображается красным.

Откройте резервные газовые баллоны**<sup>2</sup>** на задней стенке установки**.** При отсутствии резервных газовых баллонов жизнеобеспечивающая функция системы leon больше не гарантируется**.** 

Если на leon свежий газ подается только из 2 или 3 л газовых баллонов**<sup>2</sup>** , об этом свидетельствует соответствующее сообщение в окне тревог.

При подключении только **2** или **3** л резервных газовых баллонов Воздух как рабочий газ будет недоступен**.**  Доступен только один режим ИВЛ **-** РУЧ**/**СПОНТ**.** Показания давления резервных газовых баллонов отображаются на манометрах **<sup>2</sup>** с передней стороны leon**.** 

См**.** также ↑**5.3/5-13.** 

#### **9.4.1.2** Индикация давления при подаче газа из **10** л баллонов **(**опция**)**

Если на leon свежий газ подается только из 10 л газовых баллонов, об этом свидетельствует символ газового баллона. Значение (40) рядом с символом баллона – это давление 10 л баллона. Значение рядом с символом штекера забора газов (4.0) – это давление на входе газового штуцера leon .

В качестве 10 л баллонов могут подключаться следующие комбинации:

- $\Rightarrow$  только  $O_2$
- ⇒ только N<sub>2</sub>O
- ⇒ только воздух
- $\implies$  O<sub>2</sub>, Воздух
- $\Rightarrow$  O<sub>2</sub>, N<sub>2</sub>O

При подключении **10** л баллонов**,** ни один из которых не содержит воздух**,** в качестве рабочего газа используется **O2.** 

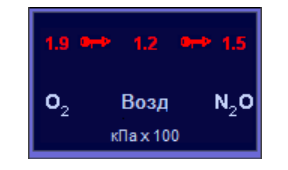

Рис. 169 отображение вышедшей из строя Ц/п

- $-4.2$  $3.5<sup>°</sup>$  $40$  a-b 40 ñ 60 ï Возд  $N<sub>2</sub>$  $\sqrt{a} \times 100$ 40
- Рис. 170 отображение подачи газов из 10 л баллонов

#### **9.4.2** Генератор рабочего газа

При выходе из строя генератора рабочего газа кнопки выбора контролируемых режимов ИВЛ становятся неактивными. Производится автоматическое переключение на режим ИВЛ РУЧ/СПОНТ. Выводится сообщение сигнала тревоги **"**Отказ смес**.** раб**.**  газа**.** Возм**.** только РУЧ**/**СПОНТ**"**.

#### **9.4.2.1** Подача рабочего газа

#### **9.4.2.1.1** Воздух в качестве рабочего газа

По умолчанию в качестве рабочего газа используется Воздух (подача свежего газа через Ц/п). Если свежий газ подается на leon через 10 л газовые баллоны  $O<sub>2</sub>$  и Воздуха, в качестве рабочего газа<br>используется Воздух.

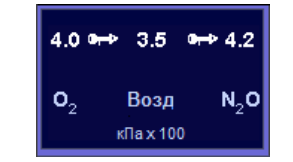

Рис. 171 рабочий газ воздух.

#### **9.4.2.1.2 O<sup>2</sup>** в качестве рабочего газа

Если в подаче воздуха как рабочего газа возникают перебои (неисправность Ц/п) или свежий газ подается на leon через 10 л газовые баллоны  $O_2$  и  $N_2O$ , в качестве рабочего газа используется  $O_2$ .

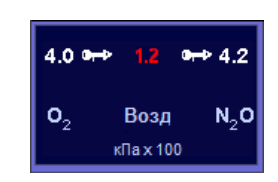

Рис. 172 рабочий газ  $O<sub>2</sub>$  при отказе Ц/п воздуха

Если воздух в качестве рабочего газа недоступен**,** а **O<sup>2</sup>** поступает из резервного газового баллона**<sup>2</sup> ,** доступна только вентиляция в режиме ИВЛ **-**  РУЧ**/**СПОНТ**.**

## **9.4.3** Газоанализ**<sup>5</sup>**

Контролируемые параметры:

- Таблица 83: Контроль газоанализатора
- ⇒ Неиспр. газоанализ.
- $\Rightarrow$  Калибровка О<sub>2</sub>
- $\Rightarrow$  Окклюзия в сист. забора пробы
- ⇒ Замена водосборника

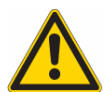

При выходе из строя газоанализатора на внешнем мониторе контролируются**,** как минимум**,** следующие параметры**:** 

- ⇒ Концентрация **O<sup>2</sup>**
- ⇒ Концентрация анестезиологического газа ⇒ Концентрация **CO<sup>2</sup>**

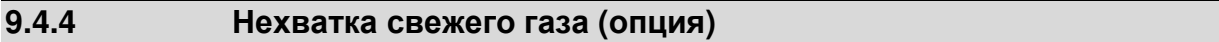

Наполнение системы контролируется визуально. При нехватке свежего газа ("система работает вхолостую" по причине утечки или вследствие того, что пациент расходует больше свежего газа, чем подается) выдается сообщение тревоги **"**Низкая подача свежего газа**"**.

#### **9.4.5** Поворотный блок с модулем пациента

Корректное крепление блока пациента на устройстве контролируется электронным оборудованием. Если блок пациента на поворотном устройстве не соединен с устройством должным образом, выдается сообщение тревоги **"**Кассета не закреплена**.** Вент**.** остановлена**."**

#### **9.4.6** Поглотитель **CO<sup>2</sup>**

Положение поглотителя CO<sub>2</sub> контролируется электронным оборудованием. Если поглотитель установлен не до упора, выдается сообщение тревоги **"**Поглотитель **CO2**  снят или не закреплен**.** Контур замкнут**"**.

#### **9.4.7** Вентилятор

Максимальная концентрация  $O_2$  в корпусе leon не должна превышать 25%. Для обеспечения этого результата корпус охлаждается вентилятором. Полезным сопровождающим эффектом является охлаждение внутренних деталей устройства. При выходе вентилятора из строя выдается сообщение тревоги **"** Отказ вент**.** охл**."**.

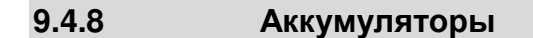

#### **9.4.8.1** Зарядка аккумуляторов **(**наличие сетевого напряжения**)**

При наличии сетевого питания в правой части строки заголовка появляется символ щтекера зеленого цвета, символ аккумулятора отображается белым цветом с указанием степени зарядки в процентах.

**9.4.8.2** Работа от аккумулятора

Вверху справа в заголовке появится белый символ штекера, обозначающий "Отсутствие напряжения в сети", зеленый символ аккумлятора с указанием оставшегося времени работы от аккумулятора в минутах.

#### **9.4.8.3** Отказ батареи

При неисправности аккумуляторной батареи в правой части строки заголовка появляется символ аккумуляторной батареи красного цвета. Рис. 175 неисправность аккумуляторной

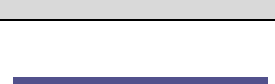

Рис. 173 режим питания от сети

ੱਜੇ 70%

Рис. 174 работа от аккумуляторов

<del>1 1</del> 20 мин

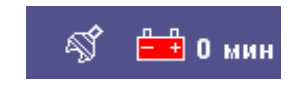

батареи

#### **9.4.8.4** Не подключенные аккумуляторные батареи

При неподключенных или отсутствующих аккумуляторных батареях в правой части строки заголовка отображается перечеркнутый символ аккумуляторной батареи красного цвета.

0%

Рис. 176 не подключенные аккумуляторные батареи

↑см. также 13.5.2/13-14

## **9.4.9** Секундомер

В окне режимов и параметров ИВЛ справа имеется секундомер. Замер времени производится в формате чч:мм:сс. Максимально возможное время измерения составляет 99:59:59. Работа с секундомером осуществляется следующим образом:

Таблица 84: Работа с секундомером Пуск Кратко нажать символ секундомера на сенсорном экране Стоп Еще раз кратко нажать символ секундомера на сенсорном экране Сброс Нажимать и удерживать символ секундомера на сенсорном экране более 2 сек.

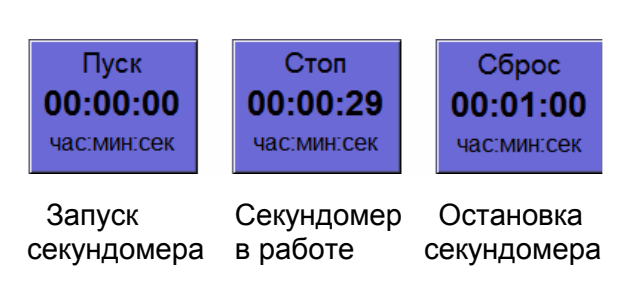

Рис. 177 секундомер

Подтверждение возможно также с помощью поворотной кнопки.

Heinen + Löwenstein leon, инструкция по эксплуатации, настройки смесителя 9, Ред. 2.5.4 9-25

Эта страница намеренно оставлена пустой

# **10** Тревоги

# Содержание

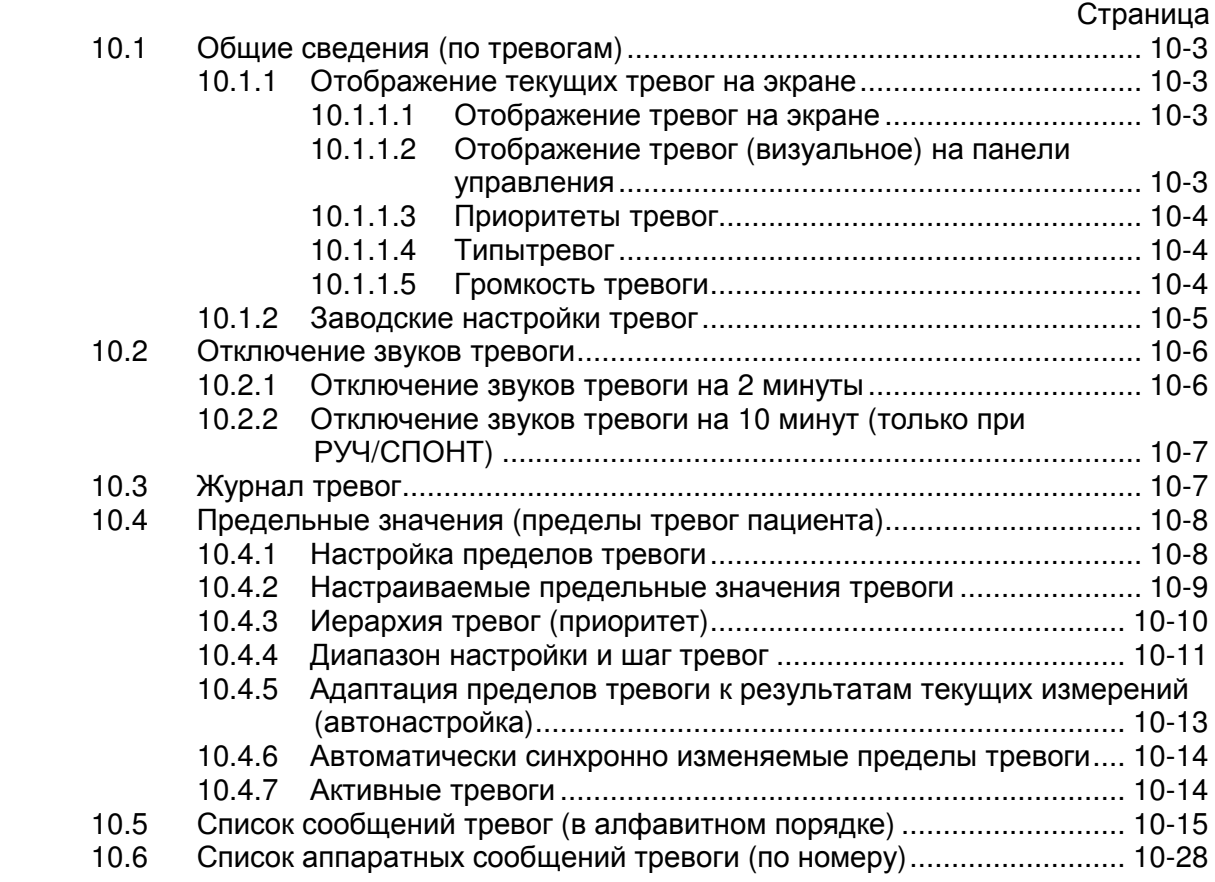

# Рисунки

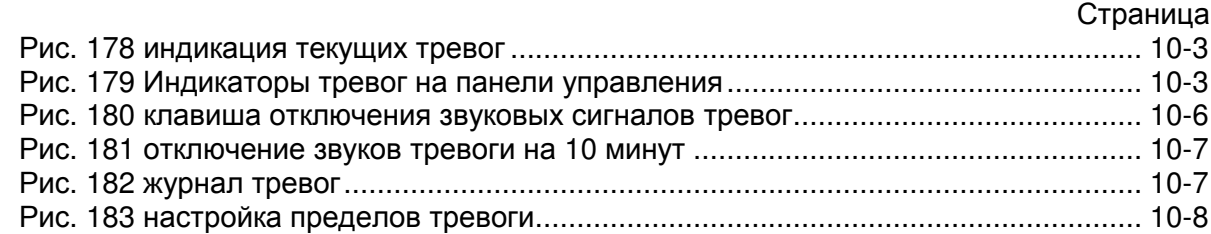

# Таблицы

## Страница

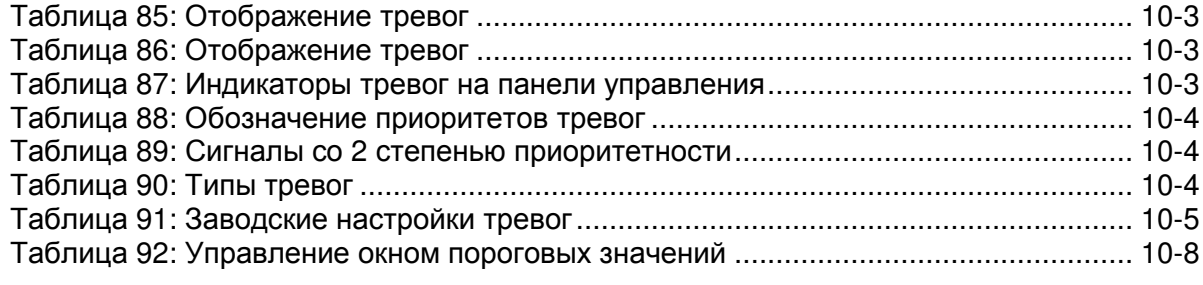

## Тревоги

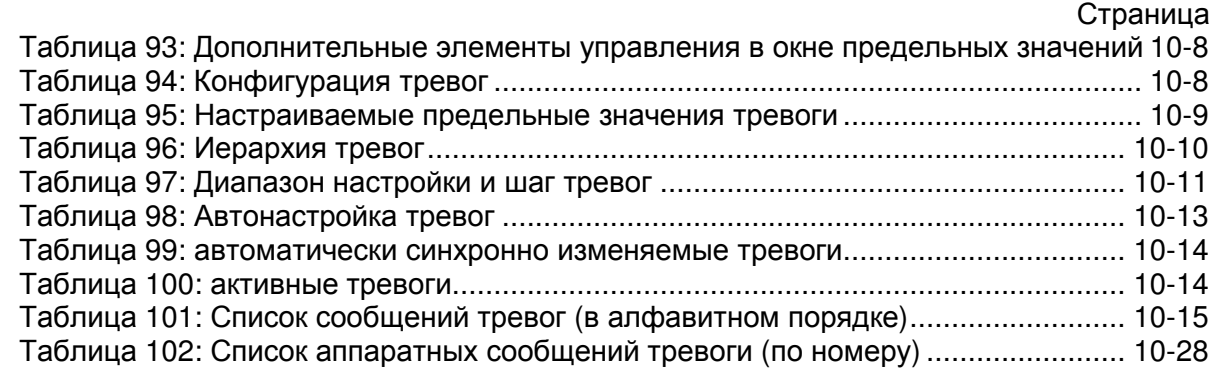

# **10.1** Общие сведения **(**по тревогам**)**

Результаты измерений **CO<sup>2</sup>** здесь приводятся в **[%].** Умножение на **7** дает примерное значение в **[**мм рт**.**ст**],** на **0,2** примерное значение в **[**кПа**].** 

## **10.1.1** Отображение текущих тревог на экране

#### **10.1.1.1** Отображение тревог на экране

Одновременно на экран могут выводится 4 тревоги. Тревоги обладают следующими свойствами:

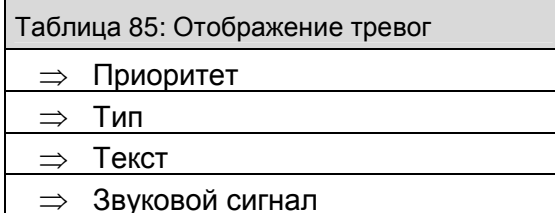

Они выводятся на экран в окне, расположенном над экранными вкладками, в порядке приоритетов; внутри одинакового приоритета тревоги сортируются по степени их воздействия на функционирование устройства. Для аппаратных и системных тревог дополнительно указывается номер неисправности.

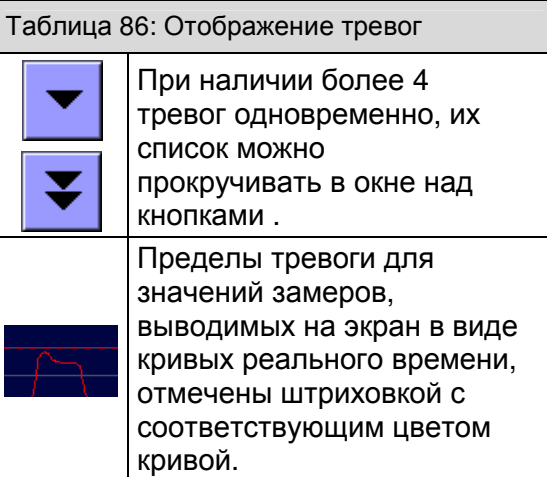

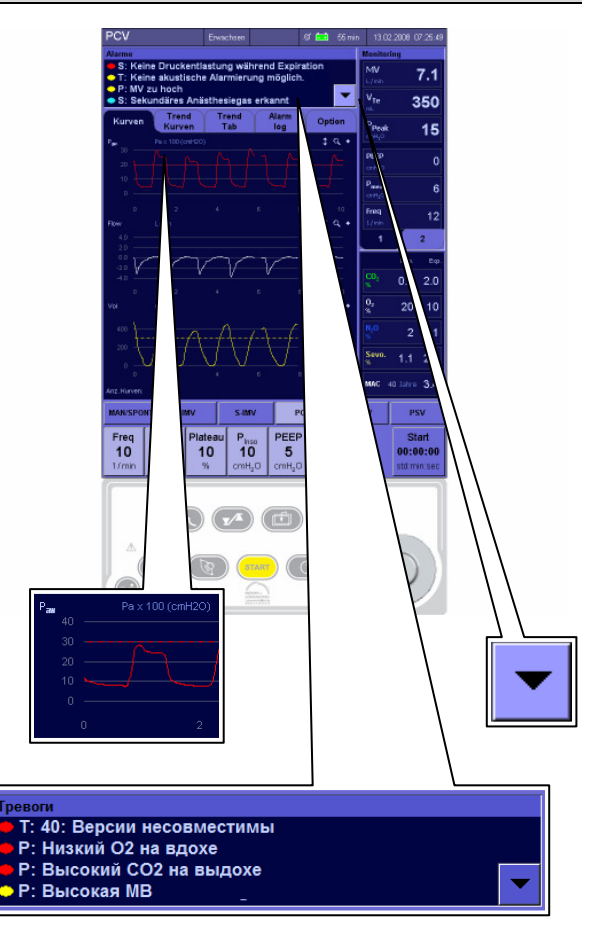

Рис. 178 индикация текущих тревог

#### **10.1.1.2** Отображение тревог **(**визуальное**)** на панели управления

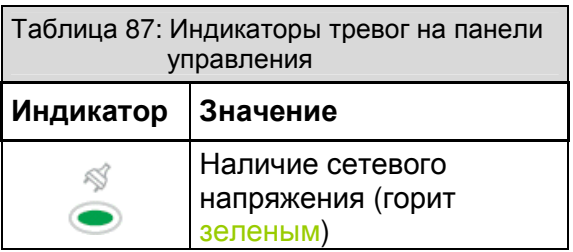

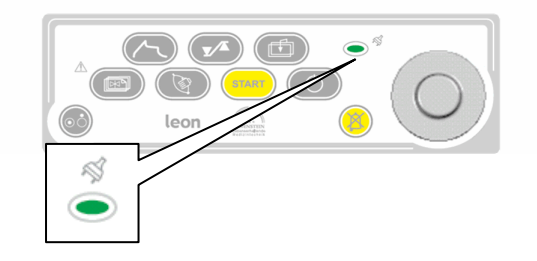

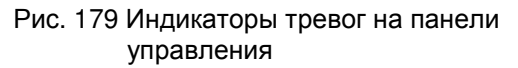

#### **10.1.1.3** Приоритеты тревог

Тревоги разделены по трем приоритетам. В соответствии с приоритетом каждая тревога обозначается:

- ⇒ расположенным перед ней цветным овалом
- ⇒ звуковым сигналом

Внутри одинакового приоритета тревоги распределены на 6 дополнительных приоритетов в соответствии со степенью их воздействия на функционирование установки.

Существует **3** сигнала тревоги**,**  которые выполняют информационную функцию в ждущем режиме**,** однако сигналы искусственной вентиляции легких имеют высокий приоритет**:** 

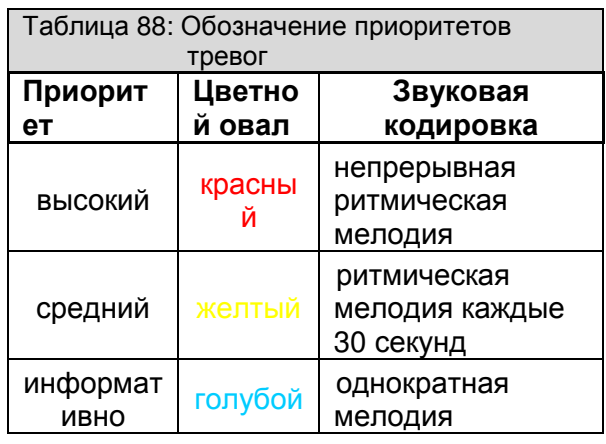

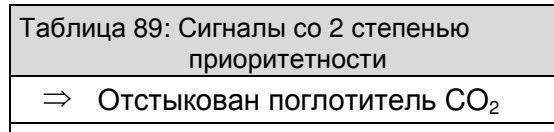

- ⇒ Водосбор.отключен
- ⇒ Кассета не закреплена

#### **10.1.1.4** Типытревог

Тревоги классифицированы по трем типам, в зависимости от причины и устранимости. Для аппаратных и системных тревог дополнительно указывается номер неисправности.

Запишите номер неисправности**,** прежде чем сообщить о ней авторизованному фирмой **Heinen+Löwenstein GmbH**  сервисному технику**.** 

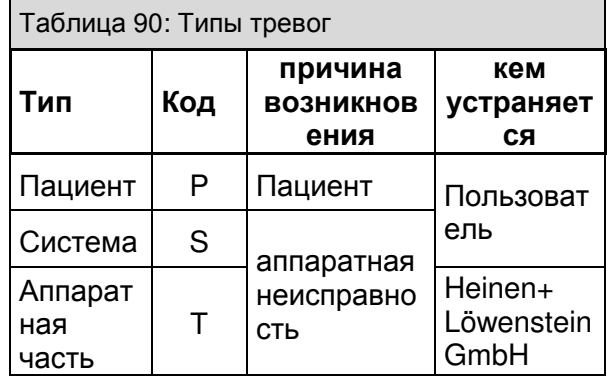

#### **10.1.1.5** Громкость тревоги

См. ↑11.2.1.4/11-5.

## Тревоги

# **10.1.2** Заводские настройки тревог

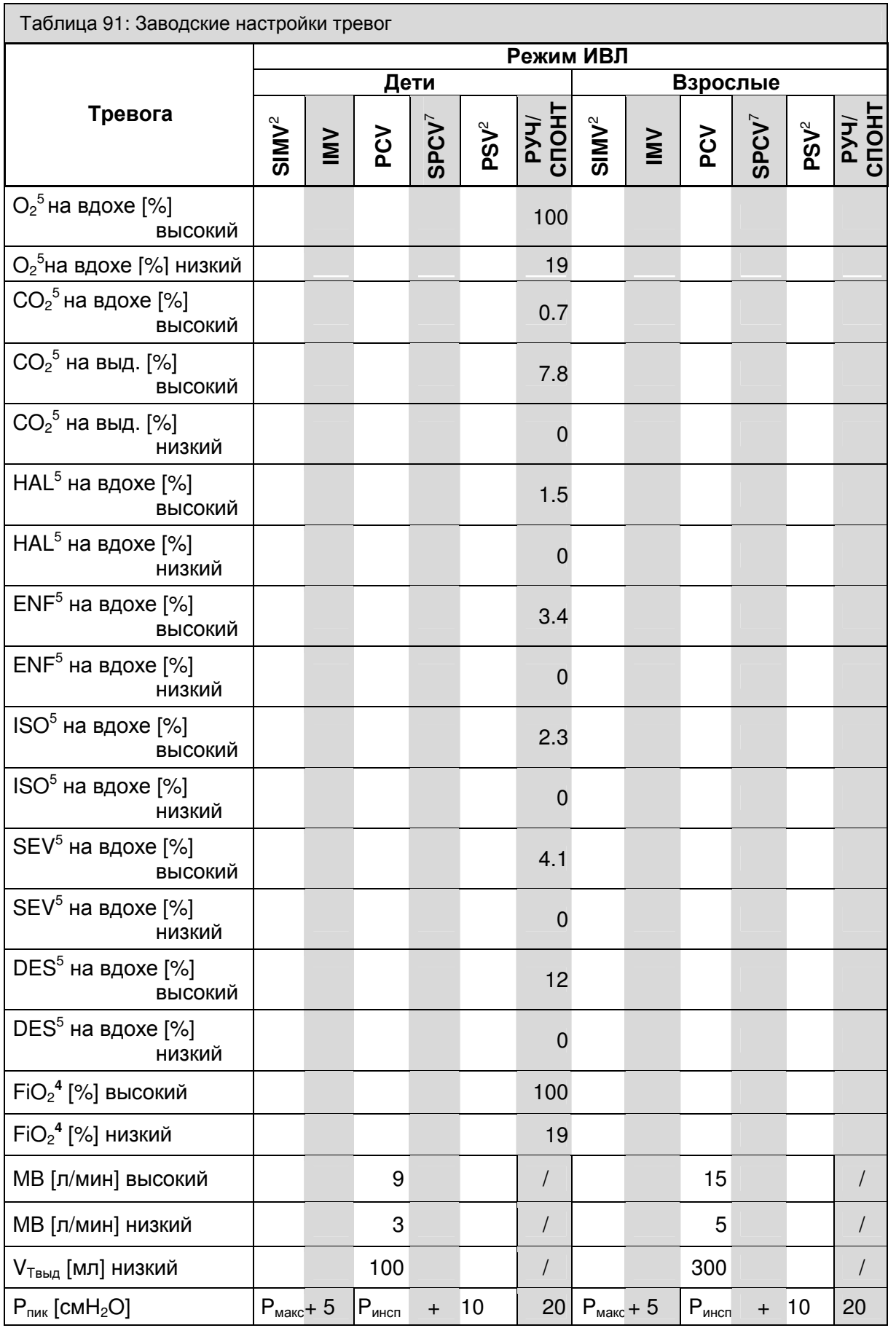

# **10.2** Отключение звуков тревоги

## **10.2.1** Отключение звуков тревоги на **2** минуты

В правой нижней части панели управления находится клавиша **"Mute"**. Нажатие "Mute" отключает все звуковые сигналы текущих тревог на 2 минуты. Повторное нажатие отключает режим "Mute". В строке заголовка (↑9.3.1.1/9-19) появляется счетчик минут в формате мм**:**сс, который показывает оставшееся время отключения звука.

- ⇒ если речь идет о тревогах с высоким или средним приоритетом, то через 120 секунд звуковые сигналы тревоги снова включаются
- ⇒ если во время отключения звука появится новая тревога с высшим приоритетом по сравнению с имеющимися, то немедленно прозвучит сигнал тревоги. Режим "Mute" отменен
- ⇒ если во время отключения звука появится новая тревога с таким же или низшим приоритетом по сравнению с имеющимися, то сигнал тревоги прозвучит только по истечении времени отключения звука. Это правило действует только для тревог среднего и информационного приоритета. Сигналы тревог более высокого приоритета звучат всегда. Тем самым режим "Mute" отменяется
- ⇒ если в период отключения звука тревог нет, то функция отключения звука завершается преждевременно. Сигнал следующей появившейся тревоги звучит в соответствии с ее приоритетом
- ⇒ Тревоги с приоритетом информативный удаляются из окна тревог при нажатии клавиши "Mute"
- ⇒ повторное нажатие клавиши "Mute" завершает режим отключения звука

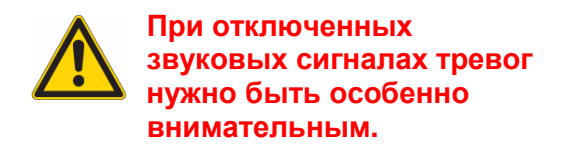

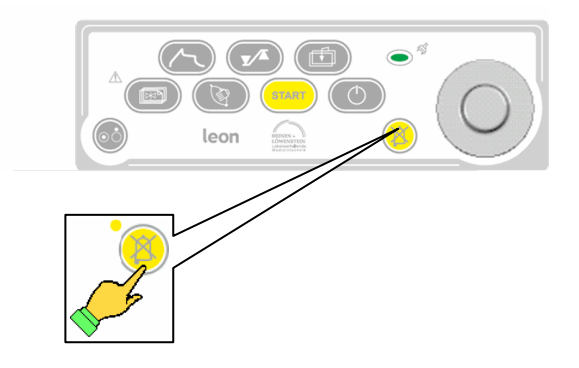

Рис. 180 клавиша отключения звуковых сигналов тревог

## **10.2.2** Отключение звуков тревоги на **10** минут **(**только при РУЧ**/**СПОНТ**)**

Если в форме ИВЛ РУЧ/СПОНТ нажать и удерживать клавишу **"Mute"** дольше 2 секунд, то появляется показанное рядом диалоговое окно. При подтверждении диалога кнопкой **"**Да**"** все звуковые сигналы тревоги в отношении пациента отключаются на 10 минут. Повторное нажатие клавиши отключает режим "Mute". В строке заголовка (↑9.3.1.2/9-19) появляется счетчик минут в формате мм**:**сс на красном фоне, который показывает оставшееся время отключения звука.

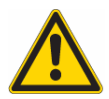

При отключенных звуковых сигналах тревог нужно быть особенно внимательным**.** Эту функцию можно применять только если пациент отключен от установки**.** 

Системные и технические тревоги сопровождаются

звуковым сигналом**.** 

**10.3** Журнал тревог

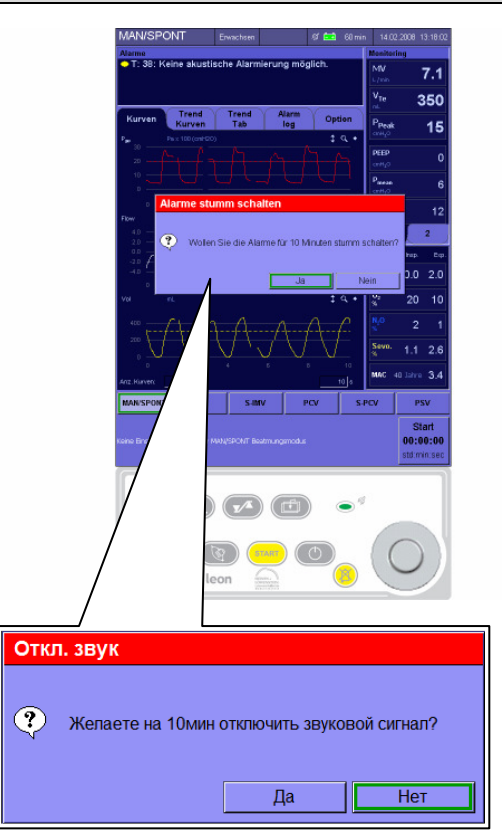

Рис. 181 отключение звуков тревоги на 10 минут

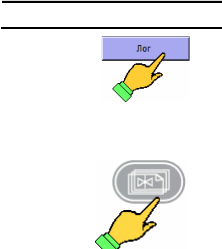

Вызов журнала тревог производится кнопкой "Log" или клавишей "Листать" или непосредственно через экранные вкладки

В журнале тревог фиксируются все тревоги в порядке их появления. Перед каждым текстовым описанием тревоги указывается время ее появления и разница с текущим временем. В соответствии с приоритетом они обозначены цветным овалом (↑10.1.1.3/10-4) и суффиксом (↑10.1.1.4/10-4), соответствующим типу. Если размер окна не достаточен для индикации всех наступивших тревог, то их можно прокручивать.

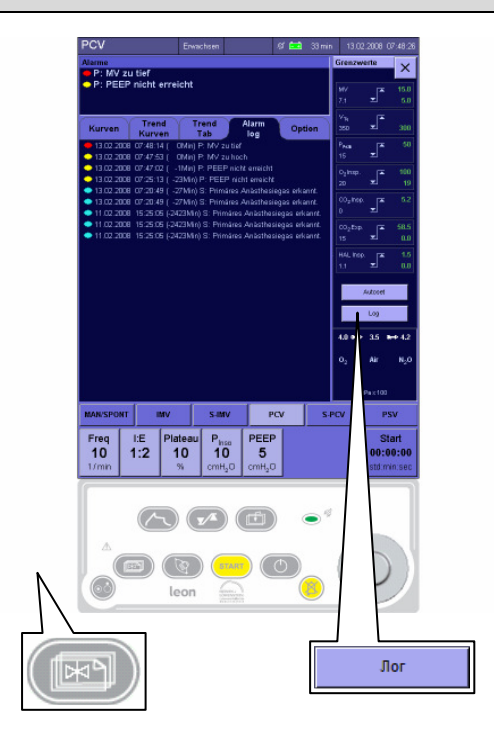

Рис. 182 журнал тревог

# **10.4** Предельные значения **(**пределы тревог пациента**)**

#### **10.4.1** Настройка пределов тревоги

можно перейти в него**.** 

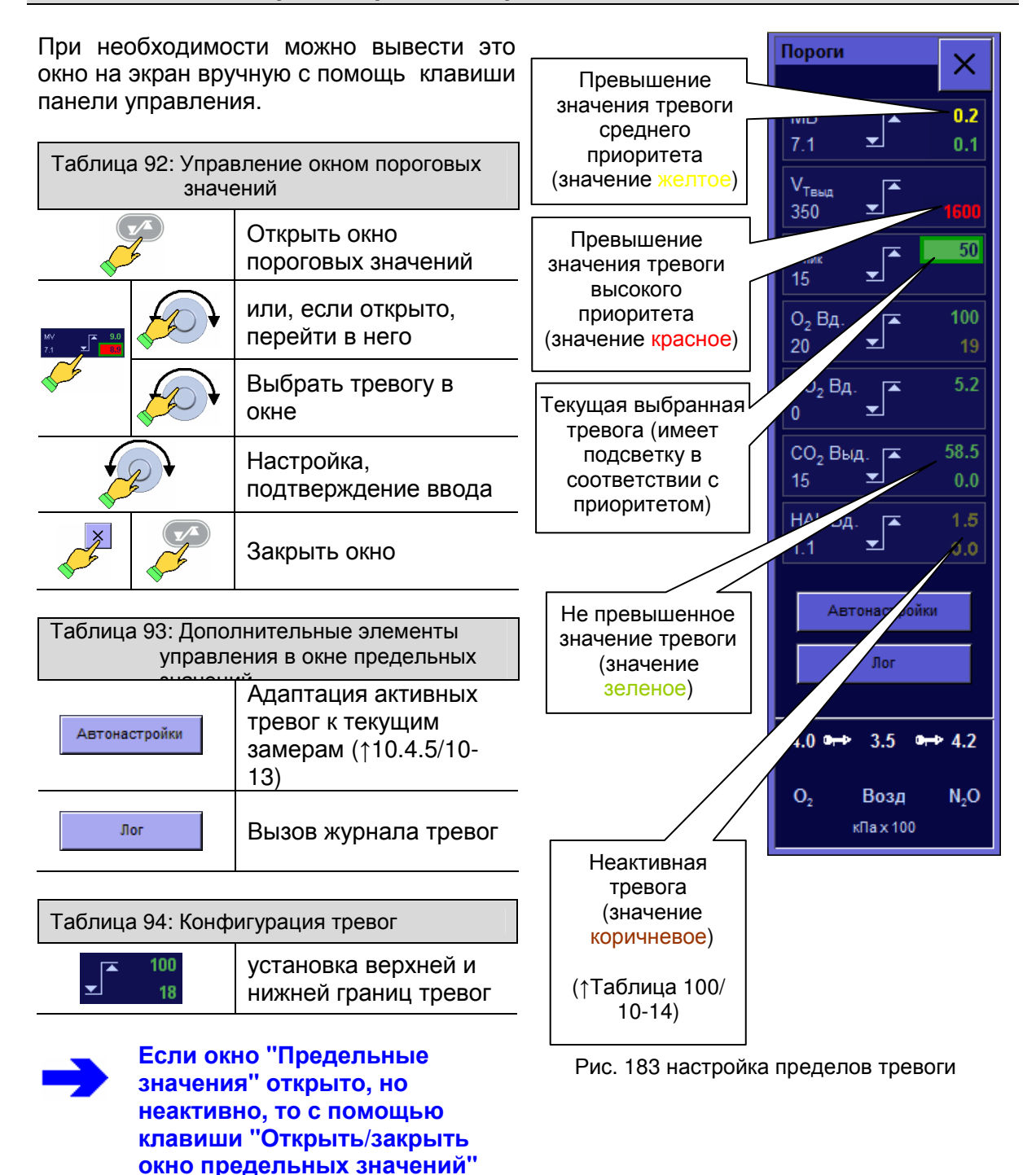

 $\overline{\phantom{a}}$ 

# **10.4.2** Настраиваемые предельные значения тревоги

В окне можно настроить следующие пределы тревоги:

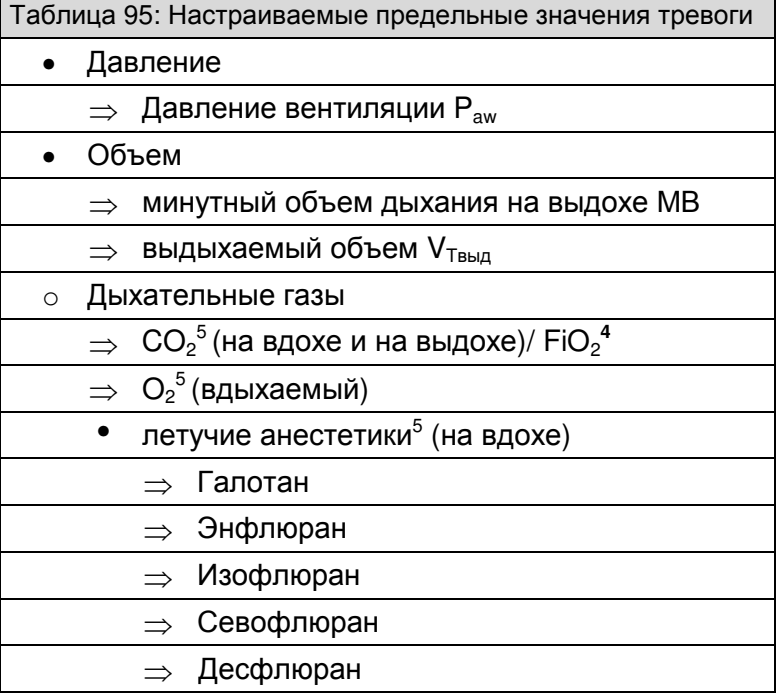

# **10.4.3** Иерархия тревог **(**приоритет**)**

Эти тревоги расположены по иерархии в соответствии со степенью опасности для пациента:

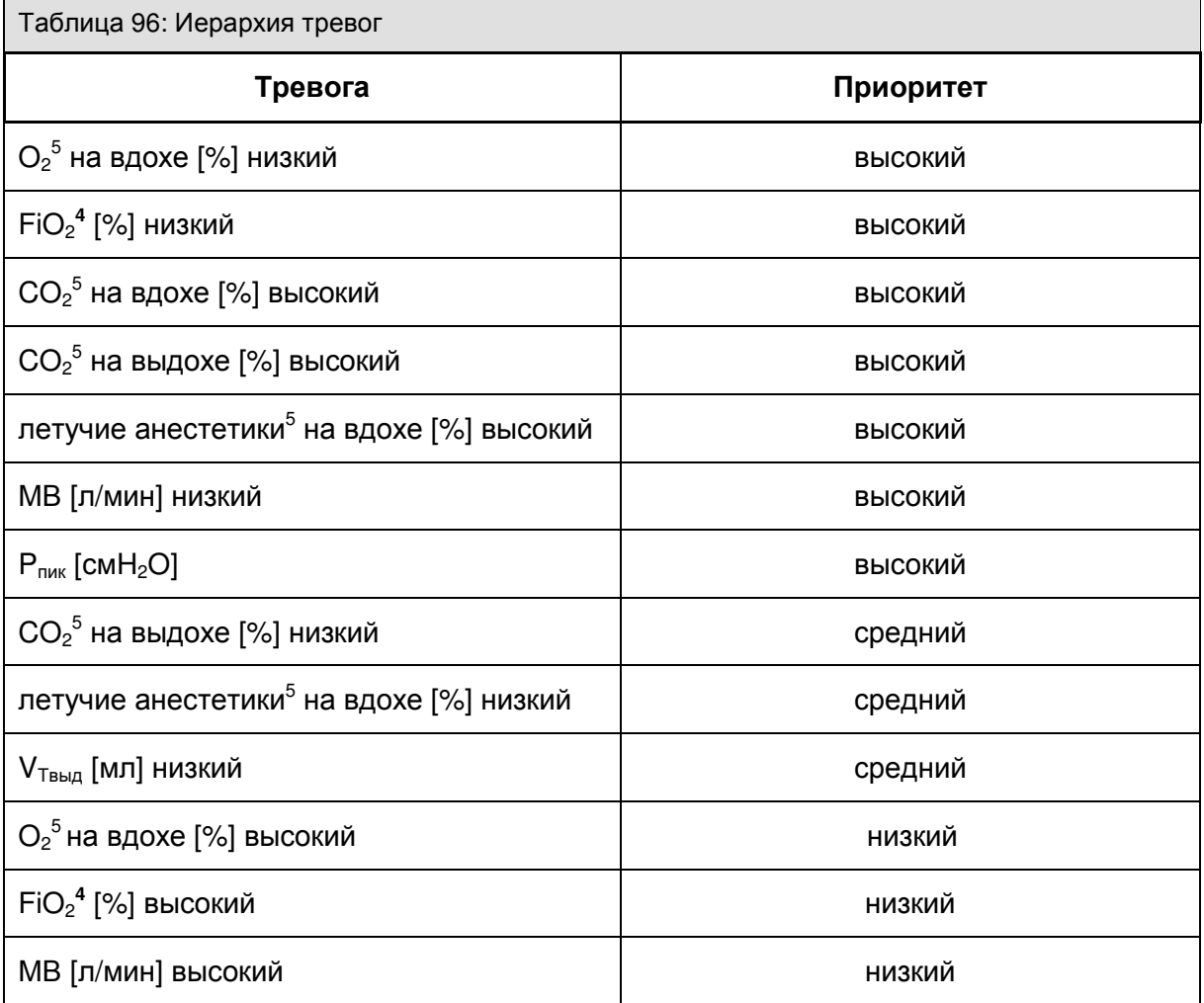

# **10.4.4** Диапазон настройки и шаг тревог

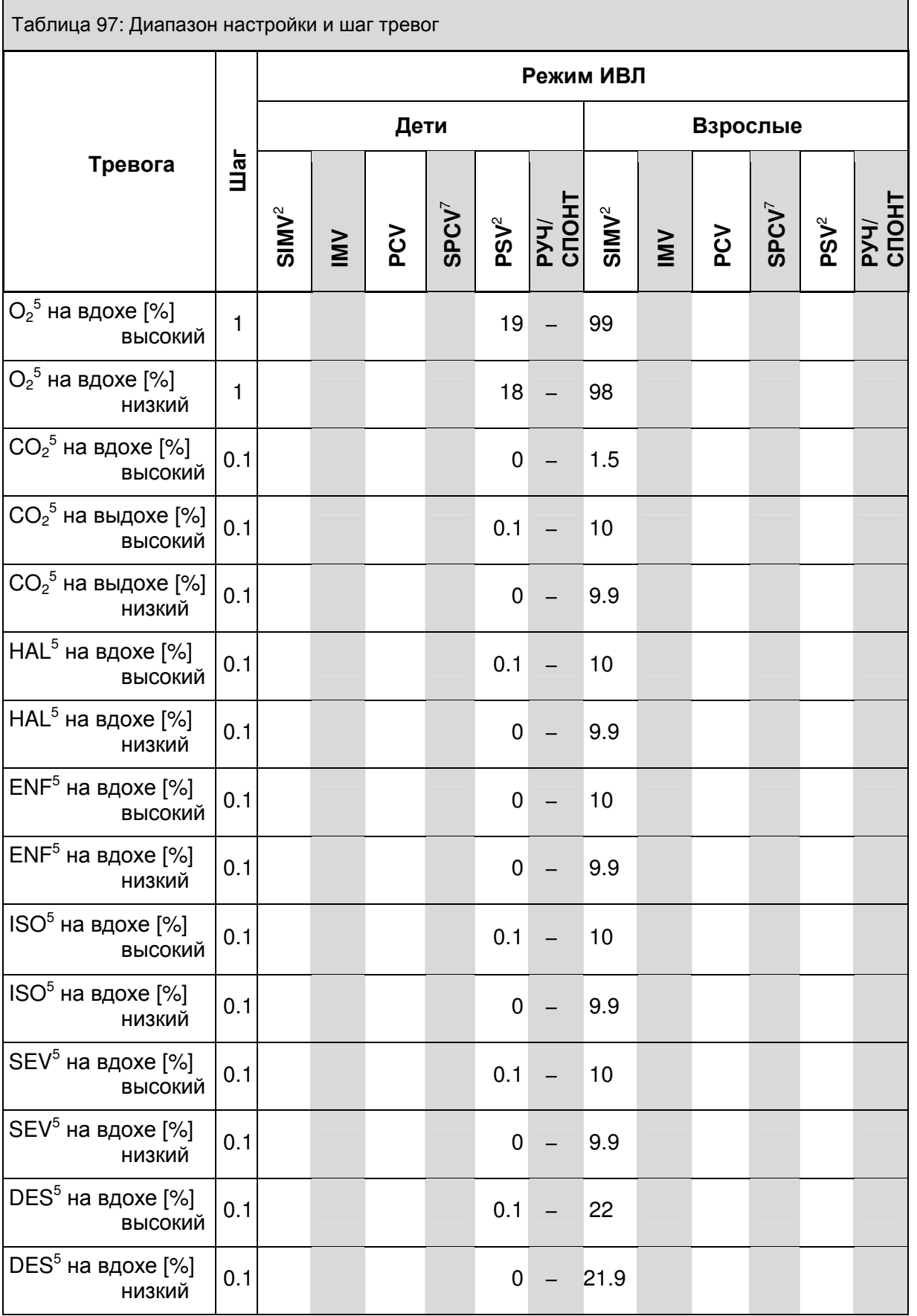

## Тревоги

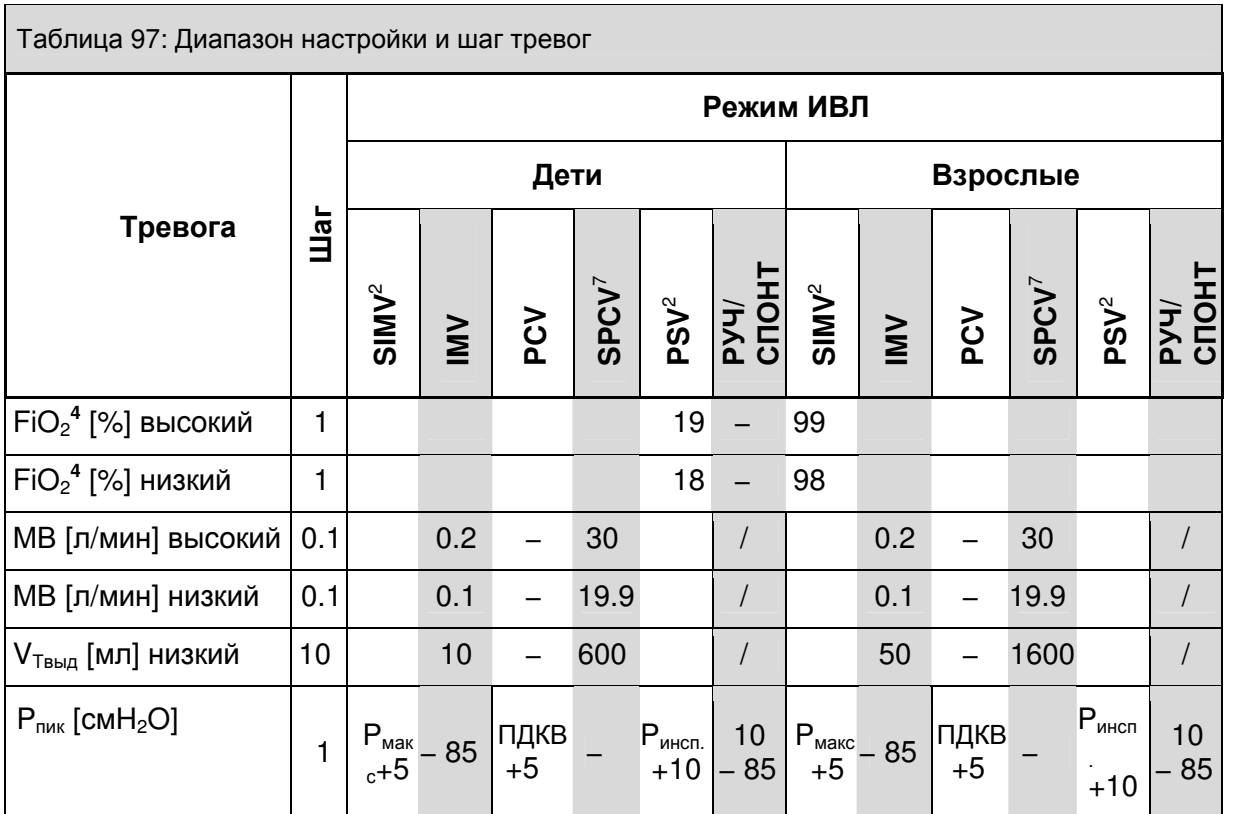
#### Тревоги

## **10.4.5** Адаптация пределов тревоги к результатам текущих измерений **(**автонастройка**)**

С помощью автоматической настройки можно адаптировать пределы тревоги для следующих результатов измерений:

Таблица 98: Автонастройка тревог

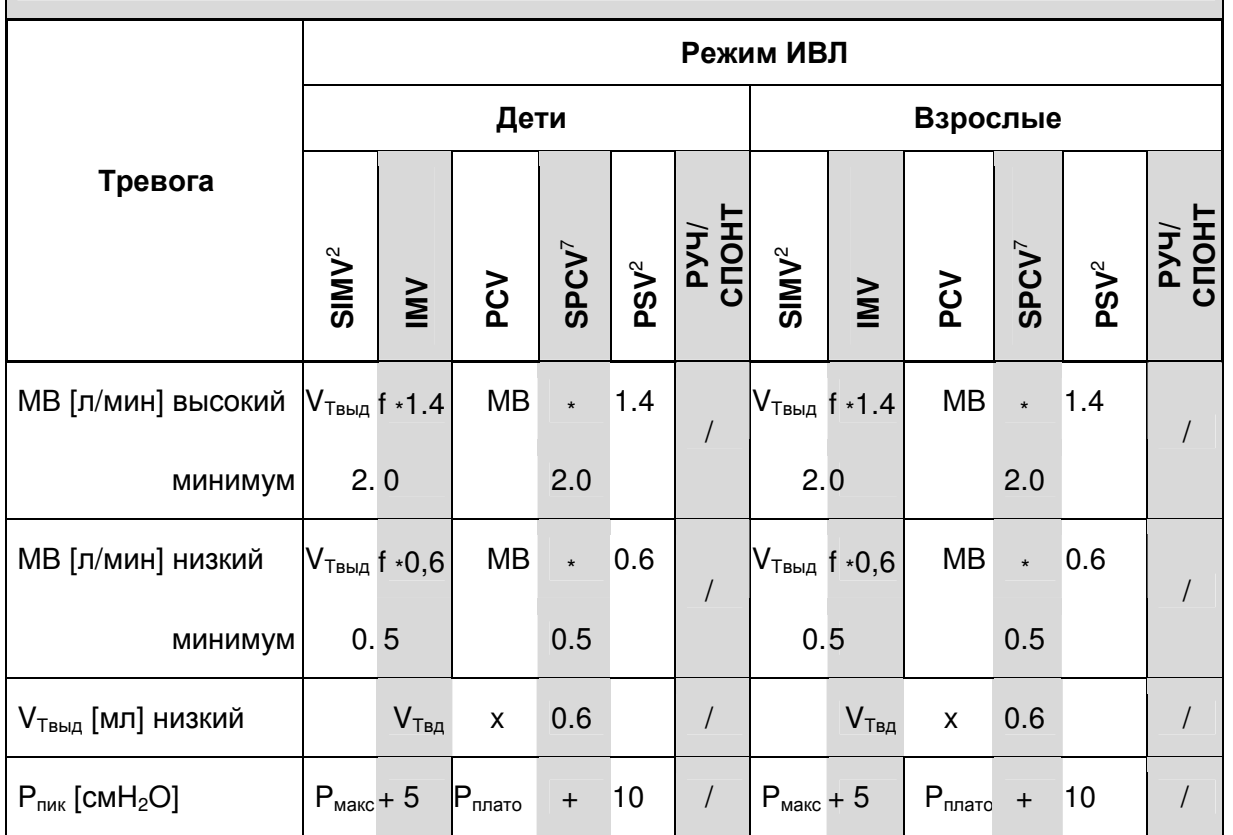

Ŧ.

Предел тревоги адаптируется автоматически только при превышении установленного предела тревоги**.** 

#### **10.4.6** Автоматически синхронно изменяемые пределы тревоги

Во избежание срабатывания тревог при намеренных настройках, в режимах ИВЛ с контролем по давлению предел тревоги по давлению Р<sub>пик</sub> автоматически синхронно изменяется:

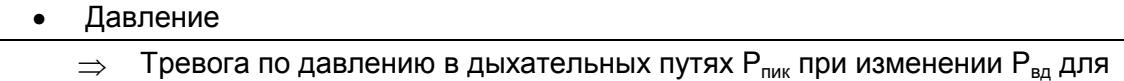

управляемых по давлению формах ИВЛ

Таблица 99: автоматически синхронно изменяемые тревоги

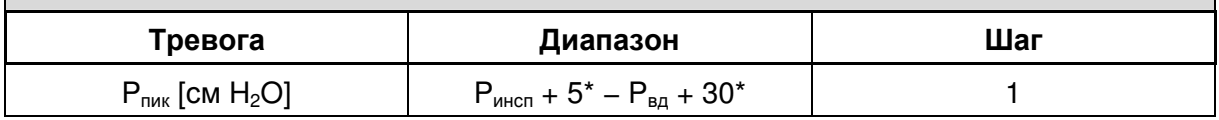

#### **10.4.7** Активные тревоги

В зависимости от того, применяется контролируемая или ручная форма ИВЛ, или же пациент дышит спонтанно, активны только определенные тревоги. Неактивные тревоги отображаются в окне предельных значений коричневым цветом (↑10.4.1/10-8). Об отключении звукового сигнала тревог см. ↑10.2/10-6.

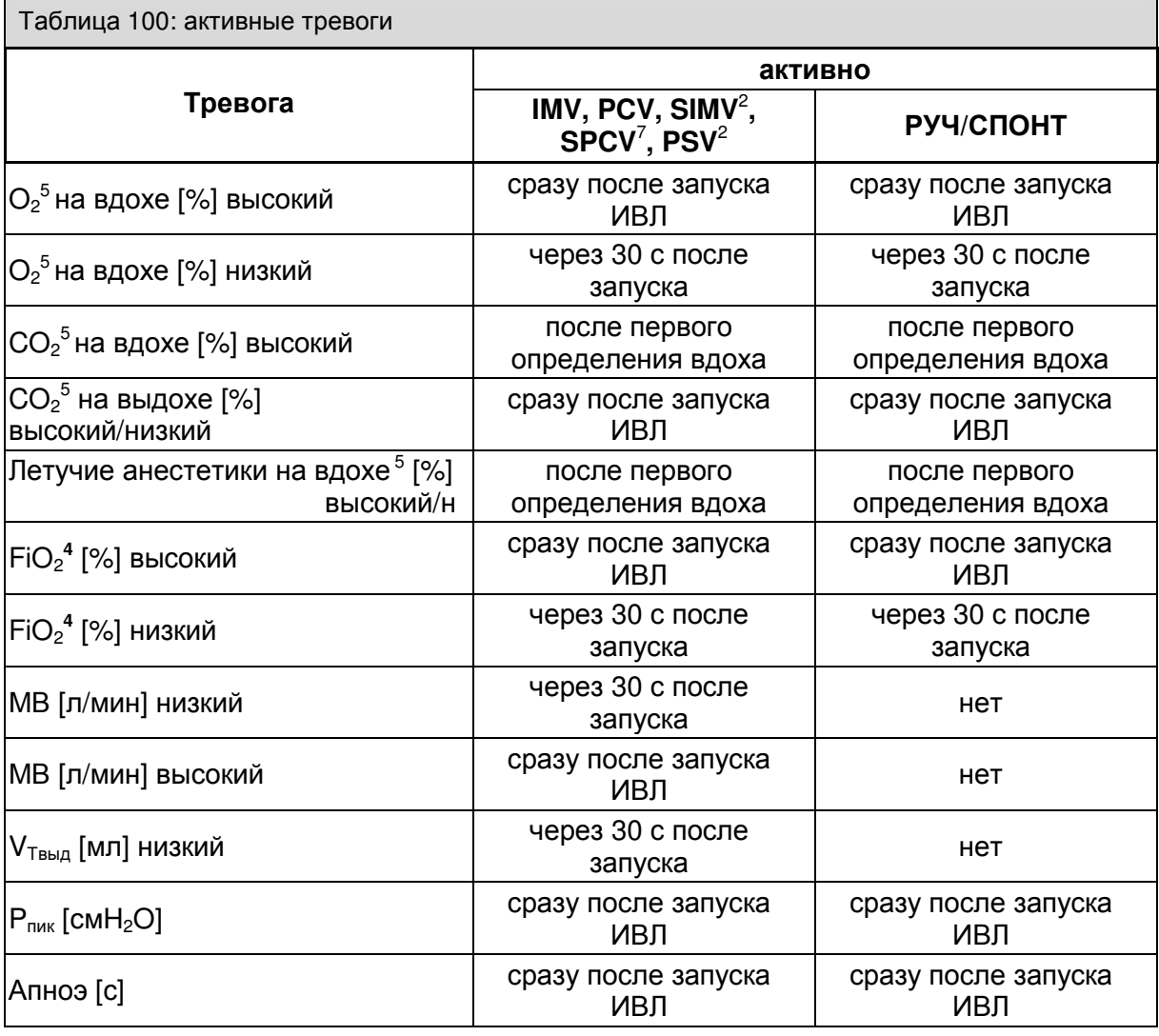

 $*$  настраивается через сервисное меню (заводская настройка  $P_{B,A}$  +10 смН2O)

<sup>10-14</sup>Heinen + Löwenstein leon, инструкция по эксплуатации, настройки смесителя 10, Ред. 2.5.2

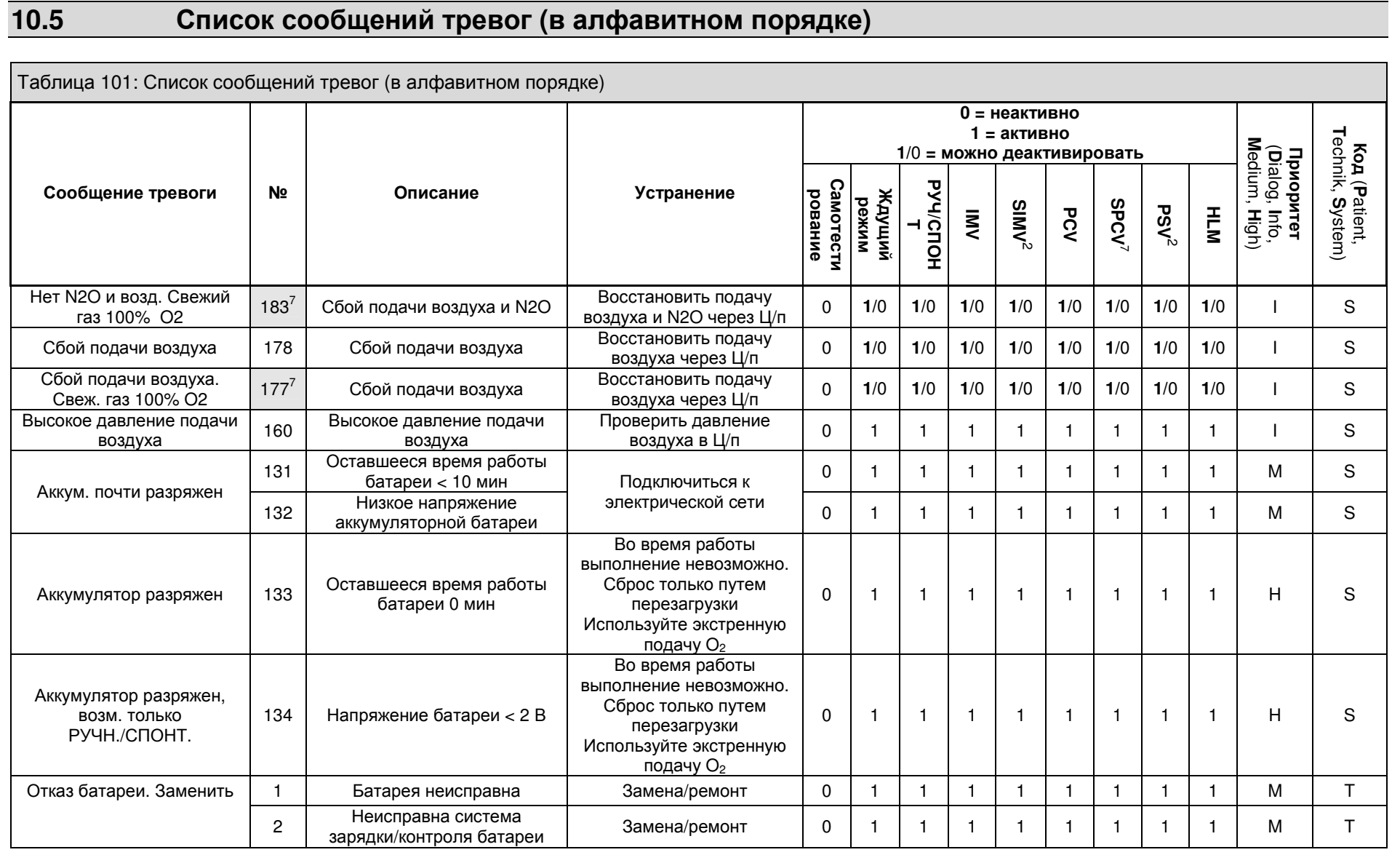

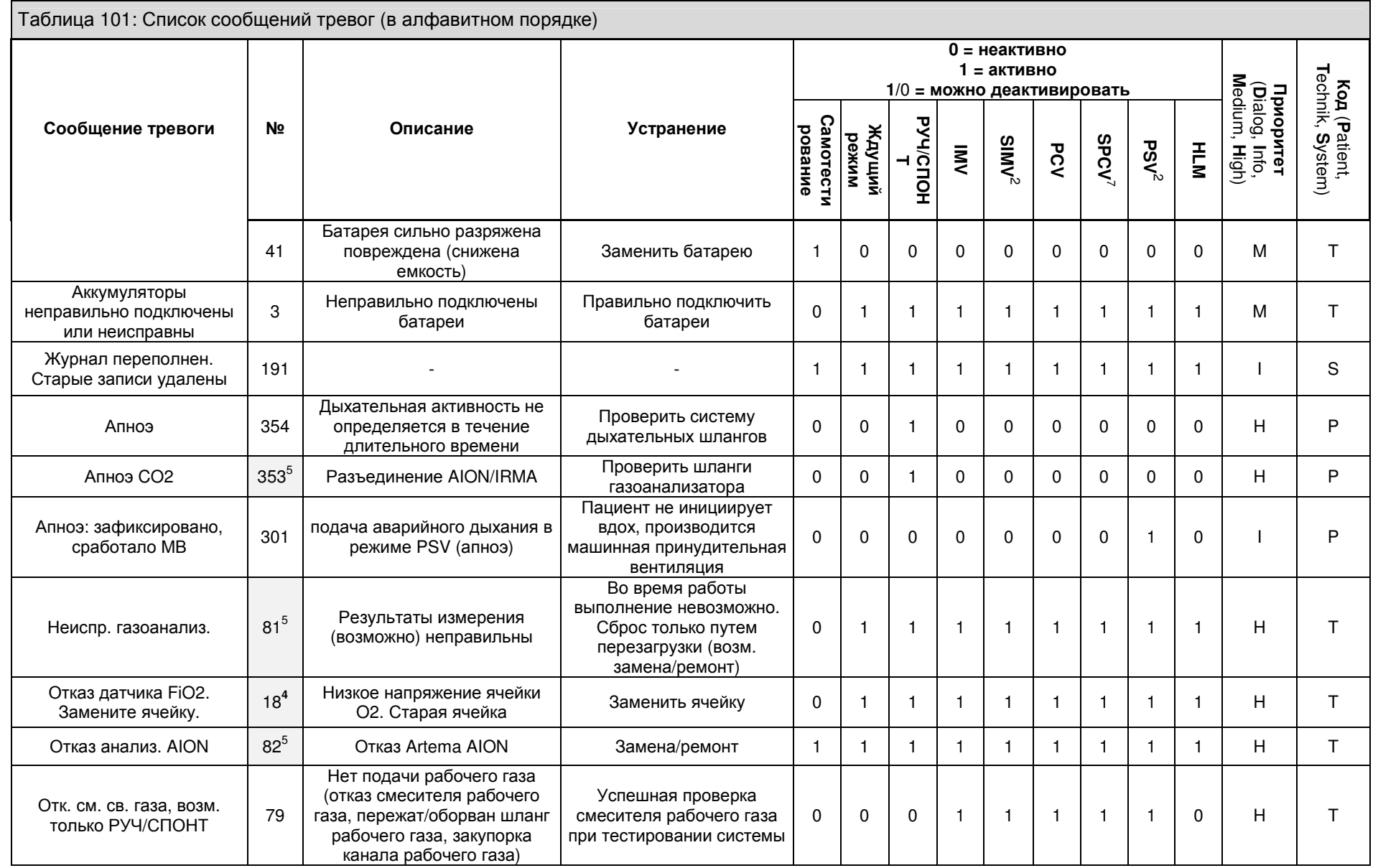

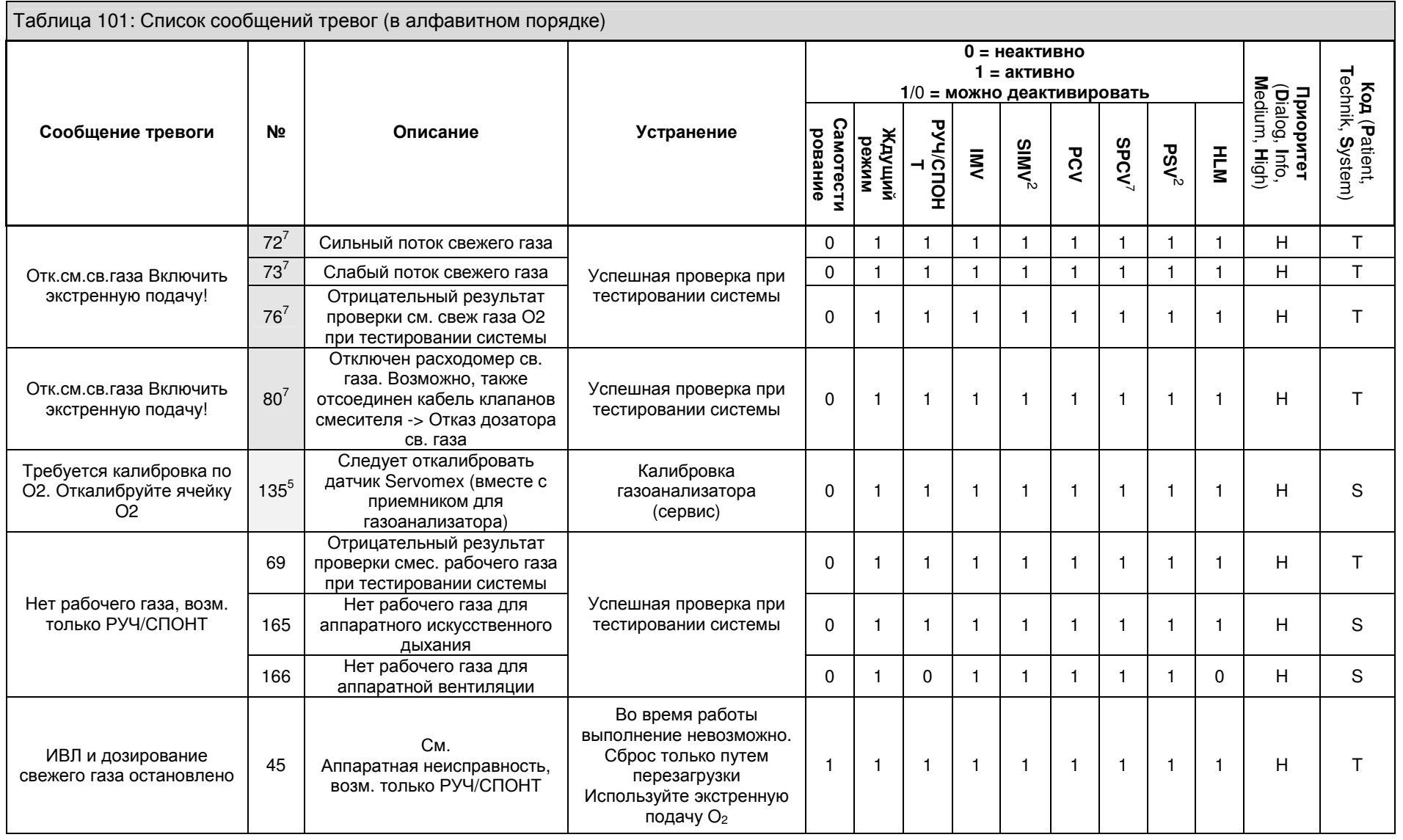

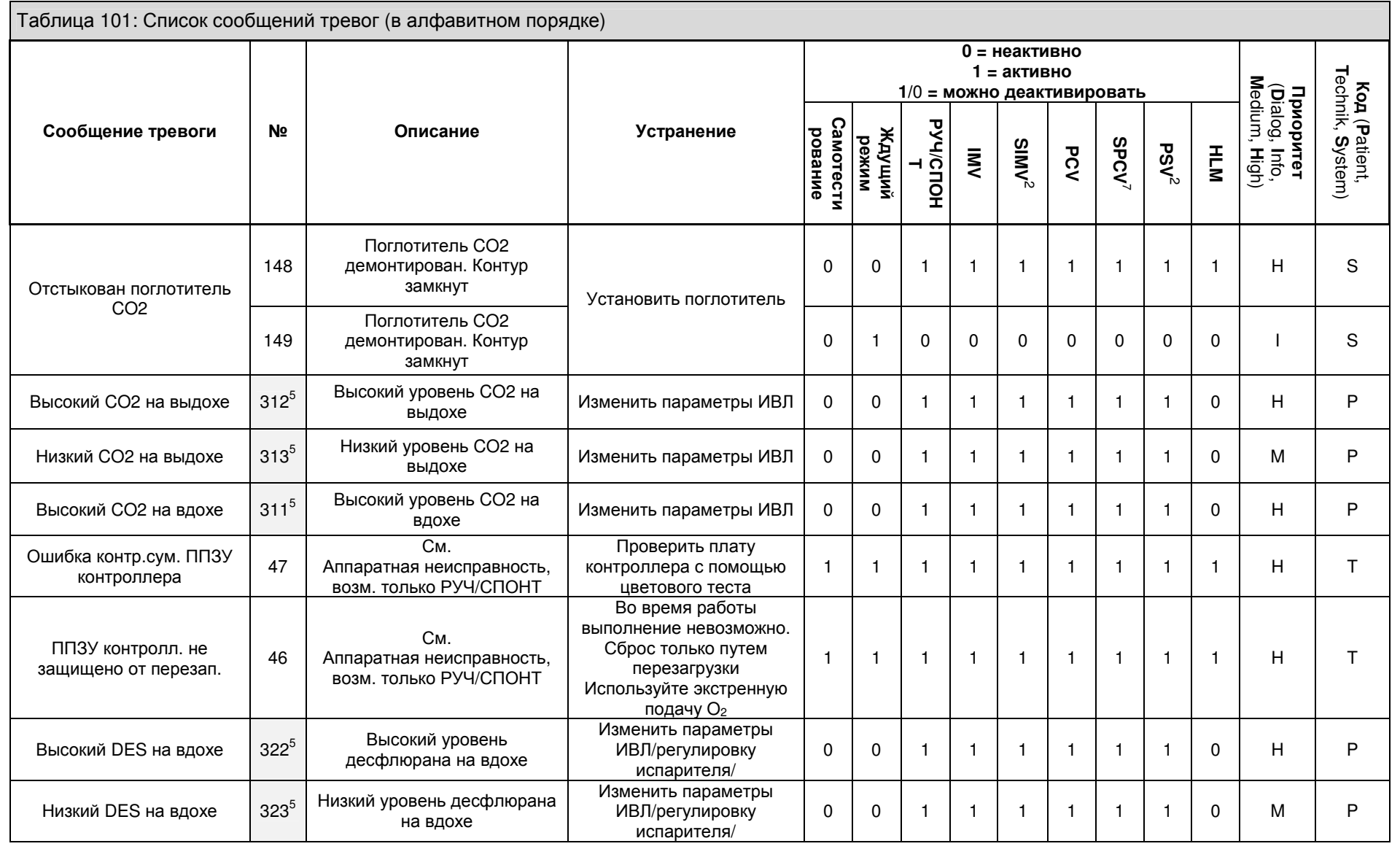

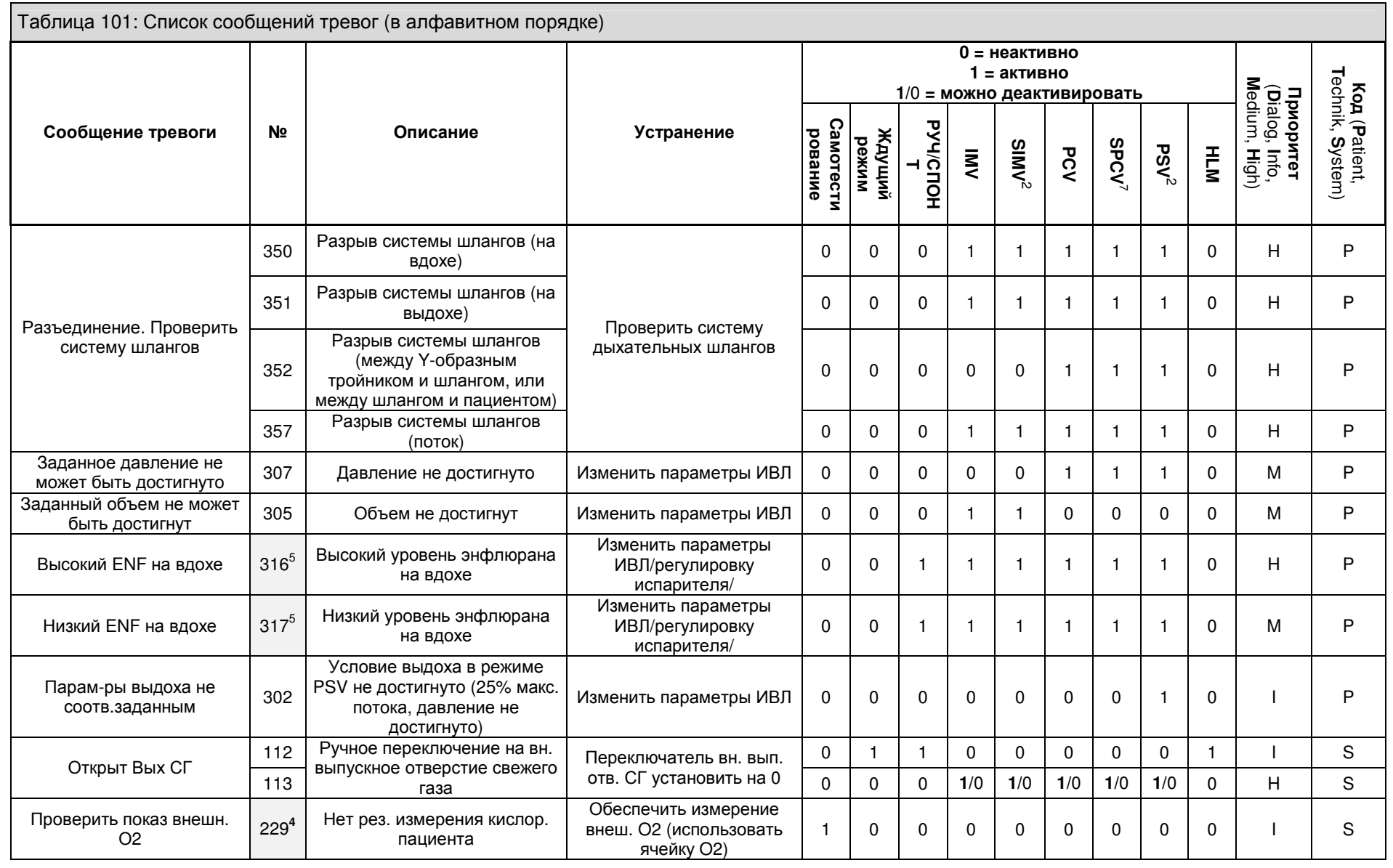

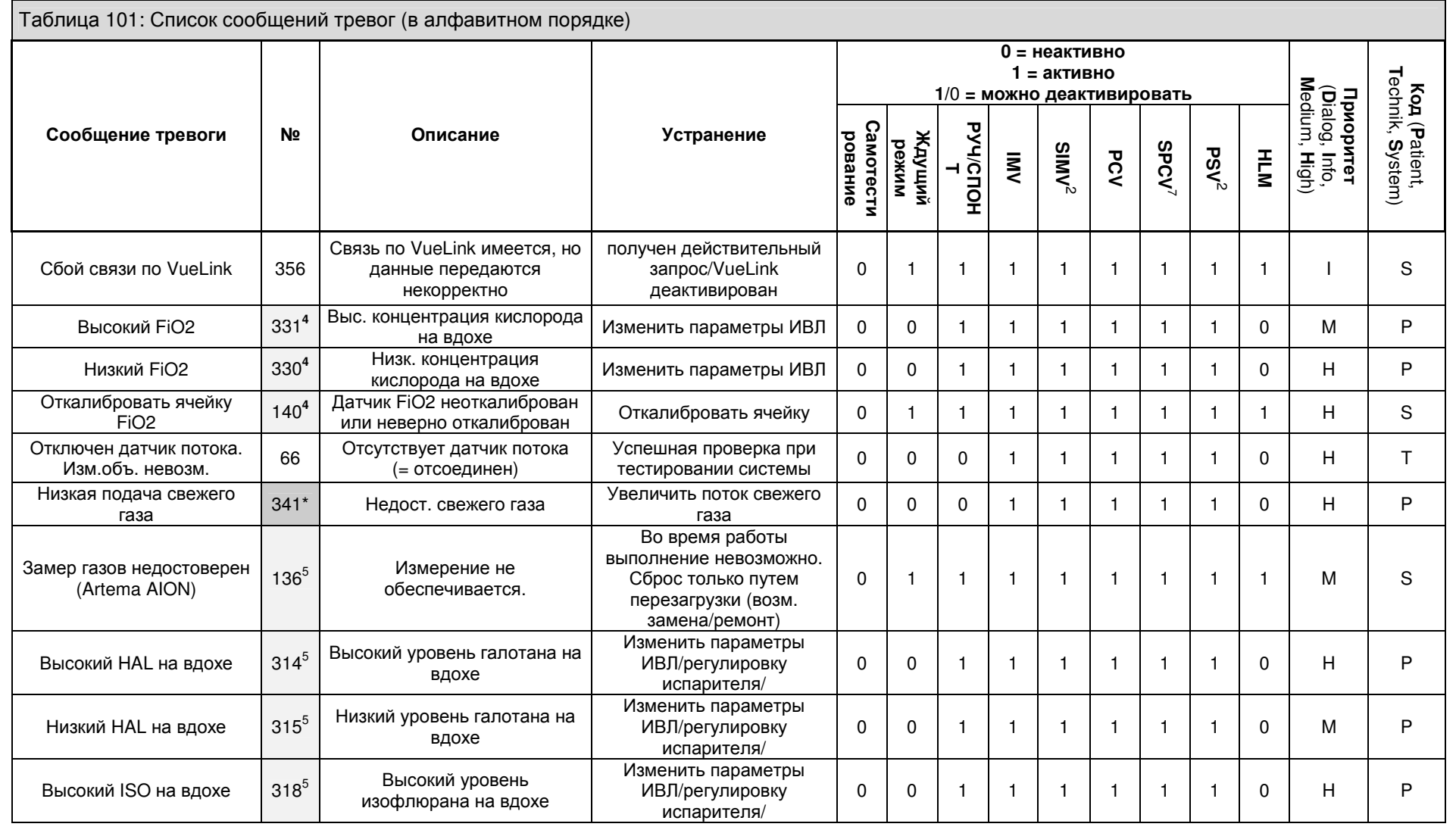

 $\overline{\phantom{a}}$  опция

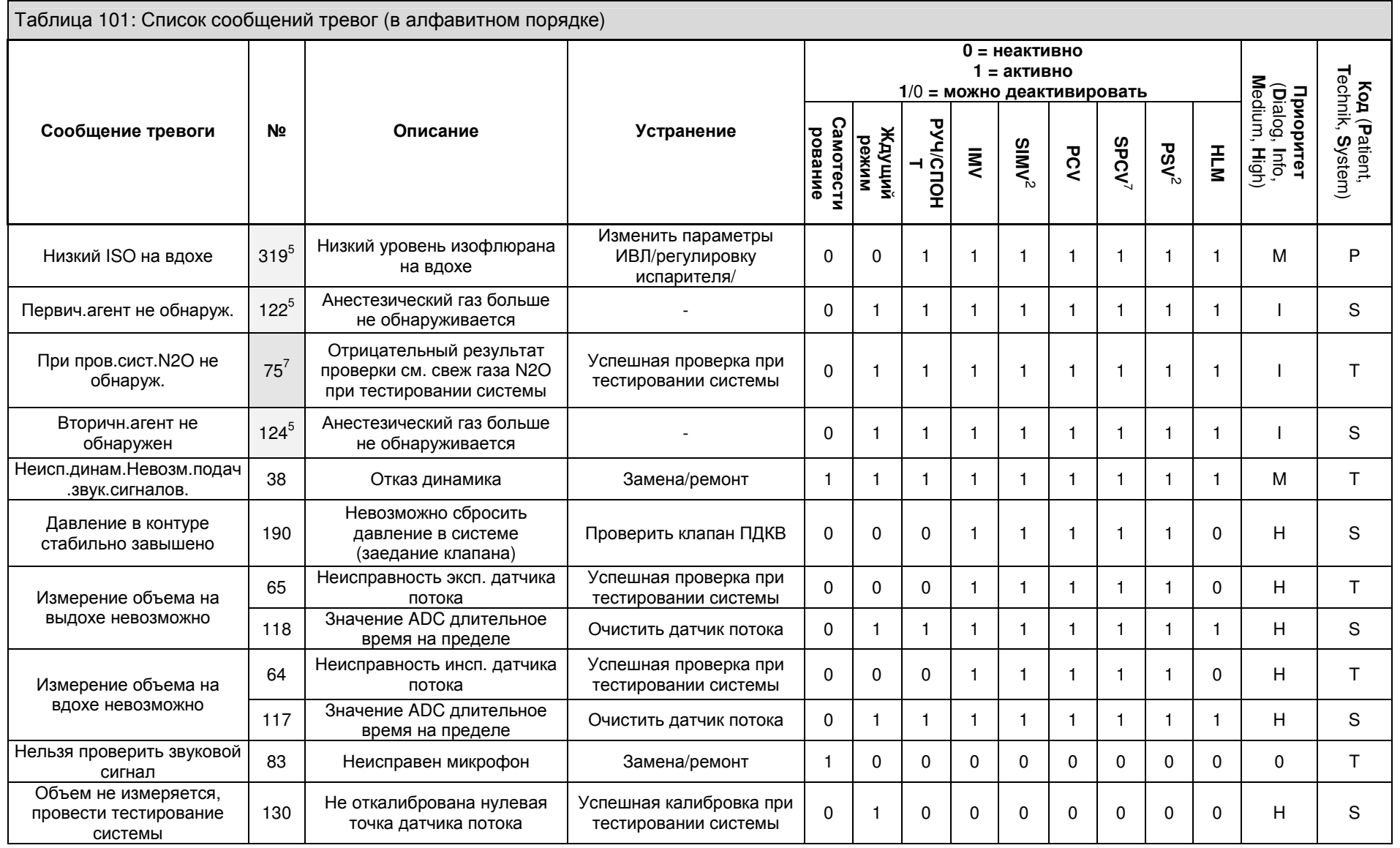

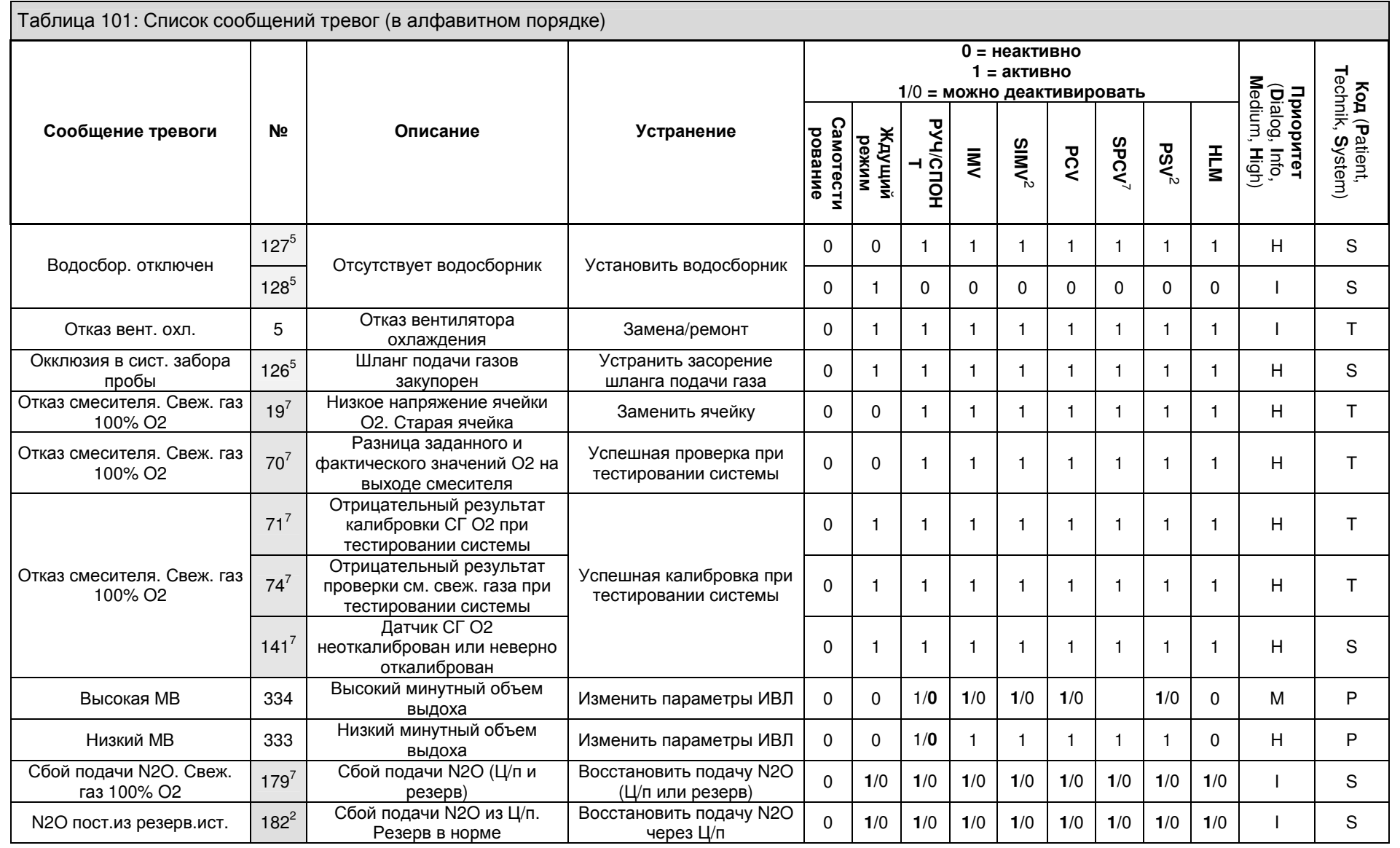

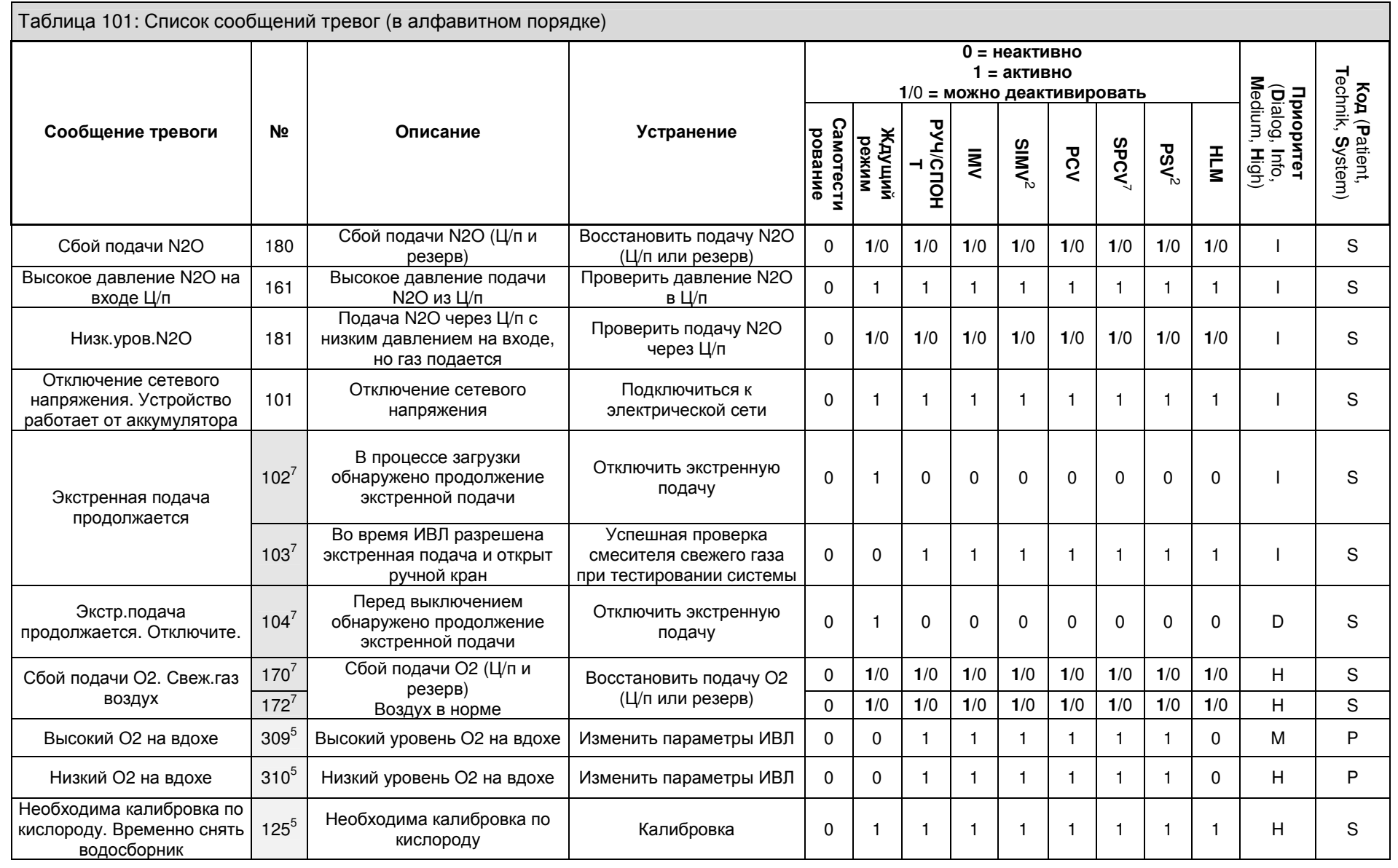

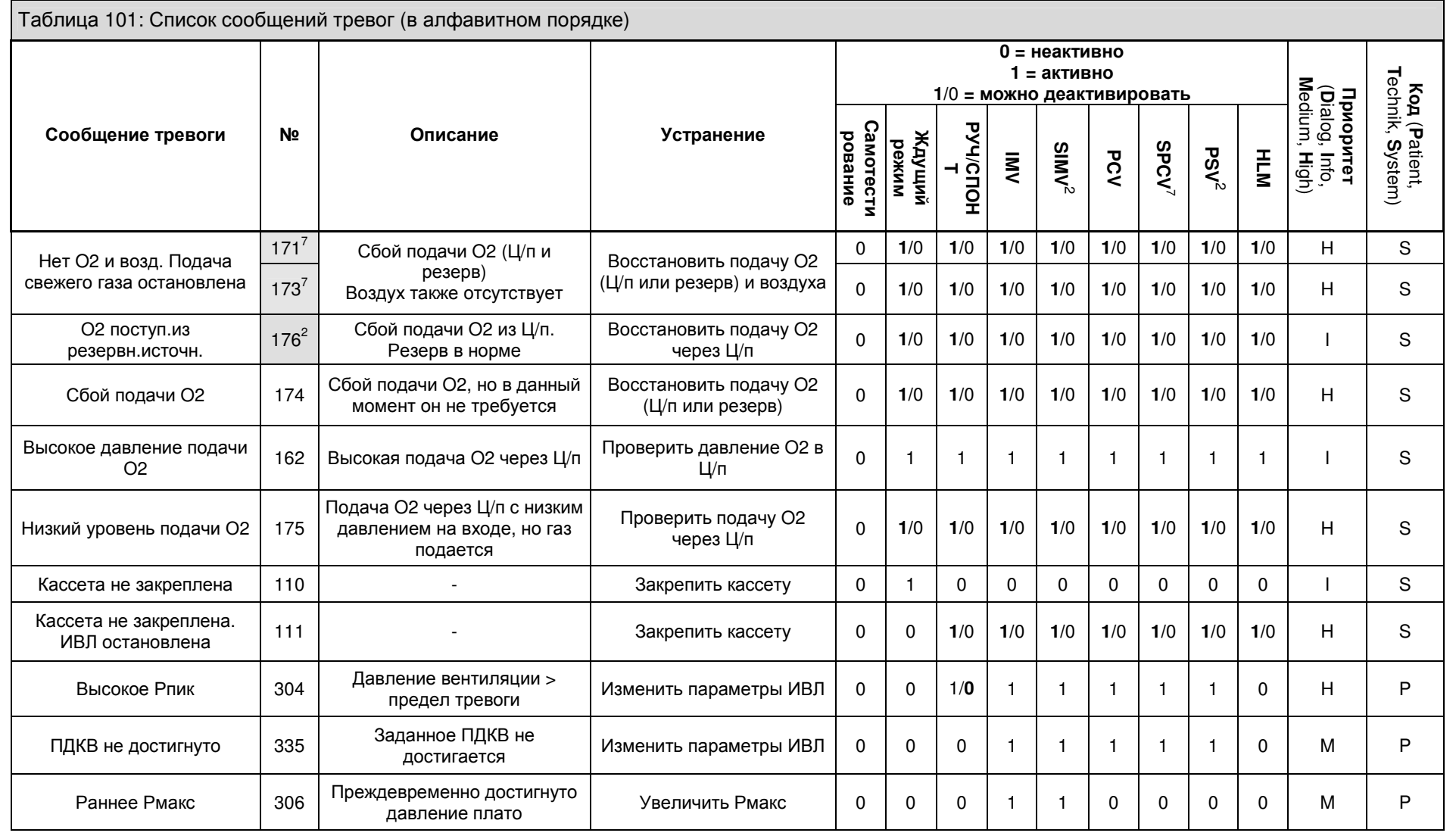

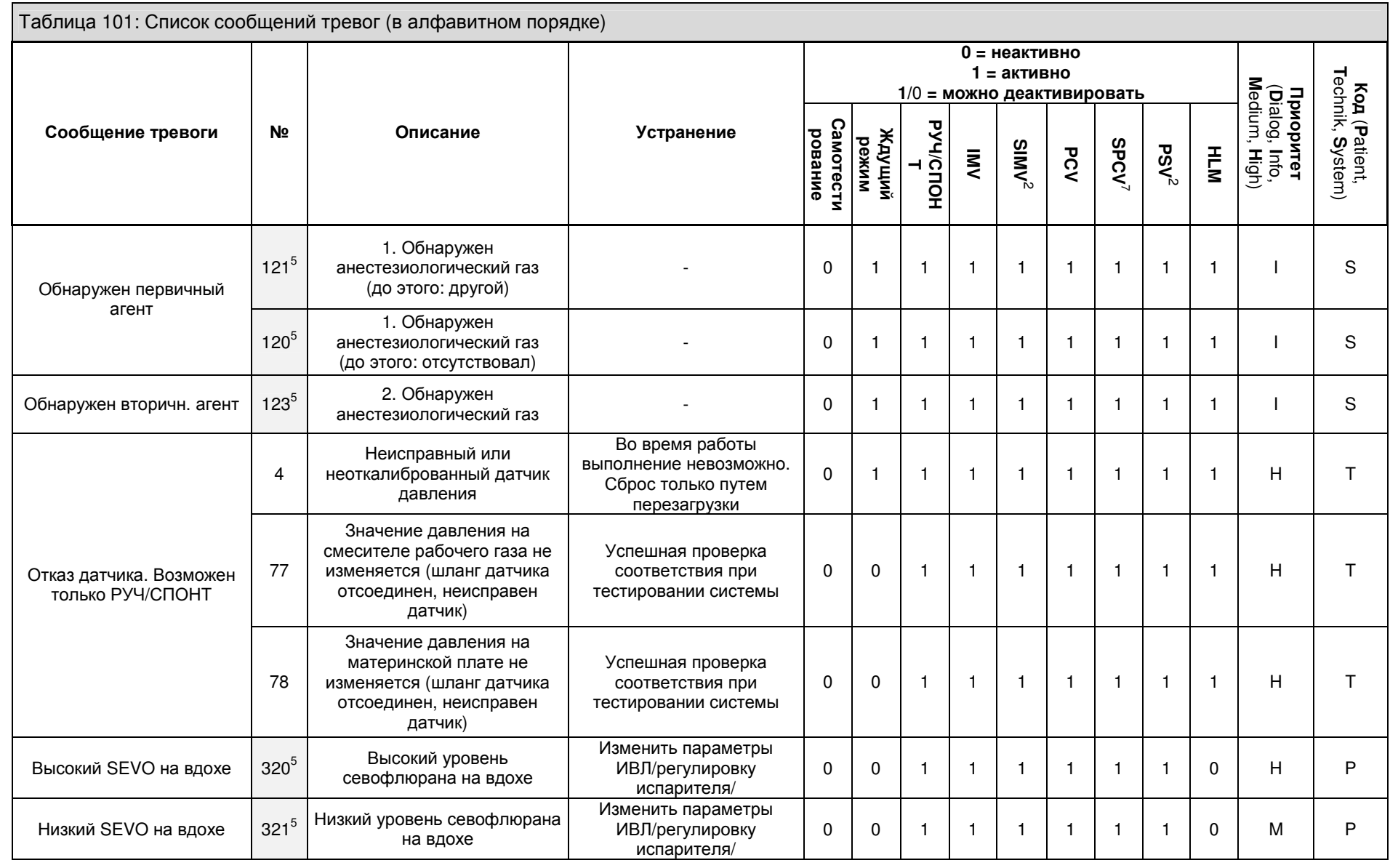

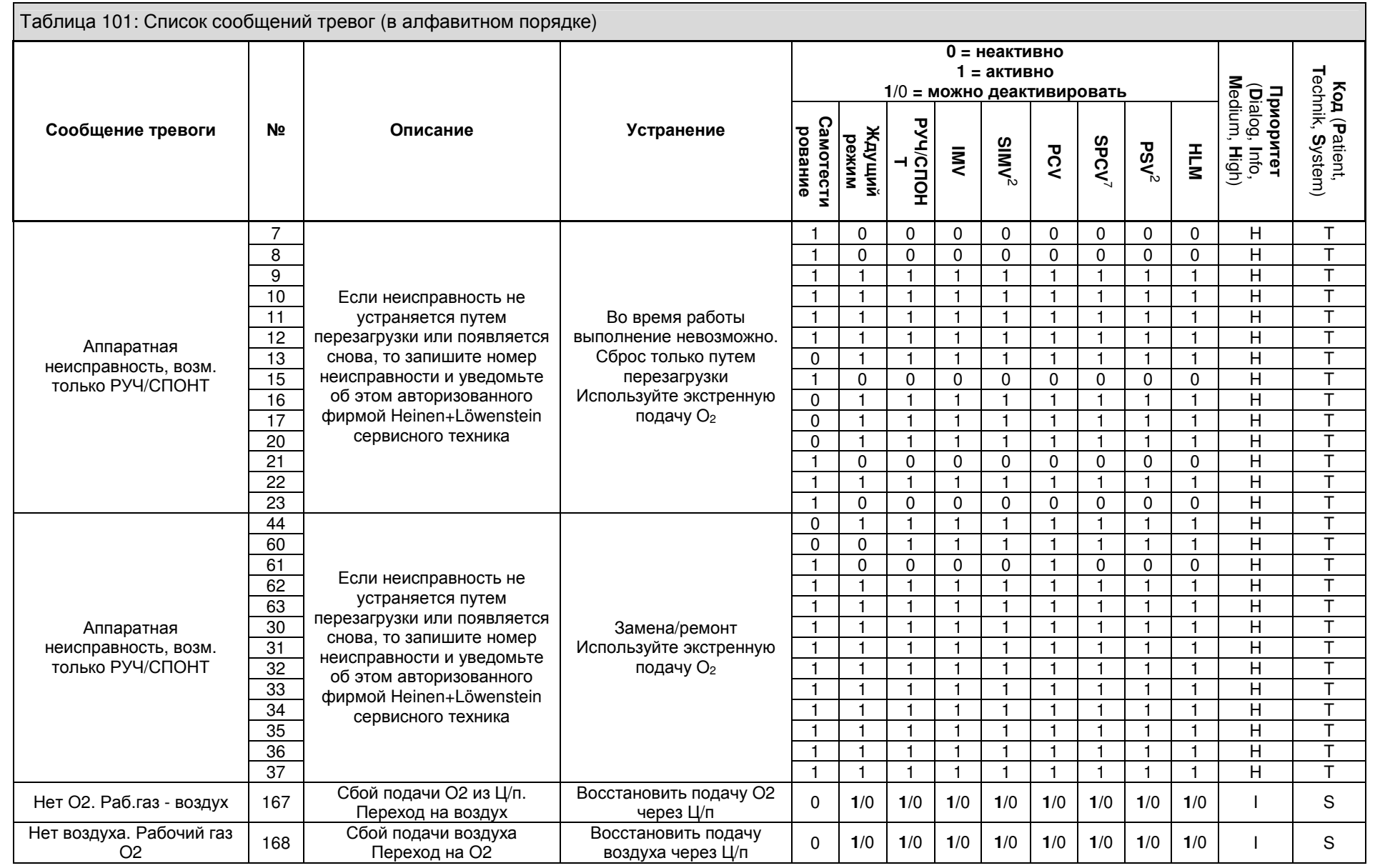

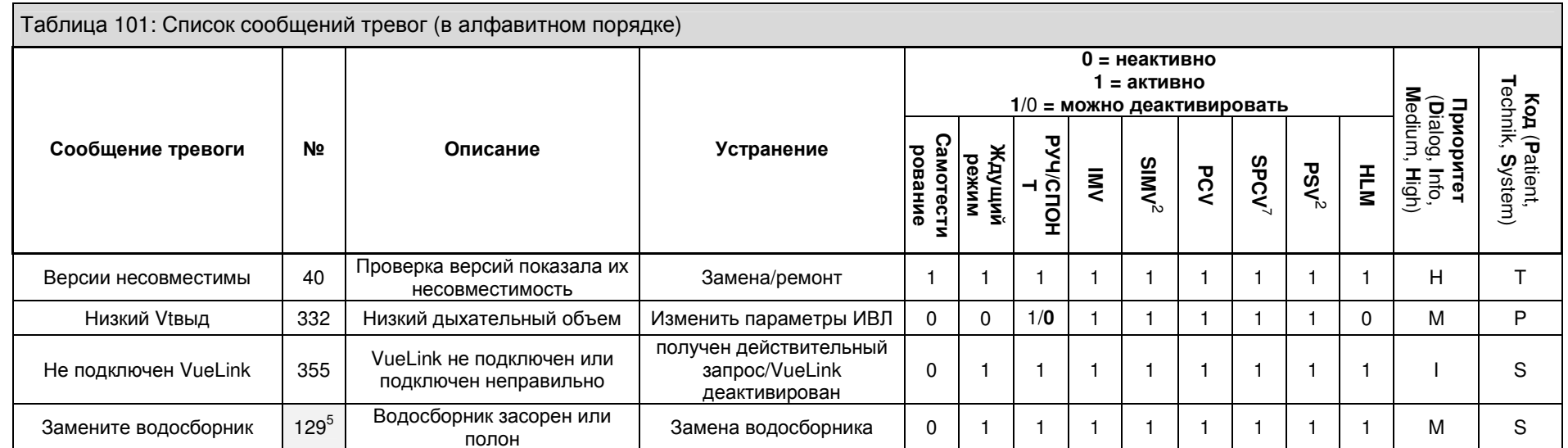

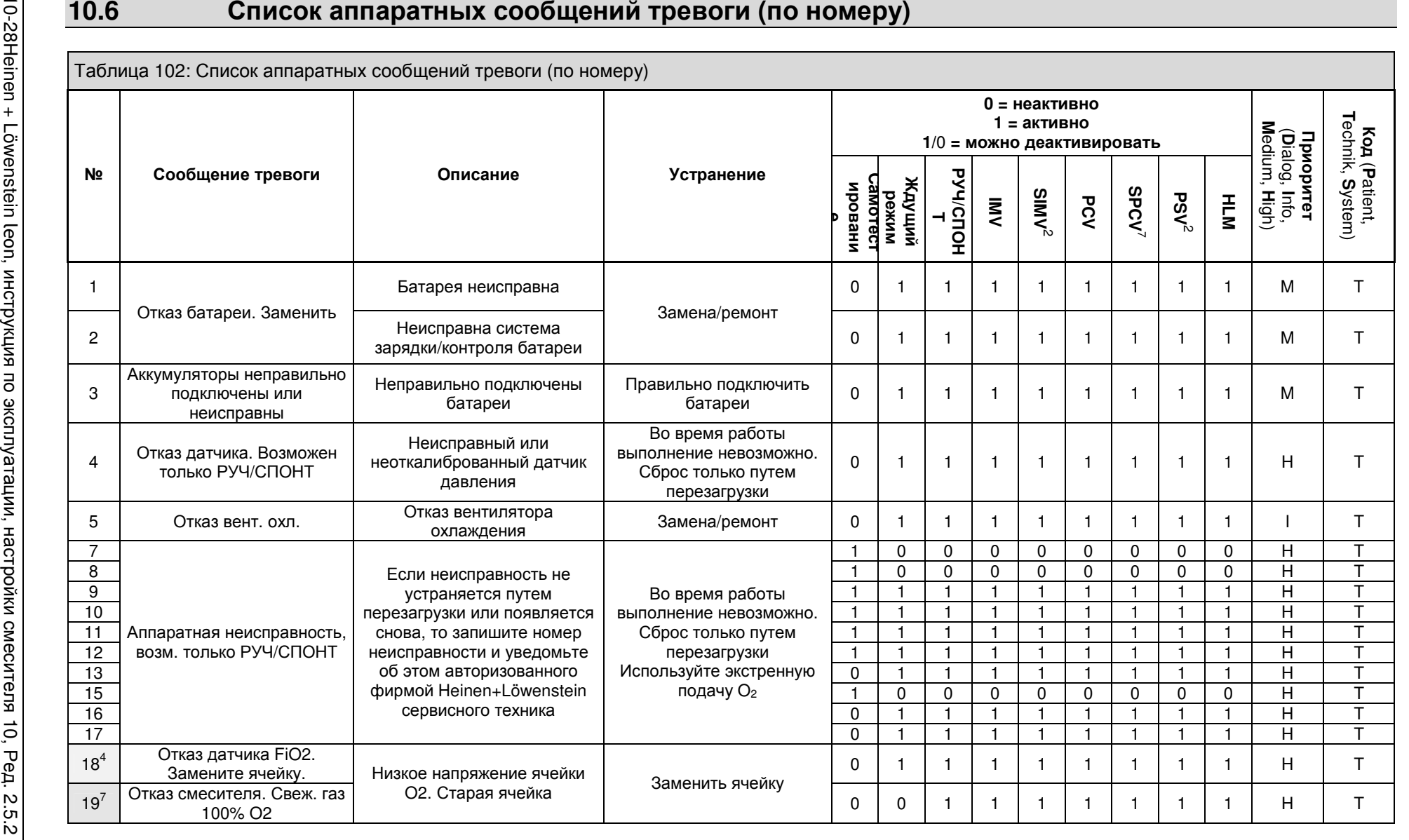

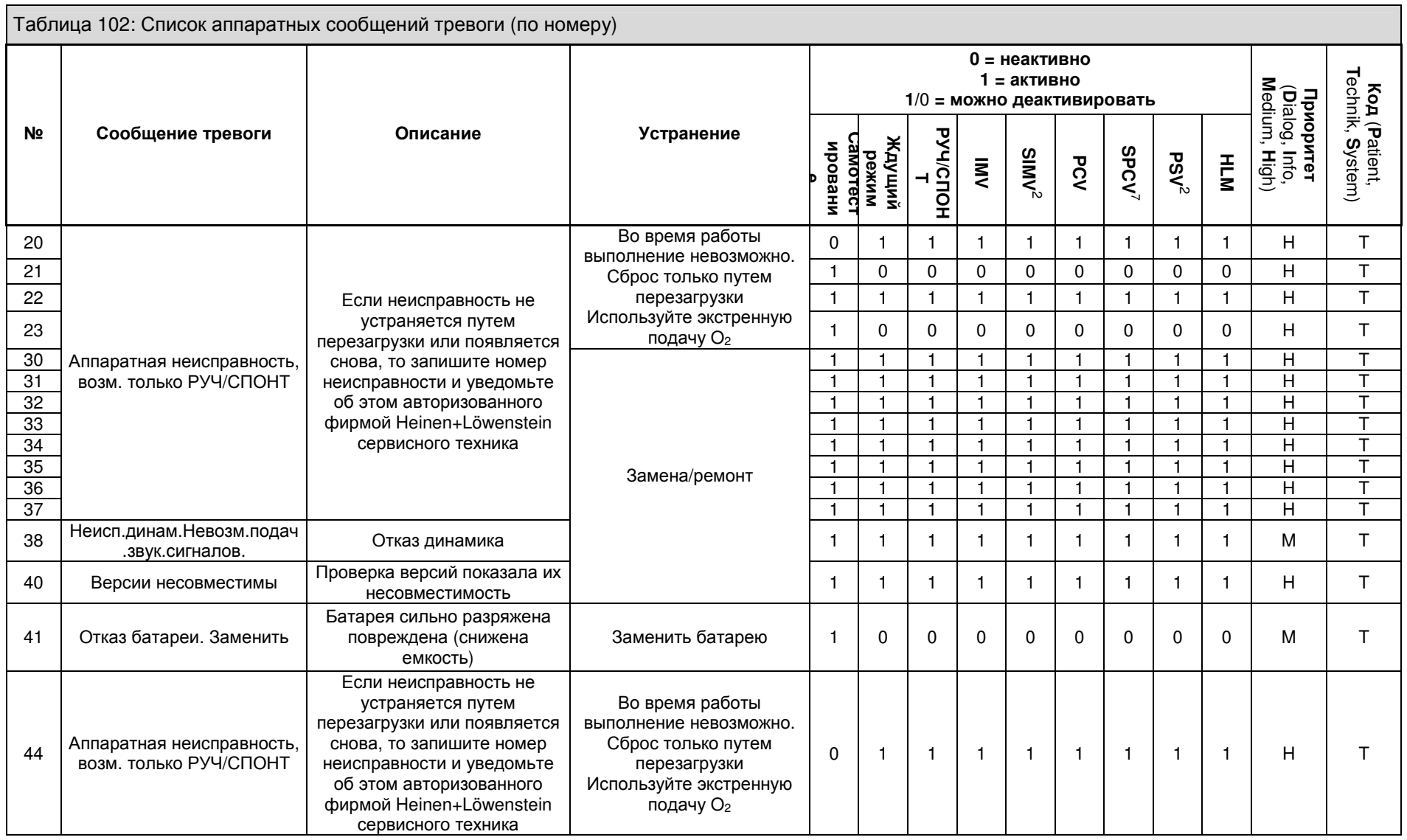

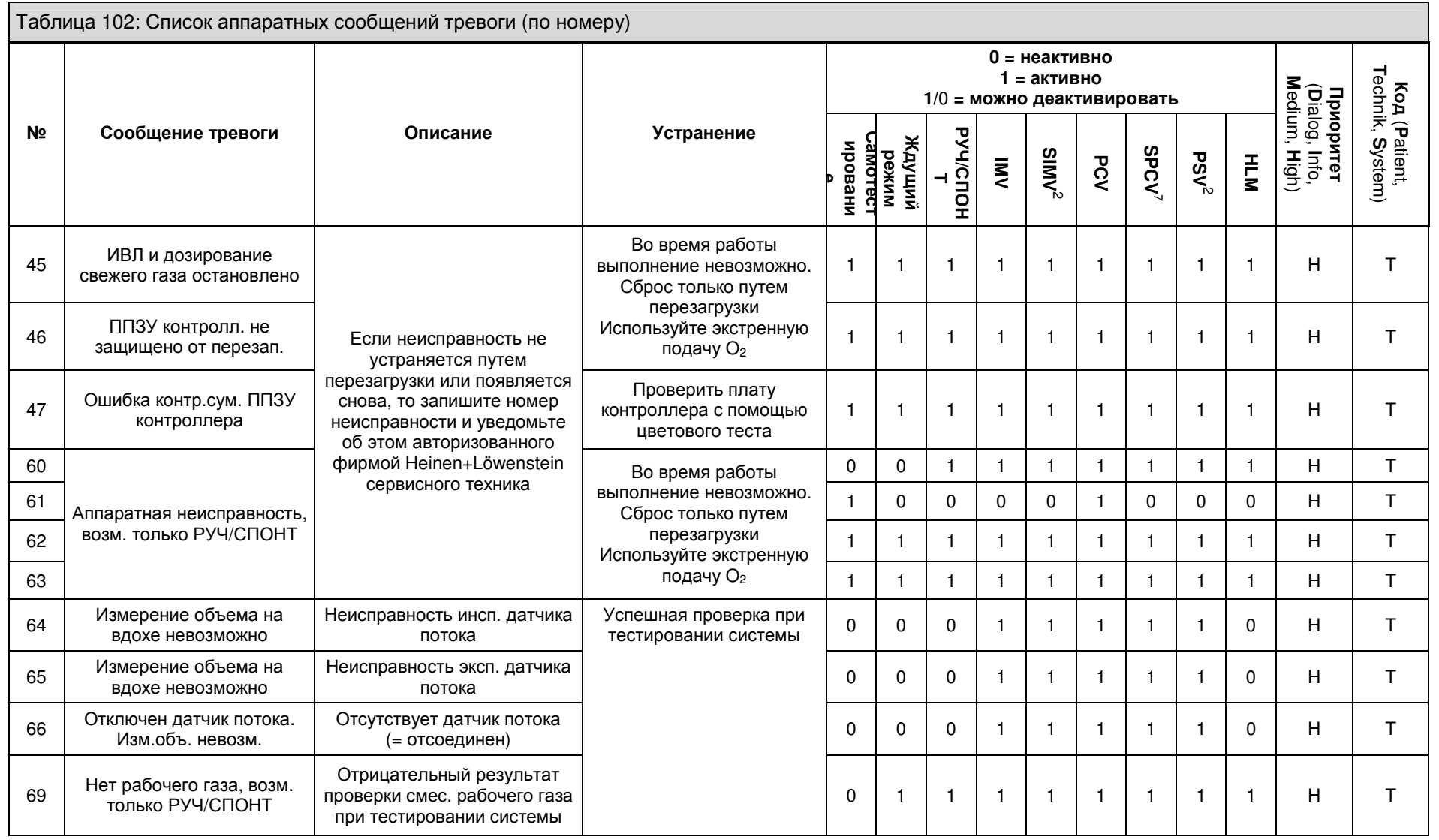

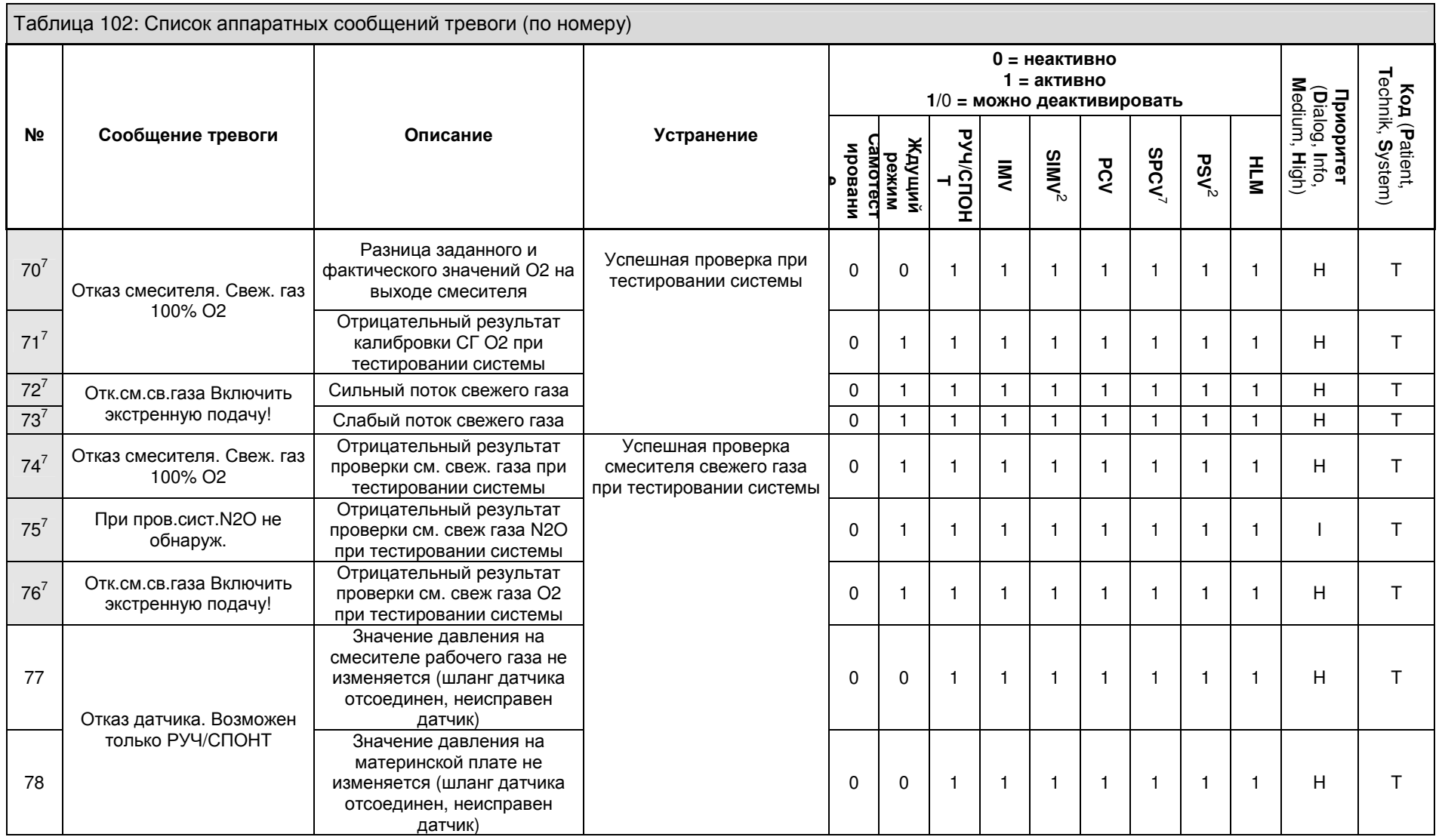

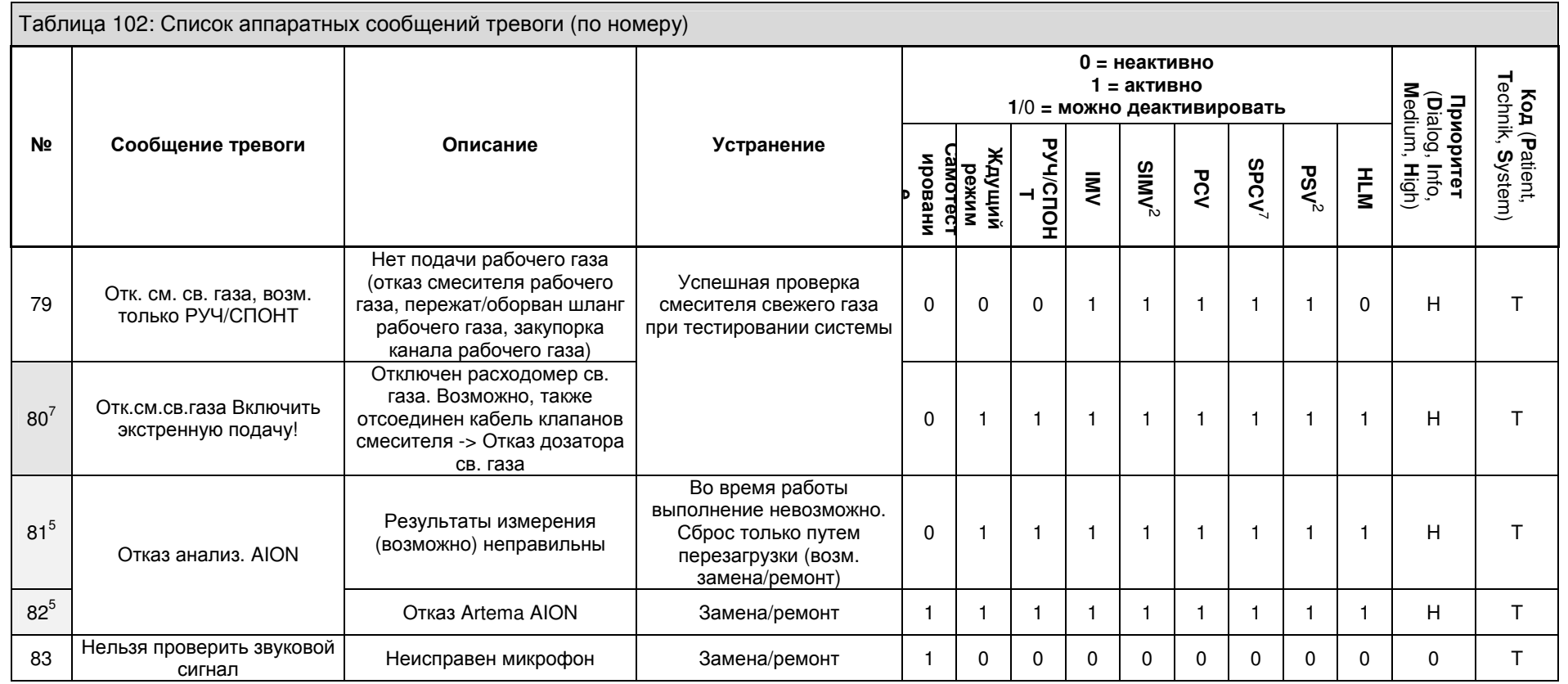

# **11** Конфигурация

# Содержание

# Страница

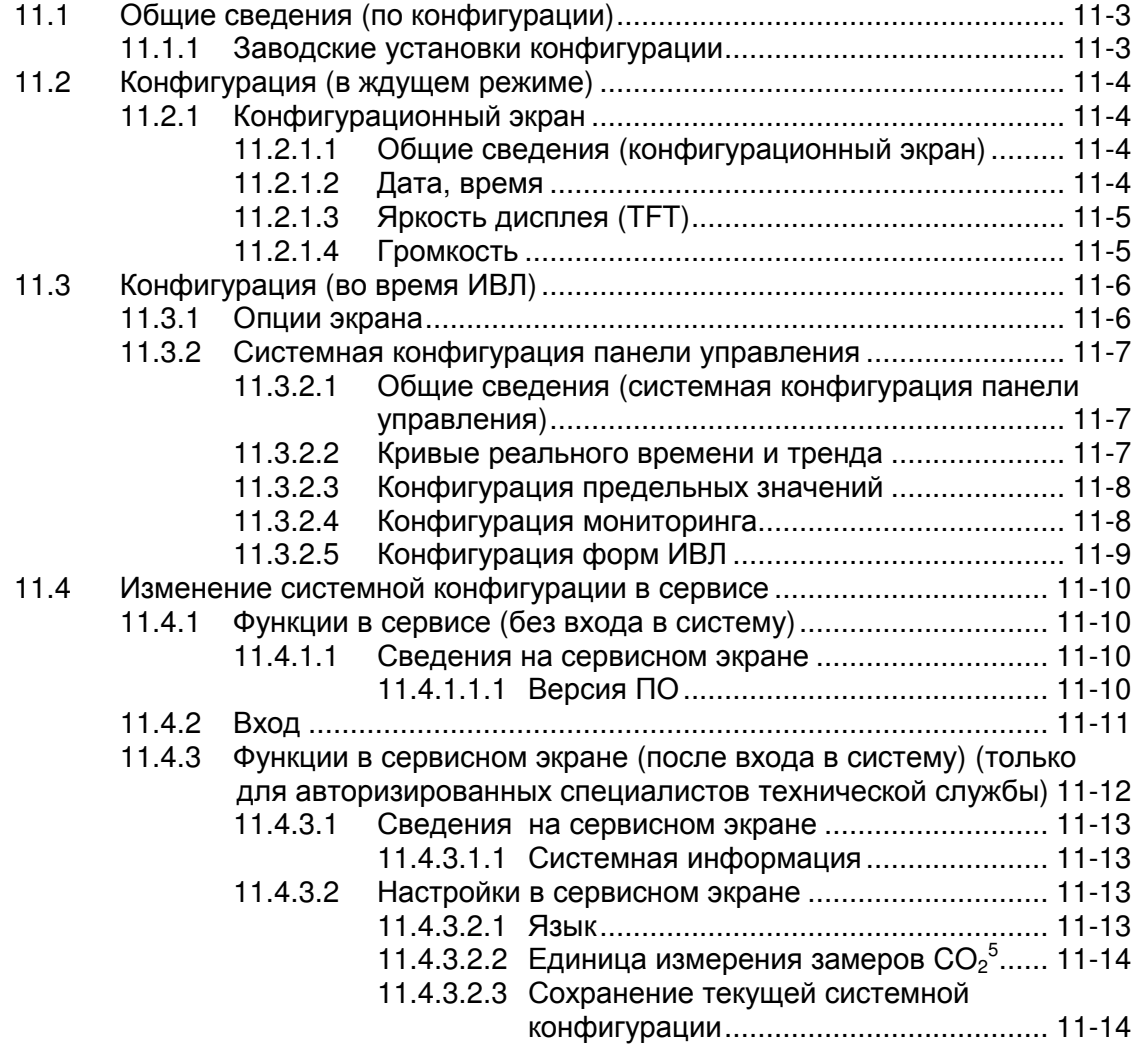

# Рисунки

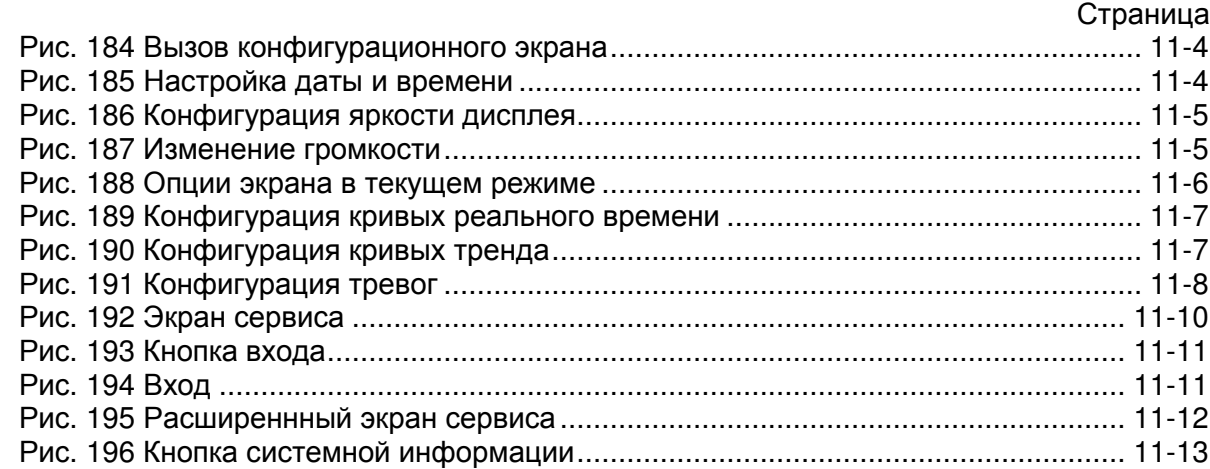

# Страница

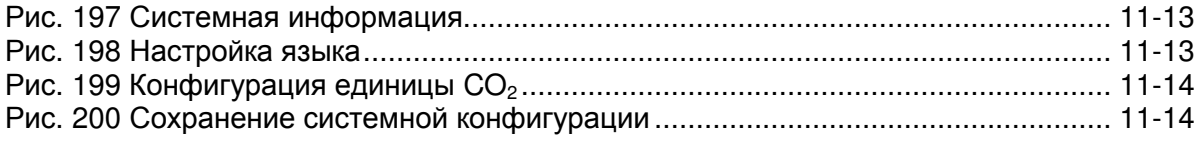

# Таблицы

### Страница

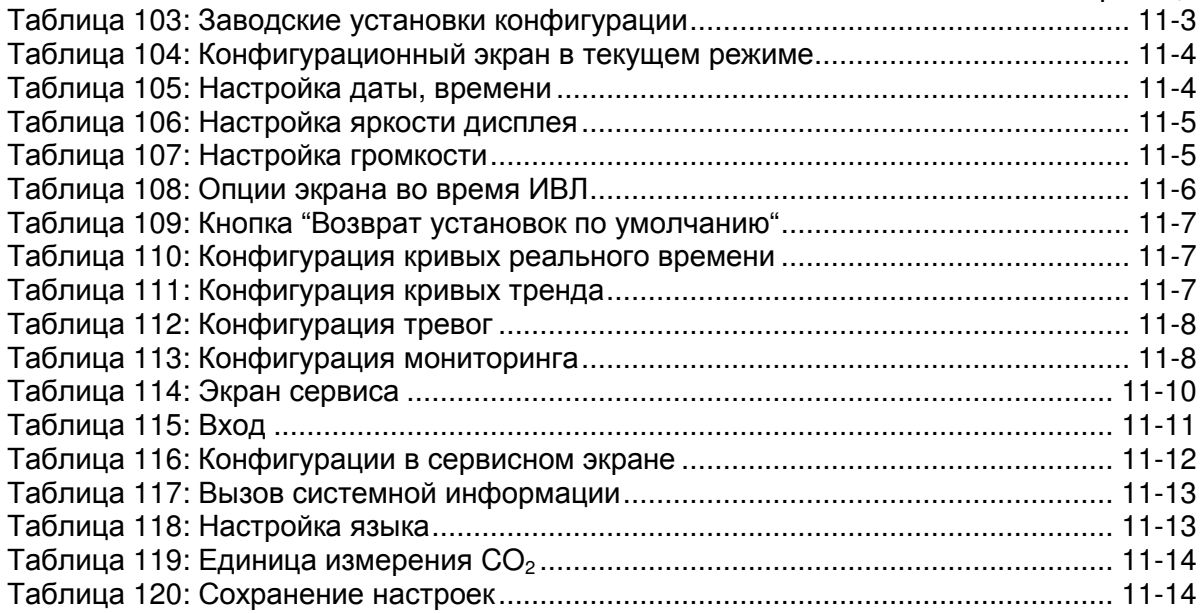

# **11.1** Общие сведения **(**по конфигурации**)**

# **11.1.1** Заводские установки конфигурации

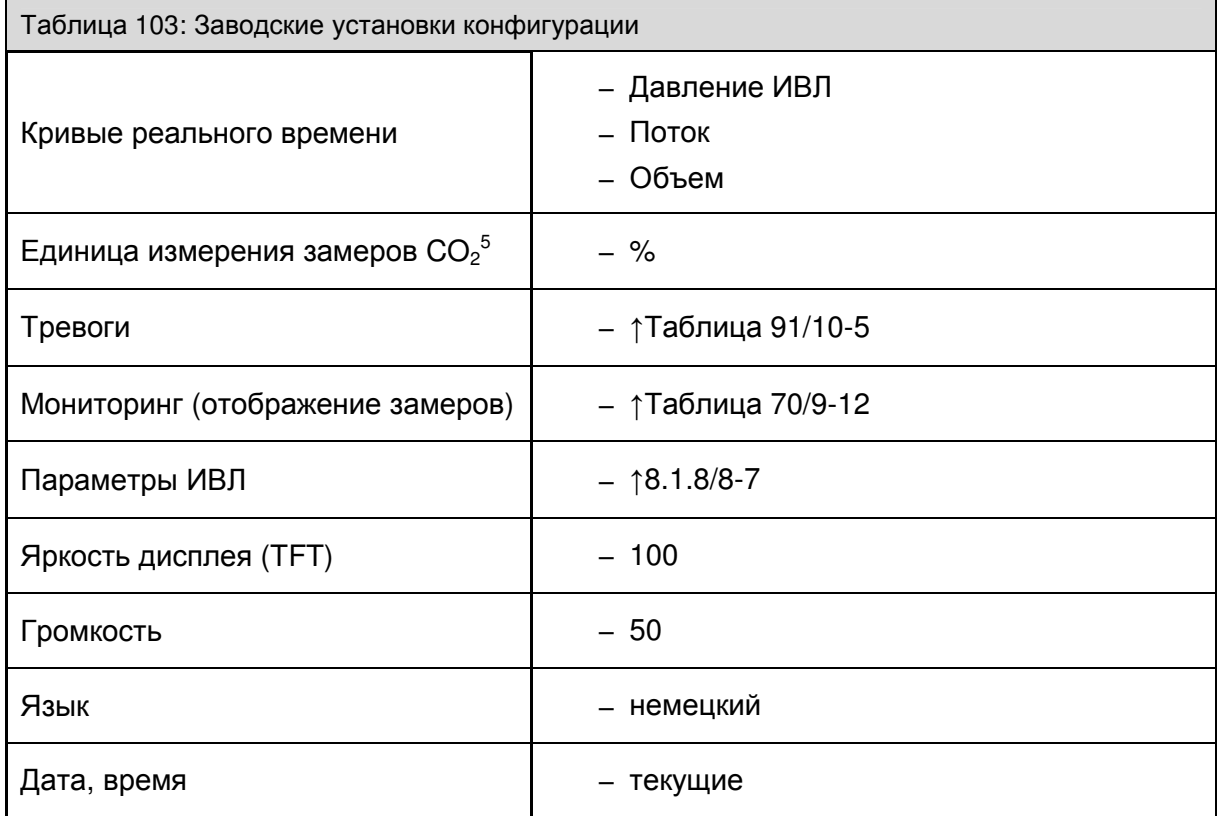

# **11.2** Конфигурация **(**в ждущем режиме**)**

## **11.2.1** Конфигурационный экран

## **11.2.1.1** Общие сведения **(**конфигурационный экран**)**

Для выбора конфигурационного экрана используйте клавишу "Листать" на панели управления, пока не перейдете к нужному окну, или используйте соответствующую панель.

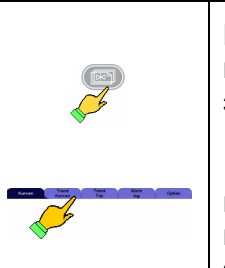

Вызов конфигурационного экрана

или выберите конфигурационный экран напрямую

Доступны следующие настройки:

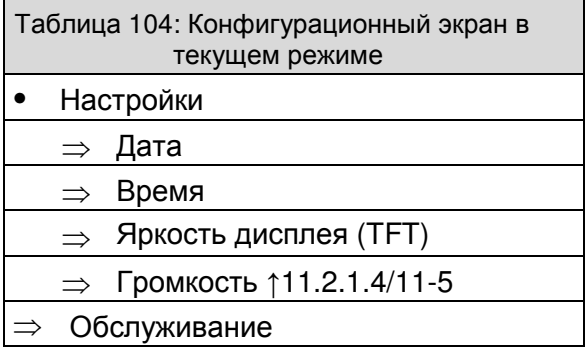

# **11.2.1.2** Дата**,** время

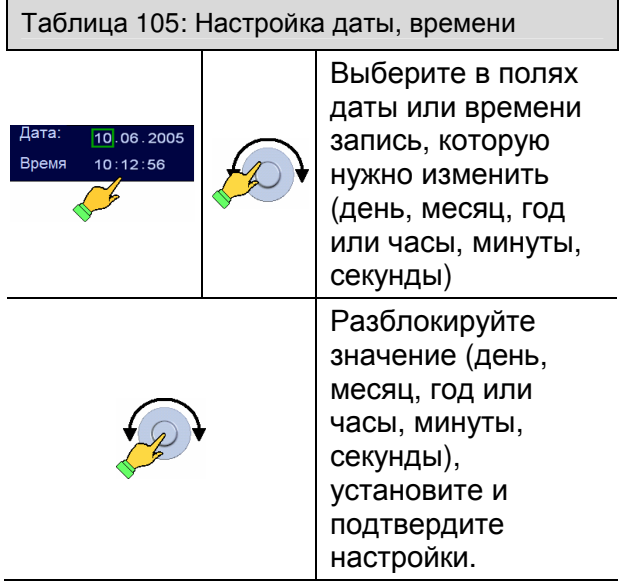

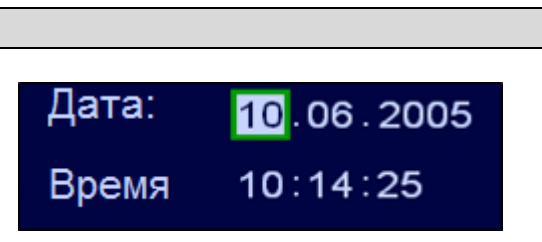

Рис. 184 Вызов конфигурационного экрана

Рис. 185 Настройка даты и времени

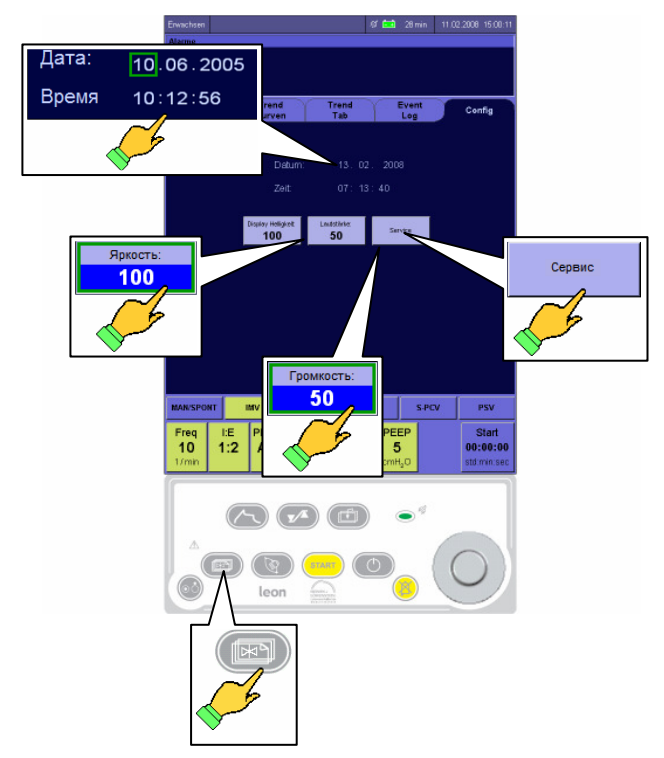

## **11.2.1.3** Яркость дисплея **(TFT)**

На конфигурационном экране можно настроить яркость TFT-дисплея.

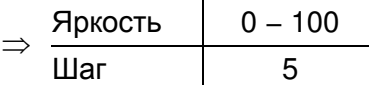

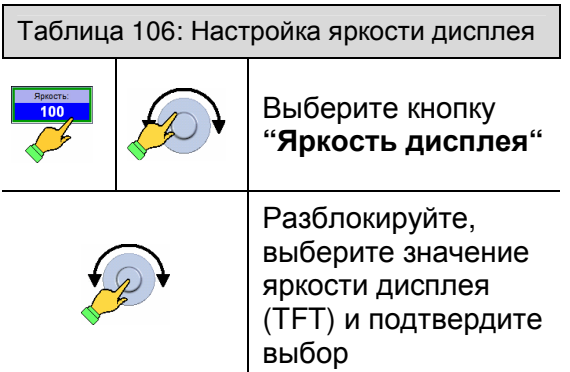

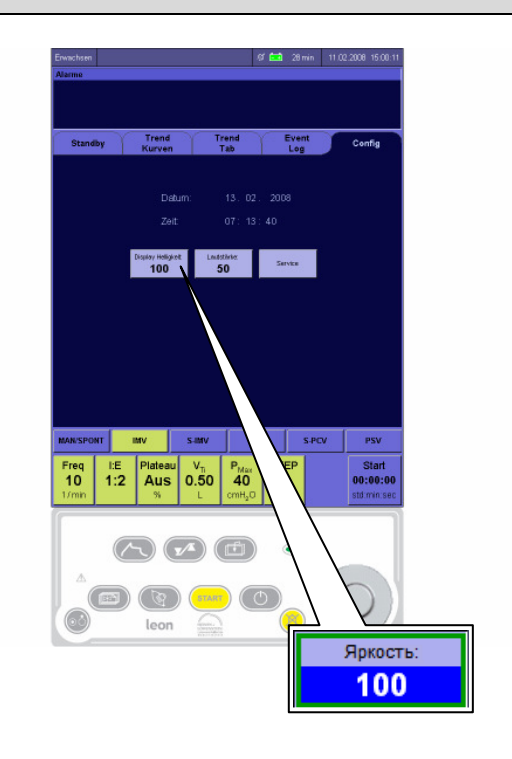

#### Рис. 186 Конфигурация яркости дисплея

**11.2.1.4** Громкость

На конфигурационном экране можно изменить громкость.

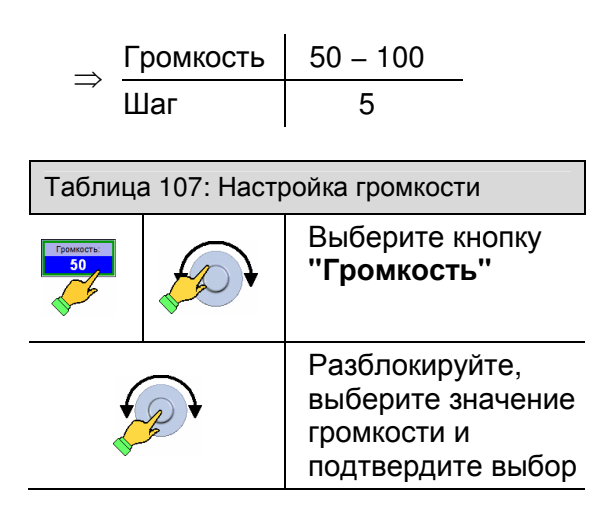

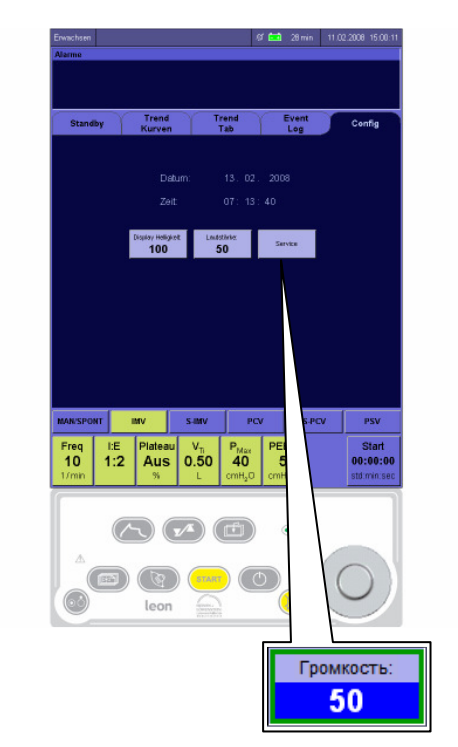

Рис. 187 Изменение громкости

# **11.3** Конфигурация **(**во время ИВЛ**)**

## **11.3.1** Опции экрана

Для выбора опций экрана во время текущего процесса ИВЛ используйте клавишу "Листать" на панели управления, пока не перейдете к нужному окну, или используйте соответствующую панель.

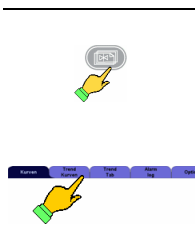

Вызов опций экрана

или выберите конфигурационный экран напрямую

Доступны следующие сведения и настройки:

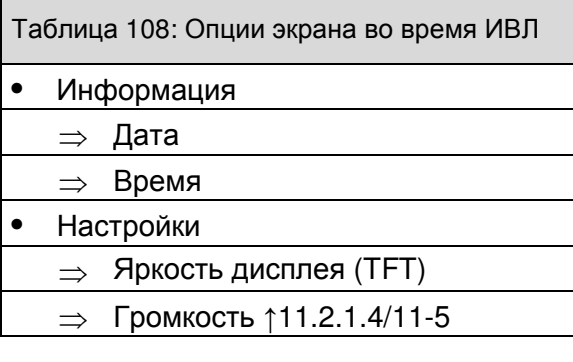

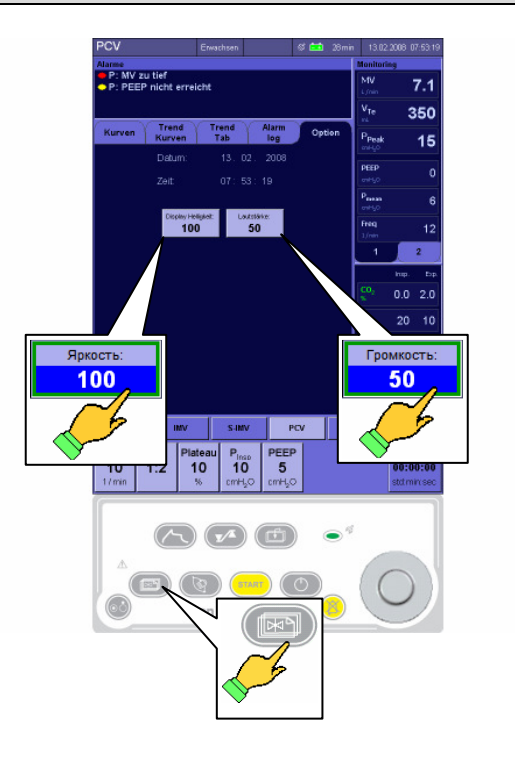

Рис. 188 Опции экрана в текущем режиме

## **11.3.2** Системная конфигурация панели управления

#### **11.3.2.1** Общие сведения **(**системная конфигурация панели управления**)**

Следующие изменения конфигурации возможны также в процессе текущей эксплуатации. Однако они действительны только до выключения устройства. Следующие настройки можно вернуть к прежним значениям с помощью кнопки **"**Возврат установок по умолчанию**"**:

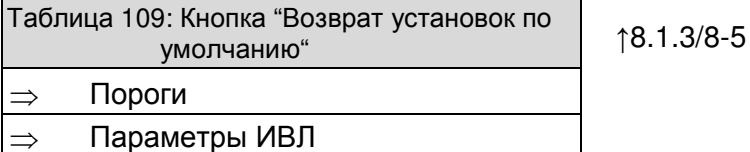

#### **11.3.2.2** Кривые реального времени и тренда

Кривые реального времени и тренда можно настраивать следующим образом:

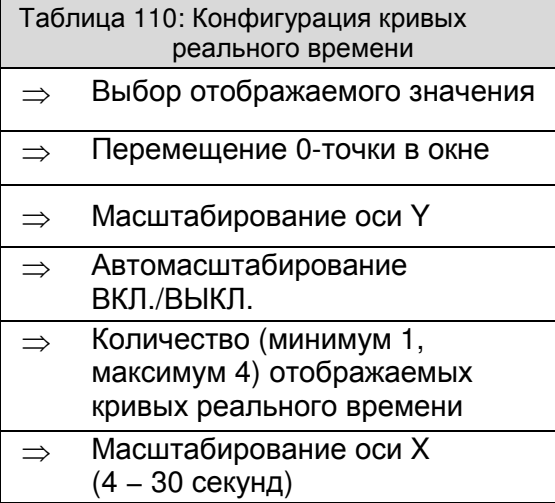

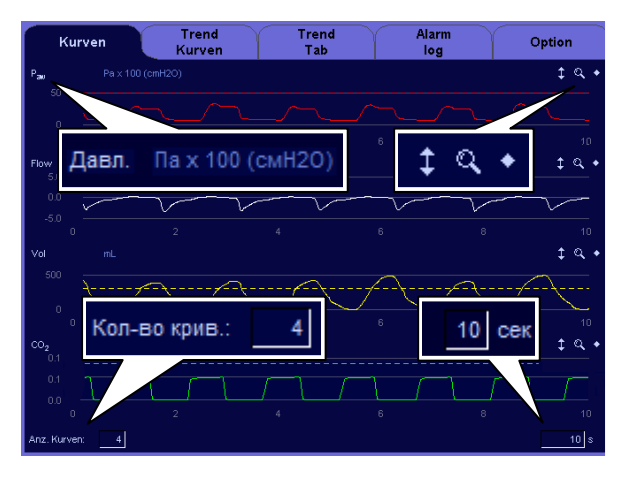

#### См. также ↑9.2.1.3/9-9.

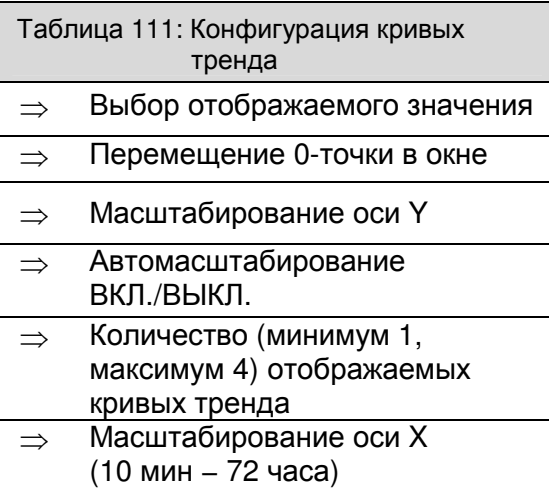

#### Рис. 189 Конфигурация кривых реального времени

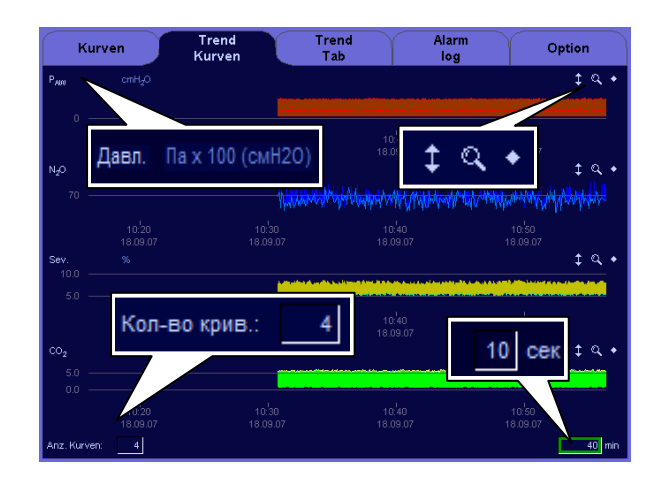

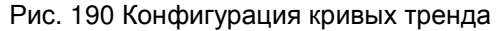

## **11.3.2.3** Конфигурация предельных значений

Тревоги можно настраивать следующим образом:

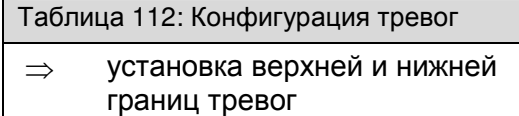

См. также ↑10.4.1/10-8.

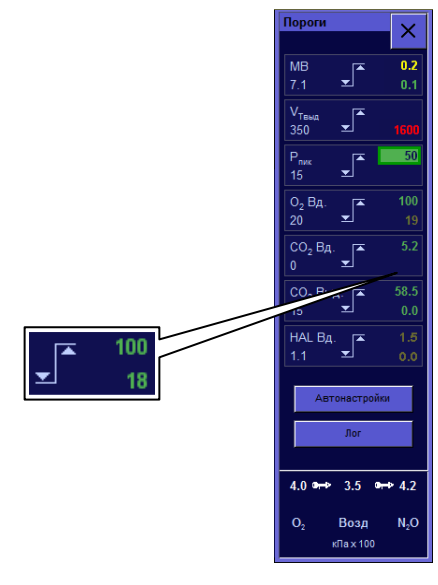

Рис. 191 Конфигурация тревог

## **11.3.2.4** Конфигурация мониторинга

10 измеряемых значений (возможно конфигурирование) отображаются на двух страницах, соответственно по 6 на каждой. 3 значения в верхней части окна мониторинга имеют увеличенный размер. Здесь должны размещаться важные измеряемые значения. Эти 3 измеряемых значения одинаковы на обеих страницах.

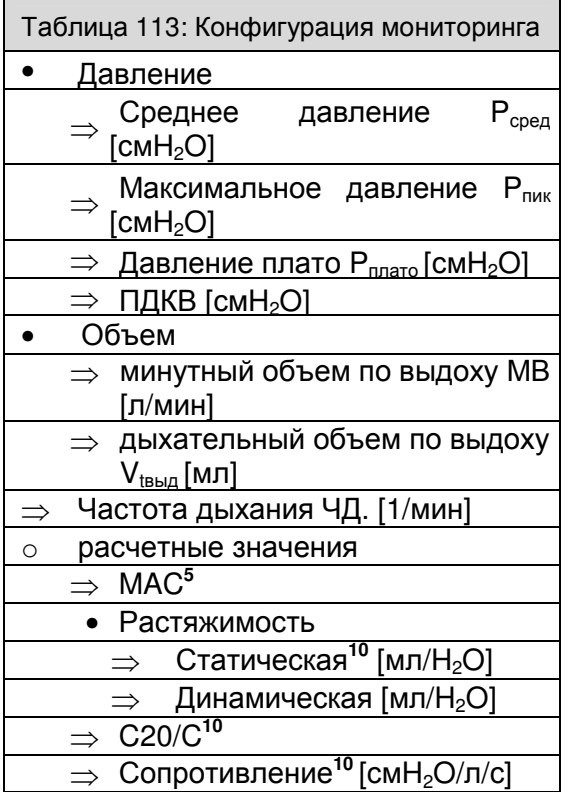

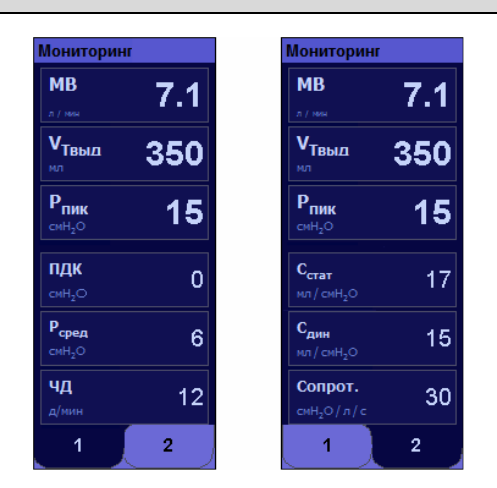

См. также ↑9.2.4.1/9-11

# **11.3.2.5** Конфигурация форм ИВЛ

В качестве начальных значений можно настроить следующие параметры ИВЛ:

См. ↑8.6.2.2.2/8-19 f.

# **11.4** Изменение системной конфигурации в сервисе

## **11.4.1** Функции в сервисе **(**без входа в систему**)**

Для вызова сервисного экрана выберите ждущий режим, нажмите на **"**Конф**. "** экран и потдтвердите выбор кнопкой **"**Сервис**"**. Нажатием на кнопку **"**Ждущий режим**"** можно вернуться обратно к экрану ждущего режима.

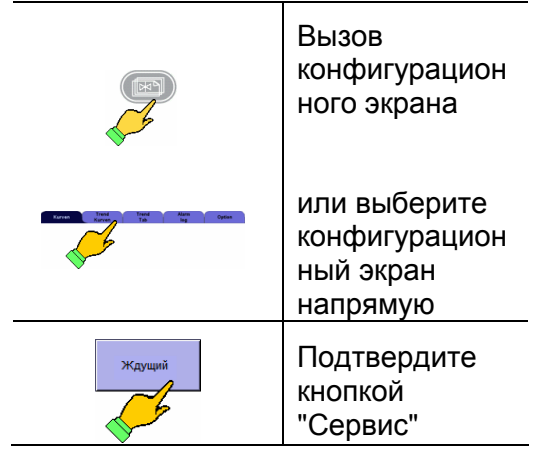

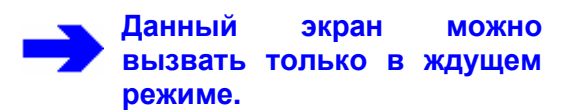

Доступны следующие сведения и настройки:

Таблица 114: Экран сервиса

- Информация
- ⇒ Версия ПО
- Кнопки выбора
	- ⇒ Вход
		-

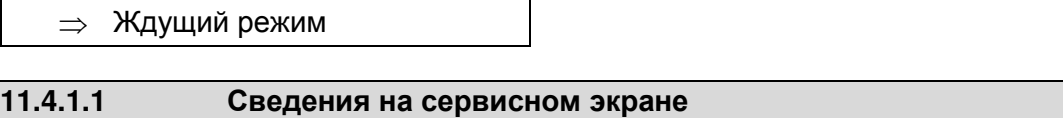

#### **11.4.1.1.1** Версия ПО

Текущая версия ПО отображается в строке **"**Версия**:"** . При телефонном разговоре с представителем фирмы Heinen+Löwenstein GmbH данная информация окажется полезной.

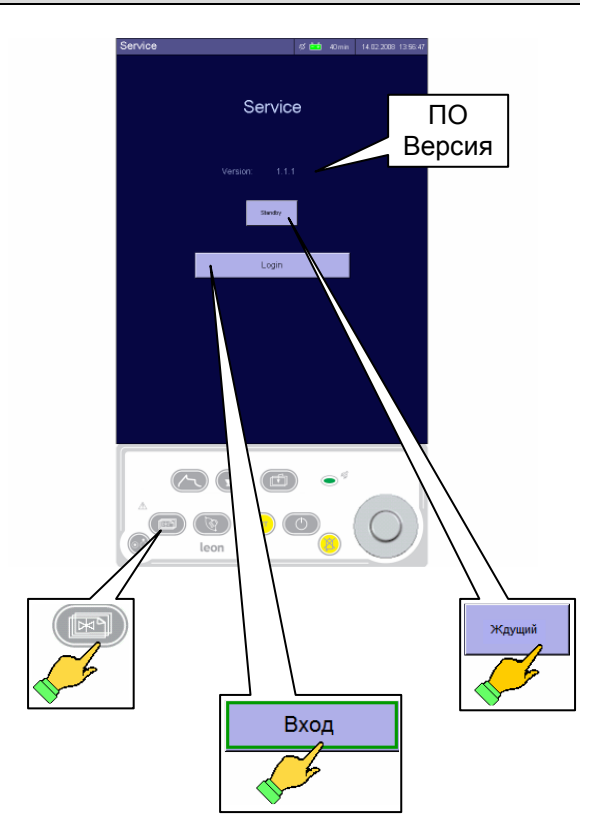

Рис. 192 Экран сервиса

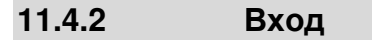

Определенными функциями в экране сервиса могут воспользоваться только авторизированные фирмой Heinen+Löwenstein GmbH специалисты технической службы или обученный персонал. Доступ возможен только при введении регистрации с паролем.

Существуют два защищенных паролем имени пользователя, различающиеся по предоставляемым правам в системе:

$$
\Rightarrow
$$
 Спещиалист  
\n*технической* спужбы  
\n $\Rightarrow$  Администратор

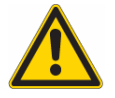

В зависимости от предоставляемых прав посредством изменениий настроек и калибровки могут быть нарушены жизнеобеспечивающие функции прибора**.** 

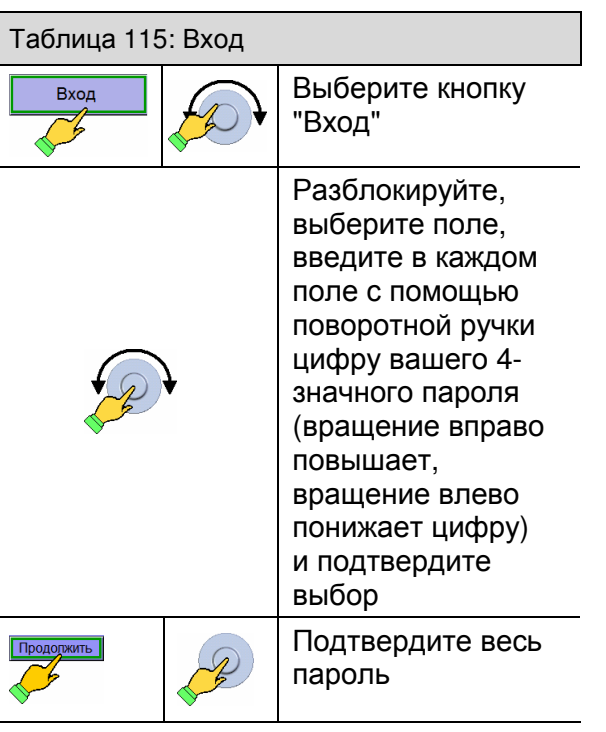

Не оставляйте прибор**,** не выйдя из системы**,** так как возможны нежелательные изменения настроек и данных калибровки**.** 

> Снова запустите прибор**,** если вы были в системе**.**

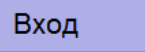

Рис. 193 Кнопка входа

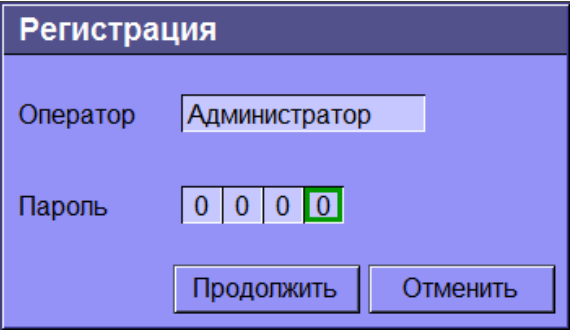

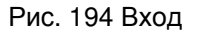

## **11.4.3** Функции в сервисном экране **(**после входа в систему**) (**только для авторизированных специалистов технической службы**)**

После входа в систему доступны следующие конфигурации:

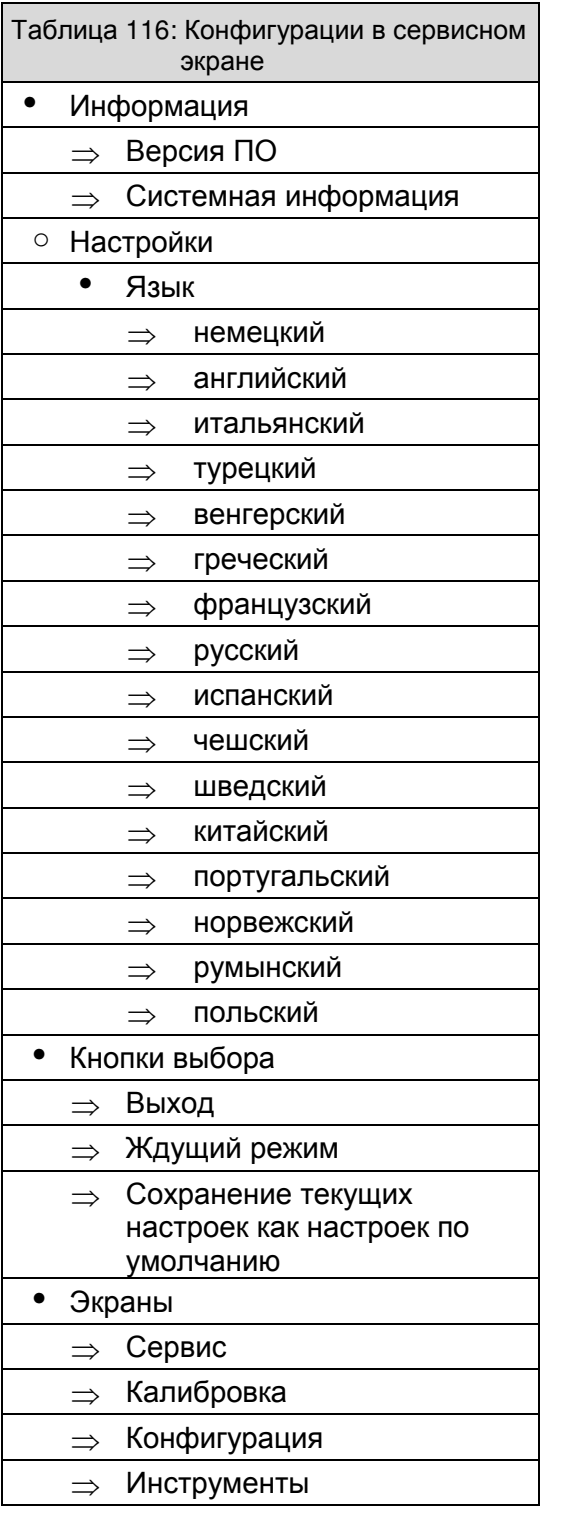

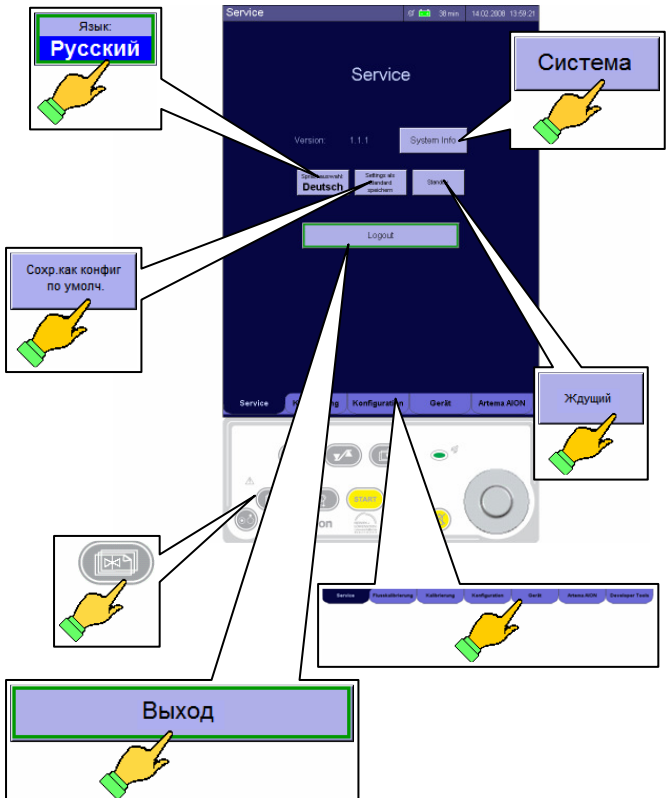

Рис. 195 Расширеннный экран сервиса

Более подробную информацию можно найти в руководстве по сервисному обслуживанию leon**.** 

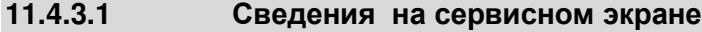

# **11.4.3.1.1** Системная информация

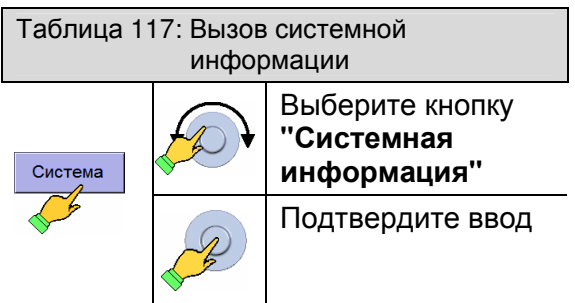

В левом столбце указаны версии компонентов ПО. В правом столбце указаны версии компонентов оборудования. В случае обнаружения неизвестных компонентов или несовместимостей между компонентами ПО и оборудования данная информация отображается системой.

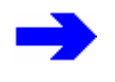

При телефонном разговоре с представителем фирмы **Heinen+Löwenstein GmbH**  данная информация окажется полезной**.** 

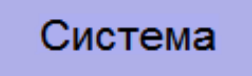

Рис. 196 Кнопка системной информации

| <b>System Information</b> |        |                        |            |
|---------------------------|--------|------------------------|------------|
| System Version:           | 2.1.1  | Controller Board Rev.: | V2(0.2)    |
| Kernel Version:           | 0.1.25 | Adapter Board Rev.:    | V3(0.3)    |
| Firmware Version:         | 2.1.1  |                        |            |
| Monitor PIC Version:      | 5.4.1  |                        |            |
| Conductor PIC Version:    | 5.2.52 |                        |            |
| Power PIC Version:        | 0.3.6  |                        |            |
| Versionscheck             | Ok     |                        |            |
| Status:                   |        |                        |            |
|                           |        |                        |            |
|                           |        |                        |            |
|                           |        |                        |            |
|                           |        |                        | Schliessen |

Рис. 197 Системная информация

## **11.4.3.2** Настройки в сервисном экране

**11.4.3.2.1** Язык

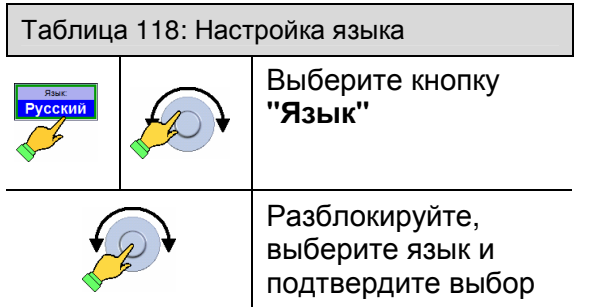

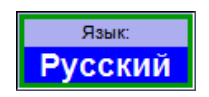

Рис. 198 Настройка языка

#### Конфигурация

## **11.4.3.2.2** Единица измерения замеров **CO<sup>2</sup>** 5

В сервисном меню можно выбрать единицу измерения замеров СО<sub>2</sub> в конце выдоха.

Для этого имеются:

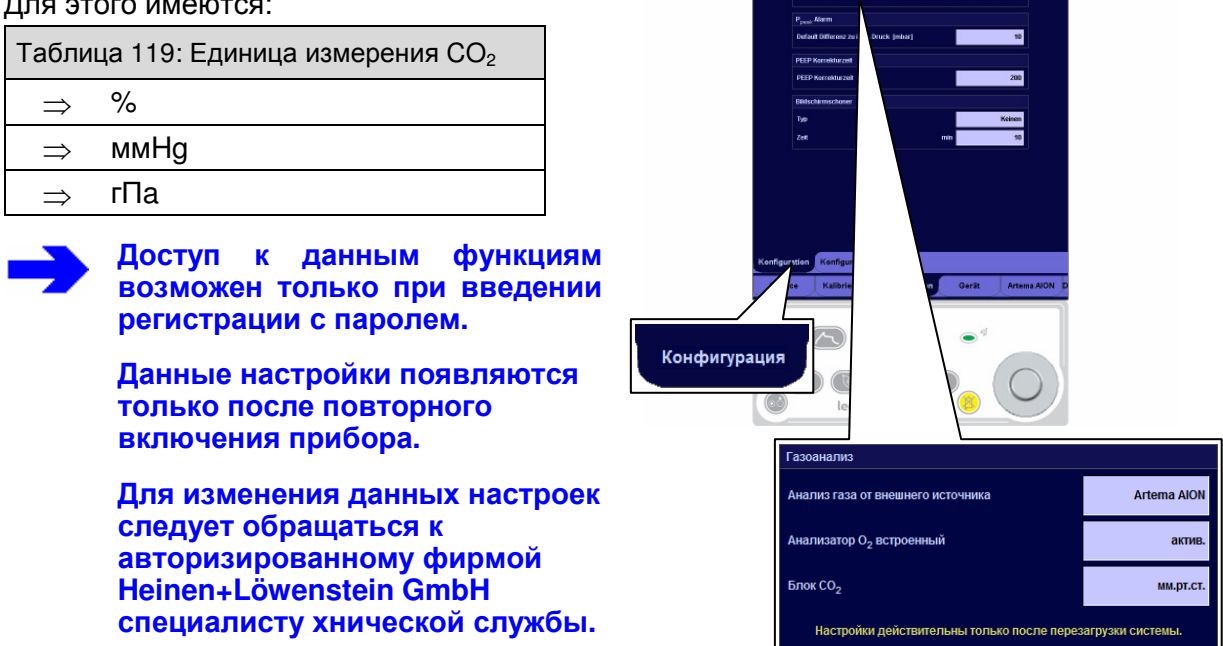

Рис. 199 Конфигурация единицы СО<sub>2</sub>

#### **11.4.3.2.3** Сохранение текущей системной конфигурации

В сервисном меню можно установить уже измененную системную конфигурацию кнопкой **"**Сохранить текущие настройки как настройки по умолчанию**"** в качестве конфигурации по умолчанию. Настройками по умолчанию являются исходные настройки, загружаемые при включении устройства.

Таблица 120: Сохранение настроек

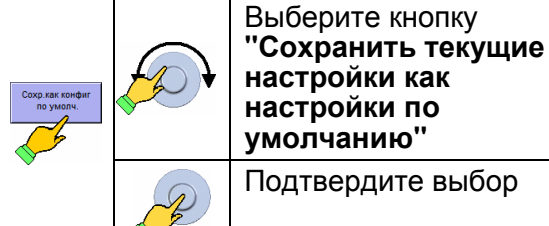

Доступ к данным функциям возможен только при введении регистрации с паролем**.** 

Для изменения данных настроек следует обращаться к авторизированному фирмой **Heinen+Löwenstein GmbH**  специалисту технической службы**.** 

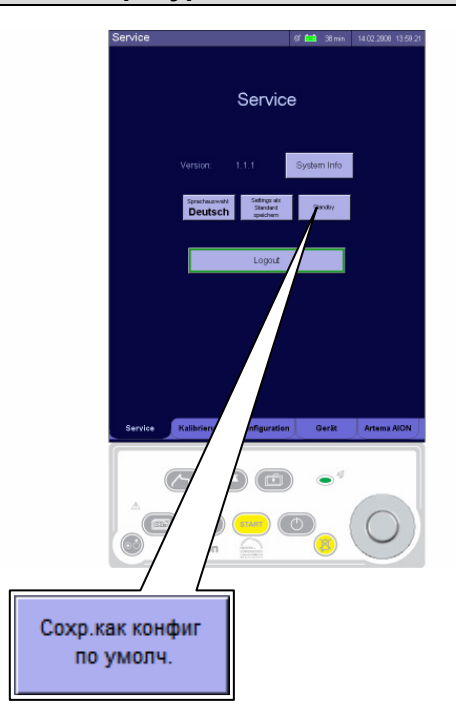

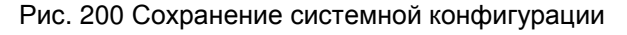

#### **11.4.4** Процедура сохранения системной конфигурации

Включите leon. Перейдите к экрану сервиса, войдите в систему.

#### **11.4.4.1** Общие настройки

- − настройте язык
- настройте яркость, громкость, дату и время перейдите к конфигурационному экрану
- − Настройте единицу измерения замеров СО<sub>2</sub><sup>5</sup>
- перейдите в ждущий режим (не выходя из системы)
- − выберите режим РУЧ/СПОНТ
- настройте кривые реального времени

#### **11.4.4.2** Настройки**,** зависящие от пациента

перейдите в экран ждущего режима

- − выберите пациента (взрослый или ребенок)
- − выберите режим РУЧ/СПОНТ
- − выполните настройки мониторинга и сигналов

перейдите в экран ждущего режима

#### **11.4.4.3** Настройки**,** зависящие от пациента и формы ИВЛ

Для каждой формы ИВЛ данного пациента нужно осуществить следующие действия:

- − выберите форму ИВЛ
- − задайте предварительные настройки параметров ИВЛ

#### сначала перейдите в режим РУЧ**/**СПОНТ, перед настройкой предустановок следующей формы ИВЛ

После настройки предустановок всех форм ИВЛ данного пациента:

выберите форму ИВЛ, которая должна быть активна при запуске системы при выборе данного пациента

#### **11.4.4.4** Сохранение конфигурации

перейдите в экран сервиса

− сохраните текущие настройки как настройки по умолчанию (кнопка)

Перейдите в экран ждущего режима и повторите заново действия из п. 11.4.4.2/11-15 для настройки других пациентов.

#### **11.4.4.5** Активная конфигурация после запуска системы

перейдите в экран ждущего режима

- выберите пациента, который должен быть активен при запуске системы
- выберите форму ИВЛ, которая должна быть активна при запуске системы
- − сохраните текущие настройки как настройки по умолчанию (кнопка)

Заново запустите систему.

Эта страница намеренно оставлена пустой
# **12** Гигиеническая обработка

# Содержание

## Страница

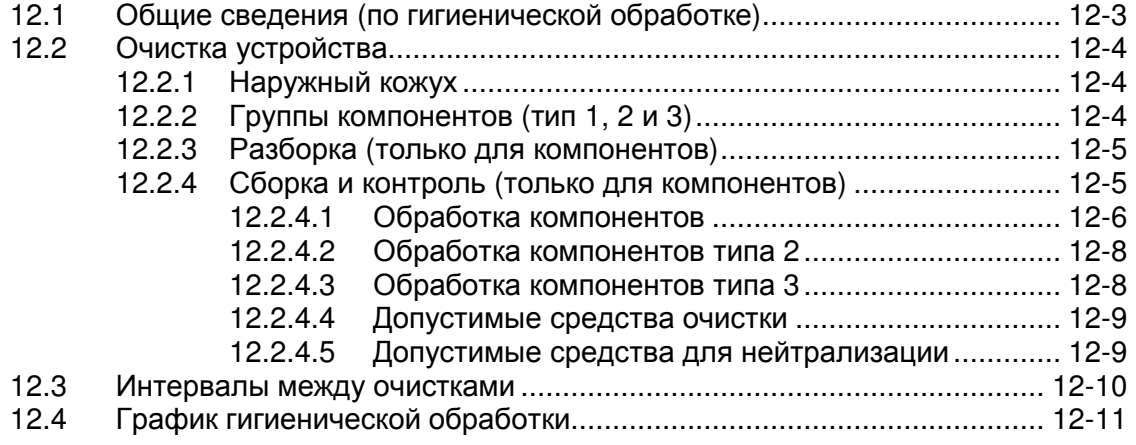

# Рисунки

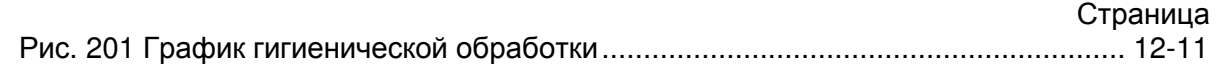

# Таблицы

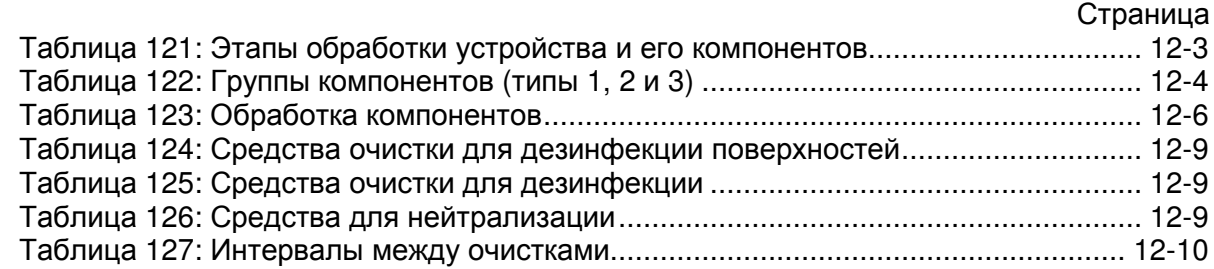

Эта страница намеренно оставлена пустой

## **12.1** Общие сведения **(**по гигиенической обработке**)**

Данная глава содержит указания и рекомендации по очистке анестезиологической рабочей станции leon. Все указанные способы обработки зависят от свойств материалов и и не влияют на функциональность прибора.

Данные указания по обработке служат для того, чтобы у пациентов была возможность использовать стерильный прибор для наркоза.

Для пациентов с инфекционными заболеваниями, подлежащими обязательной регистрации, необходимо дополнительно соблюдать национальные нормы.

Более подробная информация содержится в санитарных нормах вашей больницы**.** 

При несоблюдении гигиенических правил возникает опасность инфекции

регулярно обрабатывайте прибор и систему трубок

⇒ меняйте систему трубок после каждого пациента или используйте новый бактериальный фильтр для каждого пациента

⇒ никогда не используйте одноразовые продукты несколько раз

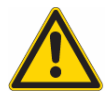

При неправильной очистке и**/**или стерилизации существует опасность повреждения прибора

никогда не стерилизуйте устройство для наркоза

⇒ проводите дезинфекцию только допустимыми чистящими средствами

Все медицинские приборы**,** соприкасающиеся с возбудителями болезней**,** могут быть источниками инфекционных заболеваний для человека**.** 

Повторное применение и использование подобных приборов требует тщательной предшествующей гигиенической обработки. Описываемые далее меры призваны обеспечить гигиенически безупречное состояние прибора и насколько возможно минимизировать риск инфекции.

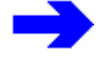

Обязательным условием является соблюдение описываемых далее последовательностей действий обученным и квалифицированным персоналом**.**  Перед совершением отдельных этапов необходимо полностью прочитать следующий раздел**.** 

Обработка устройства и его компонентов состоит из следующих этапов:

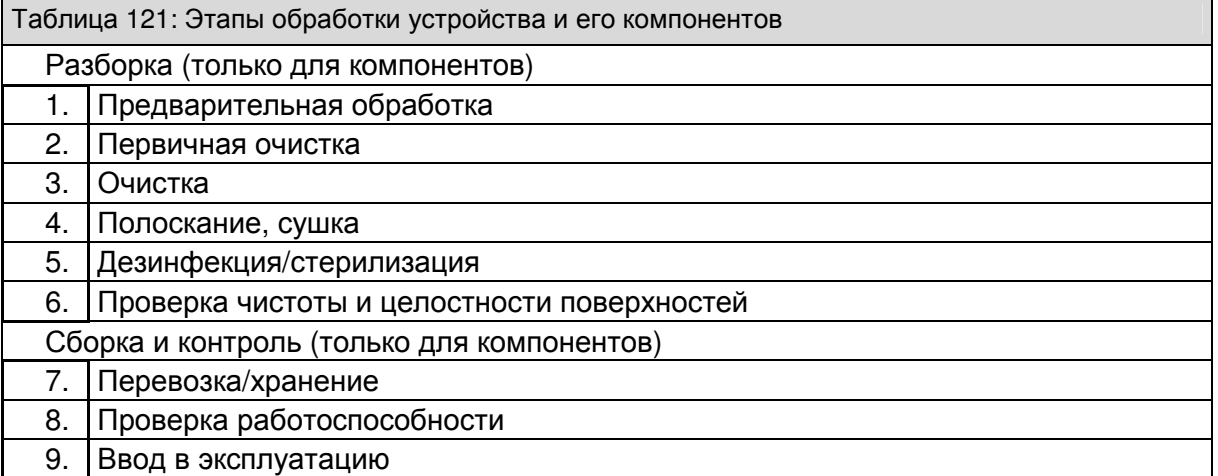

Описанные здесь нормы в основном соответствуют рекомендациям Института Роберта Коха и BfArM (Bundesinstitut für Arzneimittel und Medizinprodukte, Государственный институт лекарственных средств и медицинских товаров), в особенности используемые в данном устройстве материалы.

## **12.2** Очистка устройства

При работах с включенным в электрическую сеть устройством существует опасность поражения электричеством

⇒ перед очисткой и дезинфекцией прибора выключите его и выньте вилку из розетки

Вода внутри прибора может привести к его повреждению

не допускайте попадания воды в корпус прибора

Соблюдайте указания производителя соответствующего средства для дезинфекции

⇒ Соблюдайте время воздействия**,** концентрации и рабочие меры безопасности

### **12.2.1** Наружный кожух

Наружный кожух устройства, кабели и систему шлангов можно чистить стандартными чистящими средствами. Однако для этого нельзя использовать кислоты, абразивные средства или вещества вызывающие коррозию, также для чистки не следует использовать острые предметы.

При каждой повторной обработке модуля пациента также необходима поверхностная дезинфекция поворотного модуля.

Сенсорный экран нельзя опрыскивать, его нужно очищать влажной, не мокрой, мягкой салфеткой. Сенсорный экран устойчив к воздействию дезинфецирующих средств.

#### **12.2.2** Группы компонентов **(**тип **1, 2** и **3)**

Съемные компоненты leon должны подготавливаться для повторного использования соответственно своих материалов, функций и контактов с пациентами подходящими методами.

При этом можно выделить три группы компонентов, (тип 1, тип 2 и тип 3), у которых частично отличается повторная обработка:

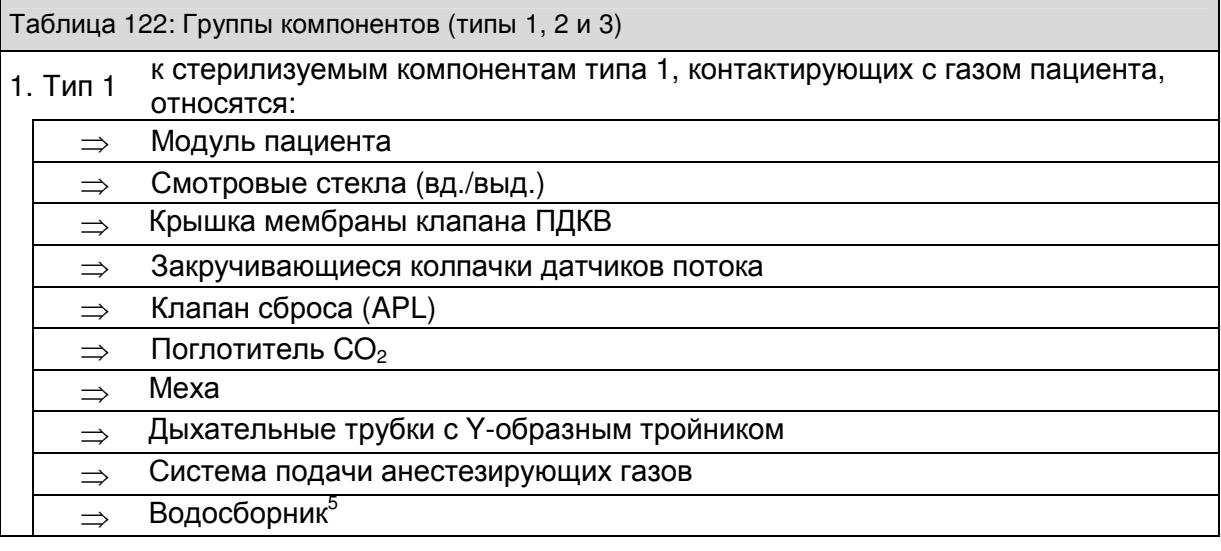

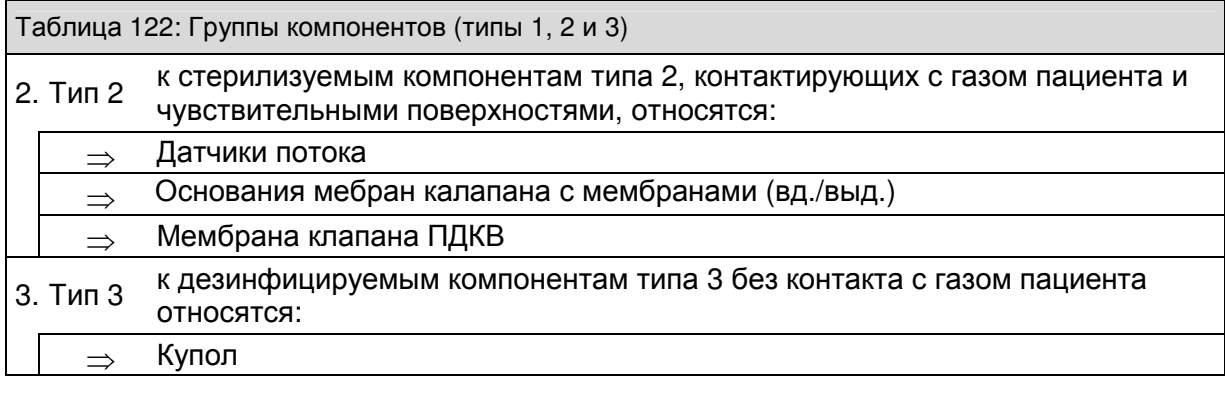

## **12.2.3** Разборка **(**только для компонентов**)**

Ослабьте крепления модуля пациента на устройстве (↑5.5.1/5-21) и раскройте модуль пациента.

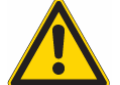

При разборке модуля пациента учитывайте**,** что отдельные компоненты могут быть заражены**.** 

Снимите систему трубок пациента, дыхательный мешок и трубку отвода анестезиологических газов с модуля пациента (↑5.5.2/5-22).

Рекомендуется собрать все отдельные детали в мелкоячеистую корзину и обрабатывать их совместно с модулем пациента**.** 

Отсоедините поглотитель CO<sub>2</sub> от модуля пациента, откройте и утилизируйте использованный известковый наполнитель (↑6.2.7/6-14, 14.3.1/14-14).

Откиньте ручку на модуле пациента, разблокируйте модуль и вытащите его из устройства (↑5.5.1/5-21).

Откройте смотровые стекла вдыхательного и выдыхательного клапанов на верхней стороне модуля пациента. Вытащите две мембраны клапана (↑14.2.6.1/14-9) из их гнезд.

Откройте стопор клапана сброса и вытащите клапан (↑6.2.12/6-19).

Открутите колпак купола с внутренней стороны модуля пациента и вытащите меха .

Ослабьте крышку мембраны клапана ПДКВ и вытащите мембрану клапана ПДКВ (↑14.2.5.1/14-8).

Выкрутите обе фиксирующих гайки штуцеров шлангов спереди модуля пациента и вытащите оба датчика потока (14.2.4.1/14-7).

В корзине должны находиться все отдельные детали модуля пациента, которые можно обрабатывать вместе с ним.

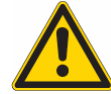

## Все компоненты во время стерилизации должны быть разобраны

#### **12.2.4** Сборка и контроль **(**только для компонентов**)**

Сборка компонентов производится в обратном порядке.

После сборки проверьте:

⇒ Посадку прокладки на зажиме купола ⇒ Наличие и фиксацию мехов в куполе ⇒ О**−**образные уплотнительные кольца смотровых стекол и синие вд**./**выд**.**  мембраны клапанов ⇒ Правильную установку мембраны клапана ПДКВ**−**  Наличие и правильную установку сетки и прокладки поглотителя ⇒ Правильное положение зажима поглотителя **CO<sup>2</sup>** в модуле пациента

# **12.2.4.1** Обработка компонентов

## Таблица 123: Обработка компонентов

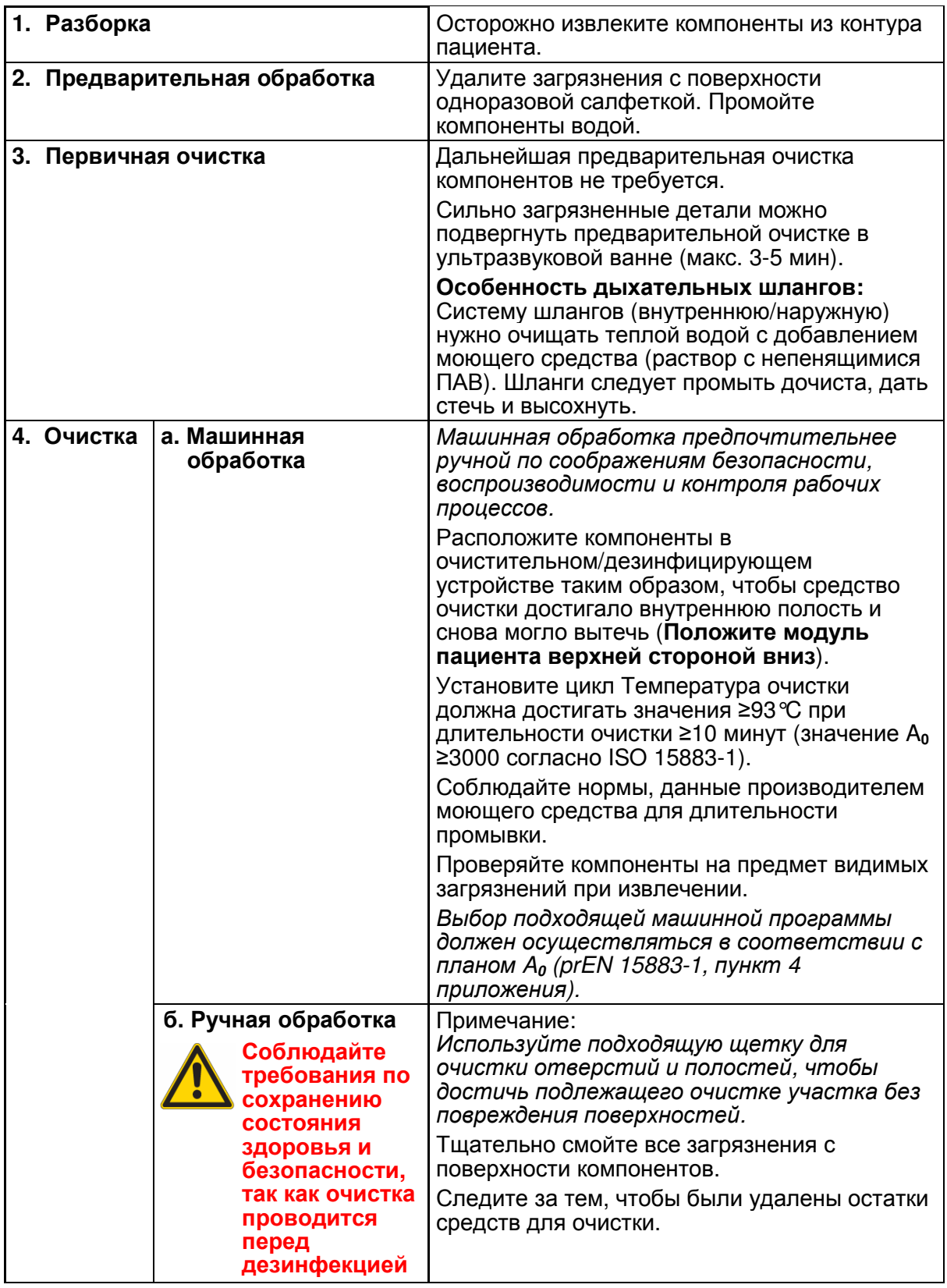

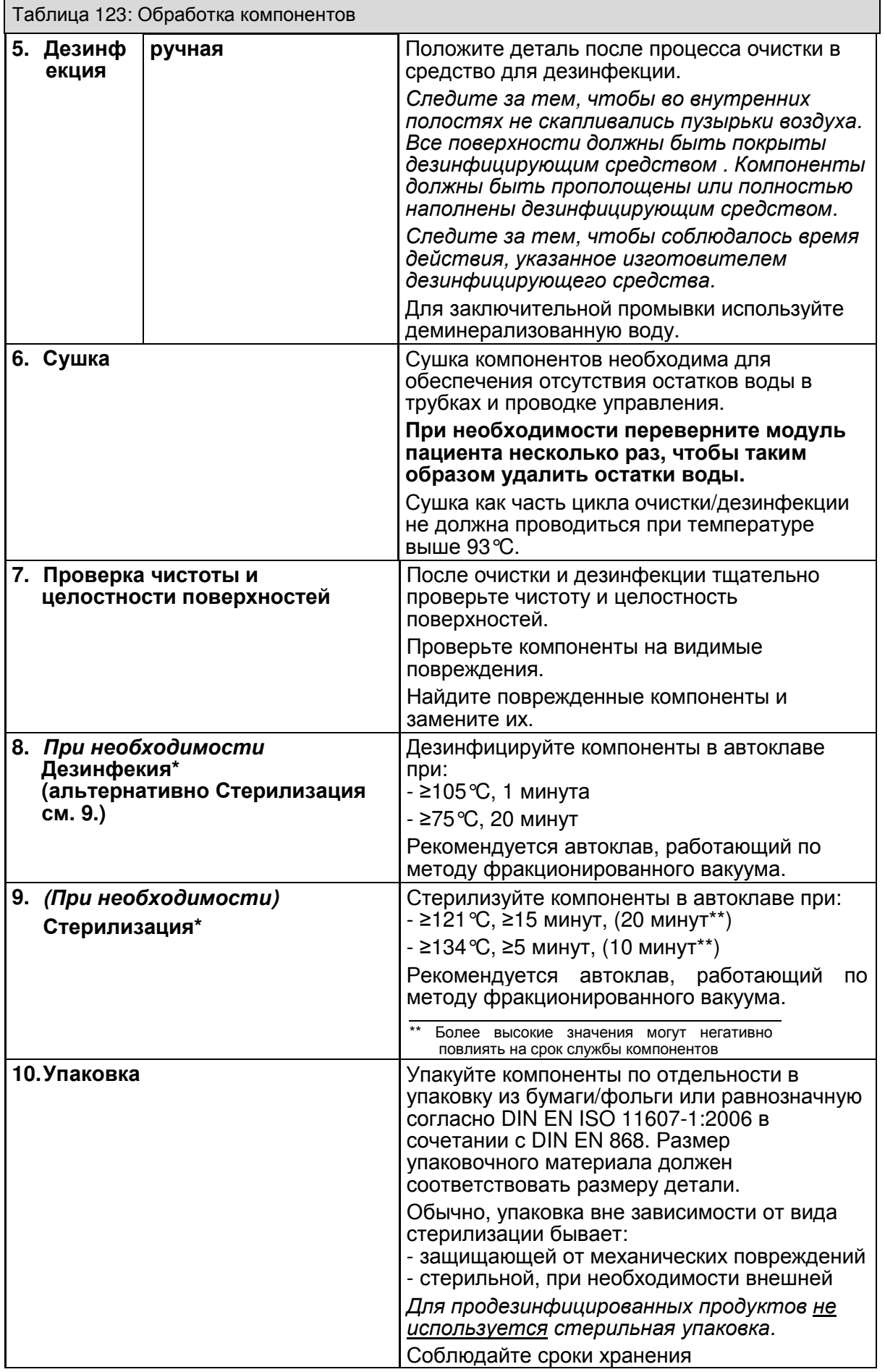

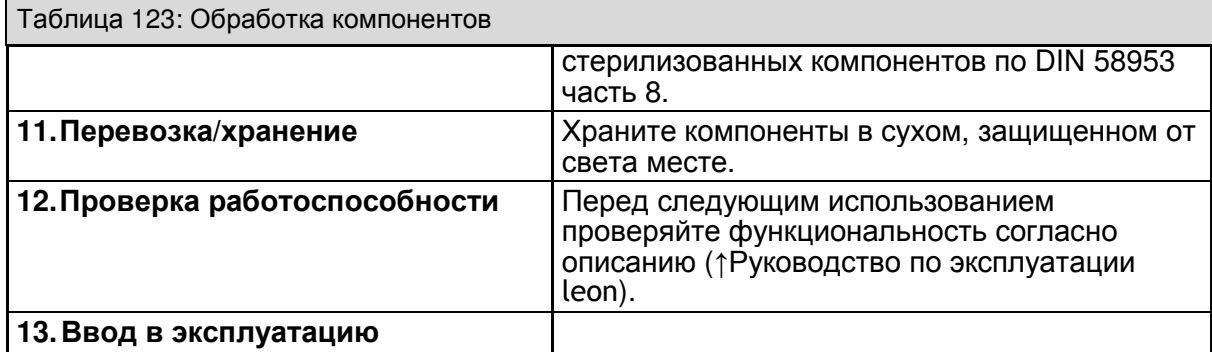

\* Пп. 8. и 9. не влияют на очистку. Поэтому они имеют смысл только при предшествующей ручной или машинной очистке.

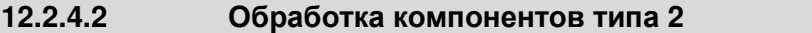

Данные компоненты требуют особого внимания при обращении, так как они либо содержат электрические детали, либо выполняют уплотняющие функции на их поверхностях.

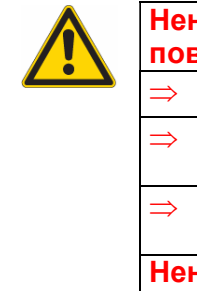

Ненадлежащая очистка датчика потока может привести к повреждению проволоки датчика**.** 

Датчики потока нельзя подвергать машинной очистке.

 $\Rightarrow$  Датчики потока нельзя подвергать очистке в ультразвуковой ванне**.** 

⇒ Никогда не очищайте датчики потока сжатым воздухом или сильной струей воды**.** 

Ненадлежащая очистка или повреждение поверхности мембраны может привести к проблемам с герметичностью**.** 

**12.2.4.3** Обработка компонентов типа **3** 

Для данных компонентов, не имеющих прямого контакта с газом пациента, кроме случаев загрязнения по недосмотру или из-за дефекта, достаточно поверхностной дезинфекции.

### **12.2.4.4** Допустимые средства очистки

Принципиально рекомендуется использование лишь нижеперечисленных средств очистки и дезинфекции.

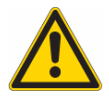

Настоятельно подчеркиваем**,** что обработка поглотителя **CO<sup>2</sup>** ополаскивателем или другим сравнимым средством не допускается**,** так как нельзя исключить несовместимось с материалом поглотителя **CO<sup>2</sup> PSU.** 

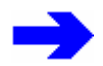

Соблюдайте указания изготовителя по применению**.**  При использовании других средств соблюдайте рекомендации **DGHM (Deutsche Gesellschaft für Hygiene und Mikrobiologie,** Немецкое общество гигиены и микробиологии**),** равно как и переносимость пластмассами средства**.**

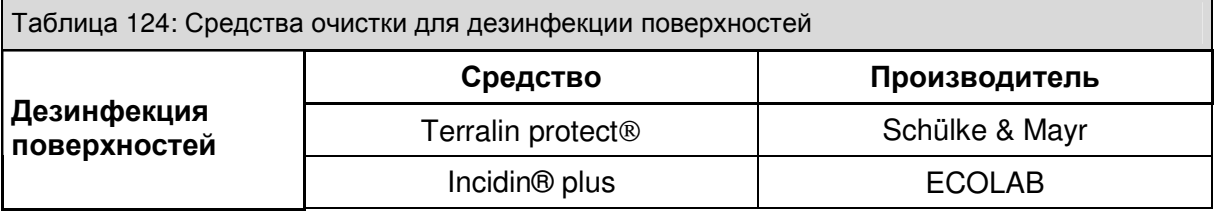

Таблица 125: Средства очистки для дезинфекции

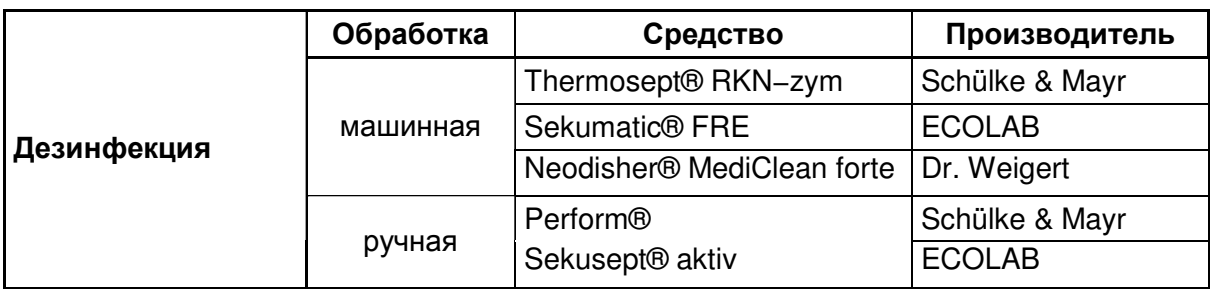

#### **12.2.4.5** Допустимые средства для нейтрализации

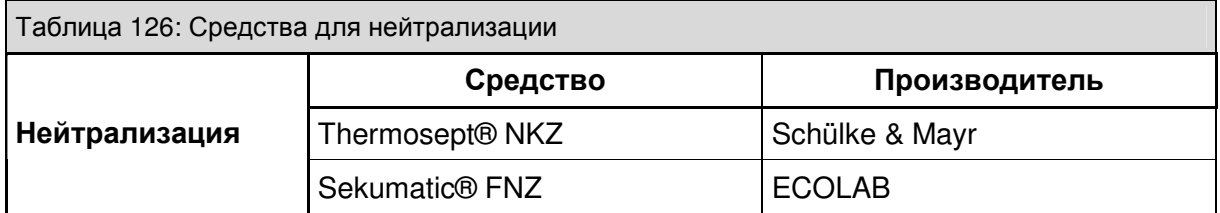

# **12.3** Интервалы между очистками

Настоятельно рекомендуется использовать бактериальные фильтры на инспираторном и экспираторном портах или на **Y-**образном тройнике**,** так как это увеличивает интервалы между очистками**.** 

Интервалы между очистками носят рекомендательный характер**.**

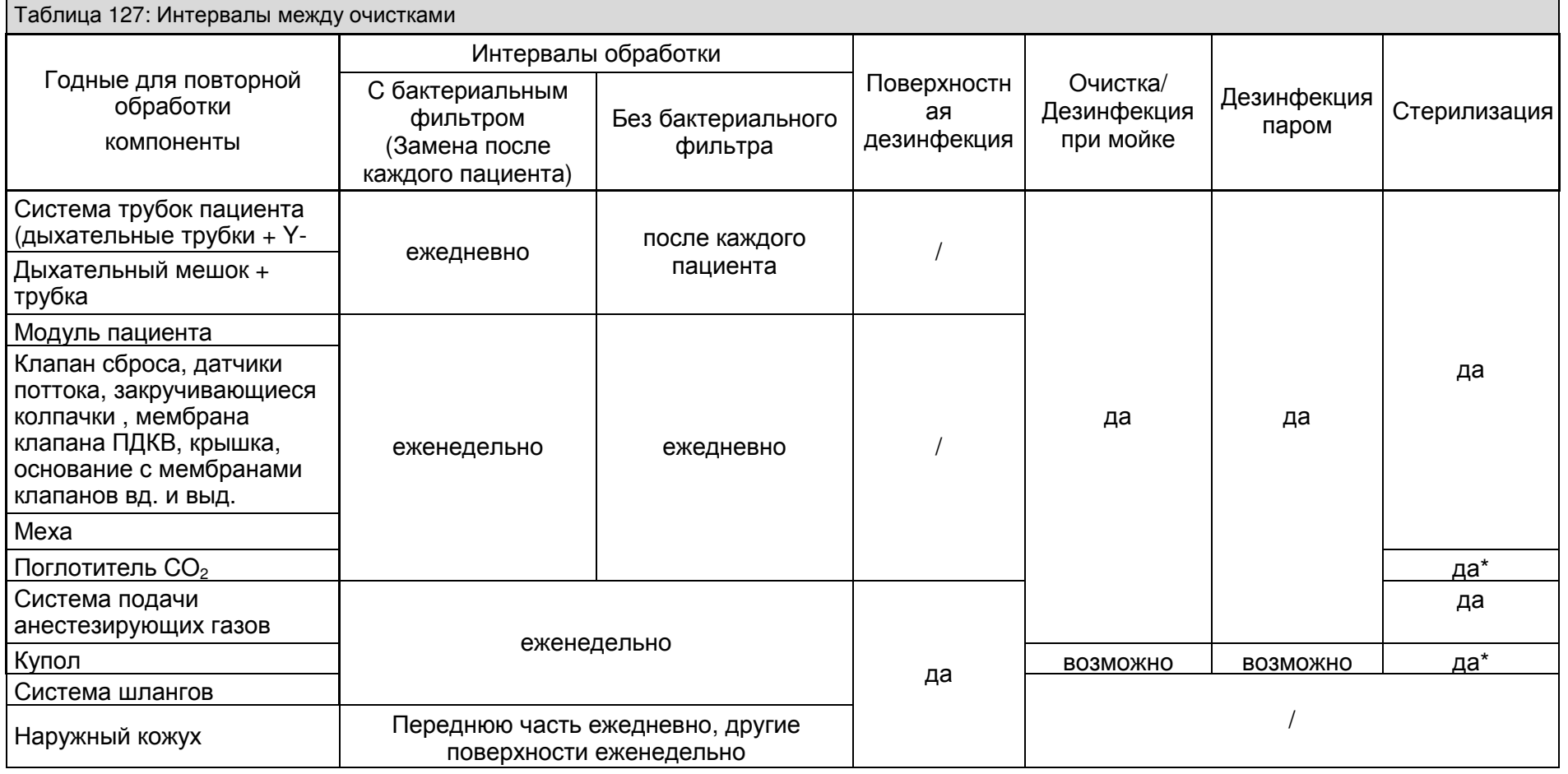

\* в вертикальном положении <sup>и</sup> <sup>в</sup> разобранном виде

12-10Heinen + Löwenstein leon,

Руководство

по

эксплуатации, настройки

смесителя

 $\frac{1}{2}$ 

Ред. 2.4.0

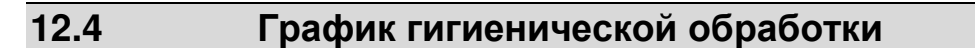

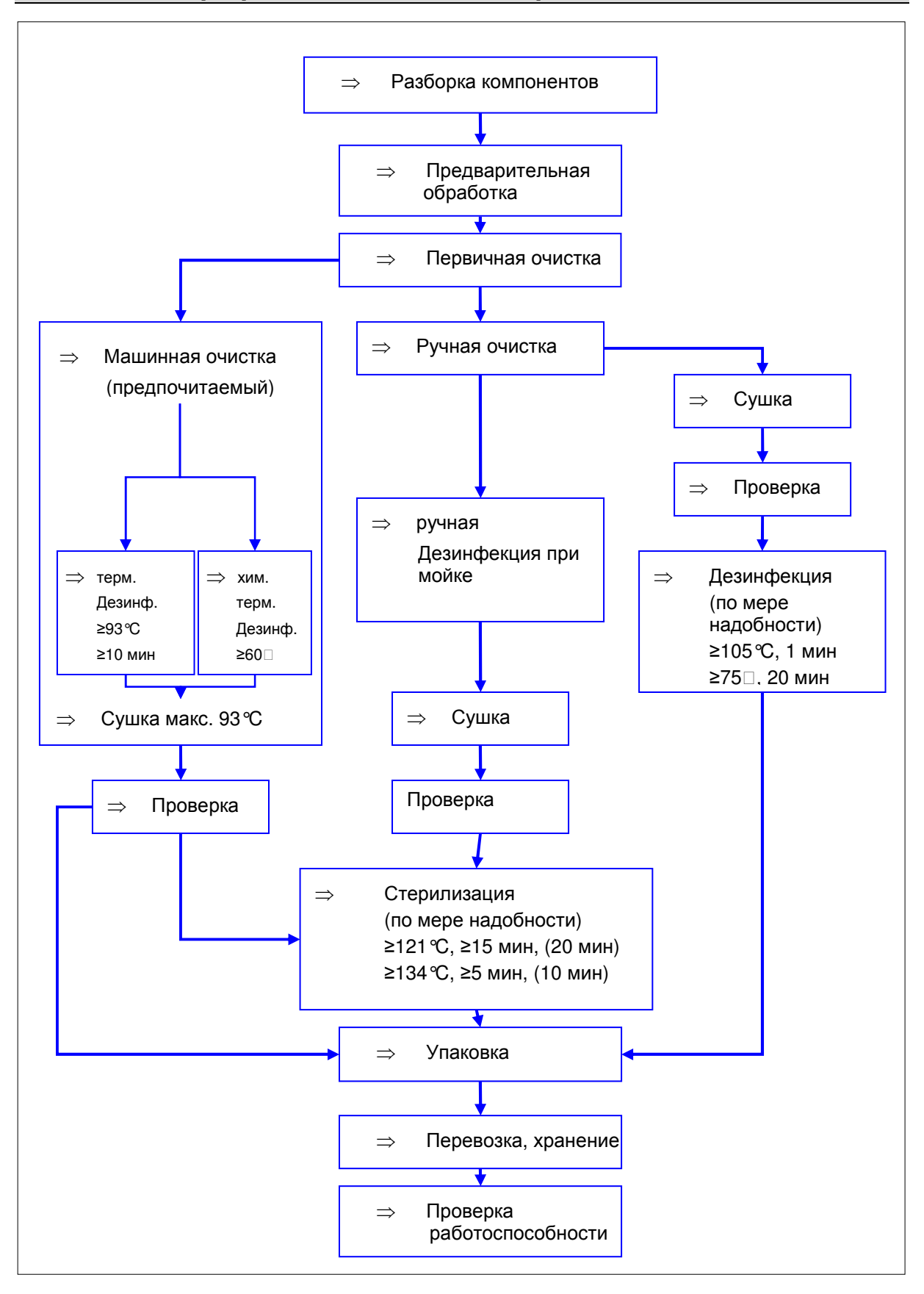

Рис. 201 График гигиенической обработки

Эта страница намеренно оставлена пустой

# **13** Ошибки и способы их устранения

# Содержание

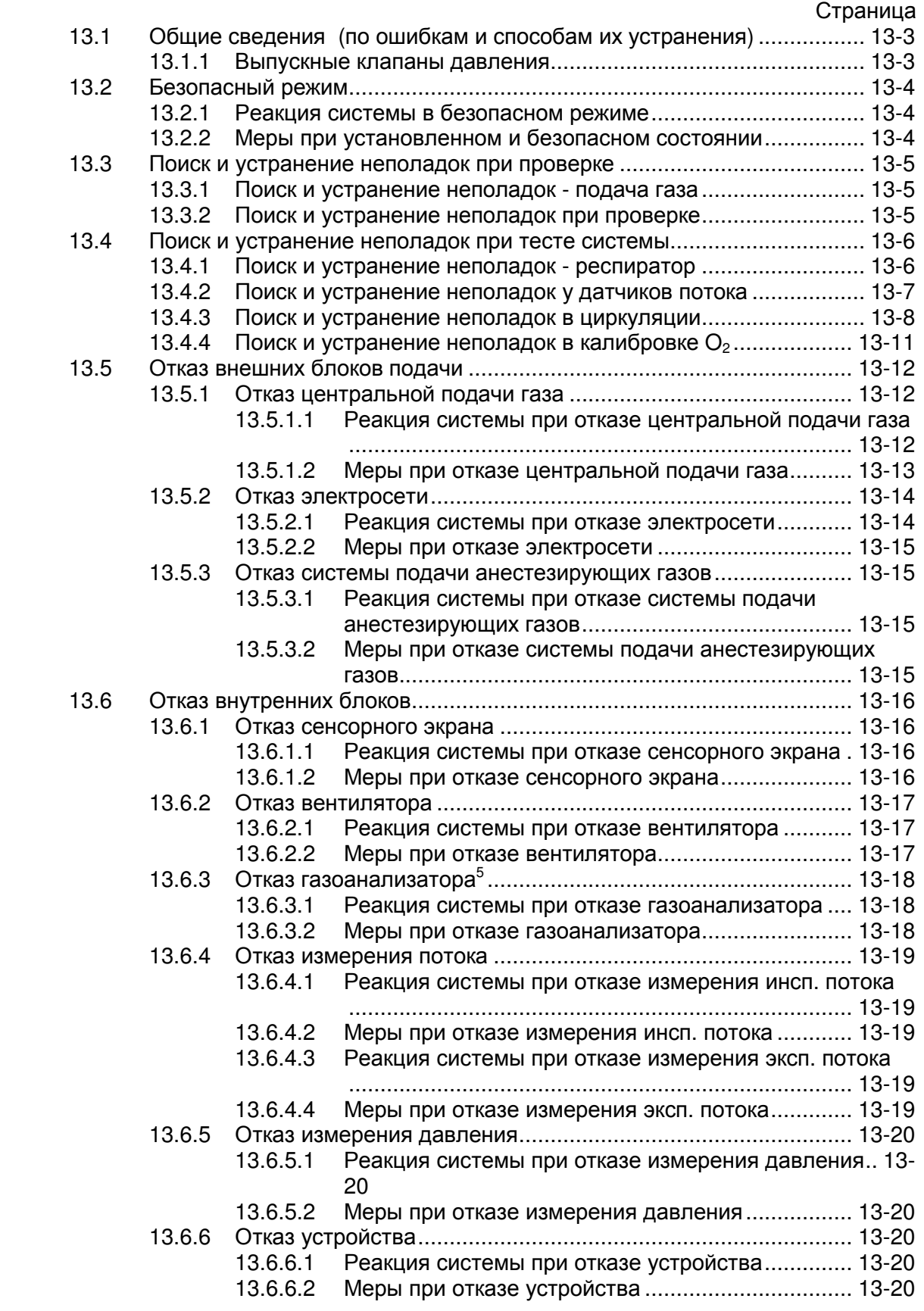

#### Ошибки и способы их устранения

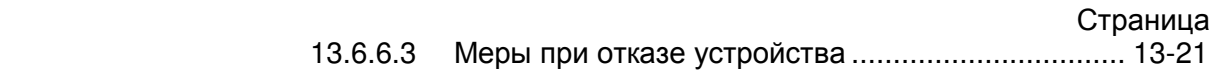

# Рисунки

## Страница

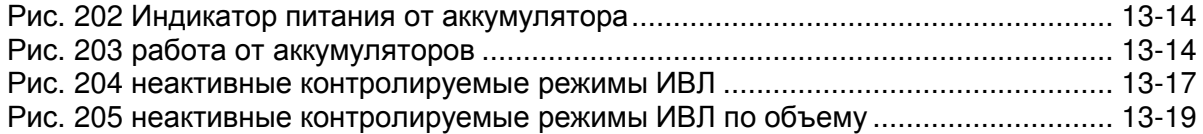

# Таблицы

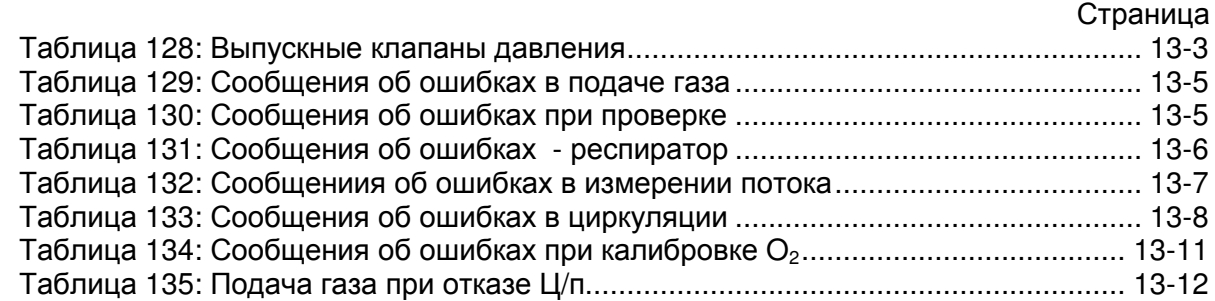

## **13.1** Общие сведения **(**по ошибкам и способам их устранения**)**

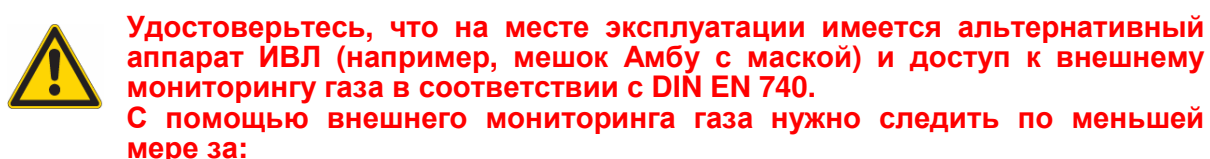

- ⇒ концентрацией **O<sup>2</sup>**
- ⇒ концентрацией анестезиологического газа
- ⇒ концентрацией **CO<sup>2</sup>**

Системные и технические ошибки снабжены номером. Системные ошибки в основном могут быть устранены пользователем самостоятельно. Для устранения технической ошибки следует привлекать авторизированного фирмой Heinen+Löwenstein GmbH специалиста технической службы.

#### **13.1.1** Выпускные клапаны давления

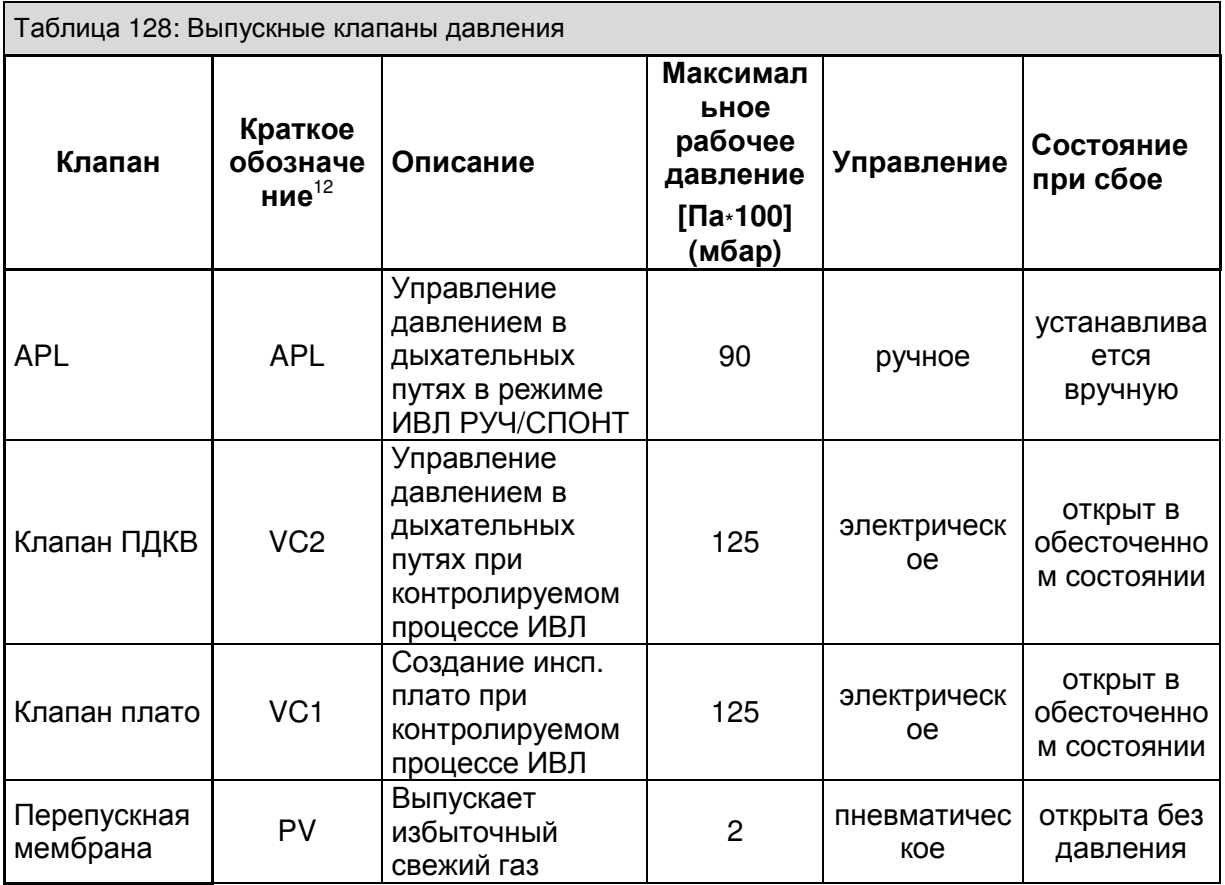

Управляемые элекричеством клапаны открыты когда не используются (в обесточенном состоянии). В рабочем состоянии может быть создано (путем ограничения тока) давление в дыхательных путях максимум 125 Па\*100 (смH2O) в соответсвии с устройством системы.

В режиме ИВЛ РУЧ/СПОНТ управление давлением в дыхательных путях осуществляется исключительно через клапан сброса APL. Во время контролируемого процесса ИВЛ клапан сброса разъединен. Избыточный свежий газ выпускается через перепускную мембрану. При сбое клапанов опасное для пациента давление можно сбросить c помощью клапана плато и ПДКВ.

 $\overline{a}$ <sup>12</sup> См. также ↑8.5/8-12

## **13.2** Безопасный режим

В leon блок вентиляции, пользовательский интерфейс и мониторинг представляют собой полностью независимые модули. Выход из строя блока вентиляции не влечет за собой ограничения функционирования других модулей. В этом случае возможно проведение ИВЛ в ручном режиме с сохранением полного объема мониторинга. Предпосылкой для перехода в безопасный режим является невозможность

эксплуатации leon в обычном состоянии. leon переходит в безопасный режим автоматически или после ручного переключения оператором (↑7.8/7-14).

## **13.2.1** Реакция системы в безопасном режиме

- ⇒ обесточены все электрические клапаны
- ⇒ нет давления во всех пневматических клапанах
- ⇒ Мониторинг искусственной вентиляции легких и газа<sup>5</sup> невозможен
- ⇒ Доступен модуль искусственной вентиляции легких РУЧ/СПОНТ
- $\Rightarrow$  Доступна функция продувки  $O<sub>2</sub>$
- ⇒ Доступны анестетические испарители

#### **13.2.2** Меры при установленном и безопасном состоянии

- ⇒ производите искусственную вентиляцию легких пациента в режиме РУЧ/СПОНТ
- ⇒ используйте внешнее устройство мониторинга газа
- ⇒ отрегулируйте давление искусственной вентиляции легких с помощью клапана сброса (APL)
- ⇒ Доступен анестетический испаритель

# **13.3** Поиски устранение неполадок при проверке

# **13.3.1** Поиски устранение неполадок **-** подача газа

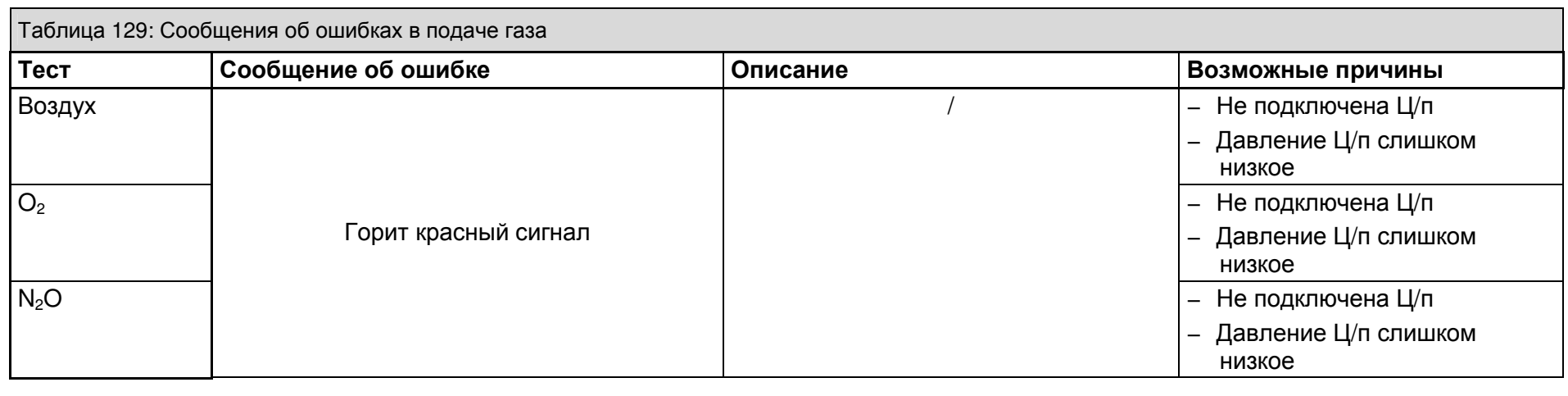

# **13.3.2** Поиски устранение неполадок при проверке

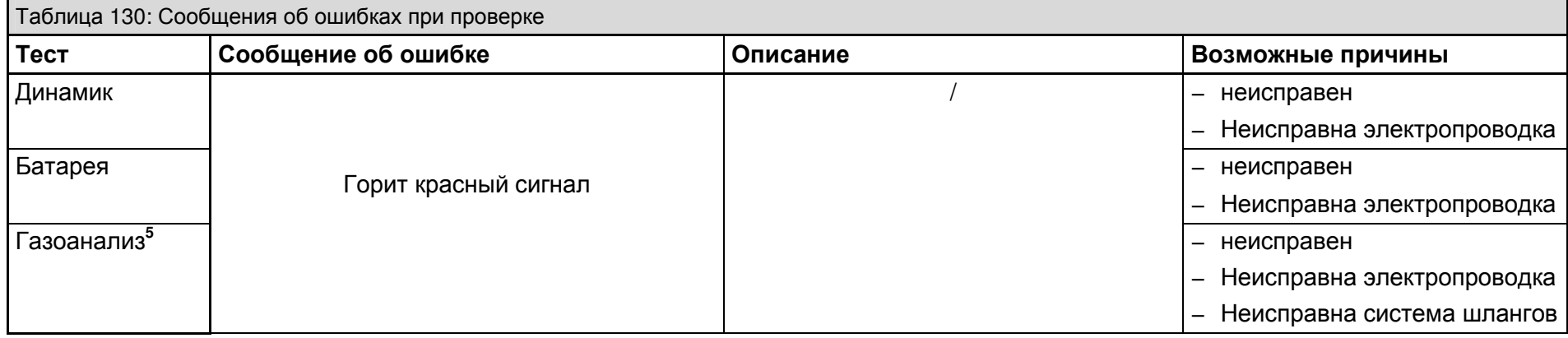

# **13.4** Поиски устранение неполадок при тесте системы

# **13.4.1** Поиски устранение неполадок **-** респиратор

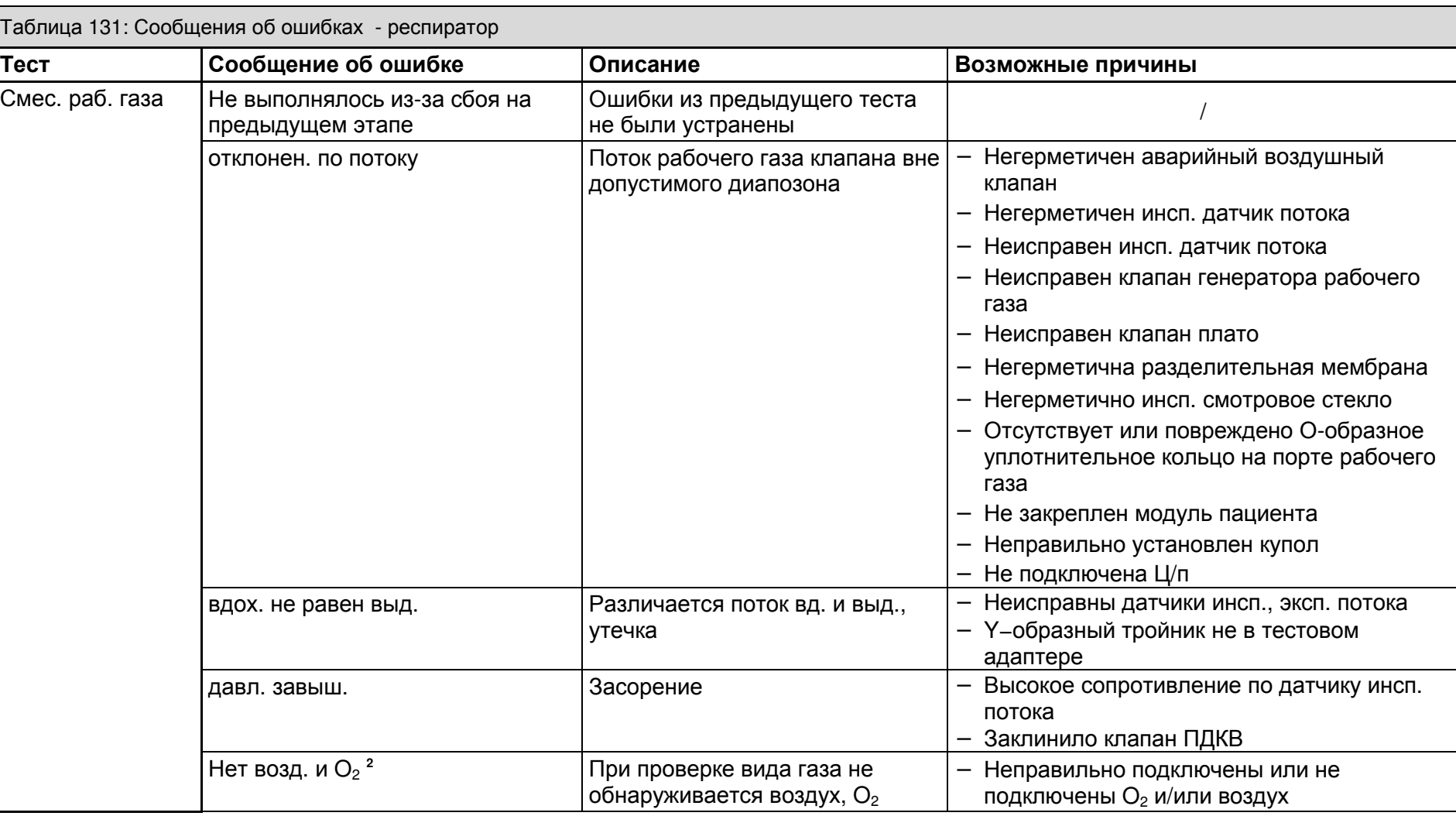

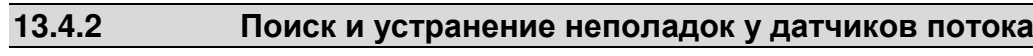

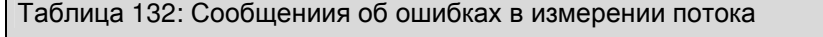

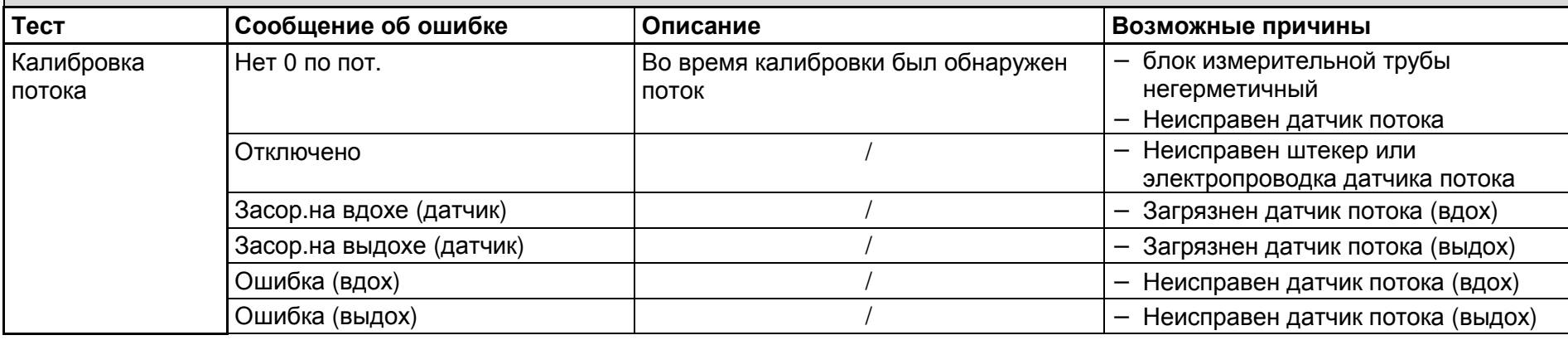

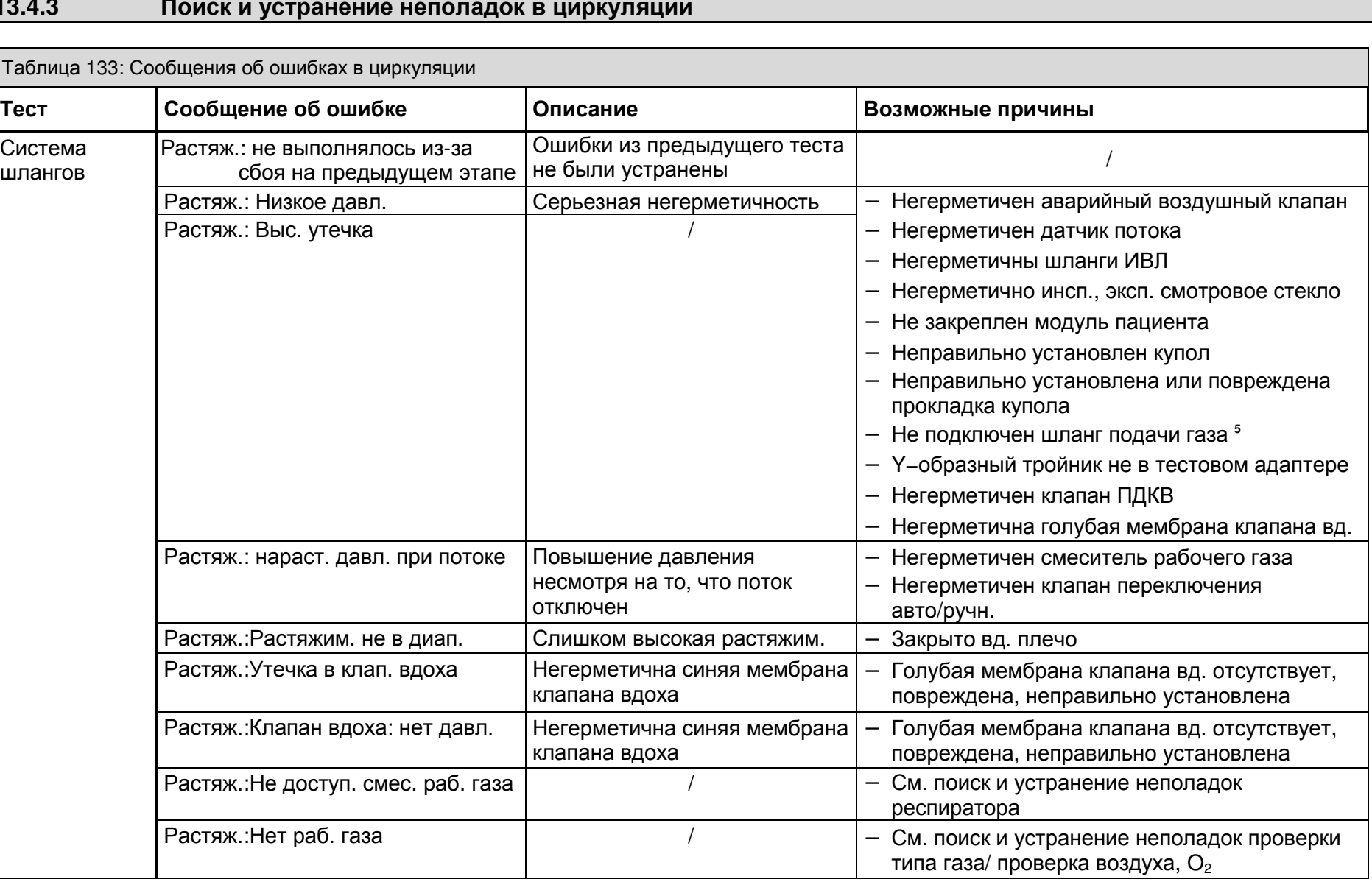

13-8Heinen + Löwenstein leon,

инструкция

 $\overline{5}$ 

эксплуатации, настройки

смесителя 13,

Ред. 2.6.0

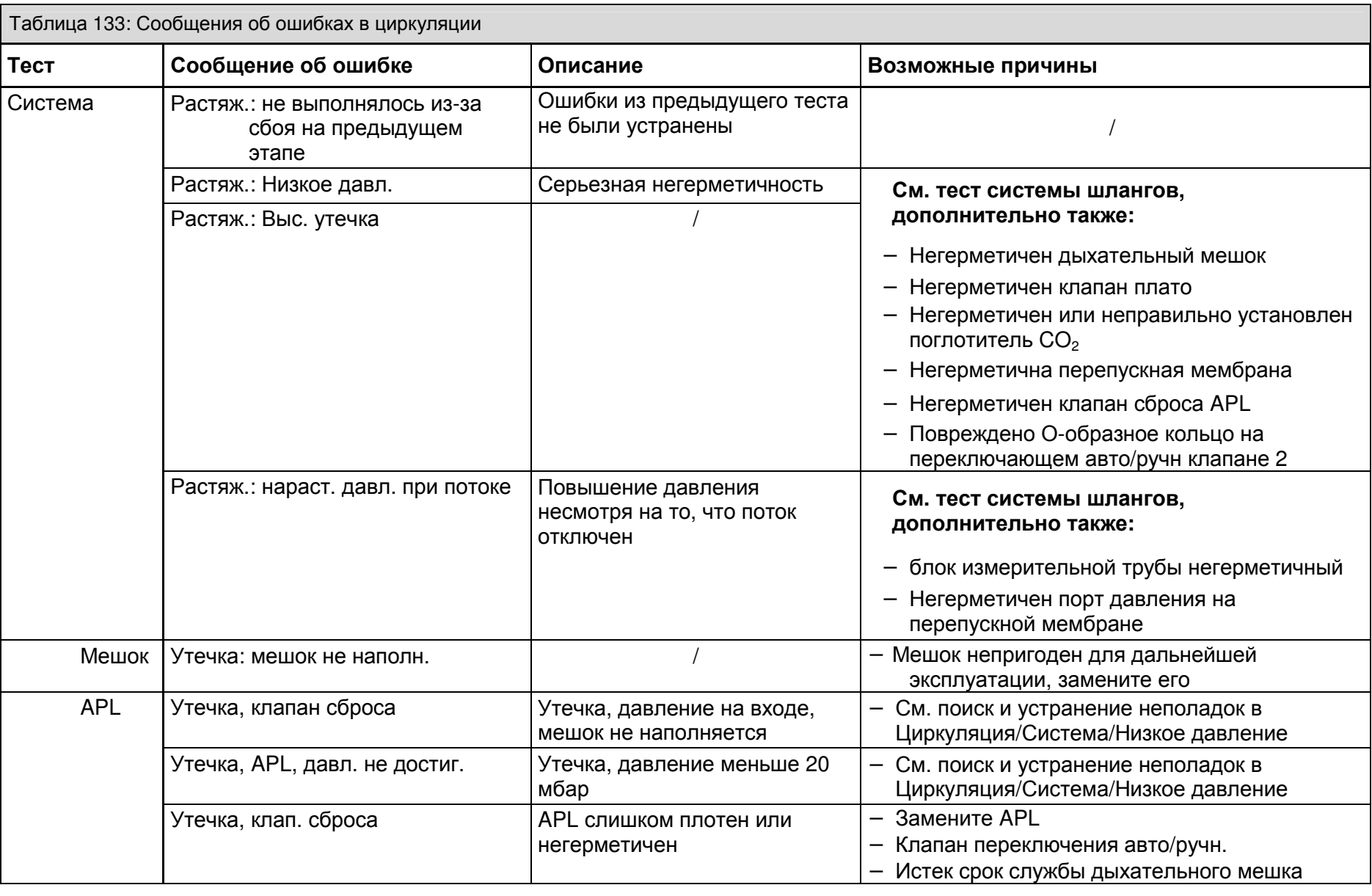

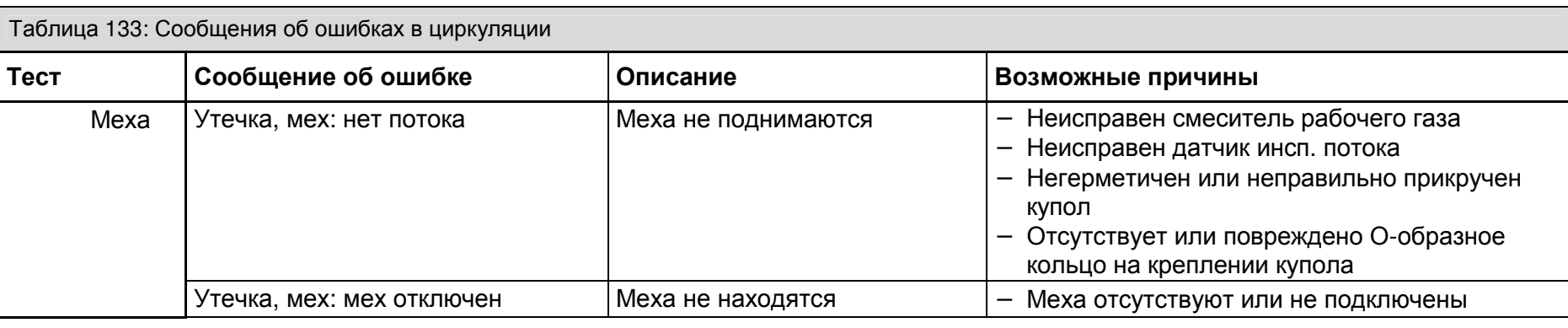

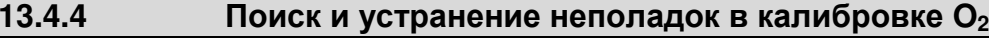

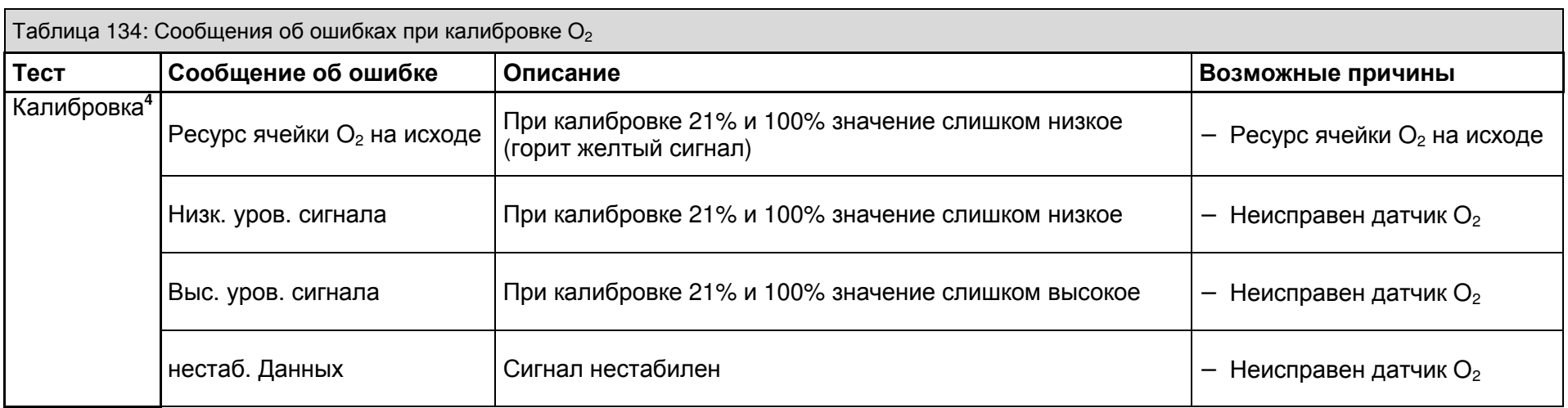

 $\mathbf{L}$ 

## **13.5** Отказ внешних блоков подачи

### **13.5.1** Отказ центральной подачи газа

### Рекомендуется иметь в наличии наполненные резервные газовые баллоны с **O2** и **N2O** <sup>2</sup> **,** подключенные к устройству**.**

Если давление в центральной линии подачи газа падает ниже 2,3 ±0,3 кПа\*100 (бар), то система оценивает это как отказ подачи газа и переключается на резервные газовые баллоны**<sup>2</sup>** . В зависиимости от того, подключены ли резервные газовые баллоны**<sup>2</sup>** и наполнены ли они, система реагирует, как показано в следующей таблице:

#### **13.5.1.1** Реакция системы при отказе центральной подачи газа

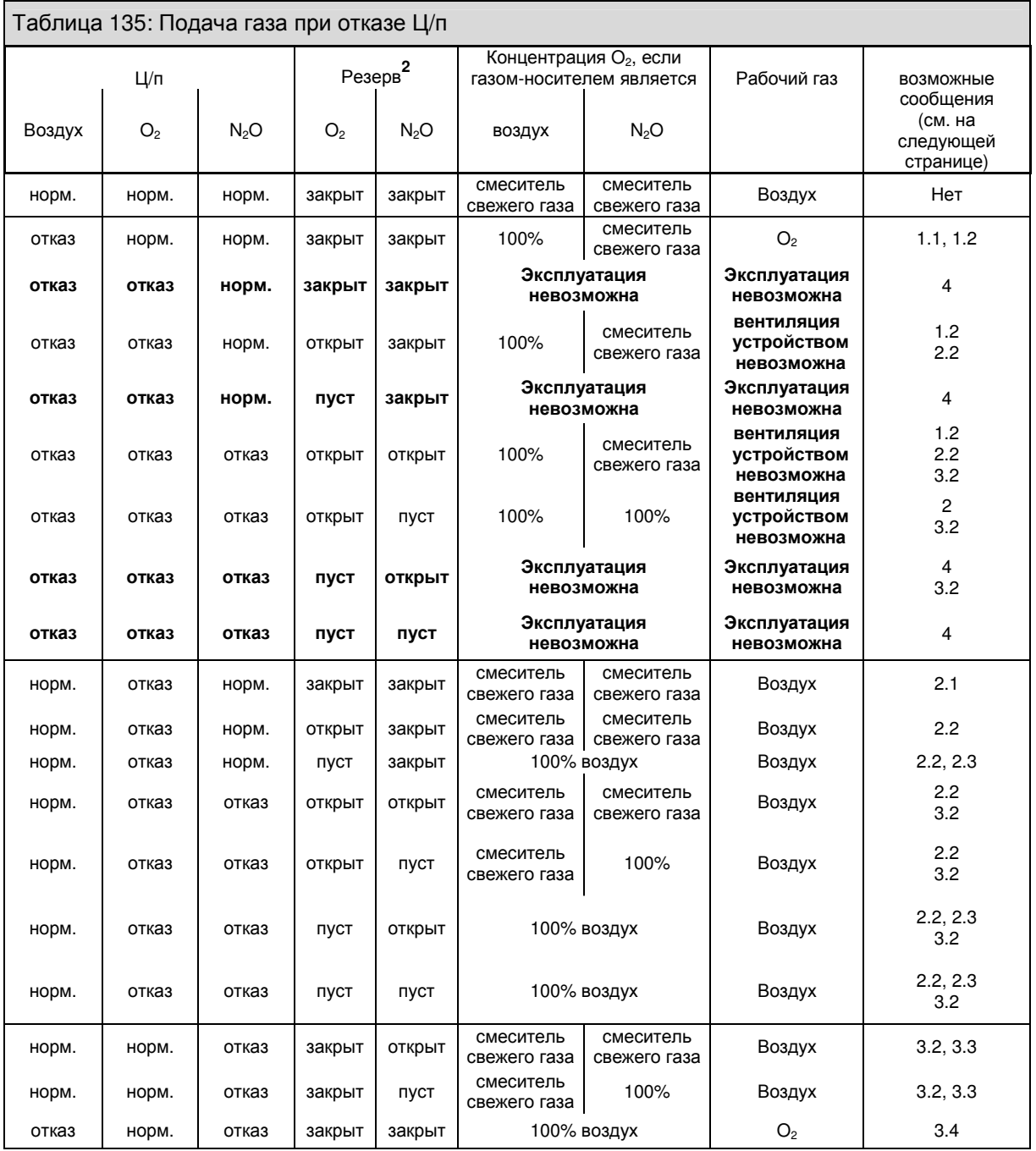

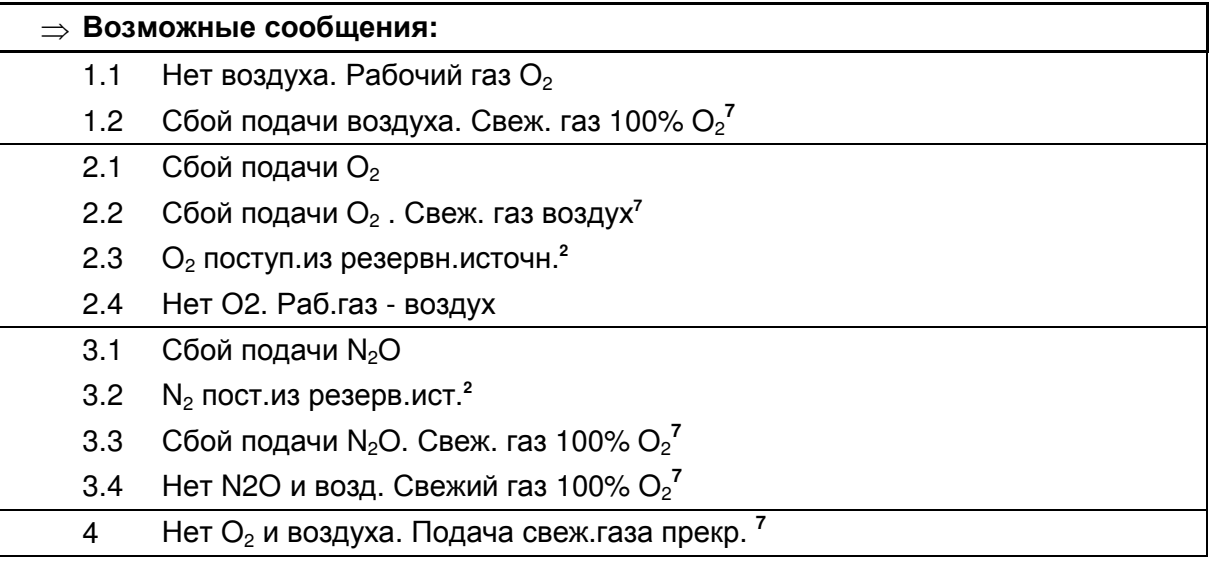

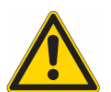

Если жизнеобеспечивающая функция leon больше не выполняется

- ⇒ используйте альтернативную систему ИВЛ
- ⇒ используйте внешний мониторинг газа
- ⇒ проверьте возможные альтернативные способы продолжения анестезии

Только при одновременно возникающих следующих ошибках имеет смысл говорить о невозможности эксплуатации leon**:** 

- ⇒ отказ давления Ц**/**п **O<sup>2</sup>**
- ⇒ отсутствуют или пусты резервные газовые баллоны **O<sup>2</sup>**
- ⇒ отказ давления Ц**/**п воздуха

Контролируемая ИВЛ возможна только при обеспечении сжатым воздухом Ц**/**п **O<sup>2</sup>** или воздуха**,** или при подаче **O<sup>2</sup>** или воздуха из баллонов объемом **10** л **(**опция**).** Иначе система автоматически переходит в режим ИВЛ РУЧ**/**СПОНТ и пациенту можно производить ИВЛ с помощью дыхательного мешка**.** 

Кнопки для выбора режима ИВЛ становятся неактивными**.** 

## **13.5.1.2** Меры при отказе центральной подачи газа

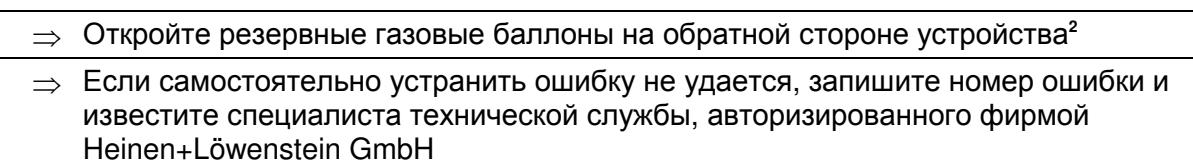

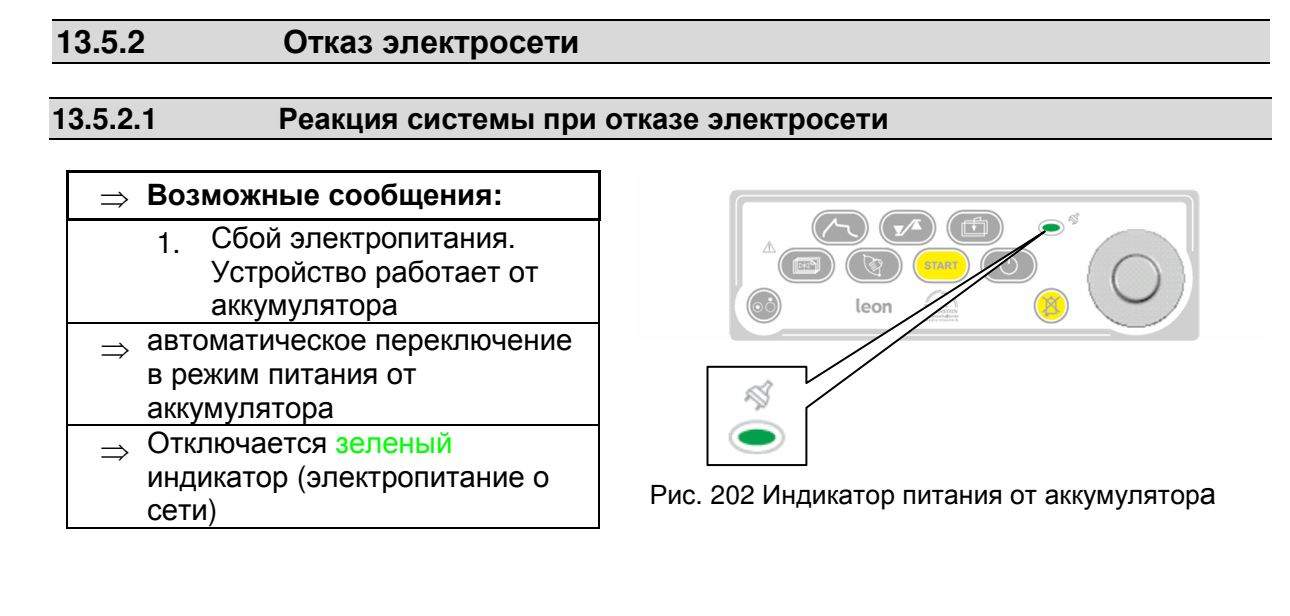

- ⇒ Вверху справа в заголовке появится белый символ штекера, обозначающий "Отсутствие напряжения в сети", зеленый символ аккумулятора с указанием оставшегося времени работы от аккумулятора в минутах.
- ⇒ Если аккумуляторы заряжены на 100%, то время работы составляет около 60 минут. После этого происходит переход в безопасный режим

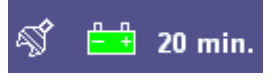

Рис. 203 работа от аккумуляторов

Если напряжение в сети не может быть восстановлено, то при оставшемся времени работы около 10 минут появляется сообщение:

⇒ Аккум. почти разряжен

Незадолго до отключения системы и перехода leon в безопасный режим, появляется следующее сообщение:

 $\Rightarrow$  Аккум. разряж. Низк. напр. питания.

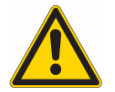

При отказе электросети не обеспечиваются питанием и соответственно не работают следующие модули**:** 

- $\Rightarrow$  вспомогательные розетки на обратной стороне устройства
- ⇒ обогрев модуля пациента
- ⇒ осветитель рабочего места

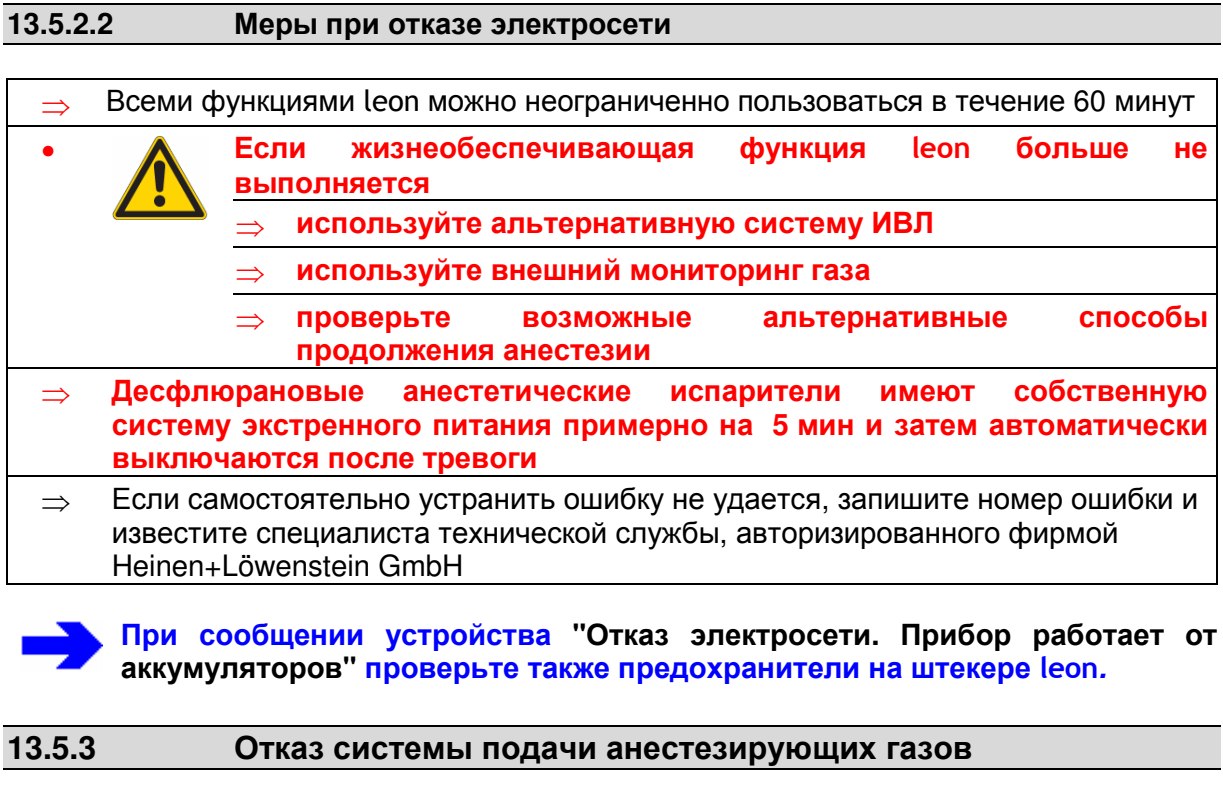

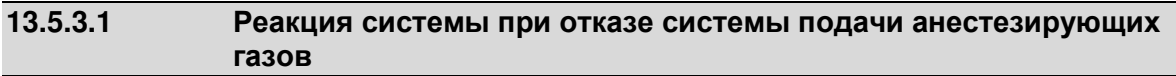

Так как данный выход модуля пациента не контролируется устройством, то данный отказ не замечается и о нем не сообщается. Со стороны устройства возможен контроль с помощью AGFS с приемной системой.

#### **13.5.3.2** Меры при отказе системы подачи анестезирующих газов

Проверьте, закрепелены ли шланги AGFS и работает ли вытяжная вентиляционная установка (зеленый световой сигнал на месте забора) или достаточна ли ее производительность.

Помните**,** что **N2O** и летучие анестетики могут попасть в окружающий воздух и повлиять на сознание**.** 

⇒ Срочно известите инженеров или изготовителя AGFS

## **13.6** Отказ внутренних блоков

#### **13.6.1** Отказ сенсорного экрана

#### **13.6.1.1** Реакция системы при отказе сенсорного экрана

При отказе сенсорного экрана всеми функциями устройства можно пользоваться с помощью клавиш на панели управления и поворотной кнопки. Это гарантирует постоянство безопасного управления.

#### **13.6.1.2** Меры при отказе сенсорного экрана

Иcпользуйте устройство с помощью клавиш на панели управления и поворотной кнопки. Данные рабочие процессы описаны в соответствующих главах. Они находятся в правом столбце соответствующей таблицы.

## **13.6.2** Отказ вентилятора

#### **13.6.2.1** Реакция системы при отказе вентилятора

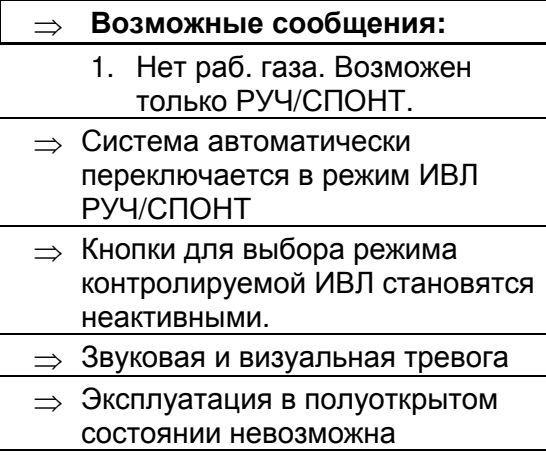

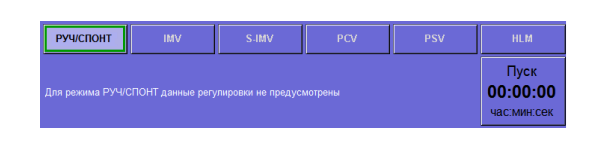

Рис. 204 неактивные контролируемые режимы ИВЛ

#### **13.6.2.2** Меры при отказе вентилятора

⇒ пациенту можно производить ИВЛ с помощью дыхательного мешка ⇒ Если самостоятельно устранить ошибку не удается, запишите номер ошибки и

известите специалиста технической службы, авторизированного фирмой Heinen+Löwenstein GmbH

### 13.6.3 **Отказ газоанализатора**<sup>5</sup>

#### **13.6.3.1** Реакция системы при отказе газоанализатора

#### ⇒ Возможные сообщения**:**

- 1. Неиспр. газоанализ.
- 2. Необходима калиборовка  $O_2$ : Снимите водосборник
- 3. Окклюзия в сист. забора пробы
- 4. Замените водосборник
- ⇒ Звуковая и визуальная тревога

#### **13.6.3.2** Меры при отказе газоанализатора

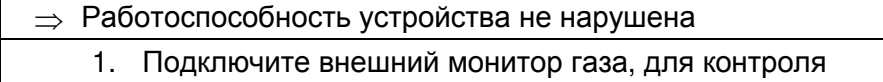

- $\Rightarrow$  концентрации  $O_2$
- ⇒ концентрации анестезирующего газа
- $\Rightarrow$  концентрации СО<sub>2</sub>
- 2. Снимите на время водосборник и снова вставьте его, чтобы запустить калибровку
- 3. Проверьте, что шланги подачи газа не перегнулись и не защемлены. В случае необходимости замените шланги
- 4. Опорожните водосборник. В случае необходимости замените его

⇒ Если самостоятельно устранить ошибку не удается, запишите номер ошибки и известите специалиста технической службы, авторизированного фирмой Heinen+Löwenstein GmbH

### **13.6.4** Отказ измерения потока

#### **13.6.4.1** Реакция системы при отказе измерения инсп**.** потока

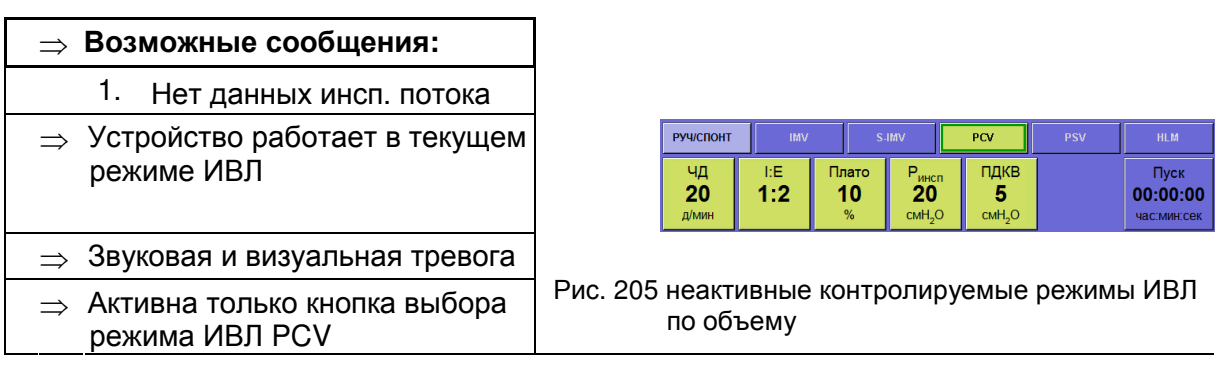

#### **13.6.4.2** Меры при отказе измерения инсп**.** потока

- $\Rightarrow$  Смените режим ИВЛ на режим принудительной вентиляции по давлению PCV или проводите ИВЛ пациента посредством дыхательного мешка
	- 1. Проверьте при первой позможности датчик инсп. потока на загрязнения и повреждения. В случае необходимости замените датчик инсп. потока
	- 2. Проведите при первой возможности тест системы
- ⇒ Если самостоятельно устранить ошибку не удается, запишите номер ошибки и известите специалиста технической службы, авторизированного фирмой Heinen+Löwenstein GmbH

#### **13.6.4.3** Реакция системы при отказе измерения эксп**.** потока

#### ⇒ Возможные сообщения**:**

- 1. Нет данных эксп. потока
- ⇒ Устройство работает в текущем режиме ИВЛ
- ⇒ Звуковая и визуальная тревога

#### **13.6.4.4** Меры при отказе измерения эксп**.** потока

- ⇒ Устройство работает дальше в текущем режиме ИВЛ (нет мониторинга МВ и VTвыд, только кривые инсп. потока и объема)
	- 1. Проверьте при первой позможности датчик эксп. потока на загрязнения и повреждения. В случае необходимости замените датчик эксп. потока
	- 2. Проведите при первой возможности тест системы

⇒ Если самостоятельно устранить ошибку не удается, запишите номер ошибки и известите специалиста технической службы, авторизированного фирмой Heinen+Löwenstein GmbH

#### **13.6.5** Отказ измерения давления

#### **13.6.5.1** Реакция системы при отказе измерения давления

#### ⇒ Возможные сообщения**:**

- ⇒ 1. Отказ датчика. Возможен только РУЧ/СПОНТ
- ⇒ Система автоматически переключается в режим ИВЛ РУЧ/СПОНТ
- ⇒ Кнопки для выбора режима ИВЛ становятся неактивными.
- ⇒ Звуковая и визуальная тревога

#### **13.6.5.2** Меры при отказе измерения давления

- ⇒ пациенту можно производить ИВЛ с помощью дыхательного мешка
- ⇒ Если самостоятельно устранить ошибку не удается, запишите номер ошибки и известите специалиста технической службы, авторизированного фирмой Heinen+Löwenstein GmbH

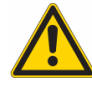

Используйте альтернативную систему измерения давления ИВЛ**,** так как повышенное давление вентиляции может привести к повреждению легких пациента**.** 

#### **13.6.6** Отказ устройства

#### **13.6.6.1** Реакция системы при отказе устройства

#### ⇒ Возможные сообщения**:**

- ⇒ 1. Неисправность. Возможен только РУЧ/СПОНТ
- ⇒ Устройство переходит в безопасный режим

#### **13.6.6.2** Меры при отказе устройства

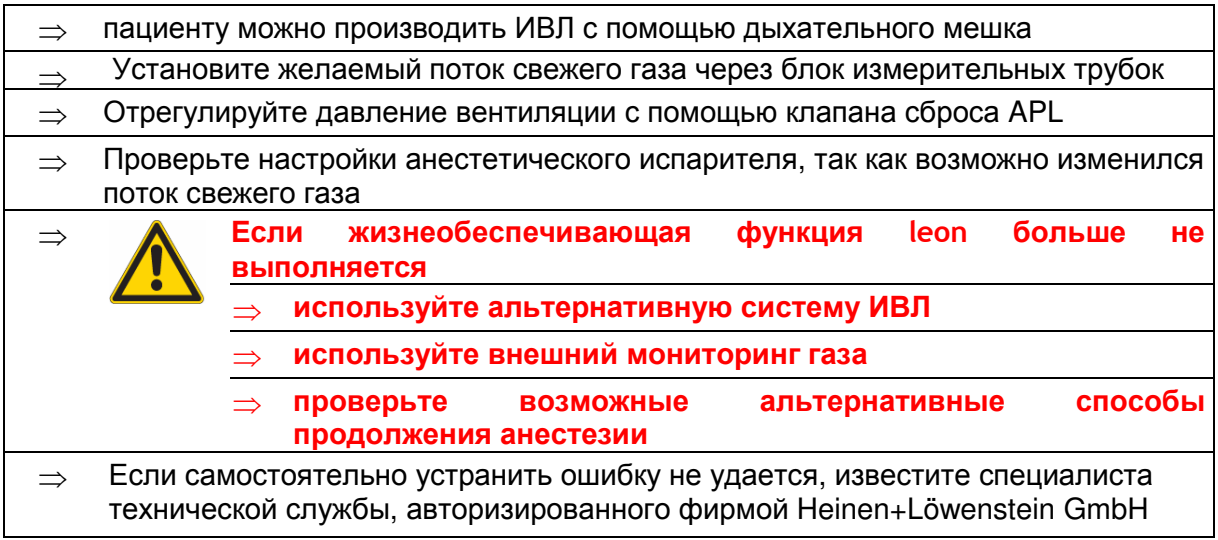

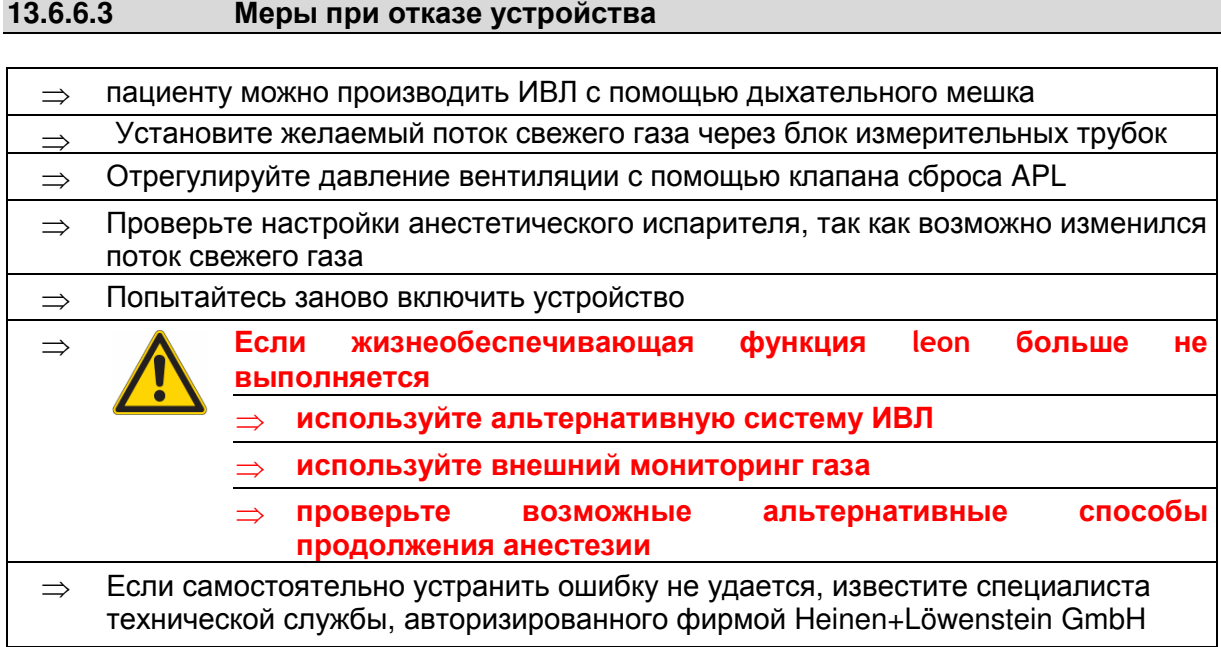

Эта страница намеренно оставлена пустой

# **14** Уход и техническое обслуживание

# Содержание

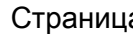

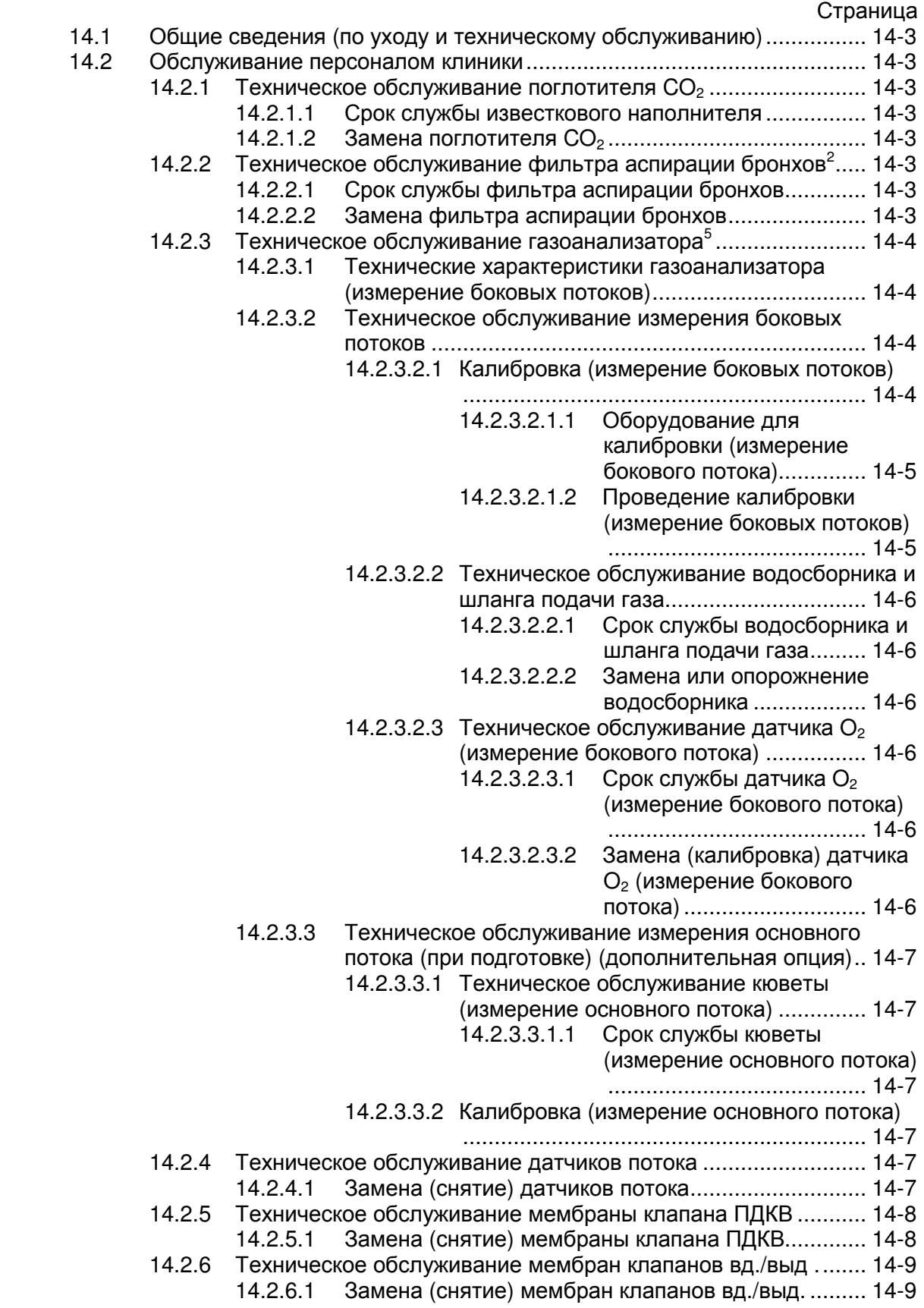

#### Уход и техническое обслуживание

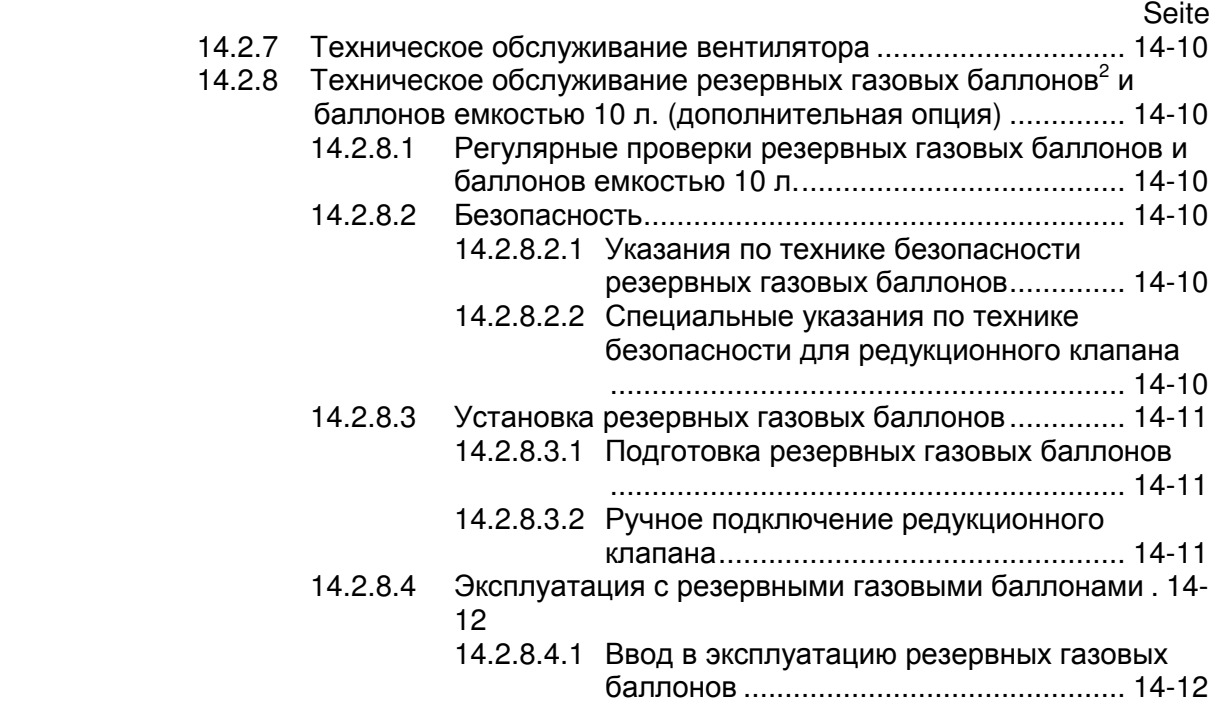

# Рисунки

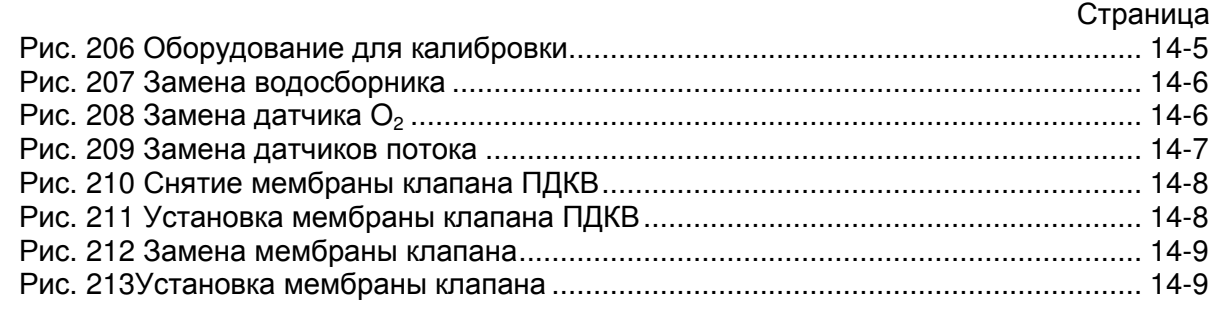

# Таблицы

#### Страница

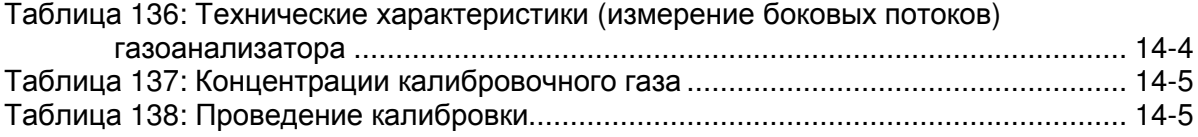
## **14.1** Общие сведения **(**по уходу и техническому обслуживанию**)**

leon должен регулярно (↑14.4.2/14-15) проходить обслуживание инженером по техническому обслуживанию компании Heinen+Löwenstein GmbH. Все работы по обслуживанию нужно заносить в регистрационный журнал, подготовленному в соответствии с федеральными законами. Мы рекомендуем проведение технического обслуживания в рамках договора обслуживания с компанией Heinen+Löwenstein GmbH. Право на гарантийный ремонт теряется, если в прибор вносились изменения, дополнения или производился ремонт прибора лицами, не уполномоченными на данные действия, либо если прибор оснащался дополнительным оборудованием или запасными частями сторонних производителей.

## **14.2** Обслуживание персоналом клиники

## **14.2.1** Техническое обслуживание поглотителя **CO<sup>2</sup>**

## **14.2.1.1** Срок службы известкового наполнителя

⇒ окрашивание известкового наполнителя в фиолетовый цвет

⇒ повышенное содержание СО<sub>2</sub> на вдохе

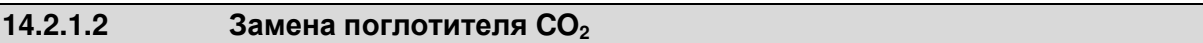

↑6.2.7/6-14

## 14.2.2 **Техническое обслуживание фильтра аспирации бронхов**<sup>2</sup>

### **14.2.2.1** Срок службы фильтра аспирации бронхов

- ⇒ каждые 2 месяца
- ⇒ при видимом невооруженным глазом загрязнении
- ⇒ при ослаблении производительности аспирации

### **14.2.2.2** Замена фильтра аспирации бронхов

↑6.2.16/6-23.

## 14.2.3 **Техническое обслуживание газоанализатора**<sup>5</sup>

## **14.2.3.1** Технические характеристики газоанализатора **(**измерение боковых потоков**)**

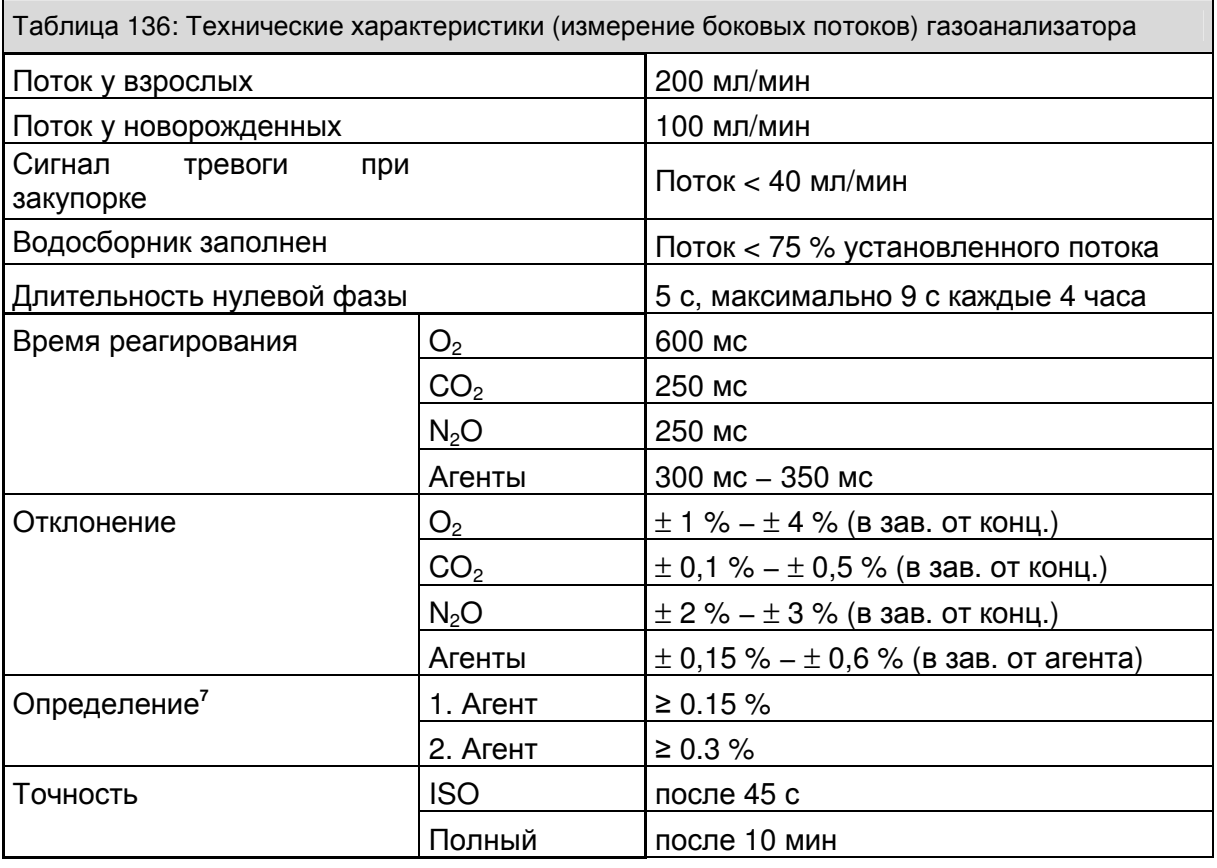

## **14.2.3.2** Техническое обслуживание измерения боковых потоков

## **14.2.3.2.1** Калибровка **(**измерение боковых потоков**)**

Калибровка $^{13}$  рекомендуется:

⇒ ежегодно (в сервисе)

 $\overline{a}$ 

⇒ при подозрении на чрезмерное отклонение измеренной величины

 $^{13}$  Проверка и определение отклонения измерительного прибора по отношению к (известно правильному) стандарту

### **14.2.3.2.1.1** Оборудование для калибровки **(**измерение бокового потока**)**

Нужно:

- ⇒ Калибровочный газ (рекомендуется Scott Medical)
- ⇒ Y-образный тройник (для шланга с внутренним диаметром 2 мм)
- ⇒ Расходомер (диапазон измерений 0 200 мл/мин)

### Расходомер нужен для подтверждения того**,** что в составе смеси отсутствует атмосферный воздух

Компоненты используемого калибровочного газа должны иметь следующие концентрации:

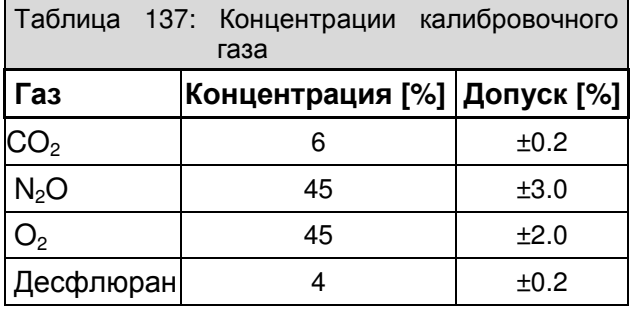

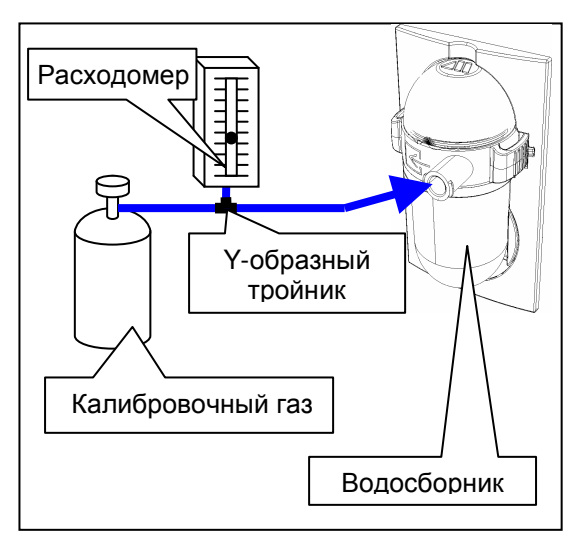

Рис. 206 Оборудование для калибровки

## **14.2.3.2.1.2** Проведение калибровки **(**измерение боковых потоков**)**

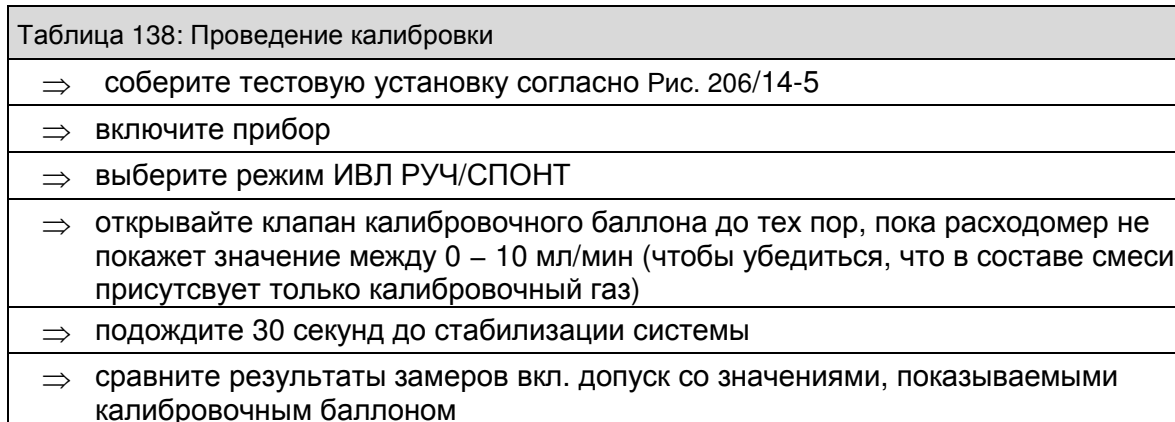

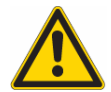

Температура хранения калибровочного газа составляет от **18°C** до **25°C.**  При понижении температуры менее **5°C** требуется смешивание в течение одного часа **(**при температуре от **18°C** до **25°C) (**поворачивание или кручение емкости**),** пока заданная концентрация не станет однородной**.**

Если значения находятся за пределами допусков**,** известите об этом технического специалиста сервисной службы**,** авторизованного компанией **Heinen+Löwenstein GmbH.**

## **14.2.3.2.2** Техническое обслуживание водосборника и шланга подачи газа

## **14.2.3.2.2.1** Срок службы водосборника и шланга подачи газа

⇒ 1 месяц

#### **14.2.3.2.2.2** Замена или опорожнение водосборника

- ⇒ вдавите внутрь защелки справа и слева на водосборнике и вытащите его
- ⇒ откройте водосборник, сняв крышку
- ⇒ опорожните водосборник и снова наденьте крышку, или утилизируйте, если он был в эксплуатации более месяца
- ⇒ сново установите водосборник, вставив его в крепление до однозначной фиксации с обеих сторон

При ИВЛ новорожденных используйте водосборник для новорожденных **(**синяя кодировка ↑**6.2.14.2.2/6-21).**

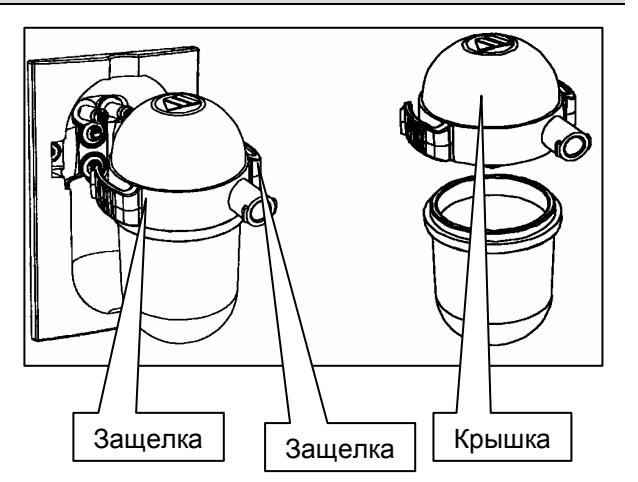

Рис. 207 Замена водосборника

**14.2.3.2.3** Техническое обслуживание датчика **O2 (**измерение бокового потока**)** 

### **14.2.3.2.3.1** Срок службы датчика **O2 (**измерение бокового потока**)**

⇒ 12 месяцев

**14.2.3.2.3.2** Замена **(**калибровка**)** датчика **O2 (**измерение бокового потока**)** 

- ⇒ Включите leon
- ⇒ снимите шланг подачи газа с адаптера пациента
- ⇒ снимите водосборник
- $\Rightarrow$  снимите датчик  $O_2$  (используйте монетку и выверните датчик  $O<sub>2</sub>$ , поворачивая ее влево)
- ⇒ установите (при необходимости новый) датчик  $O<sub>2</sub>$
- ⇒ установите водосборник с подключенным шлангом подачи газа
- ⇒ подождите 10 секунд
- ⇒ Проведите калибровку  $100\%$   $O_2$ (см. Руководство по обслуживанию)
- ⇒ Заново включите прибор

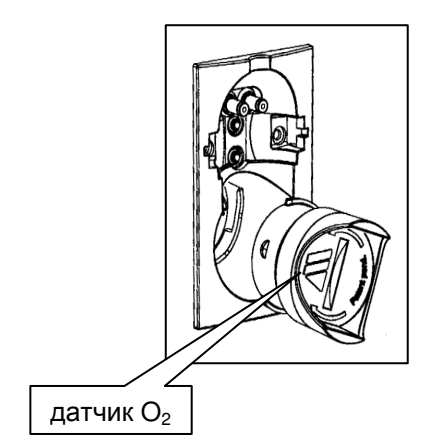

Рис. 208 Замена датчика  $O<sub>2</sub>$ 

**14.2.3.3** Техническое обслуживание измерения основного потока **(**при подготовке**) (**дополнительная опция**)** 

## **14.2.3.3.1** Техническое обслуживание кюветы **(**измерение основного потока**)**

### **14.2.3.3.1.1** Срок службы кюветы **(**измерение основного потока**)**

⇒ 1 неделя

#### **14.2.3.3.2** Калибровка **(**измерение основного потока**)**

Калибровка калибровочным газом не нужна. Калибровка происходит автоматически:

- ⇒ снимите датчик с кюветы
- ⇒ снова установите датчик на кювету

### **14.2.4** Техническое обслуживание датчиков потока

При каждом тесте системы датчики потока проверяются и калибруются Если проверка или калибровка окончились неудачей, проверьте

- ⇒ загрязнение
- ⇒ слабое соединение штекера
- ⇒ дефект (порванная измерительная проволока, трещины корпуса, поломка штекера)

Перед очисткой и дезинфекцией нужно вытащить датчики потока, в случае дефектов заменить

### **14.2.4.1** Замена **(**снятие**)** датчиков потока

- $\Rightarrow$  отсоедините поглотитель  $CO<sub>2</sub>$
- ⇒ отсоедините модуль пациента от поворотного блока устройства
- ⇒ поставьте модуль пациента на твердую поверхность
- ⇒ открутите накидную гайку (поворачивать влево), удерживающую датчики потока в модуле пациента
- ⇒ вытащите датчики потока из зажима

Установка производится в обратном порядке

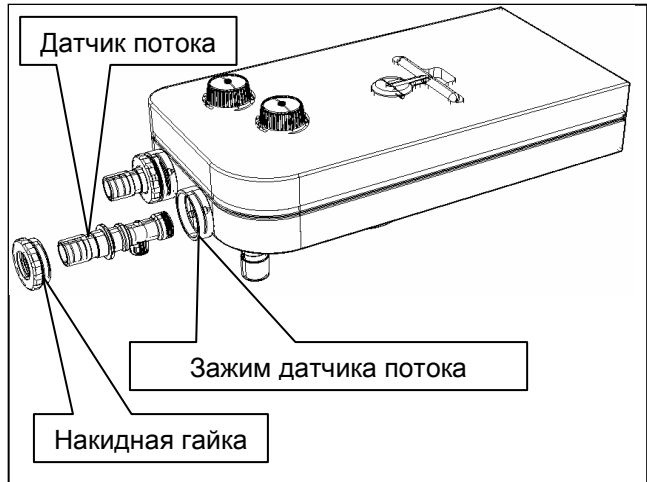

Рис. 209 Замена датчиков потока

См. также ↑5.5.4/5-23.

Передвиньте датчик потока в ту сторону**,** на которой находится О**-**образное уплотнительное кольцо в модуле пациента**.** 

При установке следите за тем**,** чтобы штекер на датчике потока попал в паз зажима модуля пациента**.** 

## **14.2.5** Техническое обслуживание мембраны клапана ПДКВ

Перед очисткой и дезинфекцией нужно вытащить мембрану клапана ПДКВ, в случае дефектов заменить.

## **14.2.5.1** Замена **(**снятие**)** мембраны клапана ПДКВ

- $\Rightarrow$  отсоедините поглотитель  $CO<sub>2</sub>$
- ⇒ отсоедините модуль пациента от поворотного блока устройства
- ⇒ поставьте модуль пациента на твердую поверхность
- ⇒ снимите крышку мембраны клапана ПДКВ (поверните байонетное соединение влево), удерживающую мембрану клапана ПДКВ в модуле пациента
- ⇒ вытащите мембрану клапана ПДКВ

Установка производится в обратном порядке

См. также ↑5.5.4/5-23.

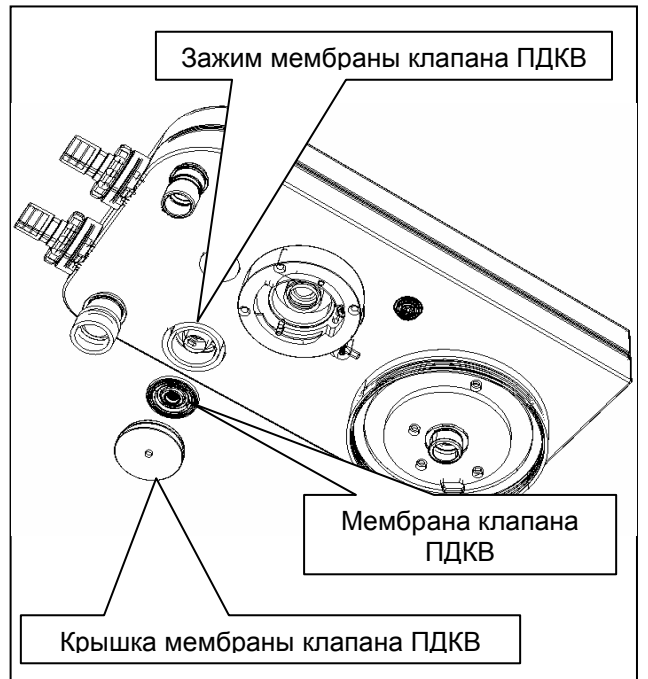

Рис. 210 Снятие мембраны клапана ПДКВ

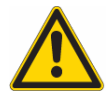

Установите мембрану клапана ПДКВ в крышку мембраны клапана ПДКВ таким образом**,** чтобы вкладываемая в мембрану металлическая шайба просматривалась через отверстие в крышке**.** 

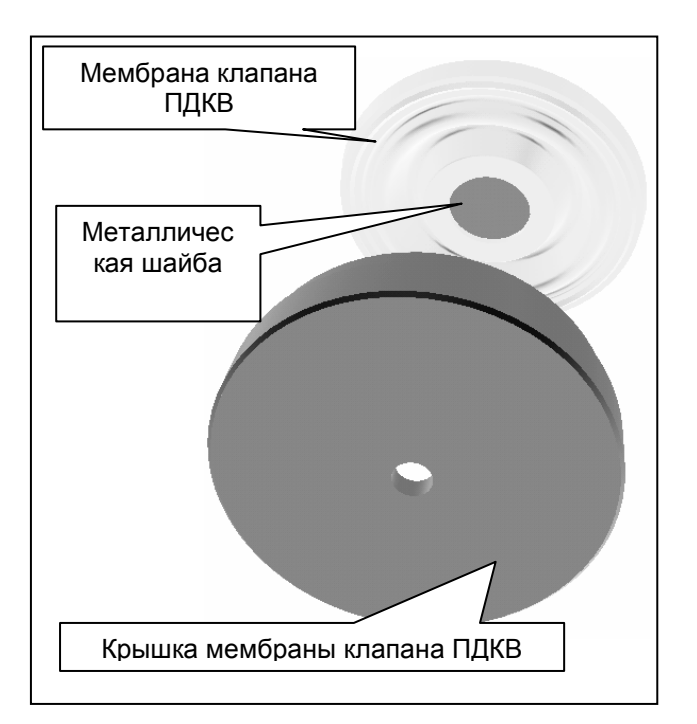

Рис. 211 Установка мембраны клапана ПДКВ

## **14.2.6** Техническое обслуживание мембран клапанов вд**./**выд **.**

Перед очисткой и дезинфекцией нужно снять мембраны клапанов вд./выд., в случае дефектов заменить.

### **14.2.6.1** Замена **(**снятие**)** мембран клапанов вд**./**выд**.**

- ⇒ снимите смотровое стекло, повернув его влево и вытащив
- ⇒ вытащите основание мембраны клапана за предназначенный для этого штифт из своего гнезда в модуле пациента
- ⇒ выдерните старую мембрану клапана из основания мембраны клапана. Удалите остатки из основания мембраны клапана
- ⇒ протяните оба хвостика новой мембраны клапана в предусмотренные для этого отверстия в основании мембраны клапана, пока мембрана не будет ровно лежать на всей поверхности основания
- ⇒ обрежьте оба хвостика, торчащие с внутренней стороны основания мембраны клапана, как можно более коротко

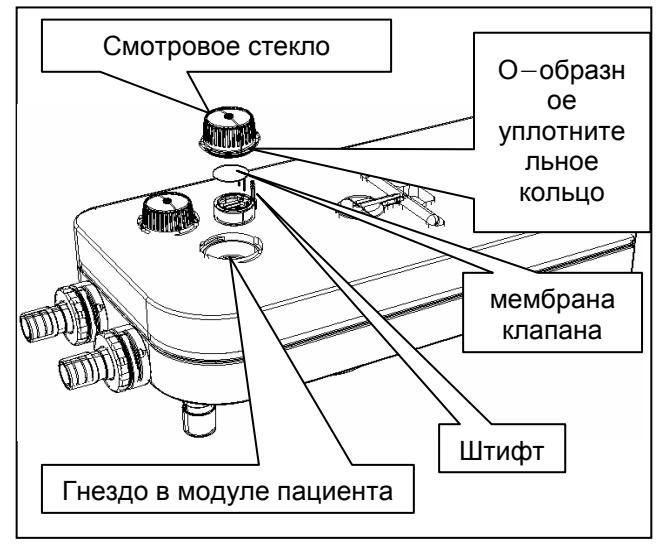

Рис. 212 Замена мембраны клапана

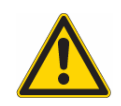

Обрежьте оба торчащих хвостика с внутренней стороны основания мембраны клапана**.** 

Если мембраны клапана были сняты с основания**,** то их повторное использование запрещается и требуется их замена новыми**.** 

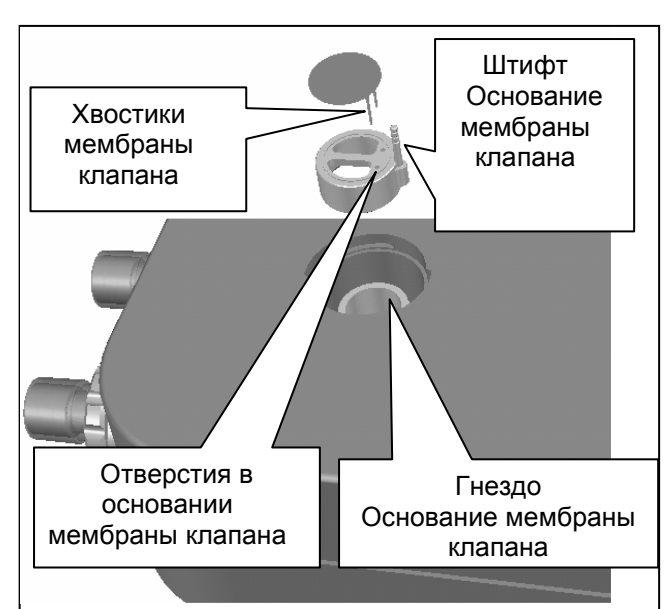

Рис. 213Установка мембраны клапана

#### **14.2.7** Техническое обслуживание вентилятора

Замените фильтрующую прокладку фильтра на обратной стороне корпуса при видимом загрязнении.

- ⇒ вертикально снимите защитную решетку с крепления
- ⇒ замените фильтрующую прокладку
- ⇒ снова вставьте защитную решетку в крепление

## **14.2.8** Техническое обслуживание резервных газовых баллонов**<sup>2</sup>** и баллонов емкостью **10** л**. (**дополнительная опция**)**

## **14.2.8.1** Регулярные проверки резервных газовых баллонов и баллонов емкостью **10** л**.**

- ⇒ уровень наполнения баллонов (должен быть > 10% от максимального давления наполнения)
- ⇒ Клапаны закрыты (не для баллонов емкостью 10 л.)
- ⇒ Герметичность (слышно шипение выходящего газа, давление значительно упало по сравнению с последней проверкой, несмотря на отсутствие забора газа)
- $\Rightarrow$  Баллоны надежно закреплены в креплениях (только для баллонов емкостью 10 л.)

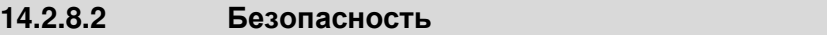

## **14.2.8.2.1** Указания по технике безопасности резервных газовых баллонов

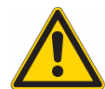

Редукционный клапан и установленные фитинги нужно содержать в чистоте и защищенными от попадания масла и жира**!** Масло и жир **(**включая крем для рук и т**.** д**.)** могут вступать в бурную реакцию с некоторыми газами**,** находящимися под давлением **(**кислород**,**  монооксид азота **(**веселящий газ**),** сжатый воздух и его смеси**).**  Опасность взрыва**!** 

Перед подключением нужно обязательно удостовериться в идентичности вида газа в редукционном клапане и подаче**.**

При обращении с **O2:**

**O<sup>2</sup>** увеличивает риск возгорания при контакте или смешивании с горючими материалами**.** Необходимо обеспечить хорошую вентиляцию**.** Недопустимо курение и использование открытого огня**.** При обращении с **N2O:**

**N2O** обладает сильным анестезирующим действием и повышает возгораемость всех горючих субстанций**.** При высоких концентрациях существует опасность недостатка **O<sup>2</sup>** и апноэ**.** Необходимо обеспечить хорошую вентиляцию**.** Недопустимо курение и использование открытого огня**.**

### **14.2.8.2.2** Специальные указания по технике безопасности для редукционного клапана

Все приборы**,** подключенные к редукционному клапану**,** должны оснащаться специальными защитными устройствами**,**  предотвращающими возникновение в них опасного давления**.** Спускной клапан редукционного клапана не может служить защитным устройством для данных приборов**.** Редукционный клапан не оснащен манометром выходного давления**.**  Если при эксплуатации необходим контроль выходного давления**,** то его нужно осуществлять с помощью подключаемого прибора**.**

#### **14.2.8.3** Установка резервных газовых баллонов

#### **14.2.8.3.1** Подготовка резервных газовых баллонов

Залогом безупречной работы редукционнного клапана является содержание в чистоте клапана балона и использование чистых и сухих газов.

- ⇒ проверьте по информационной табличке, подходит ли имеющийся редукционный клапан для предусмотренной цели применения (вид газа, давление). Максимальное допустимое давление на входе редукционного клапана должно быть больше или такое же, как и давление наполнения баллона (↑19/19-1)
- ⇒ в хорошо проветриваемых помещениях или на открытом воздухе: на короткое время перед подключением редукционного клапана медленно приоткройте клапан баллона для сжатого газа, чтобы выдуть грязь.

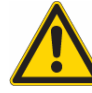

Скачки давления**,** вызванные быстрым открыванием**,** могут привести к взрыву**!** Не направляйте поток газа на людей **-** это может привести к несчастному случаю**!** 

- ⇒ Снимите и сохраните защитный колпачок перед подключением редукционного клапана
- Подключите баллон для сжатого воздуха к редукционному клапану (не для балллонов 10 л)

Привинтите редукционный клапан к баллону для сжатого воздуха (только для баллонов 10 л)

- ⇒ Соединения должны точно подходить друг к другу
- ⇒ Не используйте переходники!
- ⇒ Все соединения нужно содержать в чистоте и защищенными от попадания масла и жира! Не используйте смазочный материал! Загрязнение редукционного клапана в сочетании с  $O_2$  или  $N_2O$  создает опасность возгорания
- ⇒ Вставьте штекер датчика высокого давления в гнездо на задней стенке устройства (только для баллонов 10 л ↑19/19-1)

#### **14.2.8.3.2** Ручное подключение редукционного клапана

Для облегчения соединения между редукционным клапаном и клапаном баллона редукционный клапан имеет возможность ручного подключения.

При каждом подключении следите, чтобы соединение завинчивалось без инструментов.

При разъединении система не должна быть под давлением. Разъединение соединения под давлением и с помощью инструментов возможно только в случае крайней необходимости. Уплотнительное кольцо в таком случае разрушается.

**14.2.8.4** Эксплуатация с резервными газовыми баллонами

### **14.2.8.4.1** Ввод в эксплуатацию резервных газовых баллонов

⇒ Медленно откройте клапан баллона для сжатого воздуха

Скачки давления**,** вызванные быстрым открыванием**,** могут привести к взрыву**.** 

- ⇒ Следите за тем, чтобы использование системы было безопасным для пациента
- ⇒ Если газ не выходит, закройте клапан баллона для сжатого газа

#### **14.2.8.4.2** Вывод из эксплуатации резервных газовых баллонов

## При смене газовых баллонов или редукционного клапана**:**

- ⇒ Закройте клапан газового баллона
- ⇒ Используйте или выпустите газ оставшийся в редукционном клапане и шланге подачи газа. Не свинчивайте редукционный клапан, находящийся под давлением, это может повредить уплотнения
- ⇒ Свинтите клапан газового баллона с редукционного клапана (не для баллонов емкостью 10 л.) Свинтите редукционный клапан с клапана газового баллона (только для баллонов емкостью 10 л.)
- ⇒ Наденьте защитный колпачок на соединение. Храните устройство в сухом и чистом месте

## **14.2.8.5** Очистка и дезинфекция редукционного клапана

#### **14.2.8.5.1** Перед очисткой и дезинфекцией

Закройте входное соединение соответствующим колпачком, если редукционный клапан не подключен к газовому баллону.

#### **14.2.8.5.2** Очистка редукционного клапана

Очистите поверхность редукционного клапана одноразовой салфеткой

### **14.2.8.5.3** Дезинфекция редукционного клапана

Для дезинфекции используйте стандартные, доступные препараты из группы средств для дезинфекции поверхностей. Соблюдайте указания по применению, данные изготовителем.

Редукционный клапан нельзя погружать в жидкость и стерилизовать!

#### **14.2.8.6** Сервисное обслуживание редукционного клапана

↑14.4.3/14-15.

## **14.2.8.7** Устранение неполадок редукционного клапана и резервных газовых баллонов

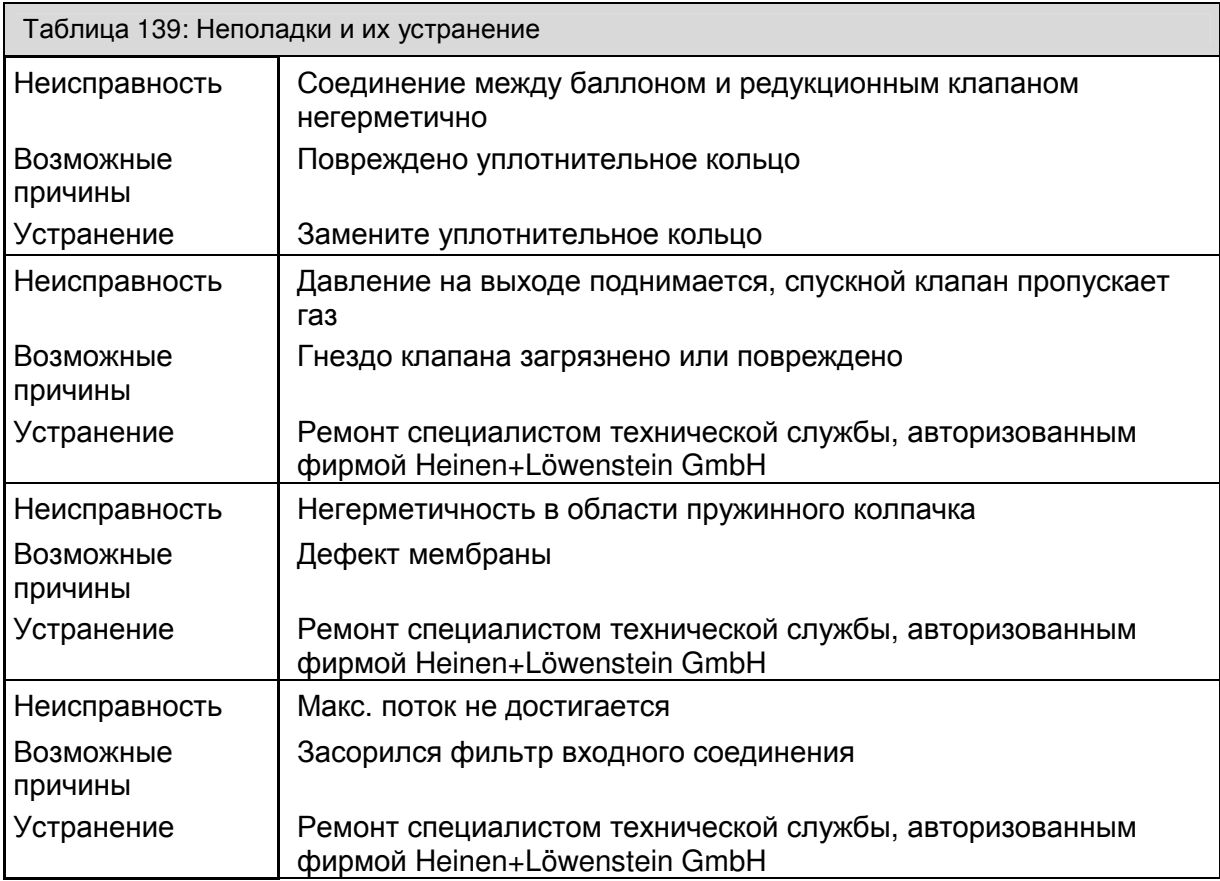

## **14.3** Утилизация

### **14.3.1** Утилизация известкового наполнителя

Известковый наполнитель загрязняется газом пациента Следуйте санитарным нормам вашей больницы.

## 14.3.2 **Утилизация фильтра аспирации бронхов**<sup>2</sup>

Фильтр может загрязняться газом пациента, кровяными, желудочными и трахейными выделениями и т.д. Поэтому его нельзя утилизировать как бытовые отходы. Следуйте санитарным нормам вашей больницы.

## 14.3.3 **Утилизация водосборников и шлангов подачи** газа<sup>5</sup>

Водосборники и шланги подачи газа загрязняются газом пациента. Поэтому их нельзя утилизировать как бытовые отходы. Следуйте санитарным нормам вашей больницы.

## **14.3.4** Утилизация датчика **O<sup>2</sup>**

Датчик  $O_2$  содержит свинец. Поэтому его нельзя утилизировать как бытовые отходы. Следуйте санитарным нормам вашей больницы.

### **14.3.5** Утилизация датчиков потока

Если датчик еще не имеет необратимых повреждений, можно отослать его в ремонт. Обратитесь к представителю фирмы Heinen+Löwenstein GmbH.

### **14.3.6** Утилизация мембраны клапана

Мембраны клапана могут загрязняться газом пациента. Следуйте санитарным нормам вашей больницы.

## **14.3.7** Утилизация фильтрующей прокладки вентилятора

Можно утилизировать как бытовые отходы.

## **14.3.8** Утилизация электрических и электронных частей прибора

В целом, электрические и электронные детали прибораподлежат утилизации только в процессе сервисного обслуживания.

В противном случае, они подлежат утилизации согласно предписаниям, если таковые существуют. В сомнительных случаях действуйте согласно санитарным нормам вашей больницы или обратитесь к представителю фирмы Heinen+Löwenstein GmbH.

### **14.3.9** Утилизация батареи

Данный материал подлежит утилизации согласно предписаниям, если таковые существуют. В сомнительных случаях действуйте согласно санитарным нормам вашей больницы или обратитесь к представителю фирмы Heinen+Löwenstein GmbH.

### **14.3.10 Обмен и наполнение резервных газовых баллонов**<sup>2</sup>

Следуйте нормам вашей больницы.

## **14.4** Сервисное обслуживание авторизированными специалистами технической службы

## **14.4.1** Общие сведения **(**по сервисному обслуживанию авторизированными специалистами технической службы**)**

Для осуществления обслуживания необходимо заключить договор на осблуживание. Обратитесь к специалисту технической службы, авторизированному фирмой Heinen+Löwenstein GmbH, или к другому представителю фирмы Heinen+Löwenstein GmbH.

При обслуживании необходимо использовать только оригинальные детали фирмы Heinen+Löwenstein GmbH.

Перед началом технического обслуживания необходима проверка (определение текущего состояния). При этом устанавливается, необходимы ли дополнительные меры в дополнение к стандартному техническому обслуживанию, чтобы сохранить либо восстановить надлежащее рабочее состояние устройства.

## **14.4.2** Интервалы технического обслуживания

## Каждые **12** месяцев **(**техническое обслуживание**) :**

- ⇒ система технического контроля (для выявления недостатков)
- ⇒ ежегодное обслуживание
- ⇒ настройка/калибровка системы
- ⇒ система технического контроля (проверка проведенных работ)

## Каждые **3** года или каждые **10 000** рабочих часов **(**капитальный ремонт**) :**

- ⇒ система технического контроля (для выявления недостатков)
- ⇒ ежегодное обслуживание
- ⇒ техническое обслуживание с интервалом 3 года
- ⇒ настройка/калибровка системы
- ⇒ система технического контроля (проверка проведенных работ)

### Каждые **6** лет или каждые **20 000** рабочих часов **(**капитальный ремонт**):**

- ⇒ система технического контроля (для выявления недостатков)
- ⇒ ежегодное обслуживание
- ⇒ техническое обслуживание с интервалом 3 года
- ⇒ техническое обслуживание с интервалом 6 лет
- ⇒ настройка/калибровка системы
- ⇒ система технического контроля (проверка проведенных работ)

## **14.4.3** Сервисное обслуживание редукционного клапана<sup>2</sup>

Сервисное обслуживание может проводиться только подготовленным персоналом и с оригинальными запасными частями фирмы Heinen+Löwenstein GmbH!

При нормальной нагрузке следует каждые 12 месяцев проводить проверку на предмет внешних повреждений прибора и его работоспособности.

В дальнейшем каждые 6 лет необходим капитальный ремонт, подразумевающий замену всех изнашивающихся деталей.

При более сильной нагрузке могут потребоваться сокращенные интервалы технического обслуживания.

Эта страница намеренно оставлена пустой

## **15** Дополнительные принадлежности

## Содержание

## Страница

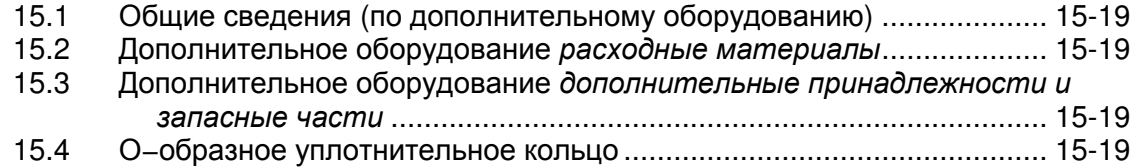

## Рисунки

## **-** без записей **-**

### Страница

# Таблицы

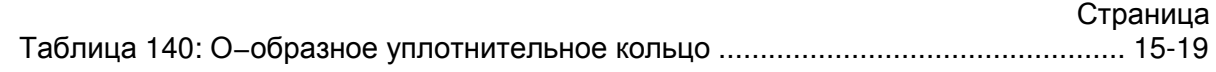

Эта страница намеренно оставлена пустой

## **15.1** Общие сведения **(**по дополнительному оборудованию**)**

Только дополнительное оборудование и расходные материалы, описанные далее, могут использоваться совместно с leon :

- $\Rightarrow$  leon Заказ расходных материалов
- ⇒ leon Заказ дополнительных принадлежностей и запасных частей

При установке иных, чем данные запасные части и расходные материалы деталей, производительность и безопасность системы может быть нарушена. Дополнительное оборудование и расходные материалы, используемые с leon , должны, тем не менее, соответствовать ISO 8835−2.

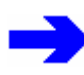

Пользователь должен обеспечить**,** чтобы все запасные части и расходные материалы были совместимы с системой и их применение не влияло на ее нормальное функционирование**.** 

В случае сомнения обратитесь к представителю фирмы Heinen+Löwenstein GmbH.

На систему нельзя ничего прикреплять (например, наклейки). Это может скрыть важную информацию, что может привести к ограничению безопасности пациента.

## **15.2** Дополнительное оборудование расходные материалы

См. приложение↑18.3.1/18-6

## **15.3** Дополнительное оборудование дополнительные принадлежности и запасные части

См. приложение↑18.3.2/18-6

**15.4** О**−**образное уплотнительное кольцо

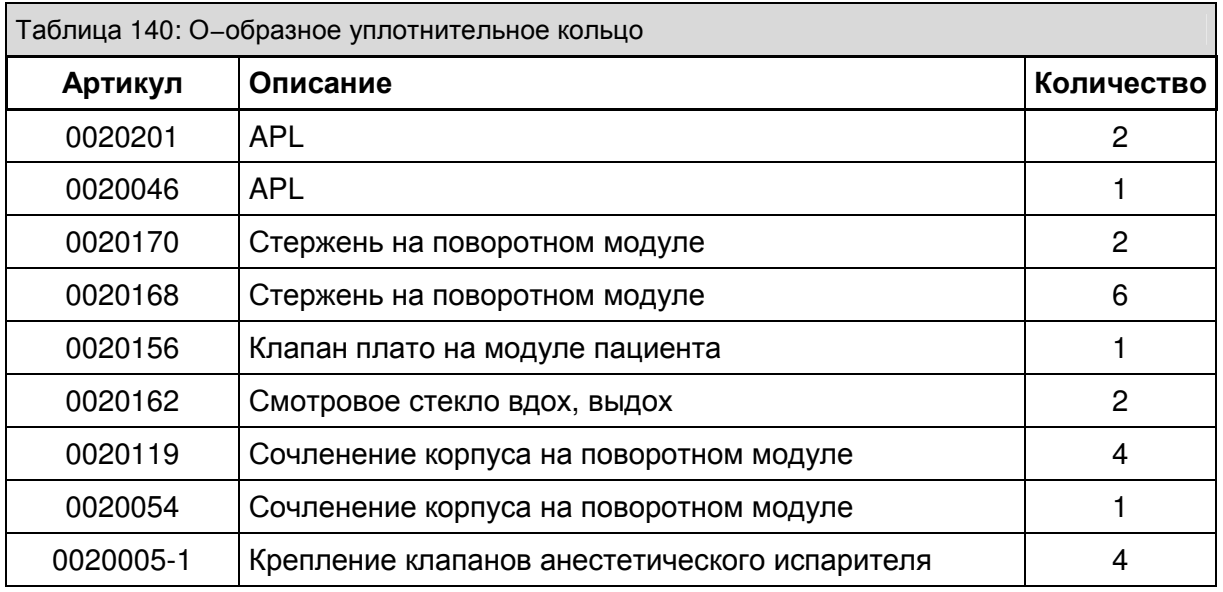

Эта страница намеренно оставлена пустой

**16** Комбинации продуктов

## Страница

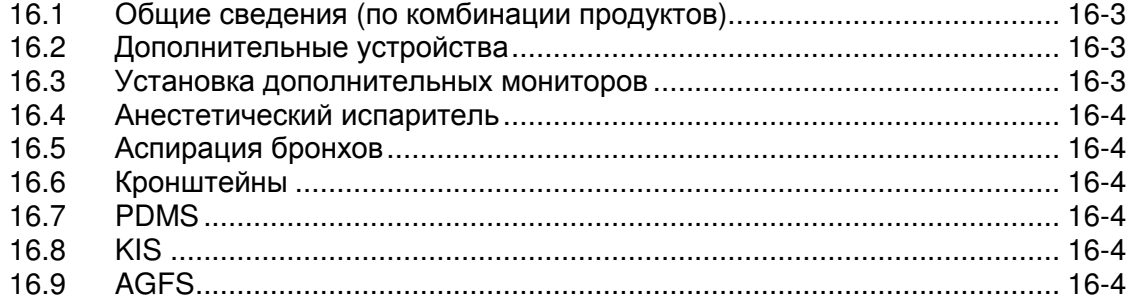

## Рисунки

**-** без записей **-**

## Таблицы

**-** без записей **-**

Страница

Содержание

Страница

Эта страница намеренно оставлена пустой

## **16.1** Общие сведения **(**по комбинации продуктов**)**

Только дополнительное оборудование, описанные далее, могут использоваться совместно с leon . При установке иных, чем данные запасные части деталей, производительность и безопасность системы может быть нарушена. Дополнительное оборудование и расходные материалы, используемые с leon , должны, тем не менее, соответствовать ISO 8835−2.

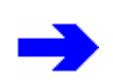

Пользователь должен обеспечить**,** чтобы все дополнительные устройства были совместимы с системой и их применение не влияло на ее нормальное функционирование**.** 

В случае сомнения обратитесь к представителю фирмы Heinen+Löwenstein GmbH.

## **16.2** Дополнительные устройства

Если устройства других производителей подключены к leon , то безопасность данного оборудования должна соответствовать требованиям следующих стандартов:

- ⇒ IEC 60601−1
- ⇒ IEC 60601−1−1
- ⇒ IEC 60601−1−2
- ⇒ IEC 60601−2−13

Общее потребление тока устройством**,** включая **4** дополнительные розетки**,** не может превышать **9** А**.** 

На рабочей станции не должно быть более**,** чем этих **4** дополнительных розеток**.** 

Общий ток утечки при подключенных дополнительных устройствах не должен превышать **500** мкА**.** Рекомендуется провести измерение**.** 

Подключение устройств к дополнительным розеткам при неисправном проводе заземления может вызвать увеличение значений тока утечки пациента до значений**,** которые превышают допустимые**.** 

Общий вес установленных мониторов на кронштейне и на верхней полке ограничен**.** 

При мониторинге газа с боковым потоком не допускайте выхода рециркуляционных проб газа в помещение**.** 

В случае сомнения обратитесь к представителю фирмы Heinen+Löwenstein GmbH.

## **16.3** Установка дополнительных мониторов

Дополнительные мониторы должны устанавливаться только на верхней площадке или на смонтированом сбоку на устройстве кронштейне. Чтобы мониторы, установленные на верхней площадке не упали, они должны быть закреплены. Общий вес установленных на площадке мониторов не должен превышать 20 кг во избежание опрокидывания. Также учитывайте макс. высоту установки оборудования <1800 мм (высота дверных проемов). Общий вес смонтированных на кронштейне ( макс. длина 400 мм) мониторов не должен превышать 15 кг из-за опасности опрокидывания.

В случае сомнения обратитесь к представителю фирмы Heinen+Löwenstein GmbH.

## **16.4** Анестетический испаритель

Можно использовать все анестетически испарители, совместимые с подвесной системой Selectatec® или Dräger, соответствующие следующим нормам:

- $\Rightarrow$  EN 740
- ⇒ DIN 13252
- $\Rightarrow$  ISO 5358
- ⇒ ISO 8835−4
- $\rightarrow$  ISO 5360
- ⇒ ISO 5356−1
- ⇒ 93/42/EWG

В случае сомнения обратитесь к представителю фирмы Heinen+Löwenstein GmbH.

## **16.5** Аспирация бронхов

Можно подключать только вакуумные системы аспирации бронхов.

В случае сомнения обратитесь к представителю фирмы Heinen+Löwenstein GmbH.

## **16.6** Кронштейны

Используйте только кронштейны фирмы Heinen+Löwenstein GmbH.

- ⇒ Кронштейн монитора
- ⇒ Кронштейн кабеля
- ⇒ Кронштейн шлангов
- ⇒ Кронштейн ПК

В случае сомнения обратитесь к представителю фирмы Heinen+Löwenstein GmbH.

# **16.7 PDMS**

По запросу

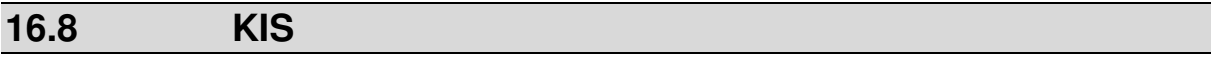

По запросу

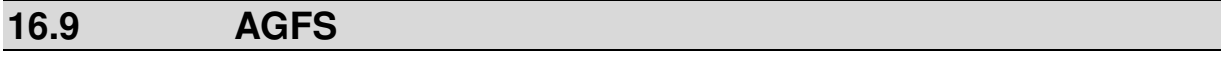

Установленная система AGFS должна соответствовать требованиям ISO 8835−2. В случае сомнения обратитесь к представителю фирмы Heinen+Löwenstein GmbH.

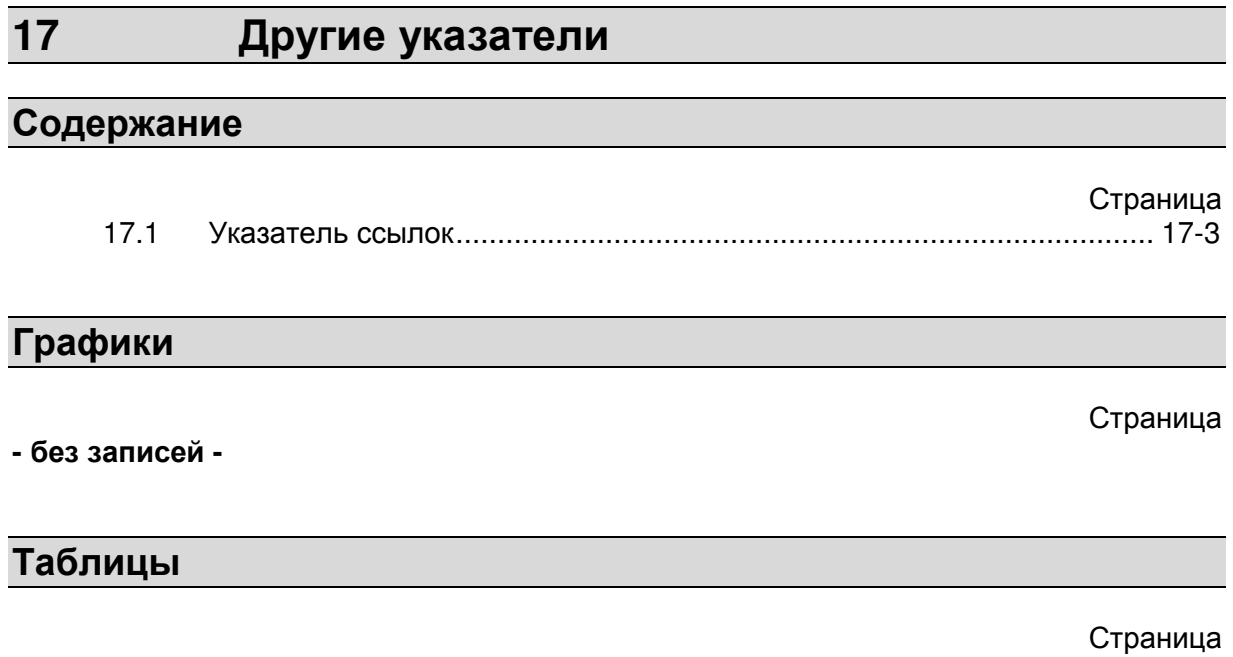

Таблица 141: Ссылки ................................................................................................... 17-3

Эта страница намеренно оставлена пустой

# **17.1** Указатель ссылок

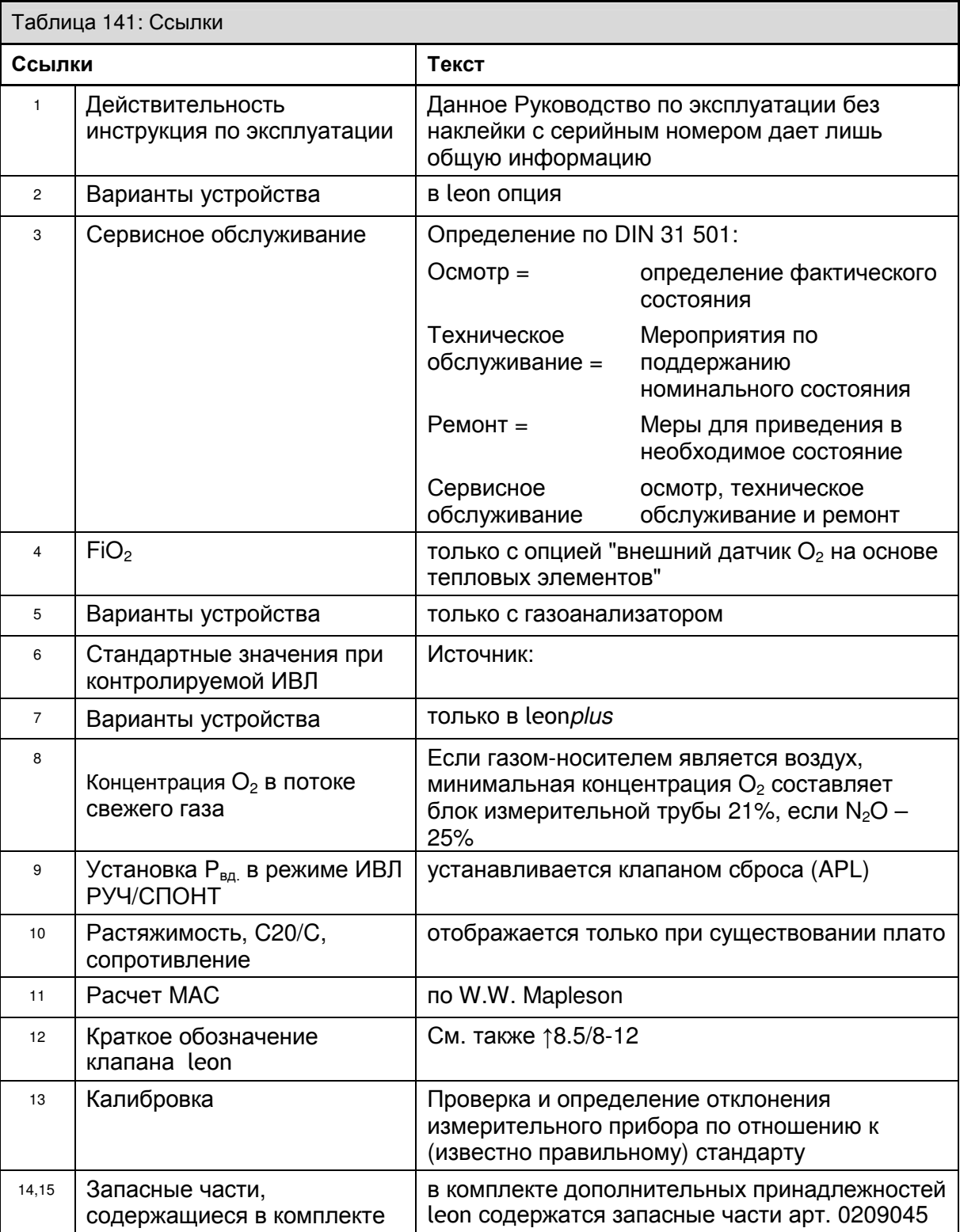

Эта страница намеренно оставлена пустой

# **18** Приложение

## Содержание

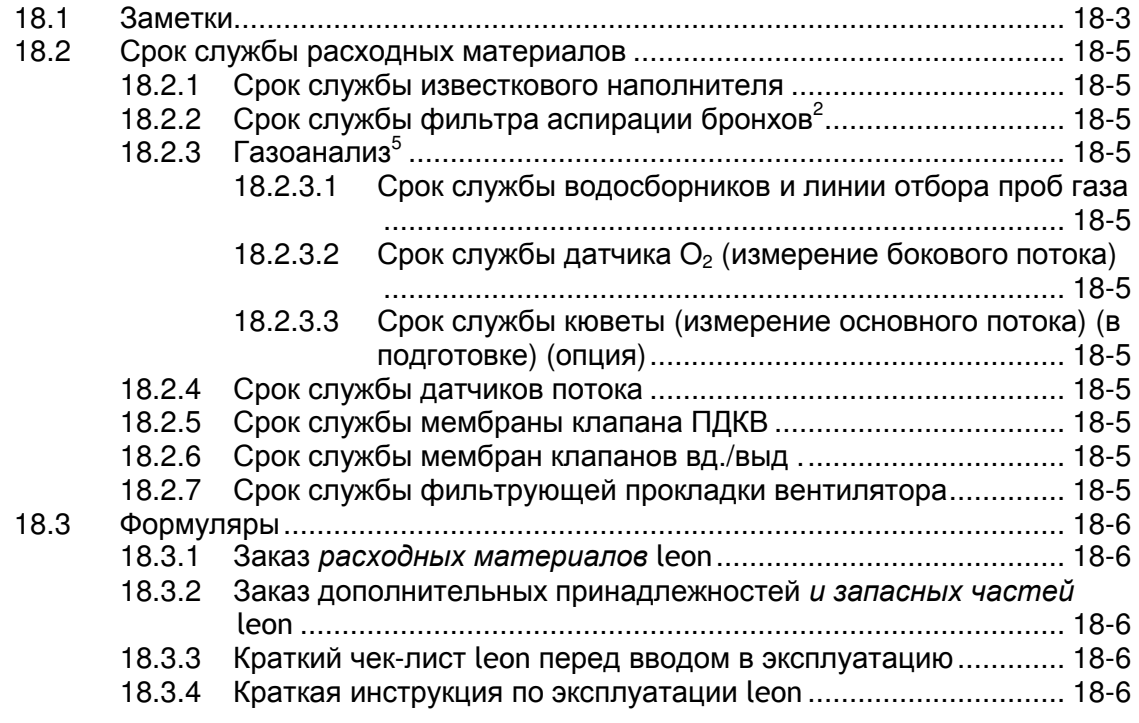

## Рисунки

**-** без записей **-**

## Таблицы

 Страница Таблица 142: Заметки.................................................................................................. 18-3

## Страница

## Страница

Эта страница намеренно оставлена пустой

# **18.1** Заметки

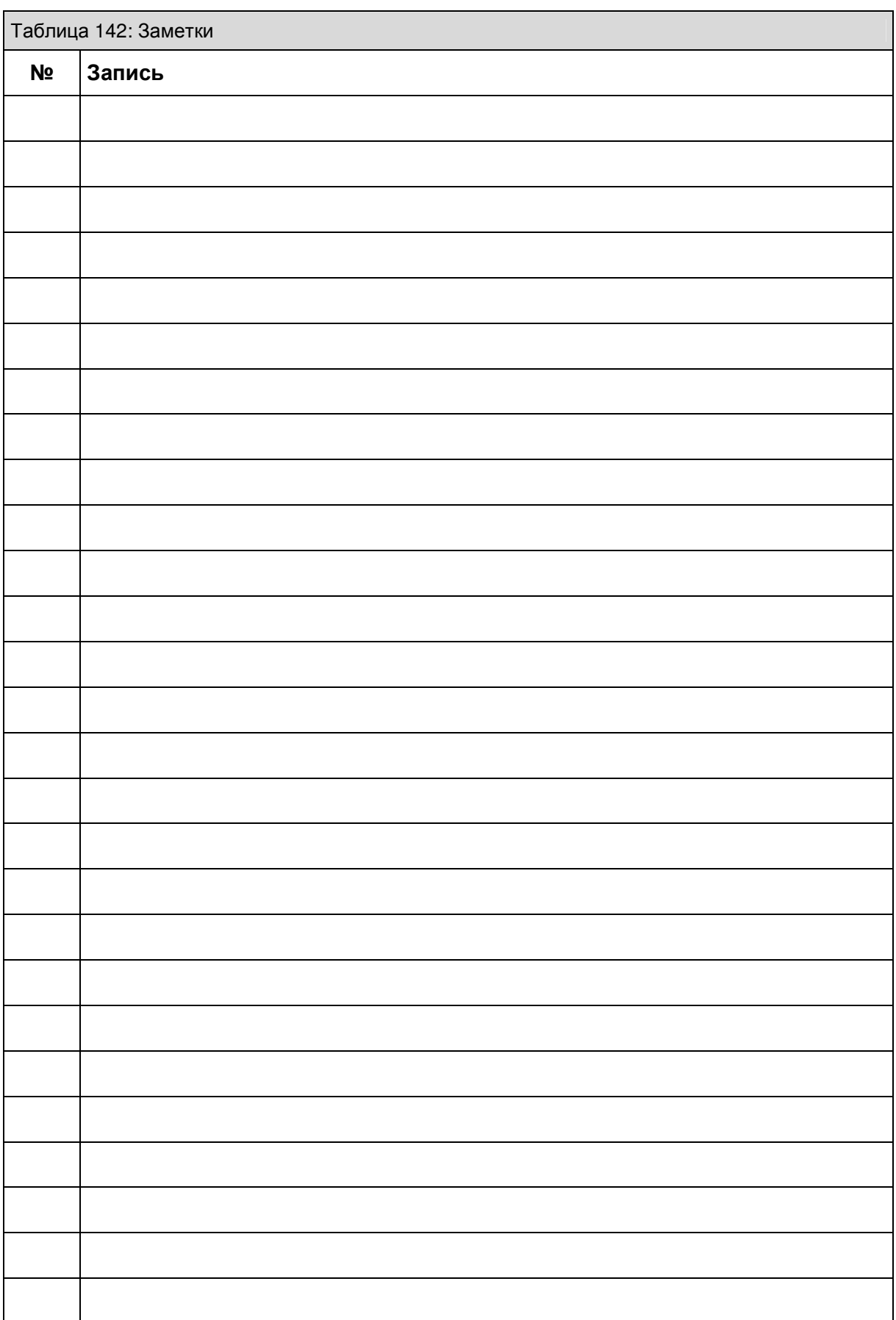

Приложение

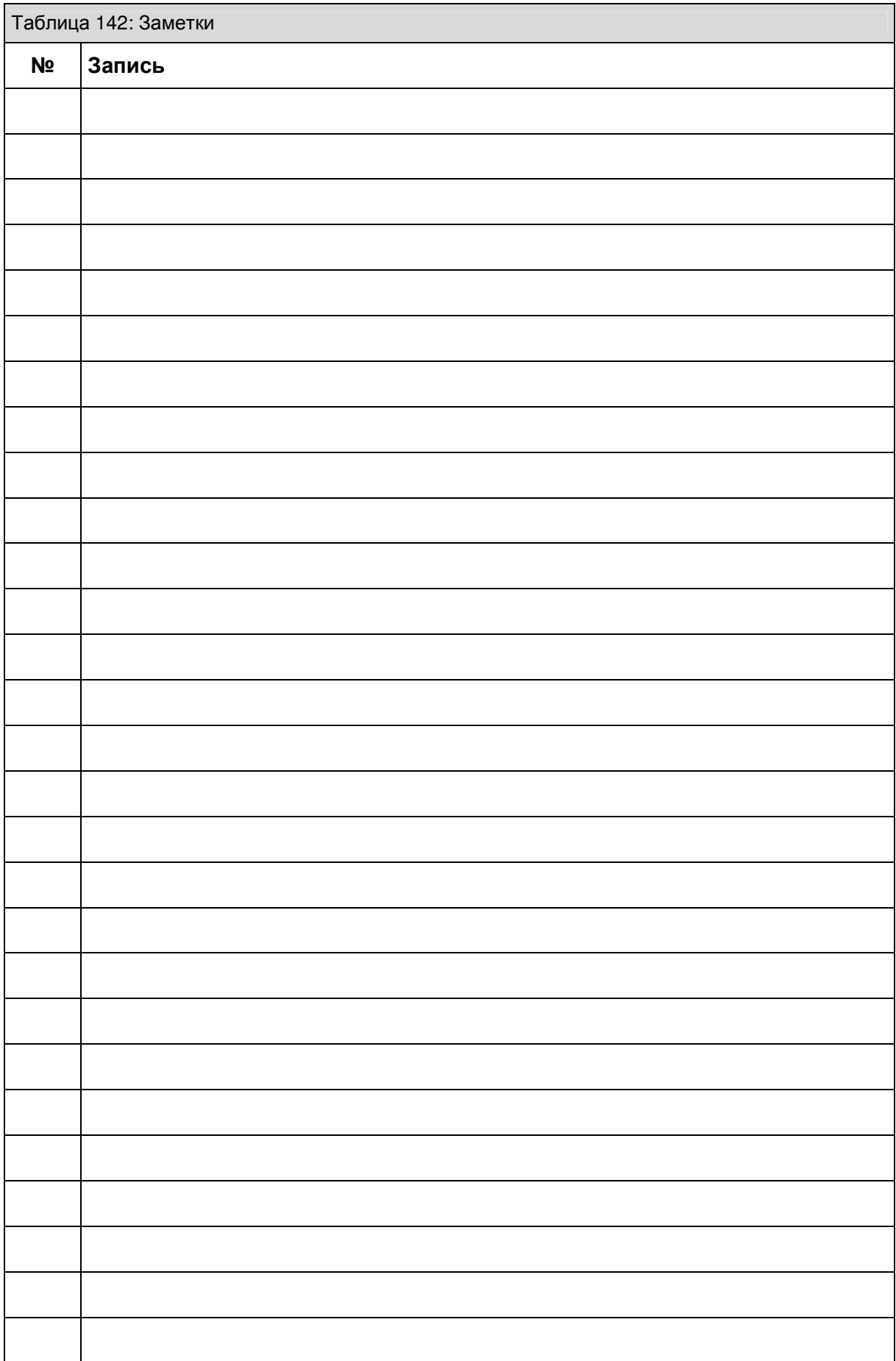

## **18.2.7** Срок службы фильтрующей прокладки вентилятора

⇒ ежегодное обслуживание

- ⇒ при наличии дефектов
- ⇒ ежегодное обслуживание

## **18.2.6** Срок службы мембран клапанов вд**./**выд **.**

⇒ при отсутствии герметичности

⇒ при наличии дефектов

- ⇒ ежегодное обслуживание
- 
- 
- 
- 
- 
- 
- 
- 
- 
- 
- 
- 
- 

## **18.2.5** Срок службы мембраны клапана ПДКВ

⇒ при наличии дефектов

⇒ при наличии дефектов

⇒ неустраняемые загрязнения

## **18.2.4** Срок службы датчиков потока

- ⇒ при наличии дефектов
- ⇒ ежегодное обслуживание

**(**опция**)** 

## **18.2.3.2** Срок службы датчика **O2 (**измерение бокового потока**)**

**18.2.3.3** Срок службы кюветы **(**измерение основного потока**) (**в подготовке**)** 

**18.2.3.1** Срок службы водосборников и линии отбора проб газа

⇒ 2 месяца

⇒ 1 неделя

⇒ при наличии дефектов

⇒ при наличии дефектов

18.2.3 **Газоанализ**<sup>5</sup>

# ⇒ 1 месяц

⇒ при видимом невооруженным глазом загрязнении ⇒ при ослаблении производительности аспирации

## **18.2** Срок службы расходных материалов

⇒ окрашивание известкового наполнителя в фиолетовый цвет

**18.2.2** Срок службы фильтра аспирации бронхов<sup>2</sup>

## **18.2.1** Срок службы известкового наполнителя

 $\Rightarrow$  повышенное содержание  $CO<sub>2</sub>$  на вдохе

## **18.3** Формуляры

## 18.3.1 **Заказ расходных материалов leon**

Копируемый формуляр "Заказ расходных материалов " для leon находится на следующих страницах.

## **18.3.2** Заказ дополнительных принадлежностей и запасных частей leon

Копируемый формуляр "Заказ дополнительных принадлежностей и запасных частей" для leon находится на следующих страницах.

## **18.3.3** Краткий чек**-**лист leon перед вводом в эксплуатацию

Копируемый формуляр "Краткий чек-лист перед вводом в эксплуатацию" для leon находится на следующих страницах.

См. также ↑7.1/7-3 и 7.7/7-12.

## **18.3.4** Краткая инструкция по эксплуатации leon

Копируемый формуляр "Краткая инструкция по экслуатации" для leon находится на следующих страницах.

См. также ↑2/2-1.

## Заказ запасных частей leon Расходные материалы

(количество записывайте в столбец Заказ)

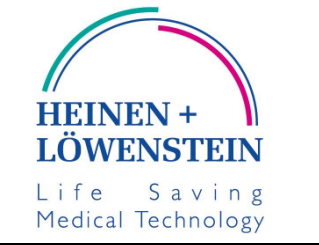

**Heinen + Löwenstein GmbH** | Ko Abteilung Klinik Arzbacher Straße 80 56130 Bad Ems/Германия

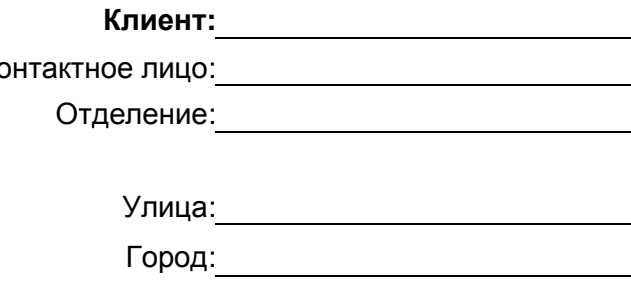

Тел.: +49 2603/9600-0 Факс: +49 2603/9600−50 Факс: Сайт: www.hul.de **Эл. почта:** Эл. почта: 2008 года от 2011 года от 2012 года от 2012 года от 2012 года от 2012 года о

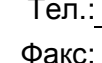

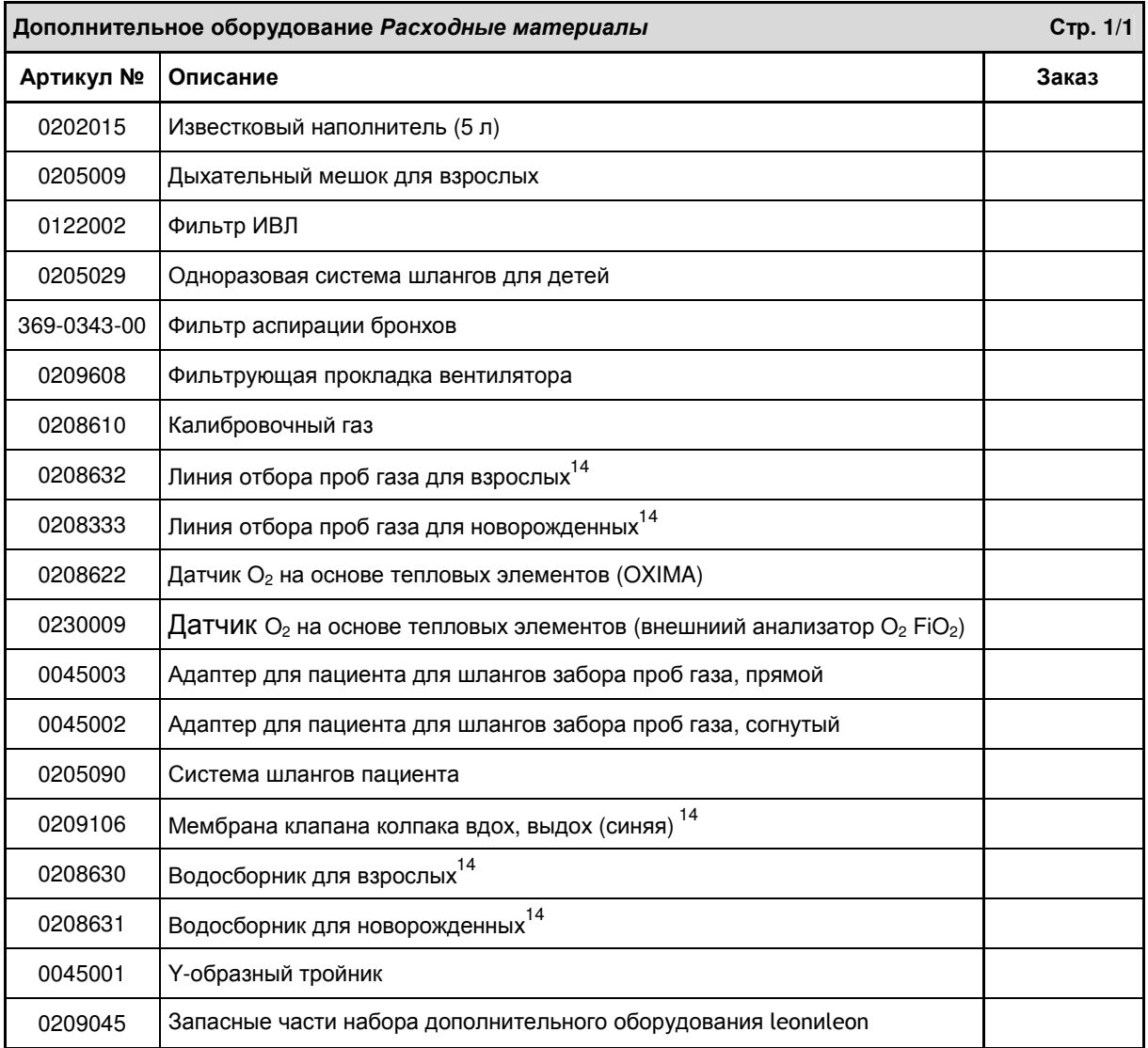

14 в комплекте дополнительных принадлежностей leon содержатся запасные части арт. № 0209045

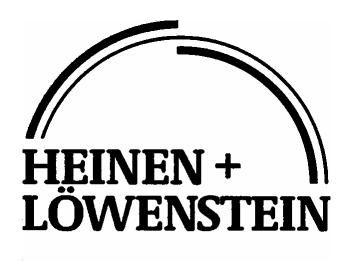

Life Saving Medical Technology

## **Heinen + Löwenstein GmbH**

Arzbacher Straße 80 56130 Bad Ems/Германия Тел.: +49 2603/9600−0 Факс: +49 2603/9600−50 Сайт: www.hul.de

leon Заказ расходных материалов

## leon Заказ запасных частей Дополнительные принадлежности и запасные части

(количество заказываемых деталей записывайте в столбец Заказ)

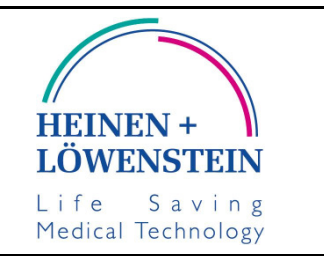

# **Heinen + Löwenstein GmbH**  $\overrightarrow{K}$

Arzbacher Straße 80 56130 Bad Ems/Германия Улица:

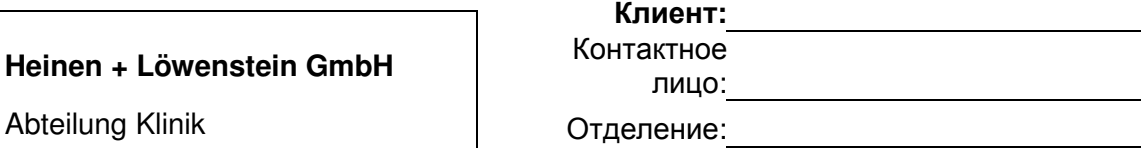

Город:

 Тел.: +49 2603/9600−0 Тел.: Факс: +49 2603/9600−50 Факс:

Сайт: www.hul.de **образное последительное почта:** эл. почта: <u>образное почта:</u> почта: образное почта: образное почта: образное почта: образное почта: образное почта: образное почта: образное почта: образное почта: образно

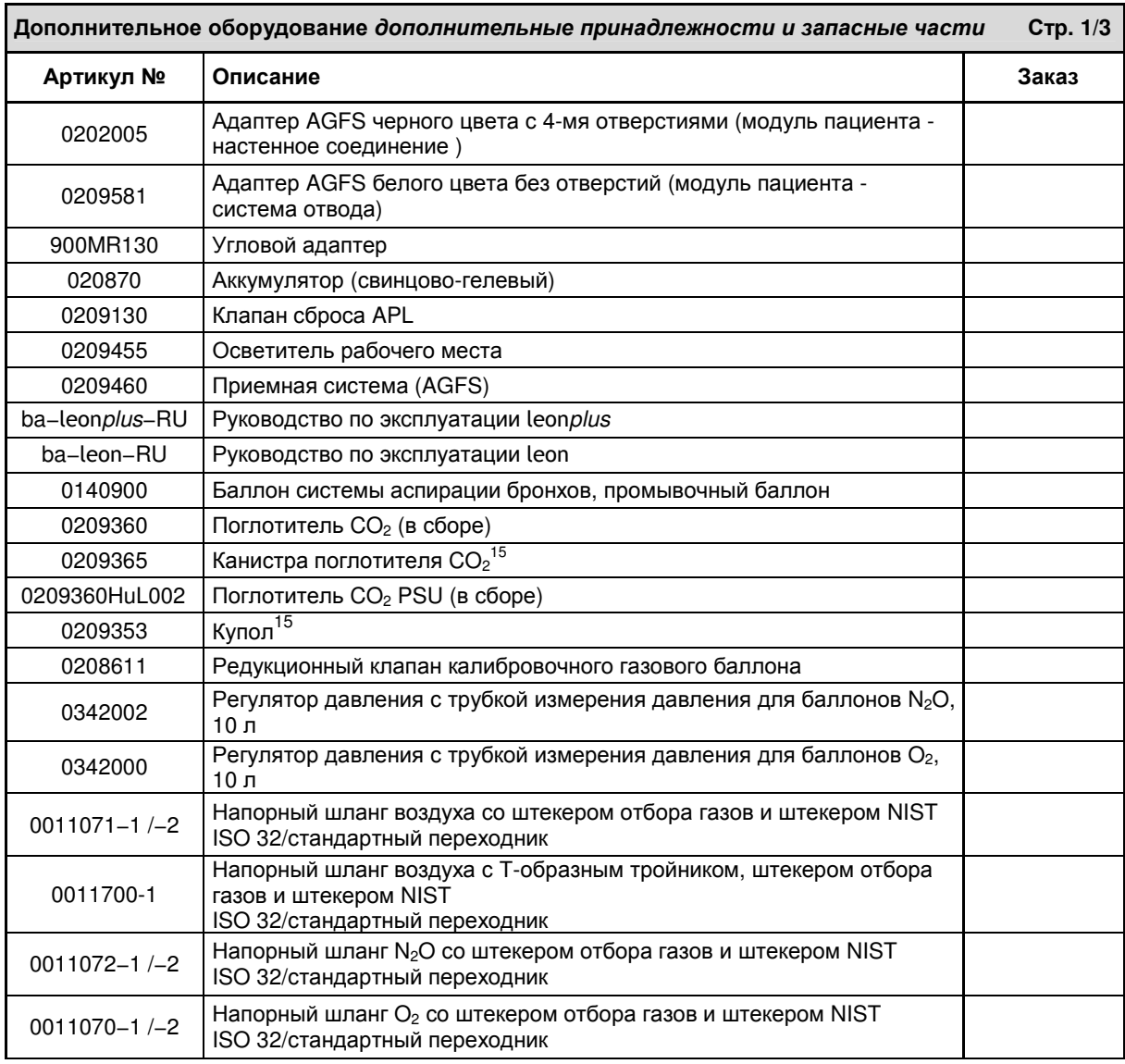

## leon Заказ запасных частей Дополнительные принадлежности и запасные части

(количество записывайте в столбец Заказ)

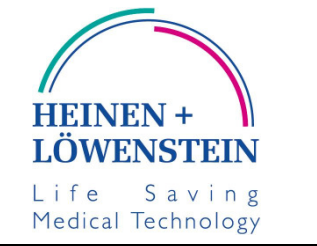

**Heinen + Löwenstein GmbH** | Контакт Abteilung Klinik Arzbacher Straße 80 56130 Bad Ems/Германия Представляет Улица: Улица: Улица: Улица: Улица: Улица: Улица: Улица: Улица: Улица: Улица

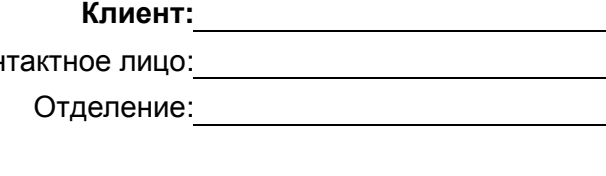

Город:

 Тел.: +49 2603/9600−0 Тел.: Факс: +49 2603/9600−50 Факс: Сайт: www.hul.de эл. почта:

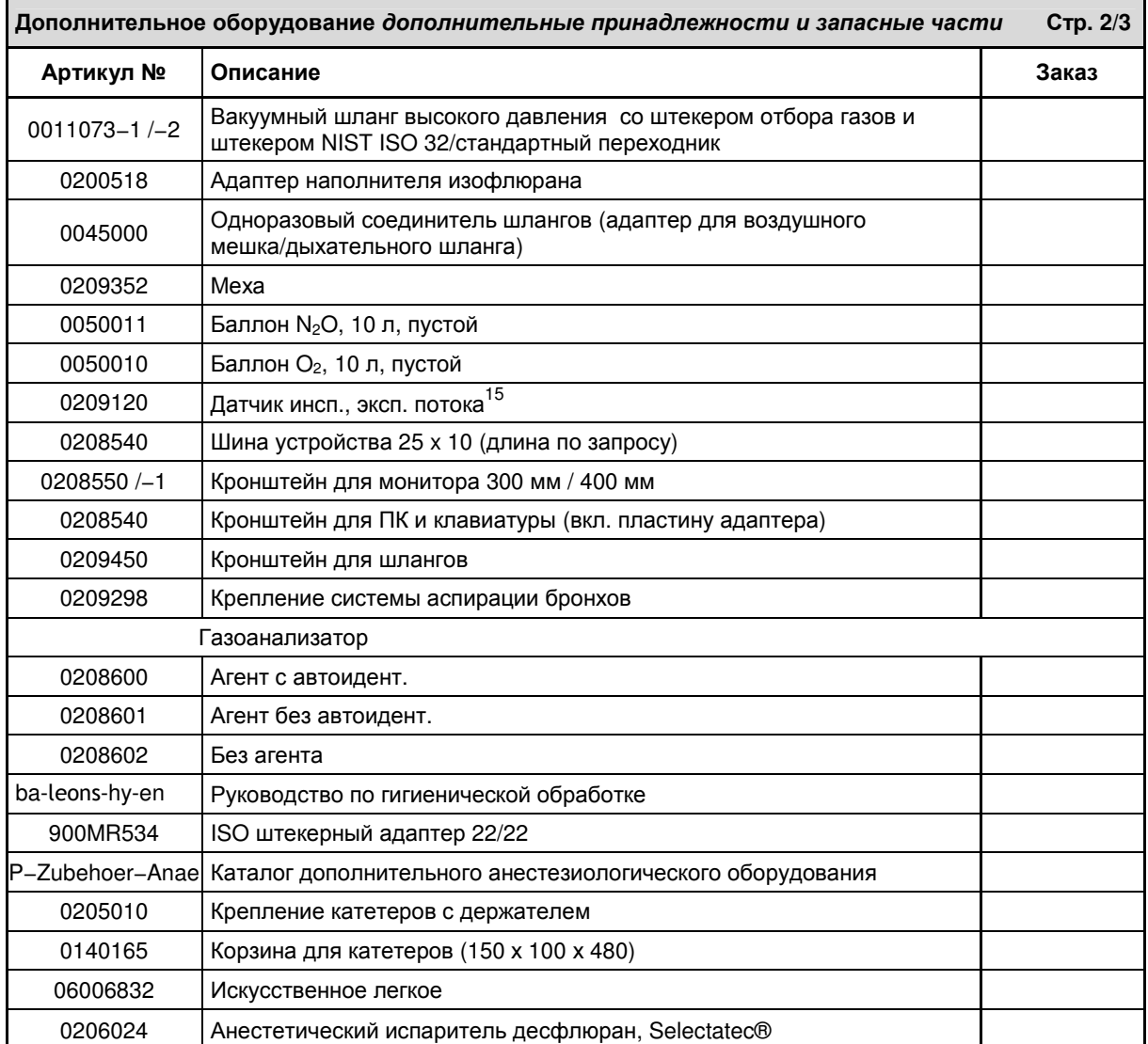
#### leon Заказ запасных частей Дополнительные принадлежности и запасные части

(количество заказываемых деталей записывайте в столбец Заказ)

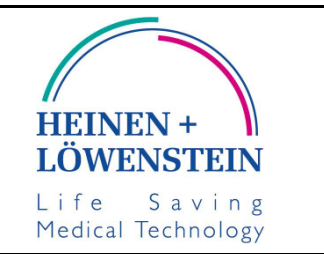

# **Heinen + Löwenstein GmbH** Контактное

Abteilung Klinik **National Abteilung Klinik OT** OTДеление: Arzbacher Straße 80 56130 Bad Ems/Германия Улица:

Клиент**:** лицо:

Город:

 Тел.: +49 2603/9600−0 Тел.: Факс: +49 2603/9600−50 Факс: Сайт: www.hul.de **образное последните стали в эл. почта:** эл. почта:

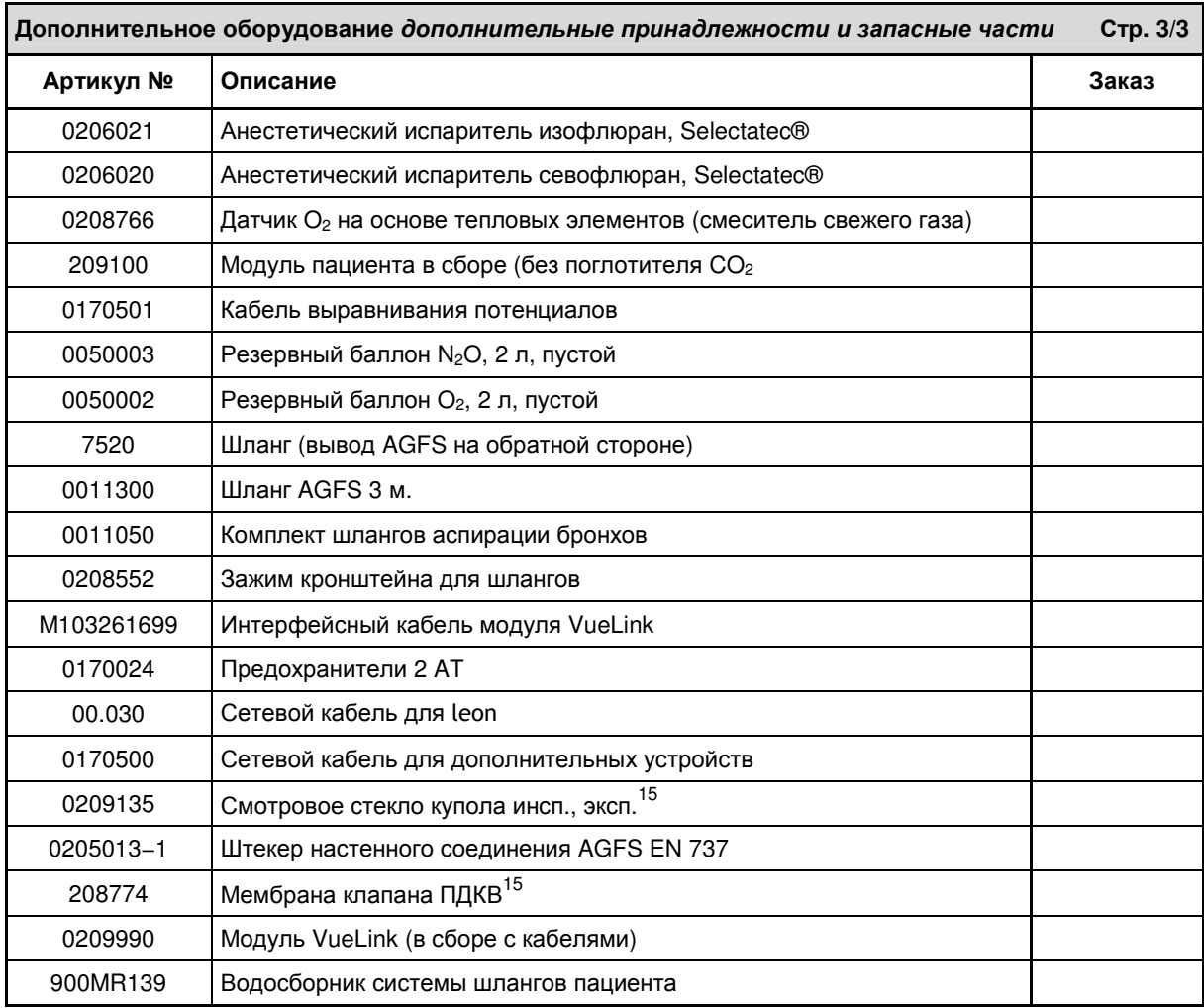

 $\overline{\phantom{a}}$ <sup>15</sup> В комплекте дополнительных принадлежностей leon содержатся запасные части арт. № 0209045

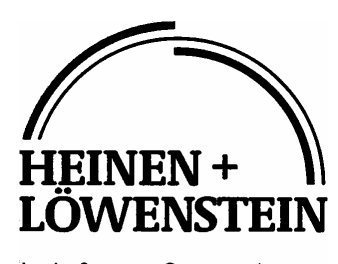

#### **Heinen + Löwenstein GmbH**

Arzbacher Straße 80 56130 Bad Ems/Германия Тел.: +49 2603/9600−0 Факс: +49 2603/9600−50 Сайт: www.hul.de

leon Заказ дополнительных принадлежностей и запасных частей

## Краткий чек**-**лист leon перед вводом в эксплуатацию

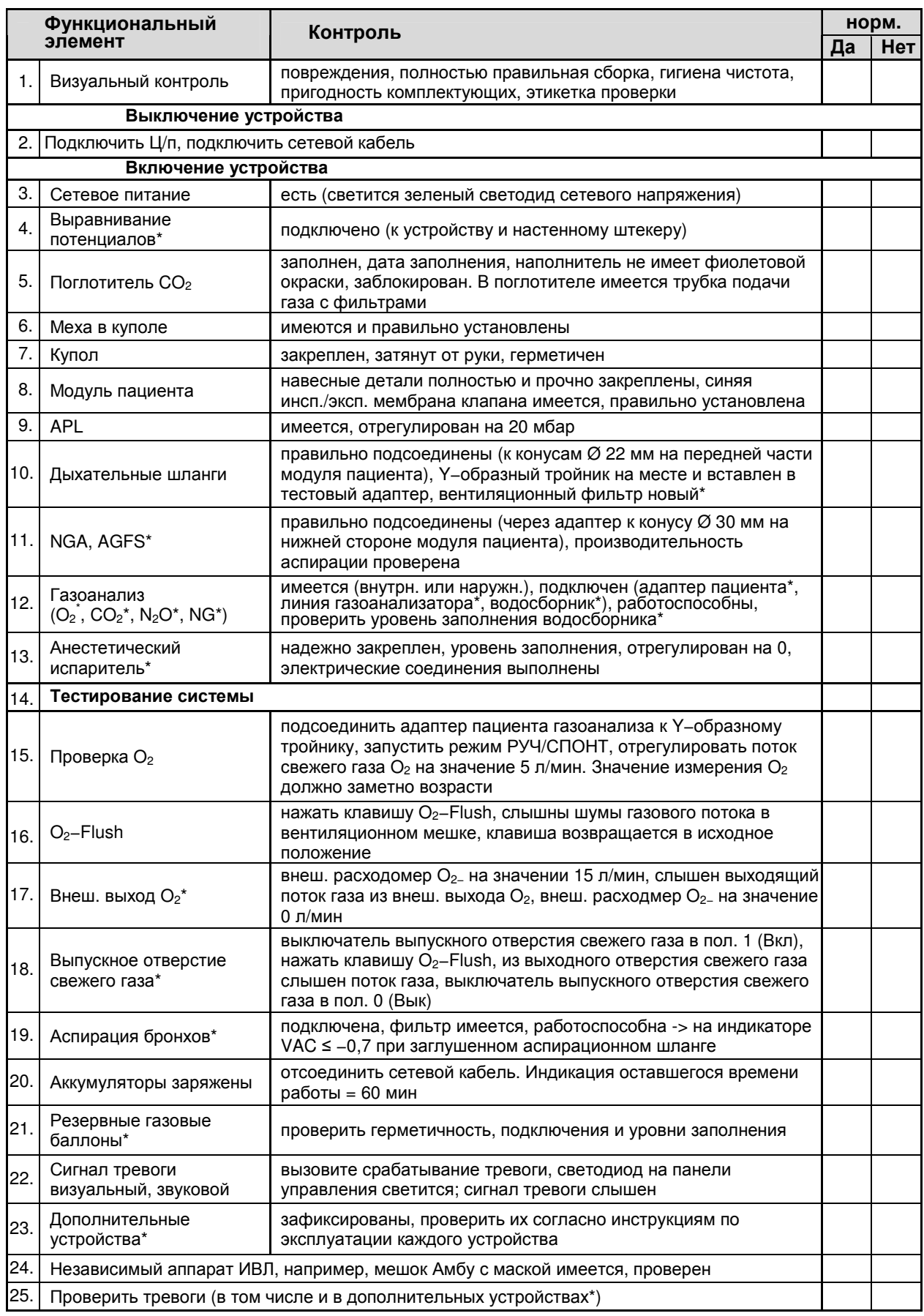

Имя Подпись Дата проверки

\*при наличии

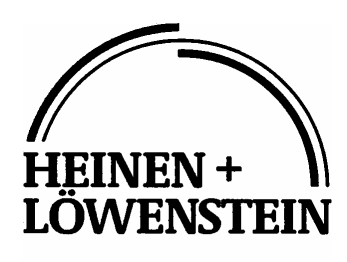

#### **Heinen + Löwenstein GmbH**

Arzbacher Straße 80 56130 Bad Ems/Германия Телефон: +49 2603 9600 0 Факс: +49 2603 9600 50 Сайт: www.hul.de

Краткий чек-лист leon перед вводом в эксплуатацию

# Краткая инструкция по эксплуатации leon

| Панель управления |                                                               | Сенсорный экран                                                                      |                                                                            |
|-------------------|---------------------------------------------------------------|--------------------------------------------------------------------------------------|----------------------------------------------------------------------------|
|                   | leon<br>Вкл и Вык                                             |                                                                                      | Индикатор<br>Работа от сети /<br>работа от<br>аккумуляторов                |
|                   | Ждущий режим<br>(остановка ИВЛ)                               | Взрослый<br>Детский                                                                  | Выбор пациента                                                             |
| <b>START</b>      | Запуск<br>режима ИВЛ                                          | <b>IMV</b><br>S-IMV<br>Плато<br>$V_{TBA}$<br>200<br>40<br>$\frac{9}{6}$<br>MЛ        | Предварительная<br>настройка<br>режима и<br>параметров ИВЛ                 |
|                   | Выбор<br>режима<br>и параметров ИВЛ                           | S-IMV<br><b>IMV</b><br>Плато<br>$V_{TBA}$<br>40<br>200<br>$\frac{9}{6}$<br>MЛ        | Настройка<br>текущего<br>режима и<br>параметров ИВЛ                        |
|                   | Открыть и закрыть<br>окно "Пределы<br>тревог"                 | Автонастройки<br>Лог                                                                 | Автоматическая<br>установка<br>пределов тревог/<br>Вызов журнала<br>тревог |
|                   | Выбор режима<br>ИВЛ РУЧ/СПОНТ                                 | РУЧ/СПОНТ                                                                            | Выбор режима<br>ИВЛ РУЧ/СПОНТ                                              |
|                   | Выбор графика<br>реального<br>времени                         | Па х 100 (смН2О<br>↥<br>Давл.<br>$\mathbf{\Omega}$<br>$10$ cek<br>Кол-во крив.:<br>4 | Элементы<br>управления<br>графиков<br>реального<br>времени                 |
| ঋ                 | Переключение<br>между окнами                                  | Гренді<br>Журнал<br>Тренді<br>табл.<br>Kono<br>Ждущий                                | Переключение<br>между окнами                                               |
|                   | Отключения<br>звукового сигнала<br>тревоги на<br>2 или 10 мин | 01:53<br>09:57                                                                       | Индикатор<br>отключения<br>звукового сигнала<br>тревоги на<br>2 или 10 мин |

Heinen + Löwenstein leon Краткая инструкция по эксплуатации, Ред. 1.7

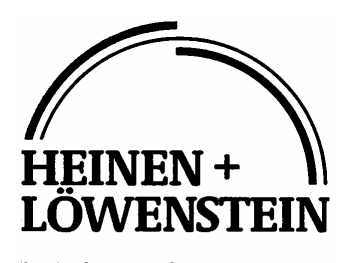

#### **Heinen + Löwenstein GmbH**

Arzbacher Straße 80 56130 Bad Ems/Германия Телефон: +49 2603 9600 0 Факс: +49 2603 9600 50 Сайт: www.hul.de

Краткая инструкция по эксплуатации leon

## **19** Технические данные

### Содержание

#### Страница

Технические данные .................................................................................................... 19-3

## Рисунки

### Страница

**-** без записей **-**

### Таблицы

**-** без записей **-**

Страница

Эта страница намеренно оставлена пустой

## Технические характеристики

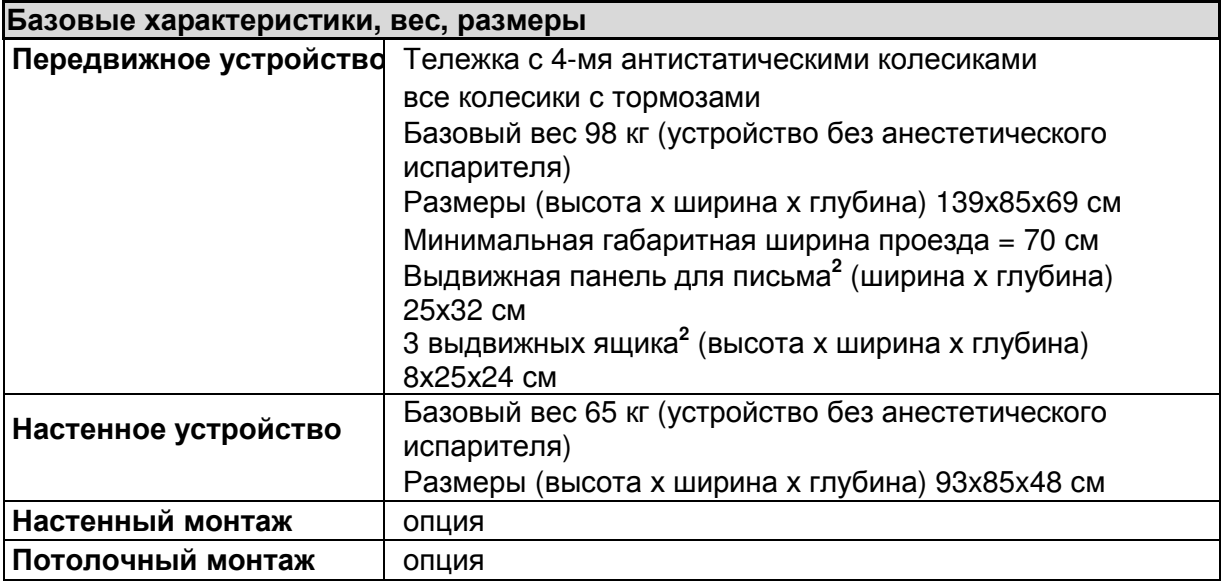

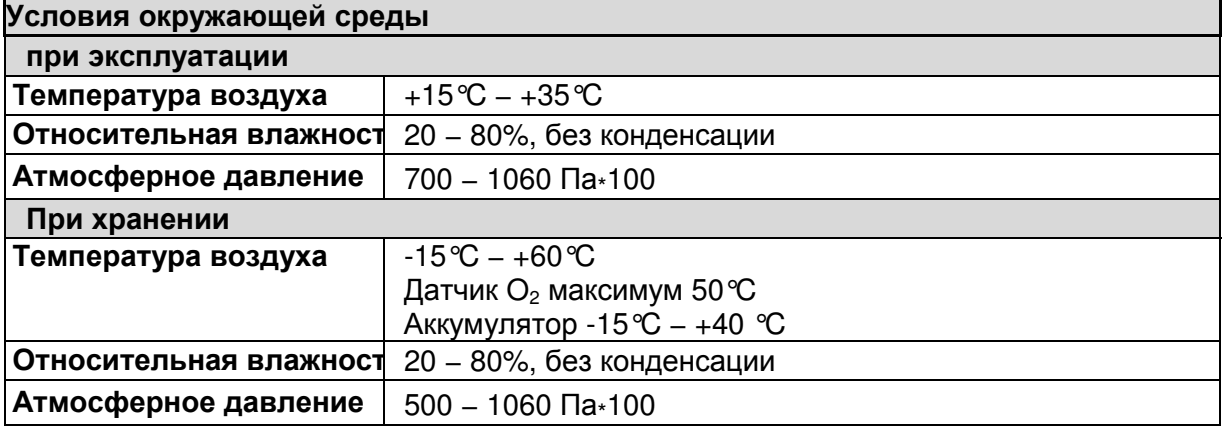

### Электромагнитная совместимость Соответствует стандарту EN 60601−1−2

## Класс защиты

I Тип B по стандарту EN 60601−1

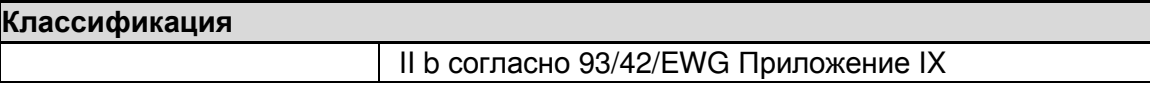

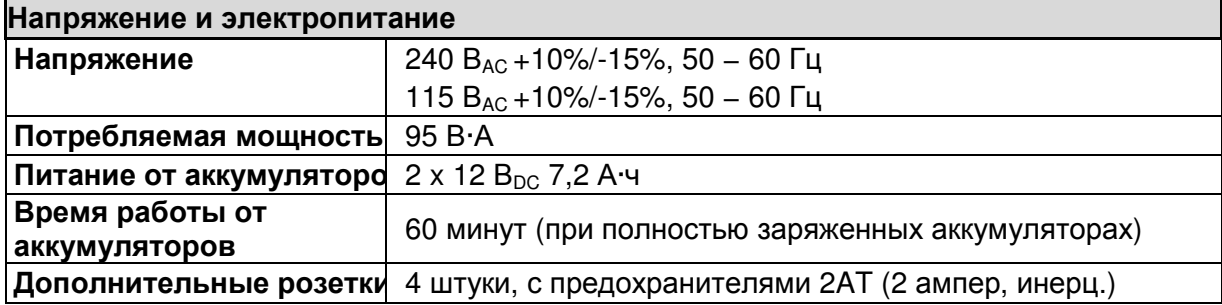

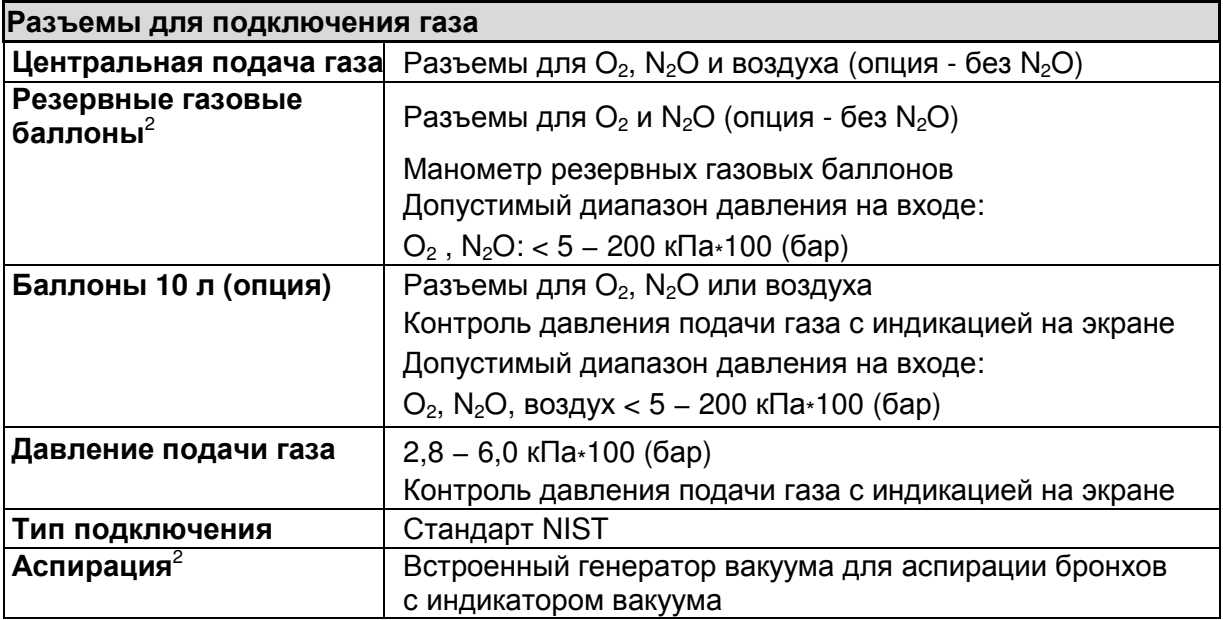

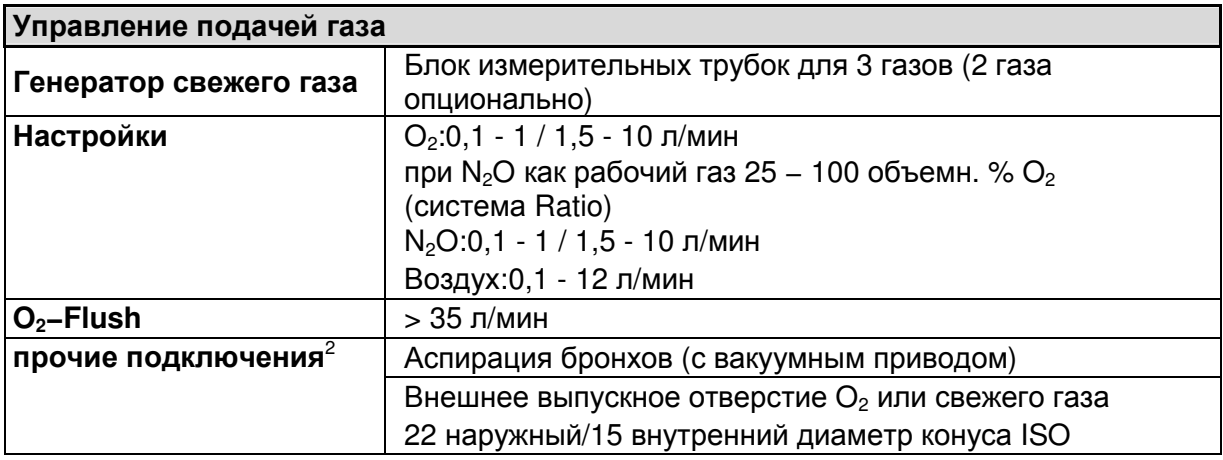

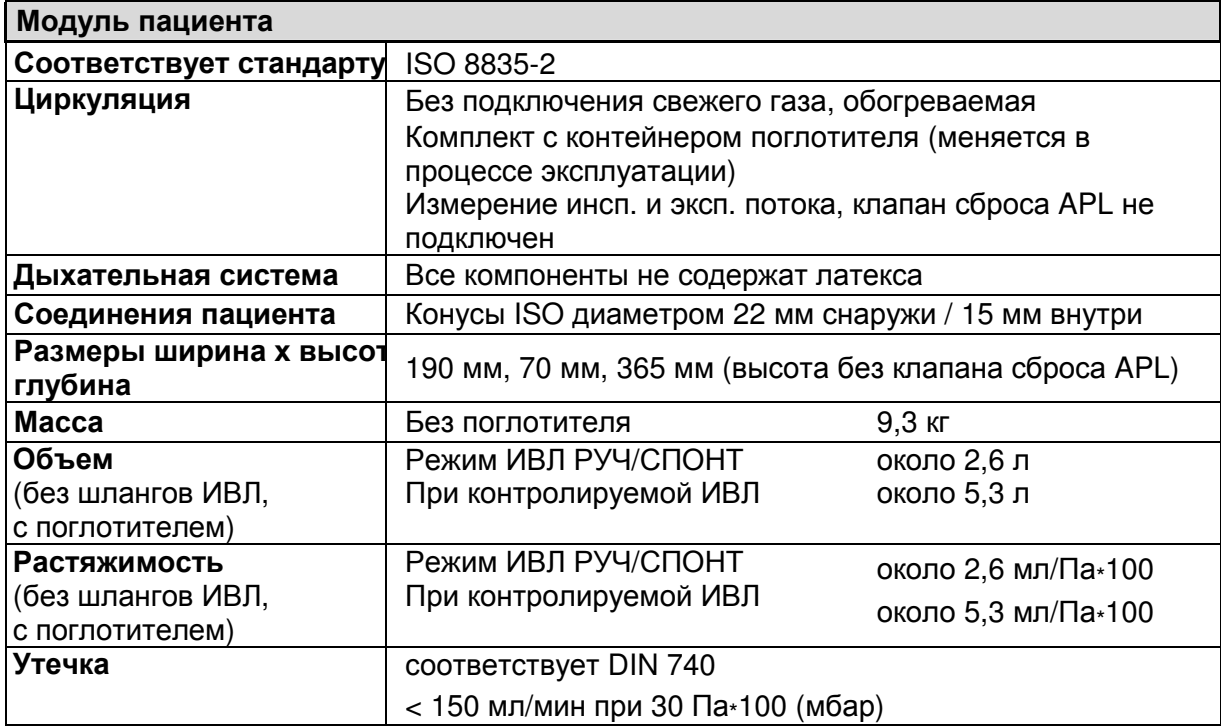

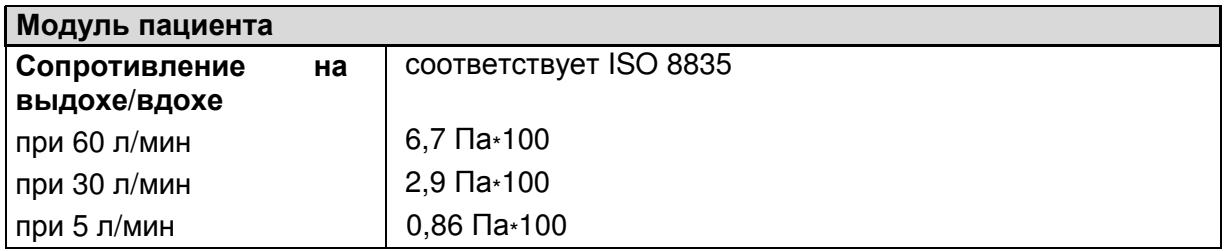

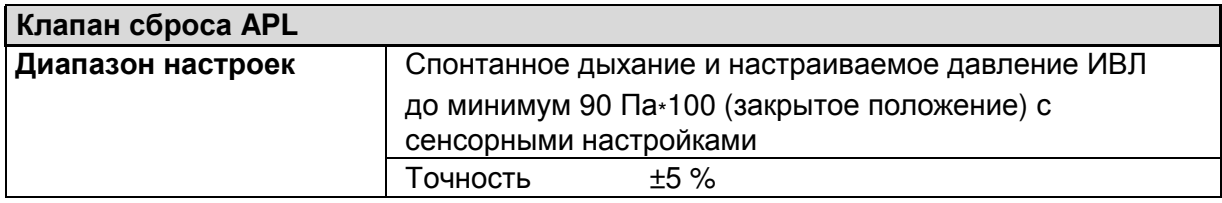

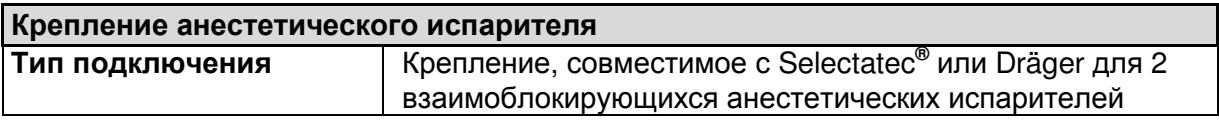

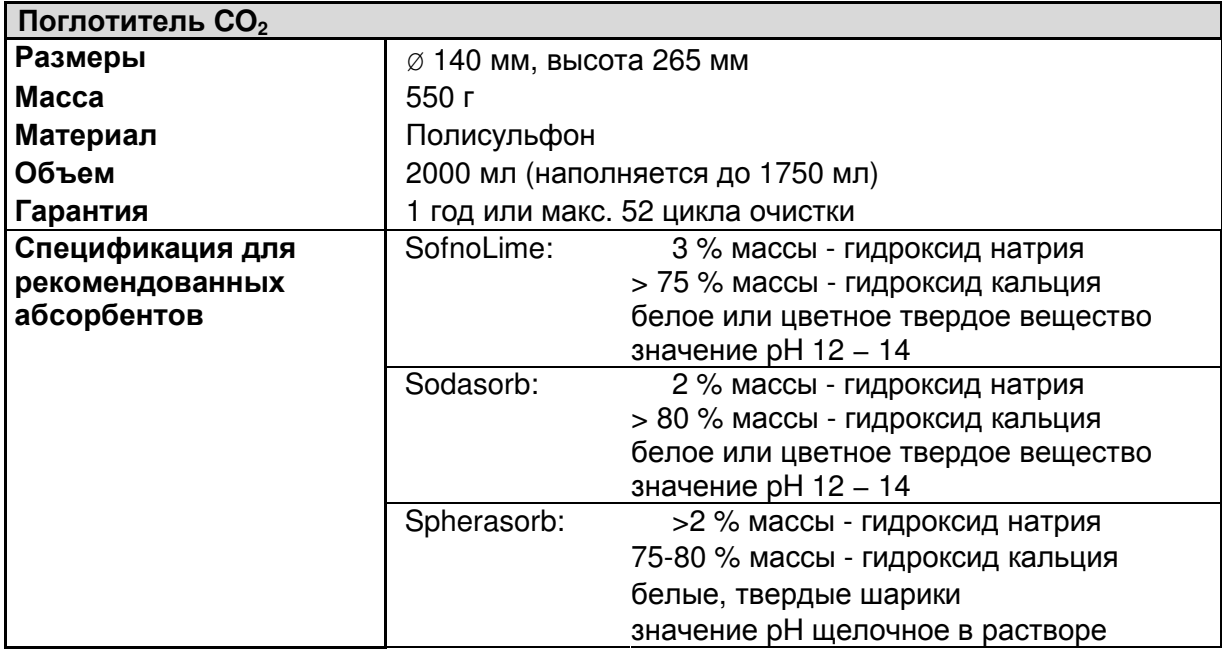

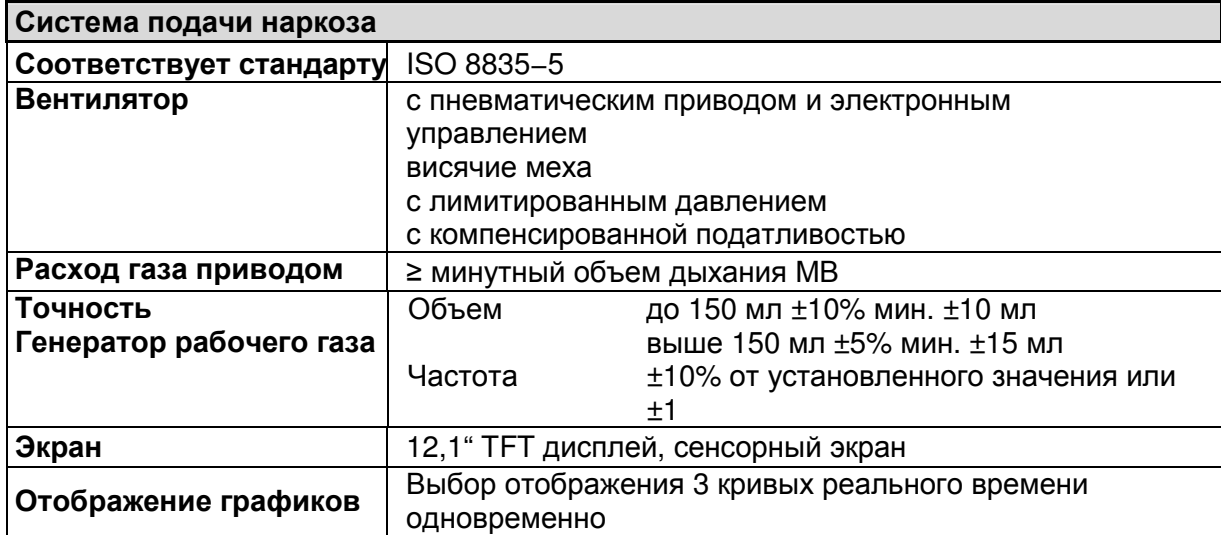

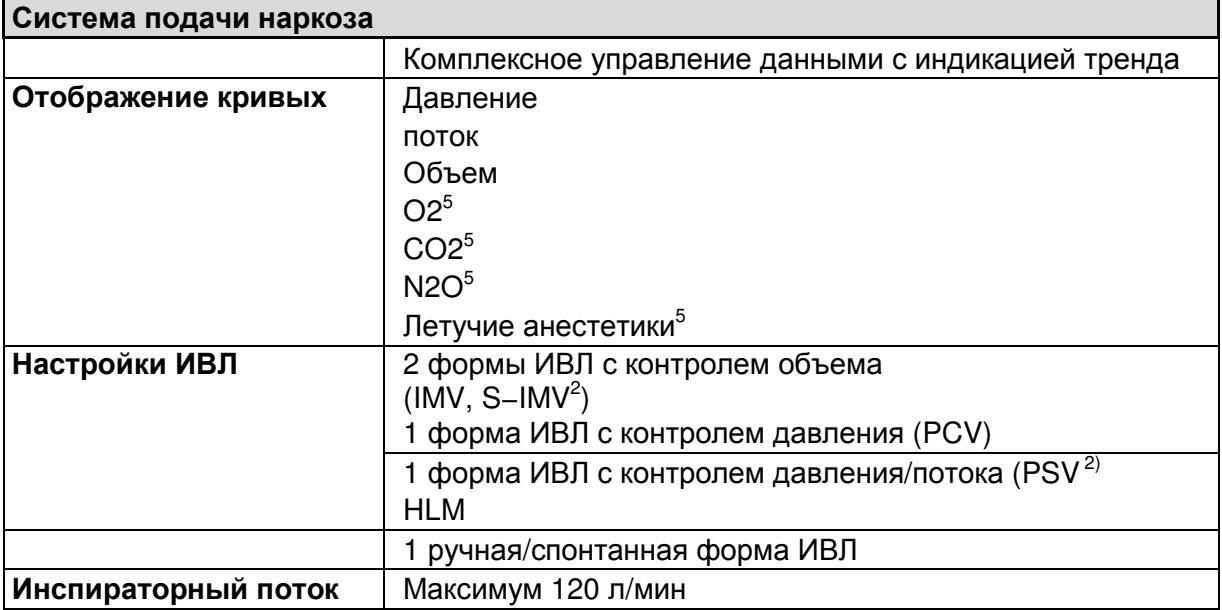

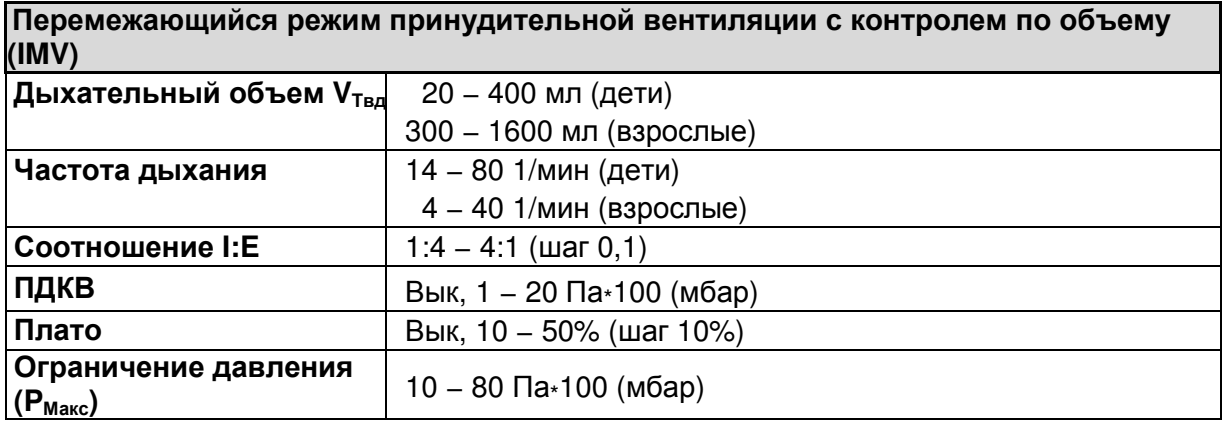

Син**xp**онизи**p**ованный пе**p**емежающийся режим п**p**ин**y**дительной вентиляции контролем по объему **SIMV<sup>2</sup>**

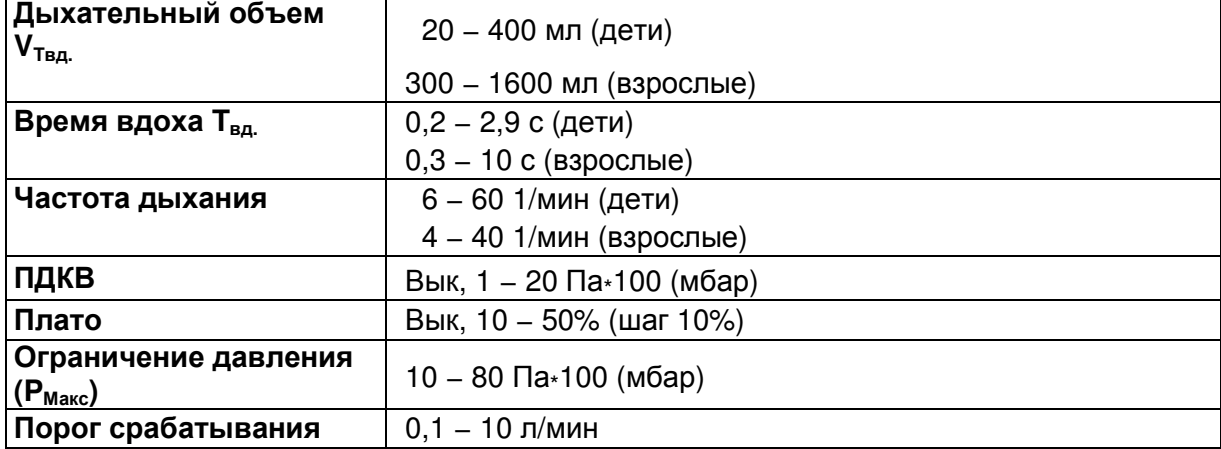

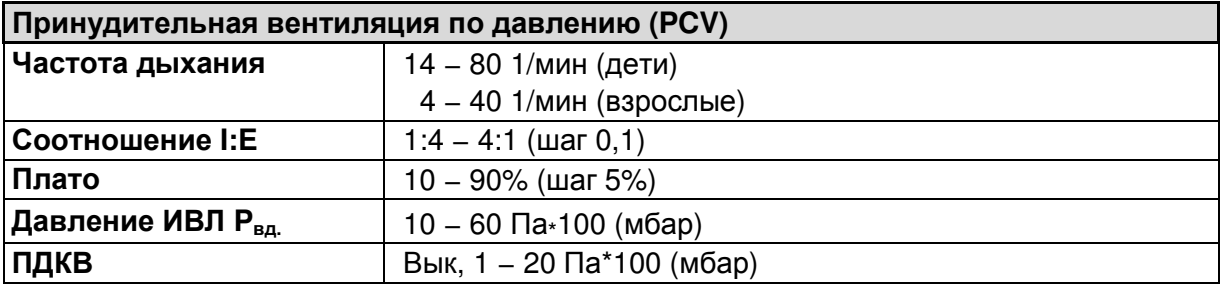

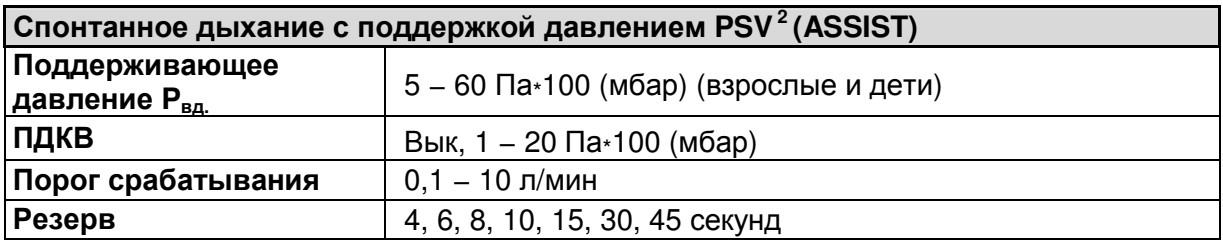

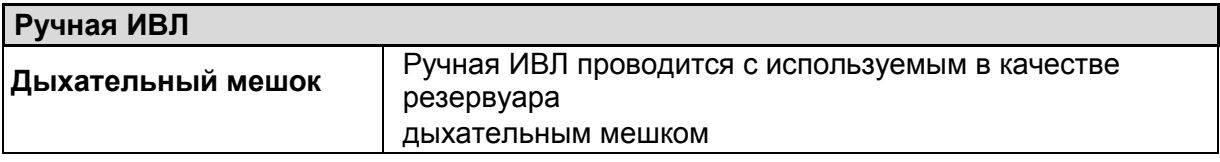

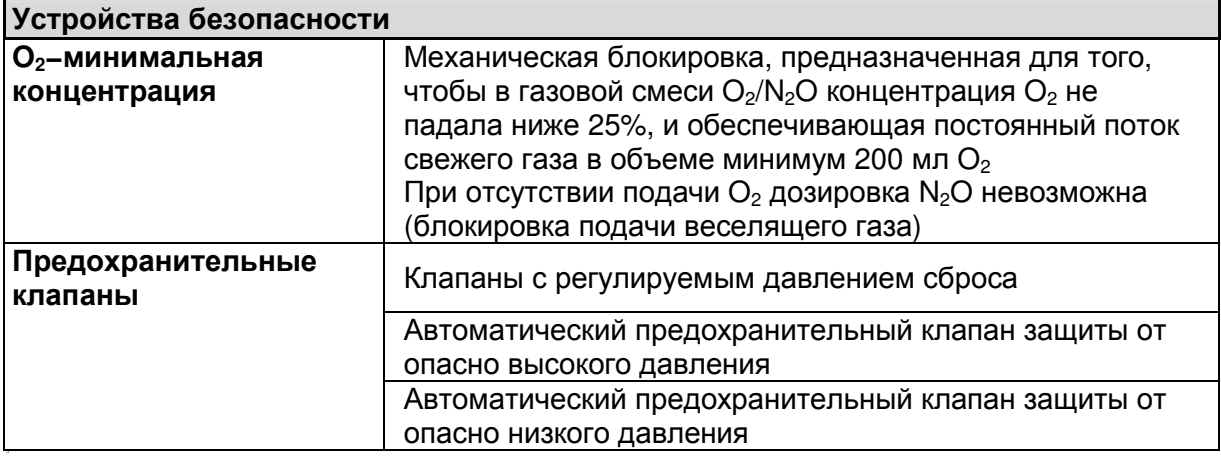

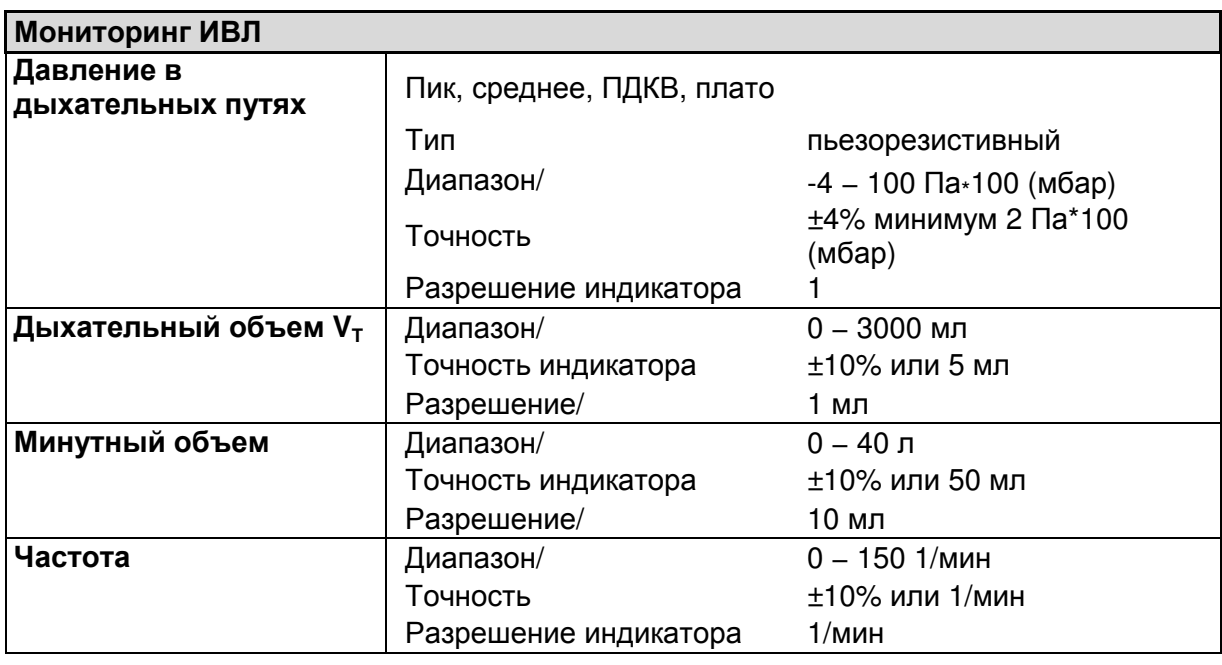

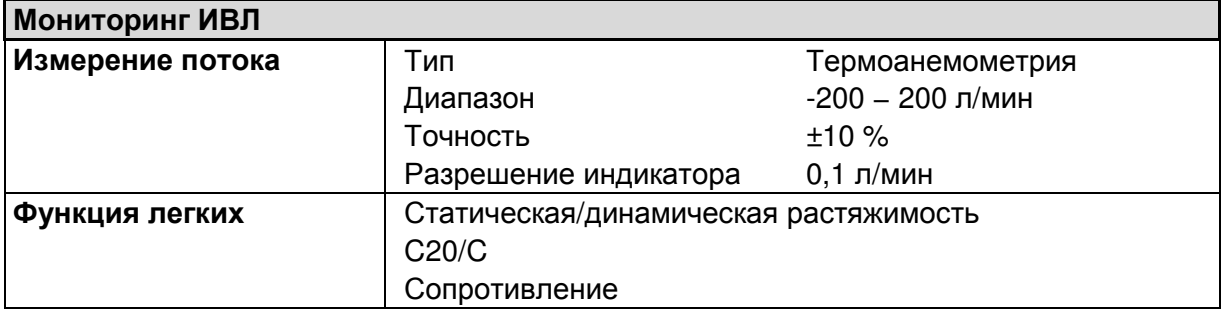

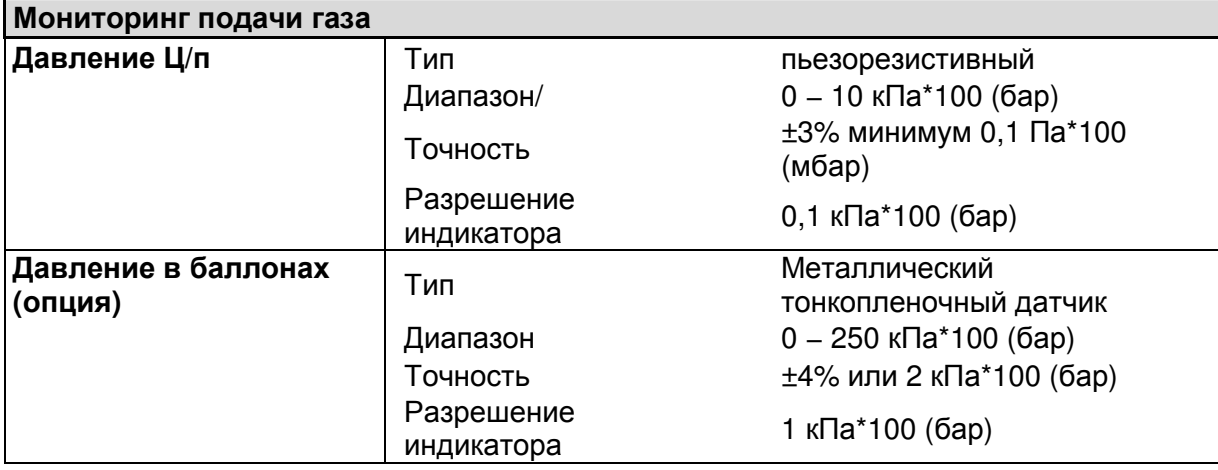

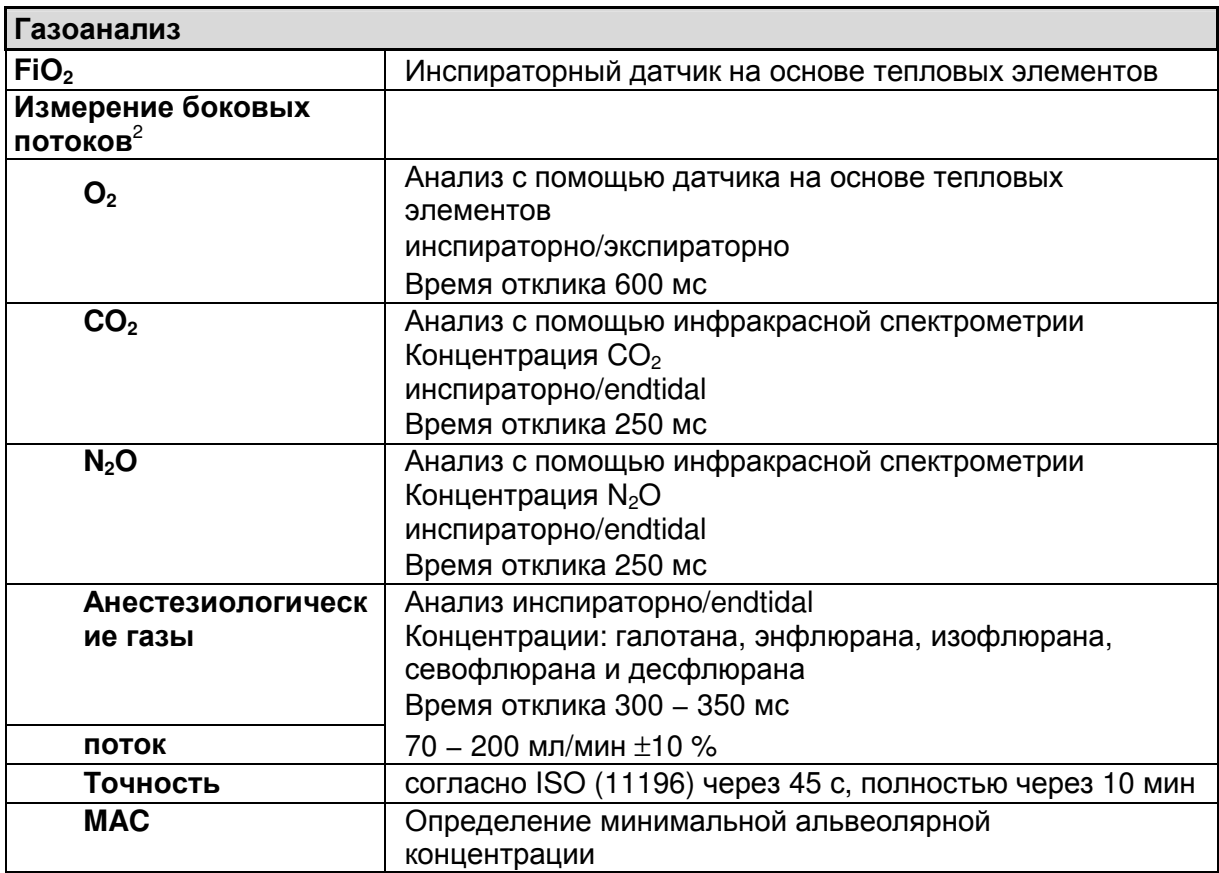

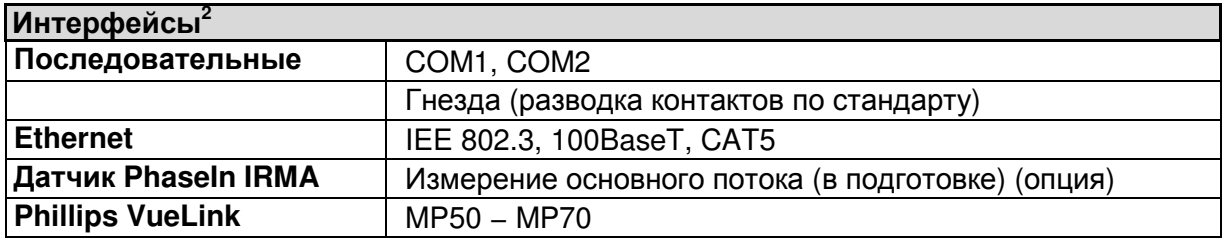

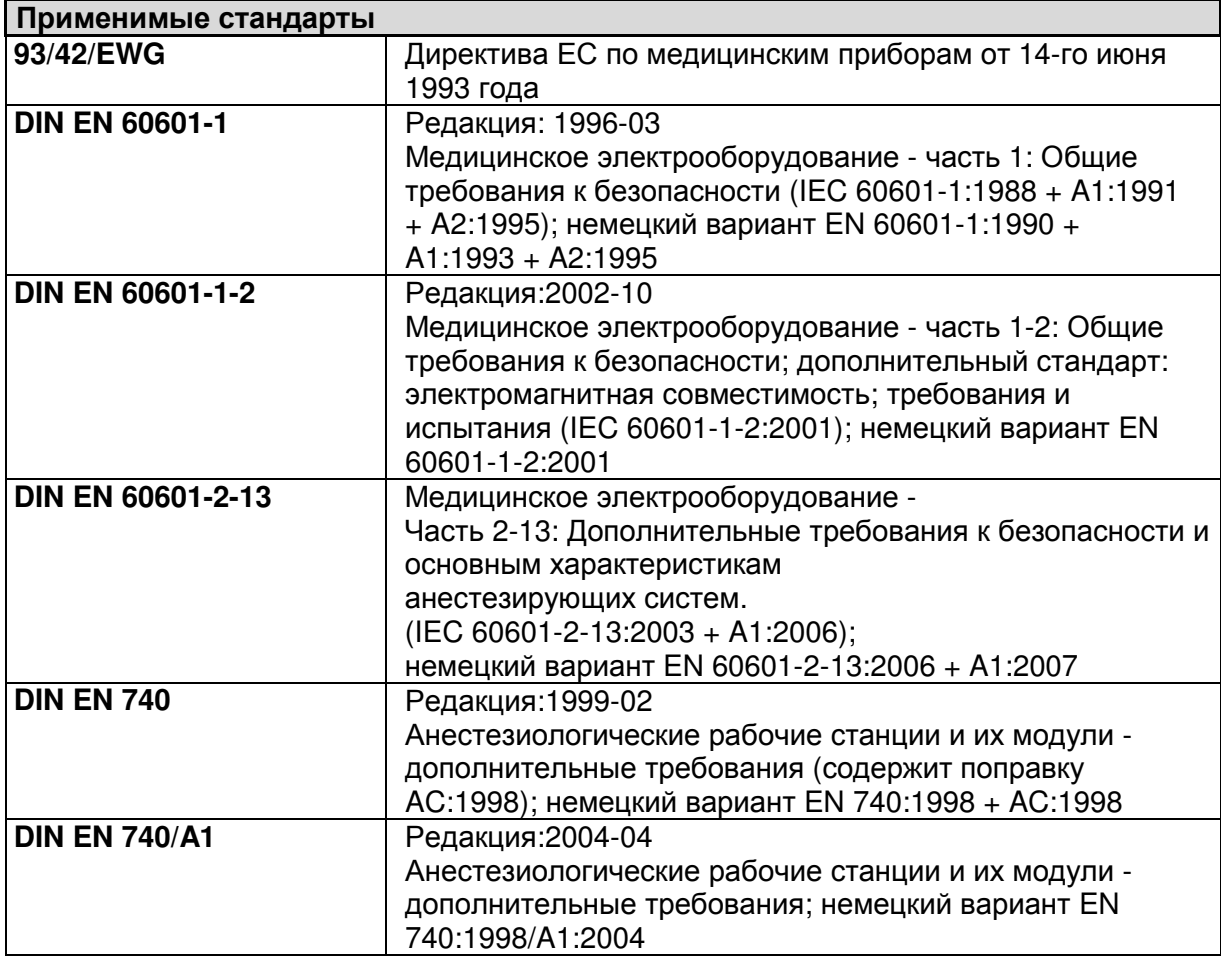

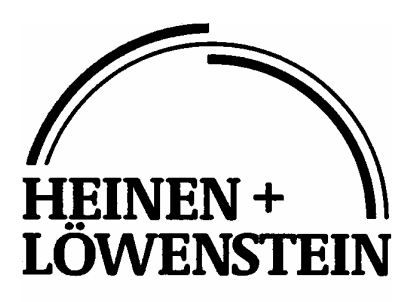

#### **Heinen + Löwenstein GmbH**

Arzbacher Straße 80 56130 Bad Ems/Германия Тел.: +49 2603/9600−0 Факс: +49 2603/9600−50 Сайт: www.hul.de

leon Технические характеристики

Эта страница намеренно оставлена пустой

Подлежит изменению

Дата последнего изменения 2009-12-09

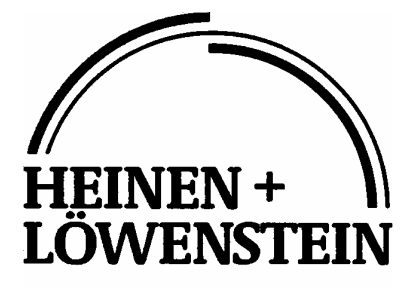

Life Saving Medical Technology

#### **Heinen + Löwenstein GmbH**

Arzbacher Straße 80 56130 Bad Ems/Германия Тел.: +49 2603/9600−0 Факс: +49 2603/9600−50 Сайт: www.hul.de

инструкция по эксплуатации leon Номер заказа: ba−leon−RU